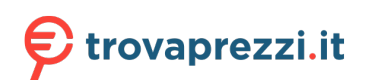

Questo manuale d'istruzione è fornito da trovaprezzi.it. Scopri tutte le offerte per [Sony A7R IV +](https://www.trovaprezzi.it/fotocamere-digitali/prezzi-scheda-prodotto/sony_a7r_iv?utm_source=pdf&utm_medium=referral&utm_campaign=pdf_5) [24-70mm](https://www.trovaprezzi.it/fotocamere-digitali/prezzi-scheda-prodotto/sony_a7r_iv?utm_source=pdf&utm_medium=referral&utm_campaign=pdf_5) o cerca il tuo prodotto tra le [migliori offerte di Fotocamere Digitali](https://www.trovaprezzi.it/prezzi_fotocamere-digitali.aspx?utm_source=pdf&utm_medium=referral&utm_campaign=pdf_5)

**COVERTICALLIC** (corpo) o cerca il tuo prodotto tra le migliori offerte di Fotocamere Digitali Questo manuale d'istruzione è fornito da trovaprezzi.it. Scopri tutte le offerte per Sony A7R IV

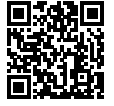

https://www.sony.net/SonyInfo/Support/

**OC 7RIV** 

# **SONY**

5-007-325-**41**(2)

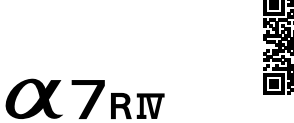

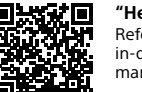

**"Help Guide" (Web manual)** Refer to "Help Guide" for in-depth instructions on the many functions of the camera.

**https://rd1.sony.net/help/ilc/1930/h\_zz/** de l'appareil. E-mount **« Guide d'aide » (Manuel en ligne)** Consultez le « Guide d'aide » pour obtenir des instructions détaillées au sujet des nombreuses fonctions<br>de l'appareil.

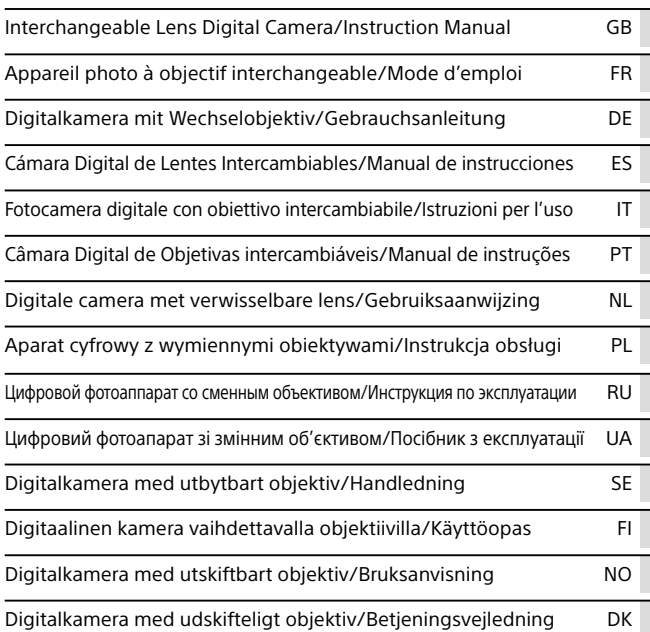

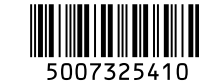

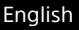

# <span id="page-1-0"></span>**Check out the Help Guide!**

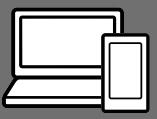

The "Help Guide" is an on-line manual that you can read on your computer or smartphone. Refer to it for details on menu items, advanced usage, and the latest information on the camera.

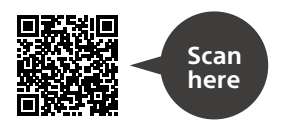

[https://rd1.sony.net/help/ilc/1930/h\\_zz/](https://rd1.sony.net/help/ilc/1930/h_zz/)

ILCE-7RM4 Help Guide

# **Instruction Manual**

#### This manual introduces some basic functions.

For the quick start guide, see "[Startup guide"](#page-21-0) (page [22\)](#page-21-0). The "[Startup guide"](#page-21-0) introduces the initial procedures from when you open the package until you release the shutter for the first shot.

#### **In-Camera Guide**

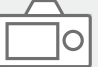

The [In-Camera Guide] shows explanations of the menu items on the monitor of the camera.

Q

You can quickly pull up information during shooting.

Select an item for which you want to view a description, and then press the (Delete) button.

# Notes on using your camera

#### **Along with this section, also see "Precautions" in the Help Guide.**

#### Notes on handling the product

- This camera is designed to be dust resistant and splash resistant, but it is not guaranteed to completely prevent the ingress of dust or water droplets.
- Do not leave the lens or the viewfinder exposed to a strong light source such as sunlight. Because of the lens's condensing function, doing so may cause smoke, fire, or a malfunction inside the camera body or the lens. If you have to leave the camera exposed to a light source such as sunlight, attach the lens cap to the lens.
- When you shoot with backlighting, keep the sun sufficiently far away from the angle of view. Otherwise, the sunlight may focus inside the camera and cause smoke or fire. Even if the sun is slightly away from the angle of view, it may still cause smoke or fire.
- Do not directly expose the lens to beams such as laser beams. That may damage the image sensor and cause the camera to malfunction.
- Do not look at sunlight or a strong light source through the lens when it is detached. This may result in unrecoverable damage to the eyes.
- Do not leave the camera, the supplied accessories, or memory cards within the reach of infants. They may be accidentally swallowed. If this occurs, consult a doctor immediately.

#### Notes on the monitor and electronic viewfinder

- GB • The monitor and electronic viewfinder are manufactured using extremely high-precision technology, and over 99.99% of the pixels are operational for effective use. However, there may be some small black dots and/or bright dots (white, red, blue or green in color) that constantly appear on the monitor and electronic viewfinder. These dots are normal due to the manufacturing process and do not affect the images in any way.
- When shooting with the viewfinder, you may experience symptoms such as eyestrain, fatigue, travel sickness, or nausea. We recommend that you take a break at regular intervals when you are shooting with the viewfinder.
- If the monitor or electronic viewfinder is damaged, stop using the camera immediately. The damaged parts may harm your hands, face, etc.

#### Notes on continuous shooting

During continuous shooting, the monitor or viewfinder may flash between the shooting screen and a black screen. If you keep watching the screen in this situation, you may experience uncomfortable symptoms such as feeling of unwellness. If you experience uncomfortable symptoms, stop using the camera, and consult your doctor as necessary.

#### Notes on recording for long periods of time or recording 4K movies

- The camera body and battery may become warm with use – this is normal.
- If the same part of your skin touches the camera for a long period of time while using the camera, even if the camera does not feel hot to you, it may cause symptoms of a low-temperature burn such as redness or blistering. Pay special attention in the following situations and use a tripod, etc.
	- –When using the camera in a hightemperature environment
	- –When someone with poor circulation or impaired skin sensation uses the camera
	- –When using the camera with the [Auto Power OFF Temp.] set to [High].

#### Sony lenses/accessories

Using this unit with products from other manufacturers may affect its performance, leading to accidents or malfunction.

#### On the data specifications described in this manual

The data on performance and specifications are defined under the following conditions, except as described in this manual: at an ordinary ambient temperature of 25ºC (77°F), and using a battery pack that has been fully charged until the charge lamp has turned off.

#### Warning on copyright

Television programs, films, videotapes, and other materials may be copyrighted. Unauthorized recording of such materials may be contrary to the provisions of the copyright laws.

#### Notes on location information

If you upload and share an image tagged with a location, you may accidentally reveal the information to a third party. To prevent third parties from obtaining your location information, set

[ $\Box$  Location Info. Link Set.] to [Off] before shooting images.

#### Notes on discarding or transferring this product to others

When discarding or transferring this product to others, make sure to perform the following operation to protect private information.

• [Setting Reset]  $\rightarrow$  [Initialize]

#### Notes on discarding or transferring a memory card to others

Executing [Format] or [Delete] on the camera or a computer may not completely delete the data on the memory card. When transferring a memory card to others, we recommend that you delete the data completely using data deletion software. When discarding a memory card, we recommend that you physically destroy it.

#### Note on network functions

When you use network functions unintended third parties on the network may access the camera, depending on the usage environment.

For example, unauthorized access to the camera may occur in network environments to which another network device is connected or can connect without permission. Sony bears no responsibility for any loss or damage caused by connecting to such network environments.

#### Note on the 5 GHz band for wireless LAN

When using the wireless LAN function outdoors, set the band to 2.4 GHz by following the procedure below. (WW716189 only)

 $\bullet$  MENU  $\rightarrow$  (H) (Network)  $\rightarrow$ [Wi-Fi Settings]

#### How to turn off wireless network functions (Wi-Fi, etc.) temporarily

When you board an airplane. etc., you can turn off all wireless network functions temporarily using [Airplane Mode].

#### <span id="page-4-0"></span>Power Cord

For the customers in the UK, Ireland, Malta, Cyprus and Saudi Arabia Use the power cord (A). For safety reasons, the power cord (B) is not intended for above countries/regions and shall therefore not be used there. For the customers in other EU countries/regions Use the power cord (B).

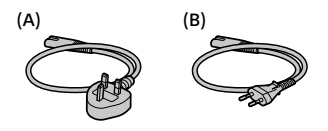

#### For Customers in the U.S.A.

For question regarding your product or for the Sony Service Center nearest you, call 1-800-222-SONY (7669).

#### Supplier's Declaration of Conformity

Trade Name: SONY Model No.: WW716189 Responsible Party: Sony Electronics Inc.

Address: 16535 Via Esprillo, San Diego, CA 92127 U.S.A. Telephone Number: 858-942-2230

This device complies with part 15 of the FCC rules. Operation is subject to the following two conditions: (1) This device may not cause harmful interference, and (2) this device must accept any interference received, including interference that may cause undesired operation.

#### For customers who purchased their camera from a store in Japan that caters to tourists

#### **Note**

Some certification marks for standards supported by the camera can be confirmed on the screen of the camera. Select MENU  $\rightarrow$   $\blacksquare$  (Setup)  $\rightarrow$ [Certification Logo].

For details on the Wi-Fi functions and NFC One-touch functions, refer to the "Help Guide" (page [2\)](#page-1-0).

# Checking the camera and the supplied items

The number in parentheses indicates the number of pieces.

- Camera (1)
- Battery charger (1)

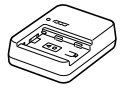

• Power cord (mains lead) (1)\* (supplied in some countries/

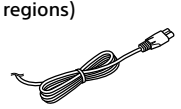

- \* Multiple power cords may be supplied with this equipment. Use the appropriate one that matches your country/region. See page [5](#page-4-0).
- Rechargeable battery pack NP-FZ100 (1)

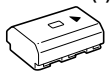

• USB Type-C™ cable (1)

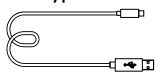

- Shoulder strap (1)
- Body cap (1) (Attached to the camera)

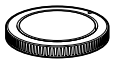

• Cable protector (1)

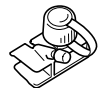

- Shoe cap (1) (Attached to the camera)
- Eyepiece cup (1) (Attached to the camera)
- Instruction Manual (1) (this manual)
- Reference Guide (1)

# Identifying parts

See the pages in parentheses for details.

# Front side

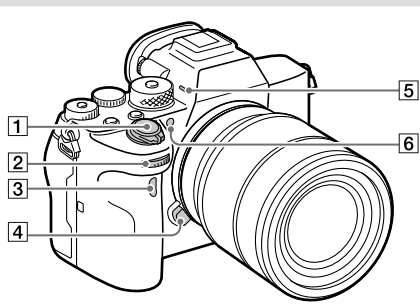

- ON/OFF (Power) switch ([29\)](#page-28-0)/Shutter button ([30\)](#page-29-0)
- 2 Front dial

You can quickly adjust the settings for each shooting mode.

- Infrared remote sensor
- Lens release button [\(28](#page-27-0))

#### **5** Microphone

Do not cover this part during movie recording. Doing so may cause noise or lower the volume.

 AF illuminator ([61\)](#page-60-0)/Selftimer lamp

When the lens is removed

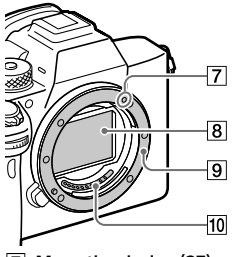

- Mounting index ([27](#page-26-0))
- 8 Image sensor\*
- **9** Mount
- Lens contacts\*
- \* Do not directly touch these parts.

### Rear side

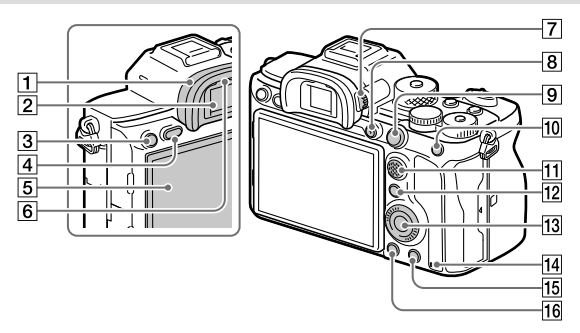

#### **T** Eyepiece cup **To remove the eyepiece cup** Push the grips at the bottom of the eyepiece cup to the left

and right and lift up the cup.

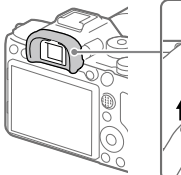

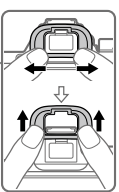

Remove the eyepiece cup when attaching an angle finder (sold separately). Also, select MENU  $\Box$ 2 (Camera Settings 2)  $\rightarrow$ [FINDER/MONITOR], and then switch to [Viewfinder (Manual)] or [Monitor (Manual)].

- C3 button (Custom button 3) ([68](#page-67-0))/ (Protect) button
- MENU button ([58\)](#page-57-0)
- **5** Monitor

(For touch operation: Touch panel/Touch pad) [\(41](#page-40-0)) You can adjust the monitor to an easily viewable angle and shoot from any position.

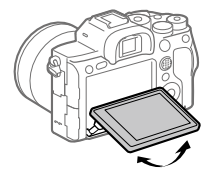

6 Eye sensor

2 Viewfinder

#### Diopter-adjustment dial

Adjust the diopter-adjustment dial according to your eyesight until the display appears clearly in the viewfinder. If it is hard to operate the diopter-adjustment dial, remove the eyepiece cup before operating the dial.

- For shooting: C4 button (Custom button 4) [\(68\)](#page-67-0) For viewing: (Delete) button ([31\)](#page-30-1)
- (Playback) button ([31\)](#page-30-2)

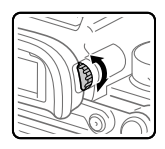

- MOVIE (Movie) button [\(31\)](#page-30-0)
- For shooting: AF-ON (AF On) button For viewing:  $\bigoplus$  (Enlarge Image) button
- For shooting: AEL button For viewing:  $\Box$  (Image Index) button
- Multi-selector [\(17\)](#page-16-0)
- For shooting: Fn (Function) button ([17,](#page-16-1) [68\)](#page-67-1) For viewing: (Send to Smartphone) button You can display the screen for [Send to Smartphone] by pressing this button.
- 13 Control wheel [\(16](#page-15-0))
- <span id="page-8-0"></span>14 Access lamp

# Top side

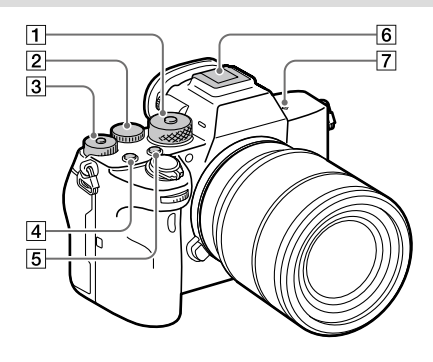

#### Mode dial [\(31](#page-30-3))

The mode dial is unlocked while you hold down the unlock button at the center.

#### 2 Rear dial

You can quickly adjust the settings for each shooting mode.

#### Exposure compensation dial Pressing the lock button at the center switches the exposure compensation dial between the locked and unlocked status. The dial is unlocked when the lock button is popped up and the white line is visible.

- C1 button (Custom button 1) ([68](#page-67-0))
- C2 button (Custom button 2) ([68](#page-67-0))

#### Multi Interface Shoe\* Some accessories may not go in all the way and protrude backward from the Multi interface shoe. However, when the accessory reaches the front end of the shoe, the connection is completed.

- $\boxed{7}$   $\Theta$  Image sensor position mark
	- The image sensor is the sensor that converts light into an electric signal. The  $\Theta$  mark shows the location of the image sensor. When you measure the exact distance between the camera and the subject, refer to the position of the horizontal line.

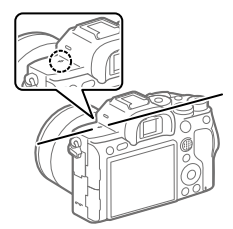

• If the subject is closer than the minimum shooting distance of the lens, the focus cannot be confirmed. Make sure you put enough distance between the subject and the camera.

For details on compatible accessories for the Multi Interface Shoe, visit the Sony website, or consult your Sony dealer or local authorized Sony service facility. Accessories for the Accessory Shoe can also be used. Operations with other manufactures' accessories are not guaranteed.

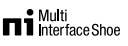

**Accessory Shoe** 

# Sides

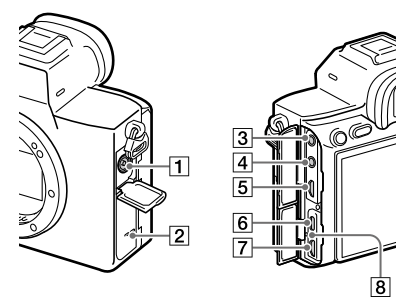

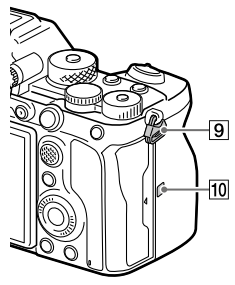

- (Flash sync) terminal
- 2 Speaker
- **3** (Microphone) jack When an external microphone is connected, the builtin microphone turns off automatically. When the external microphone is a plugin-power type, the power of the microphone is supplied by the camera.

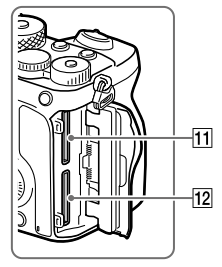

- $\boxed{4}$   $\boxed{ }$  (Headphones) jack
- **5** HDMI micro jack
- USB Type-C terminal ([13](#page-12-0), [55](#page-54-0))
- Multi/Micro USB Terminal\* ([13](#page-12-0), [55\)](#page-54-0) This terminal supports Micro USB-compatible devices.
- 8 Charge lamp

GB

**9** Hooks for shoulder strap Attach both ends of the strap onto the camera.

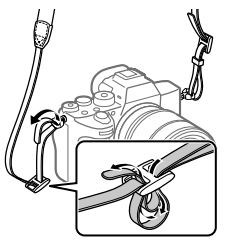

- (N-Mark) ([52\)](#page-51-0)
	- This mark indicates the touch point for connecting the camera and an NFC-enabled Smartphone.

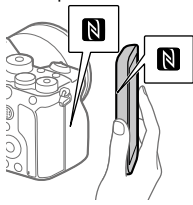

- NFC (Near Field Communication) is an international standard of short-range wireless communication technology.
- SLOT 1 (Memory card slot 1) ([24](#page-23-0)) Supports SD cards only (compatible with UHS-I and

UHS-II)

12 SLOT 2 (Memory card slot 2) ([26\)](#page-25-0)

Supports SD cards only (compatible with UHS-I and UHS-II)

\* For details on compatible accessories for the Multi/Micro USB Terminal, visit the Sony website, or consult your Sony dealer or local authorized Sony service facility.

#### <span id="page-12-0"></span>Notes on USB terminals

You can use either the USB Type-C terminal or the Multi/ Micro USB Terminal for supplying power, charging the battery, and USB communications. However, you cannot conduct these operations with both terminals simultaneously.

- The battery charging time does not change according to the terminal you use.
- You can use accessories for the Multi/Micro USB Terminal, such as a remote commander (sold separately), while supplying power or performing PC Remote shooting using the USB Type-C terminal.

# Notes on the cable protector

Use the cable protector to prevent a cable from being disconnected when shooting images with the cable connected.

#### To attach the cable protector

- Open both of the jack covers on the monitor side.
- Fit the two hooks on the rear side of the cable protector into the two notches to the left of the USB Type-C terminal and Multi/Micro USB Terminal, and then align the cable protector with the terminal part of the camera.
- Push the attachment screw in and turn it to secure the cable protector.
- Insert the cable into one of the jacks.
- Insert the cable into the holding part and then secure the cable with the fixing dial.

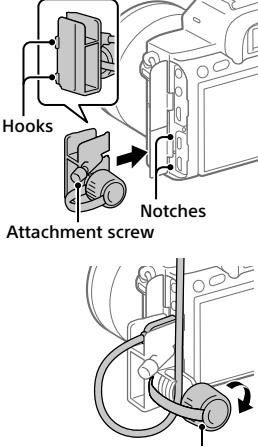

Fixing dial

#### To remove the cable protector

Loosen the attachment screw, and then remove the cable protector.

### Bottom

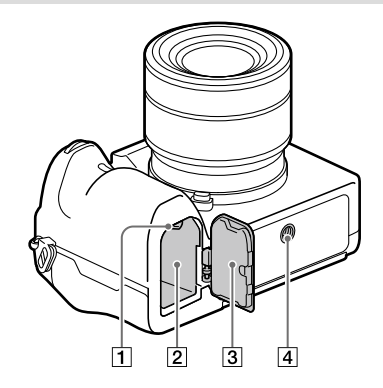

- Lock lever ([23](#page-22-0))
- Battery insertion slot [\(23\)](#page-22-0)
- **Battery cover [\(23\)](#page-22-0)**

When attaching an accessory such as a vertical grip (sold separately), remove the battery cover.

To remove the battery cover Pull the battery cover release lever in the direction of the arrow, and then remove the battery cover.

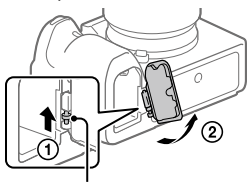

Battery cover release lever

To attach the battery cover Insert the shaft on one side of the battery cover into the attachment site, and then push in the battery cover by attaching the shaft on the opposite side.

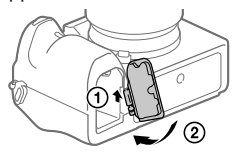

 $\boxed{4}$  Tripod socket hole Use a tripod with a screw less than 5.5 mm (7/32 inches) long. Otherwise, you cannot firmly secure the camera, and damage to the camera may occur.

# Basic operations

### <span id="page-15-0"></span>Using the control wheel

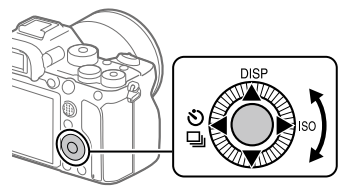

- You can select setting items by turning or pressing the top/bottom/left/ right side of the control wheel. Your selection is determined when you press the center of the control wheel.
- The DISP (Display Setting),  $\sqrt[8]{2}$  (Drive Mode), and ISO (ISO) functions are assigned to the top/left/right side of the control wheel. In addition, you can assign selected functions to the left/right/bottom side and the center of the control wheel, and to the rotation of the control wheel.
- During playback, you can display the next/previous image by pressing the right/left side of the control wheel or by turning the control wheel.

### <span id="page-16-0"></span>Using the multi-selector

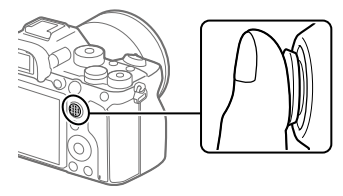

- Put your finger right on top of the multi-selector to manipulate it more precisely.
- When [Focus Area] is set to [Zone], [Flexible Spot], [Expand Flexible Spot], [Tracking: Zone], [Tracking: Flexible Spot], or [Tracking: Expand Flexible Spot], you can move the focus area by pressing the multi-selector up/down/left/right.
- The [Focus Standard] function is assigned to the center of the multiselector in the default settings.

# <span id="page-16-1"></span>Using the Fn (Function) button (Function menu)

The Function menu is a menu of 12 functions that is displayed at the bottom of the screen when you press the Fn (Function) button in the shooting mode. You can access frequently used functions more quickly by registering them to the function menu.

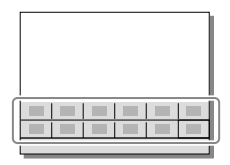

#### Hint

- You can separately register 12 functions for still image shooting and 12 functions for movie shooting to the Function menu.
- You can recall functions more quickly by using the custom key function (page [68](#page-67-0)) to assign frequently used functions to desired keys, along with the function menu.

1 Press the DISP on the control wheel repeatedly to display a screen mode other than [For viewfinder], and then press the Fn (Function) button.

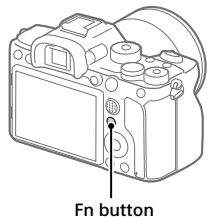

2 Select the desired function by pressing the top/bottom/left/ right side of the control wheel.

#### 3 Select the desired setting by turning the front dial, and press the center of the control wheel.

• Some functions can be fine-tuned using the rear dial.

### To adjust settings from the dedicated setting screens

Select the desired function in step 2, then press the center of the control wheel. The dedicated setting screen for the function will appear. Follow the operating guide to adjust settings.

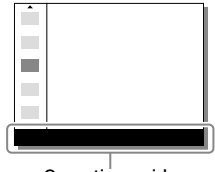

Operation guide

# To change the functions in the function menu (Function Menu Set.)

The following is the procedure for changing [Drive Mode] in the function menu for still images to [Grid Line].

- To change the function menu for movie shooting, select an item that you want to change from the function menu for movie shooting in step $(2)$ .
- $\cap$  MENU →  $\bullet$  (Camera Settings 2) → [Function Menu Set.].
- **Select (Drive Mode) from among the 12 functions for still image shooting in the function menu using the top/ bottom/left/right side of the control wheel, and then press the center.**
- **Press the left/right side of the control wheel until [Grid Line] is displayed. Select [Grid Line], and then press the center.**
	- $\mathbb H$  (Grid Line) will be displayed in the former location of **ै**) <del>ப</del>ு (Drive Mode) in the function menu.

### How to use the Quick Navi screen

The Quick Navi screen is a function optimized for shooting with the viewfinder, that lets you control settings directly.

- 1 Select MENU  $\rightarrow$   $\bullet$  2 (Camera Settings 2)  $\rightarrow$  [DISP Button]  $\rightarrow$ [Monitor].
- 2 Place a  $\mathcal O$  mark on [For viewfinder] and then select [Enter].
- 3 Press the DISP on the control wheel to set the screen mode to [For viewfinder].

# 4 Press the Fn button to switch to the Quick Navi screen.

• The displayed contents and their positions in the illustrations are just guidelines, and may differ from the actual displays.

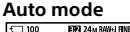

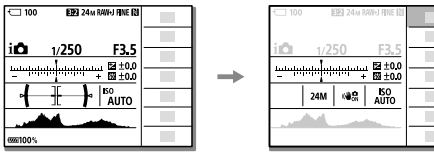

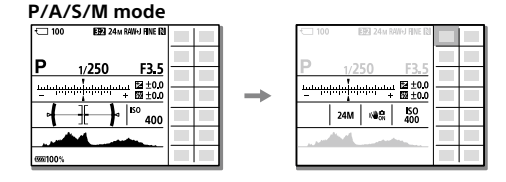

5 Select a function to set by pressing the top/bottom/left/right side of the control wheel.

# 6 Select the desired setting by turning the front dial.

• Some functions can be fine-tuned using the rear dial.

# To adjust settings from the dedicated setting screens

Select the desired function in step 5, then press the center of the control wheel. The dedicated setting screen for the function will appear. Follow the operating guide to adjust settings.

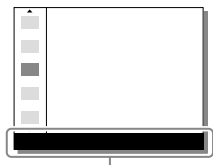

Operation guide

#### **Note**

- Items that are gray on the Quick Navi screen are not adjustable.
- When using functions such as [Creative Style] or [Picture Profile], some settings can only be controlled from the dedicated screen.

# <span id="page-21-0"></span>Startup guide

# Step 1: Charging the battery pack

#### 1 Insert the battery pack into the battery charger.

- Place the battery pack on the battery charger in the direction of the  $\blacktriangle$
- Slide the battery pack in the direction of the arrow as far as it will go.

#### 2 Connect the power cord (supplied) to the battery charger, and connect the battery charger to the wall outlet (wall socket).

The CHARGE lamp on the battery charger will light up in orange and charging will start.

#### **CHARGE lamp (orange)**

Lit: Charging Flashing: Charging error or charging paused temporarily because the camera is not within the proper temperature range

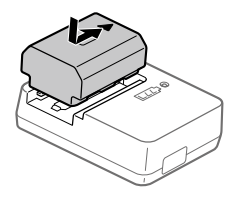

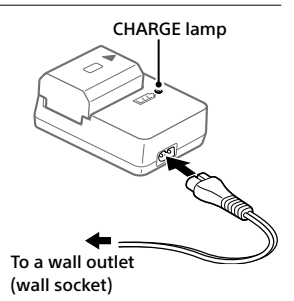

- When charging is finished, the CHARGE lamp and all indicators turn off.
- Charging time (full charge): approximately 150 min. (when charging a fully depleted battery pack at a temperature of 25°C (77°F))
- When you use a completely new battery pack or a battery pack that has not been used for a long time, the CHARGE lamp may flash quickly when the battery is charged for the first time. If this happens, remove the battery pack and then re-insert it to recharge.
- Be sure to use only genuine Sony brand battery packs.

# <span id="page-22-0"></span>Step 2: Inserting the battery pack into the camera

1 Open the battery cover.

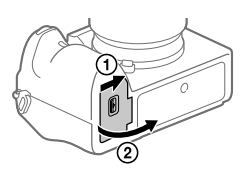

Lock lever

- 2 Insert the battery pack while pressing the lock lever with the tip of the battery until the battery locks into place.
- 3 Close the cover.

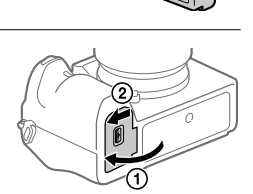

# To charge the battery pack while it is inserted in the camera

Turn the camera off and connect it to a device such as a computer using the USB cable.

If you turn on the camera, power will be supplied from the computer or the device that you connected, and you will be able to operate the camera. However, the battery pack will not charge.

Use the USB Type-C cable (supplied) or a USB-standard cable.

# ■ To remove the battery pack

Make sure that the access lamp (page [9\)](#page-8-0) is not lit, and turn off the camera. Then, slide the lock lever and remove the battery pack. Be careful not to drop the battery pack.

Lock lever

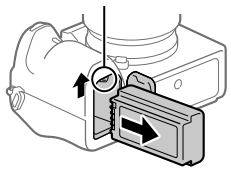

# <span id="page-23-0"></span>Step 3: Inserting a memory card

For details on memory cards that can be used with this camera, refer to page [83](#page-82-0).

# 1 Open the memory card cover.

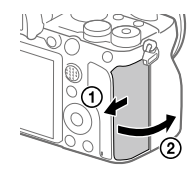

### 2 Insert the SD card into the slot 1.

- Both the slot 1 (upper) and the slot 2 (lower) only support SD memory cards (compatible with UHS-II).
- This camera does not support Memory Stick media.

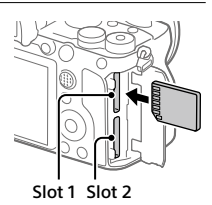

- Insert the memory card with the terminal side facing toward you, until it clicks into place.
- You can change which memory card slot to use by selecting MENU  $\rightarrow$  $\bigoplus$  (Setup)  $\rightarrow$  [Rec. Media Settings]  $\rightarrow$  [Prioritize Rec. Media]. The slot 1 is used in the default settings.

# 3 Close the cover.

GB

#### Hint

• When you use a memory card with the camera for the first time, it is recommended that you format the card on the camera for more stable performance of the memory card (page [74](#page-73-0)).

# ■ To remove the memory card

Make sure that the access lamp (page [9\)](#page-8-0) is not lit, and then push in the memory card once to remove it.

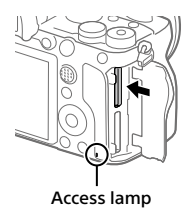

### <span id="page-25-0"></span>■ To record to memory cards in two slots

The slot 1 is used in the default settings. If you do not intend to change the settings and will only use one memory card, use the slot 1. By inserting another memory card into the slot 2, you can record the same images to two memory cards simultaneously or record a different type of image (still images/movies) to each memory card ([Recording Mode] under [Rec. Media Settings]) (page [74\)](#page-73-1).

# Step 4: Attaching a lens

#### 1 Remove the body cap from the camera and the rear lens cap from the rear of the lens.

- When changing the lens, work quickly in a dust-free environment to keep dust or debris from getting inside the camera.
- It is recommended that you attach the front lens cap when you have done shooting.

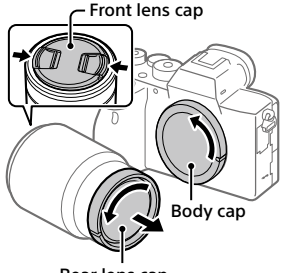

Rear lens cap

- <span id="page-26-0"></span>2 Mount the lens by aligning the two white index marks (mounting indexes) on the lens and camera.
	- Hold the camera with the lens facing down to prevent dust or debris from entering the camera.

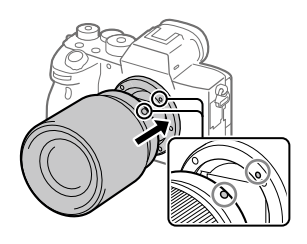

3 While pushing the lens lightly toward the camera, turn the lens slowly in the direction of the arrow until it clicks into the locked position.

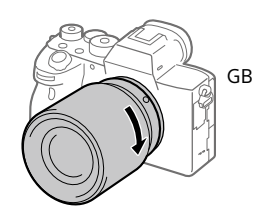

#### **Note**

- Be sure to hold the lens straight and do not use force when attaching a lens.
- Do not press the lens release button when attaching a lens.
- The Mount Adaptor (sold separately) is required to use an A-mount lens (sold separately). For details, refer to the operating manual supplied with the Mount Adaptor.
- If you want to shoot full-frame images, use a full-frame size compatible lens.
- When carrying the camera with a lens attached, hold both the camera and the lens firmly.
- Do not hold the part of the lens that is extended for zoom or focus adjustment.

# <span id="page-27-0"></span>**To remove the lens**

Keep pressing the lens release button and turn the lens in the direction of the arrow until it stops.

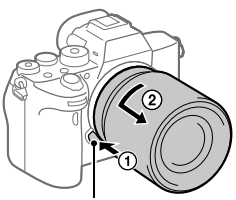

Lens release button

# Compatible lenses

Lenses compatible with this camera are as follows:

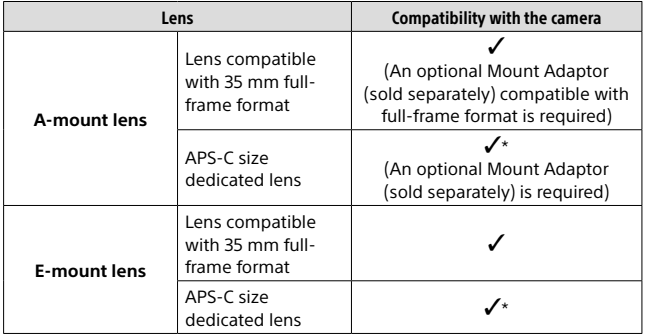

\* Images will be recorded in APS-C size. The angle of view will correspond to approximately 1.5 times the focal length indicated on the lens. (For example, the angle of view will correspond to 75 mm when a 50 mm-lens is attached.)

# <span id="page-28-0"></span>Step 5: Setting the language and the clock

1 Set the ON/OFF (Power) switch to "ON" to turn on the camera.

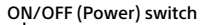

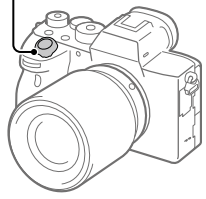

2 Select the desired language and then press the center of the control wheel.

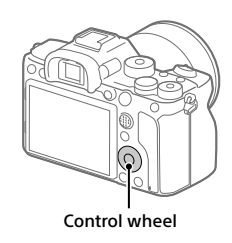

- 3 Make sure that [Enter] is selected on the screen and then press the center.
- 4 Select the desired geographic location and then press the center.
- 5 Select [Date/Time] using the top/bottom of the control wheel or by turning the control wheel, and then press the center.
- 6 Select the desired item by pressing the top/bottom/left/right side of the control wheel, and then press the center.

### 7 Repeat steps 5 and 6 to set other items, then select [Enter] and press the center.

#### Hint

• To reset the date and time setting, use MENU (page [73\)](#page-72-0).

#### **Note**

• This camera does not have a function for inserting the date into images. You can insert the date into images and then save and print them using PlayMemories Home (for Windows only).

# <span id="page-29-0"></span>Step 6: Shooting images in auto mode

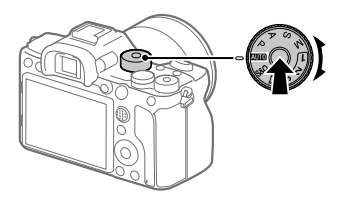

1 Press and hold the lock release button in the center of the mode dial, then turn the mode dial to set to **WIO.** 

The shooting mode will be set to  $\mathbf{i} \bigoplus$  (Intelligent Auto).

# 2 Look into the viewfinder or the monitor and hold the camera.

3 Set the size of the subject by rotating the zoom ring of the lens when a zoom lens is attached.

# 4 Press the shutter button halfway down to focus.

• When the image is in focus, an indicator (such as  $\bullet$ ) will light up.

# 5 Press the shutter button all the way down.

# <span id="page-30-0"></span>To shoot movies

Press the MOVIE button to start/stop recording.

## <span id="page-30-2"></span>To play back images

Press the  $\blacktriangleright$  (Playback) button to play back images. You can select the desired image using the control wheel.

# <span id="page-30-1"></span>To delete displayed image

Press the  $\widehat{m}$  (Delete) button while an image is displayed to delete it. Select [Delete] using the control wheel on the confirmation screen, and then press the center of the control wheel to delete the image.

# <span id="page-30-3"></span>To shoot images in various shooting modes

Set the mode dial to the desired mode depending on the subject or the functions you want to use.

# Shooting

# Focusing

# Focus Mode

Selects the focus method to suit the movement of the subject.

#### MENU  $\rightarrow$   $\bigcap$  1 (Camera Settings 1)  $\rightarrow$  [Focus Mode]  $\rightarrow$  desired setting.

- **NES** (Single-shot AF): The product locks the focus once focusing is complete. Use this when the subject is motionless.
- **(Automatic AF):** [Single-shot AF] and [Continuous AF] are switched according to the movement of the subject. When the shutter button is pressed halfway down, the product locks the focus when it determines that the subject is motionless, or continues to focus when the subject is in motion. During continuous shooting, the product automatically shoots with Continuous AF from the second shot.
- **MEC** (Continuous AF): The product continues to focus while the shutter button is pressed and held halfway down. Use this when the subject is in motion. In [Continuous AF] mode, there is no beep when the camera focuses.
- **DMF** (DMF): You can make fine adjustments manually after performing auto focusing, letting you focus on a subject more quickly than when using the manual focus from the beginning. This is convenient in situations such as macro shooting.
- **(Manual Focus):** Adjusts the focus manually. If you cannot focus on the intended subject using auto focus, use manual focus.

# Focus indicator

**(lit):** The subject is in focus and the focus is locked.

**(flashing):** The subject is not in focus.

**(c) (lit):** The subject is in focus. The focus will be adjusted continuously according to the movements of the subject.

 **(lit):** Focusing is in progress.

# Subjects on which it is difficult to focus using auto focus

- Dark and distant subjects
- Subjects with poor contrast
- Subjects seen through glass
- Fast-moving subjects
- Reflective light or shiny surfaces
- Flashing light
- Back-lit subjects
- Continuously repetitive patterns, such as the facades of buildings
- Subjects in the focusing area with different focal distances

#### Hint

- In [Continuous AF] mode, you can lock the focus by pressing and holding the button that has been assigned the [Focus Hold] function (page [68](#page-67-0)).
- When you set the focus to infinity in the manual focus mode or the direct manual focus mode, make sure that the focus is on a sufficiently distant subject by checking the monitor or the viewfinder.

#### **Note**

- [Automatic AF] is available only when you are using a lens that supports phase detection AF.
- When [Continuous AF] or [Automatic AF] is set, the angle of view may change little by little while focusing. This does not affect the actual recorded images.
- Only [Continuous AF] and [Manual Focus] are available when shooting movies or when the mode dial is set to  $S&Q$ .

# Auto focus

# Focus Area

Selects the focusing area. Use this function when it is difficult to focus properly in the auto focus mode.

### MENU  $\rightarrow$   $\bullet$  1(Camera Settings 1)  $\rightarrow$  [Focus Area]  $\rightarrow$  desired setting.

- **Wide:** Focuses on a subject covering the whole range of the screen automatically. When you press the shutter button halfway down in the still image shooting mode, a green frame is displayed around the area that is in focus.
- **Zone:** Select a zone on the monitor on which to focus, and the product will automatically select a focus area.
- **Center:** Focuses automatically on a subject in the center of the image. Use together with the focus-lock function to create the composition you want.
- **Fig.** Flexible Spot: Allows you to move the focusing frame to a desired point on the screen and focus on an extremely small subject in a narrow area.
- **Expand Flexible Spot:** If the product cannot focus on a single selected point, it uses focus points around the flexible spot as a secondary priority area for focusing.
- **T**, II, **Fi**, **Fi**, II, **Tracking:** When the shutter button is pressed and held halfway down, the product tracks the subject within the selected autofocus area. This setting is available only when the [Focus Mode] is set to [Continuous AF]. Point the cursor at [Tracking] on the [Focus Area] setting screen, and then adjust the desired area to start tracking using the left/right sides of the control wheel. You can also move the tracking start area to the desired point by designating the area as a zone, flexible spot or expand flexible spot.

# Examples of the focusing frame display

The focusing frame differs as follows.

#### <span id="page-34-0"></span>When focusing on a larger area

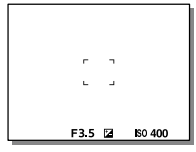

#### <span id="page-34-1"></span>When focusing on a smaller area

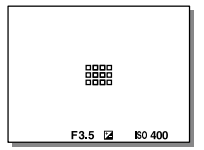

- When [Focus Area] is set to [Wide] or [Zone], the focusing frame may switch between ["When focusing on a larger area](#page-34-0)" and ["When focusing](#page-34-1)  [on a smaller area](#page-34-1)" depending on the subject or situation.
- When you attach an A-mount lens with a Mount Adaptor (LA-EA1 or LA-EA3) (sold separately), the focusing frame for ["When focusing on a](#page-34-1)  [smaller area](#page-34-1)" may be displayed.

#### When focus is achieved automatically based on the whole range of the monitor

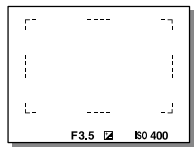

• When you use a zoom function other than the optical zoom, the [Focus Area] setting is disabled and the focusing frame is shown by the dotted line. The AF operates with priority on and around the center area.

# To move the focus area

- You can move the focus area in [Flexible Spot], [Expand Flexible Spot], [Zone], [Tracking: Flexible Spot], [Tracking: Expand Flexible Spot], or [Tracking: Zone] by operating the multi-selector. If you assign [Focus Standard] to the center of the multi-selector beforehand, you can move the focusing frame back to the center of the monitor by pressing the center of the multi-selector.
- You can move the focusing frame quickly by touching and dragging it on the monitor. Set [Touch Operation] (page [41](#page-40-1)) to [On] and [Func. of Touch Operation] (page [42\)](#page-41-0) to [Touch Focus] beforehand.

# To track the subject temporarily (Tracking On)

You can temporarily change the setting for [Focus Area] to [Tracking] while you press and hold down the custom key to which you have assigned [Tracking On] in advance. The [Focus Area] setting before you activated [Tracking On] will switch to the equivalent [Tracking] setting. For example:

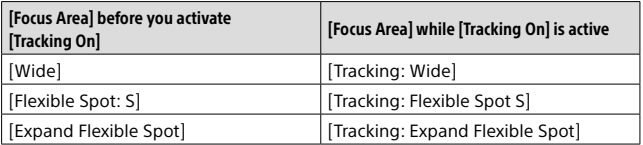

#### Hint

• In the default settings, [Focus Area] is assigned to the C2 button.

**Note** 

- [Focus Area] is locked to [Wide] in the following situations: – [Intelligent Auto]
- The focus area may not light up during continuous shooting or when the shutter button is pressed all the way down at once.
- When the mode dial is set to  $\Box$  (Movie) or  $S\&Q$ , or during movie shooting, [Tracking] cannot be selected as the [Focus Area].
- If [Subject Detection] under [Face/Eye AF Set.] is set to [Animal], you cannot select [Tracking] for [Focus Area].
# Manual Focus

When it is difficult to focus properly in the autofocus mode, you can adjust the focus manually.

### 1 MENU  $\rightarrow$   $\bigcap$  1 (Camera Settings 1)  $\rightarrow$  [Focus Mode]  $\rightarrow$ [Manual Focus].

### 2 Rotate the focusing ring to achieve sharp focus.

• When you rotate the focusing ring, the focus distance is displayed on the screen. The focus distance is not displayed when the Mount Adaptor (sold separately) is attached.

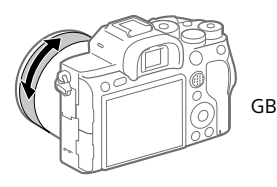

## 3 Press the shutter button fully down to shoot an image.

### **Note**

• When you use the viewfinder, adjust the diopter level to obtain the correct focus on the viewfinder (page [9](#page-8-0)).

## Direct manual focus (DMF)

You can make fine adjustments manually after performing auto focusing. letting you focus on a subject more quickly than when using the manual focus from the beginning. This is convenient in situations such as macro shooting.

# $1$  MENU  $\rightarrow$   $\spadesuit$  1 (Camera Settings 1)  $\rightarrow$  [Focus Mode]  $\rightarrow$  [DMF].

### 2 Press the shutter button halfway down to focus automatically.

- 3 Keep the shutter button pressed halfway down, and then rotate the focusing ring to achieve a sharper focus.
	- When you rotate the focusing ring, the focus distance is displayed on the screen. The focus distance is not displayed when the Mount Adaptor (sold separately) is attached.

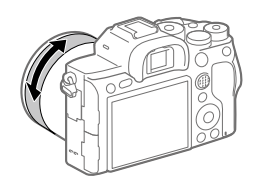

### 4 Press the shutter button fully down to shoot an image.

# <span id="page-38-0"></span>Continuous shooting

Shoots images continuously while you press and hold down the shutter button.

- 1 Select  $\mathcal{O}/\mathcal{Q}$  (Drive Mode) on the control wheel  $\rightarrow$ [Cont. Shooting].
	- You can also set the drive mode by selecting MENU  $\rightarrow$  $\Box$ 1(Camera Settings 1)  $\rightarrow$  [Drive Mode].

### 2 Select the desired mode using the right/left side of the control wheel.

GB

 **Continuous Shooting: Hi+:** Images are shot continuously at the maximum speed while you press and hold down the shutter button.

 **Continuous Shooting: Hi / Continuous Shooting: Mid / Continuous Shooting: Lo:** Subjects are easier to track because the subject is displayed in real-time on the monitor or viewfinder during shooting.

### Hint

• To continuously adjust the focus and exposure during continuous shooting, set as follows:

– [Focus Mode]: [Continuous AF]

 $\sqrt{ }$  AEL w/ shutter]: [Off] or [Auto]

### Note

- The shooting speed during continuous shooting becomes slower when [ RAW File Type] is set to [Uncompressed].
- The shooting speed during continuous shooting becomes slower when [e-Front Curtain Shutter] is set to [Off] in [Continuous Shooting: Hi], [Continuous Shooting: Mid] or [Continuous Shooting: Lo] mode.
- When the F-value is greater than F11 in [Continuous Shooting: Hi+], [Continuous Shooting: Hi] or [Continuous Shooting: Mid] mode, the focus is locked to the setting in the first shot.
- The subject is not displayed in real-time on the monitor or viewfinder when shooting in [Continuous Shooting: Hi+] mode.
- The speed of continuous shooting decreases when you shoot with a flash.

## <span id="page-39-0"></span>Displaying continuous shooting remaining time indicator (Cont. Shoot. Length)

Sets whether to display an indicator of the remaining time for which continuous shooting can be performed at the same shooting speed.

### **MENU**  $\rightarrow$  $\bullet$  **2** (Camera Settings 2)  $\rightarrow$ **[Cont. Shoot. Length] desired setting.**

**Always Display:** Always displays the indicator when the drive mode is set to [Cont. Shooting].

**Shoot.-Only Display:** Displays the indicator only while continuous shooting is performed.

**Not Displayed:** Does not display the indicator.

### Hint

• When the internal camera memory for buffering is full, "SLOW" will be displayed and the continuous shooting speed will decrease.

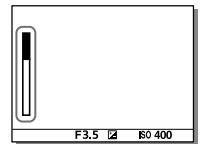

# Using touch function

## <span id="page-40-0"></span>Touch Operation

Sets whether to activate or not the touch operation of the monitor.

### $MENU \rightarrow \bigoplus (Setup) \rightarrow [Touch Operation] \rightarrow desired setting.$

**On:** Activates the touch operation.

**Off:** Deactivates the touch operation.

### Touch Panel/Pad

Touch operations when shooting with the monitor are referred to as "touch panel operations," and touch operations when shooting with the viewfinder are referred to as "touch pad operations." You can select whether to activate touch panel operations or touch pad operations.

## $MENU \rightarrow \bigoplus (Setup) \rightarrow [Touch Panel/Pad] \rightarrow desired setting.$

- **Touch Panel+Pad:** Activates both the touch panel operations when shooting with the monitor and touch pad operations when shooting with the viewfinder.
- **Touch Panel Only:** Activates only the touch panel operations when shooting with the monitor.
- **Touch Pad Only:** Activates only the touch pad operations when shooting with the viewfinder.

### <span id="page-41-0"></span>Touch Focus

With [Touch Focus], you can use touch operations to specify the position where you want to focus, when [Focus Area] is a setting other than [Flexible Spot], [Expand Flexible Spot], [Tracking: Flexible Spot], or [Tracking: Expand Flexible Spot]. Select MENU  $\rightarrow \Box$  (Setup)  $\rightarrow$  $[Touch Operation] \rightarrow [On] beforehand.$ 

MENU  $\rightarrow$   $\bullet$  2 (Camera Settings 2)  $\rightarrow$  [Func. of Touch Operation]  $\rightarrow$  [Touch Focus].

### Specifying the position where you want to focus in the still image mode

You can specify the position where you want to focus using touch operations. After touching the monitor, press the shutter button halfway down to focus.

### **Touch the monitor.**

- When shooting with the monitor, touch the position where you want to focus.
- When shooting with the viewfinder, you can move the position of the focus by touching and dragging on the monitor while looking through the viewfinder.

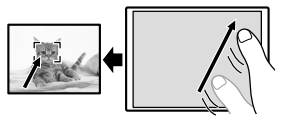

• To cancel focusing with touch operations, touch  $\bullet \times$  or press the center of the control wheel if shooting with the monitor, and press the center of the control wheel if shooting with the viewfinder.

### **Press the shutter button halfway down to focus.**

• Press the shutter button all the way down to shoot images.

## Specifying the position where you want to focus in the movie recording mode (spot focus)

The camera will focus on the touched subject. Spot focus is not available when shooting with the viewfinder.

### **Touch the subject on which you want to focus before or during recording.**

- When you touch the subject, the focus mode temporarily switches to manual focus and the focus can be adjusted using the focus ring.
- To cancel spot focus, touch  $\blacktriangleright$  or press the center of the control wheel.

#### Hint

- In addition to the touch focus function, touch operations such as the following GB are also available.
	- –When [Focus Area] is set to [Flexible Spot], [Expand Flexible Spot], [Tracking: Flexible Spot], or [Tracking: Expand Flexible Spot], the focusing frame can be moved using touch operations.
	- –When the [Focus Mode] is set to [Manual Focus], the focus magnifier can be used by double-tapping the monitor.

#### **Note**

- The touch focus function is not available in the following situations:
	- –When [Focus Mode] is set to [Manual Focus]
	- –When using the digital zoom
	- –When using the LA-EA2 or LA-EA4

### <span id="page-42-0"></span>Touch Tracking

You can use touch operations to select a subject you want to track in the still image and movie recording modes. Select MENU  $\rightarrow$   $\leftarrow$  (Setup)  $\rightarrow$ [Touch Operation]  $\rightarrow$  [On] beforehand.

### 1 MENU  $\rightarrow$   $\bigcirc$  2 (Camera Settings 2)  $\rightarrow$  [Func. of Touch Operation]  $\rightarrow$  [Touch Tracking].

## 2 Touch the subject that you want to track on the monitor.

Tracking will start.

• When shooting with the viewfinder, you can specify the subject you want to track using the touch pad operations.

### 3 Press the shutter button halfway down to focus.

• Press the shutter button all the way down to shoot images.

### Hint

• To cancel tracking, touch  $\Box^{\sharp} \times$  or press the center of the control wheel.

### **Note**

- [Touch Tracking] is unavailable in the following situations:
	- When shooting movies with [王] Record Setting] set to [120p]/[100p].
	- –When [Focus Mode] is set to [Manual Focus].
	- –When using the Smart Zoom, Clear Image Zoom and Digital Zoom
	- –When using the LA-EA2 or LA-EA4 Mount Adaptor
	- –When [Subject Detection] under [Face/Eye AF Set.] is set to [Animal].

# Selecting a still image size/image quality

### <span id="page-44-0"></span>File Format

Sets the file format for still images.

### $MENU \rightarrow \Box$ 1 (Camera Settings 1)  $\rightarrow$  [ $\heartsuit$  File Format]  $\rightarrow$  desired setting.

- **RAW:** Digital processing is not performed on this file format. Select this format to process images on a computer for professional purposes.
- **RAW & JPEG:** A RAW image and a JPEG image are created at the same time. This is suitable when you need two image files, a JPEG for viewing, and a RAW for editing.

**JPEG:** The image is recorded in the JPEG format.

### <span id="page-44-1"></span>**E** JPEG Quality

Selects the JPEG image quality when  $[\overline{C}$  File Format] is set to [RAW & JPEG] or [JPEG].

### MENU  $\rightarrow$   $\bullet$  1(Camera Settings 1)  $\rightarrow$  [ $\rightleftharpoons$  JPEG Quality]  $\rightarrow$  desired setting.

**Extra fine/Fine/Standard:** Since the compression rate increases from [Extra fine] to [Fine] to [Standard], the file size decreases in the same order. This allows more files to be recorded on one memory card, but the image quality is lower.

# <span id="page-45-0"></span>JPEG Image Size

The larger the image size, the more detail will be reproduced when the image is printed on large-format paper. The smaller the image size, the more images can be recorded.

### MENU  $\rightarrow$   $\bigcap$  1 (Camera Settings 1)  $\rightarrow$  [ $\bigcirc$  JPEG Image Size]  $\rightarrow$ desired setting.

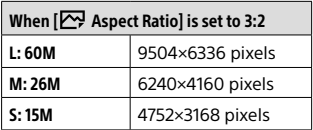

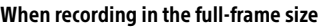

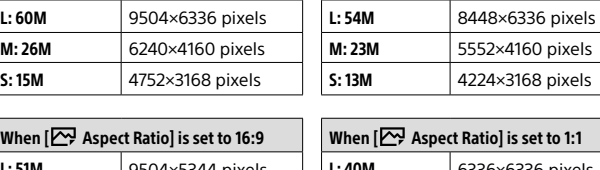

When  $\boxed{\sim}$  Aspect Ratio] is set to 4:3

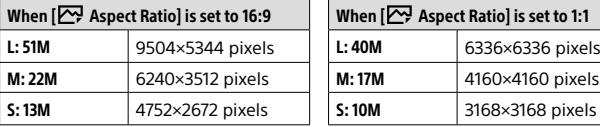

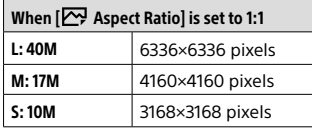

### When recording in the APS-C-equivalent size

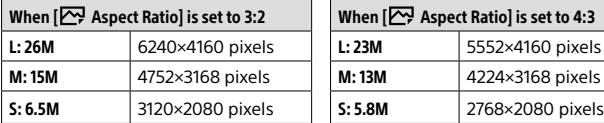

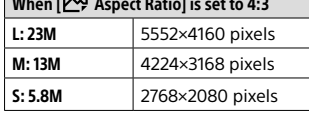

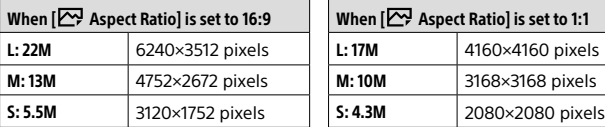

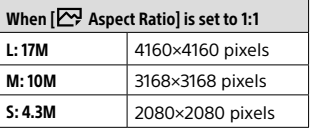

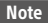

• When  $\sqrt{W}$  File Format] is set to [RAW] or [RAW & JPEG], the image size for RAW images corresponds to "L."

## <span id="page-46-0"></span>APS-C/Super 35mm

Sets whether to record in APS-C-equivalent size for still images and in Super 35mm-equivalent size for movies. If you select [On] or [Auto], you can use an APS-C size dedicated lens on this product.

### MENU  $\rightarrow$   $\blacksquare$ 1(Camera Settings 1)  $\rightarrow$  [APS-C/Super 35mm]  $\rightarrow$ desired setting.

**On:** Records in either APS-C-equivalent size or Super 35mm-equivalent size.

**Auto:** Automatically sets the capture range depending on the lens.

**Off:** Always captures 35mm full-frame image sensor pictures.

#### **Note**

- When you attach an APS-C compatible lens and set [APS-C/Super 35mm] to [Off], shooting may fail.
- When you set [APS-C/Super 35mm] to [On], the angle of view is equivalent to approx. 1.5 times the focal length indicated on the lens during still image shooting, and approx. 1.6 times that value during movie shooting (approx. 1.8 times the focal length indicated on the lens during XAVC S 4K movie shooting at 30p).

# Changing settings for movie recording

### <span id="page-47-0"></span>File Format

Selects the movie file format.

### MENU  $\rightarrow$   $\bullet$  2 (Camera Settings 2)  $\rightarrow$  |  $\uparrow$  File Format  $\rightarrow$  desired setting.

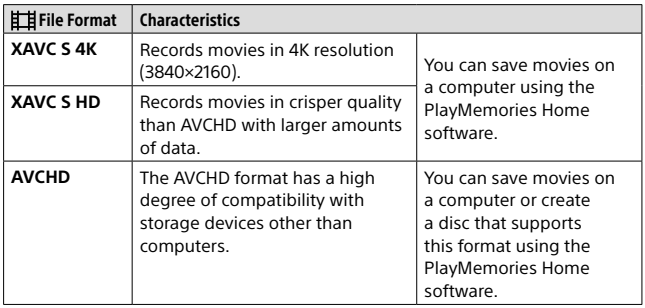

For details on memory cards that can be used for these formats, refer to page [83](#page-82-0).

GB

- When  $E$  File Formatl is set to [AVCHD], the file size of movies is limited to approx. 2 GB. If the movie file size reaches approx. 2 GB during recording, a new movie file will be created automatically.
- When recording XAVC S 4K movies with [APS-C/Super 35mm] set to [Auto], the angle of view becomes narrower. When [ $\pm$ ] Record Setting] is set to [25p 100M], [25p 60M], [24p 100M]\*, or [24p 60M]\* during XAVC S 4K movie shooting, the angle of view is equivalent to approx. 1.6 times the focal length indicated on the lens. When  $\boxed{\pm 1}$  Record Setting] is set to [30p 100M] or [30p 60M] during XAVC S 4K movie shooting, the angle of view is equivalent to approx. 1.8 times the focal length indicated on the lens.
	- \* Only when [NTSC/PAL Selector] is set to NTSC

### <span id="page-48-0"></span>**国Record Setting**

Selects the frame rate and bit-rate for movie recording.

### MENU  $\rightarrow$   $\bigcirc$  2 (Camera Settings 2)  $\rightarrow$  |  $\uparrow$  Record Setting |  $\rightarrow$ desired setting.

- The higher the bit-rate, the higher the image quality.
- For estimates of the maximum recordable movie time with each recording setting, refer to page [85](#page-84-0).

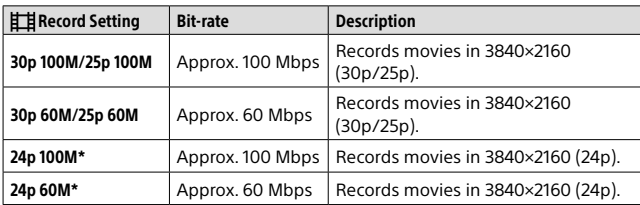

### When  $\left| \right|$  File Format] is set to [XAVC S 4K]

\* Only when [NTSC/PAL Selector] is set to NTSC

### When [ $H$  File Format] is set to [XAVC S HD]

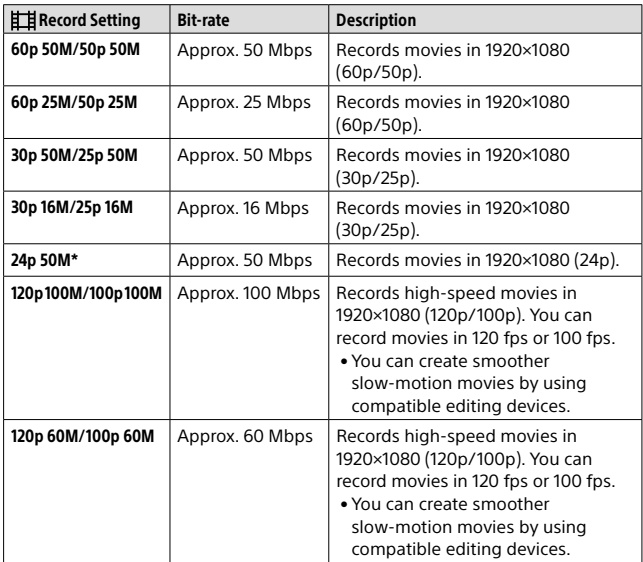

\* Only when [NTSC/PAL Selector] is set to NTSC

### When [ $\sharp\sharp$  File Format] is set to [AVCHD]

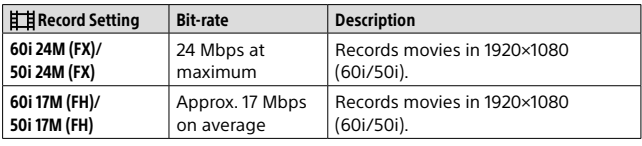

#### Note

- Creating an AVCHD recording disc from movies that were recorded with [60i 24M (FX)]/[50i 24M (FX)] as the  $\left| \frac{1}{2} \right|$  Record Setting] takes a long time because the image quality of movies is converted. If you want to store movies without converting them, use a Blu-ray Disc.
- [120p]/[100p] cannot be selected for the following settings. – [Intelligent Auto]
- When  $\sqrt{P}$  Proxy Recording is set to [On], images cannot be output to an HDMI device while recording a 4K movie. When [  $\frac{1}{2}$  Proxy Recording] is set to [Off], images are not displayed on the monitor of the camera while recording a 4K movie in a recording mode other than 24p\*.
- When recording XAVC S 4K movies with [APS-C/Super 35mm] set to [Auto], the angle of view becomes narrower. When **[二]** Record Setting] is set to [25p 100M], [25p 60M], [24p 100M]\*, or [24p 60M]\* during XAVC S 4K movie shooting, the angle of view is equivalent to approx. 1.6 times the focal length indicated on the lens. When [ $\mathbf{H}$  Record Setting] is set to [30p 100M] or [30p 60M] during XAVC S 4K movie shooting, the angle of view is equivalent to approx. 1.8 times the focal length indicated on the lens.

\* Only when [NTSC/PAL Selector] is set to NTSC

# Using the Wi-Fi/One-touch (NFC)/ Bluetooth functions

You can perform the following operations using the camera's Wi-Fi, NFC One-touch, and Bluetooth functions.

- Saving images to a computer
- Transferring images from the camera to a smartphone
- Using a smartphone as a remote control for the camera
- Viewing still images on a TV
- Recording location information from a smartphone to images
- Transferring images to the FTP server

For details, refer to the "Help Guide" (page [2](#page-1-0)).

### Installing Imaging Edge Mobile

Imaging Edge Mobile is required to connect the camera and a smartphone. If Imaging Edge Mobile is already installed on your smartphone, be sure to update it to the latest version. For details on Imaging Edge Mobile, refer to the support page [\(https://www.sony.net/iem/](https://www.sony.net/iem/)).

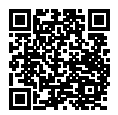

**Note** 

- To use the camera's NFC One-touch function, an NFC-enabled smartphone or tablet is required.
- The Wi-Fi functions introduced in this manual are not guaranteed to operate on all smartphones or tablets.
- Depending on future version upgrades, the operational procedures or screen displays are subject to change without notice.

### Recording location information to captured images

By using Imaging Edge Mobile, you can obtain location information from a connected smartphone (via Bluetooth communication) and record it to captured images.

For details on the operating procedure, refer to the "Help Guide" (page [2](#page-1-0)) or the following support page.

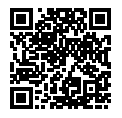

<https://www.sony.net/iem/btg/>

### <span id="page-52-0"></span>Transferring images to the FTP server

You can use the camera's Wi-Fi function to transfer images to the FTP server.

For details, refer to the "FTP Help Guide." [https://rd1.sony.net/help/di/ftp/h\\_zz/](https://rd1.sony.net/help/di/ftp/h_zz/)

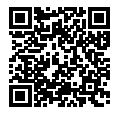

• Basic knowledge of FTP servers is required.

# Connecting the camera to a wireless access point

Connect the camera to your wireless access point. Before starting the procedure, make sure you have the SSID (name of the access point) and password of your wireless access point with you.

- 1 MENU  $\rightarrow$   $\oplus$  (Network)  $\rightarrow$  [Wi-Fi Settings]  $\rightarrow$ [Access Point Set.].
- 2 Use the control wheel to select the access point to which you want to connect. Press the center of the control wheel and enter the password for the wireless access point, then select [OK].

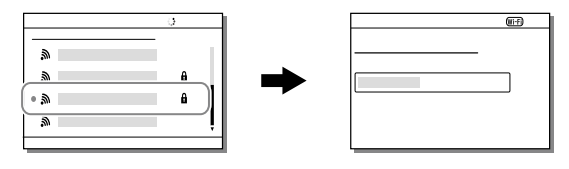

#### **Note**

• If a connection is not established, see the wireless access point operating instructions or contact the administrator of the access point. To save images to a computer, install PlayMemories Home on your computer.

PlayMemories Home <https://www.sony.net/pm/>

# Connecting the camera to a computer

## Connecting to a computer

- 1 Insert a sufficiently charged battery pack into the camera.
- 2 Turn on the camera and the computer.
- 3 Check that [USB Connection] under (Setup) is set to [Mass Storage].

### 4 Connect the camera to the computer using the USB cable.

- When you connect the camera to the computer for the first time, the procedure for recognizing the camera may start automatically on the computer. Wait until the procedure is finished.
- If you connect the camera to your computer using the USB cable when [USB Power Supply] is set to [On], power is supplied from your computer. (Default setting: [On])
- Use the USB Type-C cable (supplied) or a USB-standard cable.
- Use a USB 3.2-compatible computer and the USB Type-C cable (supplied) for higherspeed communications.

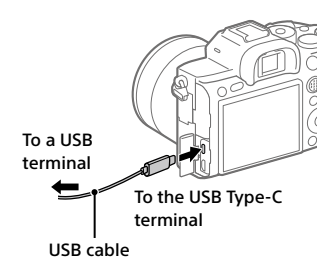

# **Note**

• Do not turn on/off or restart the computer, or wake the computer from sleep mode when a USB connection has been established between the computer and the camera. Doing so may cause a malfunction. Before turning on/ off or restarting the computer, or waking the computer from sleep mode, disconnect the camera from the computer.

## Disconnecting the camera from the computer

Perform steps 1 and 2 below before performing the following operations:

- Disconnecting the USB cable.
- Removing a memory card.
- Turning off the product.

### 1 Click (Safely Remove Hardware and Eject Media) in the taskbar.

## 2 Click the displayed message.

### **Note**

- On Mac computers, drag and drop the memory card icon or the drive icon into the "Trash" icon. The camera will be disconnected from the computer.
- Depending on the computer you are using, the disconnection icon may not appear. In that case, you can skip the steps above.
- Do not remove the USB cable from the camera while the access lamp is lit. The data may be damaged.

# Introduction to computer software

We offer the following computer software to enhance your enjoyment of photos/movies. Access one of the following URLs using your Internet browser and then download the software by following the onscreen instructions.

If one of these software is already installed on your computer, update it to the latest version before use.

For details on the software for computers, refer to the following URL: <https://www.sony.net/disoft/>

You can check the recommended operating environment for the software from the following URL:

<https://www.sony.net/pcenv/>

## Imaging Edge

Imaging Edge is a software suite that includes functions such as remote shooting from a computer, and adjusting or developing RAW images recorded with the camera.

For details on Imaging Edge, refer to the following URL. <https://www.sony.net/iex/>

### PlayMemories Home

PlayMemories Home allows you to import still images and movies to your computer and view or use them.

You need to install PlayMemories Home to import XAVC S movies or AVCHD movies to your computer.

You can access the download website directly from the following URL:

<https://www.sony.net/pm/>

• When you connect the camera to your computer, new functions may be added to PlayMemories Home. Connecting the camera to your computer is therefore recommended even if PlayMemories Home has already been installed on the computer.

# Using MENU items

You can change settings related to all the camera operations including shooting, playback, and operating method. You can also execute camera functions from the MENU.

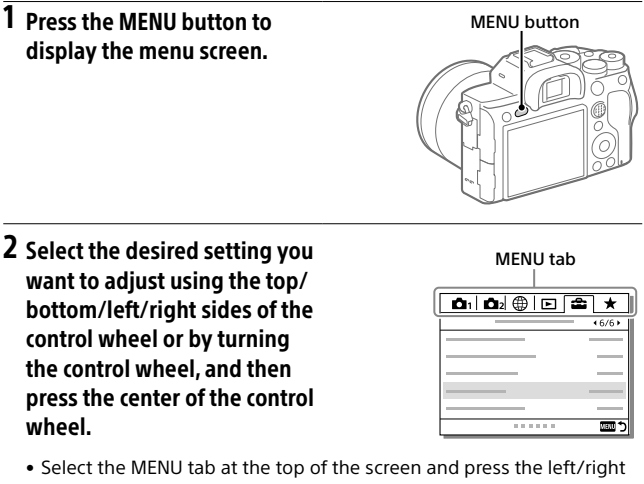

- side of the control wheel to move to another MENU tab.
- You can also move to another MENU tab by turning the front dial.
- You can move to the next MENU tab by pressing the Fn button.
- You can go back to the previous screen by pressing the MENU button.

### 3 Select the desired setting value, and press the center to confirm your selection.

### Hint

• You can display the menu screen by assigning the [MENU] function to a custom key using  $[**CP**]$  Custom Key] or  $[**H**$  Custom Key], and then pressing that key.

# List of MENU items

For details on each MENU items, refer to the reference page in the last column or the Help Guide.

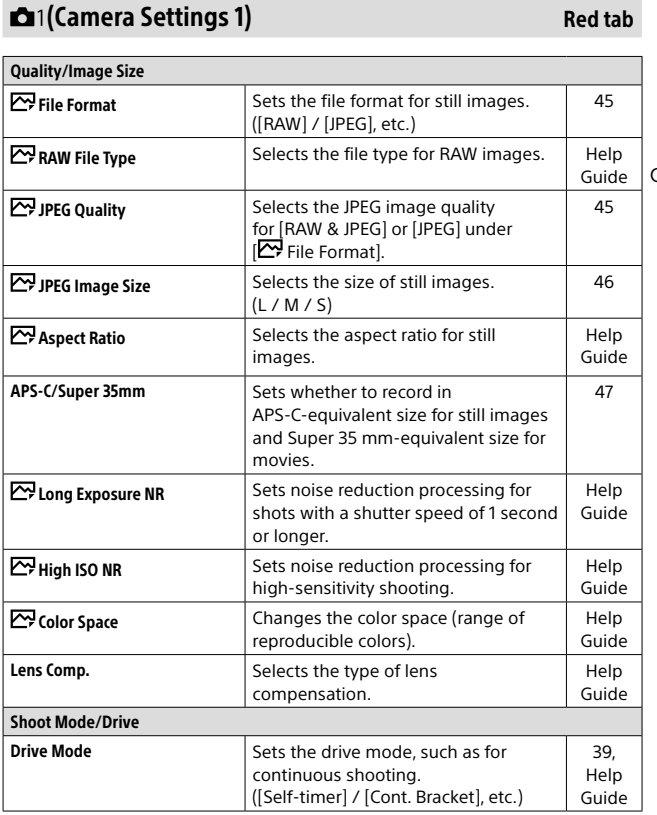

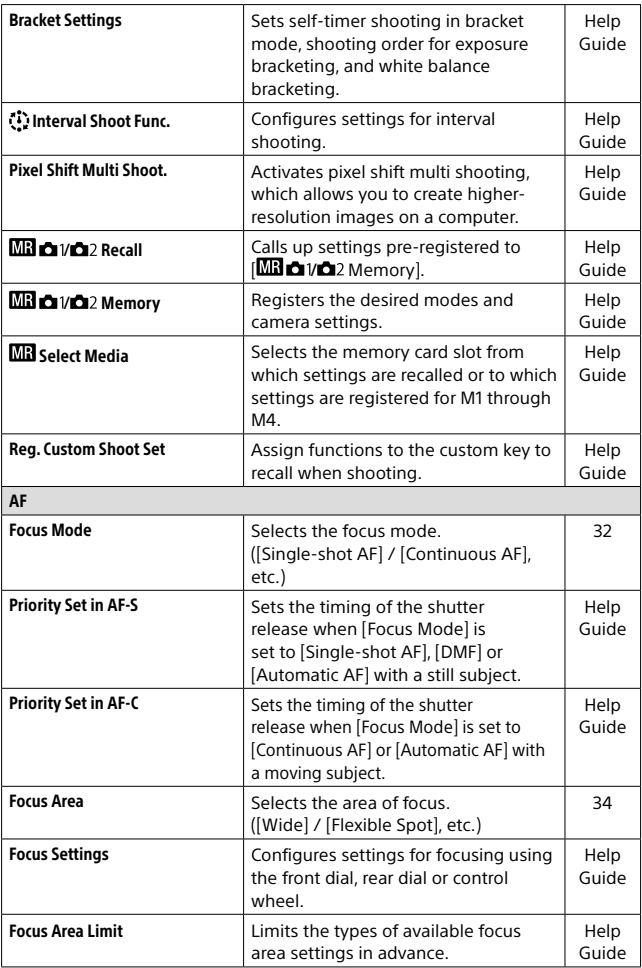

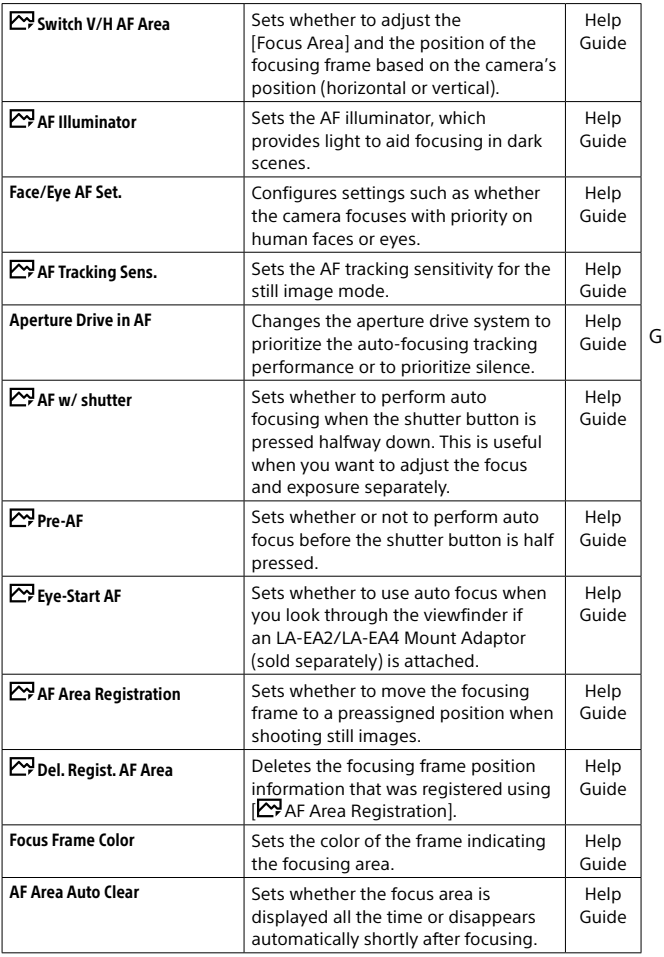

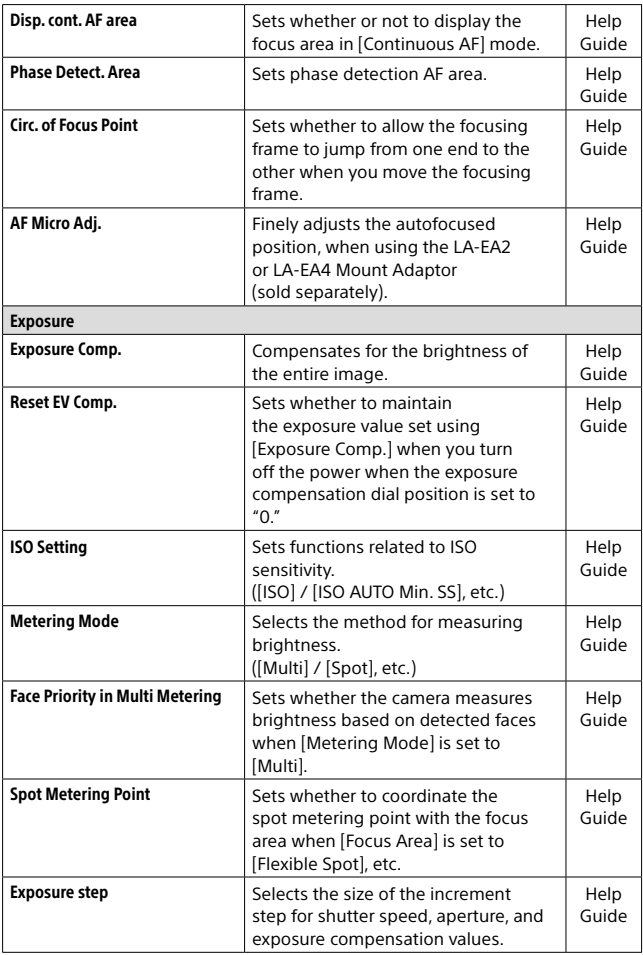

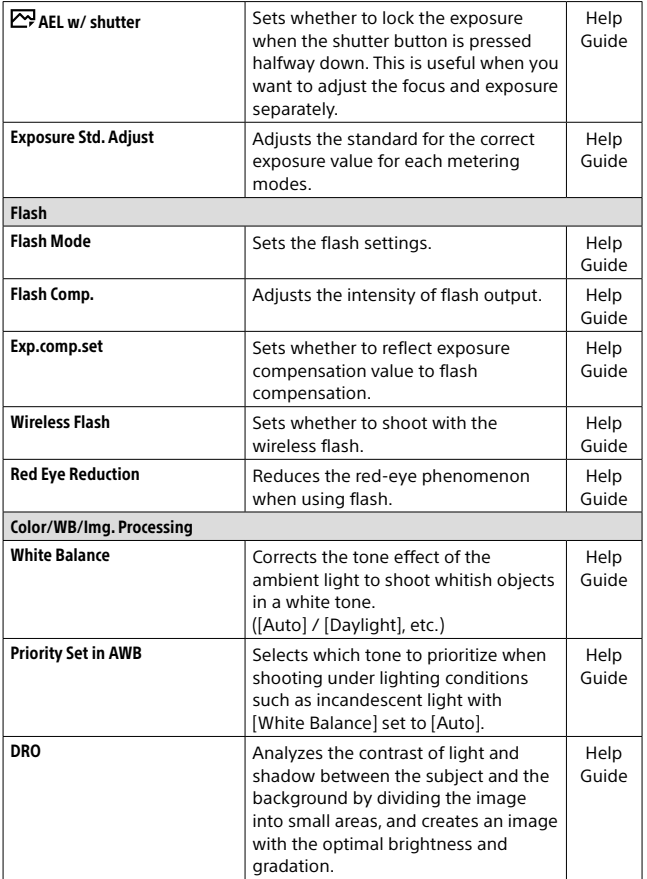

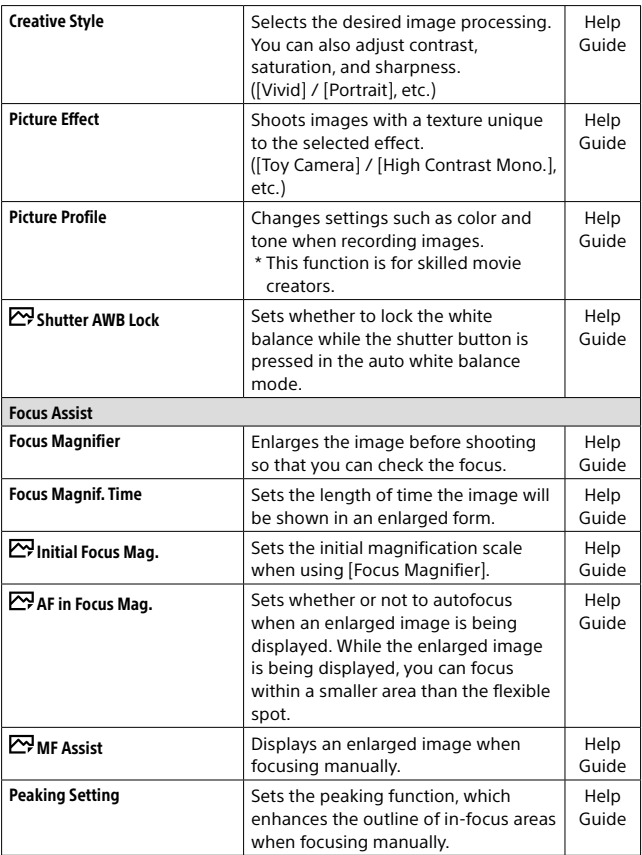

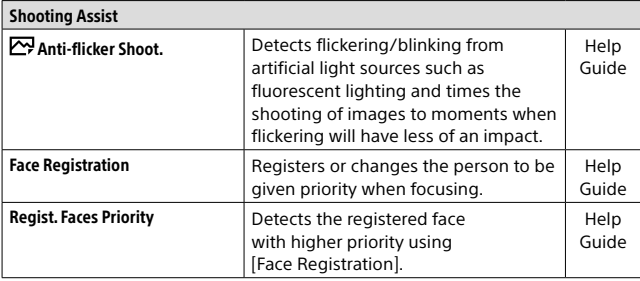

# (Camera Settings 2)

#### Movie  $\Box$  Exposure Mode  $\parallel$  Sets the exposure mode when shooting movies. Help Guide **Exposure Mode** Sets the exposure mode when shooting slow-motion/quick-motion movies. Help Guide  $\mathbf{F}$ File Format Selects the movie file format. ([XAVC S 4K] / [AVCHD], etc.) [48](#page-47-0) Record Setting Selects a frame-rate and bit-rate for the movie. [49](#page-48-0) S&Q Settings Changes the settings for slow-motion and quick-motion movie shooting. Help Guide **Proxy Recording Records low-bit-rate proxy files** simultaneously when recording XAVC S movies. Help Guide **HT AF drive speed** Switches focusing speed when using autofocus in movie mode. Help Guide  $\frac{1}{2}$  AF Tracking Sens. Sets the AF tracking sensitivity for the movie mode. Help Guide

GB

Purple tab

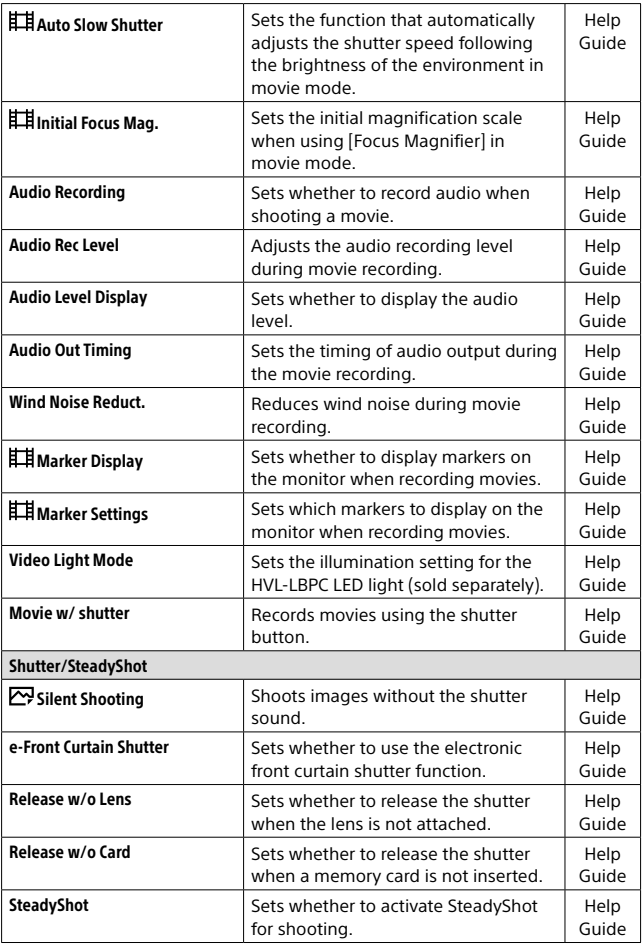

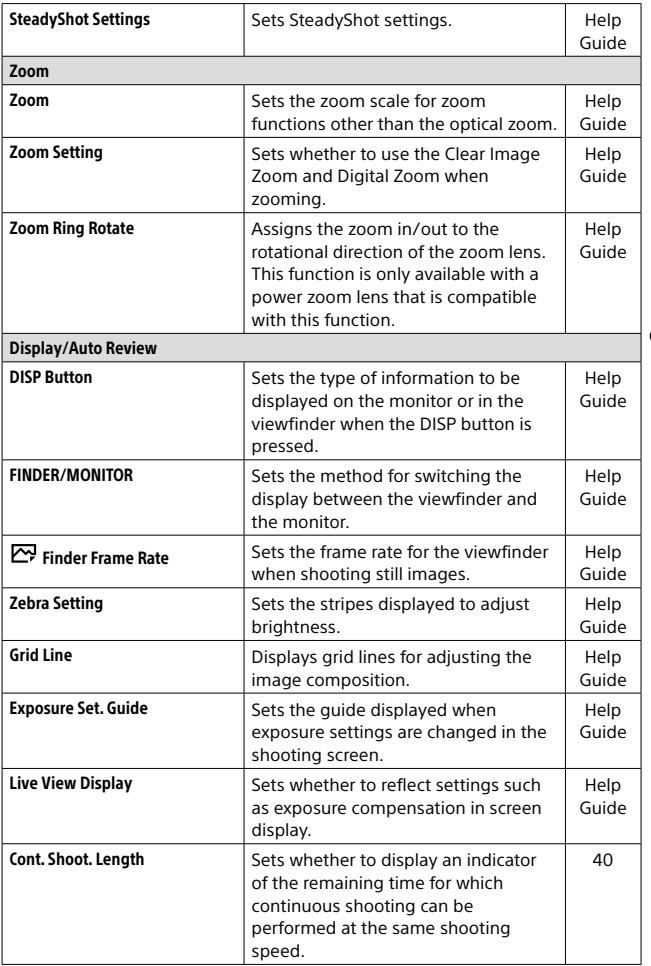

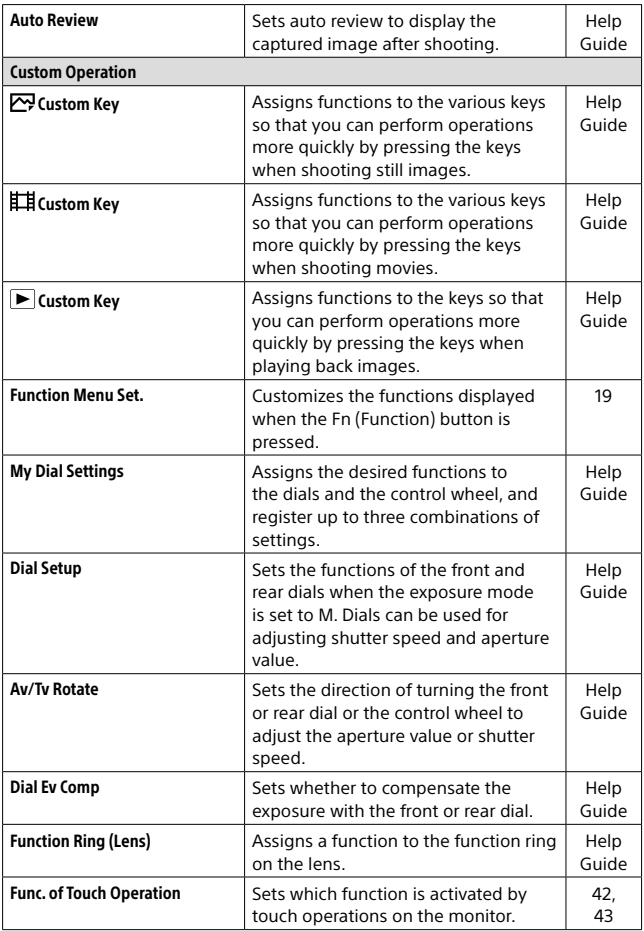

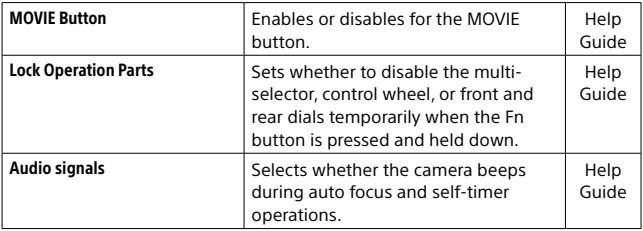

# (Network)

# Green tab

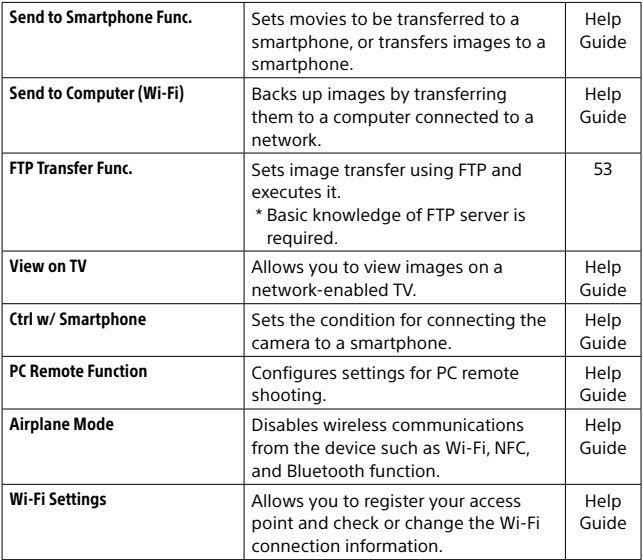

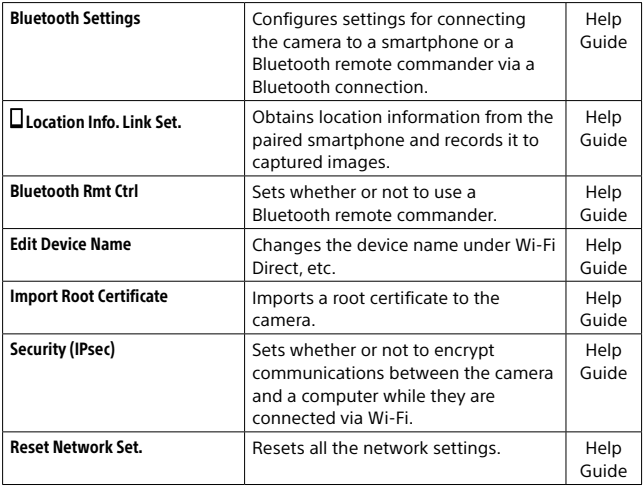

# (Playback)

## Blue tab

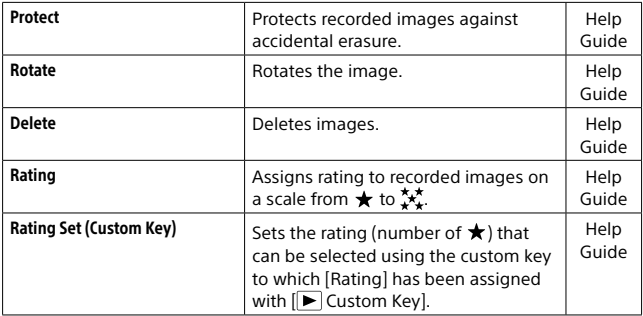

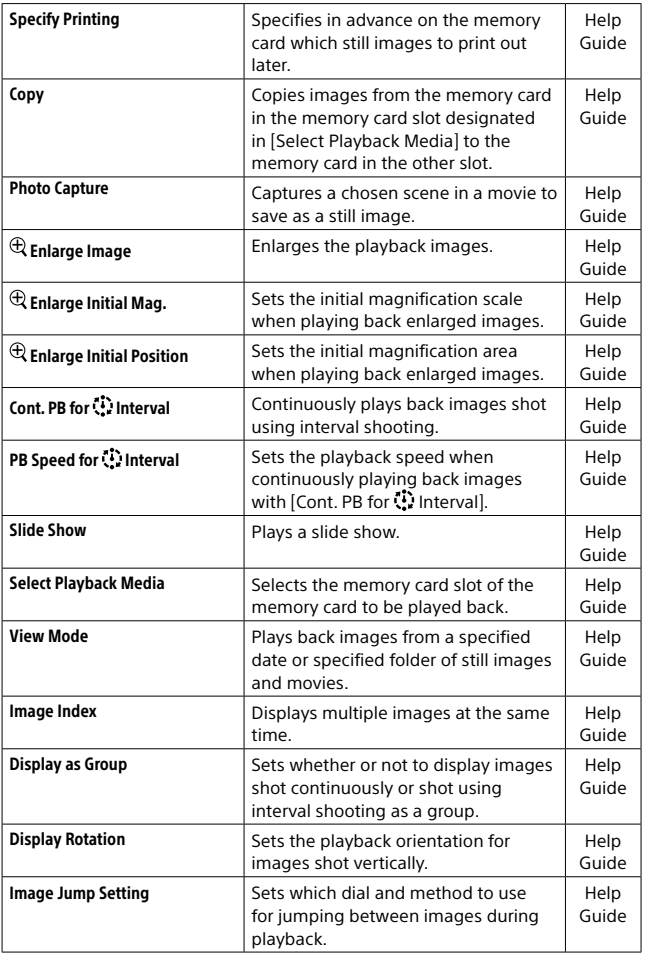

# (Setup)

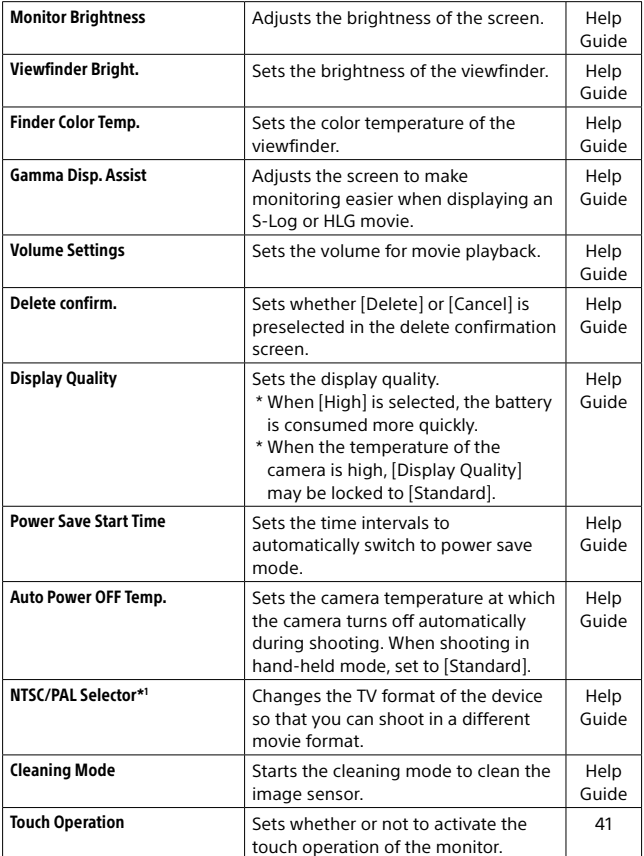
<span id="page-72-3"></span><span id="page-72-2"></span><span id="page-72-1"></span><span id="page-72-0"></span>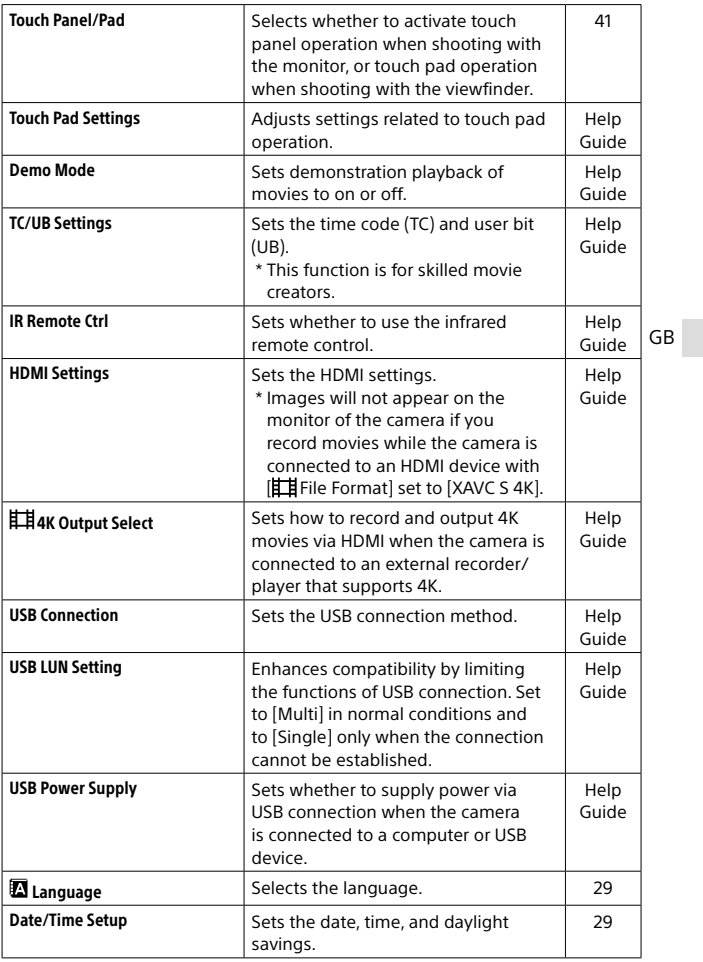

<span id="page-73-4"></span><span id="page-73-3"></span><span id="page-73-2"></span><span id="page-73-1"></span><span id="page-73-0"></span>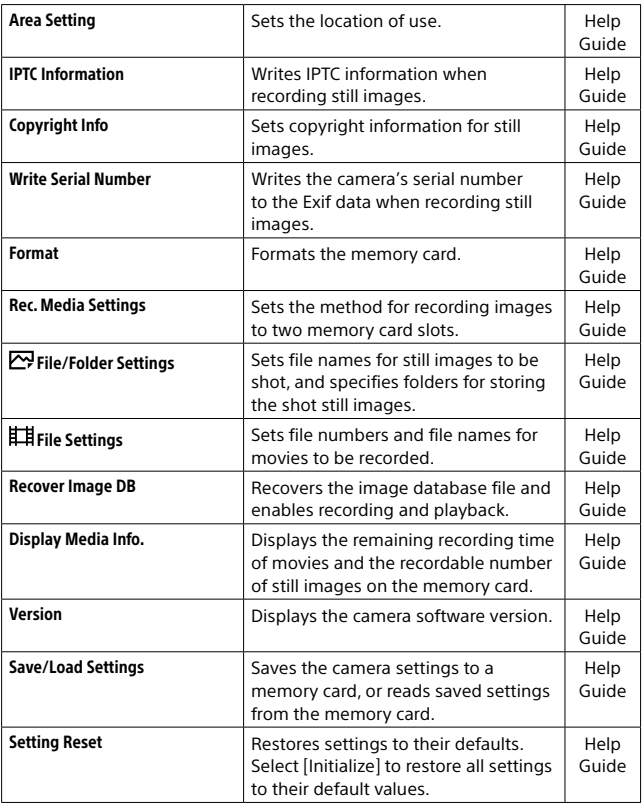

### (My Menu)

Gray tab

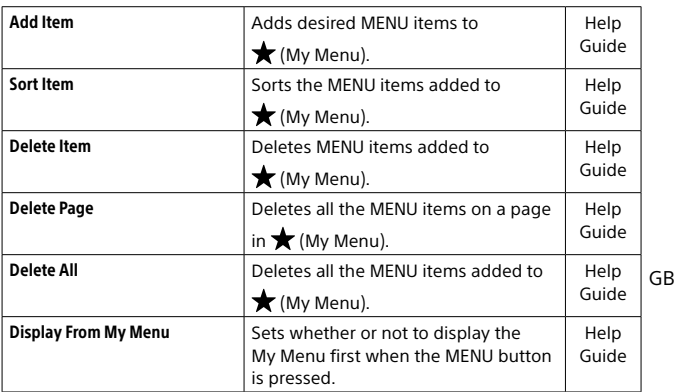

\*1 If you change this item, you will need to format the memory card for compatibility with the PAL or NTSC system. Also, note that it may not be possible to play back movies recorded for the NTSC system on PAL system TVs.

## List of icons on the monitor

The displayed contents and their positions in the illustrations are just guidelines, and may differ from the actual displays.

#### <span id="page-75-0"></span>Icons on the shooting screen

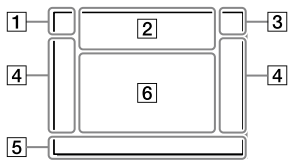

 $\overline{1}$  Shooting mode/ Scene recognition

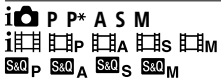

Shooting mode [\(30\)](#page-29-0)

 $123$   $\boxed{M}$   $\boxed{M}$   $\boxed{M}$   $\boxed{M}$ 

Register number ([60\)](#page-59-0)

#### 入口经验的固定的 6 A G

Scene Recognition icons

#### Monitor mode Viewfinder mode

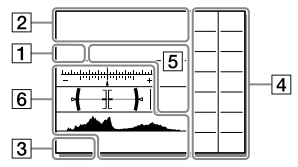

#### Camera settings

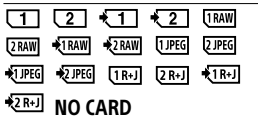

Memory card status ([24,](#page-23-0) [83\)](#page-82-0)

#### 100 / 1 h 30 m

Remaining number of recordable images ([84\)](#page-83-0) / recordable times ([85](#page-84-0))

#### **THI3**

Writing data / Number of images left to write

#### 3:2 4:3 16:9 17:1

Aspect ratio of still images [\(59\)](#page-58-0)

#### 60M 54M 51M 40M 26M 23M 22M 17M 15M 13M 10M 6.5M 5.8M 5.5M 4.3M

Image size of still images [\(46\)](#page-45-0)

#### **RAW RM**

RAW recording (compressed/ uncompressed) [\(45](#page-44-0))

#### X.FINE FINE STD

JPEG Quality ([45](#page-44-1))

#### XAVC S 4K XAVC S HD AVCHD

File format of movies ([48](#page-47-0))

### **E100 E60 E50 E25 E16 E**

#### $\blacksquare$

Record setting of movies [\(49\)](#page-48-0)

#### 120p 60p 60i 30p 24p 100p 50p 50i 25p

Frame rate of movies ([49](#page-48-0))

## $\begin{array}{|c|c|c|c|}\hline \text{f} & \text{f} & \text{f} & \text{f} & \text{f} \\ \hline \text{f} & \text{f} & \text{f} & \text{f} & \text{f} \\\hline \text{f} & \text{f} & \text{f} & \text{f} & \text{f} \\\hline \end{array}$

Proxy Recording [\(65\)](#page-64-0)

#### 120fps 60fps 30fps 15fps 8fps 4fps 100fps 50fps 25fps 12fps 6fps

#### 3fps 2fps 1fps

Frame rate for slow/quick motion shooting ([65\)](#page-64-1)

#### $\boxed{1}$

APS-C/Super 35mm [\(47,](#page-46-0) [59](#page-58-1))

#### ٠.

Flash charge in progress

#### **VEW**

Setting Effect OFF [\(67\)](#page-66-0)

#### $E_{ON}$

AF Illuminator ([61\)](#page-60-0)

#### Flicker

Flickering detected ([65](#page-64-2))

#### **미유발》 음발》 <sub>110</sub>발》**

SteadyShot off/on, Camera shake warning ([66](#page-65-0))

#### $\overline{\mathbb{R}}$  ( $\overline{\mathbb{R}}$ )  $\overline{\mathbb{R}}$  ( $\overline{\mathbb{R}}$ )  $\overline{\mathbb{R}}$  ( $\overline{\mathbb{R}}$ )  $\overline{\mathbb{R}}$

GB

SteadyS. Focal Len./ Camera shake warning ([67](#page-66-1))

#### e∩ ⊕ n⊕

Smart Zoom / Clear Image Zoom / Digital Zoom [\(67](#page-66-2))

#### $-PC-$

PC remote [\(69](#page-68-0))

#### $\overline{|\cdot|}$

Bright Monitoring

#### ۵Ņ

Silent Shooting [\(66\)](#page-65-1)

#### Î

Remote control [\(73\)](#page-72-0)

#### $\mathbf{Q}_{\text{def}}$

No audio recording of movies [\(66\)](#page-65-2)

#### ⊫

Wind Noise Reduct. [\(66](#page-65-3))

#### $\odot$

Copyright information writing on ([74\)](#page-73-0)

#### IPTC

IPTC information writing on [\(74](#page-73-1))

Assist Assist Assist Assist<br>S-Log2 S-Log3 HLG709 HLG2020  $\mathbf{r}$ 

Gamma Disp. Assist [\(72\)](#page-71-0)

#### ٠×

Focus Cancel ([42\)](#page-41-0)

#### **⊡**≶x

Tracking Cancel [\(43\)](#page-42-0)

#### Spot Focus

Performing [Spot Focus] ([43\)](#page-42-1)

#### $\mathbb{N}$

NFC active [\(52](#page-51-0))

#### $R$

Bluetooth connection available / Bluetooth connection unavailable [\(70](#page-69-0))

#### nî nî

Connected to smartphone / Not connected to smartphone

#### $A$

Obtaining location information/ Location information cannot be obtained ([70\)](#page-69-1)

#### ╇

Airplane Mode ([69](#page-68-1))

#### הוז

Overheating warning

#### S<sub>tul</sub> Segr

Database file full/Database file error

#### 3 Battery

#### 0222100%

Remaining battery ([22](#page-21-0))

#### d **v**

Remaining battery warning

#### ☞∞

USB power supply [\(73](#page-72-1))

#### 4 Shooting settings

⊒ં Hi ⊒<sub>MD</sub> ⊡∟o ઙે10 ઙેંેેે  $\overline{\phantom{a}}$ OREEN OREEN<br>WBHIDROLO

Drive Mode ([39\)](#page-38-0)

#### **③ 争 争 争 争 争** \$500W \$9989 \$REAR \$®

Flash Mode [\(63\)](#page-62-0) / Wireless Flash [\(63](#page-62-1)) / Red Eye Reduction [\(63](#page-62-2))

#### ±0.0

Flash Comp. [\(63](#page-62-3))

#### AFS AFA AFC DMF MF

Focus Mode [\(32](#page-31-0))

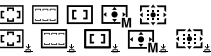

Focus Area ([34](#page-33-0))

#### JPEG RAW RAW RAW+J RAW+J

File Format ([45](#page-44-0))

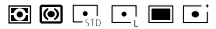

Metering Mode ([62](#page-61-0))

AWB 7500K A5 G5

White Balance (Auto, Preset, Underwater Auto, Custom, Color temperature, Color filter) [\(63](#page-62-4))

#### 靈靈  $\overline{a}$

D-Range Optimizer [\(63](#page-62-5))

Std, Vivid, Ntrl, Clear, Deep, Light, Port, Land, Sunset Night, Autm, B/W, Sepia,

#### +3 +3 +3

Creative Style [\(64\)](#page-63-0)/Contrast, saturation, and sharpness

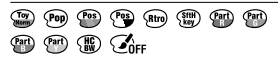

Picture Effect [\(64\)](#page-63-1)

#### $\mathbf{L}$  AF  $\mathbf{L}$  AF OFF

Face/Eye Priority in AF [\(61\)](#page-60-1)

#### **PP1 ~ PP10 PP.**

Picture Profile [\(64\)](#page-63-2)

रा⊤रा2ा

Prioritize Rec. Media [\(74](#page-73-2))

 Focus indicator/exposure settings

#### $_{\bullet}$  (c) (c)

Focus indicator [\(33](#page-32-0))

#### 1/250

Shutter speed

#### F3.5

Aperture value

#### 区盟

Exposure compensation ([62](#page-61-1))/ Metered Manual

GB

#### ISO400 ISO AUTO ISO400

ISO sensitivity ([62\)](#page-61-2)

 $*1$   $*$ 

AE lock/FEL lock/AWB lock

#### Guides/other

#### **OTracking Cancel**

Guide display for tracking ([43\)](#page-42-0)

#### **OFocus Cancel**

Guide display for canceling focusing ([42\)](#page-41-0)

#### **ിso**

Control wheel function

**C. AV WTV GSO** 

Guide display for My Dial

Bracket indicator

Spot metering area [\(62\)](#page-61-0)

320 400 500 5.6 6.3

Exposure Setting Guide ([67\)](#page-66-3)

 $+111110011030...101095$ 

Shutter speed indicator

#### da FS4 28 56 11 22 au

Aperture indicator

Histogram

Digital level gauge

#### STBY REC

Movie recording standby/Movie recording in progress

### Icons on the playback screen

#### Single-image playback display Histogram display

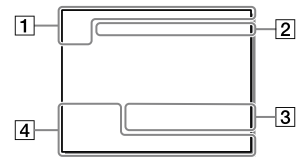

 $\P$  Basic information

#### राा रΣा

Playback media [\(71\)](#page-70-0)

#### 1:00:12

Actual movie recording time (hours: minutes: seconds)

#### $\frac{CH}{CH2}$

Audio Level Display [\(66\)](#page-65-4)

**BREC** BOSTBY

REC Control ([73](#page-72-2))

#### 00:00:00:00

Time code (hours: minutes: seconds: frames) ([73\)](#page-72-3)

#### 00 00 00 00

User Bit [\(73\)](#page-72-3)

俞俞俞2/4 Pixel Shift Multi Shoot.

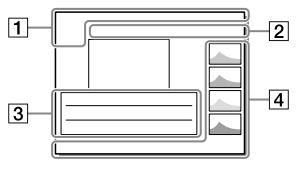

**DE DE DE DE DE LANCIS EXAVES** View Mode ([71\)](#page-70-1)

#### IPTC

IPTC Information ([74](#page-73-1))

#### $\overline{\star\overline{\phantom{1}}\hspace{1.7mm}^{\star}}\hspace{1.7mm}^{\star\star}$   $\overline{\phantom{1}}\hspace{1.7mm}^{\star\star}$

Rating [\(70](#page-69-2))

#### $\sim$

Protect [\(70](#page-69-3))

#### DPOF

DPOF set [\(71](#page-70-2))

#### 3/7

File number/Number of images in the view mode

#### N

NFC active [\(52](#page-51-0))

#### <u>(ज्ञ्या</u>

Remaining battery [\(22](#page-21-0))

#### $\overline{\Box}$

Display as Group [\(71](#page-70-3))

#### $\mathbf{E}$

Proxy movie included ([65](#page-64-0))

#### 000000 2/4

Pixel Shift Multi Shoot.

#### Camera settings

Refer to "[Icons on the shooting](#page-75-0)  [screen"](#page-75-0) (page [76\)](#page-75-0).

#### 3 Shooting settings

#### 35mm

Lens focal length

#### HLG

HDR recording (Hybrid Log-Gamma)

Refer to "[Icons on the shooting](#page-75-0)  [screen"](#page-75-0) (page [76\)](#page-75-0) for other icons displayed in this area.

#### Image information

GB

⊛

Latitude/longitude information [\(53](#page-52-0))

#### $\odot$

Copyright information included

#### 2019-1-1 10:37PM

Date of recording ([29](#page-28-0))

#### $\overline{1}$ 100-0003

Folder number File number [\(74](#page-73-3))

#### C0003

Movie file number [\(74](#page-73-4))

#### Į

Histogram (Luminance/R/G/B)

### Specifications

#### Battery life and number of recordable images

<span id="page-81-1"></span><span id="page-81-0"></span>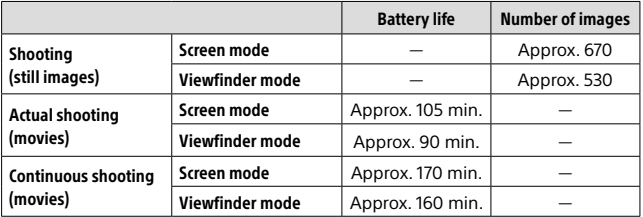

- <span id="page-81-2"></span>• The above estimates for battery life and number of recordable images apply when the battery pack has been fully charged. The battery life and number of images may decrease depending on the conditions of use.
- The battery life and number of recordable images are estimates based on shooting with the default settings under the following conditions:
	- Using the battery pack at an ambient temperature of 25°C (77°F).
	- Using a Sony SDXC memory card (U3) (sold separately)
	- Using a lens FE 28-70 mm F3.5-5.6 OSS (sold separately)
- The numbers for "[Shooting \(still images\)](#page-81-0)" are based on the CIPA standard and shooting under the following conditions: (CIPA: Camera & Imaging Products Association)
	- One picture is taken every 30 seconds.
	- The power is turned on and off once every ten times.
- The number of minutes for movie shooting is based on the CIPA standard and shooting under the following conditions:
	- The image quality is set to XAVC S HD 60p 50M / 50p 50M.
	- [Actual shooting \(movies\)](#page-81-1): Battery life based on repeated shooting, zooming, shooting stand-by, turning on/off, etc.
	- [Continuous shooting \(movies\):](#page-81-2) No operations other than starting and ending shooting are performed.

#### <span id="page-82-0"></span>Memory cards that can be used

This camera only supports SD memory cards (UHS-II compatible). When using microSD memory cards with this camera, be sure to use the appropriate adaptor.

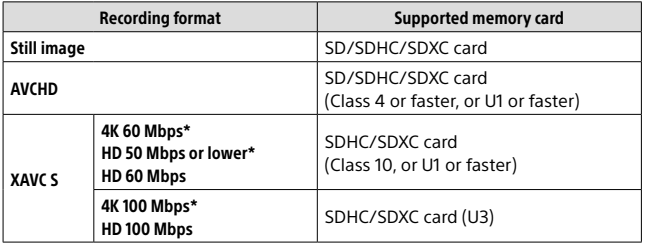

\* Including when recording proxy movies at the same time

#### **Note**

- When an SDHC memory card is used to record an XAVC S movie over extended periods of time, the recorded movies will be divided into files 4 GB in size. The divided files can be handled as a single file by importing them to a computer using PlayMemories Home.
- When recording a movie on memory cards in both the slot 1 and the slot 2 with following camera settings, insert two memory cards with the same file system. XAVC S movies cannot be recorded simultaneously when using a combination of the exFAT file system and FAT32 file system.
	- $\left| \frac{1}{2} \right|$  File Format] is set to [XAVC S 4K] or [XAVC S HD]
	- [Recording Mode] under [Rec. Media Settings] is set to [Simult. ( $\left| \frac{1}{2} \right|$ ] or [Simult. (<a>[<a>[<a>[<a>[<a>[</a></a>[<a>[</a></a>[</a></a>[</a>]</a></a>[</a></a>

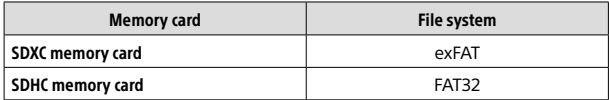

• Charge the battery pack sufficiently before attempting to recover the database files on the memory card.

#### <span id="page-83-0"></span>Number of recordable images

When you insert a memory card into the camera and turn the camera on, the number of images that can be recorded (should you continue to shoot using the current settings) is displayed on the screen.

#### **Note**

- When "0" (the number of recordable images) flashes in orange, the memory card is full. Replace the memory card with another one, or delete images from the current memory card.
- When "NO CARD" flashes in orange, it means no memory card has been inserted. Insert a memory card.

#### The number of images that can be recorded on a memory card

The following table shows the approximate number of images that can be recorded on a memory card formatted with this camera. The values are defined using Sony standard memory cards for testing. The values may vary depending on the shooting conditions and the type of memory card used.

#### **[ JPEG Image Size]: [L: 60M] [ Aspect Ratio]: [3:2]\*1**

(Units: Images)

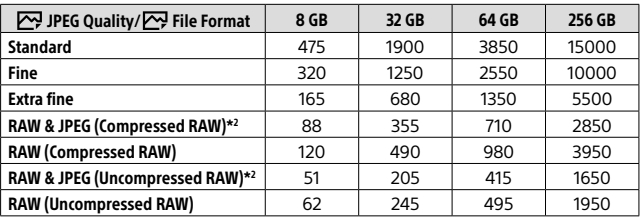

\*1 When  $\left[\sum_{i=1}^{N} A_{i} \right]$  aspect Ratio] is set to other than [3:2], you can record more images than the numbers shown in the table (except when [RAW] is selected).

\*2 [ $\overline{W}$ ] JPEG Ouality] when [RAW & JPEG] is selected: [Fine]

#### **Note**

- Even if the number of recordable images is higher than 9999 images, "9999" will appear.
- The numbers shown are when using a Sony memory card.

#### <span id="page-84-0"></span>Recordable movie times

The table below shows the approximate total recording times using a memory card formatted with this camera. The values may vary depending on the shooting conditions and the type of memory card used. The recording times for when [甲 File Format] is set to [XAVC S 4K] and [XAVC S HD] are recording times when shooting with [**Px** Proxy Recording] set to [Off].

(h (hour), min (minute))

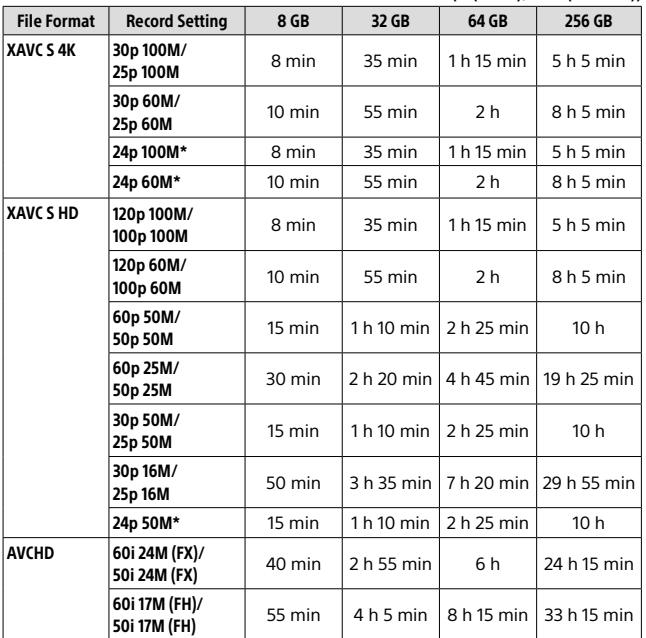

\* Only when [NTSC/PAL Selector] is set to NTSC

GB

• The duration of time available for movie recording varies depending on the file format/recording settings for movies, memory card, ambient temperature, Wi-Fi network environment, condition of the camera before you start recording, and condition of the charging of the battery. The maximum continuous recording time for a single movie shooting session is approximately 13 hours (a product specification limit).

#### **Note**

- The recordable time of movies varies because the camera is equipped with VBR (Variable Bit-Rate), which automatically adjusts image quality depending on the shooting scene. When you record a fast-moving subject, the image is clearer but the recordable time is shorter because more memory is required for recording. The recordable time also varies depending on the shooting conditions, the subject or the image quality/size settings.
- The times shown are recordable times using a Sony memory card.

#### Notes on continuous movie recording

- High-quality movie recording and high-speed continuous shooting require large amounts of power. Therefore, if you continue to shoot, the temperature inside the camera will rise, especially that of the image sensor. In such cases, the camera will turn off automatically because the surface of the camera is heated to a high temperature or the high temperature affects the quality of the images or the internal mechanism of the camera.
- The duration of time available for continuous movie recording when the camera records with the default settings after the power has been turned off for a while is as follows. The values indicate the continuous time from when the camera starts recording until the camera stops recording.

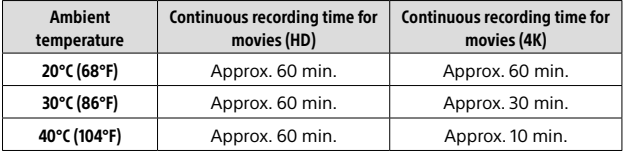

[Auto Power OFF Temp.]: [Standard]

HD: XAVC S HD (60p 50M/50p 50M, when the camera is not connected via Wi-Fi)

4K: XAVC S 4K (24p 60M/25p 60M, when the camera is not connected via Wi-Fi)

- The duration of time available for movie recording varies with the temperature, file format/record setting for movies, Wi-Fi network environment, or condition of the camera before you start recording. If you frequently recompose or shoot images after the power is turned on, the temperature inside the camera will rise and the recording time available will be shorter.
- $\cdot$  If the  $\left[\right]$  icon appears, the temperature of the camera has risen.
- If the camera stops movie recording due to a high temperature, leave it for some time with the power turned off. Start recording after the temperature inside the camera drops fully.
- If you observe the following points, you will be able to record movies for longer periods of time.
	- Keep the camera out of direct sunlight.
	- Turn the camera off when it is not being used.
- GB • When  $\mathbb{H}$  File Format] is set to [AVCHD], the file size of movies is limited to approx. 2 GB. If the movie file size reaches approx. 2 GB during recording, a new movie file will be created automatically.

#### Specifications

#### Camera

#### [System]

Camera Type: Interchangeable Lens Digital Camera Lens: Sony E-mount lens

#### [Image sensor]

Image format: 35 mm full frame (35.7 mm × 23.8 mm), CMOS image sensor

Effective pixel number of camera: Approx. 61 000 000 pixels

Total pixel number of camera: Approx. 62 500 000 pixels

#### [SteadyShot]

In-camera sensor shift image stabilization system

#### [Auto focus system]

Detection system: Phase detection system/Contrast detection system Sensitivity Range: –3 EV to +20 EV (at ISO 100 equivalent, F2.0)

#### [Electronic viewfinder]

Type: 1.3 cm (0.5 type) Electronic Viewfinder Total number of dots: 5 760 000 dots Magnification: Approx. 0.78× with 50 mm lens at infinity,  $-1$  m $^{-1}$ Eye Point: Approx. 23 mm from the eyepiece and approx. 18.5 mm from the evepiece frame at  $-1$  m<sup>-1</sup> Diopter Adjustment:  $-4.0$  m<sup>-1</sup> to  $+3.0$  m<sup>-1</sup>

#### [Monitor]

7.5 cm (3.0 type) TFT drive, touch panel Total number of dots: 1 440 000 dots

#### [Exposure control]

Metering method: 1 200-zone evaluative metering Metering Range: –3 EV to +20 EV (at ISO 100 equivalent with F2.0 lens) ISO sensitivity (Recommended exposure index): Still images: ISO 100 to ISO 32 000 (Extended ISO: Minimum ISO 50, maximum ISO 102 400) Movies: ISO 100 to ISO 32 000 equivalent

#### [Shutter]

Type: Electronically-controlled, vertical-traverse, focal-plane type Speed range: Still images: 1/8 000 second to 30 seconds, BULB Movies: 1/8 000 second to 1/4 second 1080 60i-compatible devices (1080 50i-compatible devices): up to 1/60 (1/50) second in AUTO mode (up to 1/30 (1/25) second in Auto slow shutter mode) Flash sync speed: 1/250 second

(when using a flash manufactured by Sony)

#### [Recording format]

File format: JPEG (DCF Ver. 2.0, Exif Ver. 2.31, MPF Baseline) compliant, RAW (Sony ARW 2.3 format)

Movie (XAVC S format): MPEG-4 AVC/H.264 XAVC S ver.1.0 format compliant Video: MPEG-4 AVC/H.264 Audio: LPCM 2ch (48 kHz 16 bit)

Movie (AVCHD format): AVCHD format Ver. 2.0 compatible Video: MPEG-4 AVC/H.264 Audio: Dolby Digital 2ch, equipped with Dolby Digital Stereo Creator

• Manufactured under license from Dolby Laboratories.

#### [Recording media]

SLOT 1/SLOT 2: Slot for SD cards (UHS-I and UHS-II compatible)

#### [Input/output terminals]

USB Type-C terminal: SuperSpeed USB (USB 3.2 Gen 1) Multi/Micro USB Terminal\*: Hi-Speed USB (USB 2.0) \* Supports Micro USB compatible devices. HDMI: HDMI type D micro jack (Microphone) terminal:  $\varnothing$ 3.5 mm Stereo mini jack (Headphones) terminal:  $\varnothing$ 3.5 mm Stereo mini jack (Flash sync) terminal

#### [General]

Rated input:  $7.2 \text{ V}$   $\rightarrow$  3.7 W Operating temperature: 0 to 40°C (32 to 104°F) Storage temperature: –20 to 55°C (–4 to 131°F) Dimensions (W/H/D) (Approx.):  $128.9 \times 96.4 \times 77.5$  mm  $128.9 \times 96.4 \times 67.3$  mm (from grip to monitor)  $51/8 \times 37/8 \times 31/8$  in.  $51/8 \times 37/8 \times 23/4$  in. (from grip to monitor) Mass (Approx.): 665 g (1 lb 7.5 oz) (including battery pack, SD card)

#### [Wireless LAN]

WW716189 (see name plate on the bottom of camera) Supported format: IEEE 802.11 a/b/g/n/ac Frequency band: 2.4 GHz/5 GHz Security: WEP/WPA-PSK/WPA2-PSK Connection method: Wi-Fi Protected Setup™ (WPS)/ Manual Access method: Infrastructure mode WW587956 (see name plate on the bottom of camera) Supported format: IEEE 802.11 b/g/n Frequency band: 2.4 GHz Security: WEP/WPA-PSK/WPA2-PSK Connection method: Wi-Fi Protected Setup™ (WPS)/ Manual Access method: Infrastructure mode

#### [NFC]

Tag type: NFC Forum Type 3 Tag compliant

#### [Bluetooth communications]

Bluetooth standard Ver. 4.1 Frequency band: 2.4 GHz

GB

#### Battery charger BC-QZ1

Rated input: 100 - 240 V <a>>
V<br/>
C<br/>
U<br/>
L<br/>
D<br/>0.38 A Rated output:  $8.4 V$   $\rightarrow$  1.6 A

#### Rechargeable battery pack NP-FZ100

Rated voltage: 7.2 V

Design and specifications are subject to change without notice.

#### On image data compatibility

- This camera conforms with DCF (Design rule for Camera File system) universal standard established by JEITA (Japan Electronics and Information Technology Industries Association).
- Playback of images recorded with your camera on other equipment and playback of images recorded or edited with other equipment on your camera are not guaranteed.

### **Trademarks**

- XAVC S and **XAVC S** are registered trademarks of Sony Corporation.
- "AVCHD" and the "AVCHD" logotype are trademarks of Panasonic Corporation and Sony Corporation.
- Mac is a trademark of Apple Inc., registered in the United States and other countries.
- iPhone and iPad are trademarks of Apple Inc., registered in the U.S. and other countries.
- Blu-ray Disc™ and Blu-ray™ are trademarks of the Blu-ray Disc Association.
- DLNA and DLNA CERTIFIED are trademarks of Digital Living Network Alliance.
- USB Type-C™ and USB-C™ are trademarks of USB Implementers Forum.
- Dolby, Dolby Audio and double-D symbol are trademarks of Dolby Laboratories.
- The terms HDMI, HDMI High-Definition Multimedia Interface, and the HDMI Logo are trademarks or registered trademarks of HDMI Licensing Administrator, Inc.
- Microsoft and Windows are registered trademarks or trademarks of Microsoft Corporation in the United States and/or other countries.
- SDXC logo is a trademark of SD-3C, LLC.
- Android and Google Play are trademarks or registered trademarks of Google LLC.
- Wi-Fi, the Wi-Fi logo and Wi-Fi Protected Setup are registered trademarks or trademarks of the Wi-Fi Alliance.
- The N-Mark is a trademark or registered trademark of NFC Forum, Inc. in the United States and in other countries.
- The Bluetooth® word mark and logos are registered trademarks owned by the Bluetooth SIG, Inc. and any use of such marks by Sony Corporation is under license.
- QR Code is a trademark of Denso Wave Inc.
- In addition, system and product names used in this manual are, in general, trademarks or registered trademarks of their respective developers or manufacturers. However, the  $TM$  or  $@$  marks may not be used in all cases in this manual.

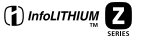

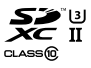

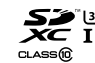

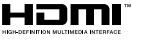

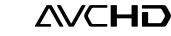

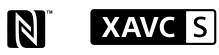

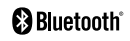

#### ■On GNU GPL/LGPL applied software

The software that is eligible for the following GNU General Public License (hereinafter referred to as "GPL") or GNU Lesser General Public License (hereinafter referred to as "LGPL") are included in the product. This informs you that you have a right to have access to, modify, and redistribute source code for these software programs under the conditions of the supplied GPL/LGPL. Source code is provided on the web. Use the following URL to download it. <http://oss.sony.net/Products/Linux/> We would prefer you do not contact us about the contents of source code.

Licenses (in English) are recorded in the internal memory of your product. Establish a Mass Storage connection between the product and a computer to read licenses in the "PMHOME" - "LICENSE" folder.

Additional information on this product and answers to frequently asked questions can be found at our Customer Support Website.

#### https://www.sony.net/

## <span id="page-91-0"></span>**Consultez le Guide d'aide !**

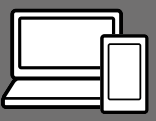

Le « Guide d'aide » est un mode d'emploi en ligne que vous pouvez lire sur votre ordinateur ou smartphone. Consultezle pour en savoir plus sur les éléments du menu, l'utilisation avancée et les plus récentes informations sur l'appareil.

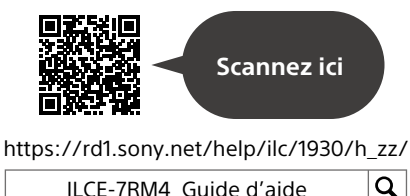

ILCE-7RM4 Guide d'aide

#### **Mode d'emploi (ce livret)**

#### Ce mode d'emploi présente certaines fonctions de base.

Voir « [Guide de démarrage](#page-113-0) » (page [24](#page-113-0)) pour le guide de démarrage rapide. Le « [Guide](#page-113-0)  [de démarrage](#page-113-0) » présente les procédures initiales depuis le moment où vous déballez le produit jusqu'au moment où vous déclenchez l'obturateur pour la première prise de vue.

#### **Guide intégr. à l'app.**

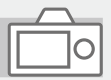

Le [Guide intégr. à l'app.] donne des explications des éléments du menu sur l'écran de l'appareil.

Vous pouvez facilement obtenir des informations pendant la prise de vue.

Sélectionnez un élément dont vous souhaitez afficher la description et appuyez sur la touche  $\overline{\text{m}}$  (Supprimer).

### Remarques sur l'utilisation de votre appareil

**Voir également « Précautions » dans le Guide d'aide en plus de cette section.**

#### Remarques sur la manipulation du produit

- Cet appareil est conçu pour résister à la poussière et aux éclaboussures, mais il n'est pas garanti qu'il empêche complètement la pénétration de poussières ou de gouttelettes d'eau.
- Ne laissez pas l'objectif ou le viseur exposés à une source de lumière intense, comme les rayons du soleil. En raison de la fonction de condensation de l'objectif, cela pourrait provoquer un dégagement de fumée, un incendie ou un dysfonctionnement à l'intérieur du boîtier de l'appareil ou de l'objectif. Si vous devez laisser l'appareil exposé à une source de lumière comme les rayons du soleil, fixez le capuchon d'objectif sur l'objectif.
- Lorsque vous photographiez en contre-éclairage, maintenez le soleil suffisamment loin de l'angle de champ. Autrement, les rayons du soleil peuvent se concentrer à l'intérieur de l'appareil et provoquer un dégagement de fumée ou un incendie. Même si le soleil est légèrement éloigné de l'angle de champ, il peut toujours provoquer un dégagement de fumée ou un incendie.
- N'exposez pas directement l'objectif à des rayons tels que les faisceaux laser. Vous risquez d'endommager le capteur d'image et de provoquer un dysfonctionnement de l'appareil.
- Ne regardez pas le soleil ou une source de lumière intense à travers l'objectif après l'avoir retiré de l'appareil. Vous risquez des blessures oculaires irréversibles.
- Ne laissez pas l'appareil, les accessoires fournis ou les cartes mémoire à la portée des jeunes enfants. Ils pourraient être avalés accidentellement. Le cas échéant consultez immédiatement un médecin.

#### Remarques sur l'écran et le viseur électronique

• La fabrication de l'écran et du viseur électronique fait appel à une technologie de très haute précision, et plus de 99,99 % des pixels sont opérationnels pour une utilisation effective. Quelques petits points noirs et/ou lumineux (de couleur blanche, rouge, bleue ou verte) peuvent toutefois être visibles en permanence sur l'écran et le viseur électronique. Ces points sont inhérents au procédé de fabrication et n'affectent aucunement les images.

FR

- Lorsque vous effectuez des prises de vue en utilisant le viseur, il se peut que vous présentiez les symptômes suivants : fatigue visuelle, fatigue, mal des transports ou nausée. Nous vous recommandons de faire des pauses régulières lorsque vous effectuez des prises de vue en utilisant le viseur.
- Si l'écran ou le viseur électronique est endommagé, cessez immédiatement d'utiliser l'appareil photo. Les pièces endommagées peuvent blesser vos mains, votre visage, etc.

#### Remarques sur la prise de vue en continu

Pendant la prise de vue en continu, l'écran ou le viseur peuvent clignoter entre l'écran de prise de vue et un écran noir. Si vous continuez à regarder l'écran dans cette situation, vous pourriez ressentir des symptômes désagréables comme un malaise. Si vous ressentez des symptômes désagréables, arrêtez d'utiliser l'appareil photo et consultez un médecin si nécessaire.

#### Remarques sur l'enregistrement prolongé et sur l'enregistrement de films 4K

• Le boîtier de l'appareil photo et la batterie peuvent chauffer en cours d'utilisation. Cela est normal.

- Si une partie de votre peau est en contact prolongé avec l'appareil pendant que vous l'utilisez, et même si l'appareil ne vous semble pas chaud, vous risquez de présenter des symptômes de brûlures superficielles à basse température (rougeurs, cloques). Faites particulièrement attention dans les situations suivantes, et utilisez un trépied ou un autre dispositif adéquat :
	- Lorsque vous utilisez l'appareil à température ambiante élevée ;
	- Lorsqu'une personne souffrant de troubles circulatoires ou d'une perte de sensibilité cutanée utilise l'appareil :
	- Lorsque vous utilisez l'appareil avec [Tmp HORS tens. aut.] réglé sur [Élevé].

#### Accessoires/Objectifs Sony

L'utilisation de cet appareil avec des produits d'autres fabricants risque de nuire à ses performances, entraînant des accidents ou des dysfonctionnements.

#### À propos des spécifications techniques décrites dans ce manuel

Les données indiquées pour les performances et les spécifications sont définies dans les conditions suivantes, sauf mention contraire dans ce manuel : à une température ambiante de 25 ºC (77 °F) et en utilisant une batterie complètement chargée (charge poursuivie jusqu'à extinction du témoin de charge).

# le transfert d'une carte mémoire

L'exécution de la fonction [Formater] ou [Supprimer] sur l'appareil ou un ordinateur risque de ne pas supprimer complètement les données de la carte mémoire. Lorsque vous transférez une carte mémoire à une autre personne, nous vous recommandons de supprimer complètement les données à l'aide d'un logiciel de suppression de données. Lorsque vous mettez une carte mémoire au rebut, nous vous recommandons de la détruire physiquement.

Remarques sur la mise au rebut ou

à autrui

#### Remarque sur les fonctions réseau

Lorsque vous utilisez les fonctions réseau, des tierces parties indésirables sur le réseau peuvent accéder à l'appareil photo, selon l'environnement d'utilisation. Par exemple, un accès non autorisé à l'appareil photo peut se produire dans un environnement réseau auquel un autre périphérique réseau est connecté ou peut se connecter sans autorisation. Sony n'assume aucune responsabilité pour toute perte ou tout dommage liés à la connexion à un tel environnement réseau.

#### Avertissement sur les droits d'auteur

Les émissions de télévision, films, cassettes vidéo et autres œuvres peuvent être protégés par des droits d'auteur. L'enregistrement non autorisé de telles œuvres peut constituer une infraction à la loi sur les droits d'auteur.

#### Remarques sur les informations sur l'emplacement

Si vous téléchargez et partagez une image marquée avec un emplacement, vous pourriez accidentellement révéler les informations à un tiers. Pour empêcher des tiers d'avoir accès à vos informations de géolocalisation, réglez [**□** Régl. liais. inf. empl] sur [OFF] avant d'effectuer les prises de vue.

#### Remarques sur la mise au rebut ou le transfert de ce produit à autrui

Lorsque vous mettez ce produit au rebut ou que vous le transférez à un tiers, veillez à réaliser les opérations suivantes afin de protéger vos données personnelles.

 $\bullet$  [Rétablir le réglage]  $\rightarrow$  [Initialiser]

#### Remarque sur la bande de 5 GHz pour le LAN sans fil

Lorsque vous utilisez la fonction LAN sans fil à l'extérieur, réglez la bande sur 2,4 GHz en procédant comme indiqué ci-dessous.

(WW716189 uniquement)

 $\bullet$  MENU  $\rightarrow$  ( $\oplus$ ) (Réseau)  $\rightarrow$ [Réglages Wi-Fi]

#### Comment désactiver provisoirement les fonctions réseau sans fil (Wi-Fi, etc.)

Lorsque vous montez à bord d'un avion ou autre, vous pouvez désactiver provisoirement toutes les fonctions réseau sans fil au moyen de [Mode avion].

#### <span id="page-95-0"></span>Cordon d'alimentation

Pour les clients au Royaume-Uni, en Irlande, à Malte, à Chypre et en Arabie saoudite

Utilisez le cordon d'alimentation (A). Pour des raisons de sécurité, le cordon d'alimentation (B) ne doit pas être utilisé dans les pays/régions. pour lesquels il n'est pas conçu. Pour les clients dans les autres pays/

régions de l'UE Utilisez le cordon d'alimentation (B).

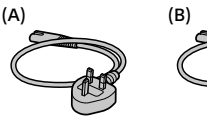

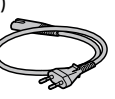

#### Pour les utilisateurs à la République française

Exposition aux ondes radio et débit d'absorption spécifique (DAS) Ce modèle a été conçu avec le souci d'être en conformité avec les exigences de sécurité applicables en matière d'exposition aux ondes radio. Ces exigences s'appuient sur des lignes directrices scientifiques préconisant des marges de sécurité destinées à assurer la sécurité de tout un chacun, quels que soient l'âge et l'état de santé.

En ce qui concerne l'exposition aux ondes radio, ces lignes directrices font usage d'une unité de mesure connue sous le nom de débit d'absorption spécifique (DAS). Les mesures du DAS sont effectuées à l'aide de méthodes normalisées, l'équipement émettant à son niveau de puissance certifié le plus élevé, dans toutes les bandes de fréquence utilisées.

Bien qu'il puisse y avoir des différences entre les niveaux DAS des divers modèles, ceux-ci sont tous conçus pour respecter les règles à observer en matière d'exposition aux ondes radio. Données DAS pour les résidents des pays qui ont adopté la limite DAS recommandée par la Commission internationale sur la radioprotection non ionisante (ICNIRP), laquelle limite est de 2 W/kg en moyenne sur dix (10) grammes de tissu.

La plus haute valeur DAS pour ce modèle testé par Sony est de 0,049 W/kg (10 g).

Pour en savoir plus sur les fonctions Wi-Fi et les fonctions par simple contact NFC, reportez-vous au « Guide d'aide » (page [2](#page-91-0)).

### Préparatifs pour la prise de vue

### Vérification de l'appareil et des éléments fournis

Le nombre indiqué entre parenthèses correspond au nombre d'éléments fournis.

- Appareil photo (1)
- Chargeur de batterie (1)

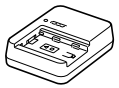

• Cordon d'alimentation (1)\* (fourni dans certains pays/ régions)

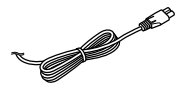

- \* Plusieurs cordons d'alimentation peuvent être fournis avec cet équipement. Utilisez le cordon approprié qui correspond à votre pays ou région. Voir page [6.](#page-95-0)
- Batterie rechargeable NP-FZ100 (1)

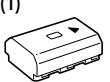

• Câble USB Type-C™ (1)

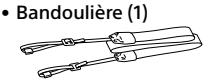

• Capuchon de boîtier (1) (fixé à l'appareil photo)

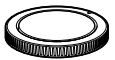

• Protège-câble (1)

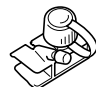

- Capuchon de la griffe (1) (fixé à l'appareil photo)
- Oculaire de visée (1) (fixé à l'appareil photo)
- Mode d'emploi (1) (le présent manuel)
- Guide de référence (1)

FR

## Identification des pièces

Voir les pages entre parenthèses pour en savoir plus.

#### Avant

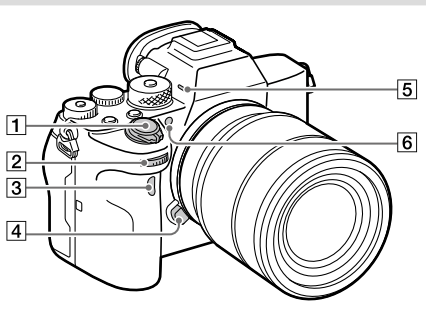

- Interrupteur ON/OFF (Alimentation) ([30](#page-119-0))/ Déclencheur ([31\)](#page-120-0)
- Sélecteur avant Vous pouvez rapidement ajuster les réglages pour chaque mode de prise de vue.
- Capteur à distance infrarouge
- Bouton de déverrouillage de l'objectif ([29\)](#page-118-0)

#### **5** Microphone

Ne couvrez pas cette pièce pendant l'enregistrement de films. Sinon, cela risque de se traduire par du bruit ou par une baisse du volume sonore.

 Illuminateur AF ([63\)](#page-152-0)/Témoin de retardateur

#### Lorsque l'objectif est retiré

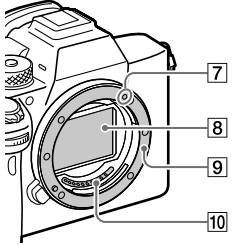

- Repère de montage [\(28](#page-117-0))
- Capteur d'image\*
- **9** Monture
- Contacts de l'objectif\*
- Ne touchez pas directement ces pièces.

#### Arrière

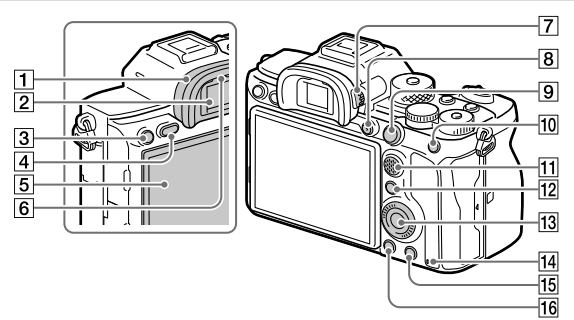

 Oculaire de visée **Retrait de l'oculaire de visée** Poussez les côtés de l'oculaire de visée vers l'extérieur et soulevez l'oculaire.

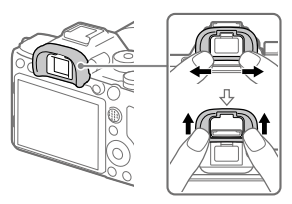

Retirez l'oculaire de visée lorsque vous fixez un viseur d'angle (vendu séparément). Ensuite, sélectionnez MENU (Réglages de prise de vue2)  $\rightarrow$  [FINDER/MONITOR], puis passez sur [Viseur(manuel)] ou [Écran(manuel)].

- 3 Bouton C3 (Bouton Perso 3) ([70\)](#page-159-0)/Bouton • (Protéger)
- Bouton MENU ([59](#page-148-0))
- $\overline{5}$  Écran

(Pour le fonctionnement tactile : écran tactile/pavé tactile) ([42\)](#page-131-0)

L'écran peut être ajusté pour offrir un angle de vue adapté et vous permettre d'effectuer des prises de vue, quelle que soit votre position.

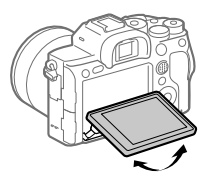

6 Capteur de visée

FR

2 Viseur

 Molette de réglage dioptrique Pour ajuster le viseur à votre vue, faites tourner la molette de réglage dioptrique jusqu'à ce que l'affichage devienne net. Si vous avez du mal à commander la molette de réglage dioptrique, retirez l'oculaire de visée avant d'utiliser la molette.

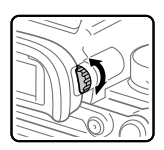

- Bouton MOVIE (Film) ([32](#page-121-0))
- Pour la prise de vue : bouton AF-ON (AF activé) Pour la visualisation : bouton (Agrandir)
- Pour la prise de vue : bouton AEL Pour la visualisation : bouton (Index d'images)
- Sélecteur multidirectionnel ([19\)](#page-108-0)
- Pour la prise de vue : bouton Fn (Fonction) [\(19](#page-108-1), [70](#page-159-1)) Pour la visualisation : bouton (Env. vers smartphon.) Vous pouvez afficher l'écran [Env. vers smartphon.] en appuyant sur ce bouton.
- Molette de commande [\(18\)](#page-107-0)
- Témoin d'accès
- Pour la prise de vue : bouton C4 (Bouton Perso 4) ([70\)](#page-159-0) Pour la visualisation : bouton (Supprimer) ([32](#page-121-1))
- $\overline{16}$  Bouton  $\overline{}$  (Lecture) ([32](#page-121-2))

#### Face supérieure

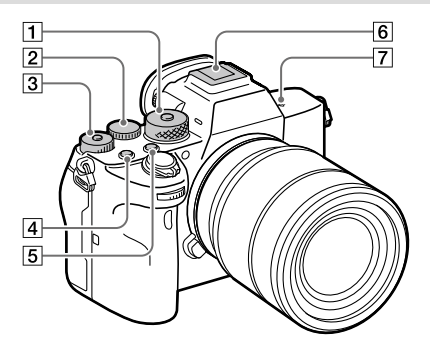

FR

 Sélecteur de mode [\(32](#page-121-3)) Le sélecteur de mode est déverrouillé pendant que vous maintenez enfoncé le bouton de déverrouillage au centre.

#### 2 Sélecteur arrière

Vous pouvez rapidement ajuster les réglages pour chaque mode de prise de vue.

#### Molette de correction d'exposition

En appuyant sur le bouton de verrouillage au centre, la molette de correction d'exposition bascule entre l'état verrouillé et déverrouillé. La molette est déverrouillée lorsque le bouton de verrouillage est sorti et que la ligne blanche est visible.

- Bouton C1 (Bouton Perso 1) ([70\)](#page-159-0)
- **Bouton C2 (Bouton Perso 2)** ([70\)](#page-159-0)
- Griffe multi-interface\* Certains accessoires peuvent ne pas s'enclencher à fond et dépasser à l'arrière de la griffe multi-interface. Toutefois, lorsque l'accessoire touche l'avant de la griffe, la connexion est correcte.
- $\boxed{7}$   $\rightarrow$  Indicateur de position du capteur d'image
	- Le capteur d'image est le capteur qui convertit la lumière en signal électrique. L'indicateur  $\Theta$  indique l'emplacement du capteur d'image. Lorsque vous mesurez la distance exacte entre l'appareil photo et le sujet, référez-vous à la position de la ligne horizontale.

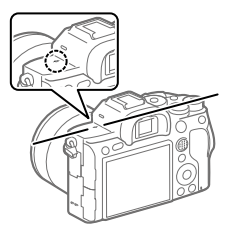

• Si la distance au sujet est inférieure à la distance de prise de vue minimale de l'objectif, la mise au point ne sera pas vérifiée. Veillez à laisser assez de distance entre le sujet et l'appareil.

Pour en savoir plus sur les accessoires compatibles avec la griffe multi-interface, visitez le site Web Sony. Vous pouvez aussi consulter votre revendeur Sony ou un centre de service après-vente Sony agréé.

Des accessoires pour la griffe porte-accessoires peuvent également être utilisés. Le bon fonctionnement avec les accessoires d'autres fabricants n'est pas garanti.

**ni** Multi<br>**ni** Interface Shoe

**Accessory Shoe** 

#### Faces latérales

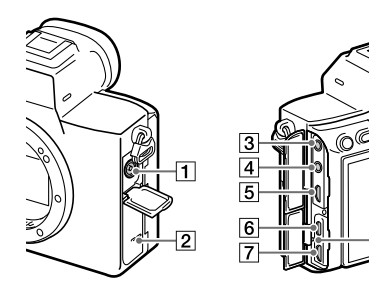

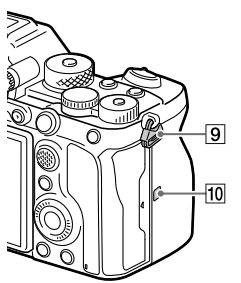

- Connecteur (Synchronisation du flash)
- Haut-parleur
- Prise (Microphone) Lorsqu'un microphone externe est connecté, le microphone intégré est automatiquement désactivé. Lorsque le microphone externe est de type Plugin-power, il est alimenté via l'appareil photo.

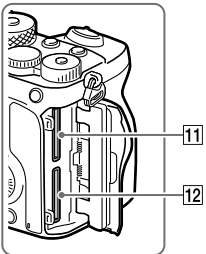

ß

- $\boxed{4}$  Prise  $\bigcap$  (Casque)
- **5** Prise micro HDMI
- 6 Connecteur USB Type-C ([14](#page-103-0), [56\)](#page-145-0)
- Multi/micro connecteur USB\* ([14,](#page-103-0) [56](#page-145-0)) Ce connecteur prend en charge les appareils compatibles micro-USB.
- **8** Témoin de charge

FR

**9** Crochets pour bandoulière Fixez les deux extrémités de la bandoulière à l'appareil.

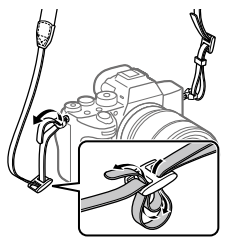

#### (N-Mark) ([53\)](#page-142-0)

• Ce symbole indique le point de contact permettant de connecter l'appareil et un smartphone équipé de la technologie NFC.

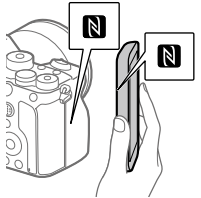

- NFC (Near Field Communication) est une norme internationale de technologie de communication sans fil à courte portée.
- SLOT 1 (Fente de carte mémoire 1) [\(26](#page-115-0)) Accepte les cartes SD uniquement (compatibles UHS-I et UHS-II)
- SLOT 2 (Fente de carte mémoire 2) [\(27\)](#page-116-0) Accepte les cartes SD uniquement (compatibles UHS-I et UHS-II)
- \* Pour en savoir plus sur les accessoires compatibles avec le multi/micro connecteur USB, visitez le site Web Sony. Vous pouvez aussi consulter votre revendeur Sony ou un centre de service après-vente Sony agréé.

#### <span id="page-103-0"></span>Remarques sur les connecteurs USB

Vous pouvez utiliser le connecteur USB Type-C ou le multi/micro connecteur USB pour assurer l'alimentation, charger la batterie et pour les communications USB. Toutefois, vous ne pouvez pas effectuer ces opérations avec les deux connecteurs simultanément.

- La durée de charge de la batterie reste identique quel que soit le connecteur que vous utilisez.
- Vous pouvez utiliser des accessoires pour le multi/ micro connecteur USB, comme une télécommande (vendu séparément), tout en assurant l'alimentation ou en exécutant la prise de vue à distance par l'ordinateur au moyen du connecteur USB Type-C.

#### Remarques sur le protège-câble

Le protège-câble permet d'éviter qu'un câble ne se déconnecte lorsque vous effectuez des prises de vue avec le câble connecté.

#### Installation du protège-câble

- Ouvrez les deux cache-prises sur le côté de l'écran.
- Insérez les deux crochets à l'arrière du protège-câble dans les deux encoches sur la gauche du connecteur USB Type-C et du multi/ micro connecteur USB, puis alignez le protège-câble avec la partie connecteur de l'appareil photo.
- Enfoncez la vis de fixation et tournezla pour bloquer le protège-câble.
- Insérez le câble dans l'une des prises.
- Insérez le câble dans la pièce de soutien, puis bloquez le câble en place avec la molette de fixation.

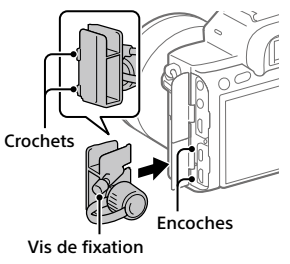

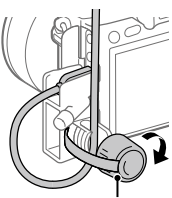

Molette de fixation

#### Retrait du protège-câble

Desserrez la vis de fixation, puis retirez le protège-câble.

FR

#### Face inférieure

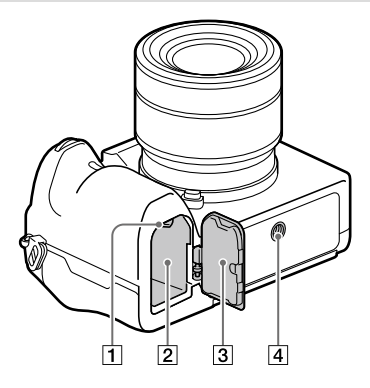

- Levier de verrouillage ([25\)](#page-114-0)
- Fente d'insertion de la batterie ([25](#page-114-0))

 Couvercle du compartiment de la batterie [\(25\)](#page-114-0) Lors de la fixation d'un accessoire tel qu'une poignée verticale (vendu séparément), enlevez le couvercle du compartiment de la batterie.

Pour enlever le couvercle du compartiment de la batterie Tirez le levier de déverrouillage du couvercle du compartiment de la batterie dans le sens de la flèche, puis enlevez le couvercle du compartiment de la batterie.

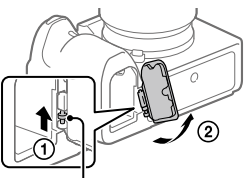

Levier de déverrouillage du couvercle du compartiment de la batterie

Pour installer le couvercle du compartiment de la batterie Insérez l'axe sur un côté du couvercle du compartiment de la batterie dans l'emplacement de fixation, puis enfoncez le couvercle du compartiment de la batterie en fixant l'axe sur le côté opposé.

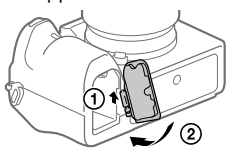

Écrou de trépied

Utilisez un trépied avec une vis de fixation de longueur inférieure à 5,5 mm (7/32 po). Sinon, vous ne pourrez pas fixer l'appareil fermement, et vous risquez de l'endommager. FR

### Fonctions de base

#### <span id="page-107-0"></span>Utilisation de la molette de commande

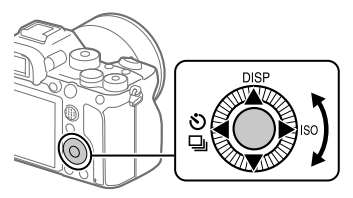

- Vous pouvez sélectionner les éléments de réglage en tournant la molette de commande, ou en appuyant sur son côté supérieur/ inférieur/gauche/droit. Validez votre sélection en appuyant au centre de la molette de commande.
- Les fonctions DISP (Réglage de l'affichage),  $\sqrt[n]{\Box}$  (Entraînement) et ISO (ISO) sont attribuées au côté supérieur/gauche/droit de la molette de commande. En outre, vous pouvez attribuer les fonctions sélectionnées au côté gauche/droit/inférieur de la molette de commande, au centre de la molette et à l'opération de rotation de la molette.
- Pendant la lecture, vous pouvez afficher l'image suivante/précédente en appuyant sur le côté droit/gauche de la molette de commande, ou en la faisant tourner.
## Utilisation du sélecteur multidirectionnel

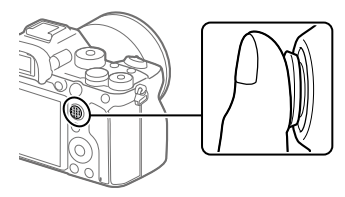

- Placez votre doigt juste au-dessus du sélecteur multidirectionnel pour le manipuler plus précisément.
- Lorsque [Zone mise au point] est réglé sur [Zone], [Spot flexible], [Spot flexible élargi], [Suivi : Zone], [Suivi : Spot flexible] ou [Suivi : Spot flexible élargi], vous pouvez déplacer la zone de mise au point en poussant le sélecteur multidirectionnel vers le haut/le bas/la gauche/la droite.

• Par défaut, la fonction [Standard mise au pt] est attribuée au centre du sélecteur multidirectionnel.

## Utilisation du bouton Fn (Fonction) (Menu des fonctions)

Le menu des fonctions est un menu de 12 fonctions qui s'affiche en bas de l'écran lorsque vous appuyez sur le bouton Fn (Fonction) dans le mode de prise de vue. Vous pouvez accéder à des fonctions fréquemment utilisées plus rapidement en les enregistrant dans le menu des fonctions.

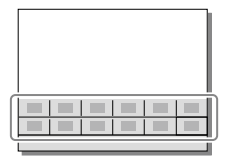

#### Astuce

- Vous pouvez enregistrer séparément 12 fonctions pour la prise d'images fixes et 12 fonctions pour l'enregistrement de films sur le menu des fonctions.
- Vous pouvez rappeler plus rapidement les fonctions en utilisant la fonction de touche personnalisée (page [70\)](#page-159-0) pour attribuer les fonctions fréquemment utilisées aux touches souhaitées, ainsi que le menu des fonctions.

1 Appuyez à plusieurs reprises sur le bouton DISP sur la molette de commande pour afficher un mode d'écran autre que [Pour le viseur], puis appuyez sur le bouton Fn (Fonction).

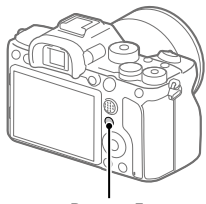

Bouton Fn

2 Sélectionnez la fonction souhaitée en appuyant sur le côté supérieur/inférieur/ gauche/droit de la molette de commande.

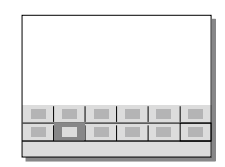

- 3 Sélectionnez le réglage souhaité en tournant le sélecteur avant, puis appuyez au centre de la molette de commande.
	- Il est possible de régler certaines fonctions avec précision à l'aide du sélecteur arrière.

## Pour ajuster les réglages depuis les écrans de réglage dédiés

Sélectionnez la fonction souhaitée à l'étape 2, puis appuyez au centre de la molette de commande. L'écran de réglage dédié à la fonction apparaîtra. Suivez le quide d'opérations pour ajuster les réglages.

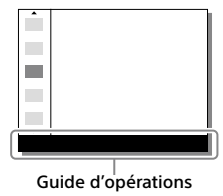

## Pour changer les fonctions dans le menu des fonctions (Réglages menu fnct.)

Voici la procédure de changement de [Entraînement] dans le menu des fonctions pour les images fixes en [Quadrillage].

- Pour modifier le menu des fonctions pour l'enregistrement de films, sélectionnez un élément que vous souhaitez modifier dans le menu des fonctions pour l'enregistrement de films à l'étape  $(2)$ .
- $\textcircled{1}$  MENU  $\rightarrow$   $\textcircled{2}$  (Réglages de prise de vue2)  $\rightarrow$ **[Réglages menu fnct.].**
- **Sélectionnez (Entraînement) parmi les douze fonctions pour la prise d'images fixes dans le menu des fonctions à l'aide du côté supérieur/inférieur/gauche/droit de la molette de commande, puis appuyez au centre.**
- **Appuyez sur le côté gauche/droit de la molette de commande jusqu'à ce que [Quadrillage] s'affiche. Sélectionnez [Quadrillage], puis appuyez au centre.**
	- **EX** (Quadrillage) apparaîtra sur l'ancien emplacement de (Š) $\Box$  (Entraînement) dans le menu des fonctions.

## Comment utiliser l'écran Quick Navi

L'écran Quick Navi est une fonction optimisée pour la prise de vue avec le viseur, vous permettant de contrôler directement les réglages.

- 1 Sélectionnez MENU  $\rightarrow$   $\bullet$  2 (Réglages de prise de vue2)  $\rightarrow$  $[$ Bouton DISP]  $\rightarrow$  [Écran].
- 2 Cochez ( $\oslash$ ) [Pour le viseur] puis sélectionnez [Entrer].
- 3 Appuyez sur DISP sur la molette de commande pour régler le mode d'écran sur [Pour le viseur].

# 4 Appuyez sur le bouton Fn pour basculer sur l'écran Quick Navi.

• Les contenus affichés et leurs positions dans les illustrations ne sont qu'à titre indicatif, et peuvent être différents des affichages réels.

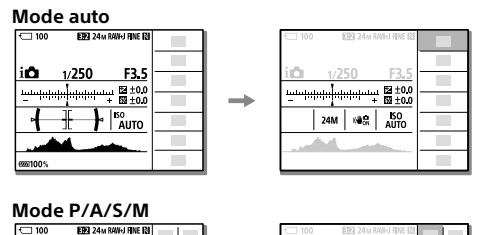

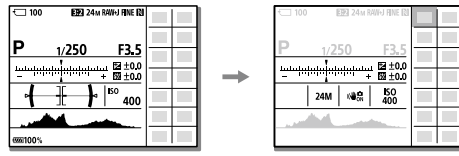

5 Sélectionnez la fonction à régler en appuyant sur le côté supérieur/inférieur/gauche/droit de la molette de commande.

## 6 Sélectionnez le réglage souhaité en tournant le sélecteur avant.

• Il est possible de régler certaines fonctions avec précision à l'aide du sélecteur arrière.

# Pour ajuster les réglages depuis les écrans de réglage dédiés

Sélectionnez la fonction souhaitée à l'étape 5, puis appuyez au centre de la molette de commande. L'écran de réglage dédié à la fonction apparaîtra. Suivez le guide d'opérations pour ajuster les réglages.

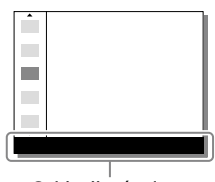

Guide d'opérations

#### **Note**

- Les éléments grisés sur l'écran Quick Navi ne sont pas réglables.
- Si vous utilisez des fonctions comme [Modes créatifs] ou [Profil d'image], certains réglages peuvent uniquement être contrôlés depuis l'écran dédié.

# Guide de démarrage

# Étape 1 : Charger la batterie

#### 1 Insérez la batterie dans le chargeur de batterie.

- Insérez la batterie dans le chargeur de batterie selon la direction indiquée par  $\blacktriangle$ .
- Faites glisser la batterie à fond dans la direction de la flèche.

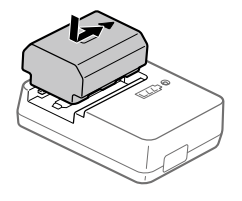

### 2 Connectez le cordon d'alimentation (fourni) au chargeur de batterie et branchez le chargeur de batterie sur la prise murale.

Le témoin CHARGE sur le chargeur de batterie s'allume en orange et la charge commence.

#### **Témoin CHARGE (orange)**

Allumé : charge en cours Clignotant : erreur de charge ou interruption momentanée de la charge parce que la température de l'appareil est en dehors de la plage recommandée

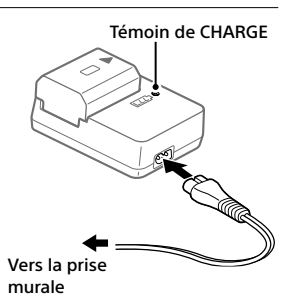

- Lorsque la batterie est chargée, le témoin CHARGE et tous les autres témoins s'éteignent.
- Temps de charge (charge complète) : environ 150 min (pour une batterie complètement déchargée, à une température ambiante de 25 °C (77 °F))
- Lorsque vous chargez une batterie neuve (première charge) ou une batterie qui n'a pas été utilisée depuis longtemps, le témoin CHARGE peut clignoter rapidement pendant la charge. Dans ce cas, retirez la batterie et réinsérez-la pour la recharger.
- Utilisez exclusivement des batteries de marque Sony.

# Étape 2 : Insérer la batterie dans l'appareil

1 Ouvrez le couvercle du compartiment de la batterie.

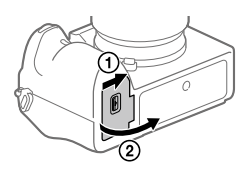

Levier de verrouillage

- 2 Insérez la batterie tout en appuyant sur le levier de verrouillage avec l'extrémité de la batterie jusqu'à ce qu'elle s'enclenche et se verrouille en place.
- 3 Fermez le couvercle.

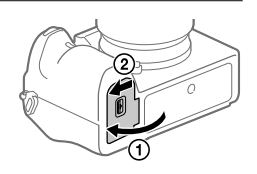

## Charge de la batterie lorsque celle-ci est insérée dans l'appareil

Éteignez l'appareil et connectez-le à un dispositif comme un ordinateur au moyen du câble USB.

Lorsque vous mettez l'appareil sous tension, il est alimenté par l'ordinateur ou le dispositif que vous avez connecté, et vous pouvez utiliser l'appareil. Cependant, la batterie ne se charge pas.

Utilisez le câble USB Type-C (fourni) ou un câble USB standard.

FR

Assurez-vous que le témoin d'accès (page [10\)](#page-99-0) est éteint, puis mettez l'appareil hors tension. Ensuite, faites glisser le levier de verrouillage et retirez la batterie. Faites attention à ne pas faire tomber la batterie.

Levier de verrouillage

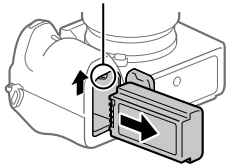

# Étape 3 : Insérer une carte mémoire

Pour en savoir plus sur les cartes mémoire utilisables avec cet appareil, reportez-vous à la page [85](#page-174-0).

## 1 Ouvrez le couvercle de la carte mémoire.

## 2 Insérez la carte SD dans la fente 1.

- La fente 1 (supérieure) et la fente 2 (inférieure) ne prennent en charge que les cartes mémoire SD (compatibles avec UHS-II).
- Cet appareil photo ne prend pas en charge le Memory Stick.

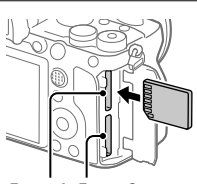

Fente 1 Fente 2

- Insérez la carte mémoire avec le côté borne tourné vers vous, jusqu'au clic d'enclenchement.
- Vous pouvez changer la fente de carte mémoire utilisée en sélectionnant  $MENU \rightarrow \blacksquare$  (Réglage)  $\rightarrow$  [Réglages supp. enr.]  $\rightarrow$  [Prior. support d'enr.]. La fente 1 est utilisée par défaut.

# 3 Fermez le couvercle.

#### Astuce

• Lorsque vous utilisez une carte mémoire pour la première fois avec cet appareil, nous vous recommandons de la formater avec l'appareil, afin de garantir une performance stable de la carte mémoire (page [76](#page-165-0)).

### Pour retirer la carte mémoire

Assurez-vous que le témoin d'accès (page [10](#page-99-0)) est éteint, puis poussez sur la carte mémoire une fois pour la retirer.

# Pour enregistrer sur des cartes mémoire dans deux fentes

La fente 1 est utilisée par défaut. Si vous n'avez pas l'intention de changer les réglages et n'utiliserez qu'une seule carte mémoire, utilisez la fente 1. En insérant une autre carte mémoire dans la fente 2, vous pouvez enregistrer simultanément les mêmes images sur deux cartes mémoire ou enregistrer un type d'images différent (images fixes/films) sur chaque carte mémoire ([Mode d'enregistrem.] sous [Réglages supp. enr.]) (page [76\)](#page-165-1).

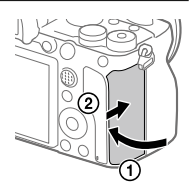

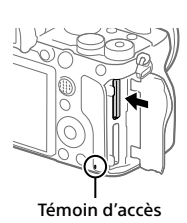

# Étape 4 : Fixer un objectif

- 1 Retirez le capuchon de boîtier de l'appareil et le capuchon d'objectif arrière de l'arrière de l'objectif.
	- Procédez rapidement au changement d'objectif à l'abri de la poussière, pour éviter que de la poussière ou des corps étrangers ne pénètrent dans l'appareil.
	- Il est recommandé de fixer le capuchon d'objectif avant une fois capuchon d'objectif avant une fois<br>terminé
- 2 Installez l'objectif en alignant le repère blanc de l'objectif et celui de l'appareil photo (repères de montage).
	- Tenez l'appareil avec l'objectif incliné vers le bas afin d'éviter que de la poussière ou des corps étrangers ne pénètrent dans l'appareil.
- 3 Tout en poussant doucement l'objectif vers l'appareil, tournez lentement l'objectif dans le sens de la flèche jusqu'à ce qu'il s'enclenche en position verrouillée.

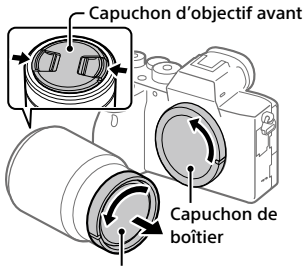

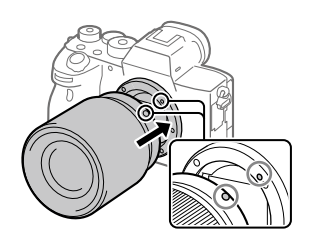

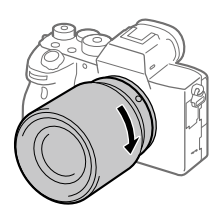

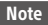

- Veillez à tenir l'objectif droit et à ne pas forcer lorsque vous fixez l'objectif.
- N'appuyez pas sur le bouton de déverrouillage de l'objectif lorsque vous installez un objectif.
- Pour utiliser un objectif à monture A (vendu séparément), un adaptateur pour monture d'objectif (vendu séparément) est nécessaire. Pour en savoir plus, consultez le guide d'utilisation fourni avec l'adaptateur pour monture d'objectif.
- Si vous voulez effectuer des prises de vue plein format, utilisez un objectif compatible avec la prise de vue plein format.
- Lorsque vous transportez l'appareil avec l'objectif installé, tenez fermement l'appareil et l'objectif.
- Veillez toutefois à ne pas tenir l'objectif par la partie qui se déploie pour zoomer ou effectuer la mise au point.

# Pour retirer l'objectif

Maintenez le bouton de déverrouillage de l'objectif enfoncé et tournez l'objectif dans le sens de la flèche jusqu'à ce qu'il s'arrête.

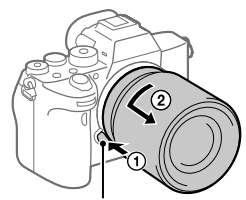

Bouton de déverrouillage de l'objectif

## Objectifs compatibles

Les objectifs compatibles avec cet appareil sont les suivants :

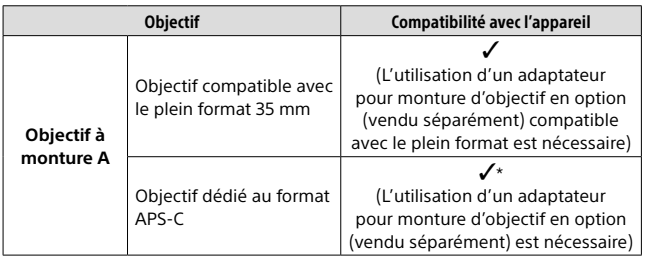

FR

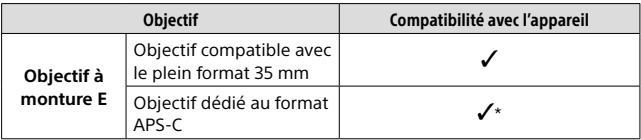

\* Les images seront enregistrées au format APS-C. L'angle de champ sera égal à environ 1,5 fois la longueur focale indiquée sur l'objectif. (Par exemple, l'angle de champ lorsque vous utilisez un objectif 50 mm est d'environ 75 mm.)

# Étape 5 : Régler la langue et l'horloge

1 Placez l'interrupteur ON/OFF (Alimentation) sur « ON » pour mettre l'appareil sous tension.

Interrupteur ON/OFF (Alimentation)

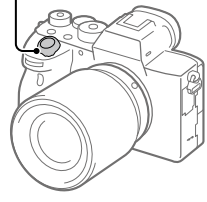

2 Sélectionnez la langue souhaitée et appuyez au centre de la molette de commande.

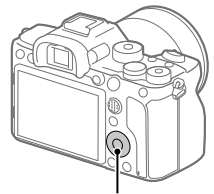

Molette de commande

3 Vérifiez que [Entrer] est sélectionné sur l'écran, puis appuyez au centre.

- 4 Sélectionnez l'emplacement géographique souhaité, puis appuyez au centre.
- 5 Sélectionnez [Date/heure] en appuyant sur le côté supérieur/ inférieur de la molette de commande ou en la faisant tourner, puis appuyez au centre.
- 6 Sélectionnez l'élément désiré en appuyant sur le côté supérieur/inférieur/gauche/droit de la molette de commande, puis appuyez au centre.
- 7 Répétez les étapes 5 et 6 pour régler d'autres éléments, puis sélectionnez [Entrer] et appuyez au centre.

FR

#### Astuce

• Pour réinitialiser le réglage de la date et de l'heure, utilisez MENU (page [76](#page-165-2)).

#### Note

• Cet appareil ne dispose pas de fonction d'insertion de la date sur les images. Vous pouvez insérer la date dans les images, les sauvegarder puis les imprimer à l'aide de PlayMemories Home (pour Windows uniquement).

### Étape 6 : Effectuer des prises de vue en mode auto

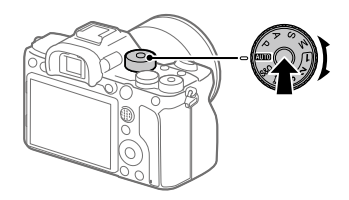

#### 1 Maintenez enfoncé le bouton de déverrouillage au centre du sélecteur de mode, puis tournez le sélecteur de mode pour le placer sur **Alio**.

.<br>Le mode de prise de vue sera réglé sur **ind** (Auto intelligent).

### 2 Regardez dans le viseur ou sur l'écran et tenez l'appareil.

- 3 Réglez la taille du sujet en tournant la bague de zoom de l'objectif si un objectif zoom est fixé.
- 4 Enfoncez le déclencheur à mi-course pour effectuer la mise au point.
	- Lorsque l'image est nette, un indicateur (comme  $\bullet$ ) s'allume.

### 5 Enfoncez complètement le déclencheur.

## Pour enregistrer des films

Appuyez sur le bouton MOVIE pour lancer/arrêter l'enregistrement.

# Pour lire des images

Appuyez sur le bouton  $\blacktriangleright$  (Lecture) pour lire les images. Vous pouvez sélectionner l'image souhaitée à l'aide de la molette de commande.

# Pour supprimer l'image affichée

Appuyez sur le bouton  $\overline{m}$  (Supprimer) pendant qu'une image est affichée pour la supprimer. Sélectionnez [Supprimer] sur l'écran de confirmation à l'aide de la molette de commande puis appuyez au centre de la molette de commande pour supprimer l'image.

## Pour prendre des images dans différents modes de prise de vue

Placez le sélecteur de mode sur le mode souhaité selon le sujet ou les fonctions que vous souhaitez utiliser.

# Mise au point

## Mode mise au point

Sélectionne la méthode de mise au point adaptée au mouvement du sujet.

#### MENU  $\rightarrow$   $\bullet$  1 (Réglages de prise de vue1)  $\rightarrow$  $[$ Mode mise au point $] \rightarrow$  réglage souhaité.

- FR **AES** (AF ponctuel) : Le produit verrouille la mise au point une fois qu'elle est obtenue. Utilisez cette option lorsque le sujet est immobile.
- **(AF automatique) :** Le mode de mise au point passe de [AF ponctuel] à [AF continu] en fonction du mouvement du sujet. Lorsque vous enfoncez le déclencheur à mi-course, le produit verrouille la mise au point lorsqu'il détermine que le sujet est immobile, ou continue la mise au point lorsque le sujet est en mouvement. Pendant la prise de vue en continu, le produit passe automatiquement en mode AF continu dès la seconde prise.
- **AF (AF continu) :** Le produit continue la mise au point tant que vous maintenez le déclencheur enfoncé à mi-course. Utilisez cette option lorsque le sujet est en mouvement. En mode [AF continu], il n'y a pas de bip lorsque l'appareil fait la mise au point.
- **(Direct MFocus) :** Vous pouvez procéder manuellement à des réglages fins une fois la mise au point automatique obtenue, ce qui vous permet de faire la mise au point sur un sujet plus rapidement que lorsque vous utilisez la mise au point manuelle depuis le début. Ceci se révèle pratique pour la prise de vue macro, par exemple.
- **(MaP manuelle) :** Règle la mise au point manuellement. Si vous ne pouvez pas effectuer automatiquement la mise au point sur le sujet choisi, utilisez la mise au point manuelle.

# Témoin de mise au point

- **(allumé) :** Le sujet est net et la mise au point est verrouillée.
- **(clignotant) :** Le sujet n'est pas net.
- **(allumé) :** Le sujet est net. La mise au point est ajustée continuellement en fonction des mouvements du sujet.
- **(allumé) :** La mise au point est en cours.

## Sujets sur lesquels il est difficile de faire automatiquement la mise au point

- Sujets sombres et éloignés
- Sujets faiblement contrastés
- Sujets vus à travers une vitre
- Sujets se déplaçant rapidement
- Lumière réfléchie ou surfaces brillantes
- Lumière clignotante
- Sujets en contre-jour
- Motifs répétitifs continus, comme les façades de bâtiments
- Sujets dans la zone de mise au point ayant des distances focales différentes

#### **Asture**

- En mode [AF continu], vous pouvez verrouiller la mise au point en maintenant enfoncé le bouton auquel la fonction [Verrou AF] a été attribuée (page [70](#page-159-0)).
- Lorsque vous réglez la mise au point sur l'infini dans le mode de mise au point manuelle ou dans le mode de mise au point manuelle directe, assurezvous que la mise au point se fait sur un sujet assez éloigné en vérifiant sur l'écran ou par le viseur.

#### **Note**

- [AF automatique] est disponible uniquement si vous utilisez un objectif prenant en charge l'AF à détection de phase.
- Lorsque [AF continu] ou [AF automatique] est sélectionné, l'angle de champ peut changer petit à petit pendant la mise au point. Ceci n'affecte pas les images réellement enregistrées.
- Seuls [AF continu] et [MaP manuelle] sont disponibles lors de l'enregistrement de films ou lorsque le sélecteur de mode est réglé sur S&Q.

# Mise au point automatique

## Zone mise au point

Sélectionne la zone de mise au point. Utilisez cette fonction lorsqu'il est difficile d'effectuer correctement la mise au point en mode de mise au point automatique.

#### MENU  $\rightarrow$   $\bullet$  1(Réglages de prise de vue1)  $\rightarrow$  [Zone mise au point]  $\rightarrow$  réglage souhaité.

- **Large :** Fait la mise au point automatiquement sur un sujet couvrant l'ensemble de l'écran. Lorsque vous enfoncez le déclencheur à mi-course en mode d'enregistrement d'images fixes, un cadre vert s'affiche autour de la zone mise au point.
- **Zone :** Sélectionnez une zone sur l'écran sur laquelle faire la mise au point, et le produit sélectionnera automatiquement une zone de mise au point.
- **Centre :** Effectue automatiquement la mise au point sur un sujet au centre de l'image. À utiliser avec la fonction de verrouillage de la mise au point pour créer la composition de votre choix.
- **Spot flexible :** Vous permet de déplacer le cadre de mise au point sur le collimateur souhaité sur l'écran et de faire la mise au point sur un sujet extrêmement petit dans une zone étroite.
- **Spot flexible élargi :** Si le produit ne peut pas effectuer la mise au point sur un seul collimateur sélectionné, il utilise les collimateurs situés autour du spot flexible comme deuxième zone de priorité pour effectuer la mise au point.
- **Suivi :** Lorsque vous maintenez le déclencheur enfoncé à mi-course, le produit suit le sujet à l'intérieur de la zone de mise au point automatique sélectionnée. Ce réglage est disponible uniquement si [Mode mise au point] est réglé sur [AF continu]. Dirigez le curseur sur [Suivi] sur l'écran de réglage [Zone mise au point], puis ajustez la zone de début de suivi souhaitée en appuyant sur le côté gauche/droit de la molette de commande. Vous pouvez également déplacer la zone de début de suivi à l'endroit souhaité en désignant la zone comme étant une zone, un spot flexible ou un spot flexible élargi.

# Exemples de cadres de télémètre

Le cadre de mise au point diffère comme suit.

#### <span id="page-125-0"></span>Lors de la mise au point sur une zone plus grande

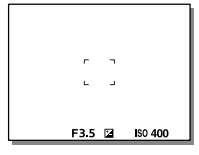

#### <span id="page-125-1"></span>Lors de la mise au point sur une zone plus petite

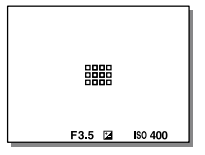

- Lorsque [Zone mise au point] est réglé sur [Large] ou [Zone], le cadre de mise au point peut basculer entre « [Lors de la mise au point sur](#page-125-0)  [une zone plus grande](#page-125-0) » et « [Lors de la mise au point sur une zone plus](#page-125-1)  [petite](#page-125-1) » selon le sujet ou la situation.
- Lorsque vous fixez un objectif à monture A avec un adaptateur pour monture d'objectif (LA-EA1 ou LA-EA3) (vendu séparément), il se peut que le cadre de mise au point pour « [Lors de la mise au point sur une](#page-125-1)  [zone plus petite](#page-125-1) » s'affiche.

#### Lorsque la mise au point est effectuée automatiquement sur la totalité de la plage de l'écran

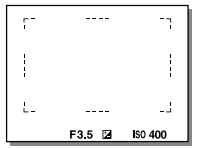

• Lorsque vous utilisez d'autres fonctions de zoom que le zoom optique, le réglage [Zone mise au point] est désactivé et le cadre du télémètre est indiqué en pointillés. L'autofocus fonctionne avec priorité sur la zone centrale et autour.

# Pour déplacer la zone de mise au point

- Vous pouvez déplacer la zone de mise au point dans [Spot flexible], [Spot flexible élargi], [Zone], [Suivi : Spot flexible], [Suivi : Spot flexible élargi] ou [Suivi : Zone] en utilisant le sélecteur multidirectionnel. Si vous avez au préalable affecté [Standard mise au pt] au centre du sélecteur multidirectionnel, vous pouvez replacer le cadre du télémètre au centre de l'écran en appuyant au centre du sélecteur multidirectionnel.
- Vous pouvez déplacer rapidement le cadre de mise au point en le touchant et en le faisant glisser sur l'écran. Réglez [Fonctionnem. tactile] (page [42](#page-131-0)) sur [ON] et [Fnct du fnctmnt tact.] (page [43](#page-132-0)) sur [Mise au point tactile] au préalable.

## Pour suivre provisoirement le sujet (Suivi activé)

sur [Suivi] pendant que vous maintenez enfoncée la touche personnalisée FR Vous pouvez modifier provisoirement le réglage pour [Zone mise au point] à laquelle vous avez attribué [Suivi activé] au préalable. Le réglage de [Zone mise au point] avant d'avoir activé [Suivi activé] bascule sur le réglage [Suivi] équivalent.

Par exemple :

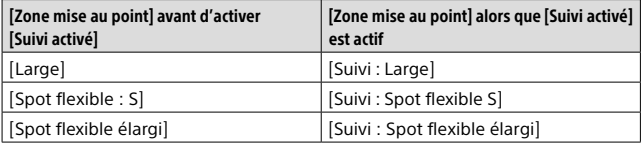

#### Astuce

• Par défaut, [Zone mise au point] est attribué au bouton C2.

#### **Note**

- [Zone mise au point] est verrouillé sur [Large] dans les situations suivantes : – [Auto intelligent]
- La zone de mise au point peut ne pas s'allumer pendant la prise de vue en continu ou lorsque le déclencheur est enfoncé complètement en une fois.
- Lorsque le sélecteur de mode est placé sur  $\Box$  (Film) ou  $\Box$  ou pendant l'enregistrement de films, [Suivi] ne peut pas être sélectionné comme [Zone mise au point].
- Si [Détection de sujet] sous [Régl.AF visage/yeux] est réglé sur [Animal], vous ne pouvez pas sélectionner [Suivi] pour [Zone mise au point].

# Mise au point manuelle

Lorsqu'il est difficile d'effectuer correctement la mise au point en mode autofocus, il est possible d'ajuster manuellement la mise au point.

## 1 MENU  $\rightarrow$  01 (Réglages de prise de vue1)  $\rightarrow$  $[Mode$  mise au point $] \rightarrow [MaP$  manuelle].

- 2 Tournez la bague de mise au point pour effectuer une mise au point précise.
	- Lorsque vous tournez la bague de mise au point, la distance de mise au point s'affiche à l'écran. La distance de mise au point n'est pas affichée lorsque l'adaptateur pour monture d'objectif (vendu séparément) est fixé.

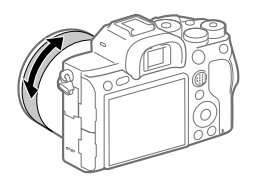

## 3 Enfoncez complètement le déclencheur pour effectuer la prise de vue.

#### **Note**

• Si vous utilisez le viseur, ajustez le niveau de dioptrie pour obtenir la bonne mise au point sur le viseur (page [10](#page-99-1)).

## Mise au point manuelle directe (DMF)

Vous pouvez réaliser des réglages précis manuellement une fois la mise au point automatique obtenue, ce qui vous permet de faire la mise au point sur un sujet plus rapidement que lorsque vous utilisez la mise au point manuelle depuis le début. Ceci se révèle pratique pour la prise de vue macro, par exemple.

- 1 MENU  $\rightarrow$   $\blacksquare$ 1 (Réglages de prise de vue1)  $\rightarrow$  $[Mode mise au point] \rightarrow [Direct MFocus].$
- 2 Enfoncez le déclencheur jusqu'à mi-course pour effectuer la mise au point automatiquement.
- 3 Maintenez le déclencheur enfoncé à mi-course puis tournez la bague de mise au point pour obtenir une image plus nette.
	- Lorsque vous tournez la bague de mise au point, la distance de mise au point s'affiche à l'écran. La distance de mise au point n'est pas affichée lorsque l'adaptateur pour monture d'objectif (vendu séparément) est fixé.

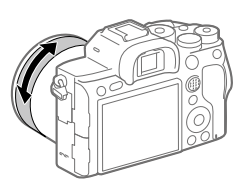

## 4 Enfoncez complètement le déclencheur pour effectuer la prise de vue.

FR

# Prise de vue en continu

Effectue des prises de vue en rafale tant que vous maintenez le déclencheur enfoncé.

- 1 Sélectionnez  $O/\Box$  (Entraînement) sur la molette de commande  $\rightarrow$  [Prise d. v. en continu].
	- Vous pouvez également régler le mode d'entraînement en sélectionnant MENU  $\rightarrow$   $\blacksquare$ 1 (Réglages de prise de vue1)  $\rightarrow$ [Entraînement].

### 2 Sélectionnez le mode souhaité en appuyant sur le côté droit/ gauche de la molette de commande.

 **Pr. de vue en continu : Hi+ :** Effectue des prises de vue en continu à la vitesse maximale tant que vous maintenez le déclencheur enfoncé.

 **Prise de vue en continu : Hi / Posity Prise de vue en continu : Mid / Prise de vue en continu : Lo :** L'affichage en temps réel du sujet sur l'écran ou dans le viseur pendant la prise de vue facilite le suivi.

#### **Astuce**

- Pour ajuster continuellement la mise au point et l'exposition pendant la prise de vue en continu, réglez comme suit :
	- [Mode mise au point] : [AF continu]
	- [ AEL av. déclench.] : [OFF] ou [Auto]

FR

#### **Note**

- La vitesse de prise de vue pendant la prise de vue en continu ralentit si [ Type fichier RAW] est réglé sur [Non compressé].
- La vitesse de prise de vue pendant la prise de vue en continu ralentit si [e-Obt. à rideaux av.] est réglé sur [OFF] en mode [Prise de vue en continu : Hi], [Prise de vue en continu : Mid] ou [Prise de vue en continu : Lo].
- Lorsque l'ouverture est supérieure à F11 dans le mode [Pr. de vue en continu : Hi+], [Prise de vue en continu : Hi] ou [Prise de vue en continu : Mid], la mise au point est verrouillée sur le réglage pendant la première prise de vue.
- Le sujet ne s'affiche pas en temps réel sur l'écran ou dans le viseur pendant la prise de vue en mode [Pr. de vue en continu : Hi+].
- La vitesse de la prise de vue en continu diminue lorsque vous photographiez avec un flash.

## Affichage du témoin de durée restante pour la prise de vue en continu (Longueur pdv cont.)

Active/désactive l'affichage du témoin indiquant la durée pendant laquelle il est possible de poursuivre la prise de vue en continu à la même vitesse.

#### **MENU → ■2 (Réglages de prise de vue2) → [Longueur pdv cont.] → réglage souhaité.**

- **Toujours afficher :** Active toujours l'affichage du témoin lorsque le mode d'entraînement est réglé sur [Prise d. v. en continu].
- **Aff. uniq. pdt pr.d.v. :** Active l'affichage du témoin seulement pendant la prise de vue en continu.

**Ne pas afficher :** N'affiche pas le témoin.

#### Astuce

• Lorsque la mémoire tampon interne de l'appareil est pleine, « SLOW » s'affiche et la vitesse de prise de vue en continu diminue.

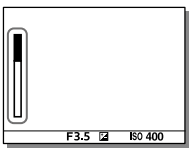

# Utilisation des fonctions tactiles

## <span id="page-131-0"></span>Fonctionnem. tactile

Active/désactive le fonctionnement tactile de l'écran.

#### $MENU \rightarrow \bigoplus (R\acute{e}glage) \rightarrow [Fontionnem. tactile] \rightarrow réglage$ souhaité.

**ON :** Active le fonctionnement tactile.

**OFF :** Désactive le fonctionnement tactile.

# Écran/pavé tactile

Les opérations tactiles lors de la prise de vue avec l'écran sont appelées « opérations via l'écran tactile », tandis que les opérations tactiles lors de la prise de vue avec le viseur sont appelées « opérations via le pavé tactile ». Vous pouvez sélectionner d'activer ou non les opérations via l'écran tactile ou les opérations via le pavé tactile.

## $\text{MENU} \longrightarrow \bigoplus (\text{Réglage}) \longrightarrow [\text{Écran/pavé tactile}] \longrightarrow \text{réglage}$ souhaité.

**Écran+pavé tactile :** Active les opérations via l'écran tactile lors de la prise de vue avec l'écran et les opérations via le pavé tactile lors de la prise de vue avec le viseur.

- **Uniq. écran tactile :** Active uniquement les opérations via l'écran tactile lors de la prise de vue avec l'écran.
- **Uniq. pavé tactile :** Active uniquement les opérations via le pavé tactile lors de la prise de vue avec le viseur.

## <span id="page-132-0"></span>Mise au point tactile

Avec [Mise au point tactile], vous pouvez utiliser les opérations tactiles pour spécifier la position de mise au point, lorsque [Zone mise au point] est un réglage autre que [Spot flexible], [Spot flexible élargi], [Suivi : Spot flexible] ou [Suivi : Spot flexible élargi]. Sélectionnez MENU  $\Box$  (Réglage)  $\rightarrow$  [Fonctionnem. tactile]  $\rightarrow$  [ON] au préalable.

MENU  $\rightarrow$   $\bullet$ 2 (Réglages de prise de vue2)  $\rightarrow$ [Fnct du fnctmnt tact.]  $\rightarrow$  [Mise au point tactile].

## Sélection de la position de mise au point en mode image fixe

Vous pouvez spécifier la position de mise au point par opérations tactiles. Après avoir touché l'écran, enfoncez le déclencheur à mi-course pour effectuer la mise au point.

#### **Touchez l'écran.**

- Lors de la prise de vue avec l'écran, touchez la position de mise au point.
- Lors de la prise de vue avec le viseur, vous pouvez déplacer la position de la mise au point en la touchant et en la faisant glisser sur l'écran tout en regardant par le viseur.

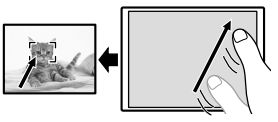

- Pour annuler la mise au point par opérations tactiles, touchez **Sou** appuyez au centre de la molette de commande si vous photographiez avec l'écran et appuyez au centre de la molette de commande si vous photographiez avec le viseur.
- **Enfoncez le déclencheur à mi-course pour effectuer la mise au point.**
	- Enfoncez complètement le déclencheur pour prendre des images.

FR

# Sélection de la position de mise au point en mode enregistrement de films (mise au point ponctuelle)

L'appareil fait la mise au point sur le sujet touché. La mise au point ponctuelle n'est pas disponible lors de la prise de vue avec le viseur.

#### **Touchez le sujet sur lequel vous souhaitez faire la mise au point avant ou pendant l'enregistrement.**

- Lorsque vous touchez le sujet, le mode de mise au point bascule temporairement sur la mise au point manuelle et la mise au point peut être ajustée au moyen de la bague de mise au point.
- Pour annuler la mise au point ponctuelle, touchez  $\bullet \times$  ou appuyez au centre de la molette de commande.

#### Astuce

- Outre la fonction de mise au point tactile, les opérations tactiles comme celles qui suivent sont également disponibles.
	- Lorsque [Zone mise au point] est réglé sur [Spot flexible], [Spot flexible élargi], [Suivi : Spot flexible] ou [Suivi : Spot flexible élargi], le cadre de mise au point peut être déplacé de manière tactile.
	- Lorsque [Mode mise au point] est réglé sur [MaP manuelle], la loupe de mise au point peut être utilisée en touchant deux fois l'écran.

#### Note

- La fonction de mise au point tactile n'est pas disponible dans les situations suivantes :
	- Lorsque [Mode mise au point] est placé sur [MaP manuelle]
	- Lorsque vous utilisez le zoom numérique
	- Lorsque vous utilisez LA-EA2 ou LA-EA4

# Suivi tactile

Vous pouvez utiliser les opérations tactiles pour sélectionner un sujet que vous souhaitez suivre dans les modes de prise d'images fixes et d'enregistrement de film. Sélectionnez MENU  $\rightarrow \bullet$  (Réglage)  $\rightarrow$  $[Fontionnem. tactile] \rightarrow [ON]$  au préalable.

### 1 MENU  $\rightarrow$   $\bigcirc$ 2 (Réglages de prise de vue2)  $\rightarrow$ [Fnct du fnctmnt tact.]  $\rightarrow$  [Suivi tactile].

## 2 Touchez le sujet que vous souhaitez suivre à l'écran.

Le suivi commence.

• Lors de la prise de vue avec le viseur, vous pouvez spécifier le sujet que vous souhaitez suivre à l'aide du pavé tactile.

#### 3 Enfoncez le déclencheur à mi-course pour effectuer la mise au point.

• Enfoncez complètement le déclencheur pour prendre des images.

#### **Astuce**

• Pour annuler le suivi, touchez  $\Box$  **x** ou appuyez au centre de la molette de commande.

#### Note

- [Suivi tactile] n'est pas disponible dans les situations suivantes :
	- Lorsque vous enregistrez des films avec [ Réglage d'enreg.] réglé sur [120p]/[100p].
	- Lorsque [Mode mise au point] est réglé sur [MaP manuelle].
	- Lorsque vous utilisez le zoom intelligent, le zoom Image claire et le zoom numérique
	- Lorsque vous utilisez l'adaptateur pour monture d'objectif LA-EA2 ou LA-EA4
	- –Lorsque [Détection de sujet] sous [Régl.AF visage/yeux] est réglé sur [Animal].

# Sélection d'une taille d'image fixe/qualité d'image

## Format fichier

Permet de définir le format de fichier des images fixes.

### MENU  $\rightarrow$   $\Box$ 1(Réglages de prise de vue1)  $\rightarrow$  [ $\Box$  Format fichier]  $\rightarrow$  réglage souhaité.

- **RAW :** Aucun traitement numérique n'est réalisé pour ce format de fichier. Sélectionnez ce format pour traiter des images sur un ordinateur, à des fins professionnelles.
- **RAW & JPEG :** Une image RAW et une image JPEG sont créées simultanément. Utilisez cette option si vous avez besoin de deux fichiers d'image : un fichier JPEG pour la visualisation et un fichier RAW pour l'édition.

**JPEG :** L'image est enregistrée au format JPEG.

## $\boldsymbol{\nabla}$  Oualité JPEG

Sélectionne la qualité d'image JPEG lorsque [ Format fichier] est réglé sur [RAW & JPEG] ou [JPEG].

#### MENU  $\rightarrow$   $\bullet$  1(Réglages de prise de vue1)  $\rightarrow$  [ $\rightleftharpoons$  Qualité JPEG]  $\rightarrow$  réglage souhaité.

**Extra fine/Fine/Standard :** Étant donné que le taux de compression augmente de [Extra fine] à [Fine] à [Standard], la taille de fichier diminue du même ordre de grandeur. Cela permet d'enregistrer un plus grand nombre de fichiers sur une carte mémoire au prix, toutefois, d'une diminution de qualité d'image.

# Taille d'img JPEG

Plus la taille d'image est grande, plus de détails sont reproduits lorsque l'image est imprimée sur un papier grand format. Plus la taille d'image est petite, plus vous pouvez enregistrer d'images.

### MENU  $\rightarrow$   $\blacksquare$ 1 (Réglages de prise de vue1)  $\rightarrow$ [ Taille d'img JPEG] réglage souhaité.

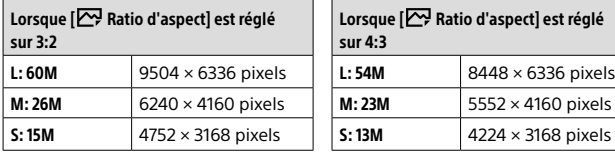

#### Lorsque vous enregistrez en plein format

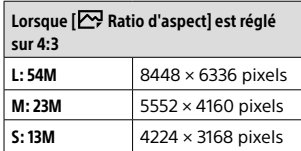

FR

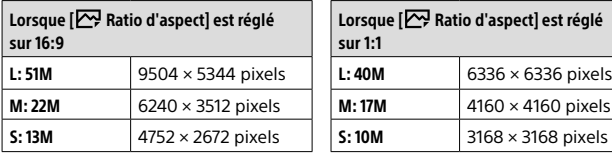

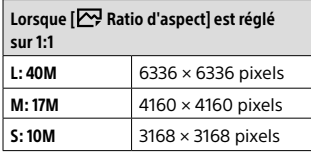

#### Lorsque vous enregistrez au format équivalent au format APS-C

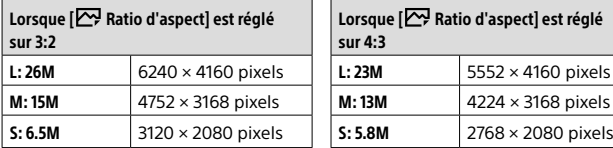

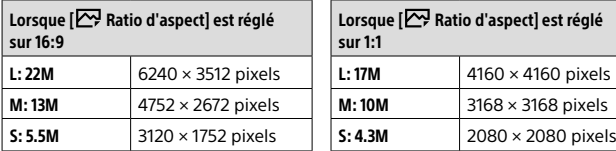

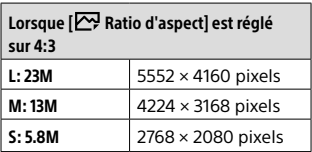

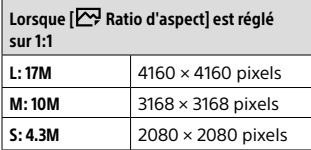

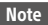

• Lorsque [ Format fichier] est réglé sur [RAW] ou [RAW & JPEG], la taille d'image des images RAW correspond à « L ».

# APS-C/Super 35mm

Active/désactive l'enregistrement d'images fixes de format équivalent au format APS-C et de films de format équivalent au format Super 35mm. Si vous sélectionnez [ON] ou [Auto], vous pouvez utiliser un objectif dédié au format APS-C sur ce produit.

#### MENU  $\rightarrow$   $\blacksquare$ 1(Réglages de prise de vue1)  $\rightarrow$  [APS-C/Super 35mm]  $\rightarrow$  réglage souhaité.

- **ON :** Enregistre au format équivalent au format APS-C ou au format équivalent au format Super 35mm.
- **Auto :** Définit automatiquement la plage de capture en fonction de l'objectif.
- **OFF :** Capture toujours des images de capteur d'image plein format 35 mm.

#### **Note**

- Si vous fixez un objectif compatible APS-C sur l'appareil photo en réglant [APS-C/Super 35mm] sur [OFF], vous risquez de ne pas pouvoir effectuer de prise de vue.
- Lorsque vous réglez [APS-C/Super 35mm] sur [ON], l'angle de champ est équivalent à environ 1,5 fois la distance focale indiquée sur l'objectif pendant la prise d'images fixes et à environ 1,6 fois cette valeur pendant l'enregistrement de films (environ 1,8 fois la distance focale indiquée sur l'objectif pendant l'enregistrement de films XAVC S 4K à 30p).

# Enregistrement de films

# Modification des réglages de l'enregistrement de films

#### Format fichier

Sélectionne le format de fichier film.

#### MENU  $\rightarrow$   $\Box$ 2 (Réglages de prise de vue2)  $\rightarrow$  [ $\Box$ ] Format fichier]  $\rightarrow$  réglage souhaité.

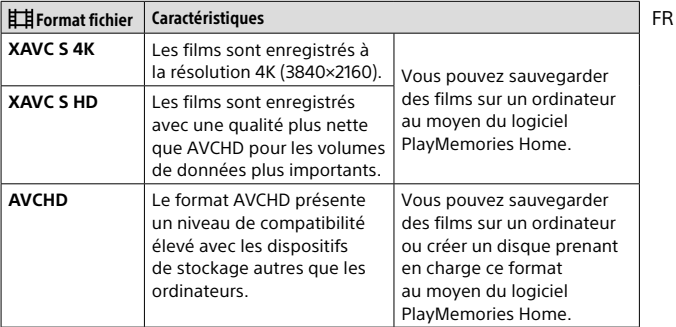

Pour en savoir plus sur les cartes mémoire utilisables pour ces formats, reportez-vous à la page [85](#page-174-0).

#### Note

- Lorsque [ $\mathbb{H}$ ] Format fichier] est réglé sur [AVCHD], la taille du film est limitée à environ 2 Go. Si la taille du film atteint environ 2 Go en cours d'enregistrement, un nouveau fichier est créé automatiquement.
- Lors de l'enregistrement de films XAVC S 4K avec [APS-C/Super 35mm] réglé sur [Auto], l'angle de champ devient plus étroit. Lorsque [  $\textsf{H}$  Réglage d'enreg.] est réglé sur [25p 100M], [25p 60M], [24p 100M]\* ou [24p 60M]\* pendant l'enregistrement de films XAVC S 4K, l'angle de champ est équivalent à environ 1.6 fois la distance focale indiquée sur l'objectif. Lorsque [ Réglage d'enreg.] est réglé sur [30p 100M] ou [30p 60M] pendant l'enregistrement de films XAVC S 4K, l'angle de champ est équivalent à environ 1,8 fois la distance focale indiquée sur l'objectif.
	- \* Uniquement lorsque [Sélect. NTSC/PAL] est réglé sur NTSC

### **Ell Réglage d'enreg.**

Sélectionne la cadence de prise de vue et le débit binaire pour l'enregistrement de films.

#### MENU  $\rightarrow$   $\bullet$ 2 (Réglages de prise de vue2)  $\rightarrow$ [ Réglage d'enreg.] réglage souhaité.

- Plus le débit binaire est élevé, plus la qualité d'image est élevée.
- Pour une estimation de la durée maximale enregistrable pour les films avec chaque réglage d'enregistrement, reportez-vous à la page [88.](#page-177-0)

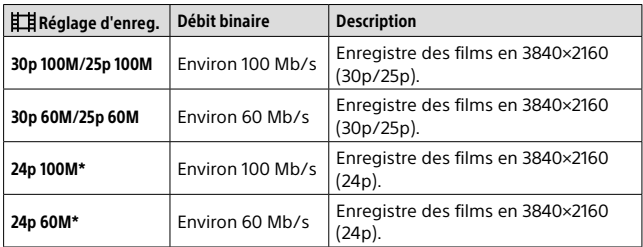

#### Lorsque [ $\Box$ ] Format fichier] est réglé sur [XAVC S 4K]

\* Uniquement lorsque [Sélect. NTSC/PAL] est réglé sur NTSC

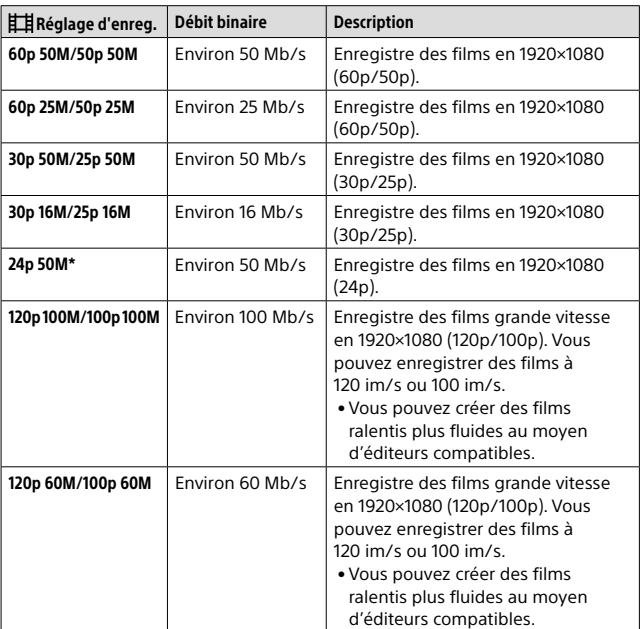

## Lorsque [] Format fichier] est réglé sur [XAVC S HD]

\* Uniquement lorsque [Sélect. NTSC/PAL] est réglé sur NTSC

## Lorsque [ Fil Format fichier] est réglé sur [ AVCHD]

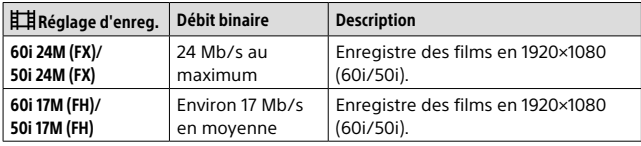

FR

#### Note

- La création d'un disque d'enregistrement AVCHD à partir de films enregistrés avec [60i 24M(FX)]/[50i 24M(FX)] comme [ Réglage d'enreg.] nécessite un certain temps étant donné que la qualité d'image des films est convertie. Si vous souhaitez stocker des films sans les convertir, optez pour un disque Blu-ray.
- L'option [120p]/[100p] est indisponible avec les modes suivants. – [Auto intelligent]
- Lorsque  $[$  **Ex** Enregistr. proxy] est réglé sur  $[ON]$ , les images ne peuvent pas être émises sur un périphérique HDMI pendant l'enregistrement d'un film 4K. Lorsque [  $\blacksquare$ ] Enregistr, proxy] est réglé sur [OFF], les images ne sont pas affichées sur l'écran de l'appareil photo pendant l'enregistrement d'un film 4K dans un mode d'enregistrement autre que 24p\*.
- Lors de l'enregistrement de films XAVC S 4K avec [APS-C/Super 35mm] réglé sur [Auto], l'angle de champ devient plus étroit. Lorsque [  $\mathbb{H}$  Réglage d'enreg.] est réglé sur [25p 100M], [25p 60M], [24p 100M]\* ou [24p 60M]\* pendant l'enregistrement de films XAVC S 4K, l'angle de champ est équivalent à environ 1.6 fois la distance focale indiquée sur l'objectif. Lorsque [ Réglage d'enreg.] est réglé sur [30p 100M] ou [30p 60M] pendant l'enregistrement de films XAVC S 4K, l'angle de champ est équivalent à environ 1,8 fois la distance focale indiquée sur l'objectif.
	- \* Uniquement lorsque [Sélect. NTSC/PAL] est réglé sur NTSC

# Utilisation des fonctions réseau

# Utilisation des fonctions Wi-Fi/par simple contact (NFC)/Bluetooth

Vous pouvez exécuter les opérations suivantes au moyen des fonctions Wi-Fi, Bluetooth et par simple contact (NFC) de l'appareil.

- Sauvegarde d'images vers un ordinateur
- Transfert d'images depuis l'appareil vers un smartphone
- Utilisation d'un smartphone en tant que télécommande de l'appareil
- Visualisation d'images fixes sur un téléviseur
- Enregistrement des informations sur l'emplacement depuis un smartphone vers les images
- Transfert d'images vers le serveur FTP

Pour plus d'informations, consultez le « Guide d'aide » (page [2\)](#page-91-0).

### Installation d'Imaging Edge Mobile

Imaging Edge Mobile est nécessaire pour connecter l'appareil et un smartphone. Si Imaging Edge Mobile est déjà installé sur votre smartphone, veillez à le mettre à jour vers la plus récente version. Pour plus d'informations sur Imaging Edge Mobile, consultez la page d'assistance [\(https://www.sony.net/iem/\)](https://www.sony.net/iem/).

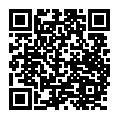

**Note** 

- Pour utiliser la fonction par simple contact (NFC) de l'appareil, un smartphone ou une tablette équipés de la technologie NFC sont nécessaires.
- Le fonctionnement des fonctions Wi-Fi présentées dans ce manuel n'est pas garanti avec tous les smartphones et toutes les tablettes.
- Les procédures d'utilisation et les affichages à l'écran sont modifiables sans préavis en fonction des futures mises à niveau.

## Enregistrement des informations de position sur les images capturées

Grâce à Imaging Edge Mobile, vous pouvez obtenir des informations de position à partir d'un smartphone connecté (communication Bluetooth) et les enregistrer sur les images capturées.

Pour en savoir plus sur la procédure de fonctionnement, reportez-vous au « Guide d'aide » (page [2](#page-91-0)) ou à la page d'assistance suivante.

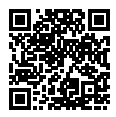

<https://www.sony.net/iem/btg/>

### Transfert d'images vers le serveur FTP

Vous pouvez utiliser la fonction Wi-Fi de l'appareil pour transférer des images vers le serveur FTP.

Pour plus d'informations, consultez le « Manuel d'aide FTP ». [https://rd1.sony.net/help/di/ftp/h\\_zz/](https://rd1.sony.net/help/di/ftp/h_zz/)

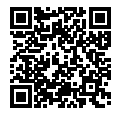

• Des connaissances de base sur les serveurs FTP sont nécessaires.
# Connexion de l'appareil à un point d'accès sans fil

Connectez l'appareil à votre point d'accès sans fil. Avant de commencer la procédure, assurez-vous que vous avez en main le SSID (nom du point d'accès) et le mot de passe de votre point d'accès sans fil.

- 1 MENU  $\rightarrow \oplus$  (Réseau)  $\rightarrow$  [Réglages Wi-Fi]  $\rightarrow$ [Régl. point d'accès].
- 2 Sélectionnez le point d'accès auquel vous souhaitez vous connecter à l'aide de la molette de commande. Appuyez au centre de la molette de commande, saisissez le mot de passe du point d'accès sans fil, puis sélectionnez [OK].

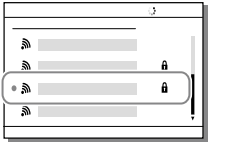

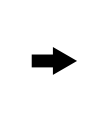

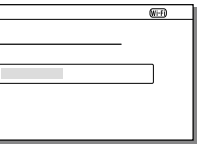

### **Note**

• Si la connexion n'est pas établie, voir le mode d'emploi du point d'accès sans fil ou prenez contact avec l'administrateur du point d'accès. Pour sauvegarder des images sur un ordinateur, installez le logiciel PlayMemories Home sur votre ordinateur.

PlayMemories Home <https://www.sony.net/pm/>

# Connexion de l'appareil à un ordinateur

# Connexion à un ordinateur

- 1 Insérez une batterie suffisamment chargée dans l'appareil.
- 2 Allumez l'appareil et l'ordinateur.
- 3 Vérifiez que [Connexion USB] dans  $\mathbb{S}$  (Réglage) est réglé sur [Stock.de mass].
- 4 Raccordez l'appareil à votre ordinateur à l'aide du câble USB.
	- Lors de la première connexion de l'appareil à un ordinateur, la procédure de reconnaissance de l'appareil peut démarrer automatiquement sur l'ordinateur. Patientez jusqu'à ce qu'elle se termine.
	- Si vous raccordez l'appareil à votre ordinateur à l'aide du câble USB alors que [Alimentation USB] est réglé sur [ON], l'alimentation est assurée par l'ordinateur. (Réglage par défaut : [ON])
	- Utilisez le câble USB Type-C (fourni) ou un câble USB standard.
	- Utilisez un ordinateur compatible USB 3.2 et le câble USB Type-C (fourni) pour des communications plus rapides.

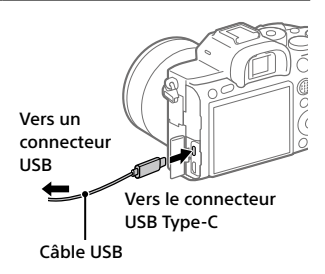

**Note** 

• N'allumez pas, n'éteignez pas ou ne redémarrez pas l'ordinateur, et ne le réactivez pas à partir du mode veille lorsqu'une connexion USB a été établie entre l'ordinateur et l'appareil photo. Cela pourrait provoquer un dysfonctionnement. Avant d'allumer, d'éteindre ou de redémarrer l'ordinateur, ou de le réactiver à partir du mode veille, déconnectez l'appareil photo de l'ordinateur.

# Déconnexion de l'appareil de l'ordinateur

Exécutez les étapes 1 et 2 ci-dessous avant d'effectuer les opérations suivantes :

- Débrancher le câble USB.
- Retirer une carte mémoire.
- Mettre le produit hors tension.

FR

# 1 Cliquez sur (Retirer le périphérique en toute sécurité et éjecter le média) dans la barre des tâches.

# 2 Cliquez sur le message affiché.

### **Note**

- Sur les ordinateurs Mac, glissez-déposez l'icône de la carte mémoire ou l'icône du lecteur dans l'icône « Corbeille ». L'appareil sera déconnecté de l'ordinateur.
- Selon l'ordinateur que vous utilisez, l'icône de déconnexion peut ne pas s'afficher. Dans ce cas, vous pouvez sauter les étapes ci-dessus.
- Ne retirez pas le câble USB de l'appareil alors que le témoin d'accès est allumé. Cela risquerait d'endommager les données.

# Présentation des logiciels

Nous offrons les logiciels suivants pour améliorer votre expérience photo ou vidéo. Accédez à l'une des URL suivantes à l'aide de votre navigateur Internet, puis téléchargez les logiciels en suivant les instructions à l'écran. Si l'un de ces programmes est déjà installé sur votre ordinateur, veillez à le mettre à jour pour disposer de la version la plus récente.

Pour plus d'informations sur les logiciels pour ordinateurs, consultez l'URL suivante : <https://www.sony.net/disoft/>

Vous pouvez vérifier l'environnement d'exploitation recommandé pour le logiciel à l'adresse URL suivante : <https://www.sony.net/pcenv/>

# Imaging Edge

Imaging Edge est une suite de logiciels comprenant des fonctions comme la prise de vue à distance depuis un ordinateur et le réglage ou développement des images RAW enregistrées avec l'appareil photo.

Pour plus d'informations sur Imaging Edge, reportez-vous à l'adresse URL suivante.

<https://www.sony.net/iex/>

# PlayMemories Home

Le logiciel PlayMemories Home vous permet d'importer des images fixes et des films sur votre ordinateur pour les voir ou les utiliser.

Vous devez installer PlayMemories Home pour importer des films XAVC S ou des films AVCHD sur votre ordinateur.

Vous pouvez accéder directement au site Web de téléchargement à partir de l'URL suivante :

<https://www.sony.net/pm/>

• Lorsque vous connectez votre appareil à l'ordinateur, vous pouvez ajouter de nouvelles fonctions à PlayMemories Home. Il est donc recommandé de connecter l'appareil à votre ordinateur même si PlayMemories Home a déjà été installé sur l'ordinateur.

# Éléments du MENU/Liste des icônes

# Utilisation des éléments du MENU

Vous pouvez changer les réglages liés au fonctionnement de l'appareil, notamment la prise de vue, la lecture et la méthode de fonctionnement. Vous pouvez également exécuter les fonctions de l'appareil depuis le **MENUL** 

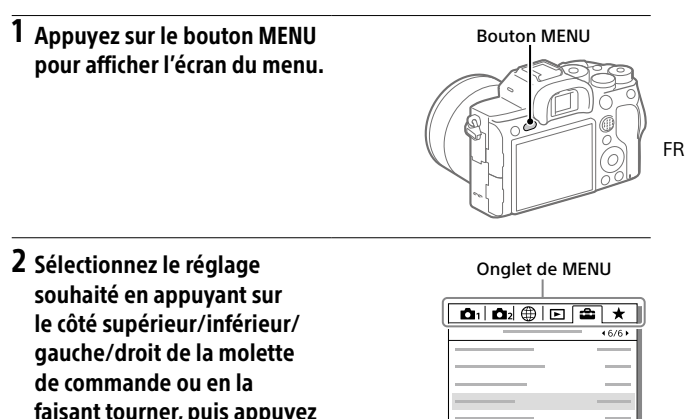

- Sélectionnez l'onglet MENU en haut de l'écran puis appuyez sur le côté gauche/droit de la molette de commande pour atteindre un autre onglet de MENU.
- Vous pouvez également passer à un autre onglet de MENU en tournant le sélecteur avant.

au centre de la molette de

commande.

- Vous pouvez atteindre l'onglet de MENU suivant en appuyant sur le bouton Fn.
- Vous pouvez revenir à l'écran précédent en appuyant sur le bouton MENU.

# 3 Sélectionnez la valeur de réglage désirée, puis appuyez au centre pour valider votre sélection.

### Astuce

• Vous pouvez afficher l'écran du menu en attribuant la fonction [MENU] à une touche personnalisée au moyen de  $[\overline{\mathbb{Z}}]$  Touche perso] ou  $[\overline{\mathbb{Z}}]$  Touche perso], puis en appuyant sur cette touche.

# Liste des éléments du MENU

Pour en savoir plus sur chaque élément du MENU, reportez-vous à la page de référence dans la dernière colonne ou au Guide d'aide.

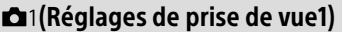

Onglet rouge

<span id="page-150-1"></span><span id="page-150-0"></span>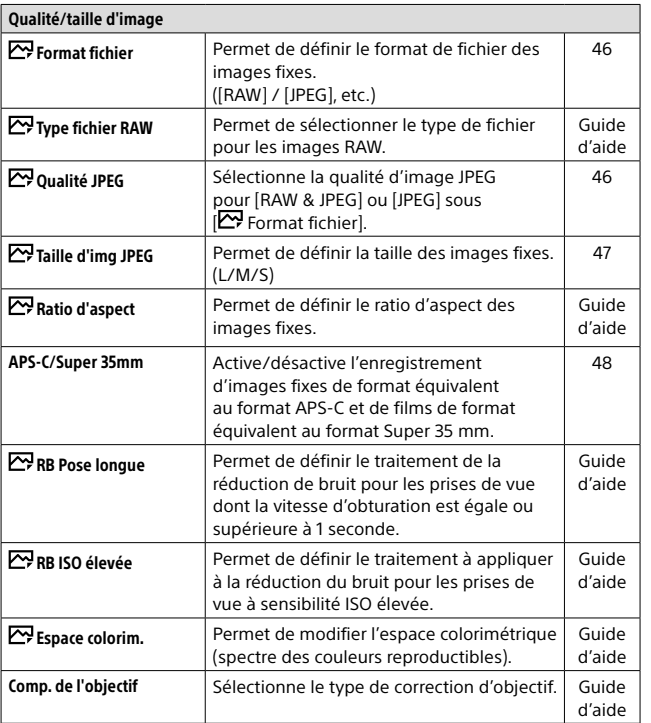

<span id="page-151-0"></span>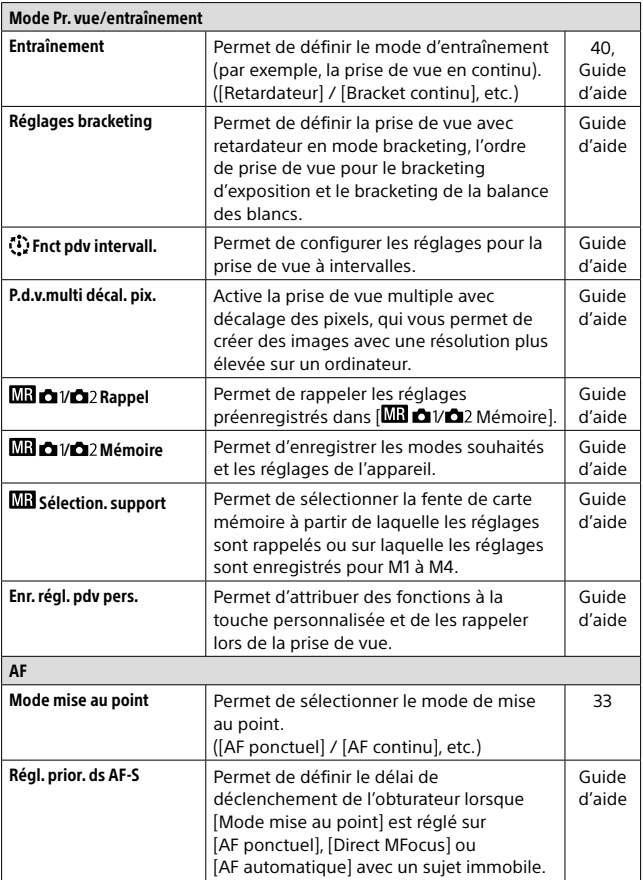

<span id="page-152-1"></span><span id="page-152-0"></span>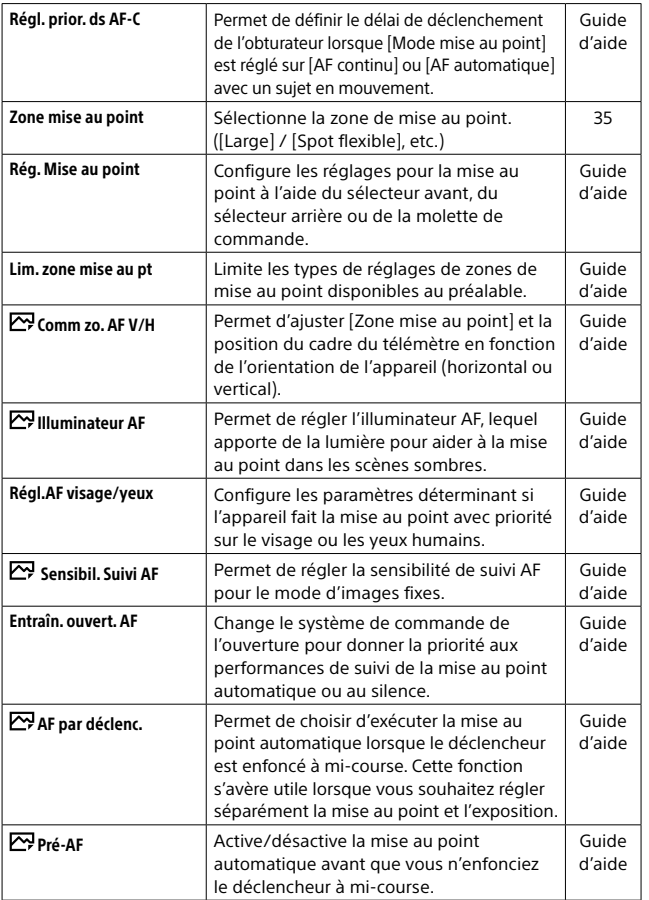

FR

<span id="page-153-0"></span>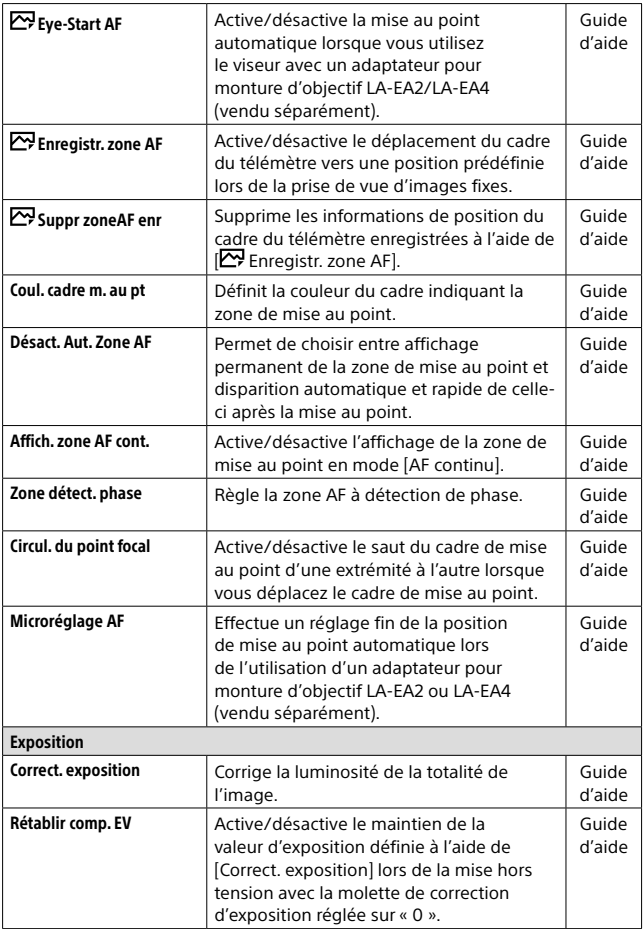

<span id="page-154-5"></span><span id="page-154-4"></span><span id="page-154-3"></span><span id="page-154-2"></span><span id="page-154-1"></span><span id="page-154-0"></span>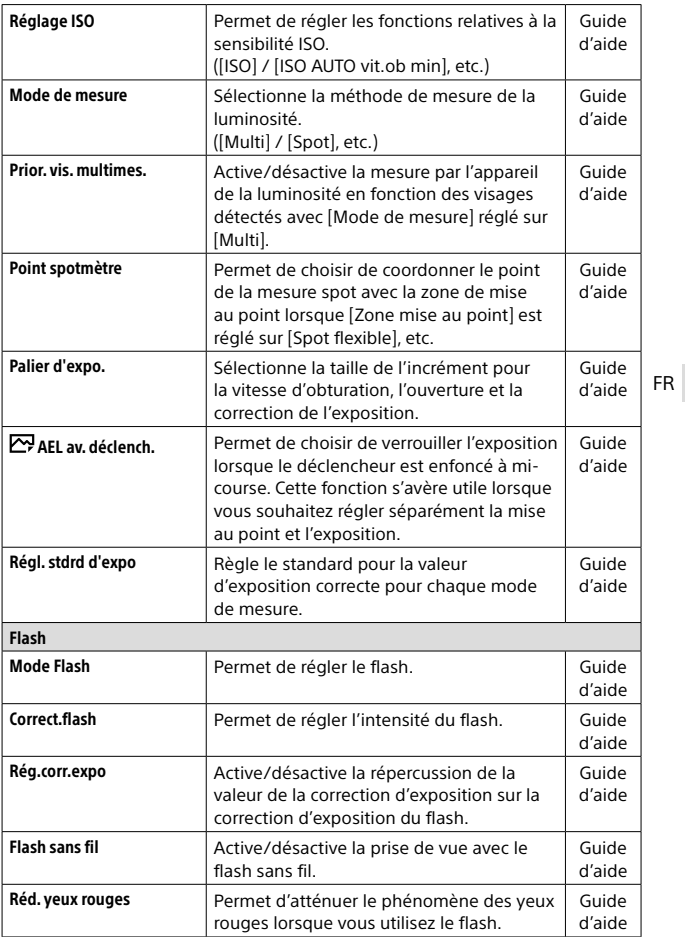

<span id="page-155-4"></span><span id="page-155-3"></span><span id="page-155-2"></span><span id="page-155-1"></span><span id="page-155-0"></span>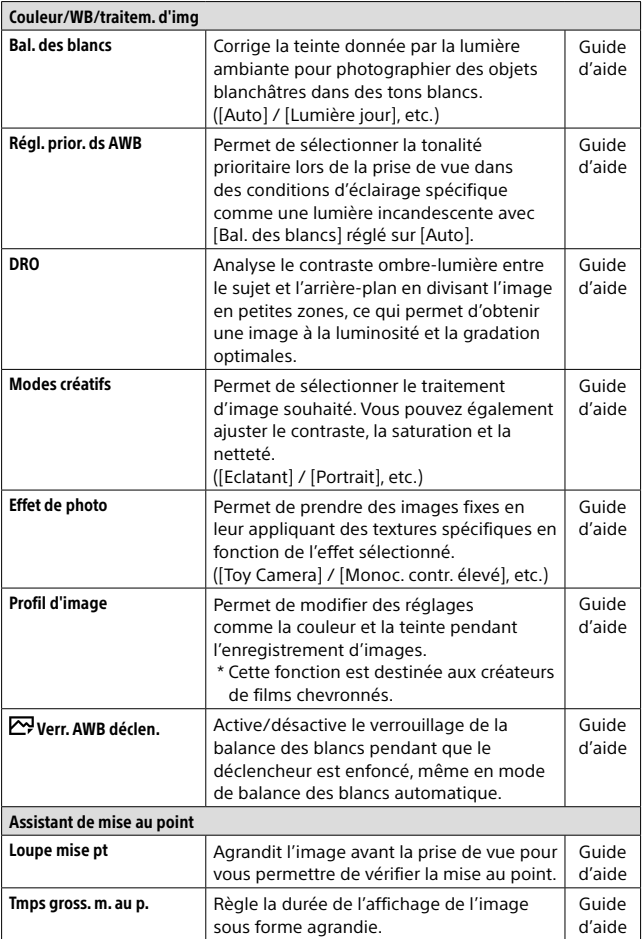

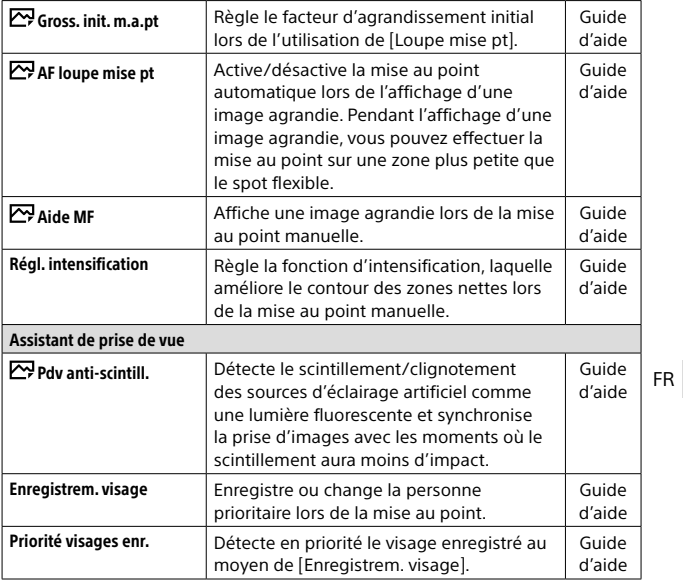

# <span id="page-156-0"></span>(Réglages de prise de vue2)

# Onglet violet

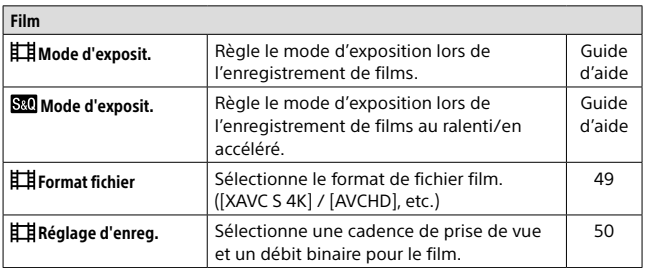

<span id="page-157-4"></span><span id="page-157-3"></span><span id="page-157-2"></span><span id="page-157-1"></span><span id="page-157-0"></span>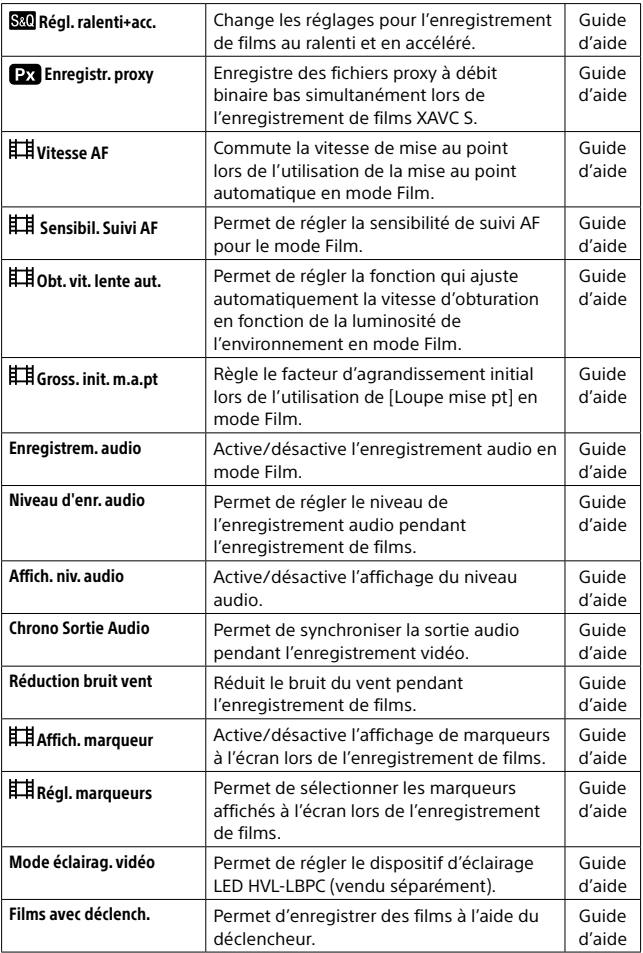

<span id="page-158-3"></span><span id="page-158-2"></span><span id="page-158-1"></span><span id="page-158-0"></span>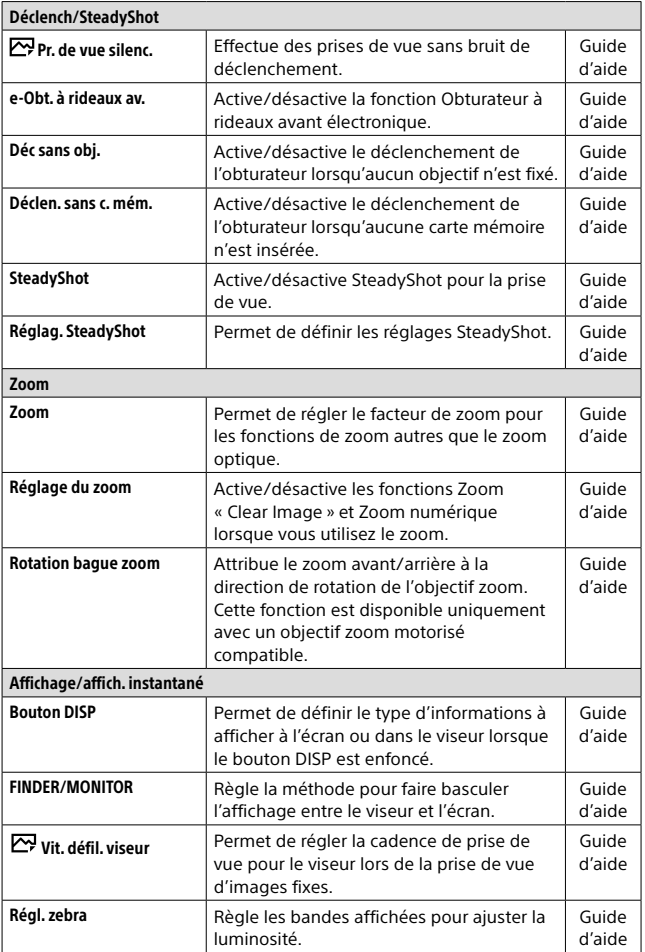

FR

<span id="page-159-1"></span><span id="page-159-0"></span>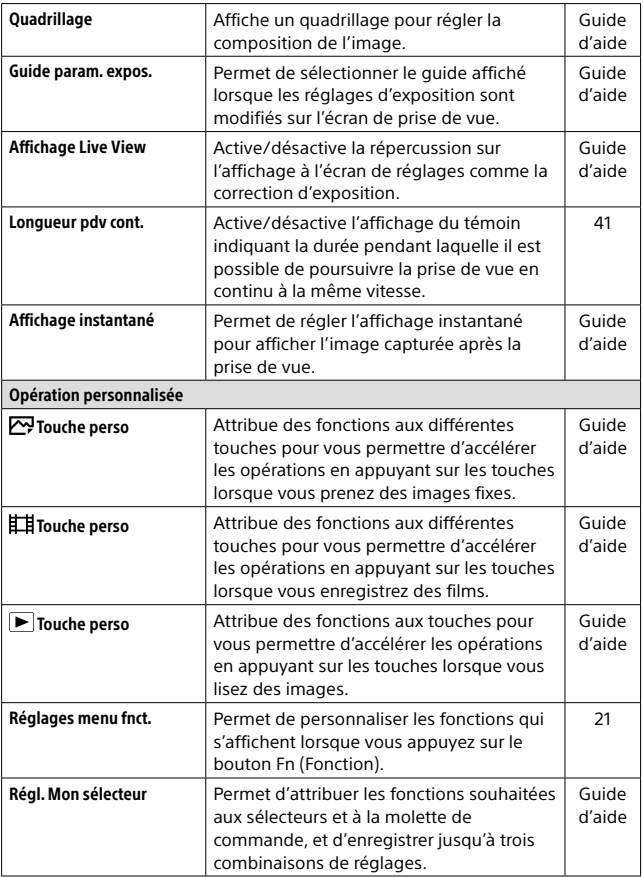

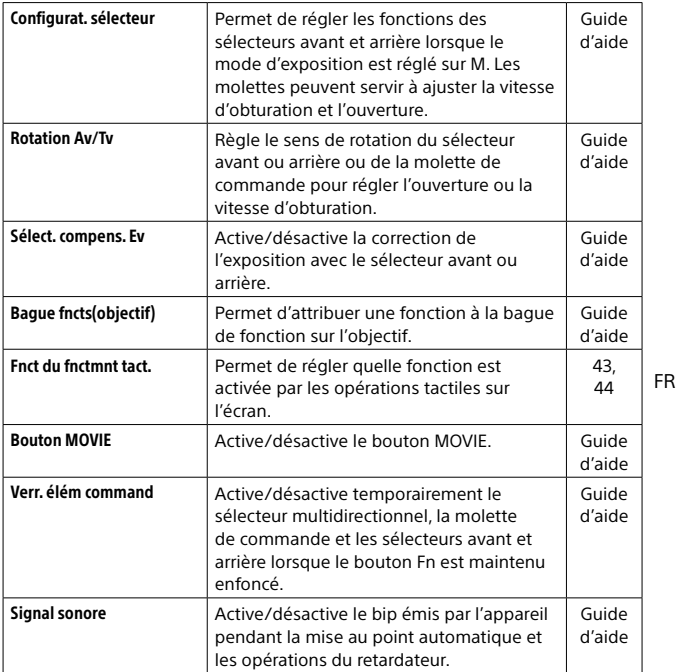

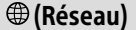

# Onglet vert

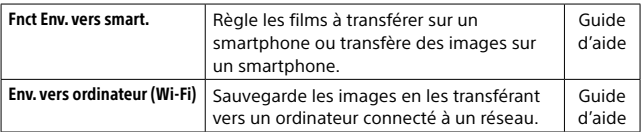

<span id="page-161-3"></span><span id="page-161-2"></span><span id="page-161-1"></span><span id="page-161-0"></span>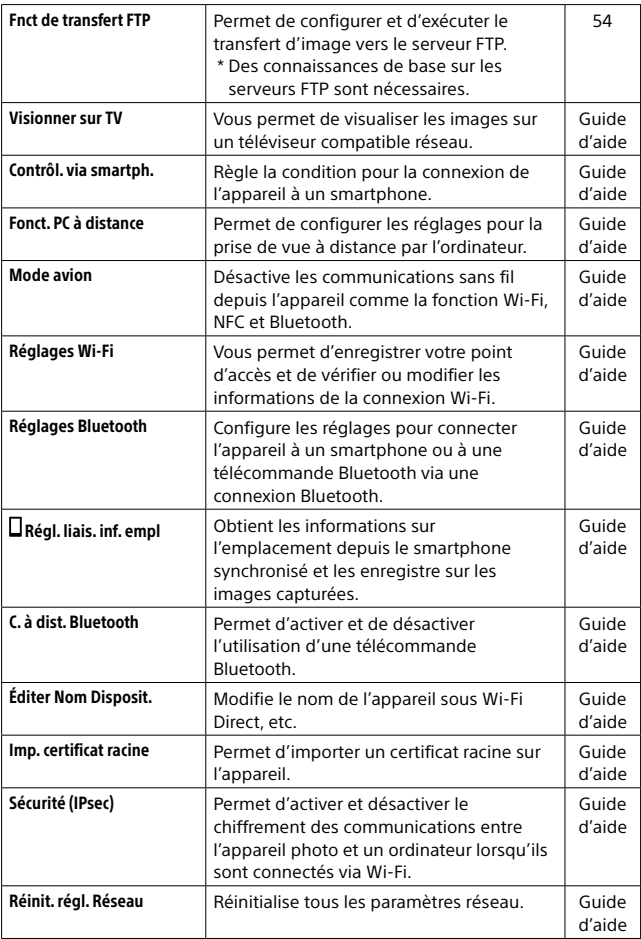

# (Lecture)

# Onglet bleu

<span id="page-162-2"></span><span id="page-162-1"></span><span id="page-162-0"></span>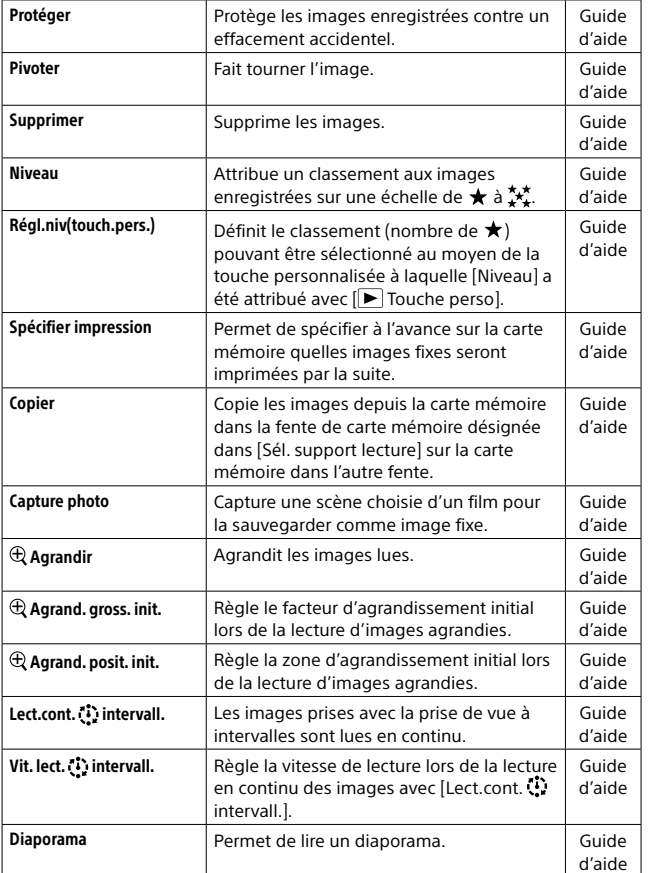

<span id="page-163-3"></span><span id="page-163-2"></span><span id="page-163-1"></span>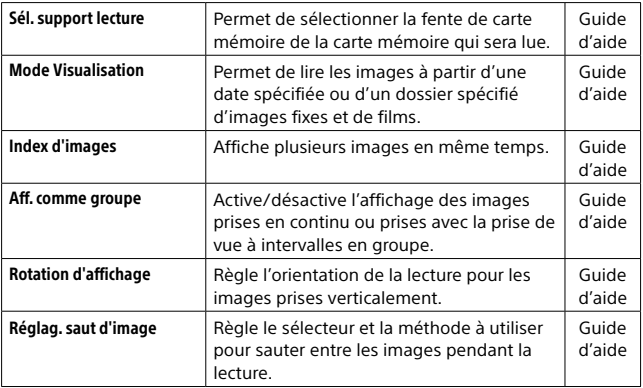

# (Réglage)

# Onglet jaune

<span id="page-163-0"></span>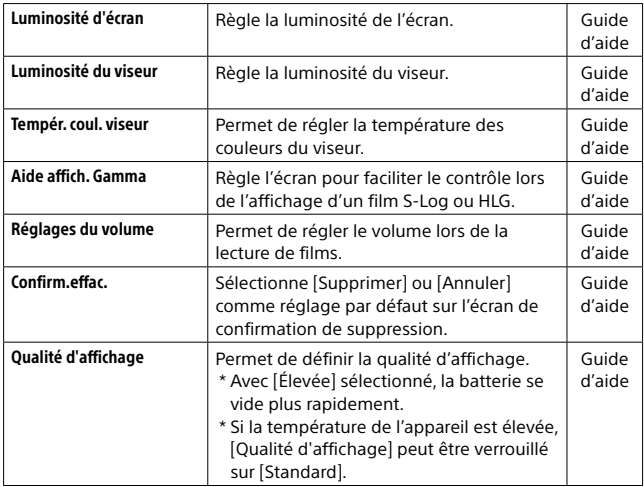

<span id="page-164-2"></span>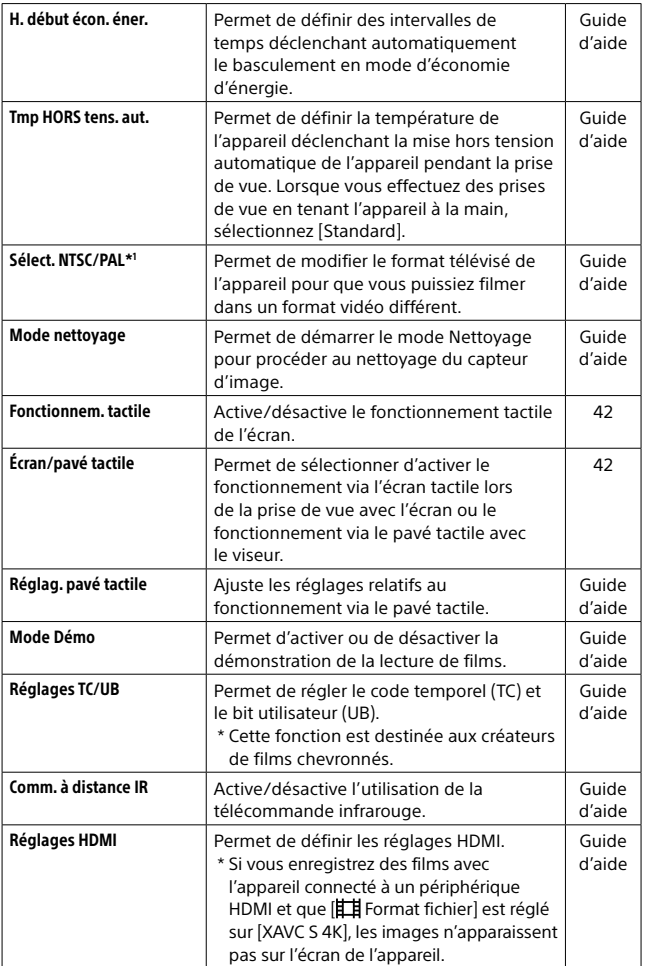

<span id="page-164-1"></span><span id="page-164-0"></span>FR

<span id="page-165-5"></span><span id="page-165-4"></span><span id="page-165-3"></span><span id="page-165-2"></span><span id="page-165-1"></span><span id="page-165-0"></span>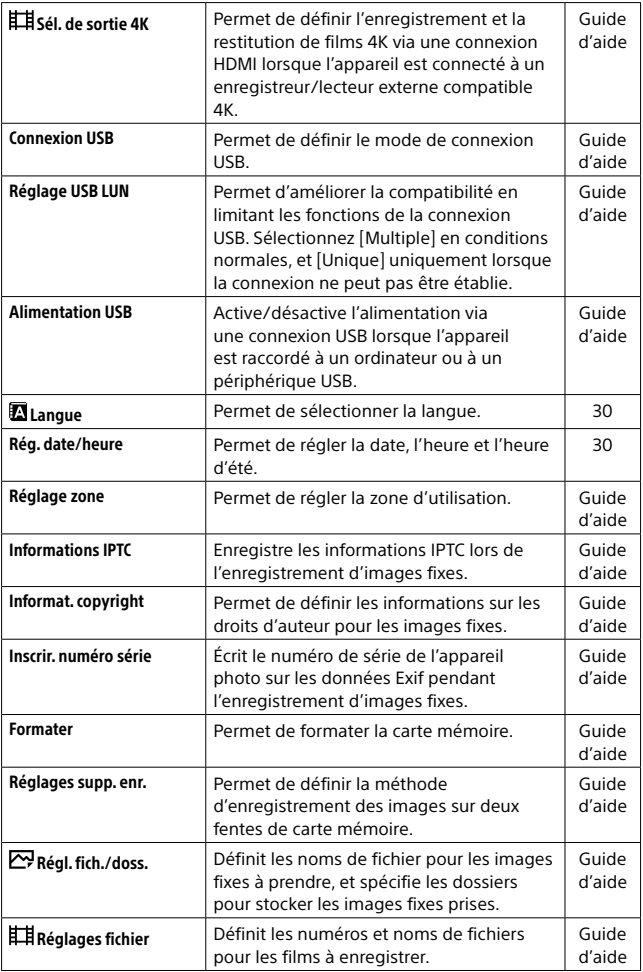

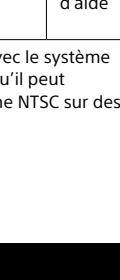

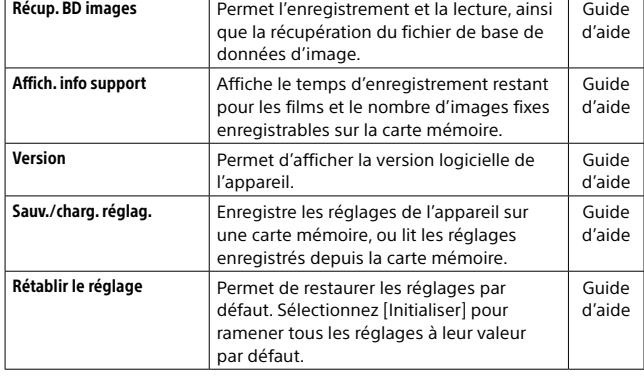

# (Mon Menu)

## Onglet gris

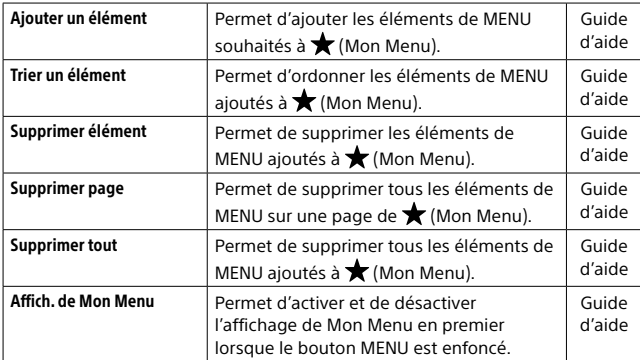

\*1 La carte mémoire devra être formatée pour être compatible av PAL ou NTSC si vous modifiez cet élément. Notez également que s'avérer impossible de lire des films enregistrés pour le système téléviseurs PAL.

FR

# Liste des icônes sur l'écran

Les contenus affichés et leurs positions dans les illustrations ne sont qu'à titre indicatif, et peuvent être différents des affichages réels.

# <span id="page-167-0"></span>Icônes sur l'écran de prise de vue

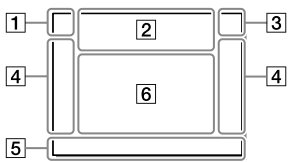

 Mode de prise de vue/ reconnaissance de scène

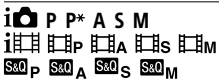

Mode de prise de vue ([31\)](#page-120-0)

## $\blacksquare$ 23 [M][M][M][M]

Numéro d'enregistrement [\(62](#page-151-0))

## 入口经验的固定的 29 Q

Icônes de reconnaissance de scène

### Mode écran Mode Viseur

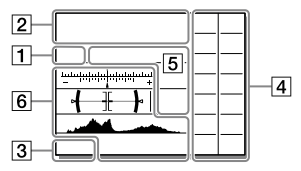

Réglages de l'appareil

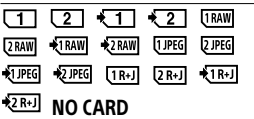

Statut de la carte mémoire [\(26,](#page-115-0) [85](#page-174-0))

### 100 / 1 h 30 m

Nombre restant d'images enregistrables ([86](#page-175-0))/durées enregistrables ([88](#page-177-0))

### $\overline{11113}$

Écriture des données/Nombre d'images qu'il est encore possible d'enregistrer

### 3:2 4:3 16:9 1:1

Ratio d'aspect des images fixes [\(61\)](#page-150-0)

### 60M 54M 51M 40M 26M 23M 22M 17M 15M 13M 10M 6.5M 5.8M 5.5M 4.3M

Taille des images fixes [\(47](#page-136-0))

### **RAW RAW**

Enregistrement RAW (compressé/non compressé) [\(46\)](#page-135-0)

### X.FINE FINE STD

Qualité JPEG [\(46\)](#page-135-1)

### XAVC S 4K XAVC S HD AVCHD

Format d'enregistrement de films [\(49\)](#page-138-0)

### **F100 F60 F50 F25 F16 F EFXE EFFE**

Réglages d'enregistrement des films [\(50\)](#page-139-0)

### 120p 60p 60i 30p 24p 100p 50p 50i 25p

Cadence de prise de vue (films) [\(50\)](#page-139-0)

### $100 - 100$   $100 - 125$  $16<sub>ex</sub>$

Enregistr. proxy ([68](#page-157-0))

### 120fps 60fps 30fps 15fps 8fps 4fps

### 100fps 50fps 25fps 12fps 6fps 3fps 2fps 1fps

Cadence de prise de vue pour l'enregistrement au ralenti/ accéléré [\(68](#page-157-1))

### $\Box$

APS-C/Super 35mm ([48](#page-137-0), [61\)](#page-150-1)

### ٠.

Charge du flash en cours

### **VEW**

Définit. d'effet désac. [\(70](#page-159-0))

### $\sum_{n=1}^{\infty}$

Illuminateur AF [\(63](#page-152-0))

### Flicker

Scintillement détecté [\(67\)](#page-156-0)

### **ロ合业》合业》 -:公业》**

SteadyShot désactivé/activé, Avertissement de bougé de l'appareil [\(69\)](#page-158-0)

### $\overline{\mathbb{C}^*}$   $\mathbb{C}$   $\mathbb{H}$   $\mathbb{C}$   $\mathbb{H}$   $\mathbb{C}$   $\mathbb{H}$   $\mathbb{C}$   $\mathbb{H}$   $\mathbb{C}$   $\mathbb{H}$   $\mathbb{H}$   $\mathbb{H}$   $\mathbb{H}$   $\mathbb{H}$   $\mathbb{H}$   $\mathbb{H}$   $\mathbb{H}$   $\mathbb{H}$   $\mathbb{H}$   $\mathbb{H}$   $\mathbb{H}$   $\mathbb{H}$   $\mathbb{H}$

Long. focal. SteadyS./ Avertissement de bougé de l'appareil [\(69\)](#page-158-1)

## $_{\rm s}$ Q  $_{\rm c}$ Q  $_{\rm p}$ Q

Zoom intelligent / Zoom "Clear Img" / Zoom numérique ([69](#page-158-2))

### $-PC-$

PC à distance ([72\)](#page-161-0)

### $\overline{1}$

Vérificat. lumineuse

### 40

Pr. de vue silenc. ([69\)](#page-158-3)

## Î

Télécommande [\(75\)](#page-164-0)

### $\mathbf{Q}_{\text{def}}$

Pas d'enregistrement audio des films [\(68](#page-157-2))

### kэ

Réduction bruit vent [\(68\)](#page-157-3)

### $\odot$

Écriture des informations sur les droits d'auteur ([76\)](#page-165-0)

### IPTC

Écriture des informations IPTC sur [\(76](#page-165-1))

Assist Assist Assist Assist<br>S-Log2 S-Log3 HLG709 HLG2020  $\mathbf{r}$ 

Aide affich. Gamma ([74\)](#page-163-0)

### ъ×

Annuler la mise au point [\(43](#page-132-0))

### **⊡**≶x

Annulation du suivi ([44](#page-133-0))

### Mis. au point centrée

Exécution de [Mis. au point centrée] ([44](#page-133-1))

# N

NFC actif [\(53](#page-142-0))

### $R$

Connexion Bluetooth disponible / Connexion Bluetooth non disponible ([72](#page-161-1))

### nî nî

Connecté à un smartphone / Non connecté à un smartphone

### $99.79$

Informations sur l'emplacement obtenues/Les informations sur l'emplacement ne peuvent pas être obtenues ([72](#page-161-2))

# ╇

Mode avion [\(72](#page-161-3))

### 田

Avertissement de surchauffe

### **\$**. \$.

Fichier de base de données plein/Erreur du fichier de base de données

### **3** Batterie

### (777) 100%

Charge restante de la batterie [\(24\)](#page-113-0)

Avertissement de charge restante

### ண

Alimentation USB [\(76](#page-165-2))

### Réglages de prise de vue

╝╫└╝┉ ╝Lo ၖ10 ∾ु  $\overline{\phantom{a}}$ <mark>୍ଧାରେ</mark>ଆ ୍ଧାରେ ।<br>WRHIDROLO

Entraînement ([40](#page-129-0))

### **③ ≨ ≨ ≨ ≨ ≨** \$ \$5.0W \$50W \$REAR \$©

Mode Flash [\(65\)](#page-154-0) / Flash sans fil ([65](#page-154-1)) / Réd. yeux rouges [\(65\)](#page-154-2)

### ±0.0

Correct.flash ([65\)](#page-154-3)

### AFS AFA AFC DMF MF

Mode mise au point ([33\)](#page-122-0)

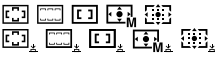

Zone mise au point ([35\)](#page-124-0)

### JPEG RAW RAW RAW+J RAW+J

Format fichier [\(46\)](#page-135-0)

### ா ொ  $\overline{\cdot}$ ு

Mode de mesure ([65\)](#page-154-4)

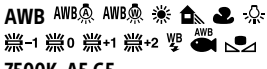

### 7500K A5 G5

Bal. des blancs (Automatique, Prédéfinie, Sous-marine auto, Personnalisée, Température des couleurs, Filtre couleur) [\(66\)](#page-155-0)

### 靈靈  $\overline{a}$

Opti Dyna ([66](#page-155-1))

Std. Vivid Ntrl Clear Deep Light Port Land, Sunset Night Autm B/W Sepiat

### +3 +3 +3

Modes créatifs ([66](#page-155-2))/Contraste, saturation et netteté

 $\mathbb{Z}$  (ii)  $\mathbb{R}$  (iii)  $\mathbb{R}$  (iii)  $\mathbb{Z}$  (iii)  $\mathbb{R}$  (iii) **Part Carl Corp** 

Effet de photo ([66](#page-155-3))

### $\mathbf{L}$  are  $\mathbf{L}$  and  $\mathbf{L}$

Prior. visag./yeux AF ([63\)](#page-152-1)

# **PP1 ~ PP10**

Profil d'image [\(66\)](#page-155-4)

# रा रा

Prior. support d'enr. ([76](#page-165-3))

 Témoin de mise au point/ Réglages de l'exposition

### $_{\bullet}$  (c) (c)

Témoin de mise au point [\(34](#page-123-0))

### 1/250

Vitesse d'obturation

### F3.5

Valeur d'ouverture

### 12 M

Correction de l'exposition [\(64\)](#page-153-0)/ Mesure manuelle

### ISO400 ISO AUTO ISO400

Sensibilité ISO [\(65\)](#page-154-5)

## $*1$   $\star$

Verrouillage AE/Verrouillage FEL/Verrouillage AWB

### Guides/autre

### Annulation du suivi

Affichage du guide pour le suivi [\(44\)](#page-133-0)

### Annuler la mise au point

Affichage du guide pour l'annulation de la mise au point [\(43\)](#page-132-0)

### **aso**

Fonction Molette de commande

### **◯ ≝Av wTv GSO**

Affichage du guide pour Mon sélecteur

 $\begin{array}{c} \textbf{7.7} \\ \textbf{8.1} \\ \textbf{1.6} \\ \textbf{1.6} \end{array}$ 

Indicateur de bracketing

Zone de mesure du spot ([65](#page-154-4))

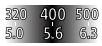

Guide de réglage de l'exposition [\(70](#page-159-1))

### 1 11:100 1000 1000 %

Indicateur de vitesse d'obturation

### $46.734$   $14.34$   $14.32$   $14.32$

Témoin d'ouverture

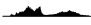

Histogramme

# $4 + 1$

Indicateur de niveau numérique

### STBY REC

Attente d'enregistrement de films/Enregistrement de films en cours

### 1:00:12

Durée d'enregistrement réelle du film (heures : minutes : secondes)

### $\frac{G(t)}{G(t)}$

Affich. niv. audio [\(68\)](#page-157-4)

**BREC** BOSTBY

Commande REC ([75\)](#page-164-1)

### 00:00:00:00

Code temporel (heures : minutes : secondes : images) [\(75\)](#page-164-2)

### 00 00 00 00

Bit utilisateur ([75](#page-164-2))

命命命2/4 P.d.v.multi décal. pix.

# Icônes sur l'écran de lecture

### Affichage d'une seule image Affichage de l'histogramme

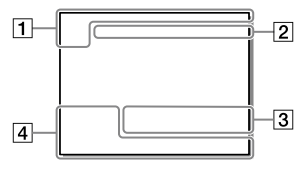

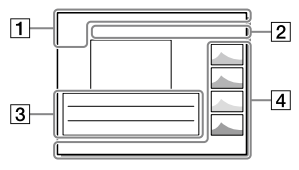

### Informations élémentaires

### $\overline{11111}$  $\overline{\phantom{a}}$

Support de lecture [\(74](#page-163-1))

# **DE DE DE DE DE DESCRIPTION DE DESCRIPTION**

Mode Visualisation ([74](#page-163-2))

### IPTC

Informations IPTC ([76](#page-165-1))

### ★丸灰丝斑

Niveau ([73](#page-162-0))

### $\overline{\circ}$

Protéger ([73](#page-162-1))

### DPOF

Marque DPOF ajoutée [\(73](#page-162-2))

### 3/7

Numéro de fichier/Nombre d'images dans le mode de visualisation

# $\blacksquare$

NFC actif [\(53](#page-142-0))

### ाळा

Charge restante de la batterie [\(24](#page-113-0))

### ⊡

Aff. comme groupe [\(74](#page-163-3))

### ĒХ

Film proxy inclus ([68](#page-157-0))

### $\binom{1}{2}0000002/4$

P.d.v.multi décal. pix.

### Réglages de l'appareil

Reportez-vous à « [Icônes sur l'écran](#page-167-0)  [de prise de vue](#page-167-0) » (page [78](#page-167-0)).

### Réglages de prise de vue

### 35mm

Distance focale de l'objectif

### HLG

Enregistrement HDR (Hybrid Log-Gamma)

FR Reportez-vous à « [Icônes sur l'écran](#page-167-0)  [de prise de vue](#page-167-0) » (page [78](#page-167-0)) pour les autres icônes affichées dans cette zone.

### Informations sur les images

### ⊛

Informations sur la latitude/ longitude ([54](#page-143-1))

### $\odot$

Informations sur le copyright incluses

### 2019-1-1 10:37PM

Date de l'enregistrement [\(30\)](#page-119-0)

### 100-0003

Numéro de dossier - Numéro de fichier ([76](#page-165-4))

### C0003

Numéro de fichier du film [\(76](#page-165-5))

Į

Histogramme (Luminance/R/V/B)

# Spécifications

# Durée de service de la batterie et nombre d'images enregistrables

<span id="page-173-1"></span><span id="page-173-0"></span>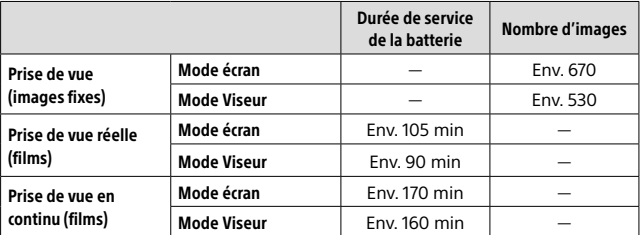

- <span id="page-173-2"></span>• L'autonomie de la batterie et le nombre d'images enregistrables estimés ci-dessus sont valables pour une batterie complètement chargée. L'autonomie de la batterie et le nombre d'images peuvent diminuer en fonction des conditions d'utilisation.
- L'autonomie de la batterie et le nombre d'images enregistrables sont des estimations basées sur les conditions suivantes de prise de vue avec les réglages par défaut :
	- Utilisation de la batterie à une température ambiante de 25 °C (77 °F).
	- Utilisation d'une carte mémoire Sony SDXC (U3) (vendu séparément)
	- Utilisation d'un objectif FE 28-70 mm F3.5-5.6 OSS (vendu séparément)
- Les nombres pour la « [Prise de vue \(images fixes\)](#page-173-0) » sont basés sur la norme CIPA et sur les conditions de prise de vue suivantes :

(CIPA : Camera & Imaging Products Association)

- Une prise de vue toutes les 30 secondes.
- Mise sous et hors tension toutes les dix prises.
- Le nombre de minutes d'enregistrement de films est basé sur la norme CIPA et sur les conditions de prise de vue suivantes :
	- La qualité d'image est réglée sur XAVC S HD 60p 50M / 50p 50M.
	- [Prise de vue réelle \(films\)](#page-173-1) : l'autonomie de la batterie est basée sur la répétition d'opérations telles que la prise de vue, l'utilisation du zoom, l'attente de prise de vue, la mise sous et hors tension de l'appareil, etc.
	- [Prise de vue en continu \(films\)](#page-173-2) : aucune opération, à l'exception du démarrage et de la fin de la prise de vue, n'est effectuée.

# <span id="page-174-0"></span>Cartes mémoire pouvant être utilisées

Cet appareil ne prend en charge que les cartes mémoire SD (compatibles UHS-II).

Lors de l'utilisation de cartes mémoire microSD avec cet appareil, veillez à utiliser l'adaptateur approprié.

FR

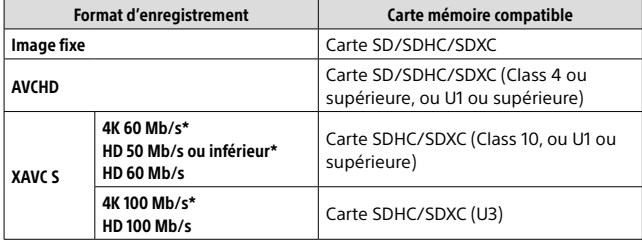

\* Y compris lors de l'enregistrement de vidéos proxy simultanément

### **Note**

- Lorsque vous utilisez une carte mémoire SDHC pour enregistrer un film XAVC S pendant une période prolongée, les films enregistrés sont divisés en fichiers de 4 Go de taille. Les fichiers divisés peuvent être gérés en tant que fichier unique en les important sur un ordinateur à l'aide de PlayMemories Home.
- Lors de l'enregistrement simultané d'un film sur les cartes mémoire situées dans les fentes 1 et 2 avec les réglages d'appareil photo suivants, insérez deux cartes mémoire ayant le même système de fichiers. Les films XAVC S ne peuvent pas être enregistrés simultanément si vous utilisez en association le système de fichier exFAT et le système de fichier FAT32.
	- [ Format fichier] est réglé sur [XAVC S 4K] ou [XAVC S HD]
	- [Mode d'enregistrem.] sous [Réglages supp. enr.] est réglé sur [Enreg. simult.  $(\overline{\mathbf{F}}$  | ou [Enr. simult.  $(\overline{\mathcal{W}}/\overline{\mathbf{F}}$  | ]]

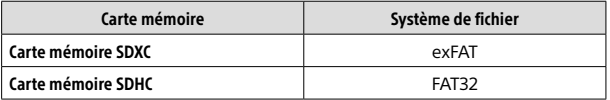

• Rechargez suffisamment la batterie avant d'essayer de récupérer les fichiers de base de données sur la carte mémoire.

# <span id="page-175-0"></span>Nombre d'images enregistrables

Lorsque vous insérez une carte mémoire dans l'appareil et allumez l'appareil, le nombre d'images enregistrables (si vous continuez la prise de vue avec les réglages actuels) s'affiche sur l'écran.

### **Note**

- Lorsque « 0 » (le nombre d'images enregistrables) clignote en orange, cela indique que la carte mémoire est pleine. Remplacez la carte mémoire par une autre ou supprimez des images de la carte mémoire actuelle.
- Lorsque « NO CARD » clignote en orange, cela indique qu'il n'y a pas de carte mémoire insérée. Insérez une carte mémoire.

# Nombre d'images enregistrables sur une carte mémoire

Le tableau suivant indique le nombre approximatif d'images enregistrables sur une carte mémoire formatée avec cet appareil. Les valeurs sont définies par des tests utilisant des cartes mémoires Sony standard. Les valeurs peuvent différer en fonction des conditions de prise de vue et du type de carte mémoire utilisé.

### **[ Taille d'img JPEG] : [L: 60M] [ Ratio d'aspect] : [3:2]\*1**

(Unités : images)

| $\overline{M}$ Qualité JPEG/ $\overline{M}$ Format fichier | 8 Go | 32 Go | 64 Go | 256 Go |
|------------------------------------------------------------|------|-------|-------|--------|
| Standard                                                   | 475  | 1900  | 3850  | 15000  |
| Fine                                                       | 320  | 1250  | 2550  | 10000  |
| <b>Extra fine</b>                                          | 165  | 680   | 1350  | 5500   |
| RAW & JPEG (RAW compressé)*2                               | 88   | 355   | 710   | 2850   |
| RAW (RAW compressé)                                        | 120  | 490   | 980   | 3950   |
| RAW & JPEG (RAW non compressé)*2                           | 51   | 205   | 415   | 1650   |
| RAW (RAW non compressé)                                    | 62   | 245   | 495   | 1950   |

\*1 Lorsque [ Ratio d'aspect] est réglé sur une autre option que [3:2], vous pouvez enregistrer plus d'images que les nombres indiqués dans le tableau (sauf si [RAW] est sélectionné).

\*2 [ Qualité JPEG] lorsque [RAW & JPEG] est sélectionné : [Fine]

### **Note**

- Même si le nombre d'images enregistrables est supérieur à 9 999 images, « 9999 » apparaîtra.
- Les nombres indiqués sont ceux lorsqu'une carte mémoire Sony est utilisée.

# <span id="page-177-0"></span>Durée enregistrable pour les films

Le tableau ci-dessous indique la durée totale approximative d'enregistrement disponible pour les films en utilisant une carte mémoire formatée avec cet appareil. Les valeurs peuvent différer en fonction des conditions de prise de vue et du type de carte mémoire utilisé. Les durées d'enregistrement lorsque [] Format fichier] est réglé sur [XAVC S 4K] et [XAVC S HD] sont les durées d'enregistrement lors de la prise de vue avec [**Bx**] Enregistr. proxy] réglé sur [OFF].

(h (heure), min (minute))

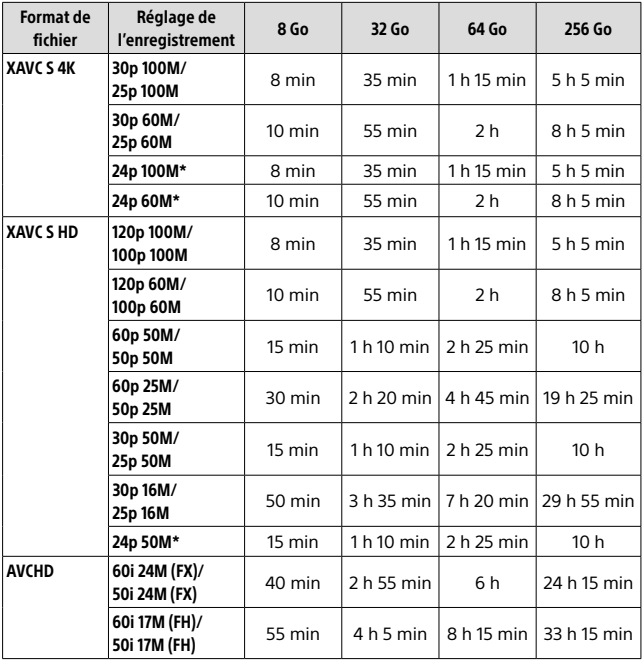

\* Uniquement lorsque [Sélect. NTSC/PAL] est réglé sur NTSC

• La durée disponible pour l'enregistrement de films varie selon les réglages de format ou d'enregistrement du fichier pour les films, la carte mémoire, la température ambiante, l'environnement réseau Wi-Fi, l'état de l'appareil avant de commencer l'enregistrement et la condition de la charge de la batterie.

La durée d'enregistrement maximum en continu pour une seule séance d'enregistrement de films est d'environ 13 heures (une limite de spécification du produit).

### **Note**

- La durée enregistrable de films varie, car l'appareil est équipé d'une fonction VBR (Variable Bit-Rate (débit binaire variable)), qui ajuste automatiquement la qualité d'image en fonction de la scène de prise de vue. Lorsque vous enregistrez un sujet se déplaçant rapidement, l'image est plus nette, mais la durée enregistrable est plus courte, car l'enregistrement nécessite plus de mémoire. La durée enregistrable varie aussi en fonction des conditions de prise de vue, du sujet ou des réglages de qualité/taille d'image.
- Les durées indiquées correspondent aux durées enregistrables lorsqu'une carte mémoire Sony est utilisée.

# Remarques sur l'enregistrement continu de films

- L'enregistrement de film avec une qualité d'image haute définition et la prise de vue en continu à vitesse élevée nécessitent une grande quantité d'énergie. La poursuite de l'enregistrement se traduit par une hausse de la température interne de l'appareil, notamment au niveau du capteur d'image. Dans ce cas, l'appareil se met automatiquement hors tension pour éviter que la température élevée de la surface de l'appareil n'affecte la qualité des images ou n'endommage le mécanisme interne de l'appareil.
- Les durées d'enregistrement en continu disponibles pour les films sont indiquées ci-dessous. Ces valeurs sont obtenues avec les réglages par défaut et un appareil resté hors tension pendant un certain temps. Les durées indiquées correspondent au temps s'écoulant entre le début et la fin de l'enregistrement.

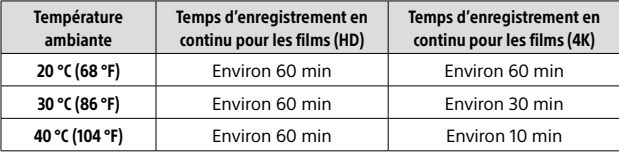

[Tmp HORS tens. aut.] : [Standard]

HD : XAVC S HD (60p 50M/50p 50M, lorsque l'appareil n'est pas connecté via Wi-Fi)

4K : XAVC S 4K (24p 60M/25p 60M, lorsque l'appareil n'est pas connecté via Wi-Fi)

- La durée d'enregistrement disponible pour les films varie en fonction de la température, du format de fichier et des réglages d'enregistrement de film, du réseau Wi-Fi environnant et de l'état de l'appareil avant le début de l'enregistrement. Si vous recadrez souvent des images fixes ou si vous effectuez un grand nombre de prises de vue une fois l'appareil sous tension, la température interne de l'appareil augmente, et le temps d'enregistrement restant diminue.
- Si l'icône [I] apparaît, la température de l'appareil a augmenté.
- Si l'appareil interrompt l'enregistrement d'un film en raison d'une température trop élevée, maintenez-le hors tension pendant un certain temps. Reprenez l'enregistrement une fois que la température interne de l'appareil est revenue à la normale.
- Pour obtenir des durées d'enregistrement plus longues, respectez les points suivants :
	- Ne laissez pas l'appareil en plein soleil.
	- Mettez l'appareil hors tension lorsque vous ne l'utilisez pas.
- Lorsque [ $F$ ] Format fichier] est réglé sur [AVCHD], la taille du film est limitée à environ 2 Go. Si la taille du film atteint environ 2 Go en cours d'enregistrement, un nouveau fichier est créé automatiquement.
### Spécifications

### Appareil photo

#### [Système]

Type d'appareil photo : Appareil photo à objectif interchangeable Objectif : Objectif à monture E Sony

#### [Capteur d'image]

Format d'image : 35 mm plein format (35,7 mm × 23,8 mm), capteur d'image CMOS

- Nombre de pixels réels de l'appareil : Environ 61 000 000 pixels
- Nombre total de pixels de l'appareil : Environ 62 500 000 pixels

#### [SteadyShot]

Système de stabilisation d'image avec décalage du capteur intégré à l'appareil

#### [Système de mise au point automatique]

Système de détection : Système à détection de phase/Système à détection de contraste Plage de sensibilité : –3 EV à +20 EV (pour une équivalence ISO 100, avec F2,0)

#### [Viseur électronique]

Type : Viseur électronique 1,3 cm (type 0,5) Nombre total de points : 5 760 000 points Agrandissement : Env. 0,78× avec objectif 50 mm à l'infini, –1 m–1 Point oculaire : À environ 23 mm de l'oculaire, à environ 18,5 mm de la monture de l'oculaire à –1 m–1 Réglage dioptrique :  $-4.0$  m<sup>-1</sup> à +3.0 m<sup>-1</sup>

### [Écran]

Écran tactile TFT à matrice active de 7,5 cm (type 3,0) Nombre total de points : 1 440 000 points

#### [Contrôle de l'exposition]

Méthode de mesure : Mesure évaluative de 1 200 segments Plage de mesure : –3 EV à +20 EV (pour une équivalence ISO 100, avec objectif F2,0) Sensibilité ISO (Indice de lumination recommandé) : Images fixes : ISO 100 à ISO 32 000 (ISO élargie : minimum ISO 50, maximum ISO 102 400) Films : équivalent à ISO 100 à ISO 32 000

### [Obturateur]

Type : À contrôle électronique, translation verticale, plan focal Plage de vitesse : Images fixes : 1/8 000 seconde à 30 secondes, BULB Films : 1/8 000 seconde à 1/4 seconde Appareils compatibles 1080 60i (appareils compatibles 1080 50i) : jusqu'à 1/60 (1/50) seconde en mode AUTO (jusqu'à 1/30 (1/25) seconde en mode Obturation vitesse lente auto)

Vitesse de synchronisation du flash : 1/250 seconde (en utilisant un flash fabriqué par Sony)

#### [Format d'enregistrement]

Format de fichier : Compatible JPEG (DCF Ver. 2.0, Exif Ver. 2.31, MPF Baseline), RAW (format Sony ARW 2.3)

Film (format XAVC S) : Compatible avec le format MPEG-4 AVC/H 264 XAVC S ver.1.0 Vidéo : MPEG-4 AVC/H.264 Audio : LPCM 2 canaux (48 kHz, 16 bits) Film (format AVCHD) :

Compatible avec le format AVCHD  $Var 20$ Vidéo : MPEG-4 AVC/H.264 Audio : Dolby Digital 2 canaux, équipé de la technologie Dolby Digital Stereo Creator

• Fabriqué sous licence de Dolby Laboratories.

#### [Support d'enregistrement]

SLOT 1/SLOT 2 : Fente pour cartes SD (compatible UHS-I et UHS-II)

#### [Bornes entrée/sortie]

Connecteur USB Type-C : SuperSpeed USB (USB 3.2 Gen 1) Multi/micro connecteur USB\* : Hi-Speed USB (USB 2.0) \* Prend en charge les appareils compatibles micro-USB.

HDMI : Micro-prise HDMI de type D Prise  $\triangle$  (microphone): Mini prise stéréo  $\varnothing$  3,5 mm

Prise  $\Omega$  (casque) :

Mini prise stéréo  $\varnothing$  3,5 mm Prise  $\blacklozenge$  (synchronisation du flash)

#### [Généralités]

Tension d'entrée nominale :  $7,2 \text{ V}$ , 3,7 W Température de fonctionnement : 0 à 40 °C (32 à 104 °F) Température de stockage : –20 à 55 °C (–4 à 131 °F) Dimensions (L/H/P) (environ) :  $128,9 \times 96,4 \times 77,5$  mm  $128,9 \times 96,4 \times 67,3$  mm (de la poignée à l'écran) 5 1/8 × 3 7/8 × 3 1/8 po 5 1/8 × 3 7/8 × 2 3/4 po (de la poignée à l'écran) Poids (environ) : 665 g (1 lb 7,5 oz) (batterie, carte SD comprises)

#### [Réseau local sans fil]

WW716189 (Voir plaque signalétique au bas de l'appareil photo) Format pris en charge : IEEE 802.11 a/b/g/n/ac Bande de fréquence : 2,4 GHz/5 GHz Sécurité : WEP/WPA-PSK/WPA2-PSK Méthode de connexion : Wi-Fi Protected Setup™ (WPS)/ manuelle Méthode d'accès : Mode Infrastructure

WW587956 (Voir plaque signalétique au bas de l'appareil photo) Format pris en charge : IEEE 802.11 b/g/n Bande de fréquence : 2,4 GHz Sécurité : WEP/WPA-PSK/WPA2-PSK Méthode de connexion : Wi-Fi Protected Setup™ (WPS)/ manuelle Méthode d'accès : Mode Infrastructure

#### [NFC]

Type de balise : conforme NFC Forum Type 3 Tag

#### [Communications Bluetooth]

Norme Bluetooth Ver. 4.1 Bande de fréquence : 2,4 GHz

### Chargeur de batterie BC-QZ1

Tension d'entrée nominale : 100 à 240 V , 50/60 Hz, 0,38 A Tension de sortie nominale :  $8,4 V$  , 1,6 A

### Batterie rechargeable NP-FZ100

Tension nominale : 7.2 V

La conception et les spécifications sont susceptibles d'être modifiées sans préavis.

#### Compatibilité des données d'image

- Cet appareil photo est conforme à la norme universelle DCF (Design rule for Camera File system) établie par JEITA (Japan Electronics and Information Technology Industries Association).
- Nous ne pouvons garantir la lecture sur d'autres équipements d'images enregistrées avec votre appareil photo, pas plus que la lecture sur votre appareil d'images enregistrées ou modifiées avec d'autres équipements.

### Marques commerciales

- $\bullet$  XAVC S et  $\blacksquare$  XAVC S sont des marques déposées de Sony Corporation.
- « AVCHD » et le logo « AVCHD » sont des marques commerciales de Panasonic Corporation et de Sony Corporation.
- Mac est une marque déposée d'Apple Inc. aux États-Unis et dans d'autres pays.
- iPhone et iPad sont des marques commerciales d'Apple Inc., déposées aux États-Unis et dans d'autres pays.
- Blu-ray Disc™ et Blu-ray™ sont des marques commerciales de la Blu-ray Disc Association.
- DLNA et DLNA CERTIFIED sont des marques commerciales de Digital Living Network Alliance.
- USB Type-C™ et USB-C™ sont des marques commerciales d'USB Implementers Forum.
- Dolby, Dolby Audio et le symbole double-D sont des marques de Dolby Laboratories.
- Les termes HDMI et High-Definition Multimedia Interface ainsi que le logo HDMI sont des marques commerciales ou des marques déposées de HDMI Licensing Administrator, Inc. aux États-Unis et dans d'autres pays.
- Microsoft et Windows sont des marques déposées ou non de Microsoft Corporation aux États-Unis et/ou dans d'autres pays.
- Le logo SDXC est une marque commerciale de SD-3C, LLC.
- Android et Google Play sont des marques commerciales ou des marques déposées de Google LLC.

FR

- Wi-Fi, le logo Wi-Fi et Wi-Fi Protected Setup sont des marques commerciales ou des marques déposées de Wi-Fi Alliance.
- N-Mark est une marque commerciale ou une marque déposée de NFC Forum, Inc. aux États-Unis et dans d'autres pays.
- La marque verbale et les logos Bluetooth® sont des marques déposées détenues par Bluetooth SIG, Inc. et Sony Corporation les utilise sous licence.
- QR Code est une marque commerciale de Denso Wave Inc.
- En outre, les noms de système et de produit utilisés dans ce manuel sont généralement des marques commerciales ou des marques déposées de leurs créateurs ou fabricants respectifs. Cependant, les symboles ™ ou ® ne sont pas toujours utilisés dans ce manuel.

**AVCHD** 

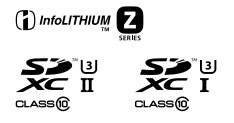

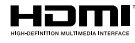

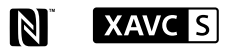

**@Bluetooth** 

### À propos des logiciels GNU GPL/LGPL

Les logiciels pouvant bénéficier de la Licence publique générale GNU General Public License (ciaprès appelée « GPL ») ou de la Licence publique générale limitée GNU Lesser General Public License (ci-après appelée « LGPL ») sont inclus dans le produit.

Cette notice vous informe que vous avez le droit d'accéder, de modifier et de redistribuer le code source de ces logiciels selon les conditions des licences GPL/LGPL fournies.

Le code source est fourni sur Internet. Utilisez l'URL suivante pour le télécharger.

<http://oss.sony.net/Products/Linux/> Nous préférerions que vous ne nous contactiez pas concernant le contenu du code source.

Les licences (en anglais) sont enregistrées dans la mémoire interne de votre produit. En établissant une connexion Stockage de masse entre le produit et un ordinateur, vous pouvez lire les licences dans le dossier « PMHOME » - « LICENSE ».

Des informations complémentaires sur ce produit et des réponses à des questions fréquemment posées sont disponibles sur notre site Web d'assistance client.

### https://www.sony.net/

FR

# <span id="page-185-0"></span>**Überprüfen Sie die Hilfe!**

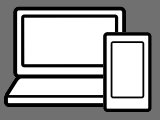

Die "Hilfe" ist ein Online-Handbuch, das Sie auf Ihrem Computer oder Smartphone lesen können. Schlagen Sie darin nach, um Einzelheiten zu Menüposten, fortgeschrittenen Gebrauch und die neuesten Informationen über die Kamera zu erhalten.

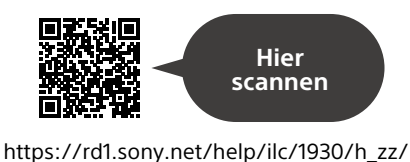

ILCE-7RM4 Hilfe

#### **Gebrauchsanleitung (vorliegendes Buch) Kameraführer**

### Dieses Handbuch stellt einige Grundfunktionen vor.

Angaben zur Kurzanleitung finden Sie unter ["Einführungsanleitung"](#page-206-0) (Seite [23](#page-206-0)). Die

"[Einführungsanleitung](#page-206-0)" stellt die ersten Schritte vom Öffnen der Verpackung bis zum Auslösen des Verschlusses für die erste Aufnahme vor.

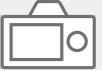

#### Die [Kameraführer] zeigt Erläuterungen der Menüposten auf dem Monitor der Kamera an.

Q

Während der Aufnahme können Sie Informationen rasch abrufen. Wählen Sie ein Element aus, für das Sie eine Beschreibung anzeigen möchten, und drücken Sie dann die Taste m (Löschen).

## Hinweise zur Benutzung Ihrer Kamera

**Lesen Sie neben diesem Abschnitt auch "Vorsichtsmaßnahmen" in der Hilfe.**

#### Hinweise zur Handhabung des Produkts

- Diese Kamera ist staub- und spritzwassergeschützt, verhindert jedoch nicht völlig das Eindringen von Staub oder Wassertropfen.
- Lassen Sie das Objektiv oder den Sucher nicht einer starken Lichtquelle, wie z. B. Sonnenlicht, ausgesetzt. Aufgrund der Kondensationsfunktion des Objektivs kann dadurch Rauch, ein Brand oder eine Funktionsstörung im Kameragehäuse oder im Objektiv verursacht werden. Wenn Sie die Kamera einer Lichtquelle. wie z. B. Sonnenlicht, ausgesetzt lassen müssen, bringen Sie die Objektivkappe am Objektiv an.
- Wenn Sie bei Gegenlicht aufnehmen, halten Sie die Sonne in ausreichendem Abstand vom Blickwinkel. Anderenfalls kann das Sonnenlicht im Inneren der Kamera fokussiert werden und Rauch oder einen Brand verursachen. Selbst wenn die Sonne geringfügig vom Blickwinkel abgewandt ist, kann sie dennoch Rauch oder einen Brand verursachen.
- Setzen Sie das Objektiv nicht direkt Strahlen, wie etwa Laserstrahlen, aus. Dadurch kann der Bildsensor beschädigt und eine Funktionsstörung der Kamera verursacht werden.
- Blicken Sie nicht durch das abgenommene Objektiv auf die Sonne oder eine starke Lichtquelle. Dies kann zu unheilbaren Augenschäden führen.
- Lassen Sie die Kamera, das mitgelieferte Zubehör oder Speicherkarten nicht in Reichweite von Kleinkindern liegen. Solche Teile können versehentlich verschluckt werden. Falls dies eintritt, konsultieren Sie sofort einen Arzt.

#### Hinweise zum Monitor und elektronischen Sucher

- Der Monitor und der elektronische Sucher werden mit extrem präziser Technologie hergestellt. Über 99,99 % der Pixel sind für den effektiven Einsatz betriebsbereit. Dennoch besteht die Möglichkeit, dass winzige schwarze und/oder helle Punkte (weiße, rote, blaue oder grüne Punkte) ständig auf dem Monitor und dem elektronischen Sucher sichtbar sind. Diese Punkte sind ein normales Resultat des Herstellungsprozesses und haben keinerlei Einfluss auf die Bilder.
- Wenn Sie den Sucher zum Aufnehmen benutzen, können sich möglicherweise solche Symptome wie Augenbelastung, Ermüdung, Reisekrankheit oder Übelkeit bemerkbar machen. Wir empfehlen Ihnen, beim Aufnehmen mit dem Sucher Pausen in regelmäßigen Abständen einzulegen.

DE

• Falls der Monitor oder der elektronische Sucher beschädigt ist, brechen Sie unverzüglich den Gebrauch der Kamera ab. Die beschädigten Teile können Ihre Hände, Ihr Gesicht usw. verletzen.

#### Hinweise zu Serienaufnahme

Während Serienaufnahme kann der Monitor oder Sucher zwischen dem Aufnahmebildschirm und einem schwarzen Bildschirm blinken. Wenn Sie den Bildschirm in dieser Situation fortlaufend betrachten, können Sie Missbehagen, wie z. B. Unwohlsein, wahrnehmen. Wenn Sie Missbehagen wahrnehmen, benutzen Sie die Kamera nicht weiter, und konsultieren Sie bei Bedarf Ihren Arzt.

#### Hinweise zum Aufnehmen über lange Zeitspannen oder zum Aufnehmen von 4K-Filmen

- Kameragehäuse und Akku können im Laufe der Benutzung warm werden – dies ist normal.
- Wenn immer der gleiche Teil Ihrer Haut während der Benutzung der Kamera über einen langen Zeitraum mit der Kamera in Berührung kommt, können Symptome einer Niedertemperaturverbrennung, wie Rötung oder Blasenbildung, auftreten, selbst wenn sich die Kamera nicht heiß anfühlt. Verwenden Sie in den folgenden Situationen besondere Aufmerksamkeit, und benutzen Sie ein Stativ usw.
	- –Wenn die Kamera in einer heißen Umgebung benutzt wird
	- –Wenn eine Person mit Kreislaufschwäche oder
	- beeinträchtigtem Hautgefühl die

Kamera benutzt

–Wenn die Kamera bei Einstellung von [Autom. AUS Temp.] auf [Hoch] benutzt wird.

### Sony-Objektive/Zubehörteile

Verwendung dieses Geräts mit Produkten anderer Hersteller kann seine Leistung beeinträchtigen, was zu Unfällen oder Fehlfunktionen führen kann.

#### Info zu den in dieser Anleitung beschriebenen technischen Daten

Die Daten zu Leistung und Spezifikationen sind unter den folgenden Bedingungen definiert, außer wie in dieser Anleitung beschrieben: bei einer normalen Umgebungstemperatur von 25ºC, und bei Verwendung eines Akkus, der voll aufgeladen wurde, bis die Ladekontrollleuchte erloschen ist.

### Warnung zum Urheberrecht

Fernsehprogramme, Filme, Videobänder und andere Materialien können urheberrechtlich geschützt sein. Unerlaubtes Aufnehmen solcher Materialien kann gegen die Bestimmungen des Urheberrechts verstoßen.

#### Hinweise zu Standortinformationen

Wenn Sie ein mit Standortinformationen versehenes Bild hochladen und teilen, können Sie die Informationen versehentlich Dritten offenbaren. Um zu verhindern, dass Dritte Ihre Standortinformationen erhalten, stellen Sie I**n** StO.infoVerknEinst1 vor der Aufnahme von Bildern auf [Aus] ein.

#### Hinweise zum Entsorgen oder Übertragen dieses Produkts auf andere Besitzer

Wenn Sie dieses Produkt entsorgen oder übertragen, führen Sie unbedingt den folgenden Vorgang durch, um private Daten zu schützen.

 $\bullet$  [Einstlg zurücksetzen]  $\rightarrow$ [Initialisieren]

#### Hinweise zum Entsorgen oder Übertragen einer Speicherkarte auf andere Besitzer

Durch Ausführen von [Formatieren] oder [Löschen] auf der Kamera oder einem Computer werden die Daten auf der Speicherkarte möglicherweise nicht vollständig gelöscht. Wenn Sie eine Speicherkarte auf andere Besitzer übertragen, empfehlen wir, die Daten mithilfe von Datenlöschungs-Software vollständig zu löschen. Wenn Sie eine Speicherkarte entsorgen, empfehlen wir, sie physisch zu zerstören.

#### Hinweis zur Netzwerkfunktionen

Wenn Sie Netzwerkfunktionen verwenden, können unbeabsichtigte Dritte im Netzwerk abhängig von der Nutzungsumgebung auf die Kamera zugreifen.

Zum Beispiel kann ein unbefugter Zugriff auf die Kamera in Netzwerkumgebungen erfolgen, an die ein anderes Netzwerkgerät angeschlossen ist, oder es kann sich ohne Erlaubnis verbinden. Sony übernimmt keine Verantwortung für Verluste oder Schäden, die

durch die Verbindung mit solchen Netzwerkumgebungen verursacht werden.

#### Hinweis zum 5-GHz-Band für WLAN

Wenn Sie die WLAN-Funktion im Freien benutzen, stellen Sie das Frequenzband nach dem folgenden Verfahren auf 2,4 GHz ein.

 $\bullet$  MENU  $\rightarrow$  (iii) (Netzwerk)  $\rightarrow$ [Wi-Fi-Einstellungen]

#### So schalten Sie Drahtlos-Netzwerkfunktionen (Wi-Fi usw.) vorübergehend aus

Wenn Sie in ein Flugzeug usw. einsteigen, können Sie alle Drahtlos-Netzwerkfunktionen mittels [Flugzeug-Modus] vorübergehend ausschalten.

#### <span id="page-188-0"></span>Netzkabel

Für Kunden im Vereinigten Königreich, Irland, Malta, Zypern und Saudi-Arabien

Verwenden Sie das Netzkabel (A). Aus Sicherheitsgründen ist das Netzkabel (B) nicht für die obigen Länder/ Regionen vorgesehen und darf daher dort nicht verwendet werden. Für Kunden in anderen EU-Ländern/ Regionen

Verwenden Sie das Netzkabel (B).

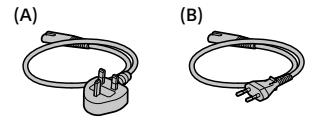

Einzelheiten zu den Wi-Fi-Funktionen und NFC-One-Touch-Funktionen finden Sie unter "Hilfe" (Seite [2](#page-185-0)).

## Vorbereitungen für Aufnahme

## Überprüfen der Kamera und der mitgelieferten Teile

Die Zahl in Klammern gibt die Stückzahl an.

- Kamera (1)
- Akku-Ladegerät (1)

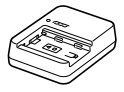

• Netzkabel (1)\* (in manchen Ländern/Regionen mitgeliefert)

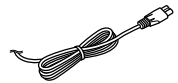

- \* Eventuell sind mehrere Netzkabel im Lieferumfang dieses Gerätes enthalten. Verwenden Sie das für Ihr Land bzw. Ihre Region passende Netzkabel. Siehe Seite [5](#page-188-0).
- Akku NP-FZ100 (1)

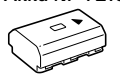

• USB Type-C™-Kabel (1)

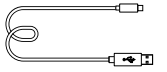

- Schulterriemen (1)
- Gehäusekappe (1) (an Kamera angebracht)

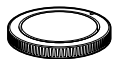

• Kabelschutz (1)

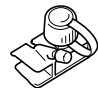

- Schuhkappe (1) (an Kamera angebracht)
- Okularmuschel (1) (an Kamera angebracht)
- Gebrauchsanleitung (1) (vorliegendes Handbuch)
- Referenzanleitung (1)

## Bezeichnung der Teile

Einzelheiten finden Sie auf den in Klammern angegebenen Seiten.

### Vorderseite

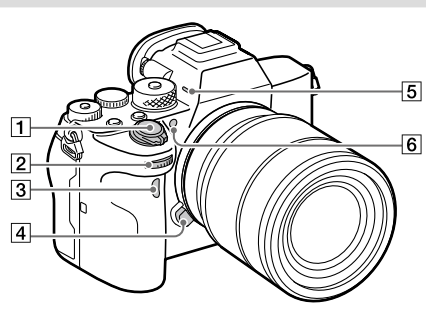

- T Schalter ON/OFF (Ein-Aus) ([30\)](#page-213-0)/Auslöser [\(31](#page-214-0))
- Vorderes Drehrad Damit können Sie die Einstellungen für jeden Aufnahmemodus schnell einstellen.
- Infrarot-Fernbedienungssensor
- Objektiventriegelungsknopf ([29\)](#page-212-0)
- 5 Mikrofon Diesen Teil während Filmaufnahmen nicht verdecken. Anderenfalls können Störgeräusche verursacht oder die Lautstärke verringert werden.
- AF-Hilfslicht [\(64](#page-247-0))/ Selbstauslöserlampe

Ansicht bei abgenommenem Objektiv

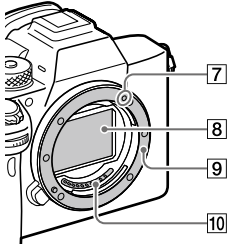

- Ansetzindex [\(28](#page-211-0))
- Bildsensor\*
- **9** Anschluss
- 10 Objektivkontakte\*
- \* Vermeiden Sie direkte Berührung dieser Teile.

### Rückseite

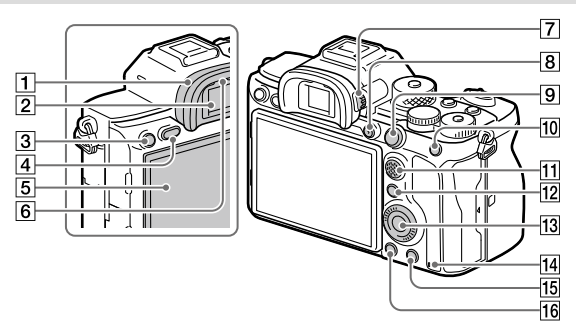

#### Okularmuschel **So nehmen Sie die Okularmuschel ab**

Drücken Sie die Griffe am unteren Ende der Okularmuschel nach links und rechts, und heben Sie die Okularmuschel an.

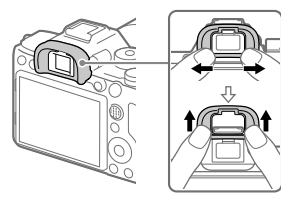

Entfernen Sie die Okularmuschel, wenn Sie einen Winkelsucher (getrennt erhältlich) anbringen. Wählen Sie außerdem MENU  $\rightarrow$  2 (Kamera- einstlg.2)  $\rightarrow$  [FINDER/MONITOR]. und schalten Sie dann auf

[Sucher(Manuell)] oder [Monitor(Manuell)] um.

- Sucher
- Taste C3 (Benutzertaste 3) ([72](#page-255-0))/Taste o (Schutz)
- Taste MENU [\(60\)](#page-243-0)
- **5** Monitor

(Für Touch-Bedienung: Touchpanel/Touchpad) ([42\)](#page-225-0) Sie können den Monitor auf einen bequemen Betrachtungswinkel einstellen und aus jeder Position aufnehmen.

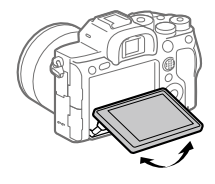

6 Augensensor

#### Dioptrien-Einstellrad

Stellen Sie den Sucher mit dem Dioptrien-Einstellrad auf Ihre Sehkraft ein, bis die Anzeige im Sucher deutlich sichtbar ist. Falls es schwierig ist, das Dioptrien-Einstellrad zu drehen, nehmen Sie die Okularmuschel ab, und drehen Sie dann das Einstellrad.

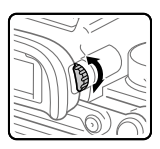

- Taste MOVIE (Film) [\(32\)](#page-215-0)
- Für Aufnahme: Taste AF-ON (AF Ein) Für Wiedergabe: Taste (Vergrößern)
- Für Aufnahme: Taste AEL Für Wiedergabe: Taste (Bildindex)
- Multiselektor ([18\)](#page-201-0)
- Für Aufnahme: Taste Fn (Funktion) ([18,](#page-201-1) [72\)](#page-255-1) Für Wiedergabe: Taste (An Smartph. send.) Sie können den Bildschirm für [An Smartph. send.] durch Drücken dieser Taste anzeigen.
- 13 Einstellrad ([17](#page-200-0))
- <span id="page-192-0"></span>14 Zugriffslampe
- Für Aufnahme: Taste C4 (Benutzertaste 4) [\(72\)](#page-255-0) Für Wiedergabe: Taste (Löschen) [\(32\)](#page-215-1)
- $\boxed{16}$  Taste  $\boxed{\blacktriangleright}$  (Wiedergabe) ([32](#page-215-2))

DE

### **Oberseite**

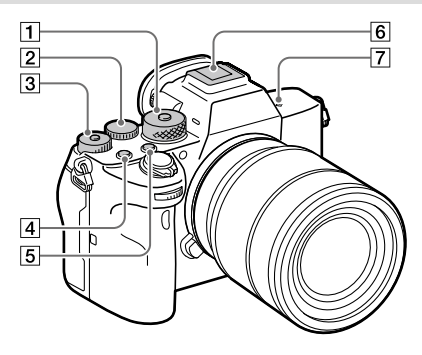

- Moduswahlknopf [\(32\)](#page-215-3) Der Moduswahlknopf ist entriegelt, solange Sie den Entriegelungsknopf in der Mitte gedrückt halten.
- **Z** Hinteres Drehrad Damit können Sie die Einstellungen für jeden Aufnahmemodus schnell einstellen.
- Belichtungskorrekturknopf Durch Drücken des Verriegelungsknopfes in der Mitte wird der Belichtungskorrekturknopf zwischen dem verriegelten und entriegelten Zustand umgeschaltet. Der Knopf ist entriegelt, wenn der Verriegelungsknopf ausgerastet und die weiße Linie sichtbar ist.
- Taste C1 (Benutzertaste 1) ([72](#page-255-0))
- Taste C2 (Benutzertaste 2) ([72](#page-255-0))
- Multi-Interface-Schuh\* Manche Zubehörteile lassen sich u. U. nicht vollständig einschieben und stehen vom Multi-Interface-Schuh nach hinten über. Erreicht das Zubehör jedoch den vorderen Anschlag des Schuhs, ist die Verbindung vollständig.

#### $\Box \leftrightarrow$  Bildsensor-Positionsmarke

• Der Bildsensor ist das Element, das Licht in ein elektrisches Signal umwandelt. Das Symbol  $\Theta$  zeigt die Position des Bildsensors an. Wenn Sie die genaue Entfernung zwischen der Kamera und dem Motiv messen, nehmen Sie auf die Position der horizontalen Linie Bezug.

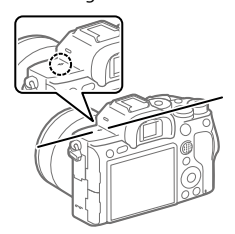

• Ist die Entfernung zum Motiv kürzer als die minimale Aufnahmeentfernung des Objektivs, kann die Scharfeinstellung nicht bestätigt werden. Halten Sie genügend Abstand zwischen Motiv und Kamera.

Um Näheres zu kompatiblem Zubehör für den Multi-Interface-Schuh zu erfahren, besuchen Sie die Sony-Website, oder konsultieren Sie Ihren Sony-Händler oder eine lokale autorisierte Sony-Kundendienststelle. Zubehör für den Zubehörschuh kann ebenfalls verwendet werden. Einwandfreier Betrieb mit Zubehör anderer Hersteller kann nicht garantiert werden.

## Multi<br>**ni** Interface Shoe

**Accessory Shoe** 

DE

### Seiten

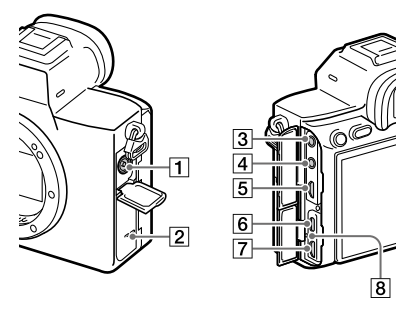

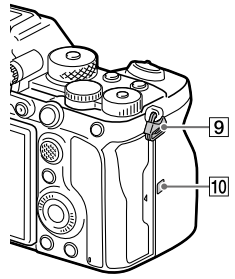

- **T** Buchse \$ (Blitzsynchronisierung)
- 2 Lautsprecher
- **Buchse \ (Mikrofon)** Wenn ein externes Mikrofon angeschlossen wird, wird das eingebaute Mikrofon automatisch abgeschaltet. Handelt es sich bei dem externen Mikrofon um einen Typ mit Plugin Power, übernimmt die Kamera die Stromversorgung.
- **A** Buchse  $\Omega$  (Kopfhörer)
- **5** HDMI-Micro-Buchse
- USB Type-C-Anschluss ([13](#page-196-0), [56\)](#page-239-0)
- 7 Multi/Micro-USB-Buchse\* ([13](#page-196-0), [56](#page-239-0)) Diese Buchse unterstützt Micro USB-kompatible Geräte.

 $\overline{11}$ 

 $\overline{12}$ 

8 Ladekontrollleuchte

 Ösen für Schulterriemen Befestigen Sie beide Enden des Riemens an der Kamera.

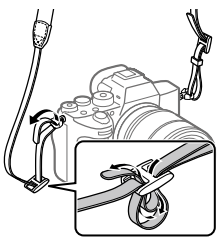

(N-Zeichen) ([53\)](#page-236-0)

• Dieses Zeichen kennzeichnet den Berührungspunkt zur Verbindung der Kamera und eines NFC-fähigen Smartphones.

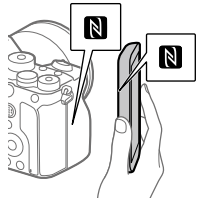

- NFC (Near Field Communication) ist ein internationaler Übertragungsstandard zum drahtlosen Austausch von Daten per Funktechnik über kurze Strecken.
- 11 SLOT 1 (Speicherkarten-Steckplatz 1) [\(25\)](#page-208-0) Unterstützt nur SD-Karten (kompatibel mit UHS-I und UHS-II)
- 12 SLOT 2 (Speicherkarten-Steckplatz 2) [\(27\)](#page-210-0) Unterstützt nur SD-Karten (kompatibel mit UHS-I und UHS-II)
- \* Um Näheres zu kompatiblem Zubehör für die Multi/Micro-USB-Buchse zu erfahren, besuchen Sie die Sony-Website, oder konsultieren Sie Ihren Sony-Händler oder eine lokale autorisierte Sony-Kundendienststelle.

### <span id="page-196-0"></span>Hinweise zu USB-Buchsen

Sie können entweder die USB Type-C-Buchse oder die Multi/ Micro-USB-Buchse für die Stromversorgung, zum Laden des Akkus und für USB-Kommunikation verwenden. Diese Vorgänge können jedoch nicht mit beiden Buchsen gleichzeitig durchgeführt werden.

- Die Akkuladezeit bleibt bei beiden Buchsen gleich.
- Sie können Zubehörteile für die Multi/Micro-USB-Buchse, wie z. B. eine Fernbedienung (getrennt erhältlich), benutzen, während Sie die USB Type-C-Buchse für die Stromversorgung oder die Durchführung von PC Remote-Aufnahme nutzen.

### Hinweise zum Kabelschutz

Verwenden Sie den Kabelschutz, um Abtrennen eines Kabels während der Aufnahme von Bildern bei angeschlossenem Kabel zu verhindern.

### So bringen Sie den Kabelschutz an

- Öffnen Sie beide Buchsenabdeckungen auf der Monitorseite.
- Fügen Sie die zwei Haken auf der Rückseite des Kabelschutzes in die zwei Kerben links von dem USB Type-C-Anschluss und der Multi/ Micro-USB-Buchse ein, und richten Sie dann den Kabelschutz auf den Anschlussteil der Kamera aus.
- Drücken Sie die Befestigungsschraube hinein, und drehen Sie sie, um den Kabelschutz zu sichern.
- Führen Sie das Kabel in eine der Buchsen ein.
- Führen Sie das Kabel in den Halteteil ein, und sichern Sie dann das Kabel mit dem Befestigungsknopf.

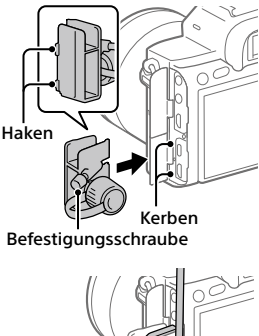

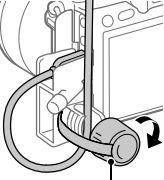

Befestigungsknopf

### So entfernen Sie den Kabelschutz

Lösen Sie die Befestigungsschraube, und entfernen Sie dann den Kabelschutz.

### Unterseite

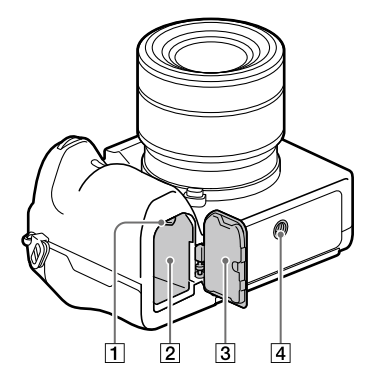

- Verriegelungshebel [\(24](#page-207-0))
- Akkueinschubfach [\(24\)](#page-207-0)

#### Akkudeckel [\(24](#page-207-0))

Wenn Sie ein Zubehörteil, wie z. B. einen Vertikalgriff (getrennt erhältlich) anbringen, entfernen Sie den Akkudeckel.

#### So entfernen Sie den Akkudeckel

Schieben Sie den Akkudeckel-Entriegelungshebel in Pfeilrichtung, und nehmen Sie dann den Akkudeckel ab.

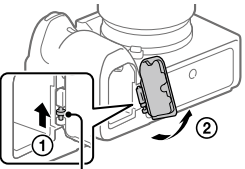

 Akkudeckel-Entriegelungshebel

DE

#### So bringen Sie den Akkudeckel an

Führen Sie die Achse auf einer Seite des Akkudeckels in die Anbringungsstelle ein, und drücken Sie dann den Akkudeckel hinein, indem Sie die Achse auf der gegenüberliegenden Seite anbringen.

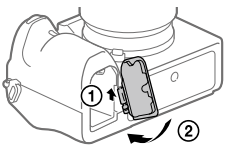

#### **4** Stativgewinde

Verwenden Sie ein Stativ, dessen Schraube kürzer als 5,5 mm ist. Anderenfalls wird die Kamera nicht richtig befestigt und kann beschädigt werden.

## Grundlegende Bedienung

### <span id="page-200-0"></span>Verwendung des Einstellrads

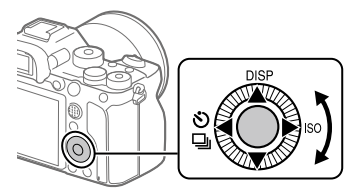

- Sie können Einstellungsposten auswählen, indem Sie das Einstellrad drehen oder die obere/untere/linke/rechte Seite des Einstellrads drücken. Ihre Auswahl wird festgelegt, wenn Sie die Mitte des Einstellrads drücken.
- Die Funktionen DISP (Anzeige-Einstellung),  $\sum_{i}$  /  $\square$ <sub>l</sub> (Bildfolgemodus) und ISO (ISO) sind der oberen/linken/rechten Position des Einstellrads zugeordnet. Darüber hinaus können Sie ausgewählte Funktionen der linken/rechten/unteren Position und der Mitte des Einstellrads sowie der Drehung des Einstellrads zuweisen.
- Während der Wiedergabe können Sie das nächste/vorherige Bild durch Drücken der rechten/linken Seite des Einstellrads oder durch Drehen des Einstellrads anzeigen.

DE

### <span id="page-201-0"></span>Verwendung des Multiselektors

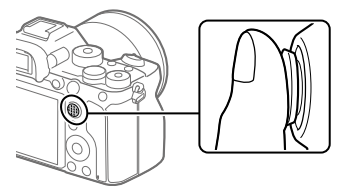

- Legen Sie Ihren Finger direkt auf den Multiselektor, um ihn genauer manipulieren zu können.
- Wenn [Fokusfeld] auf [Feld], [Flexible Spot], [Erweit. Flexible Spot], [Tracking: Feld], [Tracking: Flexible Spot] oder [Tracking: Erweit. Flexible Spot] eingestellt ist, können Sie das Fokusfeld verschieben, indem Sie den Multiselektor nach oben/unten/links/rechts drücken.
- In den Standardeinstellungen ist die Funktion [Fokus-Standard] der Mitte des Multiselektors zugeordnet.

### <span id="page-201-1"></span>Verwenden der Fn-Taste (Funktion) (Funktionsmenü)

Das Funktionsmenü ist ein Menü mit 12 Funktionen, das am unteren Bildschirmrand angezeigt wird, wenn Sie im Aufnahmemodus die Taste Fn (Funktion) drücken. Sie können auf häufig verwendete Funktionen schneller zugreifen, indem Sie sie im Funktionsmenü registrieren.

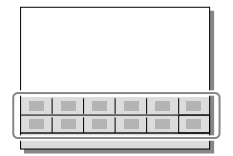

#### Tipp

- Sie können 12 Funktionen für Standbildaufnahme und 12 Funktionen für Filmaufnahme getrennt im Funktionsmenü registrieren.
- Sie können Funktionen schneller aufrufen, indem Sie die benutzerdefinierte Tastenfunktion (Seite [72\)](#page-255-0) verwenden, um häufig verwendete Funktionen zusammen mit dem Funktionsmenü den gewünschten Tasten zuzuweisen.

1 Drücken Sie DISP am Einstellrad wiederholt, um einen anderen Bildschirmmodus als [Für Sucher] anzuzeigen, und drücken Sie dann die Taste Fn (Funktion).

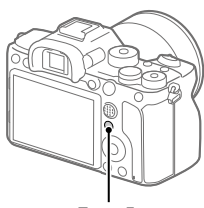

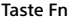

2 Wählen Sie die gewünschte Funktion aus, indem Sie die obere/untere/linke/rechte Seite des Einstellrads drücken.

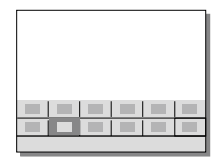

DE

- 3 Wählen Sie die gewünschte Einstellung durch Drehen des vorderen Drehrads aus, und drücken Sie dann die Mitte des Einstellrads.
	- Bei einigen Funktionen kann mit dem hinteren Drehrad eine Feinabstimmung vorgenommen werden.

### So ändern Sie Einstellungen über die dedizierten Einstellbildschirme

Wählen Sie die gewünschte Funktion in Schritt 2 aus, und drücken Sie dann die Mitte des Einstellrads. Der dedizierte Einstellbildschirm für die Funktion erscheint. Folgen Sie der Bedienungshilfe zur Durchführung der Einstellungen.

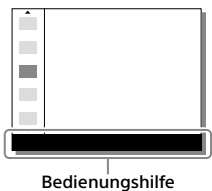

### Um die Funktionen im Funktionsmenü zu ändern (Funkt.menü-Einstlg.)

Im Folgenden wird das Verfahren beschrieben, wie Sie [Bildfolgemodus] im Funktionsmenü für Standbilder auf [Gitterlinie] ändern.

- Um das Funktionsmenü für Filmaufnahme zu ändern, wählen Sie in Schritt (2) den zu ändernden Posten im Funktionsmenü für Filmaufnahme aus.
- **MENU (Kamera- einstlg.2) [Funkt.menü-Einstlg.].**
- **Wählen Sie (Bildfolgemodus) aus den 12 Funktionen für Standbildaufnahme im Funktionsmenü durch Drücken der oberen/unteren/linken/rechten Seite des Einstellrads aus, und drücken Sie dann auf die Mitte.**
- **Drücken Sie die linke/rechte Seite des Einstellrads, bis [Gitterlinie] angezeigt wird. Wählen Sie [Gitterlinie] und drücken Sie dann auf die Mitte.**
	- **EX** (Gitterlinie) wird an der vorherigen Stelle von (Bildfolgemodus) im Funktionsmenü angezeigt.

### Verwendung des Bildschirms Quick Navi

Der Bildschirm Quick Navi ist eine Funktion, die für Aufnahme mit dem Sucher optimiert ist und direkte Steuerung von Einstellungen gestattet.

### 1 Wählen Sie MENU  $\rightarrow$   $\bullet$  2 (Kamera- einstlg.2)  $\rightarrow$  [Taste DISP]  $\rightarrow$  [Monitor].

- 2 Markieren Sie [Für Sucher] mit einem  $\mathscr Q$ -Zeichen, und wählen Sie dann [Eingabe].
- 3 Drücken Sie DISP am Einstellrad, um den Bildschirmmodus auf [Für Sucher] einzustellen.

### 4 Drücken Sie die Taste Fn, um auf den Bildschirm Quick Navi umzuschalten.

• Die angezeigten Inhalte und ihre Positionen in den Abbildungen sind lediglich Richtlinien und können von der tatsächlichen Anzeige abweichen.

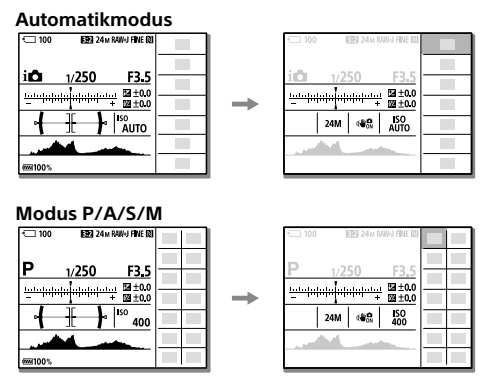

5 Wählen Sie die einzustellende Funktion aus, indem Sie die obere/untere/linke/rechte Position des Einstellrads drücken.

### 6 Wählen Sie die gewünschte Einstellung durch Drehen des vorderen Drehrads aus.

• Bei einigen Funktionen kann mit dem hinteren Drehrad eine Feinabstimmung vorgenommen werden.

### So ändern Sie Einstellungen über die dedizierten Einstellbildschirme

Wählen Sie die gewünschte Funktion in Schritt 5 aus, und drücken Sie dann die Mitte des Einstellrads. Der dedizierte Einstellbildschirm für die Funktion erscheint. Folgen Sie der Bedienungshilfe zur Durchführung der Einstellungen.

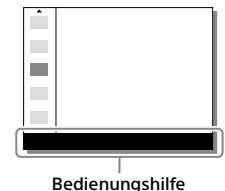

#### **Hinweis**

- Posten, die auf dem Bildschirm Quick Navi ausgegraut sind, sind nicht einstellbar.
- Bei Verwendung von Funktionen wie [Kreativmodus] oder [Fotoprofil] können einige Einstellungen nur über den dedizierten Bildschirm gesteuert werden.

## <span id="page-206-0"></span>Einführungsanleitung

### Schritt 1: Laden des Akkus

### 1 Setzen Sie den Akku in das Akku-Ladegerät ein.

- Schieben Sie den Akku in Richtung des Pfeils auf das Akku-Ladegerät.
- Schieben Sie den Akku bis zum Anschlag in Pfeilrichtung.

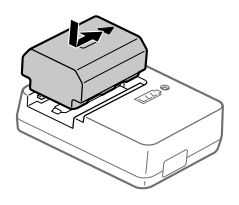

2 Schließen Sie das eine Ende des Netzkabels (mitgeliefert) an das Akku-Ladegerät, und das andere Ende an eine Netzsteckdose an.

Die Lampe CHARGE am Akku-Ladegerät leuchtet in Orange auf, und der Ladevorgang beginnt.

### **Lampe CHARGE (orange)**

Leuchtet: Laden Blinken: Ladefehler oder Unterbrechung des Ladevorgangs, weil Kamera außerhalb des geeigneten Temperaturbereichs ist

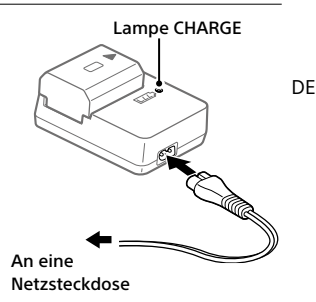

- Wenn der Ladevorgang beendet ist, erlöschen die Lampe CHARGE und alle Anzeigen.
- Ladezeit (vollständige Ladung): ca. 150 Min. (gilt für das Laden eines völlig erschöpften Akkus bei einer Temperatur von 25 °C)
- Wenn Sie einen fabrikneuen oder einen lange Zeit unbenutzten Akku wieder benutzen, blinkt die Lampe CHARGE beim erstmaligen Laden des Akkus möglicherweise schnell. Nehmen Sie in solchen Fällen den Akku heraus, und setzen Sie ihn zum Aufladen wieder ein.
- Verwenden Sie nur Original-Akkus der Marke Sony.

### <span id="page-207-0"></span>Schritt 2: Einsetzen des Akkus in die Kamera

1 Öffnen Sie den Akkudeckel.

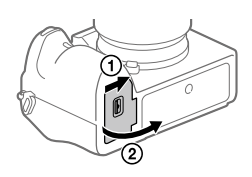

- 2 Setzen Sie den Akku ein, während Sie den Verriegelungshebel mit der Spitze des Akkus hineindrücken, bis der Akku einrastet.
- 3 Schließen Sie den Akkudeckel.

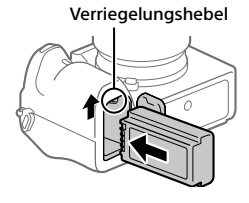

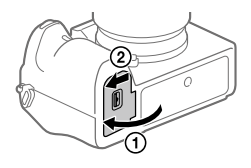

DE

### So laden Sie den Akku in der Kamera

Schalten Sie die Kamera aus, und verbinden Sie sie über das USB-Kabel mit einem Gerät, wie z. B. einem Computer.

Wenn Sie die Kamera einschalten, wird sie über den Computer oder das angeschlossene Gerät mit Strom versorgt, und Sie können die Kamera bedienen. Der Akku wird jedoch nicht aufgeladen.

Verwenden Sie das USB Type-C-Kabel (mitgeliefert) oder ein USB-Standard-Kabel.

### So nehmen Sie den Akku heraus

Vergewissern Sie sich, dass die Zugriffslampe (Seite [9\)](#page-192-0) erloschen ist, und schalten Sie die Kamera aus. Verschieben Sie dann den Verriegelungshebel, und entnehmen Sie den Akku. Lassen Sie den Akku nicht fallen.

### <span id="page-208-0"></span>Schritt 3: Einsetzen einer Speicherkarte

Einzelheiten zu Speicherkarten, die mit dieser Kamera verwendet werden können, finden Sie auf Seite [89](#page-272-0).

1 Öffnen Sie die Speicherkartenfachklappe.

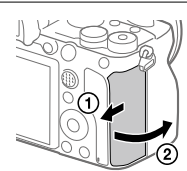

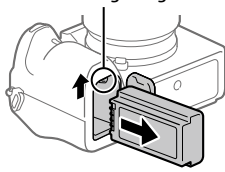

Verriegelungshebel

- Sowohl Steckplatz 1 (oben) als auch Steckplatz 2 (unten) unterstützen nur SD-Speicherkarten (kompatibel mit UHS-II).
- Diese Kamera unterstützt Diese Karliera unterstützt.<br>Memory Stick nicht.

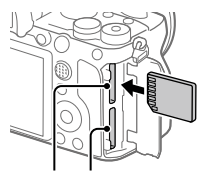

- Führen Sie die Speicherkarte mit der Kontaktseite zu Ihnen gewandt ein, bis sie einrastet.
- Sie können den zu benutzenden Speicherkarten-Steckplatz ändern, indem Sie MENU  $\rightarrow$   $\blacksquare$  (Einstellung)  $\rightarrow$  [Aufn.-Medien-Einst.]  $\rightarrow$ [Aufn.-Med. prioris.] wählen.

Der Steckplatz 1 wird in den Standardeinstellungen verwendet.

3 Schließen Sie die Klappe.

#### Tipp

• Wenn Sie eine Speicherkarte zum ersten Mal mit der Kamera verwenden, ist es empfehlenswert, die Karte in der Kamera zu formatieren, um eine stabilere Leistung der Speicherkarte zu erhalten (Seite [80\)](#page-263-0).

### So nehmen Sie die Speicherkarte heraus

Vergewissern Sie sich, dass die Zugriffslampe (Seite [9\)](#page-192-0) erloschen ist, und drücken Sie dann die Speicherkarte einmal hinein, um sie zu entnehmen.

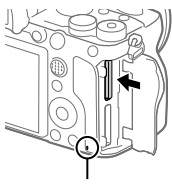

Zugriffslampe

### <span id="page-210-0"></span>So nehmen Sie auf Speicherkarten in zwei Steckplätzen auf

Der Steckplatz 1 wird in den Standardeinstellungen verwendet. Wenn Sie nicht beabsichtigen, die Einstellungen zu ändern, und nur eine Speicherkarte benutzen wollen, verwenden Sie den Steckplatz 1. Wenn Sie eine weitere Speicherkarte in den Steckplatz 2 einsetzen, können Sie dieselben Bilder auf zwei Speicherkarten gleichzeitig oder einen unterschiedlichen Bildtyp (Standbilder/Filme) auf jede Speicherkarte aufnehmen ([Aufnahmemodus] unter [Aufn.-Medien-Einst.]) (Seite [80](#page-263-1)).

### Schritt 4: Anbringen eines Objektivs

- 1 Nehmen Sie die Gehäusekappe von der Kamera und den hinteren Objektivdeckel von der Rückseite des Objektivs ab.
	- Wechseln Sie das Objektiv zügig in staubfreier Umgebung, um zu verhindern, dass Staub oder Schmutz in die Kamera eindringt.
	- Es wird empfohlen, den vorderen Objektivdeckel anzubringen, wenn Sie mit dem Aufnehmen fertig sind.

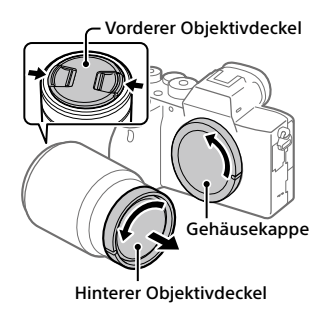

- <span id="page-211-0"></span>2 Montieren Sie das Objektiv, indem Sie die beiden weißen Ausrichtmarkierungen (Ansetzindexe) an Objektiv und Kamera aufeinander ausrichten.
	- Halten Sie die Kamera mit dem Objektiv nach unten, um Eindringen von Staub oder Schmutz in die Kamera zu verhindern.

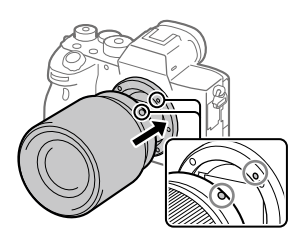

3 Drehen Sie das Objektiv langsam in Pfeilrichtung, während Sie es leicht gegen die Kamera drücken, bis es in der Verriegelungsposition einrastet.

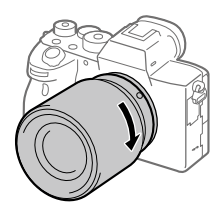

#### **Hinweis**

- Halten Sie das Objektiv unbedingt gerade, und wenden Sie beim Anbringen eines Objektivs keine Gewalt an.
- Drücken Sie nicht den Objektiventriegelungsknopf beim Anbringen eines Objektivs.
- Der Mount-Adapter (getrennt erhältlich) wird zur Benutzung eines A-Bajonett-Objektivs (getrennt erhältlich) benötigt. Einzelheiten entnehmen Sie bitte der Gebrauchsanleitung des Mount-Adapters.
- Wenn Sie Vollformatbilder aufnehmen wollen, verwenden Sie ein Objektiv, das mit dem Vollformat kompatibel ist.
- Wenn Sie die Kamera mit angebrachtem Objektiv tragen, halten Sie Kamera und Objektiv fest.
- Halten Sie nicht den Teil des Objektivs, der für Zoom- oder Fokuseinstellungen ausgefahren wird.

### <span id="page-212-0"></span>So nehmen Sie das Objektiv ab

Halten Sie den Objektiventriegelungsknopf gedrückt, und drehen Sie das Objektiv bis zum Anschlag in Pfeilrichtung.

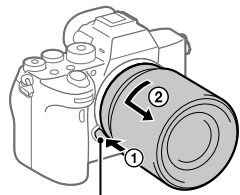

Objektiventriegelungsknopf

### Kompatible Objektive

Die folgenden Objektive sind mit dieser Kamera kompatibel:

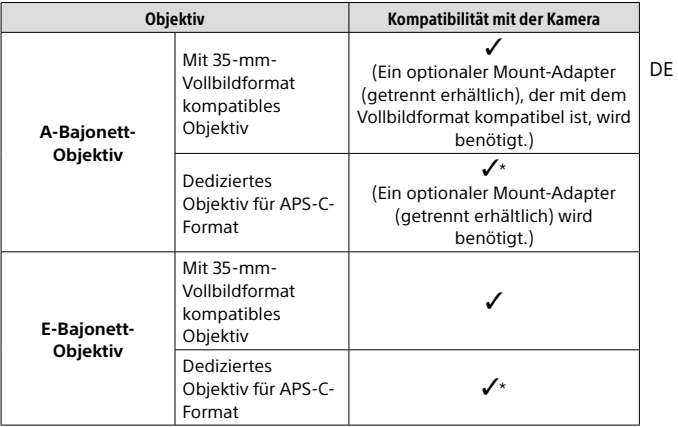

\* Bilder werden im APS-C-Format aufgezeichnet. Der Blickwinkel entspricht ungefähr dem 1,5-fachen der am Objektiv angegebenen Brennweite. (Wenn beispielsweise ein 50-mm-Objektiv angeschlossen wird, entspricht der Blickwinkel 75 mm.)

### <span id="page-213-0"></span>Schritt 5: Einstellen der Sprache und der Uhr

- 1 Stellen Sie den Schalter ON/OFF (Ein-Aus) auf "ON", um die Kamera einzuschalten.
- Schalter ON/OFF (Ein-Aus)

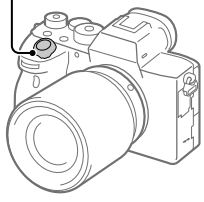

2 Wählen Sie die gewünschte Sprache aus, und drücken Sie dann die Mitte des **Einstellrads** 

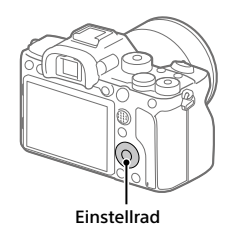

- 3 Vergewissern Sie sich, dass [Eingabe] auf dem Bildschirm ausgewählt ist, und drücken Sie dann die Mitte.
- 4 Wählen Sie die gewünschte geografische Position aus, und drücken Sie dann die Mitte.
- 5 Wählen Sie [Datum/Zeit] durch Drücken der oberen/unteren Seite des Einstellrads oder durch Drehen des Einstellrads aus, und drücken Sie dann die Mitte.
- 6 Wählen Sie den gewünschten Posten durch Drücken der oberen/unteren/linken/rechten Seite des Einstellrads aus, und drücken Sie dann die Mitte des Einstellrads.

### 7 Wiederholen Sie die Schritte 5 und 6 zur Einstellung anderer Posten, wählen Sie dann [Eingabe], und drücken Sie die Mitte.

#### Tipp

• Um die Einstellung von Datum und Uhrzeit zurückzusetzen, benutzen Sie MENU (Seite [79\)](#page-262-0).

#### **Hinweis**

• Diese Kamera besitzt keine Funktion für das Einblenden des Datums in Bilder. Mithilfe von PlayMemories Home (nur für Windows) können Sie das Datum in Bilder einfügen und diese dann speichern und drucken.

### <span id="page-214-0"></span>Schritt 6: Aufnehmen von Bildern im Automatikmodus

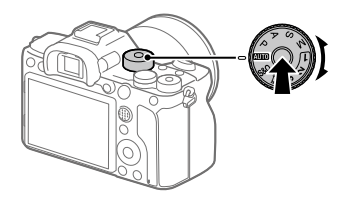

- 1 Halten Sie die Entriegelungstaste in der Mitte des Moduswahlknopfes gedrückt, und drehen Sie dann den Moduswahlknopf, um ihn auf **AUTO** einzustellen. Der Aufnahmemodus wird auf **ich** (Intelligente Auto.) eingestellt.
- 2 Blicken Sie durch den Sucher oder auf den Monitor, und halten Sie die Kamera.
- 3 Stellen Sie die Größe des Motivs durch Drehen des Zoomrings am Objektiv ein, wenn ein Zoomobjektiv angebracht ist.

DE

### 4 Drücken Sie den Auslöser halb nieder, um zu fokussieren.

• Wenn das Bild scharf ist, leuchtet eine Anzeige (z. B. •) auf.

### 5 Drücken Sie den Auslöser ganz durch.

### <span id="page-215-0"></span>So nehmen Sie Filme auf

Drücken Sie die Taste MOVIE, um die Aufnahme zu starten oder zu stoppen

### <span id="page-215-2"></span>So geben Sie Bilder wieder

Drücken Sie die Taste (Wiedergabe), um Bilder wiederzugeben. Sie können das gewünschte Bild mit Hilfe des Einstellrads auswählen.

### <span id="page-215-1"></span>So löschen Sie das angezeigte Bild

Drücken Sie die Taste III (Löschen), während ein Bild angezeigt wird, um es zu löschen. Wählen Sie [Löschen] mit dem Einstellrad auf dem Bestätigungsbildschirm aus, und drücken Sie dann die Mitte des Einstellrads, um das Bild zu löschen.

### <span id="page-215-3"></span>So nehmen Sie Bilder in verschiedenen Aufnahmemodi auf

Stellen Sie den Moduswahlknopf je nach dem Motiv oder den Funktionen, die Sie verwenden wollen, auf den gewünschten Modus ein.
## Aufnahme

# Fokussieren

## <span id="page-216-0"></span>Fokusmodus

Damit wird die Fokussiermethode ausgewählt, die für die Bewegung des Motivs geeignet ist.

#### $MENU \rightarrow \bullet$ 1(Kamera- einstlg.1)  $\rightarrow$  [Fokusmodus]  $\rightarrow$ gewünschte Einstellung.

- **(Einzelbild-AF):** Das Produkt speichert den Fokus, sobald die Fokussierung abgeschlossen ist. Verwenden Sie diesen Modus, wenn sich das Motiv nicht bewegt.
- **(Automatischer AF):** [Einzelbild-AF] und [Nachführ-AF] werden entsprechend der Bewegung des Motivs gewechselt. Wird der Auslöser halb niedergedrückt, speichert das Produkt den Fokus, wenn es feststellt, dass das Motiv bewegungslos ist, oder es setzt die Fokussierung fort, wenn sich das Motiv bewegt. Während der Serienaufnahme nimmt das Produkt ab der zweiten Aufnahme automatisch mit Nachführ-AF auf.
- **(Nachführ-AF):** Das Produkt führt den Fokus nach, während der Auslöser halb niedergedrückt gehalten wird. Benutzen Sie diese Option, wenn sich das Motiv bewegt. Im Modus [Nachführ-AF] ertönt kein Piepton, wenn die Kamera fokussiert.
- **DME** (Direkt. Manuelf.): Sie können Feineinstellungen nach der automatischen Fokussierung vornehmen, so dass Sie schneller auf ein Motiv fokussieren können, als bei Verwendung des Manuellfokus von Anfang an. Dies ist praktisch in Situationen, wie z. B. bei Makroaufnahmen.
- **ME** (Manuellfokus): Der Fokus wird manuell eingestellt. Wenn Sie mit dem Autofokus nicht auf das beabsichtigte Motiv fokussieren können, benutzen Sie den Manuellfokus.

## **TFokusanzeige**

- **(leuchtend):** Das Motiv ist scharf eingestellt, und der Fokus ist gespeichert.
- **(blinkend):** Das Motiv ist nicht scharf eingestellt.
- **(C) (leuchtet):** Das Motiv ist scharf eingestellt. Der Fokus wird entsprechend den Bewegungen des Motivs nachgeführt.
- **(leuchtet):** Fokussierung ist im Gange.

## Motive, die mit dem Autofokus schwer zu fokussieren sind

- Dunkle und entfernte Motive
- Motive mit schlechtem Kontrast
- Motive hinter Glas
- Sich schnell bewegende Motive
- Reflektiertes Licht oder glänzende Oberflächen
- Blinkendes Licht
- Von hinten beleuchtete Motive
- Ständig sich wiederholende Muster, wie z. B. Fassaden von Gebäuden
- Motive im Fokussierbereich mit unterschiedlichen Aufnahmeentfernungen

#### **Tipp**

- Im Modus [Nachführ-AF] können Sie den Fokus speichern, indem Sie die Taste, der die Funktion [Fokus halten] zugewiesen wurde, gedrückt halten (Seite [72](#page-255-0)).
- Wenn Sie den Fokus bei manueller Fokussierung oder direkter manueller Fokussierung auf unendlich einstellen, vergewissern Sie sich, dass der Fokus auf ein ausreichend entferntes Motiv eingestellt ist, indem Sie das Bild auf dem Monitor oder im Sucher überprüfen.

- [Automatischer AF] ist nur verfügbar, wenn Sie ein Objektiv verwenden, das Phasenerkennungs-AF unterstützt.
- Wenn [Nachführ-AF] oder [Automatischer AF] eingestellt wird, kann sich der Bildwinkel während der Fokussierung nach und nach verändern. Dieses Phänomen hat keinen Einfluss auf die tatsächlich aufgezeichneten Bilder.
- Nur [Nachführ-AF] und [Manuellfokus] sind verfügbar, wenn Sie Filme aufnehmen oder den Moduswahlknopf auf  $S&Q$  einstellen.

# Autofokus

## <span id="page-218-0"></span>Fokusfeld

Damit wird das Fokusfeld ausgewählt. Verwenden Sie diese Funktion, wenn es schwierig ist, im Autofokusmodus korrekt zu fokussieren.

#### $MENU \rightarrow \bigcirc 1$  (Kamera- einstlg.1)  $\rightarrow$  [Fokusfeld]  $\rightarrow$  gewünschte Einstellung.

- **Breit:** Fokussierung auf ein Motiv, das den ganzen Bereich des Bildschirms automatisch abdeckt. Wenn Sie im Standbild-Aufnahmemodus den Auslöser halb niederdrücken, wird ein grüner Rahmen um den sich im Fokus befindlichen Bereich angezeigt.
- **Feld:** Wählen Sie eine Zone auf dem Monitor aus, auf die fokussiert werden soll, worauf das Produkt automatisch einen Fokussierbereich auswählt.
- **Mitte:** Automatische Fokussierung auf ein Motiv in der Mitte des Bilds. Verwenden Sie diese Funktion zusammen mit der Fokusspeicherfunktion, um die gewünschte Bildkomposition zu erzeugen.
- **Flexible Spot:** Ermöglicht Ihnen, den Fokussierrahmen zu einem gewünschten Punkt auf dem Bildschirm zu verschieben und auf ein äußerst kleines Motiv in einem engen Bereich zu fokussieren.
- **Erweit. Flexible Spot:** Falls das Produkt nicht auf einen einzelnen ausgewählten Punkt fokussieren kann, verwendet es die Fokussierpunkte um den flexiblen Punkt als zweiten Prioritätsbereich, um den Fokus zu erzielen.
- **Tracking:** Wenn der Auslöser halb niedergedrückt gehalten wird, verfolgt das Produkt das Motiv innerhalb des ausgewählten Autofokusbereichs. Diese Einstellung ist nur verfügbar, wenn [Fokusmodus] auf [Nachführ-AF] eingestellt wird. Richten Sie den Cursor auf [Tracking] auf dem [Fokusfeld]-Einstellbildschirm, und wählen Sie dann den gewünschten Nachführungsstartbereich durch Drücken der linken/rechten Seite des Einstellrads. Sie können den Nachführungsstartbereich auch zu dem gewünschten Punkt verschieben, indem Sie den Bereich als Zone, flexiblen Punkt oder erweiterten flexiblen Punkt bestimmen.

## Beispiele der Fokussierrahmenanzeige

Der Fokussierrahmen unterscheidet sich wie folgt.

#### <span id="page-219-0"></span>Bei Fokussierung auf einen größeren Bereich

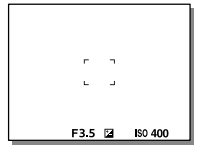

#### <span id="page-219-1"></span>Bei Fokussierung auf einen kleineren Bereich

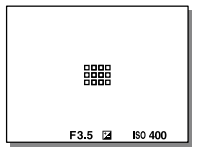

- Wenn [Fokusfeld] auf [Breit] oder [Feld] eingestellt wird, kann der Fokussierrahmen abhängig von dem Motiv oder der Situation zwischen ["Bei Fokussierung auf einen größeren Bereich](#page-219-0)" und "Bei Fokussierung [auf einen kleineren Bereich"](#page-219-1) wechseln.
- Wenn Sie ein A-Bajonett-Objektiv mit einem Mount-Adapter (LA-EA1 oder LA-EA3) (getrennt erhältlich) anbringen, wird möglicherweise der Fokussierrahmen für "[Bei Fokussierung auf einen kleineren Bereich](#page-219-1)" angezeigt.

#### Wenn der Fokus automatisch erzielt wird, basierend auf dem gesamten Monitorbereich

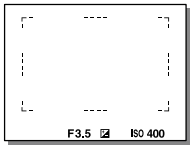

• Wenn Sie eine andere Zoomfunktion außer dem optischen Zoom verwenden, wird die Einstellung von [Fokusfeld] deaktiviert, und der Fokussierrahmen wird mit einer gepunkteten Linie angezeigt. Der Autofokus arbeitet mit Vorrang auf dem und um das mittlere Feld.

## So verschieben Sie den Fokussierbereich

- Sie können den Fokussierbereich durch Betätigen des Multiselektors in [Flexible Spot], [Erweit. Flexible Spot], [Feld], [Tracking: Flexible Spot], [Tracking: Erweit. Flexible Spot] oder [Tracking: Feld] verschieben. Wenn Sie [Fokus-Standard] zuvor der Mitte des Multiselektors zuweisen, können Sie den Fokussierrahmen zur Mitte des Monitors zurück bewegen, indem Sie die Mitte des Multiselektors drücken.
- Sie können den Fokussierrahmen schnell verschieben, indem Sie ihn auf dem Monitor berühren und ziehen. Stellen Sie vorher [Berührungsmodus] (Seite [42\)](#page-225-0) auf [Ein] und [BerührModus-Funkt.] (Seite [43\)](#page-226-0) auf [Touch-Fokus] ein.

## Um das Motiv vorübergehend zu verfolgen (Tracking Ein)

Sie können die Einstellung für [Fokusfeld] vorübergehend auf [Tracking] ändern, während Sie die benutzerdefinierte Taste gedrückt halten, der Sie [Tracking Ein] zuvor zugewiesen haben. Die Einstellung [Fokusfeld] vor der Aktivierung von [Tracking Ein] wechselt zur entsprechenden Einstellung [Tracking].

Zum Beispiel:

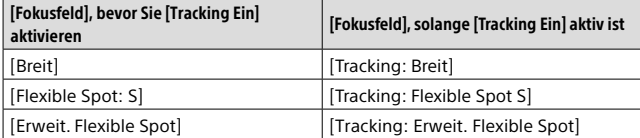

#### Tipp

• In den Standardeinstellungen ist [Fokusfeld] der Taste C2 zugewiesen.

- [Fokusfeld] wird in den folgenden Situationen auf [Breit] verriegelt: – [Intelligente Auto.]
- Während der Serienaufnahme, oder wenn der Auslöser ohne Unterbrechung ganz durchgedrückt wird, leuchtet der Fokussierbereich eventuell nicht auf.
- Wenn der Moduswahlknopf auf  $\Box$  (Film) oder S&Q gestellt wird, oder während der Filmaufnahme, kann [Tracking] nicht als [Fokusfeld] gewählt werden.
- Falls [Motiverkennung] unter [Ges./AugenAF-Einst] auf [Tier] eingestellt ist, kann [Tracking] für [Fokusfeld] nicht gewählt werden.

# Manuellfokus

Wenn eine korrekte Fokussierung im Autofokusmodus schwierig ist, können Sie den Fokus manuell einstellen.

## 1 MENU  $\rightarrow$   $\blacksquare$ 1(Kamera- einstlg.1)  $\rightarrow$  [Fokusmodus]  $\rightarrow$ [Manuellfokus].

#### 2 Drehen Sie den Fokussierring, um die Scharfeinstellung vorzunehmen.

• Wenn Sie den Fokussierring drehen, wird die Aufnahmeentfernung auf dem Bildschirm angezeigt. Die Aufnahmeentfernung wird nicht angezeigt, wenn der Mount-Adapter (getrennt erhältlich) angebracht ist.

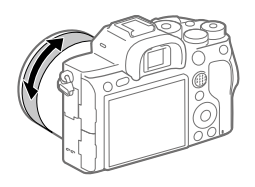

## 3 Drücken Sie den Auslöser ganz nieder, um zu fotografieren.

#### Hinweis

• Wenn Sie den Sucher benutzen, stellen Sie die Dioptrienstufe ein, um den korrekten Fokus im Sucher zu erhalten (Seite [9\)](#page-192-0).

## Direkte manuelle Fokussierung (DMF)

Sie können Feineinstellungen nach der automatischen Fokussierung vornehmen, so dass Sie schneller auf ein Motiv fokussieren können, als bei Verwendung des Manuellfokus von Anfang an. Dies ist praktisch in Situationen, wie z. B. bei Makroaufnahmen.

- 1 MENU  $\rightarrow$   $\bigcirc$ 1(Kamera- einstlg.1)  $\rightarrow$  [Fokusmodus]  $\rightarrow$ [Direkt. Manuelf.].
- 2 Drücken Sie den Auslöser halb nieder, um automatisch zu fokussieren.
- 3 Halten Sie den Auslöser halb niedergedrückt, und drehen Sie dann den Fokussierring, um die Schärfe zu erhöhen.
	- Wenn Sie den Fokussierring drehen, wird die Aufnahmeentfernung auf dem Bildschirm angezeigt. Die Aufnahmeentfernung wird nicht angezeigt, wenn der Mount-Adapter (getrennt erhältlich) angebracht ist.

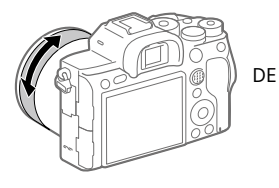

4 Drücken Sie den Auslöser ganz nieder, um zu fotografieren.

# <span id="page-223-0"></span>Serienaufnahme

Bilder werden fortlaufend aufgenommen, während Sie den Auslöser gedrückt halten.

- 1 Wählen Sie  $\lozenge$ / $\Box$  (Bildfolgemodus) am Einstellrad  $\rightarrow$ [Serienaufnahme].
	- Sie können den Bildfolgemodus auch durch Auswählen von MENU  $\bigcirc$ 1(Kamera- einstlg.1)  $\rightarrow$  [Bildfolgemodus] einstellen.
- 2 Wählen Sie den gewünschten Modus, indem Sie die rechte/ linke Seite des Einstellrads drücken.
	- **Serienaufnahme: Hi+:** Bilder werden fortlaufend mit maximaler Geschwindigkeit aufgenommen, solange der Auslöser gedrückt gehalten wird.
	- **Di Hi Serienaufnahme: Hi / Di Min Serienaufnahme: Mid / Di Lo Serienaufnahme: Lo:** Motive lassen sich leichter verfolgen, weil sie während der Aufnahme in Echtzeit auf dem Monitor oder im Sucher angezeigt werden.

#### **Tipp**

• Um Fokus und Belichtung während der Serienaufnahme nachzuführen, nehmen Sie folgende Einstellung vor:

– [Fokusmodus]: [Nachführ-AF]

– [ AEL mit Auslöser]: [Aus] oder [Auto]

- Die Aufnahmegeschwindigkeit während der Serienaufnahme wird langsamer, wenn [ $\overline{N}$ ] RAW-Dateityp] auf [Nicht komprimiert] eingestellt wird.
- Die Aufnahmegeschwindigkeit während der Serienaufnahme wird langsamer, wenn [Elekt. 1.Verschl.vorh.] auf [Aus] im Modus [Serienaufnahme: Hi], [Serienaufnahme: Mid] oder [Serienaufnahme: Lo] eingestellt wird.
- Wenn der F-Wert im Modus [Serienaufnahme: Hi+], [Serienaufnahme: Hi] oder [Serienaufnahme: Mid] größer als F11 ist, wird der Fokus auf die bei der ersten Aufnahme verwendete Einstellung verriegelt.
- Beim Aufnehmen im Modus [Serienaufnahme: Hi+] wird das Motiv nicht in Echtzeit auf dem Monitor oder im Sucher angezeigt.
- <sub>DE</sub> Die Serienaufnahmegeschwindigkeit verringert sich, wenn Sie mit einem Blitz 40 aufnehmen.

## Anzeigen der Serienaufnahme-Restzeitanzeige (Serienaufn.-Länge)

Damit wird festgelegt, ob eine Anzeige der Restzeit, während der Serienaufnahme mit der gleichen Aufnahmegeschwindigkeit durchgeführt werden kann, angezeigt wird.

#### **MENU**  $\rightarrow \blacksquare$  2 (Kamera- einstlg.2)  $\rightarrow$ **[Serienaufn.-Länge] gewünschte Einstellung.**

- **Immer anzeigen:** Die Anzeige erscheint bei Einstellung des Bildfolgemodus auf [Serienaufnahme] immer.
- **Nur bei Aufn. anz.:** Die Anzeige erscheint nur während der Durchführung von Serienaufnahme.
- **Nicht angezeigt:** Die Anzeige erscheint nicht.

#### **Tipp**

• Wenn der interne Kameraspeicher für Pufferung voll ist, wird "SLOW" angezeigt, und die Serienaufnahmegeschwindigkeit nimmt ab.

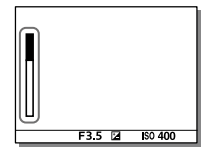

# Verwendung der Berührungsfunktion

## <span id="page-225-0"></span>**Berührungsmodus**

Damit wird festgelegt, ob die Touch-Bedienung des Monitors aktiviert wird oder nicht.

### $MENU \rightarrow \stackrel{\frown}{\bullet}$  (Einstellung)  $\rightarrow$  [Berührungsmodus]  $\rightarrow$ gewünschte Einstellung.

**Ein:** Die Touch-Bedienung wird aktiviert.

**Aus:** Die Touch-Bedienung wird deaktiviert.

## Touchpanel/-pad

Touch-Bedienungsvorgänge beim Aufnehmen mit dem Monitor werden mit "Touchpanel-Bedienungsvorgänge" bezeichnet, während Touch-Bedienungsvorgänge beim Aufnehmen mit dem Sucher mit "Touchpad-Bedienungsvorgänge" bezeichnet werden. Sie können auswählen, ob Sie die Touchpanel-Funktionen oder die Touchpad-Funktionen aktivieren möchten.

### $MENU \rightarrow \bigoplus (Einsteinly) \rightarrow [Touchpanel/-pad] \rightarrow gewünst the$ Einstellung.

**Touchpanel+Pad:** Damit werden sowohl die Touchpanel-

Bedienungsvorgänge beim Aufnehmen mit dem Monitor als auch die Touchpad-Bedienungsvorgänge beim Aufnehmen mit dem Sucher aktiviert.

- **Nur Touchpanel:** Damit werden nur die Touchpanel-Bedienungsvorgänge beim Aufnehmen mit dem Monitor aktiviert.
- **Nur Touchpad:** Damit werden nur die Touchpad-Bedienungsvorgänge beim Aufnehmen mit dem Sucher aktiviert.

## <span id="page-226-0"></span>Touch-Fokus

Mit [Touch-Fokus] können Sie Touch-Bedienungsvorgänge verwenden, um die zu fokussierende Position anzugeben, wenn für [Fokusfeld] eine andere Einstellung als [Flexible Spot], [Erweit. Flexible Spot], [Tracking: Flexible Spot] oder [Tracking: Erweit. Flexible Spot] gewählt wurde. Wählen Sie zuvor MENU → - Et (Einstellung) →  $[Ber\ddot{u}hrungsmodus] \rightarrow [Ein].$ 

#### MENU  $\rightarrow$   $\bullet$  2 (Kamera- einstlg.2)  $\rightarrow$  [BerührModus-Funkt.]  $\rightarrow$ [Touch-Fokus].

### Angeben der zu fokussierenden Position im Standbildmodus

Sie können die zu fokussierende Position mithilfe von Touch-Bedienungsvorgängen angeben. Nachdem Sie den Monitor berührt haben, drücken Sie den Auslöser halb nieder, um zu fokussieren.

#### **Berühren Sie den Monitor.**

- Wenn Sie mit dem Monitor aufnehmen, berühren Sie die zu fokussierende Position.
- Wenn Sie mit dem Sucher aufnehmen, können Sie die Fokusposition durch Berühren und Ziehen auf dem Monitor verschieben, während Sie durch den Sucher blicken.

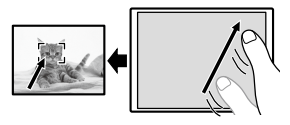

• Um die Fokussierung mit Touch-Bedienungsvorgängen aufzuheben, berühren Sie  $\blacktriangleright$ x, oder drücken Sie die Mitte des Einstellrads, wenn Sie mit dem Monitor aufnehmen, und drücken Sie die Mitte des Einstellrads, wenn Sie mit dem Sucher aufnehmen.

**Drücken Sie den Auslöser halb nieder, um zu fokussieren.**

• Drücken Sie den Auslöser ganz durch, um Bilder aufzunehmen.

## Angeben der Position, auf die Sie im Filmaufnahmemodus fokussieren wollen (Spot-Fokus)

Die Kamera fokussiert auf das berührte Motiv. Beim Aufnehmen mit dem Sucher ist Spot-Fokus nicht verfügbar.

#### **Berühren Sie das Motiv, auf das Sie fokussieren wollen, vor oder während der Aufnahme.**

- Wenn Sie das Motiv berühren, wird der Fokussiermodus vorübergehend auf Manuellfokus umgeschaltet, so dass der Fokus mit dem Fokussierring eingestellt werden kann.
- Um den Spot-Fokus aufzuheben, berühren Sie x, oder drücken Sie die Mitte des Einstellrads.

#### Tipp

- Zusätzlich zu der Touch-Fokussierfunktion sind Touch-Bedienungsvorgänge wie die folgenden ebenfalls verfügbar.
	- –Bei Einstellung von [Fokusfeld] auf [Flexible Spot], [Erweit. Flexible Spot], [Tracking: Flexible Spot] oder [Tracking: Erweit. Flexible Spot] kann der Fokussierrahmen mithilfe von Touch-Bedienungsvorgängen verschoben werden.
	- –Bei Einstellung von [Fokusmodus] auf [Manuellfokus] kann die Fokuslupe durch Doppeltippen des Monitors verwendet werden.

#### **Hinweis**

- Die Touch-Fokussierfunktion ist in den folgenden Situationen nicht verfügbar:
	- –Bei Einstellung von [Fokusmodus] auf [Manuellfokus]
	- –Bei Verwendung des Digitalzooms
	- –Bei Verwendung von LA-EA2 oder LA-EA4

## Touch-Tracking

Mit den Touch-Bedienungsvorgängen können Sie ein Motiv auswählen, das Sie im Standbild- und Filmaufnahmemodus verfolgen möchten. Wählen Sie zuvor MENU  $\rightarrow$   $\blacksquare$  (Einstellung)  $\rightarrow$  [Berührungsmodus]  $\rightarrow$ [Ein].

### 1 MENU  $\rightarrow$   $\bigcirc$ 2 (Kamera- einstlg.2)  $\rightarrow$  [BerührModus-Funkt.]  $\rightarrow$ [Touch-Tracking].

### 2 Berühren Sie das Motiv, das Sie auf dem Monitor verfolgen möchten.

Verfolgung beginnt.

• Wenn Sie mit dem Sucher aufnehmen, können Sie das zu verfolgende Motiv mithilfe von Touchpad-Bedienungsvorgängen angeben.

### 3 Drücken Sie den Auslöser halb nieder, um zu fokussieren.

• Drücken Sie den Auslöser ganz durch, um Bilder aufzunehmen.

#### Tipp

• Um die Verfolgung abzubrechen, berühren  $\Box$  Ex oder drücken Sie die Mitte des Einstellrads.

- [Touch-Tracking] ist in den folgenden Situationen nicht verfügbar:
	- DE – Beim Aufnehmen von Filmen mit [ $\sharp\sharp$ ] Aufnahmeeinstlg] auf [120p]/[100p] eingestellt.
	- –Bei Einstellung von [Fokusmodus] auf [Manuellfokus].
	- –Bei Verwendung von Smart-Zoom, Klarbild-Zoom und Digitalzoom
	- –Bei Verwendung des LA-EA2 oder LA-EA4 Mount-Adapters
	- –Bei Einstellung von [Motiverkennung] unter [Ges./AugenAF-Einst] auf [Tier].

## Auswählen der Standbildgröße/ Bildqualität

## <span id="page-229-0"></span>Dateiformat

Damit legen Sie das Dateiformat für Standbilder fest.

### $MENU \rightarrow \bigcirc \mathcal{A}$  (Kamera- einstlg.1)  $\rightarrow$  [ $\triangleright$  Dateiformat]  $\rightarrow$ gewünschte Einstellung.

- **RAW:** Bei diesem Dateiformat erfolgt keine digitale Verarbeitung. Wählen Sie dieses Format für die professionelle Bildbearbeitung auf einem Computer aus.
- **RAW & JPEG:** Ein RAW-Bild und ein JPEG-Bild werden gleichzeitig erstellt. Dieser Modus ist praktisch, wenn Sie zwei Bilddateien benötigen: eine JPEG-Datei zum Betrachten und eine RAW-Datei zum Bearbeiten.

**JPEG:** Das Bild wird im JPEG-Format aufgezeichnet.

## <span id="page-229-1"></span>JPEG-Qualität

Damit wählen Sie die JPEG-Bildqualität bei Einstellung von [ $\triangledown$  Dateiformat] auf [RAW & JPEG] oder [JPEG].

#### $MENU \rightarrow \bullet$  1(Kamera- einstlg.1)  $\rightarrow$  [ $\rightleftharpoons$  JPEG-Qualität]  $\rightarrow$ gewünschte Einstellung.

**Extrafein/Fein/Standard:** Da die Komprimierungsrate von [Extrafein] auf [Fein] auf [Standard] zunimmt, nimmt die Dateigröße in der gleichen Reihenfolge ab. Dadurch ist es möglich, mehr Dateien auf einer Speicherkarte unterzubringen, aber die Bildqualität verschlechtert sich.

## <span id="page-230-0"></span>JPEG-Bildgröße

Je größer die Bildgröße ist, desto mehr Details werden beim Ausdruck des Bilds im Großformat wiedergegeben. Je kleiner die Bildgröße, desto mehr Bilder können aufgenommen werden.

#### MENU → **O**1(Kamera- einstlg.1) → [ $\textcircled{r}$  JPEG-Bildgröße] → gewünschte Einstellung.

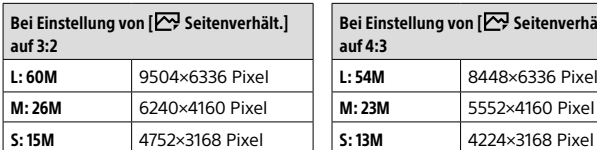

#### Bei Aufnahme im Vollbildformat

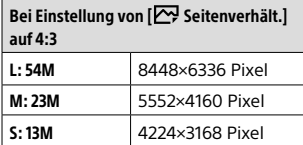

DE

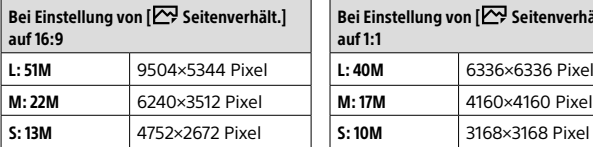

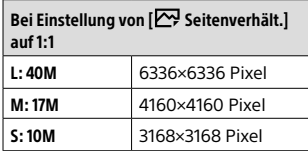

#### Bei Aufnahme im APS-C entsprechenden Format

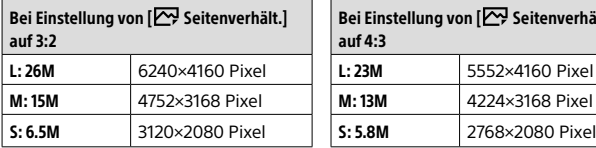

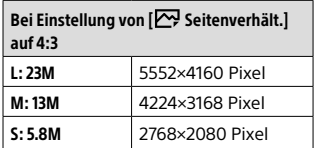

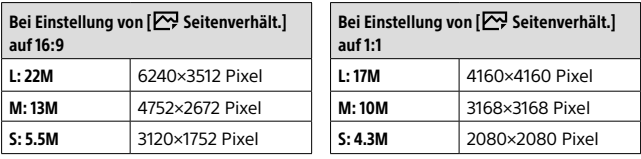

#### **Hinweis**

• Wenn [ $\sim$ ] Dateiformat] auf [RAW] oder [RAW & JPEG] eingestellt wird, entspricht die Bildgröße für RAW-Bilder "L".

#### <span id="page-231-0"></span>APS-C/Super 35mm

Damit legen Sie fest, ob Standbilder in einer APS-C entsprechenden Größe und Filme in einer Super 35mm entsprechenden Größe aufgenommen werden. Wenn Sie [Ein] oder [Auto] wählen, können Sie für dieses Produkt ein spezielles Objektiv der Größe APS-C verwenden.

#### $MENU \rightarrow \bullet$  1(Kamera- einstlg.1)  $\rightarrow$  [APS-C/Super 35mm]  $\rightarrow$ gewünschte Einstellung.

**Ein:** Die Aufnahme erfolgt entweder in APS-C entsprechender Größe oder Super 35mm-entsprechender Größe.

**Auto:** Legt den Aufnahmebereich je nach Objektiv automatisch fest.

**Aus:** Nimmt immer Bilder eines 35-mm-Vollbild-Bildsensors auf.

- Wenn Sie ein APS-C-kompatibles Objektiv anbringen und [APS-C/Super 35mm] auf [Aus] setzen, kann die Aufnahme misslingen.
- Wenn Sie [APS-C/Super 35mm] auf [Ein] einstellen, entspricht der Bildwinkel während der Standbildaufnahme ca. dem 1,5-fachen der auf dem Objektiv angegebenen Brennweite, und während der Filmaufnahme ca. dem 1,6-fachen dieses Wertes (ca. dem 1,8-fachen der am Objektiv angegebenen Brennweite während der XAVC S 4K-Filmaufnahme bei 30p).

# Ändern der Einstellungen für Filmaufnahme

### Dateiformat

Auswahl des Filmdateiformats.

### MENU  $\rightarrow$   $\Box$ 2 (Kamera- einstlg.2)  $\rightarrow$  [ $\Box$ ] Dateiformat]  $\rightarrow$ gewünschte Einstellung.

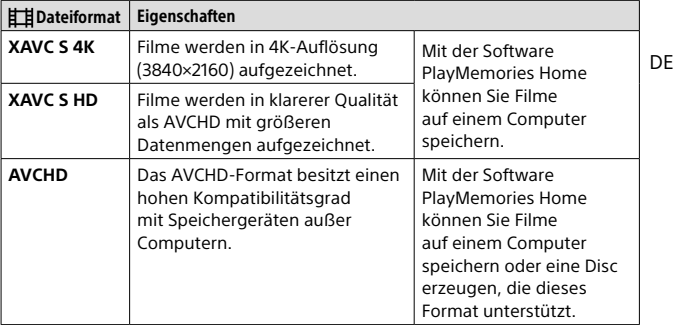

Einzelheiten zu Speicherkarten, die mit diesen Formaten verwendet werden können, finden Sie auf Seite [89.](#page-272-0)

#### **Hinweis**

- Wenn **旧其** Dateiformat] auf [AVCHD] gesetzt wird, wird die Dateigröße von Filmen auf ca. 2 GB begrenzt. Wenn die Filmdateigröße ca. 2 GB während der Aufnahme erreicht, wird automatisch eine neue Filmdatei erzeugt.
- Wenn Sie XAVC S 4K-Filme bei Einstellung von [APS-C/Super 35mm] auf [Auto] aufnehmen, wird der Bildwinkel enger. Wenn [ $\pm$ ] Aufnahmeeinstlg] während der XAVC S 4K-Filmaufnahme auf [25p 100M], [25p 60M], [24p 100M]\* oder [24p 60M]\* eingestellt ist, entspricht der Bildwinkel ca. dem 1,6-fachen der am Objektiv angegebenen Brennweite. Wenn [甘 Aufnahmeeinstlg] während der XAVC S 4K-Filmaufnahme auf [30p 100M] oder [30p 60M] eingestellt ist, entspricht der Bildwinkel ca. dem 1,8-fachen der am Objektiv angegebenen Brennweite.
	- \* Nur bei Einstellung von [NTSC/PAL-Auswahl] auf NTSC

### **E** Aufnahmeeinstlg

Damit wählen Sie die Bildfrequenz und Bitrate für Filmaufnahme.

#### $MENU \rightarrow \bullet$ 2 (Kamera- einstlg.2)  $\rightarrow$  [ $\uparrow$  Aufnahmeeinstlg]  $\rightarrow$ gewünschte Einstellung.

- Je höher die Bitrate ist, desto höher ist die Bildqualität.
- Für Schätzungen der maximal verfügbaren Filmaufnahmezeit bei der jeweiligen Aufnahme-Einstellung nehmen Sie auf Seite [91](#page-274-0) Bezug.

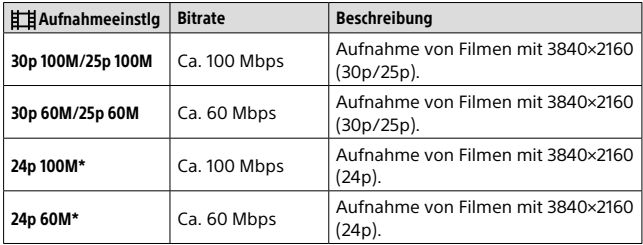

#### Bei Einstellung von [] **Dateiformat]** auf [XAVC S 4K]

\* Nur bei Einstellung von [NTSC/PAL-Auswahl] auf NTSC

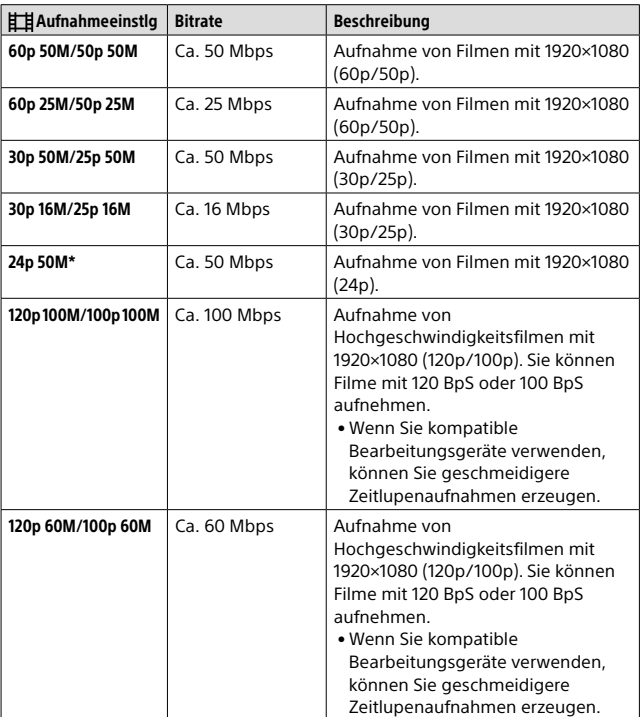

## Bei Einstellung von [ $\sharp\sharp$ ] Dateiformat] auf [XAVC S HD]

\* Nur bei Einstellung von [NTSC/PAL-Auswahl] auf NTSC

DE

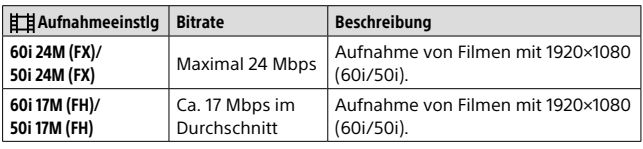

#### Bei Einstellung von [[耳 Dateiformat] auf [AVCHD]

- Das Erzeugen einer AVCHD-Aufnahmedisc von Filmen, die mit [60i 24M(FX)]/ [50i 24M(FX)] als [ $\pm$ ] Aufnahmeeinstlg] aufgenommen wurden, dauert lange, weil die Bildqualität der Filme umgewandelt wird. Wenn Sie Filme ohne Umwandlung speichern wollen, verwenden Sie eine Blu-ray-Disc.
- [120p]/[100p] kann für die folgenden Einstellungen nicht gewählt werden. – [Intelligente Auto.]
- Bei Einstellung von [ Proxy-Aufnahme] auf [Ein] ist Bildausgabe an ein HDMI-Gerät während der Aufnahme eines 4K-Films nicht möglich. Bei Einstellung von [ $\overline{PR}$ ] Proxy-Aufnahme] auf [Aus] werden keine Bilder auf dem Monitor der Kamera angezeigt, während ein 4K-Film in einem anderen Aufnahmemodus als 24p\* aufgenommen wird.
- Wenn Sie XAVC S 4K-Filme bei Einstellung von [APS-C/Super 35mm] auf [Auto] aufnehmen, wird der Bildwinkel enger. Wenn [] Aufnahmeeinstlg] während der XAVC S 4K-Filmaufnahme auf [25p 100M], [25p 60M], [24p 100M]\* oder [24p 60M]\* eingestellt ist, entspricht der Bildwinkel ca. dem 1,6-fachen der am Objektiv angegebenen Brennweite. Wenn [ $\boxplus$ ] Aufnahmeeinstlg] während der XAVC S 4K-Filmaufnahme auf [30p 100M] oder [30p 60M] eingestellt ist, entspricht der Bildwinkel ca. dem 1,8-fachen der am Objektiv angegebenen Brennweite.
	- \* Nur bei Einstellung von [NTSC/PAL-Auswahl] auf NTSC

## Verwendung von Netzwerkfunktionen

## Verwendung der Funktionen Wi-Fi/One-Touch (NFC)/Bluetooth

Die Funktionen Wi-Fi, NFC One-Touch und Bluetooth der Kamera ermöglichen die Durchführung der folgenden Vorgänge.

- Speichern von Bildern auf einem Computer
- Übertragen von Bildern von der Kamera zu einem Smartphone
- Verwendung eines Smartphones als Fernbedienung für die Kamera
- Wiedergeben von Standbildern auf einem Fernsehgerät
- Aufzeichnen von Positionsdaten von einem Smartphone auf Bilder
- Übertragen von Bildern zum FTP-Server

Einzelheiten dazu finden Sie in der "Hilfe" (Seite [2](#page-185-0)).

### Installieren von Imaging Edge Mobile

Imaging Edge Mobile wird benötigt, um die Kamera mit einem Smartphone zu verbinden. Wenn Imaging Edge Mobile bereits auf Ihrem Smartphone installiert ist, aktualisieren Sie die Applikation auf die neuste Version.

Einzelheiten zu Imaging Edge Mobile entnehmen Sie bitte der Support-Seite ([https://www.sony.net/iem/\)](https://www.sony.net/iem/).

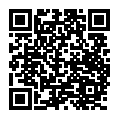

- Um die NFC One-Touch-Funktion der Kamera zu benutzen, wird ein NFCtaugliches Smartphone oder Tablet benötigt.
- Es kann nicht garantiert werden, dass die in dieser Anleitung vorgestellten Wi-Fi-Funktionen mit allen Smartphones oder Tablets funktionieren.
- Abhängig von zukünftigen Versions-Upgrades bleibt eine Änderung der Bedienungsverfahren oder Monitoranzeigen vorbehalten.

### Aufnahme von Positionsdaten zu aufgenommenen Bildern

Mit Hilfe von Imaging Edge Mobile können Sie Standortinformationen von einem verbundenen Smartphone (über Bluetooth-Kommunikation) erhalten und auf aufgenommene Bilder aufzeichnen.

Einzelheiten zum Bedienungsverfahren entnehmen Sie bitte der "Hilfe" (Seite [2\)](#page-185-0) oder der folgenden Support-Seite.

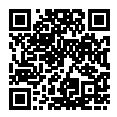

<https://www.sony.net/iem/btg/>

## Übertragen von Bildern zum FTP-Server

Sie können die Wi-Fi-Funktion der Kamera verwenden, um Bilder zum FTP-Server zu übertragen. Einzelheiten dazu finden Sie in der "FTP-Hilfe". [https://rd1.sony.net/help/di/ftp/h\\_zz/](https://rd1.sony.net/help/di/ftp/h_zz/)

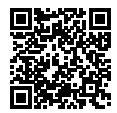

• Grundkenntnisse von FTP-Servern sind erforderlich.

## Verbinden der Kamera mit einem drahtlosen Zugangspunkt

Verbinden Sie die Kamera mit Ihrem drahtlosen Zugangspunkt. Bevor Sie mit dem Vorgang beginnen, vergewissern Sie sich, dass Sie die SSID (Name des Zugangspunkts) und das Passwort Ihres drahtlosen Zugriffspunkts bei sich haben.

- 1 MENU  $\rightarrow$   $\oplus$  (Netzwerk)  $\rightarrow$  [Wi-Fi-Einstellungen]  $\rightarrow$ [Zugriffspkt.-Einstlg.].
- 2 Verwenden Sie das Einstellrad, um den Zugangspunkt, mit dem Sie eine Verbindung herstellen wollen, auszuwählen. Drücken Sie die Mitte des Einstellrads, geben Sie das Passwort für den drahtlosen Zugangspunkt ein, und wählen Sie dann [OK].

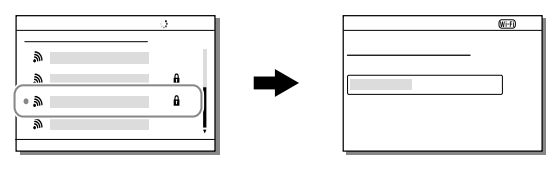

#### **Hinweis**

• Falls keine Verbindung hergestellt wird, schlagen Sie in der Gebrauchsanleitung des drahtlosen Zugangspunkts nach, oder wenden Sie sich an den Administrator des Zugangspunkts. Um Bilder auf einem Computer zu speichern, installieren Sie PlayMemories Home auf Ihrem Computer.

PlayMemories Home <https://www.sony.net/pm/> DE

# Anschließen der Kamera an einen Computer

## Anschließen an einen Computer

- 1 Setzen Sie einen ausreichend aufgeladenen Akku in die Kamera ein.
- 2 Schalten Sie die Kamera und den Computer ein.
- 3 Stellen Sie sicher, dass [USB-Verbindung] unter (Einstellung) auf [Massenspeich.] eingestellt ist.

### 4 Verbinden Sie Kamera und Computer mit dem USB-Kabel.

• Wenn Sie die Kamera zum ersten Mal an den Computer anschließen, wird möglicherweise das Verfahren zum Erkennen der Kamera automatisch auf dem Computer gestartet. Warten Sie, bis das Verfahren beendet ist.

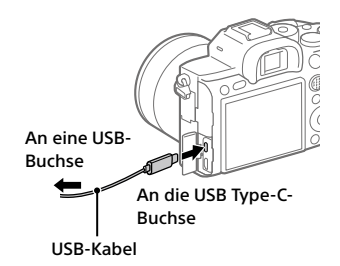

- Wenn Sie die Kamera bei Einstellung von [USB-Stromzufuhr] auf [Ein] mit dem USB-Kabel an Ihren Computer anschließen, erfolgt die Stromversorgung über Ihren Computer. (Standardeinstellung: [Ein])
- Verwenden Sie das USB Type-C-Kabel (mitgeliefert) oder ein USB-Standard-Kabel.
- Verwenden Sie einen mit USB 3.2 kompatiblen Computer und das USB Type-C-Kabel (mitgeliefert) für schnellere Datenübertragung.

Hinweis

• Schalten Sie den Computer nicht ein/aus und starten Sie ihn nicht neu. Wecken Sie den Computer nicht aus dem Energiesparmodus, wenn eine USB-Verbindung zwischen dem Computer und der Kamera hergestellt wurde. Anderenfalls kann es zu einer Funktionsstörung kommen. Trennen Sie die Kamera vom Computer, bevor Sie den Computer ein- oder ausschalten oder neu starten, oder den Computer aus dem Energiesparmodus wecken.

#### Trennen der Kamera vom Computer

Vollenden Sie die nachstehenden Schritte 1 und 2, bevor Sie die folgenden Vorgänge durchführen:

- Abtrennen des USB-Kabels.
- Entfernen einer Speicherkarte.
- Ausschalten des Produkts.

#### 1 Klicken Sie auf (Hardware sicher entfernen und Medium auswerfen) in der Taskleiste.

## 2 Klicken Sie auf die angezeigte Meldung.

#### Hinweis

- Bei Mac-Computern ziehen Sie das Symbol der Speicherkarte oder des Laufwerks zum "Mülleimer"-Symbol. Die Kamera wird vom Computer getrennt.
- Je nach dem verwendeten Computer erscheint das Trennungssymbol eventuell nicht. In diesem Fall können Sie die obigen Schritte überspringen.
- Trennen Sie nicht das USB-Kabel von der Kamera, während die Zugriffslampe leuchtet. Anderenfalls können die Daten beschädigt werden.

DE

# Einführung in die Computer-Software

Wir bieten die folgende Computer-Software an, um Ihren Genuss von Fotos/Filmen zu erhöhen. Rufen Sie einen der folgenden URLs mit Ihrem Internet-Browser auf, und laden Sie dann die Software herunter, indem Sie den Anweisungen auf dem Bildschirm folgen.

Falls eines dieser Software-Pakete bereits auf Ihrem Computer installiert ist, aktualisieren Sie es vor dem Gebrauch auf die neueste Version.

Einzelheiten zur Software für Computer finden Sie unter der folgenden URL:

<https://www.sony.net/disoft/>

Sie können die empfohlene Betriebsumgebung für die Software unter dem folgenden URL überprüfen:

<https://www.sony.net/pcenv/>

## Imaging Edge

Imaging Edge ist eine Software-Suite, die Funktionen, wie z. B. von einem Computer aus ferngesteuerte Aufnahme und Einstellen oder Entwickeln von mit der Kamera aufgenommenen RAW-Bildern enthält.

Weitere Informationen zu Imaging Edge finden Sie unter der folgenden URL.

<https://www.sony.net/iex/>

## PlayMemories Home

Mit der Software PlayMemories Home können Sie Standbilder und Filme zu Ihrem Computer importieren, um sie dort zu betrachten oder zu benutzen.

Sie müssen PlayMemories Home installieren, um XAVC S-Filme oder AVCHD-Filme zu Ihrem Computer zu importieren.

Sie können vom folgenden URL aus direkt auf die Download-Website zugreifen:

#### <https://www.sony.net/pm/>

• Wenn Sie die Kamera an Ihren Computer anschließen, werden möglicherweise neue Funktionen zu PlayMemories Home hinzugefügt. Wir empfehlen daher, die Kamera an Ihren Computer anzuschließen, selbst wenn PlayMemories Home bereits auf dem Computer installiert worden ist.

## Verwendung von MENU-Posten

Sie können auf alle Kameraoperationen bezogene Einstellungen, einschließlich Aufnahme, Wiedergabe und Bedienungsmethode, ändern. Sie können auch Kamerafunktionen über das MENU ausführen.

1 Drücken Sie die Taste MENU, um den Menübildschirm aufzurufen.

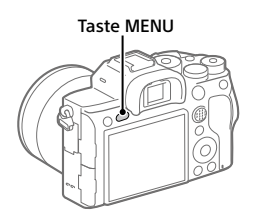

2 Wählen Sie die gewünschte Einstellung durch Drücken der oberen/unteren/linken/ rechten Seite des Einstellrads oder durch Drehen des Einstellrads aus, und drücken Sie dann die Mitte des Einstellrads.

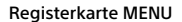

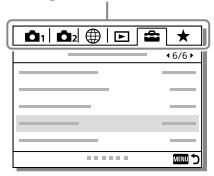

- Wählen Sie die MENU-Registerkarte oben auf dem Bildschirm aus, und drücken Sie die linke/rechte Seite des Einstellrads, um zu einer anderen MENU-Registerkarte zu gelangen.
- Sie können auch durch Drehen des vorderen Drehrads zu einer anderen MENU-Registerkarte gelangen.
- Sie können zur nächsten MENU-Registerkarte wechseln, indem Sie die Fn-Taste drücken.
- Durch Drücken der Taste MENU können Sie zum vorherigen Bildschirm zurückgehen.

### 3 Wählen Sie den gewünschten Einstellwert aus, und drücken Sie die Mitte, um Ihre Auswahl zu bestätigen.

#### Tipp

• Sie können den Menübildschirm anzeigen, indem Sie die Funktion [MENU] mithilfe von [ $\heartsuit$  BenutzerKey] oder [ $\boxplus$  BenutzerKey] einer Benutzertaste zuweisen und dann die betreffende Taste drücken.

# Liste von MENU-Posten

 $A_1$ (Kamera-einstla.1)

Einzelheiten zu jedem MENU-Posten finden Sie auf der Referenzseite in der letzten Spalte oder in der Hilfe.

Rote Registerkarte

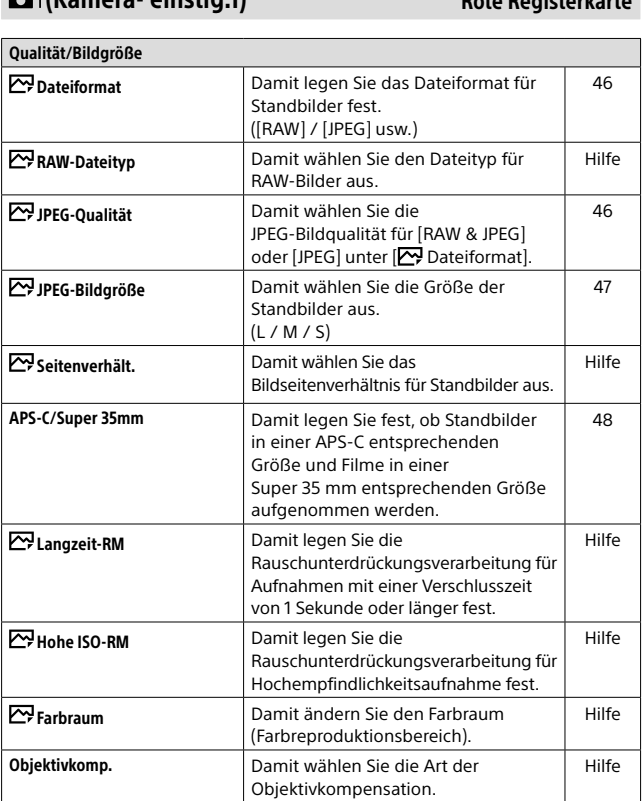

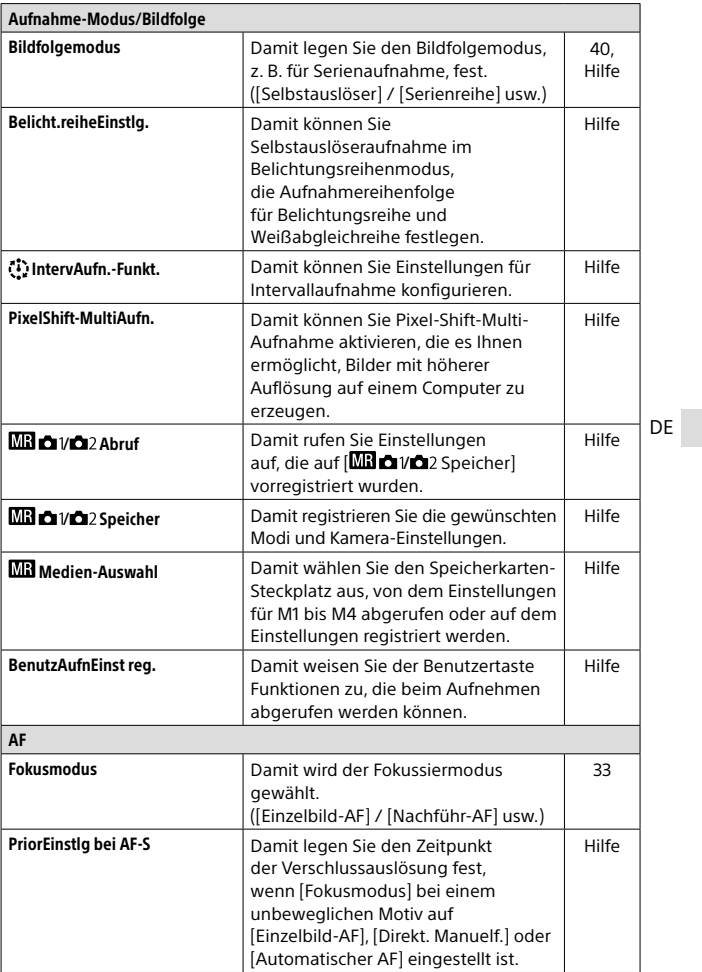

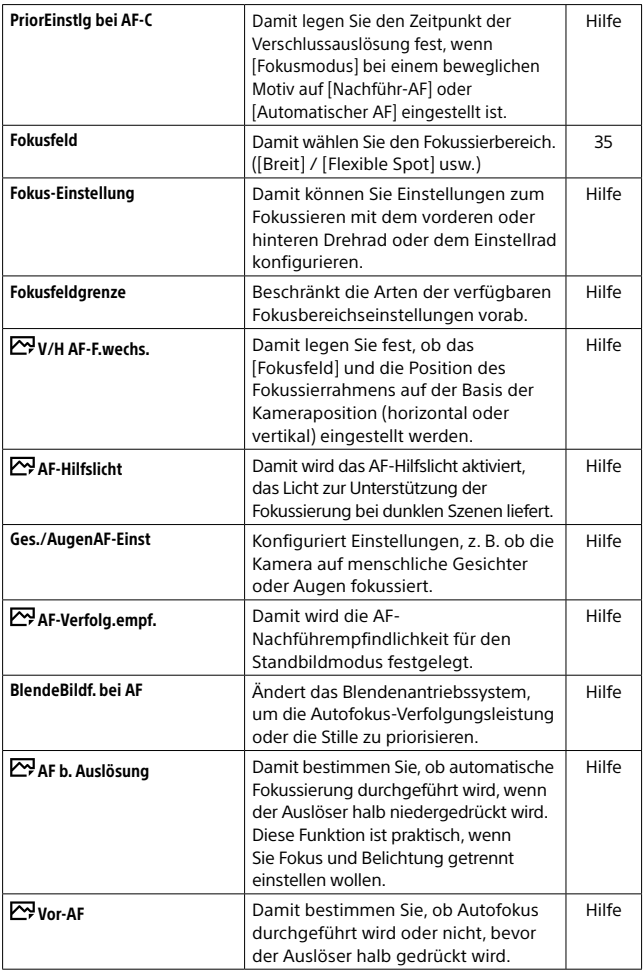

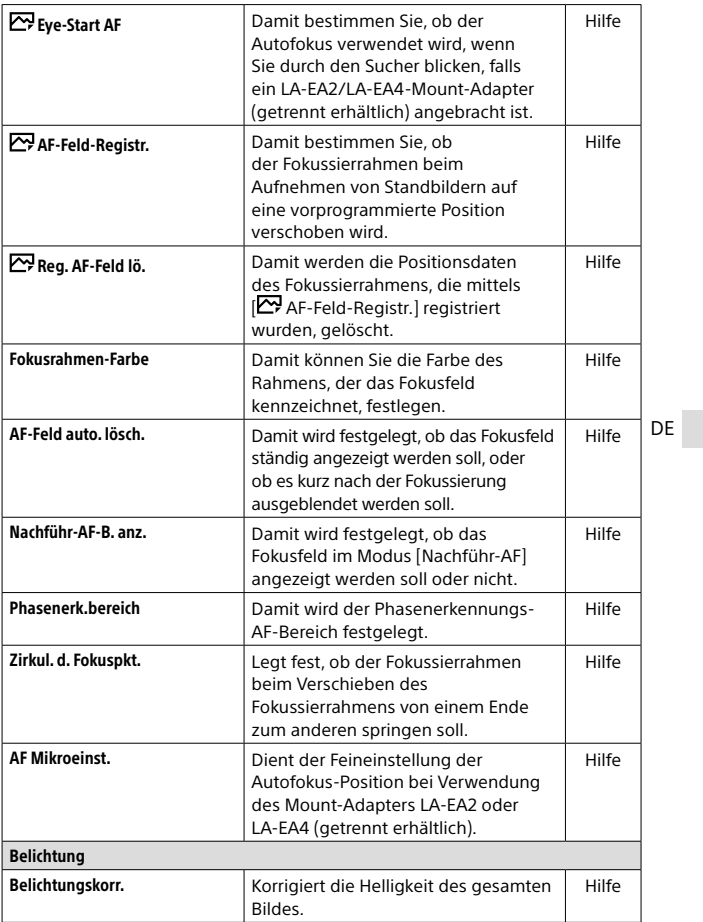

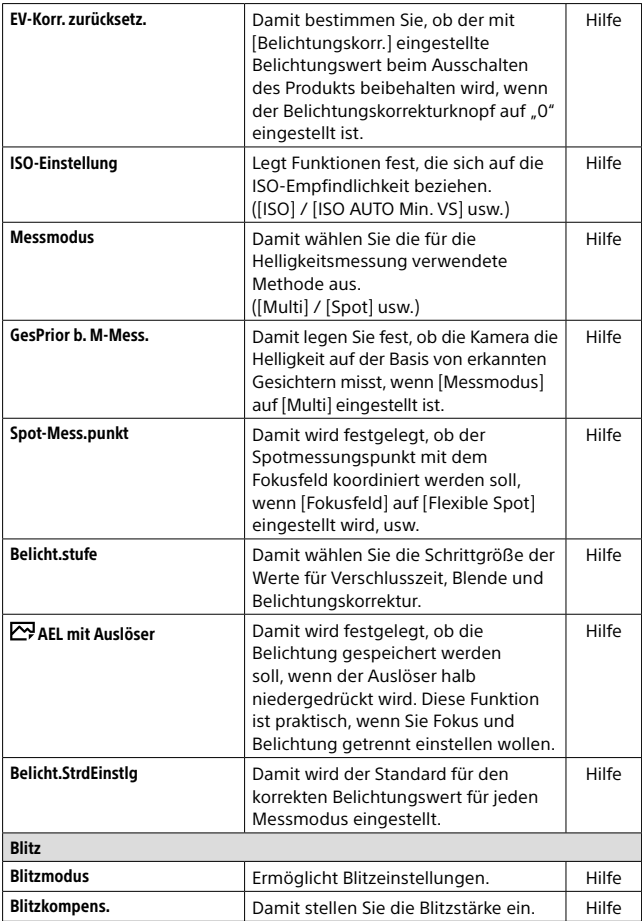

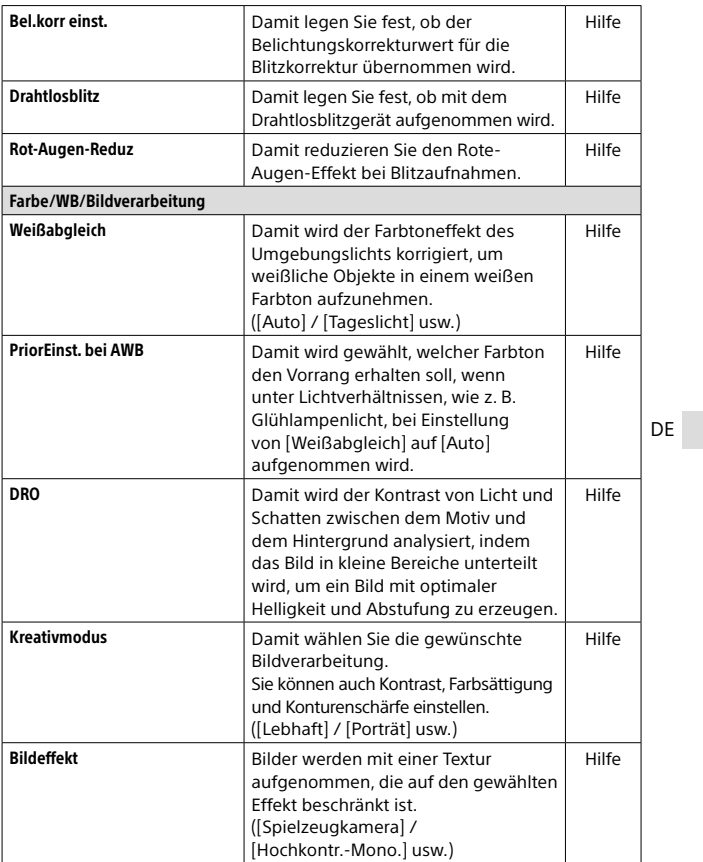

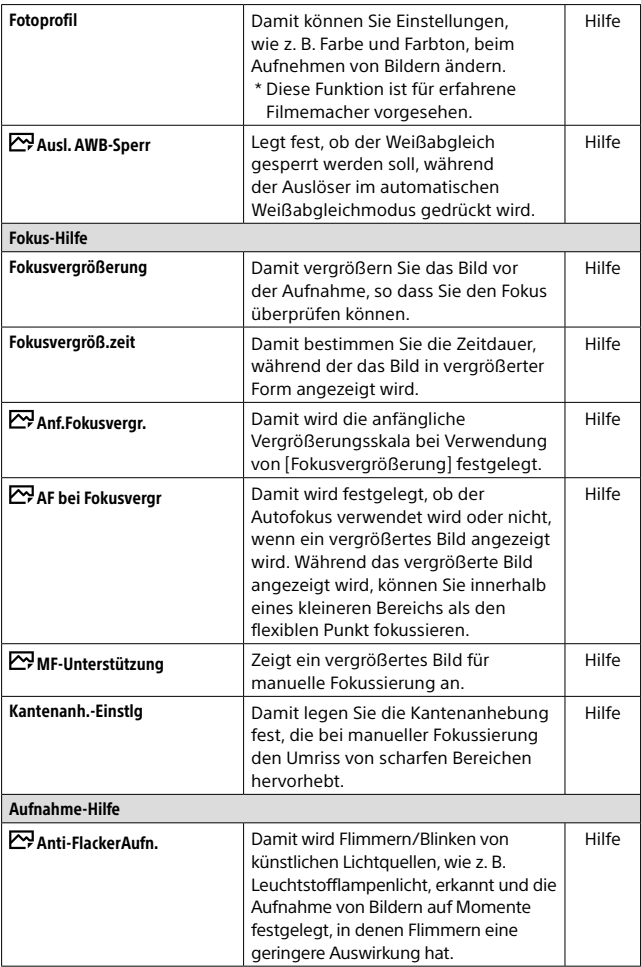
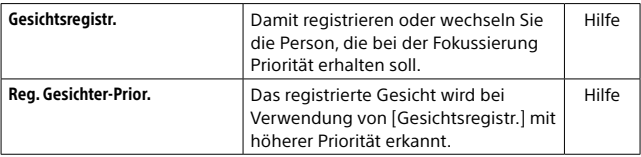

## (Kamera- einstlg.2)

### Violette Registerkarte

<span id="page-252-1"></span><span id="page-252-0"></span>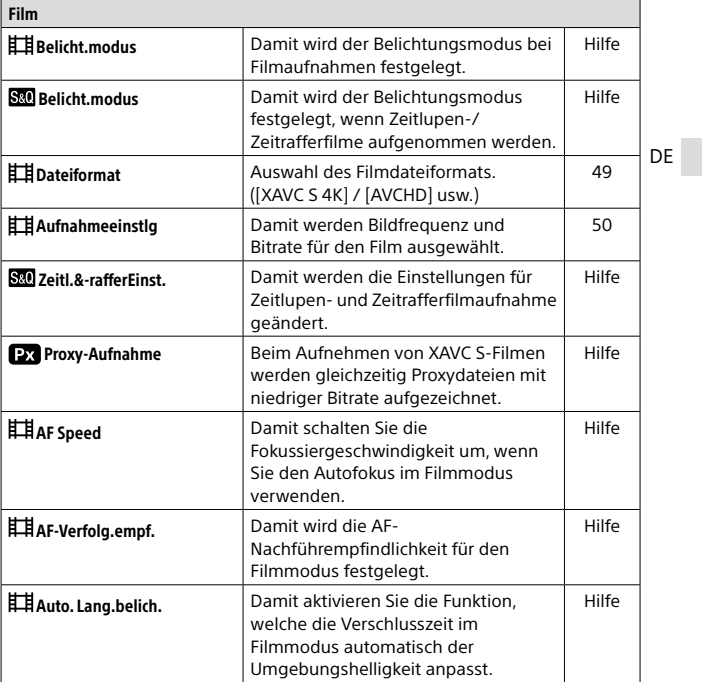

<span id="page-253-3"></span><span id="page-253-2"></span><span id="page-253-1"></span><span id="page-253-0"></span>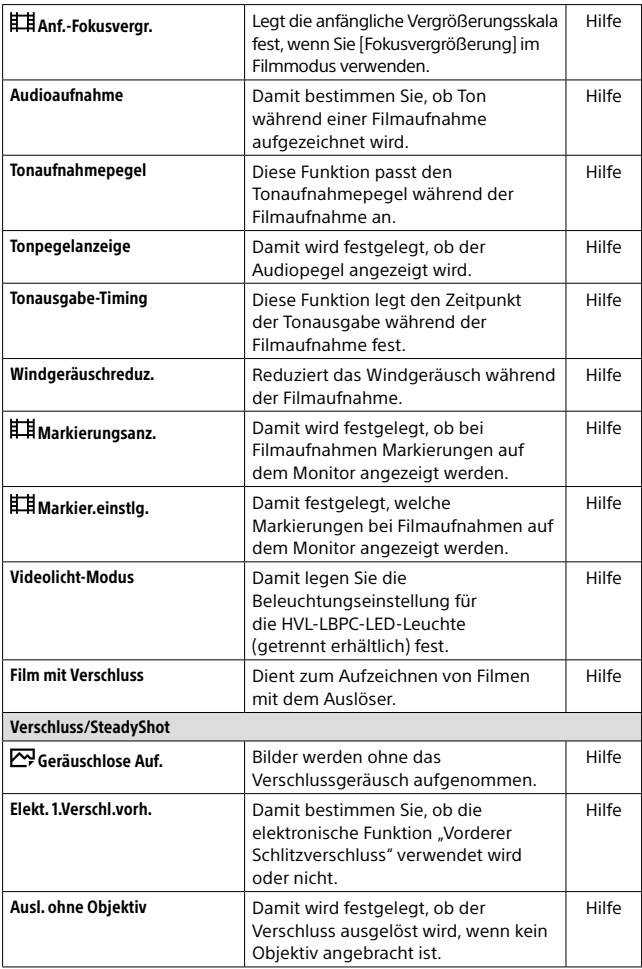

<span id="page-254-2"></span><span id="page-254-1"></span><span id="page-254-0"></span>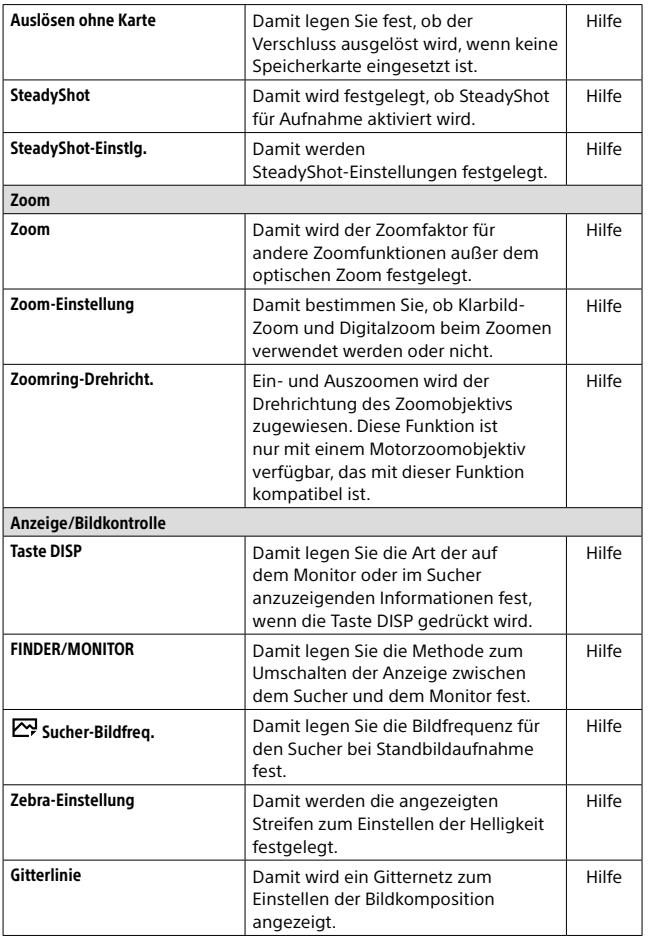

<span id="page-255-1"></span><span id="page-255-0"></span>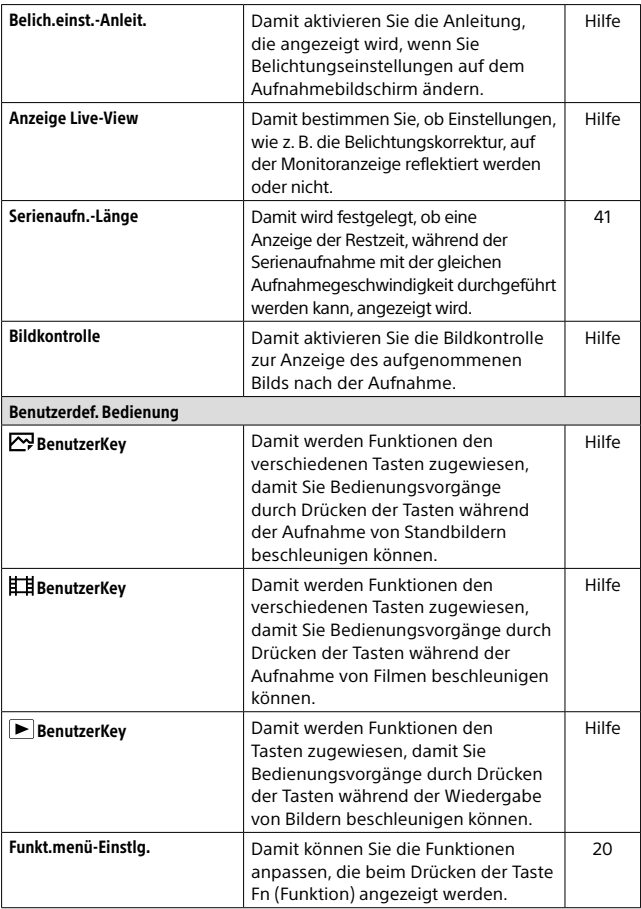

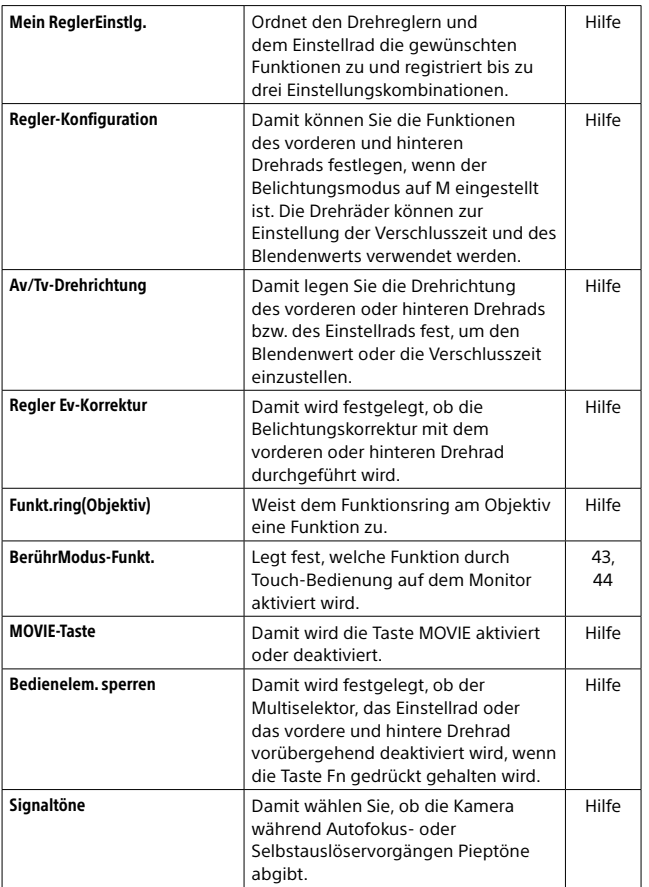

## (Netzwerk)

<span id="page-257-3"></span><span id="page-257-2"></span><span id="page-257-1"></span><span id="page-257-0"></span>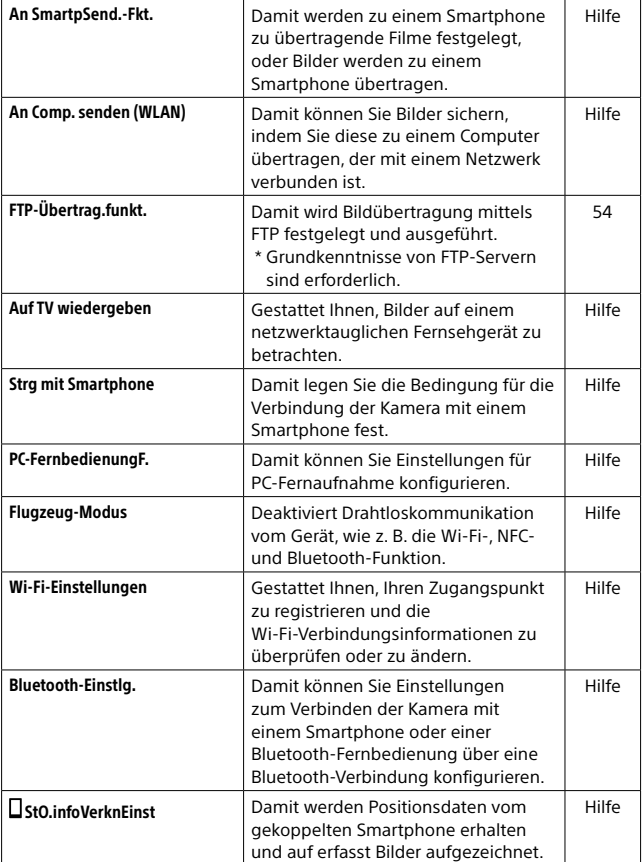

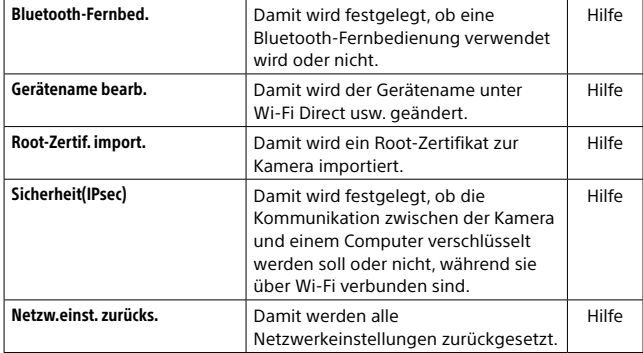

## (Wiedergabe)

# Blaue Registerkarte

<span id="page-258-2"></span><span id="page-258-1"></span><span id="page-258-0"></span>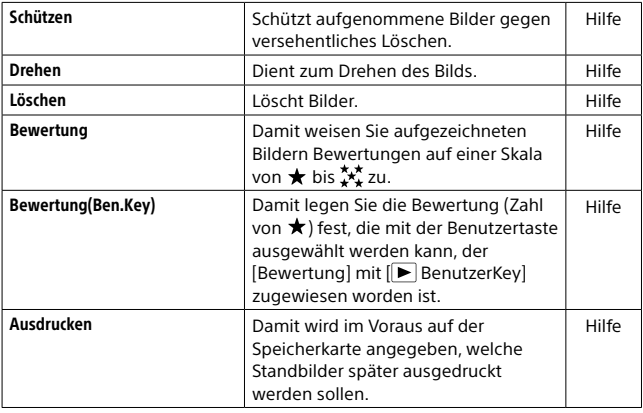

<span id="page-259-1"></span><span id="page-259-0"></span>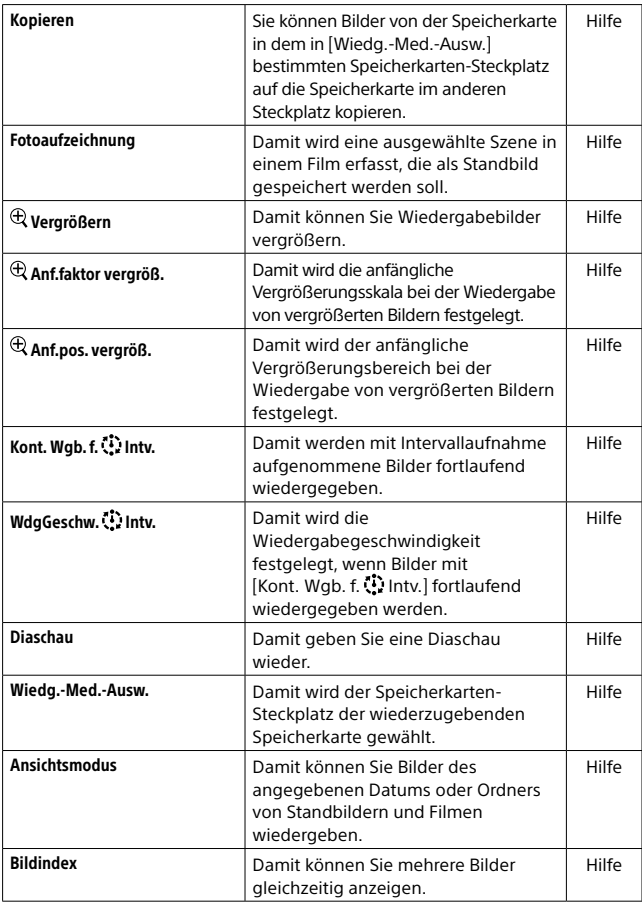

<span id="page-260-1"></span>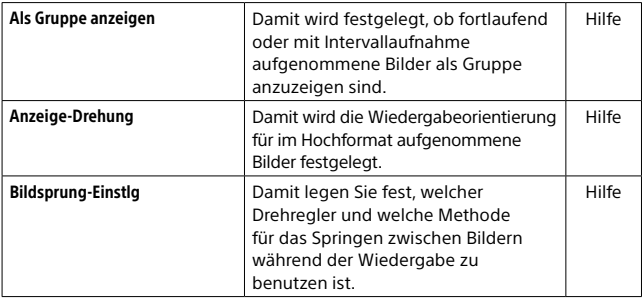

## (Einstellung)

## Gelbe Registerkarte

<span id="page-260-0"></span>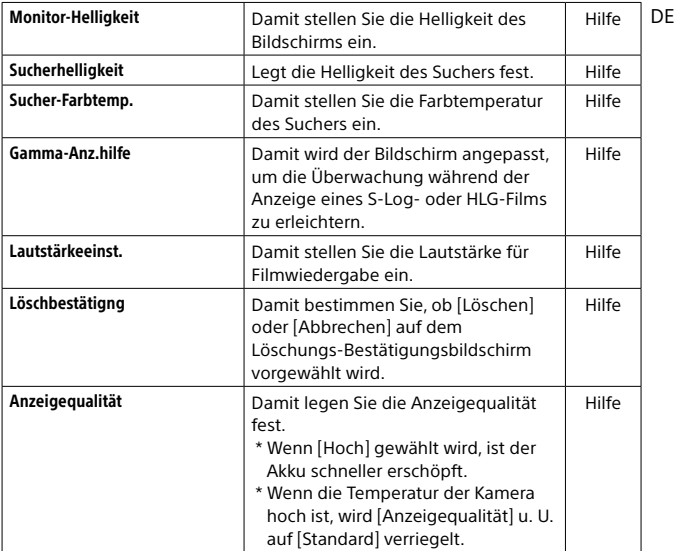

<span id="page-261-1"></span><span id="page-261-0"></span>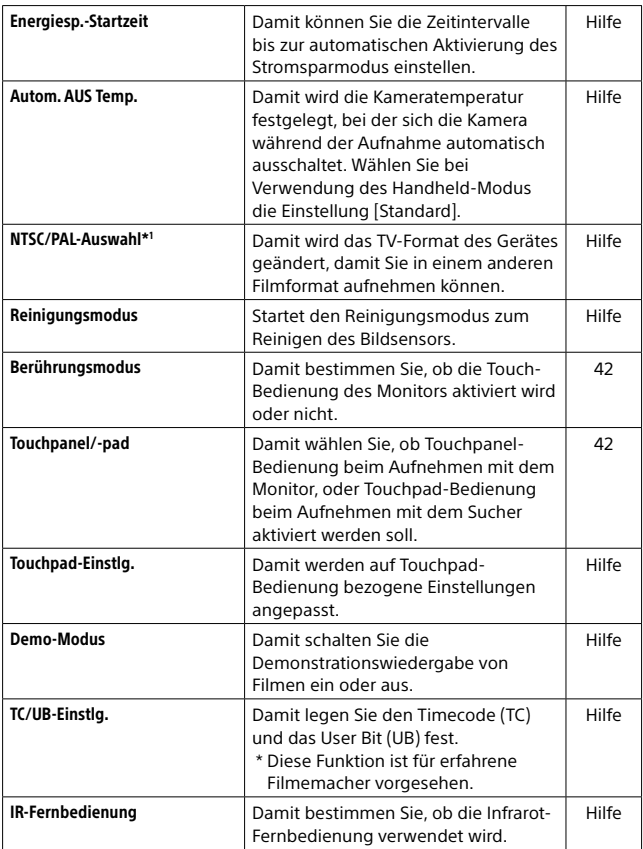

<span id="page-262-3"></span><span id="page-262-2"></span><span id="page-262-1"></span><span id="page-262-0"></span>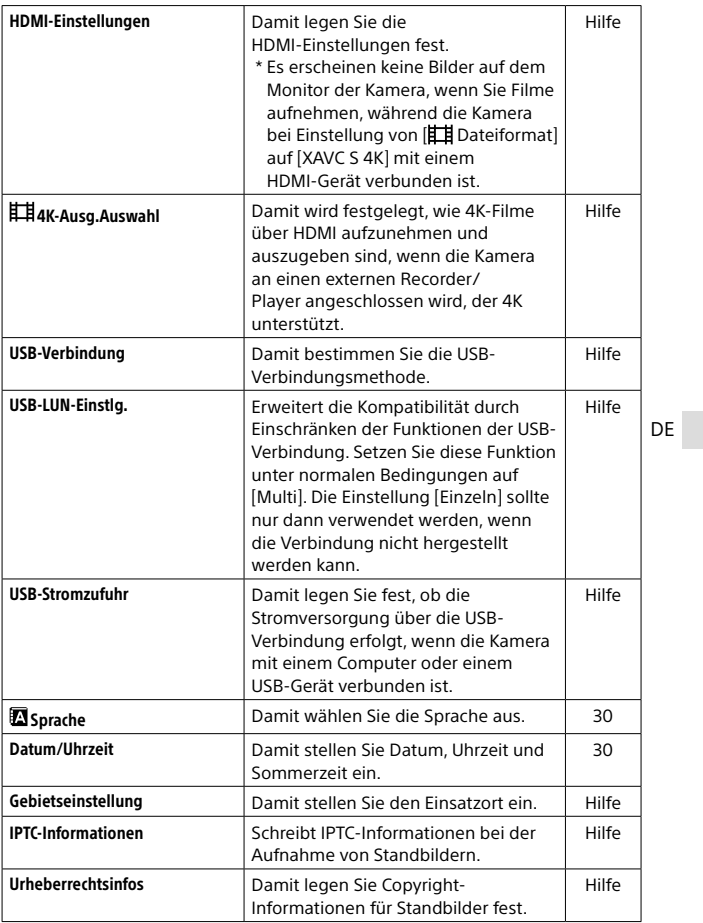

<span id="page-263-2"></span><span id="page-263-1"></span><span id="page-263-0"></span>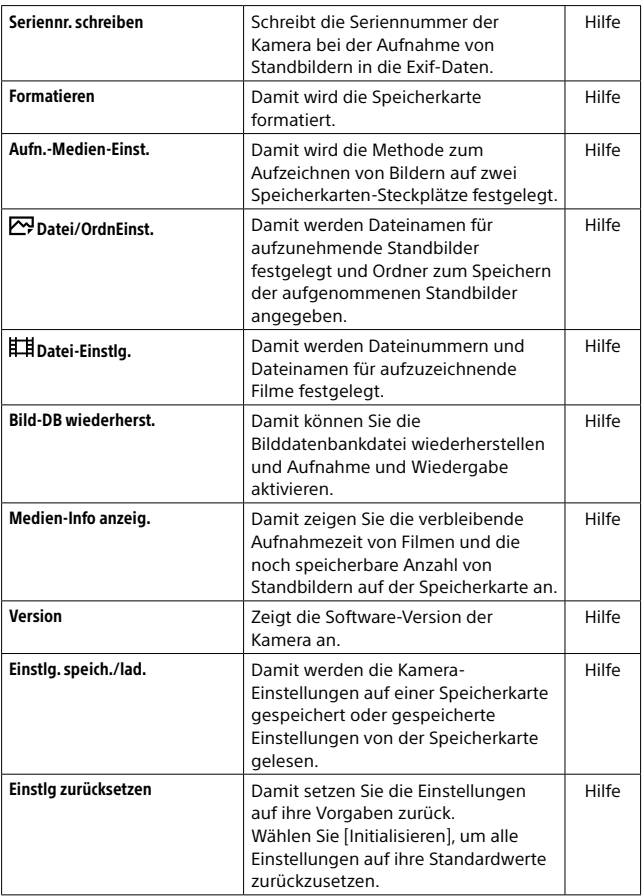

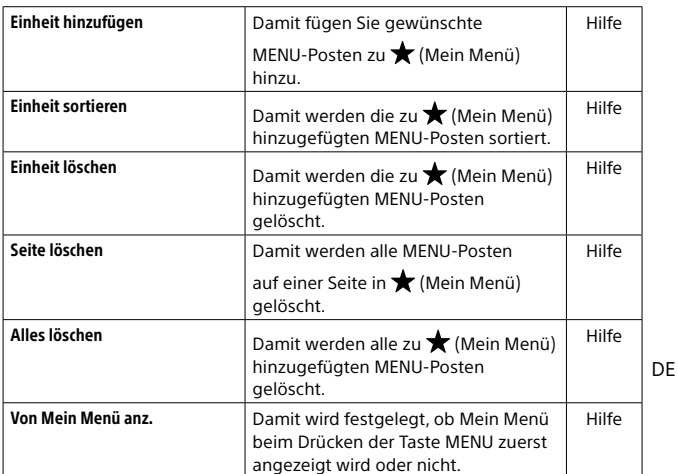

\*1 Wenn Sie diesen Posten ändern, müssen Sie die Speicherkarte für Kompatibilität mit dem PAL- bzw. dem NTSC-System formatieren. Beachten Sie auch, dass es u. U. nicht möglich ist, mit dem NTSC-System aufgezeichnete Filme auf Fernsehgeräten des PAL-Systems abzuspielen.

# Liste der Symbole auf dem Monitor

Die angezeigten Inhalte und ihre Positionen in den Abbildungen sind lediglich Richtlinien und können von der tatsächlichen Anzeige abweichen.

### <span id="page-265-0"></span>Symbole auf dem Aufnahmebildschirm

#### Monitormodus Suchermodus

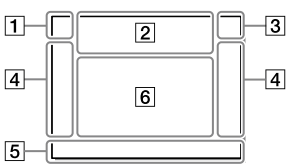

 Aufnahmemodus/ Szenenerkennung

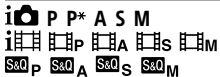

Aufnahmemodus [\(31](#page-214-0))

### $123$   $\frac{10}{3}$   $\frac{10}{3}$   $\frac{10}{3}$   $\frac{10}{3}$

Registernummer [\(63](#page-246-0))

### 入口经验的固定的 6 A G

Szenenerkennungssymbole

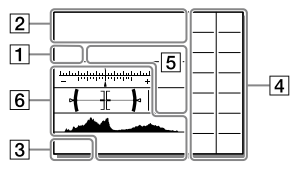

Kamera-Einstellungen

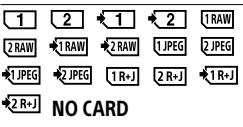

Speicherkartenstatus [\(25,](#page-208-0) [89](#page-272-0))

#### 100 / 1 h 30 m

Verbleibende Zahl von aufnehmbaren Bildern [\(90](#page-273-0)) / aufnehmbare Zeiten [\(91](#page-274-0))

#### **THE**

Schreiben von Daten/ Verbleibende noch zu schreibende Bilderzahl

### 3:2 4:3 16:9 111

Seitenverhältnis von Standbildern [\(62\)](#page-245-0)

#### 60M 54M 51M 40M 26M 23M 22M 17M 15M 13M 10M 6.5M 5.8M 5.5M 4.3M

Bildgröße von Standbildern [\(47\)](#page-230-0)

#### **RAW RM**

RAW-Aufnahme (komprimiert/ unkomprimiert) ([46](#page-229-0))

#### X.FINE FINE STD

JPEG-Qualität [\(46\)](#page-229-1)

#### XAVC S 4K XAVC S HD AVCHD

Dateiformat von Filmen [\(49\)](#page-232-0)

### $100$   $60$   $150$   $125$   $16$

#### $\blacksquare$

Aufnahmeeinstellung von Filmen [\(50\)](#page-233-0)

#### 120p 60p 60i 30p 24p 100p 50p 50i 25p

Bildfrequenz von Filmen [\(50\)](#page-233-0)

# $100$  ,  $10\frac{1}{22}$  ,  $10\frac{1}{22}$  ,  $12\frac{1}{22}$

Proxy-Aufnahme [\(69\)](#page-252-0)

#### 120fps 60fps 30fps 15fps 8fps 4fps 100fps 50fps 25fps 12fps 6fps

#### 3fps 2fps 1fps

Bildfrequenz für Zeitlupen-/ Zeitrafferaufnahme ([69](#page-252-1))

#### $\Box$

APS-C/Super 35mm [\(48,](#page-231-0) [62\)](#page-245-1)

### ٠.

Blitzladung läuft

#### **VEW**

Alle Einstell. Aus ([72](#page-255-0))

#### $E_{ON}$

AF-Hilfslicht ([64](#page-247-0))

#### Flicker

Flimmern erkannt ([68\)](#page-251-0)

#### 日日业》 日业》 -:公业》

SteadyShot Aus/Ein, Verwacklungswarnung [\(71](#page-254-0))

#### $\overline{\mathbb{R}}$  ( $\overline{\mathbb{R}}$ )  $\overline{\mathbb{R}}$  ( $\overline{\mathbb{R}}$ )  $\overline{\mathbb{R}}$  ( $\overline{\mathbb{R}}$ )  $\overline{\mathbb{R}}$

SteadyS.Brennweite/ Verwacklungswarnung [\(71](#page-254-1))

### e∩ ⊕ n⊕

DE

Smart-Zoom / Klarbild-Zoom / Digitalzoom [\(71](#page-254-2))

### $-PC-$

PC-Fernbedienung ([74](#page-257-0))

### $+1.4$

Helle Überwachung

۵Ņ

Geräuschlose Auf. ([70\)](#page-253-0)

### Î

Fernbedienung ([78\)](#page-261-0)

#### $\mathbf{Q}_{\mathrm{OFF}}$

Keine Tonaufnahme von Filmen [\(70](#page-253-1))

### k⊐

Windgeräuschreduz. [\(70\)](#page-253-2)

#### ര

Schreiben von Copyright-Informationen eingeschaltet [\(79](#page-262-0))

#### IPTC

Schreiben von IPTC-Informationen auf [\(79](#page-262-1))

Assist Assist Assist Assist<br>S-Log2 S-Log3 HLG 709 HLG 2020  $\mathbf{r}$ Gamma-Anz.hilfe [\(77\)](#page-260-0)

#### ٠×

Fokus abbrechen ([43](#page-226-0))

#### ΠFγ

Tracking-Abbruch ([44](#page-227-0))

#### Punkt-Fokus

Durchführen von [Punkt-Fokus] [\(44\)](#page-227-1)

### N

NFC aktiv ([53\)](#page-236-0)

#### $R$

Bluetooth-Verbindung verfügbar / Bluetooth-Verbindung nicht verfügbar [\(74\)](#page-257-1)

#### nî nî

Mit Smartphone verbunden/ Nicht mit Smartphone verbunden

#### $A$

Positionsdaten werden erhalten/ Positionsdaten können nicht erhalten werden [\(74\)](#page-257-2)

### $\ddotmark$

Flugzeug-Modus [\(74](#page-257-3))

### **II**

Überhitzungswarnung

#### S<sub>tul</sub> Seor

Datenbankdatei voll/Fehler in der Datenbankdatei

#### 3 Akku

#### (777) 100%

Akku-Restladung ([23](#page-206-0))

#### d v

Warnanzeige für Akku-Restzeit

#### ☞∞

USB-Stromversorgung [\(79](#page-262-2))

### Aufnahme-Einstellungen

⊒ાં Hi યા<sub>કાΩ</sub> પાઢ⊙ છે.  $\overline{\phantom{a}}$ OREEN OREEN<br>WBHIDROLO

Bildfolgemodus [\(40](#page-223-0))

#### ③ 东 钅 4 , 4 , 5 \$ \$50W \$50W \$50W \$60AR \$®

Blitzmodus ([66](#page-249-0)) / Drahtlosblitz [\(67](#page-250-0)) / Rot-Augen-Reduz [\(67](#page-250-1))

#### ±0.0

Blitzkompens. [\(66\)](#page-249-1)

#### AFS AFA AFC DMF MF

Fokusmodus [\(33](#page-216-0))

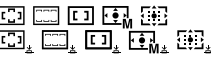

Fokusfeld ([35\)](#page-218-0)

#### JPEG RAW RAW RAW+J RAW+J

Dateiformat ([46](#page-229-0))

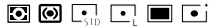

Messmodus [\(66\)](#page-249-2)

AWB 7500K A5 G5

Weißabgleich (Automatik, Vorwahl, Unterwasser-Automatik, Benutzerdefiniert, Farbtemperatur, Farbfilter) [\(67\)](#page-250-2)

#### 嘎 嗯

Dynamikb.Opt. [\(67](#page-250-3))

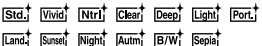

#### +3 +3 +3

Kreativmodus [\(67\)](#page-250-4)/ Kontrast, Farbsättigung und Konturenschärfe

**(2)** (PD) (PB) (PD) (BD) (PD) (PD)

**曾曾调了** 

Bildeffekt [\(67](#page-250-5))

#### $\frac{[0.10]A F}{[0.10]A F}$

Ges/AugPrio. bei AF [\(64\)](#page-247-1)

#### **PP1 ~ PP10** PP.

Fotoprofil [\(68](#page-251-1))

#### $\overline{a}$ रा र2ा

Aufn.-Med. prioris. [\(80](#page-263-0))

 Fokusanzeige/ Belichtungseinstellungen

#### $\bullet$  (o) ( )

Fokusanzeige ([34](#page-217-0))

#### 1/250

Verschlusszeit

#### F3.5

Blendenwert

### 区面

Belichtungskorrektur [\(65\)](#page-248-0)/ Manuelle Messung

#### ISO400 ISO AUTO ISO400

ISO-Empfindlichkeit [\(66\)](#page-249-3)

### $*1$

AE-Sperre/FEL-Sperre/AWB-Sperre

Führungen/Sonstiges

#### **OTracking-Abbruch**

Führungsanzeige für die Verfolgung [\(44\)](#page-227-0)

#### Fokus abbrechen

Führungsanzeige für Fokussierungsabbruch [\(43\)](#page-226-0)

#### **Giso**

Einstellradfunktion

### ੀ ≝Av <del>w</del>Tv (iSO

Führungsanzeige für Mein Drehrad

 $\begin{array}{l} \mathbf{v} \mathbf{v} \\ \mathbf{v} \\ \mathbf{v} \end{array}$  -SuSuArth the internet

Belichtungsreihenanzeige

Spotmesskreis [\(66\)](#page-249-2)

320 400 500 62

Belichtungs-Einstellhilfe ([72\)](#page-255-1)

 $+111$  100 1050 1060 x

Verschlusszeitanzeige

#### 4, 514 28 56 11 22 4

Blendenanzeige

Histogramm

### $+$   $+$   $+$

Digitale Wasserwaage

#### STBY REC

Filmaufnahme-Bereitschaft/ Filmaufnahme im Gange

#### 1:00:12

Tatsächliche Filmaufnahmezeit (Stunden: Minuten: Sekunden)

#### $\frac{G(t)}{G(t)}$

Tonpegelanzeige [\(70\)](#page-253-3)

**B**REC BOSTBY

REC-Steuerung ([79\)](#page-262-3)

#### 00:00:00:00

Timecode (Stunden: Minuten: Sekunden: Bilder) ([78\)](#page-261-1)

#### 00 00 00 00

User Bit [\(78](#page-261-1))

#### 俞俞俞2/4 PixelShift-MultiAufn.

### Symbole auf dem Wiedergabebildschirm

#### Anzeige für Einzelbild-Wiedergabe Histogrammanzeige

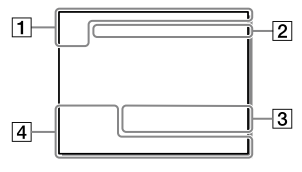

Grundlegende Informationen

### $\overline{111121}$

Wiedergabemedium ([76](#page-259-0))

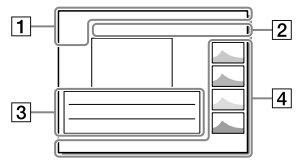

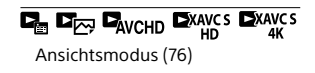

#### IPTC

IPTC-Informationen ([79\)](#page-262-1)

### $\overline{\star}$   $\overline{\star}$   $\overline{\star}$   $\overline{\star}$   $\overline{\star}$   $\overline{\star}$

Bewertung ([75\)](#page-258-0)

#### $\overline{0}$

Schützen [\(75](#page-258-1))

#### DPOF

DPOF aktiviert [\(75\)](#page-258-2)

#### 3/7

Dateinummer/Anzahl der Bilder im Ansichtsmodus

### $\mathbb{N}$

NFC aktiv ([53](#page-236-0))

#### ाय्य

Akku-Restladung [\(23](#page-206-0))

#### ⊡

Als Gruppe anzeigen [\(77\)](#page-260-1)

#### m

Inklusive Proxyfilm [\(69\)](#page-252-0)

#### $\frac{1}{200}0000002/4$

PixelShift-MultiAufn.

#### Kamera-Einstellungen

Siehe "Symbole auf dem [Aufnahmebildschirm"](#page-265-0) (Seite [82](#page-265-0)). Aufnahme-Einstellungen

#### 35mm

Objektiv-Brennweite

#### HLG

HDR-Aufnahme (Hybrid Log-Gamma)

Weitere in diesem Bereich angezeigte [Symbole](#page-265-0) finden Sie unter "Symbole [auf dem Aufnahmebildschirm](#page-265-0)" (Seite [82\)](#page-265-0).

#### Bildinformationen

#### ⊛

Daten zu geographischer Breite/ Länge [\(54\)](#page-237-1)

#### ⊚

Copyright-Informationen inbegriffen

#### 2019-1-1 10:37PM

Aufnahmedatum [\(30](#page-213-0))

### 100-0003

Ordnernummer - Dateinummer [\(80](#page-263-1))

#### C0003

Filmdateinummer [\(80\)](#page-263-2)

 $\overline{\phantom{a}}$ 

Histogramm (Luminanz/R/G/B)

# Technische Daten

### Akku-Nutzungsdauer und Zahl der aufnehmbaren Bilder

<span id="page-271-1"></span><span id="page-271-0"></span>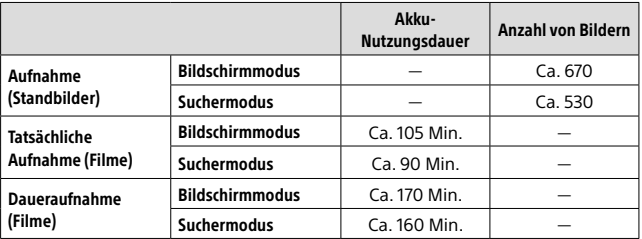

<span id="page-271-2"></span>• Die obigen Schätzungswerte für Akku-Nutzungsdauer und Anzahl von aufnehmbaren Bildern gelten für einen voll aufgeladenen Akku. Die Akku-Nutzungsdauer und die Anzahl der Bilder kann je nach den Benutzungsbedingungen abnehmen.

- Die Akku-Nutzungsdauer und die Anzahl der aufnehmbaren Bilder sind Schätzungswerte auf der Basis der Aufnahme mit den Standardeinstellungen unter den folgenden Bedingungen:
	- Verwendung des Akkus bei einer Umgebungstemperatur von 25 °C.
	- Verwendung einer Sony SDXC-Speicherkarte (U3) (getrennt erhältlich)
	- Verwendung eines FE 28-70 mm F3.5-5.6 OSS-Objektivs (getrennt erhältlich)
- Die Zahlen für ["Aufnahme \(Standbilder\)](#page-271-0)" basieren auf dem CIPA-Standard und gelten für Aufnahme unter den folgenden Bedingungen: (CIPA: Camera & Imaging Products Association)
	- Alle 30 Sekunden wird ein Bild aufgenommen.
	- Die Kamera wird nach jeweils zehn Aufnahmen ein- und ausgeschaltet.
- Die Minutenzahlen für Filmaufnahme basieren auf dem CIPA-Standard und gelten für Aufnahme unter den folgenden Bedingungen:
	- Die Bildqualität wird auf XAVC S HD 60p 50M / 50p 50M eingestellt.
	- [Tatsächliche Aufnahme \(Filme\):](#page-271-1) Akku-Nutzungsdauer basierend auf wiederholter Durchführung von Aufnahme, Zoomen, Aufnahmebereitschaft, Ein-/Ausschalten usw.
	- [Daueraufnahme \(Filme\)](#page-271-2): Es werden keine anderen Vorgänge als Starten und Beenden der Aufnahme durchgeführt.

### <span id="page-272-0"></span>Verwendbare Speicherkarten

Diese Kamera unterstützt nur SD-Speicherkarten (UHS-II-kompatibel). Wenn Sie microSD-Speicherkarten mit dieser Kamera benutzen, achten Sie darauf, den korrekten Adapter zu verwenden.

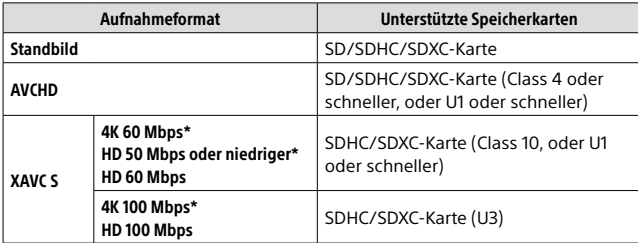

\* Einschließlich bei gleichzeitiger Aufnahme von Proxy-Filmen

#### **Hinweis**

- Wenn eine SDHC-Speicherkarte verwendet wird, um XAVC S-Filme über längere Zeitspannen aufzunehmen, werden die aufgezeichneten Filme in Dateien von 4 GB aufgeteilt. Die aufgeteilten Dateien können als einzelne Datei behandelt werden, indem sie mit Hilfe von PlayMemories Home zu einem Computer importiert werden.
- Wenn Sie einen Film auf Speicherkarten in Steckplatz 1 und Steckplatz 2 mit den folgenden Kamera-Einstellungen aufnehmen wollen, setzen Sie zwei Speicherkarten mit demselben Dateisystem ein. XAVC S-Filme können nicht gleichzeitig aufgezeichnet werden, wenn eine Kombination des exFAT-Dateisystems und des FAT32-Dateisystems verwendet wird.
	- [ Dateiformat] ist auf [XAVC S 4K] oder [XAVC S HD] eingestellt.
	- [Aufnahmemodus] unter [Aufn.-Medien-Einst.] ist auf [Simult. Aufn. (**甘**)] oder [Simult. Auf. (<a>[</a> /</a> <a>[</a></a> eingestellt

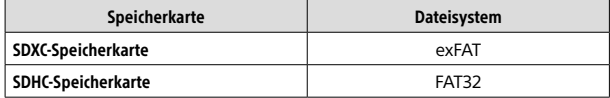

• Laden Sie den Akku ausreichend auf, bevor Sie versuchen, die Datenbankdateien auf der Speicherkarte wiederherzustellen.

### <span id="page-273-0"></span>Anzahl der aufnehmbaren Bilder

Wenn Sie eine Speicherkarte in die Kamera einsetzen und die Kamera einschalten, wird die Anzahl der aufnehmbaren Bilder (bei Fortsetzung der Aufnahme mit den aktuellen Einstellungen) auf dem Bildschirm angezeigt.

#### **Hinweis**

- Wenn "0" (die Anzahl der aufnehmbaren Bilder) in Orange blinkt, ist die Speicherkarte voll. Ersetzen Sie die Speicherkarte durch eine andere, oder löschen Sie Bilder auf der gegenwärtigen Speicherkarte.
- Wenn "NO CARD" in Orange blinkt, bedeutet dies, dass keine Speicherkarte eingesetzt worden ist. Setzen Sie eine Speicherkarte ein.

### Anzahl der auf einer Speicherkarte speicherbaren Bilder

Die folgende Tabelle gibt die ungefähren Bildzahlen an, die auf einer mit dieser Kamera formatierten Speicherkarte aufgenommen werden können. Die Werte wurden unter Verwendung von Sony-Standardspeicherkarten für Prüfzwecke bestimmt. Die Werte können je nach den Aufnahmebedingungen und der Art der verwendeten Speicherkarte unterschiedlich sein.

**[ JPEG-Bildgröße]: [L: 60M]**

**[ Seitenverhält.]: [3:2]\*1**

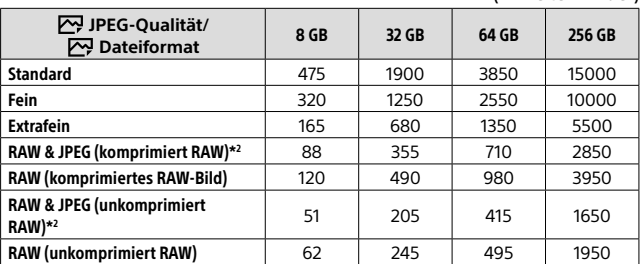

(Einheiten: Bilder)

\*1 Wenn  $\boxed{C}$  Seitenverhält.] auf eine andere Option als [3:2] eingestellt ist, können Sie mehr Bilder als die in der obigen Tabelle angegebene Anzahl aufnehmen (außer bei Wahl von [RAW]).

\*2 [ $\rightarrow$ ] JPEG-Qualität] wenn [RAW & JPEG] gewählt wurde: [Fein]

**Hinweis** 

DE "9999".• Selbst wenn die Anzahl der aufnehmbaren Bilder höher als 9999 ist, erscheint

• Die angegebenen Zahlen gelten bei Verwendung einer Sony-Speicherkarte.

### <span id="page-274-0"></span>Aufnehmbare Filmzeiten

Die nachstehende Tabelle zeigt die ungefähren Gesamtaufnahmezeiten bei Verwendung einer mit dieser Kamera formatierten Speicherkarte. Die Werte können je nach den Aufnahmebedingungen und der Art der verwendeten Speicherkarte unterschiedlich sein. Die Aufnahmezeiten bei Einstellung von **[##** Dateiformat] auf [XAVC S 4K] und [XAVC S HD] gelten für Aufnahme bei Einstellung von [ $\overline{P}$ ] Proxy-Aufnahme] auf [Aus].

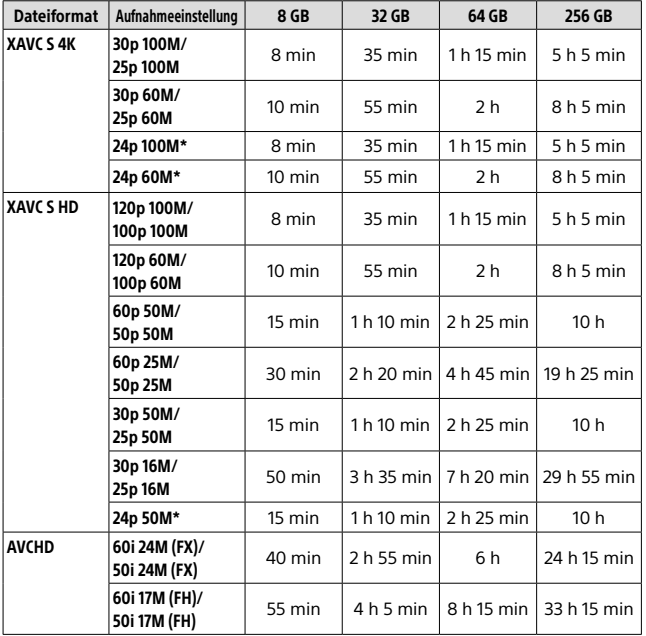

(h (Stunden), min (Minuten))

\* Nur bei Einstellung von [NTSC/PAL-Auswahl] auf NTSC

• Die für Filmaufnahme verfügbare Zeitdauer hängt von den Dateiformat-/Aufnahme-Einstellungen für Filme, der Speicherkarte, der Umgebungstemperatur, der Wi-Fi-Netzwerkumgebung, dem Zustand der Kamera vor Aufnahmebeginn und dem Ladezustand des Akkus ab. Die maximale fortlaufende Aufnahmezeit für eine einzelne Filmaufnahmesitzung beträgt ca. 13 Stunden (eine produktspezifische Grenze).

#### **Hinweis**

- Die verfügbare Filmaufnahmezeit ist unterschiedlich, weil die Kamera mit VBR (Variable Bit Rate) aufnimmt. Bei diesem Verfahren wird die Bildqualität abhängig von der Aufnahmeszene automatisch justiert. Wenn Sie schnell bewegte Motive aufnehmen, ist das Bild klarer, aber die verfügbare Aufnahmezeit wird kürzer, weil für die Aufnahme mehr Speicherplatz erforderlich ist. Die Aufnahmezeit hängt ebenfalls von den Aufnahmebedingungen, dem Motiv oder der Einstellung von Bildqualität/Bildgröße ab.
- Die angegebenen Zeiten sind verfügbare Aufnahmezeiten bei Verwendung einer Sony-Speicherkarte.

### Hinweise zu fortlaufender Filmaufnahme

- Qualitativ hochwertige Filmaufnahme und Serienaufnahme mit hoher Geschwindigkeit erfordern einen hohen Leistungsbedarf. Daher steigt bei fortgesetzter Aufnahme die Innentemperatur der Kamera, besonders die des Bildsensors. In solchen Fällen schaltet sich die Kamera automatisch aus, da die Oberfläche der Kamera auf eine hohe Temperatur erwärmt wird, die die Qualität der Bilder beeinträchtigen oder den internen Mechanismus der Kamera belasten kann.
- Die für ununterbrochene Filmaufnahme verfügbare Zeitdauer, wenn die Kamera mit den Standardeinstellungen aufnimmt, nachdem die Stromversorgung eine Zeitlang ausgeschaltet wurde, ist wie folgt. Die Werte geben die ununterbrochene Zeit vom Aufnahmestart bis zum Aufnahmestopp an.

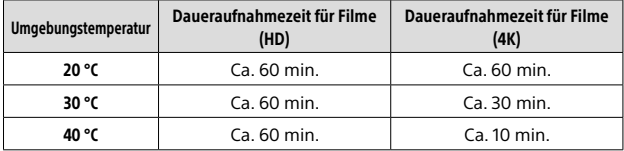

[Autom. AUS Temp.]: [Standard]

HD: XAVC S HD (60p 50M/50p 50M, wenn die Kamera nicht über Wi-Fi verbunden ist) 4K: XAVC S 4K (24p 60M/25p 60M, wenn die Kamera nicht über Wi-Fi

verbunden ist)

- Die für Filmaufnahme verfügbare Zeitdauer hängt von der Temperatur, dem Dateiformat/der Aufnahme-Einstellung für Filme, der Wi-Fi-Netzwerkumgebung oder dem Zustand der Kamera vor dem Aufnahmebeginn ab. Wenn Sie nach dem Einschalten der Kamera den Bildausschnitt häufig ändern oder viele Bilder aufnehmen, steigt die Innentemperatur der Kamera, so dass die verfügbare Aufnahmezeit verkürzt wird.
- Wenn das Symbol [] erscheint, ist die Temperatur der Kamera gestiegen.
- Falls die Kamera die Filmaufnahme wegen hoher Temperatur abbricht, lassen Sie die Kamera eine Zeitlang ausgeschaltet liegen. Setzen Sie die Aufnahme fort, nachdem die Innentemperatur der Kamera vollkommen gesunken ist.
- Wenn Sie die folgenden Punkte beachten, ist Filmaufnahme über längere Zeitspannen möglich.
	- Halten Sie die Kamera von direktem Sonnenlicht fern.
	- Schalten Sie die Kamera aus, wenn sie nicht benutzt wird.
- Wenn [ $E$ ] Dateiformat] auf [AVCHD] gesetzt wird, wird die Dateigröße von Filmen auf ca. 2 GB begrenzt. Wenn die Filmdateigröße ca. 2 GB während der Aufnahme erreicht, wird automatisch eine neue Filmdatei erzeugt.

### Technische Daten

### Kamera

#### **[System]**

Kameratyp: Digitalkamera mit Wechselobjektiv Objektiv: Sony E-Bajonett-Objektiv

#### [Bildsensor]

Bildformat: 35-mm-Vollbild (35,7 mm × 23,8 mm), CMOS-Bildsensor Effektive Pixelzahl der Kamera: Ca. 61 000 000 Pixel Gesamte Pixelanzahl der Kamera: Ca. 62 500 000 Pixel

#### [SteadyShot]

Bildstabilisierung mit Sensorverschiebung in der Kamera

#### [Autofokussystem]

Erkennungssystem: Phasenerkennungssystem/ Kontrasterkennungssystem Empfindlichkeitsbereich: –3 EV bis +20 EV (bei ISO 100-Entsprechung, F2.0)

#### [Elektronischer Sucher]

Typ: 1,3 cm (0,5-Typ) Elektronischer Sucher Gesamtzahl von Punkten: 5 760 000 Punkte Vergrößerung: Ca. 0,78× mit 50-mm-Objektiv bei unendlich, –1 m–1 Augenpunkt: Ca. 23 mm vom Okular und ca. 18,5 mm vom Okularrahmen bei –1 m–1 Dioptrien-Einstellung:  $-4.0$  m<sup>-1</sup> bis +3.0 m<sup>-1</sup>

#### [Monitor]

7,5 cm (3,0-Typ) TFT-Ansteuerung, **Touchpanel** Gesamtzahl von Punkten: 1 440 000 Punkte

#### [Belichtungssteuerung]

Messmethode: 1 200-Zonen-Mehrfeldmessung Messbereich: –3 EV bis +20 EV (bei ISO 100-Entsprechung mit F2.0- Objektiv) ISO-Empfindlichkeit (empfohlener Belichtungsindex): Standbilder: ISO 100 bis ISO 32 000 (Erweitert ISO: minimal ISO 50, maximal ISO 102 400) Filme: ISO 100 bis ISO

32 000-Entsprechung

#### [Verschluss]

Typ: Elektronisch gesteuerter Vertikal-**Schlitzverschluss** Verschlusszeitbereich: Standbilder: 1/8 000 Sekunde bis 30 Sekunden, BULB Filme: 1/8 000 Sekunde bis 1/4 Sekunde 1080 60i-kompatible Geräte (1080 50i-kompatible Geräte): bis zu 1/60 (1/50) Sekunde im Modus AUTO (bis zu 1/30 (1/25) Sekunde im Langverschlusszeit-Automatikmodus) Blitzsynchronzeit: 1/250 Sekunde (bei Verwendung eines von Sony hergestellten Blitzgerätes)

#### [Aufnahmeformat]

Dateiformat: konform mit JPEG (DCF Ver. 2.0, Exif Ver. 2.31, MPF Baseline), RAW (Sony ARW 2.3-Format)

Film (XAVC S-Format): konform mit  $MPEG-4$  AVC/H $264$  XAVC S Ver10-Format Video: MPEG-4 AVC/H.264 Audio: LPCM 2ch (48 kHz 16 Bit)

Film (AVCHD-Format): Mit dem Format AVCHD Ver. 2.0 kompatibel Video: MPEG-4 AVC/H.264 Audio: Dolby Digital 2ch, ausgestattet mit Dolby Digital Stereo Creator

• Hergestellt unter Lizenz von Dolby Laboratories.

#### [Speichermedium]

SLOT 1/SLOT 2: Steckplatz für SD-Karten (UHS-I- und UHS-II-kompatibel)

#### [Eingänge/Ausgänge]

USB Type-C-Buchse: SuperSpeed USB (USB 3.2 Gen 1) Multi/Micro-USB-Buchse\*: Hi-Speed USB (USB 2.0) \* Unterstützt Micro-USB-kompatible Geräte. HDMI: Micro-HDMI-Buchse Typ D Buchse (Mikrofon): 3,5-mm-Stereo-Minibuchse Buchse  $\Omega$  (Kopfhörer): 3,5-mm-Stereo-Minibuchse Buchse (Blitzsynchronisierung)

#### [Allgemeines]

Nenneingangsleistung:  $7,2 \vee -7,3,7 \vee$ Betriebstemperatur: 0 bis 40 °C Lagertemperatur: –20 bis 55 °C Abmessungen (B/H/T) (ca.):  $128.9 \times 96.4 \times 77.5$  mm  $128,9 \times 96,4 \times 67,3$  mm (vom Griff zum Monitor) Gewicht (ca.): 665 g (einschließlich Akku, SD-Karte)

#### [Drahtloses LAN]

Unterstütztes Format: IEEE 802.11 a/b/g/n/ac Frequenzband: 2,4 GHz/5 GHz Sicherheit: WEP/WPA-PSK/WPA2-PSK Verbindungsmethode: Wi-Fi Protected Setup™ (WPS)/ Manuell Zugriffsmethode: Infrastruktur-Modus

#### [NFC]

Tag-Typ: NFC Forum Type 3 Tag-konform

#### [Bluetooth-Kommunikation]

Bluetooth-Standard Ver. 4.1 Frequenzband: 2,4 GHz

### Akku-Ladegerät BC-QZ1

Nenneingangsleistung: 100 - 240 V \, 50/60 Hz, 0,38 A Nennausgangsleistung:  $8.4 V - 1.6 A$ 

#### Akku NP-FZ100

Nennspannung: 7,2 V

Änderungen von Design und technischen Daten vorbehalten.

#### Info zur Bilddatenkompatibilität

- Diese Kamera entspricht dem von der JEITA (Japan Electronics and Information Technology Industries Association) aufgestellten DCF (Design rule for Camera File system)-Universalstandard.
- Werden mit dieser Kamera aufgenommene Bilder auf Fremdgeräten bzw. mit Fremdgeräten aufgenommene oder bearbeitete Bilder auf dieser Kamera wiedergegeben, kann eine einwandfreie Wiedergabe nicht garantiert werden.

### Markenzeichen

- XAVC S und **XAVC** S sind eingetragene Markenzeichen der Sony Corporation.
- .AVCHD" und das .AVCHD"-Logo sind Markenzeichen von Panasonic Corporation und Sony Corporation.
- Mac ist ein eingetragenes Markenzeichen von Apple Inc. in den Vereinigten Staaten und anderen Ländern.
- iPhone und iPad sind Markenzeichen von Apple Inc., die in den USA und anderen Ländern registriert sind.
- Blu-ray Disc™ und Blu-ray™ sind Markenzeichen der Blu-ray Disc Association.
- DLNA und DLNA CERTIFIED sind Markenzeichen der Digital Living Network Alliance.
- USB Type-C™ und USB-C™ sind Markenzeichen der USB Implementers Forum.
- Dolby, Dolby Audio und das Doppel-D-Symbol sind Warenzeichen von Dolby Laboratories.
- Die Begriffe HDMI und HDMI High-Definition Multimedia Interface sowie das HDMI-Logo sind Marken oder eingetragene Marken von HDMI Licensing Administrator, Inc. in den Vereinigten Staaten und anderen Ländern.
- Microsoft und Windows sind eingetragene Markenzeichen oder Markenzeichen der Microsoft Corporation in den Vereinigten Staaten und/oder in anderen Ländern.
- DE 96 • Das SDXC-Logo ist ein Markenzeichen von SD-3C, LLC.
- Android und Google Play sind Markenzeichen oder eingetragene Markenzeichen der Google LLC.
- Wi-Fi, das Wi-Fi-Logo und Wi-Fi Protected Setup sind eingetragene Markenzeichen bzw. Markenzeichen der Wi-Fi Alliance.
- Das N-Zeichen ist ein Markenzeichen oder eingetragenes Markenzeichen von NFC Forum, Inc. in den Vereinigten Staaten und anderen Ländern.
- Der Bluetooth®-Schriftzug und die Logos sind eingetragene Markenzeichen im Besitz der Bluetooth SIG, Inc., und jeder Gebrauch dieser Zeichen erfolgt durch die Sony Corporation unter Lizenz.
- QR Code ist ein Markenzeichen der Denso Wave Inc.
- Außerdem sind die in dieser Anleitung verwendeten Systemund Produktbezeichnungen im Allgemeinen Markenzeichen oder eingetragene Markenzeichen ihrer jeweiligen Entwickler oder Hersteller. Die Zeichen ™ oder ® werden jedoch nicht in allen Fällen in dieser Anleitung verwendet.

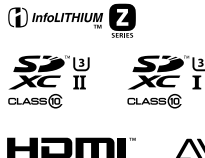

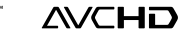

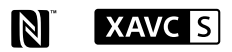

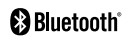

### Info zu Software, die der GNU GPL/LGPL unterliegt

Softwareanwendungen, die unter folgende GNU General Public License (hier "GPL" genannt) oder GNU Lesser General Public License (hier "LGPL" genannt) fallen, sind im Produkt enthalten.

Sie haben das Recht, auf den Quellcode dieser Softwareprodukte zuzugreifen, diesen zu modifizieren und weiterzugeben, und zwar gemäß den Bestimmungen der mitgelieferten GPL/LGPL.

Quellcode wird im Internet bereitgestellt.

Verwenden Sie folgende URL, um ihn herunterzuladen.

<http://oss.sony.net/Products/Linux/> Bitte wenden Sie sich wegen des Inhalts von Quellcode nicht an uns.

Lizenzen (in Englisch) sind im internen Speicher Ihres Produkts aufgezeichnet. Stellen Sie eine Massenspeicherverbindung zwischen dem Produkt und einem Computer her, um die Lizenzen im Ordner "PMHOME" - "LICENSE" zu lesen.

Zusätzliche Informationen zu diesem Produkt und Antworten zu häufig gestellten Fragen können Sie auf unserer Kundendienst-Website finden.

### https://www.sony.net/

# <span id="page-281-0"></span>**¡Vea la Guía de ayuda!**

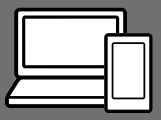

La "Guía de ayuda" es un manual online que usted puede leer en su ordenador o smartphone. Consúltela para ver detalles sobre los elementos de menú, uso avanzado, y la información más reciente sobre la cámara.

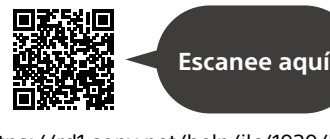

[https://rd1.sony.net/help/ilc/1930/h\\_zz/](https://rd1.sony.net/help/ilc/1930/h_zz/)

ILCE-7RM4 Guía de ayuda

#### **Manual de instrucciones (este libro)**

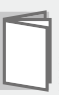

#### Este manual presenta algunas funciones básicas.

Para la guía de inicio rápido, consulte "[Guía de inicio](#page-297-0)" (página [18](#page-297-0)). La ["Guía de inicio](#page-297-0)" presenta los procedimientos iniciales desde cuando usted abre el paquete hasta que libera el obturador para hacer la primera toma.

### **Guía en la cámara**

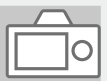

#### La [Guía en la cámara] muestra explicaciones de los elementos de menú en el monitor de la cámara.

Q

Usted puede ver información rápidamente durante la toma. Seleccione el elemento del que quiera ver una descripción y después pulse el botón m (Borrar).

# Notas sobre la utilización de la cámara

Nombre del producto: Cámara Digital Modelo: ILCE-7RM4

#### **Junto con esta sección, consulte también "Precauciones" en la Guía de ayuda.**

#### Notas sobre el manejo del producto

- Esta cámara se ha diseñado para ser a prueba de polvo y salpicaduras, pero no se garantiza una completa prevención frente a la penetración de polvo o gotas de agua.
- No deje el objetivo o el visor expuesto a una fuente de luz fuerte tal como la luz solar. Debido a la función de condensación del objetivo, si lo hace podrá ocasionar humo, fuego, o un mal funcionamiento dentro del cuerpo de la cámara o el objetivo. Si tiene que dejar la cámara expuesta a una fuente de luz tal como la luz solar, coloque la tapa del objetivo en el objetivo.
- Cuando tome imágenes con iluminación de fondo, mantenga el sol suficientemente alejado del ángulo de visión. De lo contrario, la luz solar se podrá enfocar dentro de la cámara y ocasionar humo o fuego. Aunque el sol esté ligeramente alejado del ángulo de visión, todavía puede ocasionar humo o fuego.
- No exponga el objetivo directamente a haces tales como haces de láser. Eso podría dañar el sensor de imagen y ocasionar un mal funcionamiento de la cámara.
- No mire a la luz solar o a una fuente de luz fuerte a través del objetivo cuando este esté desmontado. Esto podría resultar en daños irreparables a los ojos.
- No deje la cámara, los accesorios suministrados, o las tarjetas de memoria al alcance de niños pequeños. Podrían ser tragados accidentalmente. Si ocurre esto, consulte a un médico inmediatamente.

#### Notas sobre el monitor y el visor electrónico

• El monitor y el visor electrónico están fabricados utilizando tecnología de muy alta precisión, y más del 99,99 % de los píxeles son operativos para uso efectivo. Sin embargo, es posible que haya algunos puntos pequeños negros y/o brillantes (de color blanco, rojo, azul o verde) que aparezcan constantemente en el monitor y en el visor electrónico. Estos puntos son normales debido al proceso de fabricación y no afectan a las imágenes de ninguna forma.

ES

- Cuando tome imágenes con el visor, es posible que sienta síntomas como cansancio de la vista, fatiga, mareo, o náusea. Se recomienda descansar a intervalos regulares cuando esté tomando imágenes con el visor.
- Si el monitor o el visor electrónico está dañado, deje de utilizar la cámara inmediatamente. Las partes dañadas pueden causarle daño en las manos, la cara, etc.

#### Notas sobre la toma continua

Durante la toma continua, el monitor o el visor podrá parpadear entre la pantalla de toma y una pantalla negra. Si continúa observando la pantalla en esta situación, puede que note síntomas incómodos tal como una sensación de no encontrarse bien. Si nota síntomas incómodos, deje de utilizar la cámara, y consulte a su médico según sea necesario.

#### Notas sobre la grabación durante largos periodos de tiempo o grabación de películas 4K

• El cuerpo de la cámara y la batería se podrán volver calientes durante el uso, lo cual es normal.

- Si la misma parte de su piel toca la cámara durante un largo periodo de tiempo mientras está utilizando la cámara, aunque usted no sienta que la cámara está caliente, podrá ocasionar síntomas de una quemadura de baja temperatura tal como coloración roja o ampollas. Preste atención especial en las situaciones siguientes si utiliza un trípode, etc.
	- Cuando utilice la cámara en un entorno de alta temperatura
	- Cuando alguien con mala circulación de sangre o sensación de deterioro de la piel utilice la cámara
	- Cuando utilice la cámara con [Temp. APAGA auto] ajustado a [Alto].

#### Objetivos/accesorios de Sony

El uso de esta unidad con productos de otros fabricantes puede afectar a su rendimiento, provocando accidentes o mal funcionamiento.

#### Acerca de las especificaciones de datos descritas en este manual

Los datos sobre el rendimiento y las especificaciones se han definido en las condiciones siguientes, excepto en los casos descritos de otro modo en este manual: a una temperatura ambiente de 25 ºC y utilizando una batería que ha sido cargada completamente hasta que se ha apagado la luz de carga.

#### Aviso sobre los derechos de autor

Los programas de televisión, películas, cintas de vídeo y demás materiales pueden estar protegidos por copyright. La grabación no autorizada de tales materiales puede ir en contra de los artículos de las leyes de copyright.

#### Notas sobre la información de ubicación

Si sube a Internet una imagen que tiene etiqueta de ubicación y la comparte, es posible que revele la información a terceros accidentalmente. Para evitar que terceros obtengan su información de ubicación, ajuste  $\Box$  Ajust vínc info ubic] a [Desactivar] antes de tomar imágenes.

#### Notas sobre cómo desechar o transferir este producto a otras personas

Cuando deseche o transfiera este producto a otras personas, asegúrese de realizar la operación siguiente para proteger la información privada.

 $\bullet$  [Restablecer aiuste]  $\rightarrow$  [Inicializar]

#### Notas sobre cómo desechar o transferir una tarjeta de memoria a otras personas

La ejecución de [Formatear] o [Borrar] en la cámara o en un ordenador puede que no borre completamente los datos de la tarjeta de memoria. Cuando transfiera una tarjeta de memoria a otras personas, le recomendamos que borre los datos completamente utilizando un software de borrado de datos. Cuando deseche una tarjeta de memoria, le recomendamos que la destruya físicamente.

#### Nota sobre las funciones de red

Cuando utilice las funciones de red, cualquier persona en la red podría acceder a la cámara, dependiendo del entorno de uso.

Por ejemplo, podría producirse un acceso no autorizado a la cámara en entornos de red en los que haya otro dispositivo de red conectado o se pueda conectar sin permiso. Sony no admitirá responsabilidad por ninguna pérdida o daño causados por la conexión a tales entornos de red.

#### Nota sobre la banda de 5 GHz para LAN inalámbrica

Cuando utilice la función LAN inalámbrica en exteriores, ajuste la banda a 2,4 GHz siguiendo el procedimiento de abajo.

 $\bullet$  MENU  $\rightarrow$  (iii) (Red)  $\rightarrow$ [Ajustes Wi-Fi]

#### Cómo desactivar las funciones de red inalámbrica (Wi-Fi, etc.) temporalmente

Cuando embarque en un avión, etc., puede desactivar todas las funciones de red inalámbrica temporalmente utilizando [Modo avión].

#### <span id="page-285-0"></span>Cable de alimentación

Para clientes en Reino Unido, Irlanda, Malta, Chipre y Arabia Saudita Utilice el cable de alimentación (A). Por razones de seguridad, el cable de alimentación (B) no está pensado para los países/regiones de arriba y, por lo tanto, no debe ser utilizado allí. Para clientes en otros países/ regiones de la UE Utilice el cable de alimentación (B).

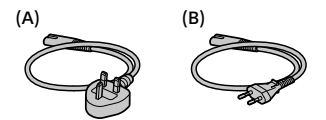

Para clientes que han adquirido su cámara en un establecimiento en Japón que surte a turistas

#### Nota

Algunas marcas de certificación de las normas admitidas por la cámara se pueden confirmar en la pantalla de la cámara. Seleccione MENU  $\rightarrow$   $\rightarrow$  (Ajustes)  $\rightarrow$ [Logotip. certificación].

Para ver detalles sobre las funciones Wi-Fi y las funciones NFC con un solo toque, consulte la "Guía de ayuda" (página [2](#page-281-0)).

# Comprobación de la cámara y los elementos suministrados

El número entre paréntesis indica el número de piezas.

- Cámara (1)
- Cargador de batería (1)

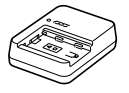

• Cable de alimentación (1)\* (suministrado en algunos

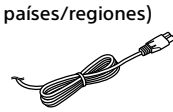

- \* Es posible que con este equipo se suministren varios cables de alimentación. Utilice el adecuado para su país o región. Consulte la página [6](#page-285-0).
- Batería recargable NP-FZ100 (1)

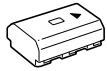

• Cable USB Type-C™ (1)

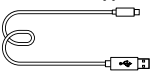

• Correa de bandolera (1)

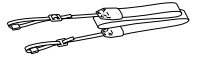

• Tapa de caja (1) (Colocada en la cámara)

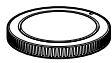

• Protector de cable (1)

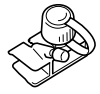

- Tapa de zapata (1) (Colocada en la cámara)
- Caperuza de ocular (1) (Colocada en la cámara)
- Manual de instrucciones (1) (este manual)
- Guía de referencia (1)

# Identificación de las partes

Consulte las páginas que aparecen entre paréntesis para ver detalles.

### Lado frontal

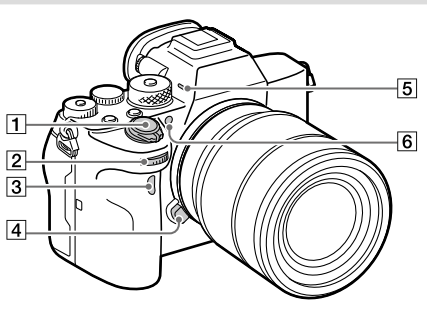

- Interruptor ON/OFF (Alimentación) ([24\)](#page-303-0)/Botón disparador [\(26](#page-305-0))
- Dial frontal Puede hacer ajustes rápidamente para cada modo de toma.
- 3 Sensor remoto por infrarroios
- Botón de liberación del objetivo ([23](#page-302-0))
- **5** Micrófono

No cubra esta parte durante la grabación de películas. Si lo hace podrá ocasionar ruido o una reducción del volumen.

 Iluminador AF/Luz del autodisparador

#### Cuando se retira el objetivo

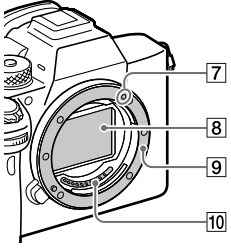

- Índice de montura ([22\)](#page-301-0)
- 8 Sensor de imagen\*
- **9** Montura
- Contactos del objetivo\*
- \* No toque directamente estas partes.
# Lado trasera

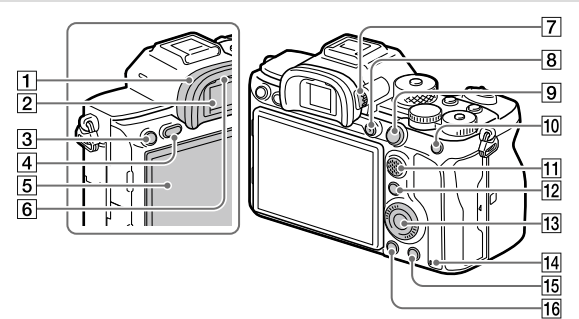

#### Caperuza de ocular **Para retirar la caperuza de ocular**

Empuje los agarres de la parte inferior de la caperuza de ocular hacia la izquierda y derecha y suba la caperuza.

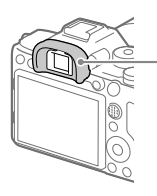

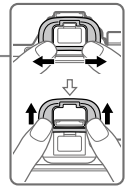

Retire la caperuza de ocular cuando coloque un buscador de ángulo (se vende por separado). Además, seleccione MENU  $\Box$ 2 (Ajustes de cámara2)  $\rightarrow$ [FINDER/MONITOR], y después cambie a [Visor(manual)] o [Monitor(manual)].

#### 2 Visor

- Botón C3 (Botón personalizado 3)/Botón (Proteger)
- Botón MENU [\(31\)](#page-310-0)
- 5 Monitor

(Para operación táctil: Panel táctil/Superficie táctil) Puede ajustar el monitor a un ángulo fácilmente visible y tomar desde cualquier posición.

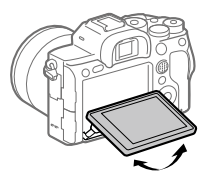

6 Sensor de ojo

 Dial de ajuste de dioptrías Regule el dial de ajuste de dioptrías de acuerdo con su vista hasta que la visualización aparezca claramente en el visor. Si el dial de ajuste de dioptrías resulta duro de operar, retire la caperuza de ocular antes de operar el dial.

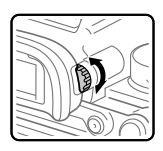

- Botón MOVIE (Película) ([26\)](#page-305-0)
- Para tomar: Botón AF-ON (AF activado) Para visionar: Botón (Aumentar)
- Para tomar: Botón AEL Para visionar: Botón **EG**(Índice imágenes)
- **Multiselector**
- Para tomar: Botón Fn (Función) Para visionar: Botón (Enviar a smartphone) Puede visualizar la pantalla para [Enviar a smartphone] pulsando este botón.
- 13 Rueda de control
- <span id="page-289-0"></span>14 Luz de acceso
- Para tomar: Botón C4 (Botón personalizado 4) Para visionar: Botón (Borrar) ([27](#page-306-0))
- **16** Botón ► (Reproducción) ([26\)](#page-305-1)

# Lado superior

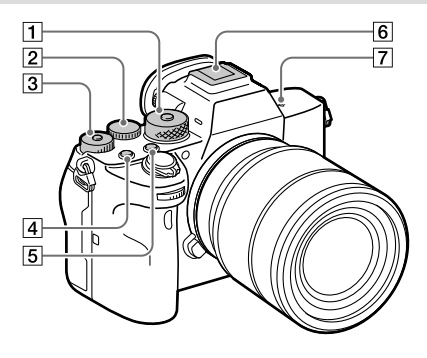

#### Dial de modo ([27](#page-306-1))

El dial de modo se desbloquea mientras mantiene pulsado el botón de desbloqueo en el centro.

#### Dial trasero

Puede hacer ajustes rápidamente para cada modo de toma.

#### Dial de compensación de exposición

Al pulsar el botón de bloqueo en el centro el estado del dial de compensación de exposición cambia entre bloqueado y desbloqueado. El dial estará desbloqueado cuando el botón de bloqueo esté emergido y se vea la línea blanca.

- Botón C1 (Botón personalizado 1)
- Botón C2 (Botón personalizado 2)
- Zapata de interfaz múltiple\* Algunos accesorios puede que no entren a tope y sobresalgan hacia atrás por la zapata de interfaz múltiple. Sin embargo, cuando el accesorio alcanza el extremo frontal de la zapata, se completa la conexión.

ES

- $\boxed{7}$   $\Theta$  Marca de posición del sensor de imagen
	- El sensor de imagen es el sensor que convierte la luz en señal eléctrica. La marca  $\Theta$  muestra la ubicación del sensor de imagen. Cuando mida la distancia exacta entre la cámara y el motivo, refiérase a la posición de la línea horizontal.

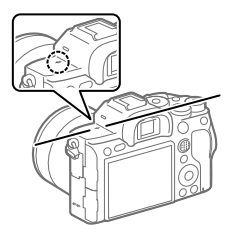

• Si el motivo está más cerca que la distancia de toma mínima del objetivo, no se podrá confirmar el enfoque. Asegúrese de dejar suficiente distancia entre el motivo y la cámara.

Para ver detalles sobre accesorios compatibles para la zapata de interfaz múltiple, visite el sitio web de Sony, o consulte con el distribuidor de Sony o con la oficina de servicio local autorizada de Sony.

También se pueden utilizar los accesorios para la zapata para accesorios. Las operaciones con accesorios de otros fabricantes no están garantizadas.

# $\mathbf{\mathsf{n}}$ i Multi $\mathsf{h}$ nterface Shoe

**Accessory Shoe** 

# Laterales

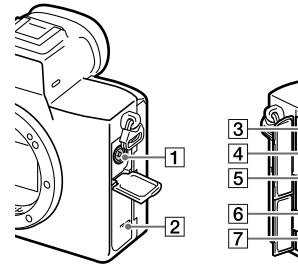

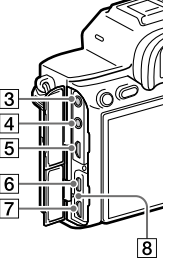

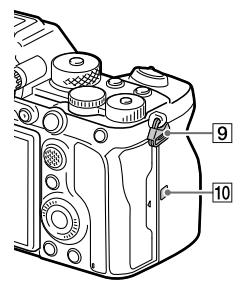

- Terminal (Sincronización del flash)
- **2** Altavoz
- Toma (Micrófono) Cuando se conecta un micrófono externo, el micrófono incorporado se desactiva automáticamente. Cuando el micrófono externo es de tipo que se alimenta al ser enchufado, la alimentación del micrófono será suministrada por la cámara.

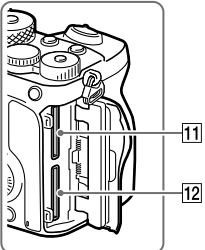

- $\boxed{4}$  Toma  $\bigcirc$  (Auriculares)
- Toma micro HDMI
- Terminal USB Type-C [\(14\)](#page-293-0)
- Terminal multi/micro USB\*  $(14)$  $(14)$ Este terminal admite dispositivos compatibles con micro USB.
- Luz de carga

ES

 Ganchos para la correa de bandolera

Coloque ambos extremos de la correa en la cámara.

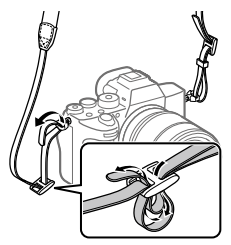

## (Mark N) ([28\)](#page-307-0)

• Esta marca indica el punto a tocar para conectar la cámara y un smartphone que admita NFC.

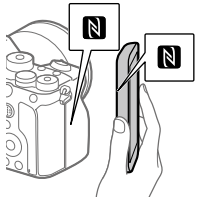

• NFC (Near Field Communication) es un estándar internacional de la tecnología de comunicación inalámbrica de corto alcance.

 SLOT 1 (Ranura 1 para tarjeta de memoria) ([20](#page-299-0)) Admite solamente tarjetas SD (compatible con UHS-I y UHS-II)

- SLOT 2 (Ranura 2 para tarjeta de memoria) [\(21\)](#page-300-0) Admite solamente tarjetas SD (compatible con UHS-I y UHS-II)
- \* Para ver detalles sobre accesorios compatibles para el terminal multi/micro USB, visite el sitio web de Sony, o consulte con el distribuidor de Sony o con la oficina de servicio local autorizada de Sony.

#### <span id="page-293-0"></span>Notas sobre los terminales USB

Puede utilizar el terminal USB Type-C o bien el terminal multi/ micro USB para suministrar alimentación, cargar la batería, y para las comunicaciones USB. Sin embargo, no puede realizar estas operaciones con ambos terminales simultáneamente.

- El tiempo de carga de la batería no cambiará de acuerdo con el terminal que usted utilice.
- Puede utilizar accesorios para el terminal multi/micro USB, tal como un controlador remoto (se vende por separado), mientras suministra alimentación o realiza toma remota desde PC utilizando el terminal USB Type-C.

# Notas sobre el protector de cable

Utilice el protector de cable para evitar que el cable se desconecte cuando tome imágenes con el cable conectado.

#### Para colocar el protector de cable

- Abra las tapas de ambas tomas del lado del monitor.
- Encaje los dos ganchos del lado trasero del protector de cable en las dos muescas a la izquierda del terminal USB Type-C y del terminal multi/micro USB, y después alinee el protector de cable con la parte de terminales de la cámara.
- Empuje el tornillo de instalación hacia dentro y gírelo para sujetar el protector de cable.
- Inserte el cable en una de las tomas.
- Inserte el cable en la parte de sujeción y después sujete el cable con el dial de fijación.

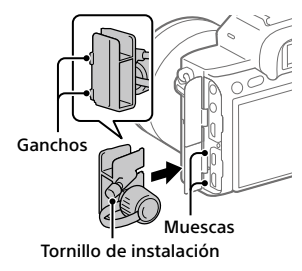

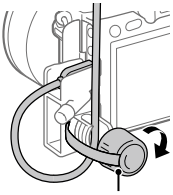

Dial de fijación

#### Para retirar el protector de cable

Afloje el tornillo de instalación, y después retire el protector de cable.

ES

# Lado inferior

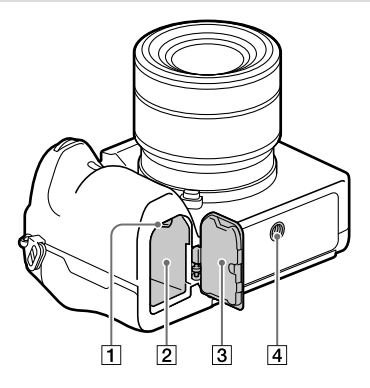

- Palanca de bloqueo ([19\)](#page-298-0)
- Ranura de inserción de la batería ([19\)](#page-298-0)
- Cubierta de la batería ([19\)](#page-298-0) Cuando coloque un accesorio tal como un mango vertical (se vende por separado), retire la cubierta de la batería.

#### Para retirar la cubierta de la batería

Tire de la palanca de liberación de la cubierta de la batería en la dirección de la flecha, y después retire la cubierta de la batería.

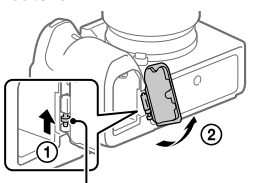

Palanca de liberación de la cubierta de la batería

#### Para colocar la cubierta de la batería

Inserte el eje de un lado de la cubierta de la batería en el lugar de colocación, y después empuje hacia adentro la cubierta de la batería colocando el eje del lado opuesto.

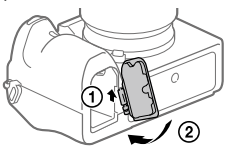

 Orificio roscado para trípode Utilice un trípode con un tornillo de menos de 5,5 mm de largo. De lo contrario, no podrá sujetar firmemente la cámara, y es posible que la cámara se dañe.

# Guía de inicio

# <span id="page-297-0"></span>Paso 1: Carga de la batería

## 1 Inserte la batería en el cargador de batería.

- Coloque la batería en el cargador de batería en la dirección de  $\blacktriangle$
- Deslice la batería en la dirección de la flecha a tope.

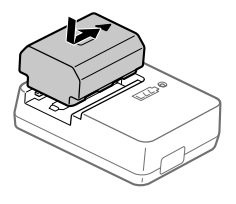

# 2 Conecte el cable de alimentación (suministrado) al cargador de batería, y conecte el cargador de batería a la toma de corriente de la pared.

La luz CHARGE del cargador de batería se iluminará en naranja y comenzará la carga.

#### **Luz CHARGE (naranja)**

Encendida: Cargando Parpadeando: Error de carga o carga puesta en pausa temporalmente porque la cámara no está dentro del rango de temperatura apropiado

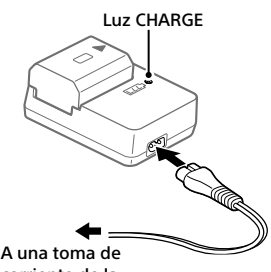

corriente de la pared

- Cuando termina la carga, la luz CHARGE y todos los indicadores se apagan.
- Tiempo de carga (carga completa): aproximadamente 150 minuto (cuando se carga una batería completamente agotada a una temperatura de 25 °C)
- Cuando utilice una batería completamente nueva o una batería que no ha sido utilizada durante largo tiempo, es posible que la luz CHARGE parpadee rápidamente cuando la batería sea cargada por primera vez. Si ocurre esto, retire la batería y después vuelva a insertarla para recargarla.
- Asegúrese de utilizar solamente baterías genuinas de la marca Sony.

# <span id="page-298-0"></span>Paso 2: Inserción de la batería en la cámara

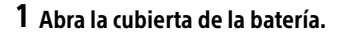

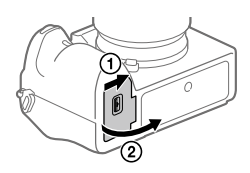

Palanca de bloqueo

- 2 Inserte la batería mientras presiona la palanca de bloqueo con la punta de la batería hasta que la batería se bloquee en su sitio.
- 3 Cierre la tapa.

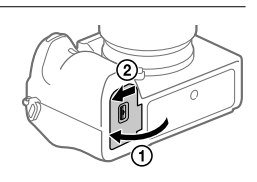

# Para cargar la batería mientras está insertada en la cámara

Apague la cámara y conéctela a un dispositivo tal como un ordenador utilizando el cable USB.

Si enciende la cámara, la alimentación será suministrada desde el ordenador o el dispositivo que ha conectado, y podrá operar la cámara. Sin embargo, la batería no se cargará.

Utilice el cable USB Type-C (suministrado) o un cable USB normal.

ES

# Para retirar la batería

Asegúrese de que la luz de acceso (página [10](#page-289-0)) no está encendida, y apague la cámara. Después, deslice la palanca de bloqueo y retire la batería. Tenga cuidado de no dejar caer la batería.

Palanca de bloqueo

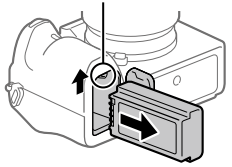

# <span id="page-299-0"></span>Paso 3: Inserción de una tarjeta de memoria

Para ver detalles sobre tarjetas de memoria que se pueden utilizar con esta cámara, consulte la página [39.](#page-318-0)

# 1 Abra la tapa de la tarjeta de memoria.

# 2 Inserte la tarjeta SD en la ranura 1.

- Ambas, la ranura 1 (superior) y la ranura 2 (inferior), solamente admiten tarjetas de memoria SD (compatibles con UHS-II).
- Esta cámara no admite Memory Stick.

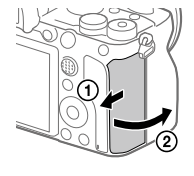

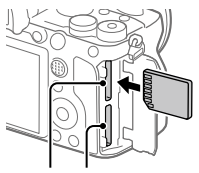

Ranura 1 Ranura 2

- Inserte la tarjeta de memoria con el lado del terminal orientado hacia usted, hasta que encaje en su sitio produciendo un chasquido.
- Puede cambiar la ranura para tarjeta de memoria que va utilizar seleccionando MENU  $\rightarrow$   $\blacksquare$  (Ajustes)  $\rightarrow$  [Ajustes soport. grab.]  $\rightarrow$ [Prior. a soporte grab.]. La ranura 1 se utiliza en los ajustes predeterminados.

# 3 Cierre la tapa.

#### **Sugerencia**

• Cuando utilice una tarjeta de memoria por primera vez con la cámara, se recomienda que formatee la tarjeta en la cámara para obtener un rendimiento más estable de la tarjeta de memoria.

# Para retirar la tarjeta de memoria

Asegúrese de que la luz de acceso (página [10](#page-289-0)) no está encendida, y después empuje la tarjeta de memoria hacia dentro una vez para retirarla.

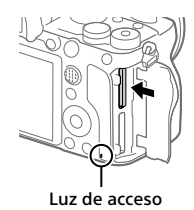

# <span id="page-300-0"></span>Para grabar en tarjetas de memoria en dos ranuras

La ranura 1 se utiliza en los ajustes predeterminados. Si no piensa cambiar los ajustes y solamente va a utilizar una tarjeta de memoria, utilice la ranura 1.

Insertando otra tarjeta de memoria en la ranura 2, usted puede grabar las mismas imágenes en dos tarjetas de memoria simultáneamente o grabar un tipo de imagen diferente (imágenes fijas/películas) en cada tarjeta de memoria ([Modo de grabación] en [Ajustes soport. grab.]).

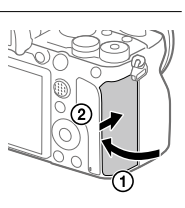

ES

# Paso 4: Colocación de un objetivo

- 1 Retire la tapa de caja de la cámara y la tapa trasera de objetivo de la parte trasera de objetivo.
	- Cuando cambie el objetivo, hágalo rápidamente en un ambiente libre de polvo para evitar que entre polvo o suciedad en la cámara.
	- Se recomienda que coloque la tapa delantera de objetivo después de hacer una toma. Tapa trasera de objetivo
- 2 Monte el objetivo alineando las dos marcas de índice blancas (índices de montura) del objetivo y la cámara.
	- Sujete la cámara con el objetivo orientado hacia abajo para evitar que entre polvo o suciedad en la cámara.
- 3 Mientras empuja el objetivo ligeramente hacia la cámara, gírelo despacio en la dirección de la flecha hasta que produzca un chasquido en posición bloqueada.

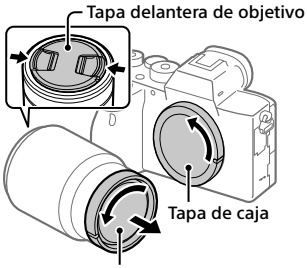

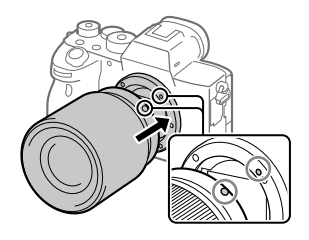

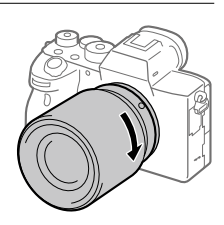

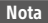

- Asegúrese de sujetar el objetivo en línea recta y no utilizar fuerza cuando coloque un objetivo.
- No pulse el botón de liberación del objetivo cuando coloque un objetivo.
- El adaptador de montura de objetivo (se vende por separado) se requiere para utilizar un objetivo de montura A (se vende por separado). Para más detalles, consulte el manual de instrucciones suministrado con el adaptador de montura de objetivo.
- Si quiere tomar imágenes de fotograma completo, utilice objetivos compatibles con tamaño de fotograma completo.
- Cuando transporte la cámara con un objetivo colocado, sujete firmemente la cámara y el objetivo.
- No sujete la parte del objetivo que está extendida para ajustar el zoom o el enfoque.

# Para retirar el objetivo

Siga pulsando el botón de liberación del objetivo y gire el objetivo en la dirección de la flecha hasta que se pare.

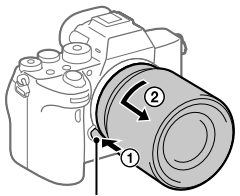

Botón de liberación del objetivo

# Objetivos compatibles

Los objetivos compatibles con esta cámara son los siguientes:

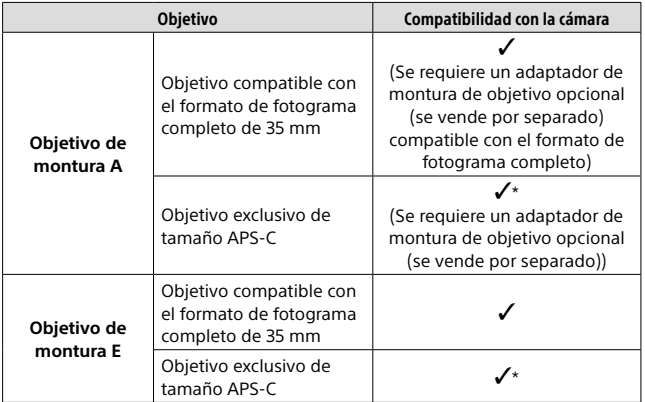

\* Las imágenes se grabarán en tamaño APS-C. El ángulo de visión corresponderá aproximadamente a 1,5 veces la distancia focal indicada en el objetivo. (Por ejemplo, cuando se coloque un objetivo de 50 mm el ángulo de visión corresponderá a 75 mm)

# <span id="page-303-0"></span>Paso 5: Ajuste del idioma y el reloj

1 Ajuste el interruptor ON/OFF (Alimentación) a "ON" para encender la cámara.

#### Interruptor ON/OFF (Alimentación)

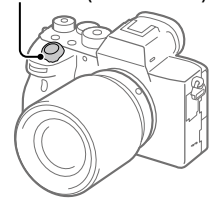

2 Seleccione el idioma deseado y después pulse el centro de la rueda de control.

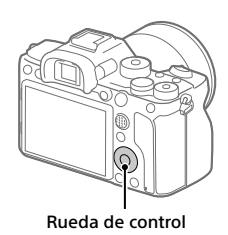

- 3 Asegúrese de que [Intro] está seleccionado en la pantalla y después pulse el centro.
- 4 Seleccione el lugar geográfico deseado y después pulse el centro.
- 5 Seleccione [Fecha/Hora] utilizando el lado superior/inferior de la rueda de control o girando la rueda de control, y después pulse el centro.

- 6 Seleccione el elemento deseado pulsando el lado superior/ inferior/izquierdo/derecho de la rueda de control, y después pulse el centro.
- 7 Repita los pasos 5 y 6 para ajustar otros elementos, después seleccione [Intro] y pulse el centro.

#### Sugerencia

• Para volver a hacer el ajuste de la fecha y la hora, utilice MENU.

**Nota** 

• Esta cámara no tiene una función para insertar la fecha en las imágenes. Puede insertar la fecha en las imágenes y después guardarlas e imprimirlas utilizando PlayMemories Home (para Windows solamente).

# <span id="page-305-2"></span>Paso 6: Toma de imágenes en modo automático

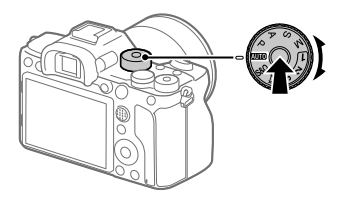

1 Mantenga pulsado el botón de liberación del bloqueo en el centro del dial de modo, después gire el dial de modo para ajustarlo a mum.

El modo de toma se ajustará a  $\mathbf{i} \bigodot$  (Auto. inteligente).

- 2 Mire por el visor o el monitor y sujete la cámara.
- 3 Ajuste el tamaño del motivo girando el anillo de zoom del objetivo cuando hay colocada una lente de zoom.
- 4 Pulse el botón disparador hasta la mitad para enfocar.
	- Cuando la imagen está enfocada, se ilumina un indicador (tal como  $\bullet$ ).

# 5 Pulse el botón disparador a fondo.

# <span id="page-305-0"></span>Para grabar películas

Pulse el botón MOVIE para comenzar/detener la grabación.

# <span id="page-305-1"></span>Para reproducir imágenes

Pulse el botón (Reproducción) para reproducir imágenes. Puede seleccionar la imagen deseada utilizando la rueda de control.

# <span id="page-306-0"></span>Para borrar la imagen visualizada

Pulse el botón  $\widehat{\mathbb{I}\parallel}$  (Borrar) mientras una imagen está visualizada para borrarla. Seleccione [Borrar] utilizando la rueda de control en la pantalla de confirmación, y después pulse el centro de la rueda de control para borrar la imagen.

# <span id="page-306-1"></span>Para tomar imágenes en varios modos de toma

Ajuste el dial de modo al modo deseado dependiendo del motivo o las funciones que quiera utilizar.

# <span id="page-307-0"></span>Utilización de las funciones Wi-Fi/Un toque (NFC)/Bluetooth

Puede realizar las siguientes operaciones utilizando las funciones Wi-Fi, NFC con un solo toque y Bluetooth de la cámara.

- Guardar imágenes en un ordenador
- Transferir imágenes desde la cámara a un smartphone
- Utilizar un smartphone como mando a distancia para la cámara
- Visionar imágenes fijas en un televisor
- Grabar información de ubicación desde un smartphone en imágenes
- Transferencia de imágenes al servidor FTP

Para ver detalles, consulte la "Guía de ayuda" (página [2](#page-281-0)).

# Instalación de Imaging Edge Mobile

Para conectar la cámara y un smartphone se requiere Imaging Edge Mobile. Si Imaging Edge Mobile ya está instalada en su smartphone, asegúrese de actualizarla con la versión más reciente. Para ver detalles sobre Imaging Edge Mobile, consulte la página de soporte ([https://www.sony.net/iem/\)](https://www.sony.net/iem/).

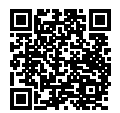

#### **Nota**

- Para utilizar la función con un solo toque NFC de la cámara, se requiere un smartphone o tableta que admita NFC.
- No se garantiza que las funciones Wi-Fi presentadas en este manual funcionen con todos los smartphones o tabletas.
- Dependiendo de las actualizaciones de las versiones futuras, los procedimientos operacionales o las visualizaciones en pantalla están sujetos a cambios sin previo aviso.

# <span id="page-308-0"></span>Grabación de la información de ubicación en imágenes capturadas

Utilizando Imaging Edge Mobile, puede obtener la información de ubicación desde un smartphone conectado (a través de la comunicación Bluetooth) y grabarla en las imágenes capturadas.

Para ver detalles sobre el procedimiento de operación, consulte la "Guía de ayuda" (página [2\)](#page-281-0) o la página de soporte siguiente.

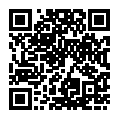

<https://www.sony.net/iem/btg/>

# Transferencia de imágenes al servidor FTP

Puede utilizar la función Wi-Fi de la cámara para transferir imágenes al servidor FTP. Para ver detalles, consulte la "Guía de Ayuda de FTP". [https://rd1.sony.net/help/di/ftp/h\\_zz/](https://rd1.sony.net/help/di/ftp/h_zz/)

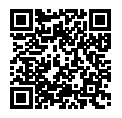

• Se requieren conocimientos básicos del servidor FTP.

# Introducción al software de ordenador

Nosotros ofrecemos el siguiente software de ordenador para realzar su disfrute de fotos/películas. Acceda a una de las URL siguientes utilizando su navegador de Internet y después descargue el software siguiendo las instrucciones en pantalla.

Si uno de estos software ya está instalado en su ordenador, actualícelo a la versión más reciente antes de utilizar.

Para ver detalles sobre el software para ordenadores, consulte la URL siguiente: <https://www.sony.net/disoft/>

Puede comprobar el entorno de operación recomendado para el software en la URL siguiente: <https://www.sony.net/pcenv/>

# Imaging Edge

Imaging Edge es un paquete de software que incluye funciones como toma remota desde un ordenador, y ajustar o revelar imágenes RAW grabadas con la cámara.

Para ver detalles sobre Imaging Edge, consulte la URL siguiente. <https://www.sony.net/iex/>

# PlayMemories Home

PlayMemories Home le permite importar imágenes fijas y películas a su ordenador y verlas o utilizarlas.

Necesita instalar PlayMemories Home para importar películas XAVC S o películas AVCHD a su ordenador.

Puede acceder al sitio web de descargas directamente desde la URL siguiente:

<https://www.sony.net/pm/>

• Cuando conecte la cámara a su ordenador, es posible que se añadan funciones nuevas a PlayMemories Home. La conexión de la cámara a su ordenador es por consiguiente recomendada aunque PlayMemories Home ya haya sido instalado en el ordenador.

# <span id="page-310-0"></span>Utilización de los elementos de MENU

Puede cambiar los ajustes relacionados con todas las operaciones de la cámara incluyendo toma de imagen, reproducción, y método de operación. También puede ejecutar funciones de la cámara desde el MENU.

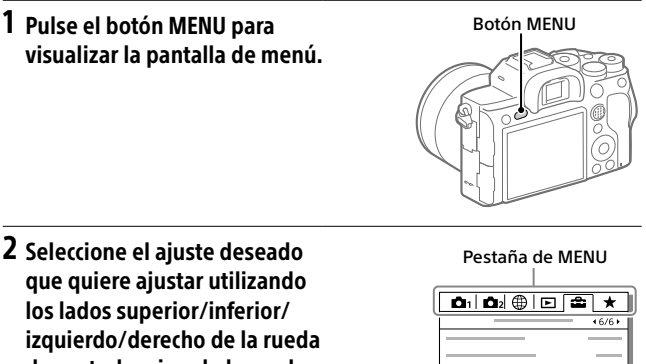

de control o girando la rueda de control, y después pulse el centro de la rueda de control.

- Seleccione la pestaña de MENU en la parte superior de la pantalla y pulse el lado izquierdo/derecho de la rueda de control para moverse a otra pestaña de MENU.
- También puede moverse a otra pestaña de MENU girando el dial frontal.
- Puede moverse a la siguiente ficha de MENU pulsando el botón Fn.
- Puede volver a la pantalla anterior pulsando el botón MENU.

# 3 Seleccione el valor de ajuste deseado, y pulse el centro para confirmar la selección.

#### Sugerencia

• Puede visualizar la pantalla de menú asignando la función [MENU] a una tecla personalizada utilizando [**∠∀** Tecla person.] o [**II--II** Tecla person.], y pulsando después esa tecla.

# Lista de iconos en el monitor

Los contenidos visualizados y sus posiciones en las ilustraciones son solo directrices, y pueden variar de las visualizaciones reales.

# <span id="page-312-0"></span>Iconos en la pantalla de toma de imagen

#### Modo de monitor Modo de visor

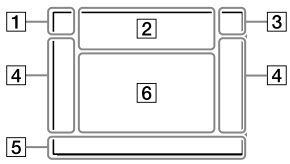

 Modo de toma/ Reconocimiento de escena

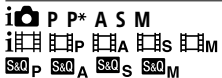

Modo de toma [\(26](#page-305-2))

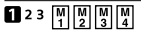

Número de registro

#### 入下者部的固定方 2 A Q  $\overline{a}$

Iconos de reconocimiento de escena

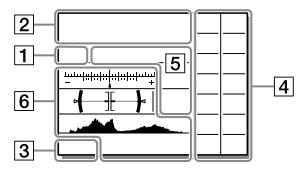

#### Ajustes de la cámara

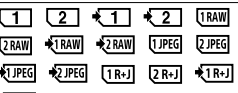

 $\sqrt{2R+1}$  NO CARD

Estado de la tarjeta de memoria [\(20,](#page-299-0) [39](#page-318-0))

#### 100 / 1 h 30 m

Número restante de imágenes grabables / tiempos grabables

#### шв

Escribiendo datos / Número de imágenes que quedan por grabar

#### 3:2 4:3 16:9 1:1

Relación de aspecto de las imágenes fijas

#### 60M 54M 51M 40M 26M 23M 22M 17M 15M 13M 10M 6.5M 5.8M 5.5M 4.3M

Tamaño de imagen de las imágenes fijas

#### **RAW RM**

Grabación RAW (comprimido/sin comprimir)

#### X.FINE FINE STD

Calidad JPEG

#### XAVC S 4K XAVC S HD AVCHD

Formato de archivo de las películas

#### **E100 E60 E50 E25 E16 E HEXE HERE**

Ajuste de grabación de las películas

#### 120p 60p 60i 30p 24p 100p 50p 50i 25p

Frecuencia de fotogramas de las películas

 $100_{\text{ex}}$   $100_{\text{ex}}$   $100_{\text{ex}}$   $100_{\text{ex}}$   $125_{\text{ex}}$  $16<sub>ex</sub>$ 

Grabación proxy

#### 120fps 60fps 30fps 15fps 8fps 4fps

#### 100fps 50fps 25fps 12fps 6fps 3fps 2fps 1fps

Frecuencia de fotogramas para toma a cámara lenta/cámara rápida

#### $\boxed{\Box}$

APS-C/Super 35mm

#### ٠.

Carga de flash en curso

#### **VEW**

Efecto ajust. desact.

#### $\overline{\mathbf{E}_{ON}}$

Iluminador AF

#### Flicker

Se detecta titileo

#### 日日业》 白事》 <sub>116</sub>事》

Desactivar/activar SteadyShot, Aviso de movimiento de la cámara

#### $\frac{(\frac{1}{2})(\frac{1}{2})($

Dist. focal SteadyS./ Aviso de movimiento de la cámara

#### $_{\rm S}$ Q  $_{\rm C}$ Q  $_{\rm D}$ Q

Zoom inteligente / Zoom Imag. Clara / Zoom digital

#### $-PC$

PC remoto

#### ⋯

Verificac. luminosa

#### o١

Toma silenciosa

# Î

Mando a distancia

#### $\mathbf{Q}_{\mathrm{OFF}}$

Grabación de películas sin audio

### $\mathbf k$

Reducc. ruido viento

#### ര

Activada la escritura de información de derechos de autor

#### IPTC

Activada la escritura de información de IPTC

Assist Assist Assist Assist<br>S-Log2 S-Log3 HLG709 HLG2020

Asist. visual. Gamma

#### × ط

Cancelar el enfoque

#### ⊡≶x

Cancelac. seguimiento

#### Enfoque puntual

Realización de [Enfoque puntual]

## $\mathbb{N}$

NFC activado ([28](#page-307-0))

#### $R$

Conexión Bluetooth disponible / Conexión Bluetooth no disponible

#### oî nî

Conectado a smartphone / No conectado a smartphone

#### $A$

Obteniendo información de ubicación/No se puede obtener información de ubicación

Modo avión

#### **II**

Aviso de calentamiento

#### ge en a

Archivo de base de datos lleno/ Error de archivo de base de datos

#### 3 Batería

#### (127271100%

Batería restante [\(18\)](#page-297-0)

Aviso de batería restante

ES

#### $\overline{(\overline{ZZ})}$

Suministro de alimentación USB

#### Ajustes de toma de imagen

 $\Box$ ihi $\Box$ <sub>mn</sub> $\Box$ ilo  $\Diamond$ 10  $\Diamond$  $\Omega$ OREST OREST

Modo manejo

**③ 争 争 争 争 \$1.0W \$102W \$REAR \$®** 

Modo flash / Flash inalámbrico / Reducción ojos rojos

#### ±0.0

Compensac. flash

#### AFS AFA AFC DMF MF

Modo de enfoque

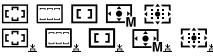

Área de enfoque

#### JPEG RAW RAW RAW+J RAW+J

Formato archivo

#### ⊠⊚⊡⊡

Modo medición

AWB 7500K A5 G5

Balance blanco (Automático, Predeterminado, Submarino automát., Personalizado, Temperatura de color, Filtro de color)

#### **QB 00**

Opt.gama diná.

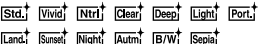

#### +3 +3 +3

Estilo creativo/Contraste, saturación, y nitidez

(Tai) (Fag) (Fag) (Fag) (Far) (Fag) (Fag) (Fag) **Part** (Part) (H) ConFF

Efecto de foto

#### $\frac{[0.1 \text{A}]}{0 \text{N}}$

Priorid. cara/ojos AF

# **PP1 ~ PP10**

Perfil de imagen

# $\overline{\text{111}}$

Prior. a soporte grab.

#### Indicador de enfoque/ajustes de exposición

## $_{\bullet}$  (c) (c)

Indicador de enfoque

#### 1/250

Tiempo de exposición

#### F3.5

Valor de abertura

#### E2 III

Compensación de exposición / Medida manual

#### ISO400 ISO AUTO ISO400

Sensibilidad ISO

# $+ 41$  AWB

Bloqueo AE/Bloqueo FEL/ Bloqueo AWB

#### Guías/otros

#### Cancelac. seguimiento

Visualización guía para el seguimiento

#### Cancelar el enfoque

Visualización guía para cancelación del enfoque

#### രം വ

Función de la rueda de control

#### **C: AV WTV GISO**

Visualización guía para Mi dial

 $+7+$ 

Indicador de Variación

Área de medición puntual

320 400 500 68

Guía de ajuste de exposición

#### 

Indicador de tiempo de exposición

ALFIA 28 64 11 22 42

Indicador de abertura

Histograma

Medidor de nivel digital

#### STBY REC

En espera de grabación de película/Grabación de película en curso

#### 1:00:12

Tiempo de grabación de película real (horas: minutos: segundos)

#### $rac{CH1}{CH2}$

Visual. nivel aud.

**BREC** BOSTBY

Control de REC

#### 00:00:00:00

Código de tiempo (horas: minutos: segundos: fotogramas)

#### 00 00 00 00

Bit de usuario

**俞俞俞2/4** Toma múlti despl píx

# Iconos en la pantalla de reproducción

### Visualización de reproducción de una sola imagen

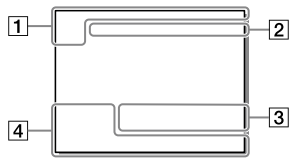

#### Visualización de histograma

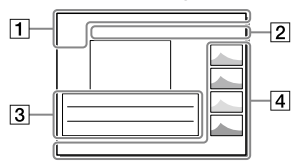

ES

#### Información básica

### $\overline{1111}$

Soporte de reproducción

#### **DE DE DE DE DE DE DE DE DE DE DE ARVICE**  $\overline{\phantom{a}}$

Modo visualización

#### IPTC

Información IPTC

# $\overline{\star\!\!\star}$   $\overline{\star}$   $\overline{\star}$   $\overline{\star}$

Valoración

#### $\overline{0}$

Proteger

#### DPOF

Ajuste DPOF

#### 3/7

Número de archivo/Número de imágenes en modo de visualización

# $\mathbb{N}$

NFC activado ([28](#page-307-0))

 $\overline{w}$ 

Batería restante [\(18\)](#page-297-0)

### ⊡

Mostrar como grupo

#### ßЗ

Película Proxy incluida

#### $\frac{1}{2000000000000}$

Toma múlti despl píx

#### Ajustes de la cámara

Consulte ["Iconos en la pantalla de](#page-312-0)  [toma de imagen"](#page-312-0) (página [33](#page-312-0)).

#### Ajustes de toma de imagen

#### 35mm

Distancia focal del objetivo

#### HLG

Grabación HDR (Hybrid Log-Gamma)

Consulte "[Iconos en la pantalla de](#page-312-0)  [toma de imagen"](#page-312-0) (página [33](#page-312-0)) para otros iconos visualizados en este área.

### Información de la imagen

## ⊛

Información de latitud/longitud [\(29\)](#page-308-0)

#### ര

Información de Copyright incluida

### 2019-1-1 10:37PM

Fecha de grabación ([24\)](#page-303-0)

## $\Box$ 100-0003

Número de carpeta - Número de archivo

## C0003

Número de archivo de película

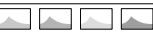

Histograma (Luminancia/R/G/B)

# <span id="page-318-0"></span>Tarjetas de memoria que se pueden utilizar

Esta cámara admite solamente tarjetas de memoria SD (compatibles con UHS-II).

Cuando utilice tarjetas de memoria microSD con esta cámara, asegúrese de utilizar el adaptador apropiado.

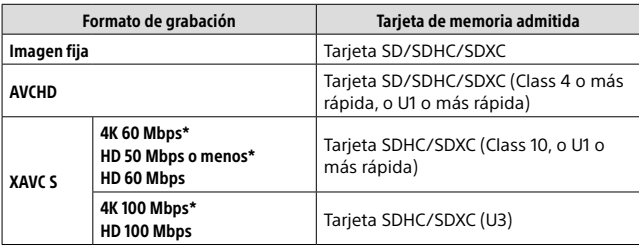

\* Incluyendo cuando se graban películas proxy al mismo tiempo

#### **Nota**

- Cuando se utiliza una tarjeta de memoria SDHC para grabar una película XAVC S durante periodos de tiempo prolongados, las películas grabadas se dividen en archivos de un tamaño de 4 GB Los archivos divididos se pueden manejar como un solo archivo importándolos a un ordenador utilizando PlayMemories Home.
- Cuando grabe una película en tarjetas de memoria en ambas ranura 1 y ranura 2 con los ajustes de cámara siguientes, inserte dos tarjetas de memoria con el mismo sistema de archivo. Las películas XAVC S no se pueden grabar simultáneamente cuando se utiliza una combinación de sistema de archivo exFAT y sistema de archivo FAT32.
	- [ Formato archivo] está ajustado a [XAVC S 4K] o [XAVC S HD]
	- [Modo de grabación] en [Ajustes soport. grab.] está ajustado a [Grabac. simult.  $(\pm 1)$ ] o [Grab simult  $(\sqrt{2}/1)$ ]]

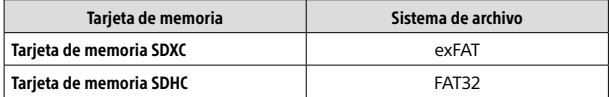

• Cargue la batería suficientemente antes de intentar recuperar los archivos de base de datos de la tarjeta de memoria.

# Especificaciones

# Cámara

#### **[Sistemal**

Tipo de cámara: Cámara Digital de Lentes Intercambiables Objetivo: Sony Objetivo de montura E

#### [Sensor de imagen]

Formato de imagen: Fotograma completo de 35 mm (35,7 mm × 23,8 mm) sensor de imagen CMOS Número efectivo de píxeles de la cámara: Aprox. 61 000 000 píxeles Número total de píxeles de la cámara: Aprox. 62 500 000 píxeles

#### [SteadyShot]

Sistema de estabilización de imagen con sensor de movimiento en la cámara

#### [Sistema de enfoque automático]

Sistema de detección: Sistema de detección de fase/Sistema de detección de contraste Rango de sensibilidad: –3 EV a +20 EV (en equivalente a ISO 100, F2,0)

#### [Visor electrónico]

Tipo: Visor electrónico de 1,3 cm (tipo 0,5)

Número total de puntos: 5 760 000 puntos

Aumento: Aprox. 0,78× con objetivo de 50 mm a infinito, –1 m–1

Punto de ojo: Aprox. 23 mm desde el ocular y aprox. 18,5 mm desde el cuadro del ocular a –1 m–1 Ajuste de dioptrías:

 $-4.0$  m<sup>-1</sup> a +3.0 m<sup>-1</sup>

#### [Monitor]

Unidad TFT de 7,5 cm (tipo 3,0), panel táctil Número total de puntos: 1 440 000 puntos

#### [Control de exposición]

Método de medición: Medición evaluativa en 1 200 zonas Rango de medición: –3 EV a +20 EV (en equivalente a ISO 100 con objetivo F2,0) Sensibilidad ISO (Índice de exposición recomendado): Imágenes fijas: ISO 100 a ISO 32 000 (ISO extendido: Mínimo ISO 50, máximo ISO 102 400)

Películas: ISO 100 a ISO 32 000 equivalente

#### [Obturador]

Tipo: Controlado electrónicamente, travesía vertical, tipo plano focal

Gama de velocidades: Imágenes fijas: 1/8 000 de

segundo a 30 segundo, BULB Películas: 1/8 000 de segundo a 1/4 de segundo

Dispositivos compatibles con 1080 60i (dispositivos compatibles con 1080 50i):

hasta 1/60 (1/50) de segundo en modo AUTO (hasta 1/30 (1/25) de segundo en modo Auto obturador lento)

Velocidad de sincronización del flash: 1/250 de segundo (cuando se utiliza un flash fabricado por Sony)

#### [Formato de grabación]

Formato de archivo: Cumple con JPEG (DCF Ver. 2.0, Exif Ver. 2.31, MPF Baseline), RAW (formato ARW 2.3 de Sony)

Película (formato XAVC S): Cumple con el formato MPEG-4 AVC/H.264 XAVC S ver 10 Vídeo: MPEG-4 AVC/H.264

Audio: LPCM 2 canales (48 kHz 16 bit)

Película (Formato AVCHD): Compatible con formato AVCHD versión 2.0 Vídeo: MPEG-4 AVC/H.264 Audio: Dolby Digital 2 canales, equipado con Dolby Digital Stereo Creator

• Fabricado bajo licencia de Dolby Laboratories.

#### [Soporte de grabación]

SLOT 1/SLOT 2: Ranura para tarjetas SD (compatibles con UHS-I y UHS-II)

#### [Terminales de entrada/salida]

Terminal USB Type-C: SuperSpeed USB (USB 3.2 Gen 1) Terminal multi/micro USB\*: Hi-Speed USB (USB 2.0) \* Admite dispositivos compatibles con micro USB. HDMI: Toma micro HDMI tipo D Terminal (Micrófono): Minitoma estéreo de Ø 3.5 mm Terminal  $\Omega$  (Auriculares): Minitoma estéreo de Ø 3.5 mm Terminal **\*** (Sincronización del flash)

#### [General]

Entrada nominal:  $7.2 \text{ V}$   $\rightarrow$  3.7 W Temperatura de funcionamiento: 0 a 40 °C

Temperatura de almacenamiento: –20 a 55 °C

Dimensiones (An/Al/Pr) (Aprox.): 128,9 × 96,4 × 77,5 mm 128,9 × 96,4 × 67,3 mm (desde la empuñadura al monitor) Peso (Aprox.):

665 g (incluyendo la batería, y tarjeta SD)

#### [LAN inalámbrica]

Formato admitido: IEEE 802.11 a/b/g/n/ac Banda de frecuencia: 2,4 GHz/5 GHz Seguridad: WEP/WPA-PSK/WPA2-PSK Método de conexión: Wi-Fi Protected Setup™ (WPS)/ Manual Método de acceso: Modo Infraestructura

#### [NFC]

Tipo de etiqueta: Cumple con NFC Forum Type 3 Tag

#### [Comunicaciones Bluetooth]

Estándar Bluetooth Ver. 4.1 Banda de frecuencia: 2,4 GHz

## Cargador de batería BC-QZ1

Entrada nominal: 100 - 240 V  $\sim$  50/60 Hz 0,38 A Salida nominal:  $8.4$  V  $\frac{1}{200}$  1.6 A

#### ES

# Batería recargable NP-FZ100

Tensión nominal: 7.2 V <del>- -</del>

El diseño y las especificaciones están sujetos a cambios sin previo aviso.

#### Acerca de la compatibilidad de los datos de imagen

- Esta cámara cumple con la norma universal DCF (Design rule for Camera File system) establecida por la JEITA (Japan Electronics and Information Technology Industries Association).
- No se garantiza la reproducción en otros equipos de imágenes grabadas con la cámara ni la reproducción en la cámara de imágenes grabadas o editadas con otros equipos.

# Marcas comerciales

- XAVC S y XAVC S son marcas comerciales registradas de Sony Corporation.
- "AVCHD" y el logotipo de "AVCHD" son marcas comerciales de Panasonic Corporation y Sony Corporation.
- Mac es una marca comercial de Apple Inc., registrada en los Estados Unidos y en otros países.
- iPhone e iPad son marcas comerciales de Apple Inc., registradas en los Estados Unidos y en otros países.
- Blu-ray Disc™ y Blu-ray™ son marcas comerciales de la Blu-ray Disc Association.
- DLNA y DLNA CERTIFIED son marcas comerciales de Digital Living Network Alliance.
- USB Type-C™ y USB-C™ son marcas comerciales de USB Implementers Forum.
- Dolby, Dolby Audio y el símbolo de la doble D son marcas comerciales de Dolby Laboratories.
- Los términos HDMI y HDMI High-Definition Multimedia Interface, y el Logotipo HDMI son marcas comerciales o marcas registradas de HDMI Licensing Administrator, Inc. en los Estados Unidos y en otros países.
- Microsoft y Windows son marcas comerciales registradas o marcas comerciales de Microsoft Corporation en los Estados Unidos y/o en otros países.
- El logotipo de SDXC es una marca comercial de SD-3C, LLC.
- Android y Google Play son marcas comerciales o marcas comerciales registradas de Google LLC.
- Wi-Fi, el logotipo de Wi-Fi y Wi-Fi Protected Setup son marcas comerciales registradas o marcas comerciales de Wi-Fi Alliance.
- La marca N es una marca comercial o una marca comercial registrada de NFC Forum, Inc. en los Estados Unidos y en otros países.
- La marca de la palabra Bluetooth® y los logotipos son marcas comerciales registradas propiedad de Bluetooth SIG, Inc. y cualquier uso de tales marcas por parte de Sony Corporation es bajo licencia.
- QR Code es una marca comercial de Denso Wave Inc.
- Además, los nombres de sistemas y productos utilizados en este manual son, en general, marcas comerciales o marcas comerciales registradas de sus respectivos desarrolladores o fabricantes. Sin embargo, las marcas ™ o ® podrán no ser utilizadas en todos los casos en este manual.

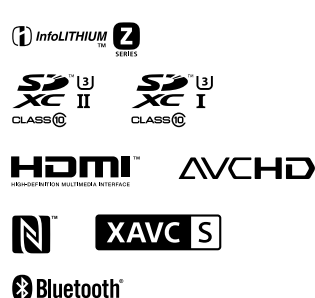

# Acerca del software aplicado GNU GPL/LGPL

En el producto se incluyen los software que reúnen los requisitos necesarios para las siguientes licencias GNU General Public License (en lo sucesivo referida como "GPL") o GNU Lesser General Public License (en lo sucesivo referida como "LGPL"). Esto le informa de que tiene derecho a acceder a, modificar, y redistribuir estos programas de software bajo las condiciones de la licencia GPL/LGPL suministrada.

El código fuente se proporciona a través de Internet.

Utilice la URL siguiente para descargarlo.

<http://oss.sony.net/Products/Linux/> Preferiríamos que no se ponga en contacto con nosotros sobre los contenidos del código fuente.

Las licencias (en inglés) están grabadas en la memoria interna de su producto. Establezca una conexión Mass Storage (almacenaje masivo) entre el producto y el ordenador para leer las licencias en la carpeta "PMHOME" - "LICENSE".

En nuestra página web de atención al cliente se puede encontrar información adicional sobre este producto y obtener respuestas a las preguntas más frecuentes.

# https://www.sony.net/

# **Consulta la Guida!**

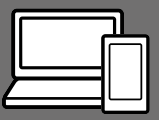

La "Guida" è un manuale on-line consultabile dal computer o dallo smartphone. Farvi riferimento per i dettagli sulle voci dei menu, sull'uso avanzato, e sulle informazioni più recenti sulla fotocamera.

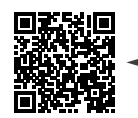

**Scansionare qui**

[https://rd1.sony.net/help/ilc/1930/h\\_zz/](https://rd1.sony.net/help/ilc/1930/h_zz/)

ILCE-7RM4 Guida

#### **Istruzioni per l'uso (il presente manuale)**

#### Questo manuale descrive le funzioni di base.

Per la guida introduttiva, vedere "[Guida di avvio"](#page-339-0) (pagina [18](#page-339-0)). La "[Guida di avvio](#page-339-0)" descrive le procedure iniziali, dall'apertura della confezione al primo scatto.

#### **Guida nella fotocam.**

La [Guida nella fotocam.] mostra spiegazioni delle voci dei menu sul monitor della fotocamera.

Q

Fornisce rapidamente informazioni durante la ripresa.

Selezionare una voce per cui si desidera visualizzare una descrizione e quindi premere il tasto m (Cancellazione).
# Note sull'uso della fotocamera

**Oltre a questa sezione, vedere anche le "Precauzioni" nella Guida.**

#### Note sulla manipolazione del prodotto

- Questa fotocamera è progettata per essere resistente alla polvere e resistente agli spruzzi, ma non è garantito che eviti completamente la penetrazione di goccioline d'acqua o di polvere.
- Non esporre l'obiettivo o il mirino a fonti di luce forti come la luce solare. Per l'effetto di condensazione dell'obiettivo, ciò potrebbe causare fumo, fuoco o un malfunzionamento all'interno del corpo della fotocamera o dell'obiettivo stesso. Se si deve lasciare la fotocamera esposta a una fonte di luce, come la luce solare, applicare il copriobiettivo sull'obiettivo.
- Quando si riprende con retroilluminazione, tenere il sole sufficientemente lontano dall'angolo di visione. In caso contrario, la luce solare può focalizzarsi all'interno della fotocamera e causare fumo o fuoco. La luce solare può causare fumo o fuoco anche se leggermente spostata dall'angolo di visione.
- Non esporre direttamente l'obiettivo a fasci di luce quali i raggi laser. Ciò potrebbe danneggiare il sensore dell'immagine e provocare malfunzionamenti della fotocamera.
- Non guardare la luce solare o una sorgente luminosa intensa attraverso l'obiettivo smontato. Ciò può provocare danni permanenti agli occhi.
- Non lasciare la fotocamera, gli accessori in dotazione, o le schede di memoria alla portata dei bambini. Potrebbero ingerire accidentalmente delle parti. Se si dovesse verificare, consultare immediatamente un medico.

#### Note sul monitor e sul mirino elettronico

- Il monitor e il mirino elettronico sono fabbricati usando una tecnologia ad altissima precisione e perciò oltre il 99,99% dei pixel sono operativi per l'uso effettivo. Tuttavia, potrebbero esserci dei minuscoli punti neri e/o luminosi (bianchi, rossi, blu o verdi) che appaiono costantemente sul monitor e sul mirino elettronico. Questi punti sono normali nel processo di fabbricazione e non influiscono in alcun modo sulle immagini.
- Quando si riprende con il mirino, si potrebbero verificare dei sintomi come l'affaticamento degli occhi, la stanchezza, il mal d'auto o la nausea. Si consiglia di fare una pausa ad intervalli regolari quando si sta riprendendo con il mirino.

• Se il monitor o il mirino elettronico è danneggiato, smettere immediatamente di usare la fotocamera. Le parti danneggiate potrebbero causare lesioni alle mani, al viso ecc.

#### Note sulla ripresa continua

Durante la ripresa continua, il monitor o il mirino possono lampeggiare tra la schermata di ripresa e lo schermo vuoto. Se si continua a guardare lo schermo in questa situazione, si potrebbero verificare sintomi sgradevoli come sensazioni di malessere. Se si verificano sintomi di disagio, smettere di usare la fotocamera e, se necessario, consultare un medico.

#### Note sulla registrazione per lunghi periodi di tempo o di filmati 4K

- Il corpo della fotocamera e la batteria si possono riscaldare con l'uso, ciò è normale.
- Se la stessa porzione di pelle tocca la fotocamera per un periodo di tempo prolungato durante l'uso della fotocamera, anche se questa non sembra essere molto calda, può causare i sintomi di un'ustione a bassa temperatura, quali l'arrossamento o la formazione di vesciche.

Prestare particolare attenzione nelle seguenti situazioni e utilizzare un treppiede ecc.

– Quando si utilizza la fotocamera in un ambiente con temperatura elevata

- Quando la fotocamera viene utilizzata da persone con problemi di circolazione e ridotta sensibilità della pelle
- Quando si utilizza la fotocamera con [Temp. ali. DIS. auto.] impostata su [Alto].

#### Obiettivi/accessori Sony

L'utilizzo di questa unità con prodotti di altre marche potrebbe alterarne le prestazioni e causare incidenti o malfunzionamenti.

#### Informazioni sui dati tecnici descritti in questo manuale

I dati sulle prestazioni e le caratteristiche tecniche si riferiscono alle seguenti condizioni, ad eccezione di quanto descritto in questo manuale: temperatura ambiente normale di 25 °C, e utilizzo di batteria con carica completa, caricata fino a quando la spia di carica non si è spenta.

#### Avvertenza sui diritti d'autore

I programmi televisivi, i film, le videocassette e altri materiali possono essere protetti dai diritti d'autore. La registrazione non autorizzata di tali materiali può essere contraria alle norme delle leggi sui diritti d'autore.

#### Note sulle informazioni sulla posizione

Se si carica e si condivide un'immagine taggata con una posizione, si può rivelare accidentalmente questa informazione a terzi. Per evitare che terzi ottengano informazioni sulla posizione, impostare  $\Box$  Imp. coll. info. loc.] su [Disattiv.] prima di riprendere le immagini.

#### Note sullo smaltimento o sul trasferimento di questo prodotto ad altri

Quando si smaltisce o si trasferisce questo prodotto ad altri, accertarsi di eseguire la seguente operazione per proteggere le informazioni private.

 $\bullet$  [Ripristino impostaz.]  $\rightarrow$ [Inizializzazione]

#### Note sullo smaltimento o sul trasferimento di una scheda di memoria ad altri

L'esecuzione di [Formatta] o [Canc.] sulla fotocamera o in un computer potrebbe non eliminare completamente i dati presenti sulla scheda di memoria. Qualora si trasferisca una scheda di memoria ad altri, è consigliabile eliminare completamente i dati utilizzando un software per l'eliminazione dei dati. Qualora si smaltisca una scheda di memoria, è consigliabile distruggerla fisicamente.

### Nota sulle funzioni di rete

Quando si usano le funzioni di rete, terze parti indesiderate sulla rete potrebbero accedere alla fotocamera, a seconda dell'ambiente di utilizzo. Per esempio, l'accesso non autorizzato alla fotocamera potrebbe verificarsi in ambienti di rete in cui un altro dispositivo di rete è connesso alla rete o vi si può connettere senza autorizzazione. Sony declina ogni responsabilità per eventuali perdite o danni causati dalla connessione a tali ambienti di rete.

#### Nota sulla banda 5 GHz per la LAN wireless

Quando si utilizza la funzione LAN wireless all'aperto, impostare la banda a 2,4 GHz procedendo come segue.

 $\bullet$  MENU  $\rightarrow$  (H) (Rete)  $\rightarrow$ [Impostazioni Wi-Fi]

#### Come disattivare temporaneamente le funzioni di rete wireless (Wi-Fi ecc.)

Quando ci si imbarca su un aereo ecc., è possibile disattivare temporaneamente tutte le funzioni di rete wireless con [Modo Aeroplano].

#### <span id="page-327-0"></span>Cavo di alimentazione

Per i clienti di Regno Unito, Irlanda, Malta, Cipro e Arabia Saudita Usare il cavo di alimentazione (A). Per motivi di sicurezza, il cavo di alimentazione (B) non è inteso per l'uso nelle nazioni/regioni indicate sopra e pertanto non deve venire usato in tali nazioni/regioni. Per i clienti di altre nazioni/regioni dell'Unione Europea Usare il cavo di alimentazione (B).

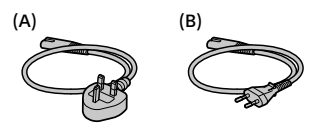

Per i dettagli sulle funzioni Wi-Fi e NFC One-touch, consultare la "Guida" (pagina [2\)](#page-323-0).

# Controllo della fotocamera e degli accessori in dotazione

Il numero fra parentesi indica il numero dei pezzi.

- Fotocamera (1)
- Carica-batteria (1)

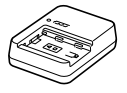

• Cavo di alimentazione (1)\* (in dotazione in alcune nazioni/

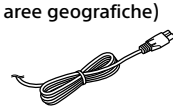

- \* Con questa apparecchiatura potrebbero venire forniti più cavi di alimentazione. Utilizzare quello appropriato che corrisponde alla propria nazione/area geografica. Vedere pagina [6](#page-327-0).
- Pacco Batteria Ricaricabile NP-FZ100 (1)

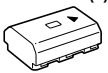

• Cavo USB Type-C™ (1)

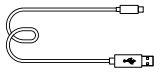

- Tracolla (1)
- Cappuccio per corpo macchina (1) (montato sulla fotocamera)

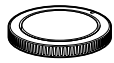

• Protezione cavi (1)

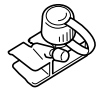

- Cappuccio per slitta (1) (montata sulla fotocamera)
- Conchiglia oculare (1) (montata sulla fotocamera)
- Istruzioni per l'uso (1) (il presente manuale)
- Guida di riferimento (1)

IT

# Identificazione delle parti

Per i dettagli vedere le pagine tra parentesi.

### Lato anteriore

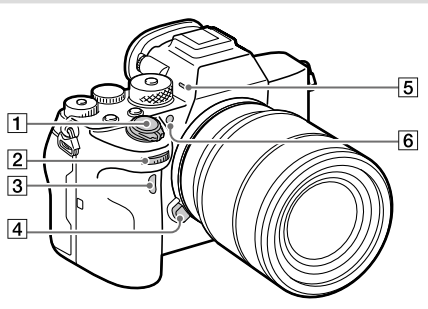

- Interruttore ON/OFF (accensione) ([25](#page-346-0))/Pulsante di scatto [\(26](#page-347-0))
- Manopola anteriore Consente di regolare rapidamente le impostazioni per ciascun modo di ripresa.
- 3 Sensore per comando a distanza a infrarossi
- Tasto di rilascio dell'obiettivo ([24\)](#page-345-0)

#### 5 Microfono

Non coprire questa parte durante la registrazione di filmati. In caso contrario si potrebbero causare dei disturbi o si potrebbe abbassare il volume.

 Illuminatore AF/Spia dell'autoscatto

#### Quando si rimuove l'obiettivo

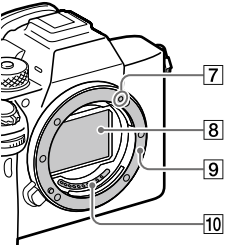

- Indice di montaggio ([23\)](#page-344-0)
- Sensore dell'immagine\*
- **9** Attacco
- Contatti dell'obiettivo\*
- Non toccare direttamente queste parti.

### Lato posteriore

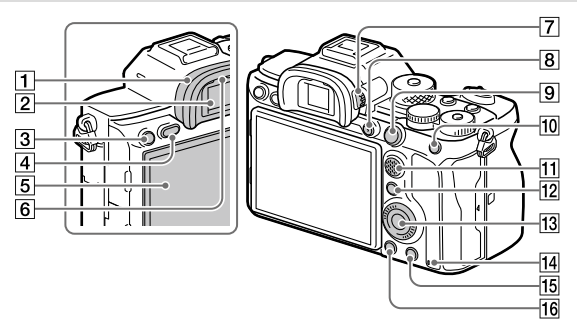

#### **T** Conchiglia oculare **Rimozione della conchiglia oculare**

Premere i morsetti sul fondo della conchiglia oculare a sinistra e a destra e sollevare la conchiglia.

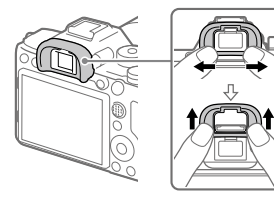

Rimuovere la conchiglia oculare quando si monta il mirino angolare (in vendita separatamente). Inoltre selezionare MENU  $\Box$ 2 (Impostazioni ripresa2)  $\rightarrow$ [FINDER/MONITOR], e quindi selezionare [Mirino(Manuale)] o [Monitor(Manuale)].

#### **2** Mirino

- Tasto C3 (Tasto personalizzato 3)/ Tasto (Protezione)
- Tasto MENU ([31](#page-352-0))
- Monitor (per le operazioni a tocco: touch panel/touch pad) È possibile regolare il monitor ad un'angolazione in cui sia facilmente visibile e riprendere da qualsiasi posizione.

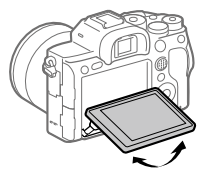

6 Sensore per l'occhio

#### Manopola di regolazione diottrica

Regolare la manopola di regolazione diottrica secondo la propria vista finché il display non appare nitidamente nel mirino. Se risulta difficile ruotare la manopola di regolazione diottrica, rimuovere la conchiglia oculare prima di ruotarla.

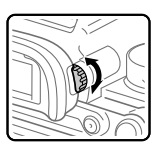

- Tasto MOVIE (Filmato) [\(27\)](#page-348-0)
- Per la ripresa: Tasto AF-ON (Attivazione AF) Per la visione: Tasto  $\oplus$  (Ingrandisci)
- Per la ripresa: Tasto AEL Per la visione: Tasto (Indice immagini)
- **11** Selettore multiplo
- 12 Per la ripresa: Tasto Fn (Funzione) Per la visione: Tasto (Invia a Smartphone) È possibile visualizzare la schermata per [Invia a Smartphone] premendo questo tasto.
- Rotellina di controllo
- <span id="page-331-0"></span>14 Spia di accesso
- 15 Per la ripresa: Tasto C4 (Tasto personalizzato 4) Per la visione: Tasto (Cancellazione) ([27](#page-348-1))
- $\boxed{16}$  Tasto  $\boxed{\blacktriangleright}$  (Riproduzione) ([27](#page-348-2))

### Lato superiore

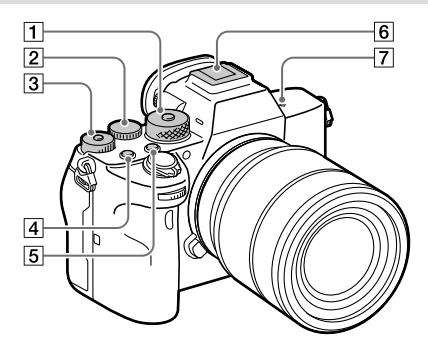

- Manopola del modo [\(27\)](#page-348-3) La manopola del modo si sblocca tenendo premuto il tasto di sblocco al centro.
- Manopola posteriore Consente di regolare rapidamente le impostazioni per ciascun modo di ripresa.
- Manopola di compensazione dell'esposizione Premendo il tasto di blocco al centro, la manopola di compensazione dell'esposizione passa tra lo stato bloccato e sbloccato. La manopola è sbloccata quando il tasto di blocco è estratto e la linea bianca è visibile.
- Tasto C1 (Tasto personalizzato 1)
- **Tasto C2 (Tasto personalizzato** 2)
- Slitta multi interfaccia\* Alcuni accessori potrebbero non inserirsi fino in fondo e sporgere all'indietro dalla slitta multi interfaccia. Tuttavia, quando l'accessorio raggiunge l'estremità anteriore della slitta, la connessione è completata.
- $\boxed{7}$   $\Theta$  Segno della posizione del sensore dell'immagine
	- Il sensore dell'immagine è la parte che converte la luce in un segnale elettrico. Il segno  $\Theta$  mostra la posizione del sensore dell'immagine. Quando si misura la distanza esatta tra la fotocamera e il soggetto, fare riferimento alla posizione della linea orizzontale.

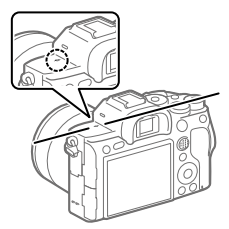

• Se il soggetto è più vicino rispetto alla distanza minima di ripresa dell'obiettivo, la messa a fuoco non può essere confermata. Accertarsi di lasciare sufficiente distanza tra il soggetto e la fotocamera.

Per i dettagli sugli accessori compatibili per la slitta multi interfaccia, consultare il sito web di Sony, oppure rivolgersi al rivenditore Sony o al centro locale autorizzato di assistenza Sony. È anche possibile usare gli accessori per la slitta portaccessori. Il funzionamento non è garantito con accessori di altri produttori.

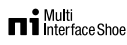

### **Accessory Shoe**

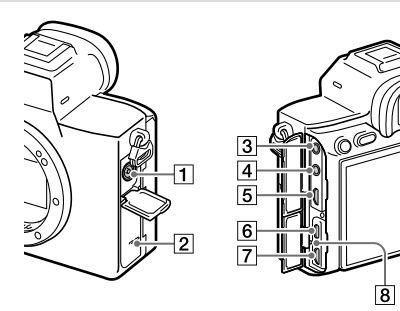

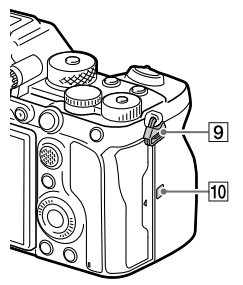

- Terminale (Sincronizzazione flash)
- Altoparlante
- Presa (Microfono) Quando si collega un microfono esterno, il microfono incorporato si disattiva automaticamente. Se il microfono esterno è di tipo con alimentazione plug-in, viene alimentato direttamente dalla fotocamera.

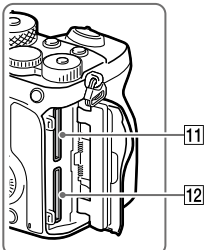

- $\boxed{4}$  Presa  $\bigcap$  (Cuffia)
- Presa micro HDMI
- Terminale USB Type-C ([14\)](#page-335-0)
- Terminale USB multiplo/Micro\* ([14\)](#page-335-0) Questo terminale supporta dispositivi compatibili con Micro USB.
- 8 Spia di carica

#### **9** Ganci per tracolla

Fissare entrambe le estremità della tracolla alla fotocamera.

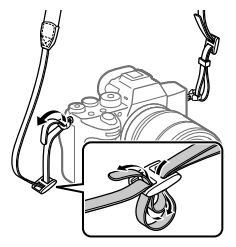

- (contrassegno N) ([28\)](#page-349-0)
	- Questo contrassegno indica il punto di accostamento per collegare la fotocamera e uno smartphone abilitato NFC.

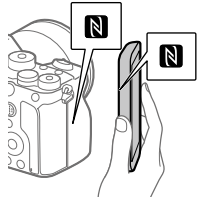

- NFC (Near Field Communication = Comunicazione in prossimità) è uno standard internazionale di tecnologia di comunicazione senza fili a corto raggio.
- SLOT 1 (Slot della scheda di memoria 1) [\(20\)](#page-341-0) Supporta solo schede SD (compatibili con UHS-I e UHS-II)
- SLOT 2 (Slot della scheda di memoria 2) [\(22](#page-343-0)) Supporta solo schede SD (compatibili con UHS-I e UHS-II)
- Per i dettagli sugli accessori compatibili per il terminale USB multiplo/Micro, visitare il sito web di Sony o rivolgersi al rivenditore Sony o al centro locale autorizzato di assistenza Sony.

### <span id="page-335-0"></span>Note sui terminali USB

Per l'alimentazione, la carica della batteria e le comunicazioni USB è possibile utilizzare un terminale USB Type-C o un terminale USB multiplo/Micro. Non è tuttavia possibile eseguire tali operazioni con entrambi i terminali contemporaneamente.

- Il tempo di carica della batteria non cambia in funzione del terminale utilizzato.
- È possibile utilizzare gli accessori per il terminale USB multiplo/ Micro, quali un telecomando (in vendita separatamente), mentre si alimenta o si esegue la ripresa remota da PC utilizzando il terminale USB Type-C.

### Note sulla protezione cavi

Utilizzare la protezione cavi per evitare lo scollegamento accidentale del cavo durante la ripresa di immagini mentre è collegato il cavo.

#### Montaggio della protezione cavi

- Aprire entrambi i coperchi della presa sul lato del monitor.
- Inserire i due ganci sul lato posteriore della protezione cavi nei due incavi a sinistra del terminale USB Type-C e del terminale USB multiplo/Micro, quindi allineare la protezione cavi con la parte dei terminali della fotocamera.
- Premere verso l'interno la vite di fissaggio e ruotarla per bloccare in posizione la protezione cavi.
- Inserire il cavo in una delle prese.
- Inserire il cavo nella parte di supporto e quindi bloccare in posizione il cavo con la manopola di fissaggio.

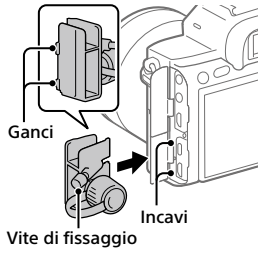

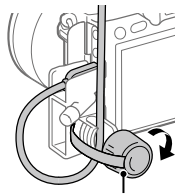

Manopola di fissaggio

#### Rimozione della protezione cavi

Allentare la vite di fissaggio, quindi rimuovere la protezione cavi.

IT

### Lato inferiore

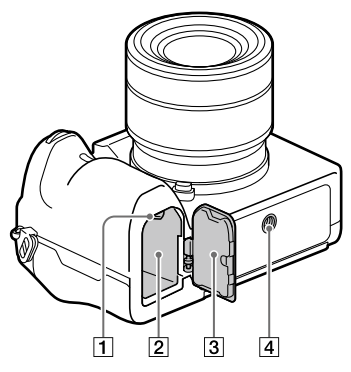

- Leva di blocco ([19](#page-340-0))
- Slot di inserimento della batteria [\(19](#page-340-0))
- 3 Coperchio della batteria ([19\)](#page-340-0)

Prima di montare un accessorio come la presa verticale (in vendita separatamente), rimuovere il coperchio della batteria.

#### Per rimuovere il coperchio della batteria

Tirare la leva di rilascio del coperchio della batteria nella direzione della freccia, quindi rimuovere il coperchio della batteria.

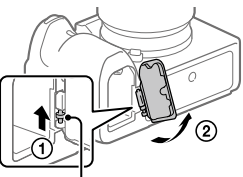

 Leva di rilascio del coperchio della batteria

#### Per montare il coperchio della batteria

Inserire la linguetta su un lato del coperchio della batteria nella sede di fissaggio, quindi spingere in posizione il coperchio della batteria agganciando la linguetta sul lato opposto.

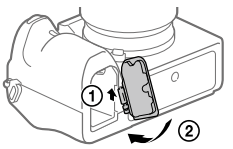

 Foro per attacco del treppiede Usare un treppiede con una vite di lunghezza inferiore a 5,5 mm. Altrimenti non è possibile fissare saldamente la fotocamera e potrebbero verificarsi dei danni alla fotocamera.

IT

# Guida di avvio

## <span id="page-339-0"></span>Punto 1: Carica del pacco batteria

- 1 Inserire il pacco batteria nel carica-batteria.
	- Posizionare il pacco batteria sul carica-batteria, nella direzione di  $\blacktriangle$ .
	- Far scorrere il pacco batteria nella direzione della freccia fino a quando non si arresta.

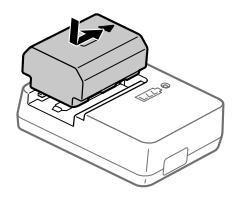

### 2 Collegare il cavo di alimentazione (in dotazione) al carica-batteria, quindi collegare il carica-batteria alla presa a muro.

La spia CHARGE sul carica-batteria si accende in arancione e ha inizio la carica.

### **Spia CHARGE (arancione)**

Accesa: In carica Lampeggiante: Errore nella carica o la carica è temporaneamente in pausa perché la fotocamera non è entro i limiti di temperatura appropriati

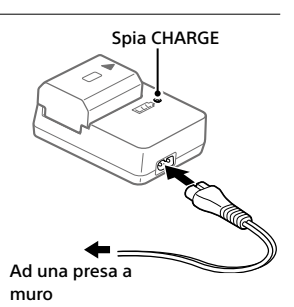

- Una volta completata la carica, la spia CHARGE e tutte le altre spie si spengono.
- Tempo di carica (carica completa): circa 150 min. (quando si carica un pacco batteria completamente scarico ad una temperatura di 25 °C)
- Quando si usa un pacco batteria del tutto nuovo o che non è stato usato per molto tempo, la spia CHARGE potrebbe lampeggiare rapidamente quando si carica il pacco batteria per la prima volta. Se si dovesse verificare, rimuovere il pacco batteria e reinserirlo per ricaricarlo.
- Assicurarsi di utilizzare solo pacchi batteria a marchio Sony originali.

### <span id="page-340-0"></span>Punto 2: Inserimento del pacco batteria nella fotocamera

1 Aprire il coperchio della batteria.

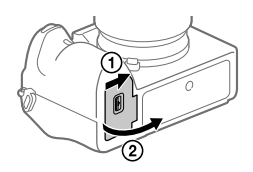

Leva di blocco

- 2 Inserire il pacco batteria tenendo premuta la leva di blocco con la punta della batteria finché la batteria non si blocca in posizione.
- 3 Chiudere il coperchio.

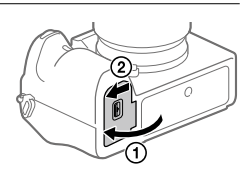

IT

## Carica del pacco batteria inserito nella fotocamera

Spegnere la fotocamera e collegarla a un dispositivo quale un computer utilizzando il cavo USB.

Se si accende la fotocamera, questa sarà alimentata dal computer o dal dispositivo collegato, e sarà possibile utilizzare la fotocamera. Il pacco batteria però non verrà caricato.

Utilizzare un cavo USB Type-C (in dotazione) oppure un cavo USB standard.

### Per rimuovere il pacco batteria

Accertare che la spia di accesso (pagina [10](#page-331-0)) non sia accesa e spegnere la fotocamera. Far scorrere quindi la leva di blocco e rimuovere il pacco batteria. Fare attenzione a non lasciar cadere il pacco batteria.

Leva di blocco

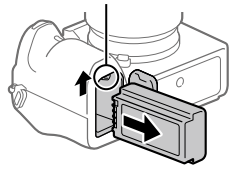

### <span id="page-341-0"></span>Punto 3: Inserimento di una scheda di memoria

Per i dettagli sulle schede di memoria utilizzabili con questa fotocamera, vedere pagina [39.](#page-360-0)

1 Aprire il coperchio della scheda di memoria.

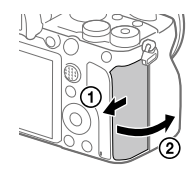

### 2 Inserire la scheda SD nello slot 1.

- Sia lo slot 1 (superiore) che lo slot 2 (inferiore) supportano solo schede di memoria SD (compatibili con UHS-II).
- Questa fotocamera non supporta Memory Stick.

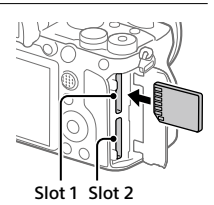

- Inserire la scheda di memoria con il lato dei terminali rivolto verso sé stessi, finché non scatta in posizione.
- È possibile cambiare lo slot per la scheda di memoria da utilizzare selezionando MENU  $\rightarrow \bullet$  (Impostazione)  $\rightarrow$  [Imp. supp. registr.]  $\rightarrow$ [Ass. prtà supp. reg.].

Lo slot 1 è utilizzato nelle impostazioni predefinite.

3 Chiudere il coperchio.

#### Suggerimento

• Quando si utilizza per la prima volta una scheda di memoria con la fotocamera, si consiglia di formattare la stessa nella fotocamera per stabilizzarne le prestazioni.

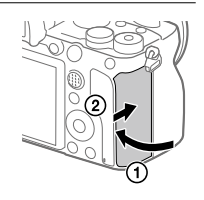

IT

## Per rimuovere la scheda di memoria

Verificare che la spia di accesso (pagina [10](#page-331-0)) non sia accesa, quindi premere una volta la scheda di memoria per rimuoverla.

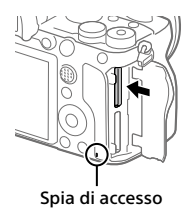

### <span id="page-343-0"></span>Per registrare sulle schede di memoria in due slot

Lo slot 1 è utilizzato nelle impostazioni predefinite. Se non si intende modificare le impostazioni e si utilizzerà solo una scheda di memoria, utilizzare lo slot 1.

Inserendo un'altra scheda di memoria nello slot 2, è possibile registrare le stesse immagini su due schede di memoria contemporaneamente oppure registrare diversi tipi di immagine (immagini statiche/filmati) in ciascuna scheda di memoria ([Modo di registraz.] sotto [Imp. supp. registr.]).

## Punto 4: Montaggio di un obiettivo

- 1 Rimuovere il cappuccio per corpo macchina e il copri-obiettivo posteriore dalla parte posteriore dell'obiettivo.
	- Cambiare l'obiettivo rapidamente e in un ambiente privo di polvere, per evitare l'ingresso di polvere o sporco nella fotocamera.
	- Una volta terminate le riprese, si consiglia di montare il copriobiettivo anteriore.

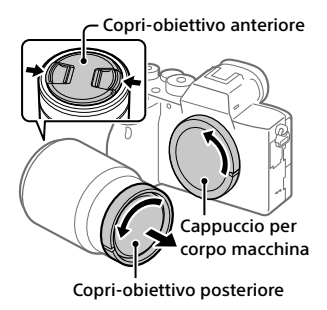

- <span id="page-344-0"></span>2 Montare l'obiettivo allineando i due segni dell'indice di colore bianco (indici di montaggio) sull'obiettivo e sulla fotocamera.
	- Reggere la fotocamera con l'obiettivo rivolto verso il basso per evitare l'ingresso di polvere o sporco nella fotocamera.

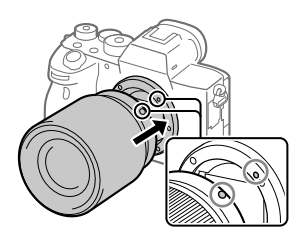

3 Spingendo leggermente l'obiettivo verso la fotocamera, ruotare lentamente l'obiettivo nella direzione della freccia finché non scatta in posizione bloccata.

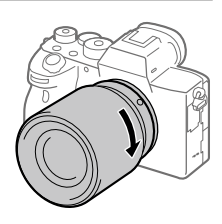

- Assicurarsi di tenere dritto l'obiettivo e di non usare forza quando lo si monta.
- Non premere il tasto di rilascio dell'obiettivo durante il montaggio dell'obiettivo.
- L'adattatore di montaggio (in vendita separatamente) è necessario per usare un obiettivo con montaggio A (in vendita separatamente). Per i dettagli, consultare le istruzioni per l'uso in dotazione con l'adattatore di montaggio obiettivo.
- Per riprendere immagini full-frame, utilizzare un obiettivo compatibile con il formato full-frame.
- Quando si trasporta la fotocamera con l'obiettivo montato, reggere saldamente sia la fotocamera che l'obiettivo.
- Non reggere la parte dell'obiettivo che è estesa per lo zoom o la regolazione della messa a fuoco.

## <span id="page-345-0"></span>Per rimuovere l'obiettivo

Tenere premuto il tasto di rilascio dell'obiettivo e ruotare l'obiettivo nella direzione della freccia fino all'arresto.

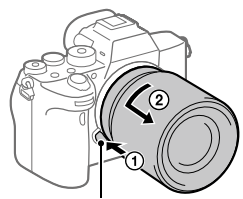

Tasto di rilascio dell'obiettivo

### Obiettivi compatibili

Gli obiettivi compatibili con questa fotocamera sono i seguenti:

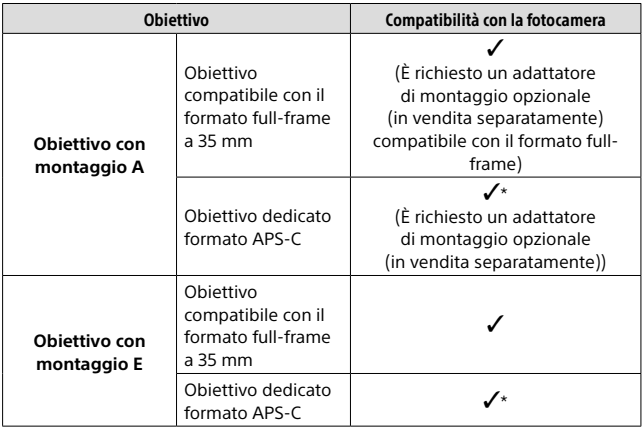

\* Le immagini vengono registrate in formato APS-C. L'angolo di visione corrisponde a circa 1,5 volte la lunghezza focale indicata sull'obiettivo. (Ad esempio, se è montato un obiettivo da 50 mm, l'angolo di visione corrisponde a 75 mm.)

### <span id="page-346-0"></span>Punto 5: Impostazione della lingua e dell'orologio

1 Portare l'interruttore ON/OFF (accensione) su "ON" per accendere la fotocamera.

Interruttore ON/OFF (accensione)

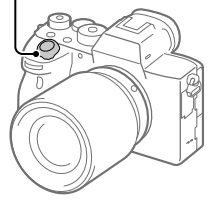

2 Selezionare la lingua desiderata e premere al centro della rotellina di controllo.

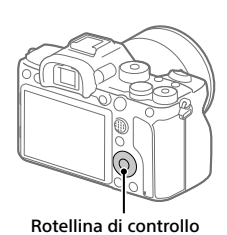

- 3 Accertare che sullo schermo sia selezionata [Immissione] e quindi premere al centro.
- 4 Selezionare l'area geografica desiderata, quindi premere al centro.
- 5 Selezionare [Data/Ora] usando il lato superiore/inferiore della rotellina di controllo o ruotando la rotellina di controllo, quindi premere al centro.
- 6 Selezionare la voce desiderata premendo il lato superiore/ inferiore/sinistro/destro della rotellina di controllo, quindi premere al centro.

### 7 Ripetere i punti 5 e 6 per impostare le altre voci, quindi selezionare [Immissione] e premere al centro.

#### Suggerimento

• Per ripristinare l'impostazione di data e ora, usare MENU.

#### **Nota**

• Questa fotocamera non dispone della funzione di inserimento della data nelle immagini. È possibile inserire la data nelle immagini e poi salvarle e stamparle utilizzando PlayMemories Home (solo per Windows).

### <span id="page-347-0"></span>Punto 6: Ripresa delle immagini nel modo auto

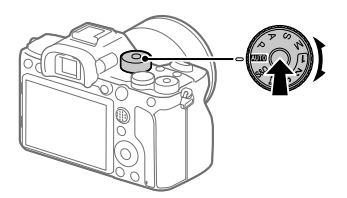

1 Tenere premuto il pulsante di sblocco al centro della manopola del modo, quindi ruotare la manopola del modo portandola su Alio.

Il modo di ripresa sarà impostato su  $\mathbf{i} \bigodot$  (Auto. intelligente).

### 2 Guardare il mirino o il monitor e reggere la fotocamera.

3 Impostare la dimensione del soggetto ruotando l'anello di zoom dell'obiettivo, se è montato un obiettivo con zoom.

### 4 Premere a metà il pulsante di scatto per mettere a fuoco.

• Quando l'immagine è a fuoco, si accende un indicatore (come  $\bullet$ ).

### 5 Premere a fondo il pulsante di scatto.

### <span id="page-348-0"></span>Per riprendere filmati

Premere il tasto MOVIE per avviare/arrestare la registrazione.

### <span id="page-348-2"></span>Per riprodurre le immagini

Premere il tasto ▶ (Riproduzione) per riprodurre de immagini. È possibile selezionare l'immagine desiderata usando la rotellina di controllo.

### <span id="page-348-1"></span>Per eliminare l'immagine visualizzata

Premere il tasto  $\widehat{\mathbb{I}\mathbb{I}}$  (Cancellazione) mentre è visualizzata un'immagine per eliminarla. Selezionare [Canc.] usando la rotellina di controllo nella schermata di conferma, quindi premere al centro della rotellina di controllo per eliminare l'immagine.

### <span id="page-348-3"></span>Per riprendere le immagini in più modi di ripresa

Portare la manopola del modo sul modo desiderato a seconda del soggetto o delle funzioni che si desidera usare.

# <span id="page-349-0"></span>Uso delle funzioni Wi-Fi / One touch (NFC) / **Bluetooth**

Usando le funzioni Wi-Fi, NFC One-touch e Bluetooth della fotocamera è possibile eseguire le seguenti operazioni.

- Salvataggio delle immagini su un computer
- Trasferimento delle immagini dalla fotocamera a uno smartphone
- Uso dello smartphone come telecomando per la fotocamera
- Visualizzazione delle immagini statiche su un televisore
- Registrazione nelle immagini delle informazioni sulla posizione ricevute da uno smartphone
- Trasferimento delle immagini al server FTP

Per i dettagli, consultare la "Guida" (pagina [2](#page-323-0)).

### Installazione di Imaging Edge Mobile

Per collegare la fotocamera allo smartphone è necessario Imaging Edge Mobile. Se Imaging Edge Mobile è già installato sullo Smartphone, assicurarsi di aggiornarlo sull'ultima versione. Per i dettagli su Imaging Edge Mobile, consultare la pagina di supporto [\(https://www.sony.net/iem/](https://www.sony.net/iem/)).

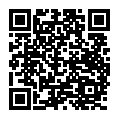

#### Nota

- Per utilizzare la funzione NFC One-touch della fotocamera, è necessario uno smartphone o un tablet compatibile con NFC.
- Non è garantito che le funzioni Wi-Fi introdotte in questo manuale operino correttamente su tutti gli smartphone o tablet.
- A seconda degli aggiornamenti delle versioni future, le procedure operative o le schermate visualizzate sono soggette a modifiche senza preavviso.

### <span id="page-350-0"></span>Registrazione delle informazioni sulla posizione nelle immagini acquisite

Usando Imaging Edge Mobile è possibile ottenere le informazioni sulla posizione da uno smartphone collegato (tramite comunicazione Bluetooth) e registrarle nelle immagini acquisite.

Per i dettagli sulla procedura operativa, consultare la "Guida" (pagina [2\)](#page-323-0) o la seguente pagina del supporto.

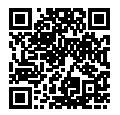

<https://www.sony.net/iem/btg/>

### Trasferimento delle immagini al server FTP

È possibile usare la funzione Wi-Fi della fotocamera per trasferire le immagini al server FTP. Per i dettagli, consultare la "Guida FTP". [https://rd1.sony.net/help/di/ftp/h\\_zz/](https://rd1.sony.net/help/di/ftp/h_zz/)

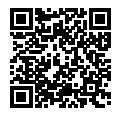

• È necessaria una conoscenza di base dei server FTP.

# Introduzione al software per computer

Offriamo i seguenti software per computer per migliorare il godimento di foto/filmati. Accedere a uno dei seguenti URL utilizzando un browser Internet e quindi scaricare il software seguendo le istruzioni sullo schermo.

Se uno di questi software è già installato nel computer, aggiornarlo alla versione più recente prima dell'uso.

Per i dettagli sui software per computer, fare riferimento al seguente URL: <https://www.sony.net/disoft/>

È possibile controllare l'ambiente operativo consigliato per il software al seguente URL:

<https://www.sony.net/pcenv/>

### Imaging Edge

Imaging Edge è una suite di software che include funzioni quali la ripresa remota da computer, nonché la regolazione o lo sviluppo di immagini RAW registrate con la fotocamera.

Per i dettagli su Imaging Edge, fare riferimento al seguente URL. <https://www.sony.net/iex/>

### PlayMemories Home

PlayMemories Home consente di importare immagini statiche e filmati sul computer e di visualizzarli o usarli.

È necessario installare PlayMemories Home per importare filmati XAVC S o filmati AVCHD nel computer.

È possibile accedere al sito web di download direttamente del seguente URL:

<https://www.sony.net/pm/>

• Quando si collega la fotocamera al computer, nuove funzioni potrebbero essere aggiunte a PlayMemories Home. È pertanto consigliabile collegare la fotocamera al computer anche se PlayMemories Home è già stato installato sul computer.

# <span id="page-352-0"></span>Uso delle voci del MENU

È possibile cambiare le impostazioni relative a tutte le operazioni della fotocamera, quali la ripresa, la riproduzione e il metodo di funzionamento. È possibile anche eseguire le funzioni della fotocamera dal MENU.

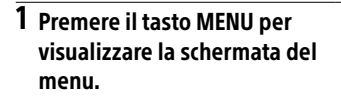

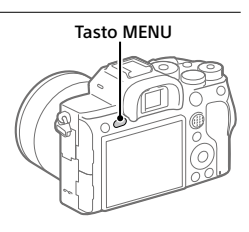

2 Selezionare l'impostazione da modificare usando il lato superiore/inferiore/ sinistro/destro della rotellina di controllo o ruotando la rotellina di controllo, quindi premere al centro della rotellina di controllo.

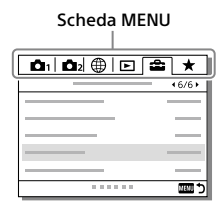

- Selezionare la scheda MENU nella parte superiore della schermata e premere il lato sinistro/destro della rotellina di controllo per passare a un'altra scheda del MENU.
- È possibile anche passare a un'altra scheda del MENU ruotando la manopola anteriore.
- È possibile passare alla scheda MENU successiva premendo il tasto Fn.
- È possibile tornare alla schermata precedente premendo il tasto MENU.

### 3 Selezionare il valore di impostazione desiderato, quindi premere al centro per confermare.

#### Suggerimento

IT 31 • È possibile visualizzare la schermata del menu assegnando la funzione [MENU] a un tasto personalizzato usando [ $\overline{\mathsf{C2}}$  Tasto pers.] o [ $\overline{\mathsf{H1}}$  Tasto pers.], e quindi premendo tale tasto.

# Elenco delle icone sul monitor

I contenuti visualizzati e la loro posizione nelle illustrazioni sono solo indicativi, e potrebbero differire da quanto effettivamente visualizzato.

### <span id="page-353-0"></span>Icone sulla schermata di ripresa

#### Modo monitor Modo mirino

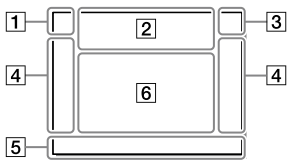

 Modalità di ripresa/ Riconoscimento della scena

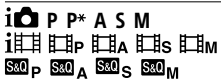

Modo di ripresa ([26](#page-347-0))

### $123$   $\boxed{M}$   $\boxed{M}$   $\boxed{M}$   $\boxed{M}$

Numero di registrazione

### **JAAMPEUD**  $\bigcirc$  a  $\bigcirc$

Icone di riconoscimento della scena

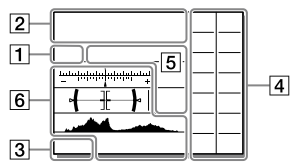

#### Impostazioni della fotocamera

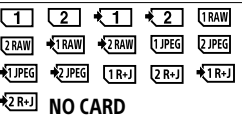

Stato della scheda di memoria [\(20,](#page-341-0) [39](#page-360-0))

#### 100 / 1 h 30 m

Numero restante di immagini registrabili/tempo di registrazione restante

#### 11113

Scrittura dati/Numero di immagini restanti da scrivere

### 3:2 4:3 16:9 111

Rapporto di aspetto dei fermi immagine

#### 60M 54M 51M 40M 26M 23M 22M 17M 15M 13M 10M 6.5M 5.8M 5.5M 4.3M

Dimensione di immagine dei fermi immagine

#### **RAW RM**

Registrazione RAW (compresso/ non compresso)

#### X.FINE FINE STD

Qualità JPEG

#### XAVC S 4K XAVC S HD AVCHD

Formato dei file dei filmati

#### $\frac{1}{2}$  100  $\frac{1}{2}$  60  $\frac{1}{2}$  50  $\frac{1}{2}$  25  $\frac{1}{2}$  16  $\frac{1}{2}$ **FEXE RETR**

Impostazione di registrazione dei filmati

#### 120p 60p 60i 30p 24p 100p 50p 50i 25p

Frequenza di fotogrammi dei filmati

# $\frac{100}{22}$   $\frac{100}{23}$   $\frac{100}{23}$   $\frac{125}{23}$

Registraz. Proxy

### 120fps 60fps 30fps 15fps 8fps 4fps

#### 100fps 50fps 25fps 12fps 6fps 3fps 2fps 1fps

Frequenza di fotogrammi per ripresa al rallentatore/ movimento rapido

#### $\Box$

APS-C/Super 35mm

#### $\mathbf{L}$

Carica del flash in corso

#### **VEW**

Effet.impos. disattiv.

#### $\sum_{n=1}^{\infty}$

Illuminatore AF

#### Flicker

Rilevato tremolio

#### 日日业》 日**业》 新** 少

Attivazione/disattivazione SteadyShot, Avvertimento vibrazione fotocamera

#### $\overline{\mathbb{C}^*}$   $\mathbb{C}$   $\mathbb{H}$   $\mathbb{C}$   $\mathbb{H}$   $\mathbb{C}$   $\mathbb{H}$   $\mathbb{C}$   $\mathbb{H}$   $\mathbb{C}$   $\mathbb{H}$   $\mathbb{C}$   $\mathbb{H}$   $\mathbb{H}$   $\mathbb{H}$   $\mathbb{H}$   $\mathbb{H}$   $\mathbb{H}$   $\mathbb{H}$   $\mathbb{H}$   $\mathbb{H}$   $\mathbb{H}$   $\mathbb{H}$   $\mathbb{H}$

Focale SteadyS. / Avvertimento di vibrazione della fotocamera

#### $_{\rm S}$ Q  $_{\rm C}$ Q  $_{\rm D}$ Q

Smart zoom / Zoom Imm. nitida / Zoom digitale

 $-*PC*$ 

PC remoto

#### $\overline{A}$

Monitoraggio lumin.

#### 6Ń

Ripresa silenziosa

### Î

Telecomando

#### $\mathbf{Q}_{\text{OFF}}$

Nessuna registrazione audio nei filmati

IT

#### kэ

Riduz. rumore vento

#### $\odot$

Scrittura informazioni sul copyright attiva

#### IPTC

Scrittura informazioni IPTC attiva

Assist Assist Assist Assist<br>S-Log2 S-Log3 HLG709 HLG2020  $\mathbf{r}$ 

Assist. vis. Gamma

#### × ھ

Annulla messa a fuoco

#### **⊡**≶x

Annullam. inseguimento

#### Fuoco spot

Esecuzione di [Fuoco spot]

### $\mathbb N$

NFC attivo [\(28\)](#page-349-0)

#### $R$

Connessione Bluetooth disponibile / connessione Bluetooth non disponibile

### nî nî

Connesso a smartphone / Non connesso a smartphone

### $A$

Ricezione di informazioni sulla posizione/Nessuna ricezione di informazioni sulla posizione

Modo Aeroplano

### הו

Avvertimento di surriscaldamento

#### gu Wu

File di database pieno/Errore nel file di database

#### 3 Batteria

#### $E\overline{Z}$ 100%

Batteria rimanente ([18](#page-339-0))

#### T N

Avvertimento di batteria rimanente

#### @∞

Alimentazione USB

#### $\overline{4}$  Impostazioni di ripresa

ப் Hi பூ<sub>Min</sub> பூட் ல்10 ல்ே  $\overline{\phantom{a}}$ මාඕබි මාඕබි<br>WBHIDROIO

Modo avanzam.

③ 车 车 车 车 车 车 SLOW 车 SLOW 车 REAR 车

Modo flash / Flash senza fili / Rid.occ.rossi.

#### ±0.0

Compens.flash

#### AFS AFA AFC DMF MF

Modo messa a fuoco

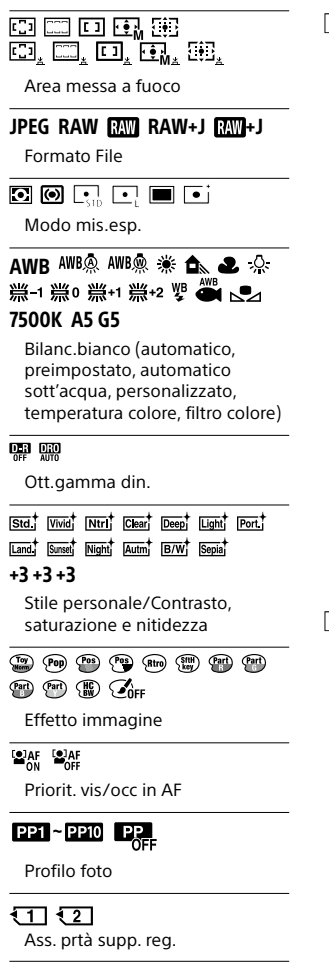

 Indicatore di messa a fuoco/ impostazioni dell'esposizione

#### ) (O) (^)

Indicatore di messa a fuoco

#### 1/250

Tempo di otturazione

#### F3.5

Valore di apertura del diaframma

### 12 M

Compensazione dell'esposizione/Misurato manualmente

#### ISO400 ISO AUTO ISO400

Sensibilità ISO

### \* 41 AWB

Blocco AE/blocco FEL/blocco AWB

#### 6 Guide/altro

#### Annullam. inseguimento

Visualizzazione della guida per l'inseguimento

#### Annulla messa a fuoco

Visualizzazione della guida per annullamento messa a fuoco

#### ිiso

Funzione della rotellina di controllo

#### **Av witv GISO**

Visualizzazione della guida per Mia manopola

#### $-8.0584436741010703644$

Indicatore forcella

Area di misurazione esposimetrica locale

#### 320 400 500 5.0 5.6 6.3

Guida all'impostazione dell'esposizione

#### $+11'$  1/30 1/30 1/30 1/300  $\frac{1}{3}$

Indicatore del tempo di otturazione

#### de FIA 28 | 56 | 11 | 22 | 12

Indicatore del diaframma

Istogramma

#### $++$

Misuratore del livello digitale

#### STBY REC

Registrazione filmato in standby/Registrazione filmato in corso

#### 1:00:12

Tempo di registrazione effettivo del filmato (ore: minuti: secondi)

#### (H) **Continued Continued Continued Continued Continued Continued Continued Continued Continued Continued Conti<br>Continued Continued Continued Continued Continued Continued Continued Continued Continued Continued Continued**

Vis. Livello audio

**BREC BSTBY** 

Controllo REC

#### 00:00:00:00

Codice orario (ore: minuti: secondi: fotogrammi)

#### 00 00 00 00

Bit utente

### 俞俞俞2/4

Ripr.multi.spos.pixel

### Icone sulla schermata di riproduzione

Visualizzazione della riproduzione Visualizzazione dell'istogramma immagine singola

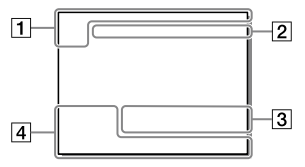

Informazioni di base

#### $\overline{111121}$  $\overline{\phantom{a}}$

Supporto di riproduzione

**DE DE DE DE DE DE DE DE DE DE ANCIENNEMENT DE LA PROPERTIE DE LA PROPERTIE DE LA PROPERTIE DE LA PROPERTIE DE LA PROPERTIE DE LA PROPERTIE DE LA PROPERTIE DE LA PROPERTIE DE LA PROPERTIE DE LA PROPERTIE DE LA PROPERTIE DE** 

Modo visione

#### IPTC

Informazioni di IPTC

 $\overline{\star}$   $\overline{\star}$   $\overline{\star}$   $\overline{\star}$   $\overline{\star}$ 

Restrizioni

#### $\overline{\circ}$

Proteggi

#### DPOF

Impostazione DPOF

#### 3/7

Numero di file/Numero di immagini nel modo di visione

### $\blacksquare$

NFC attivo [\(28\)](#page-349-0)

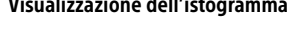

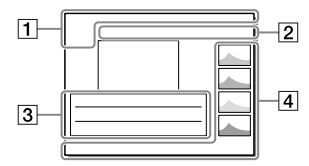

 $\overline{(\overline{ZZ})}$ 

Batteria rimanente ([18](#page-339-0))

 $\overline{\Box}$ 

Visual. come gruppo

#### **PX**

Filmato proxy incluso

11000000 2/4

Ripr.multi.spos.pixel

#### Impostazioni della fotocamera

Vedere ["Icone sulla schermata di](#page-353-0)  [ripresa"](#page-353-0) (pagina [32\)](#page-353-0).

#### Impostazioni di ripresa

#### 35mm

Lunghezza focale dell'obiettivo

#### HLG

Registrazione HDR (Hybrid Log-Gamma)

Vedere ["Icone sulla schermata di](#page-353-0)  [ripresa](#page-353-0)" (pagina [32\)](#page-353-0) per le altre icone visualizzate in quest'area.

#### Informazioni sull'immagine

### ⊛

Informazioni su latitudine/ longitudine [\(29\)](#page-350-0)

#### $\odot$

Informazioni sul copyright incluse

#### 2019-1-1 10:37PM

Data di registrazione ([25\)](#page-346-0)

### 100-0003

Numero cartelle - Numero file

#### C0003

Numero file di filmato

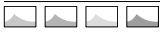

Istogramma (Luminanza/R/G/B)
## Schede di memoria utilizzabili

Questa fotocamera supporta solo schede di memoria SD (compatibili con UHS-II).

Quando si usano schede di memoria microSD con questa fotocamera, assicurarsi di utilizzare l'adattatore appropriato.

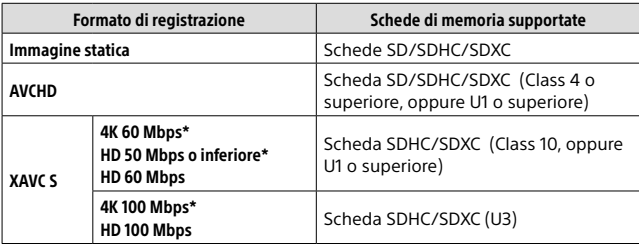

\* Incluso quando allo stesso tempo si registrano filmati proxy

#### Nota

- Se si usa una scheda di memoria SDHC per registrare filmati XAVC S per periodi di tempo prolungati, i filmati registrati vengono divisi in file di 4 GB. I file divisi possono essere gestiti come un unico file importandoli in un computer con PlayMemories Home.
- Quando si registra un filmato su schede di memoria in entrambi gli slot, 1 e 2, con le seguenti impostazioni della fotocamera, inserire due schede di memoria con lo stesso file system. Non è possibile registrare simultaneamente filmati XAVC S usando una combinazione dei file system exFAT e FAT32.
	- [ Formato file] è impostato su [XAVC S 4K] o [XAVC S HD]
	- [Modo di registraz.] sotto [Imp. supp. registr.] è impostato su [Registr. simult.  $(\boxed{\boxed{\phantom{0}}\phantom{\phantom{0}}\phantom{\phantom{0}}}$ ] o [Reg. simult.  $(\boxed{\phantom{0}}\phantom{\sqrt{0}}\phantom{\phantom{\sqrt{0}}}\phantom{\phantom{\sqrt{0}}}\phantom{\sqrt{0}})'$

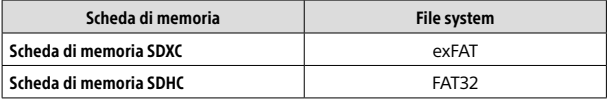

• Caricare sufficientemente il pacco batteria prima di tentare di recuperare i file di database nella scheda di memoria.

# Dati tecnici

## Fotocamera

#### **[Sistemal**

Tipo di fotocamera: Fotocamera digitale con obiettivo intercambiabile

Obiettivo: Obiettivo con montaggio E Sony

#### [Sensore dell'immagine]

Formato immagine: Full-frame a 35 mm (35,7 mm × 23,8 mm), sensore dell'immagine CMOS Numero effettivo di pixel della fotocamera: Circa 61 000 000 pixel Numero totale di pixel della fotocamera: Circa 62 500 000 pixel

#### [SteadyShot]

Sistema di stabilizzazione delle immagini con sensore integrato nella fotocamera

#### [Sistema di messa a fuoco automatica]

Sistema di rilevamento: Sistema di rilevamento di fase/sistema di rilevamento del contrasto Intervallo di sensibilità: Da –3 EV a +20 EV (equivalente a ISO 100, F2.0)

#### [Mirino elettronico]

Tipo: Mirino elettronico da 1,3 cm (tipo 0,5) Numero totale di punti: 5 760 000 punti Ingrandimento: Circa 0,78× con obiettivo da 50 mm all'infinito, –1 m–1 Punto dell'occhio: Circa 23 mm dall'oculare, circa 18,5 mm dalla cornice dell'oculare a –1 m–1 Regolazione diottrica: Da -4,0 m<sup>-1</sup> a  $+3,0$  m $^{-1}$ 

#### [Monitor]

Drive TFT da 7,5 cm (tipo 3,0), touch panel Numero totale di punti: 1 440 000 punti

#### [Controllo dell'esposizione]

Metodo di misurazione: Misurazione valutativa a 1 200 zone

Intervallo di misurazione: Da –3 EV a +20 EV (equivalente a ISO 100 con obiettivo F2.0)

Sensibilità ISO (indice di esposizione consigliato):

Immagini statiche: Da ISO 100 a ISO 32 000 (ISO esteso: minimo ISO 50, massimo ISO 102 400) Filmati: Equivalente a ISO 100 fino a ISO 32 000

#### [Otturatore]

Tipo: A controllo elettronico, verticale-trasversale, di tipo a piano focale Intervallo di velocità: Immagini statiche: Da 1/8 000 di secondo a 30 secondi, BULB Filmati: Da 1/8 000 di secondo a

1/4 di secondo

Dispositivi compatibili con 1080 60i (dispositivi compatibili con 1080 50i):

fino a 1/60 (1/50) di secondo in modalità AUTO (fino a 1/30 (1/25) di secondo in modalità otturatore lento automatico)

Velocità di sincronizzazione flash: 1/250 di secondo (con flash prodotti da Sony)

#### [Formato di registrazione]

Formato file: conforme a JPEG (DCF ver. 2.0, Exif ver. 2.31, MPF Baseline), RAW (formato Sony ARW 2.3)

Filmati (formato XAVC S): conforme al formato MPEG-4 AVC/H.264 XAVC S ver.1.0 Video: MPEG-4 AVC/H.264 Audio: LPCM a 2 canali (48 kHz 16 bit)

- Filmati (formato AVCHD): formato AVCHD Ver. 2.0 compatibile Video: MPEG-4 AVC/H.264 Audio: Dolby Digital a 2 canali, con Dolby Digital Stereo Creator
- Prodotto su licenza dei Dolby Laboratories.

#### [Supporto di registrazione]

SLOT 1/SLOT 2: Slot per schede SD (compatibili con UHS-I e UHS-II)

#### [Terminali di ingresso/uscita]

Terminale USB Type-C: SuperSpeed USB (USB 3.2 Gen 1) Terminale USB multiplo/Micro\*: Hi-Speed USB (USB 2.0) \* Supporta dispositivi compatibili con

USB micro. HDMI: Presa micro HDMI di tipo D Terminale (microfono): Minipresa stereo  $\varnothing$  3,5 mm Terminale  $\Omega$  (cuffie): Minipresa stereo  $\varnothing$  3.5 mm

Terminale **\*** (Sincronizzazione flash)

#### [Generali]

Potenza nominale di ingresso:  $7.2 V = 3.7 W$ Temperatura di esercizio: Da 0 a 40 °C Temperatura di conservazione: Da  $-20$  a 55 °C Dimensioni (L/A/P) (circa):  $128.9 \times 96.4 \times 77.5$  mm  $128.9 \times 96.4 \times 67.3$  mm (dall'impugnatura al monitor) Peso (circa): 665 g (inclusi pacco batteria e scheda SD)

#### [LAN wireless]

Formato supportato: IEEE 802.11 a/b/g/n/ac Banda di frequenza: 2,4 GHz/5 GHz Sicurezza: WEP/WPA-PSK/WPA2-PSK Metodo di connessione: Wi-Fi Protected Setup™ (WPS) / manuale Metodo di accesso: Modo infrastruttura

#### [NFC]

Tipo di tag: Conforme a NFC Forum Type 3 Tag

#### [Comunicazioni Bluetooth]

Standard Bluetooth Ver. 4.1 Banda di frequenza: 2,4 GHz

## Carica-batteria BC-QZ1

Potenza nominale di ingresso: 100 - 240 V  $\sim$ , 50/60 Hz, 0,38 A Potenza nominale di uscita:  $8,4 V$ , 1,6 A

### Pacco batteria ricaricabile NP-FZ100

Tensione nominale: 7.2 V

Il formato e i dati tecnici sono soggetti a modifiche senza preavviso.

#### Informazioni sulla compatibilità dei dati immagine

- Questa fotocamera è conforme allo standard universale DCF (Design rule for Camera File system) stabilito da JEITA (Japan Electronics and Information Technology Industries Association).
- La riproduzione delle immagini registrate con la fotocamera su un altro dispositivo e la riproduzione sulla fotocamera delle immagini registrate o modificate con un altro dispositivo non sono garantite.

## Marchi di fabbrica

- XAVC S e **XAVC** S sono marchi registrati di Sony Corporation.
- "AVCHD" e il logo "AVCHD" sono marchi di fabbrica di Panasonic Corporation e Sony Corporation.
- Mac è un marchio di Apple Inc., registrato negli Stati Uniti e in altre nazioni.
- iPhone e iPad sono marchi di Apple Inc., registrati negli Stati Uniti e in altre nazioni.
- Blu-ray Disc™ e Blu-ray™ sono marchi di Blu-ray Disc Association.
- DLNA e DLNA CERTIFIED sono marchi di fabbrica della Digital Living Network Alliance.
- USB Type-C™ e USB-C™ sono marchi registrati di USB Implementers Forum.
- Dolby, Dolby Audio e il simbolo della doppia D sono marchi di Dolby Laboratories.
- I termini HDMI e HDMI High-Definition Multimedia Interface e il logo HDMI sono marchi o marchi registrati di HDMI Licensing Administrator, Inc. negli Stati Uniti e in altri paesi.
- Microsoft e Windows sono marchi registrati o marchi di Microsoft Corporation negli Stati Uniti e/o in altre nazioni.
- Il logo SDXC è un marchio di SD-3C, LLC.
- Android e Google Play sono marchi di fabbrica o marchi di fabbrica registrati di Google LLC.
- Wi-Fi, il logo Wi-Fi e Wi-Fi Protected Setup sono marchi registrati o marchi di Wi-Fi Alliance.
- Il contrassegno N è un marchio o marchio registrato di NFC Forum, Inc. negli Stati Uniti e in altre nazioni.
- Il marchio denominativo Bluetooth® e i relativi loghi sono marchi registrati di proprietà di Bluetooth SIG, Inc. e il loro utilizzo è concesso in licenza a Sony Corporation.
- QR Code è un marchio di Denso Wave Inc.
- Inoltre, i nomi dei sistemi e dei prodotti usati in questo manuale sono, in generale, marchi o marchi registrati dei loro rispettivi sviluppatori o produttori. Tuttavia, i simboli ™ o ® potrebbero non essere usati in tutti i casi in questo manuale.

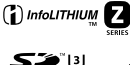

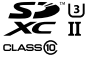

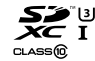

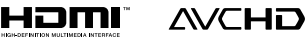

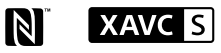

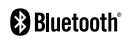

## Informazioni sul software GNU GPL/LGPL

Nel prodotto è incluso software che rientra nella seguente GNU General Public License (indicata in questo documento come "GPL") o GNU Lesser General Public License (indicata in questo documento come "LGPL").

Con la presente si informa l'utente che ha diritto di accedere, modificare e ridistribuire il codice sorgente di tali programmi software alle condizioni della GPL/LGPL fornita.

Il codice sorgente è disponibile sul web.

Usare il seguente URL per scaricarlo. <http://oss.sony.net/Products/Linux/> Preferiremmo non essere contattati in merito ai contenuti del codice sorgente.

Le licenze (in inglese) sono registrate nella memoria interna del prodotto. Stabilire una connessione all'archiviazione di massa tra il prodotto e un computer per leggere le licenze nella cartella "PMHOME" - "LICENSE".

Sul sito web di Assistenza clienti è possibile trovare informazioni aggiuntive su questo prodotto e le risposte alle domande frequenti.

## https://www.sony.net/

# <span id="page-365-0"></span>**Consulte o Guia de ajuda!**

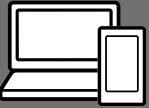

O "Guia de ajuda" é um manual online que pode ler no seu computador ou smartphone. Consulte-o para mais detalhes sobre itens do menu, utilização avançada e as informações mais recentes sobre a câmara.

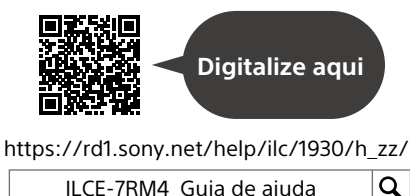

**Manual de instruções (este livro)**

### Este manual apresenta algumas funções básicas.

Para o guia de início rápido, consulte ["Guia de início](#page-380-0)" (página [17](#page-380-0)). O ["Guia de início](#page-380-0)" apresenta os procedimentos iniciais desde o momento em que abre a embalagem até disparar o obturador para a primeira foto.

## **Manual da Câmara**

#### O [Manual da Câmara] mostra explicações dos itens do menu no monitor da câmara.

Pode extrair rapidamente informação durante a fotografia. Selecione um item para o qual pretende ver uma descrição e, depois, prima o botão m (Apagar).

## Notas sobre a utilização da sua câmara

**Juntamente com esta secção, consulte também "Precauções" no Guia de ajuda.**

#### Notas sobre o manuseamento do produto

- Esta câmara foi concebida para ser resistente ao pó e aos salpicos, mas não é garantido que evite completamente a entrada de gotículas de água ou poeira.
- Não deixe a objetiva ou o visor exposto a uma fonte de luz forte como por exemplo a luz solar. Por causa da função de condensação da objetiva, ao fazê-lo pode provocar fumo, fogo ou um mau funcionamento no interior do corpo da câmara ou da objetiva. Se tiver de deixar a câmara exposta a uma fonte de luz como a luz solar, coloque a tampa da objetiva na objetiva.
- Quando fotografa com retroiluminação, mantenha o sol suficientemente afastado do ângulo de visão. Caso contrário, a luz solar pode focar no interior da câmara e provocar fumo ou fogo. Mesmo se o sol estiver ligeiramente afastado do ângulo de visão, ainda pode provocar fumo ou fogo.
- Não exponha a objetiva diretamente a feixes de luz, como por exemplo raios laser. Isso pode danificar o sensor de imagem e causar mau funcionamento da câmara.
- Não olhe para a luz solar nem para uma fonte de luz forte através da objetiva quando estiver desmontada. Isto pode resultar em danos irreparáveis para os olhos.
- Não deixe a câmara, os acessórios fornecidos ou os cartões de memória ao alcance das crianças. Podem ser ingeridos acidentalmente. Se isso ocorrer, consulte imediatamente um médico.

#### Notas sobre o monitor e o visor eletrónico

- O monitor e visor eletrónico são fabricados usando tecnologia com uma precisão extremamente alta, pelo que mais de 99,99% dos píxeis estão operacionais para utilização efetiva. Contudo, pode haver alguns pequenos pontos pretos e/ou pontos brilhantes (brancos, vermelhos, azuis ou verdes) que aparecem constantemente no monitor e visor eletrónico. Estes pontos são normais no processo de fabrico e não afetam em nada as imagens.
- Quando fotografar com o visor, pode experimentar sintomas como por exemplo fadiga visual, fadiga, enjoo ou náusea. Recomendamos que faça uma pausa em intervalos regulares quando estiver a fotografar com o visor.
- Se o monitor ou o visor eletrónico estiver danificado, deixe de utilizar a câmara imediatamente. As peças danificadas podem lesionar as suas mãos, rosto, etc.

### Notas sobre fotografia contínua

Durante fotografia contínua, o monitor ou visor pode piscar entre o ecrã de fotografia e um ecrã negro. Se continuar a ver o ecrã nesta situação, pode sentir sintomas de desconforto como uma sensação de mal-estar. Se sentir sintomas de desconforto, deixe de usar a câmara e consulte o seu médico conforme necessário.

#### Notas sobre gravação durante longos períodos de tempo ou gravação de filmes 4K

- O corpo da câmara e a bateria podem ficar quentes com a utilização – isso é normal.
- Se a mesma parte da sua pele toca na câmara durante um longo período de tempo durante a utilização da câmara, mesmo se não sentir a câmara quente, pode causar sintomas de uma queimadura de baixa temperatura como por exemplo vermelhidão ou bolhas. Tome especial atenção nas seguintes situações e use um tripé, etc.
	- Quando usar a câmara num ambiente de temperatura elevada
	- Quando alguém com má circulação ou problemas de sensibilidade cutânea usa a câmara
	- Quando usar a câmara com a [Temp des. alim. auto] definida para [Alto].

### Objetivas/acessórios Sony

A utilização desta unidade com produtos de outros fabricantes pode afetar o respetivo desempenho, originando acidentes ou avarias.

### Sobre as especificações dos dados descritos neste manual

Os dados sobre desempenho e especificações definem-se sob as seguintes condições, exceto conforme descrito neste manual: a uma temperatura ambiente normal de 25 ºC, e usando uma bateria que foi totalmente carregada até o indicador luminoso de carga ter desligado.

### Aviso sobre direitos de autor

Programas de televisão, filmes, cassetes de vídeo e outros materiais podem estar protegidos por direitos de autor. A gravação não autorizada destes materiais poderá contrariar o disposto nas leis de direitos de autor.

#### Notas sobre informação de localização

Se carregar e partilhar uma imagem etiquetada com uma localização, pode revelar acidentalmente a informação a terceiros. Para evitar que terceiros obtenham a sua informação de localização, defina [  $\Box$  Def. lig. info. locali.] para [Desligado] antes de fotografar imagens.

#### Notas sobre a eliminação ou transferência deste produto para outros

Quando eliminar ou transferir este produto para outros, certifique-se de que executa a seguinte operação para proteger a informação privada.  $\bullet$  [Repor Definições]  $\rightarrow$  [Inicializar]

PT 4

#### Notas sobre a eliminação ou transferência de cartão de memória para outros

Executar [Formatar] ou [Apagar] na câmara ou num computador pode não eliminar completamente os dados no cartão de memória. Quando transferir um cartão de memória para outros, recomendamos que elimine os dados completamente usando o software de eliminação de dados. Quando eliminar um cartão de memória, recomendamos que o destrua fisicamente.

### Nota sobre as funções de rede

Quando utiliza as funções de rede, outras pessoas não intencionais na rede podem aceder à câmara, dependendo do ambiente de utilização.

Por exemplo, pode ocorrer acesso não autorizado à câmara em ambientes de rede em que outro dispositivo de rede esteja ligado ou possa ligar-se sem autorização. A Sony não se responsabiliza por qualquer perda ou danos causados pela ligação a esses ambientes de rede.

#### Nota sobre a banda de 5 GHz para LAN sem fios

Quando utilizar a função LAN sem fios em exteriores, defina a banda para 2,4 GHz seguindo o procedimento abaixo.

 $\bullet$  MENU  $\rightarrow$  (Exerge)  $\rightarrow$ [Definições Wi-Fi]

#### Como desligar temporariamente funções da rede sem fios (Wi-Fi, etc.)

Quando estiver a bordo de um avião, etc., pode desligar temporariamente todas as funções da rede sem fios usando [Modo avião].

#### <span id="page-368-0"></span>Cabo de alimentação

Para os clientes no Reino Unido, Irlanda, Malta, Chipre e Arábia Saudita Use o cabo de alimentação (A). Por razões de segurança, o cabo de alimentação (B) não se destina aos países/regiões acima e, por conseguinte, não deve ser usado. Para os clientes noutros países/ regiões da UE Use o cabo de alimentação (B).

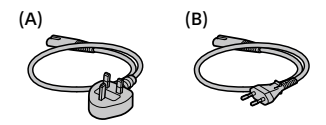

Para clientes que compraram a sua câmara numa loja no Japão vocacionada para turistas

#### Nota

Algumas marcas de certificação relativas às normas suportadas pela câmara podem ser confirmadas no ecrã da câmara.

Selecione MENU → **22** (Configuração)

→ [Logotipo Certificac.].

Para mais detalhes sobre as funções Wi-Fi e Um só toque NFC, consulte "Guia de ajuda" (página [2](#page-365-0)).

## Verificar a câmara e os itens fornecidos

O número entre parênteses indica o número de peças.

- Câmara (1)
- Carregador de pilhas (1)

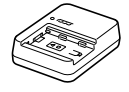

• Cabo de alimentação (1)\* (fornecido em alguns países/ regiões)

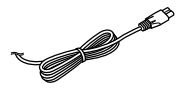

- \* Vários cabos de alimentação podem ser fornecidos com este equipamento. Utilize o que for adequado para o seu país/ região. Consulte a página [5](#page-368-0).
- Bateria recarregável NP-FZ100

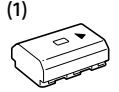

• Cabo USB Type-C™ (1)

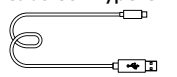

- Correia do ombro (1)
- Tampa do corpo da câmara (1) (Colocada na câmara)

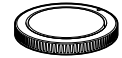

• Protetor do cabo (1)

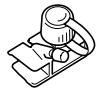

- Tampa da sapata (1) (Colocada na câmara)
- Ocular (1) (Colocada na câmara)
- Manual de instruções (1) (este manual)
- Guia de referência (1)

## Identificação dos componentes

Veja as páginas entre parênteses para mais detalhes.

## Lado dianteiro

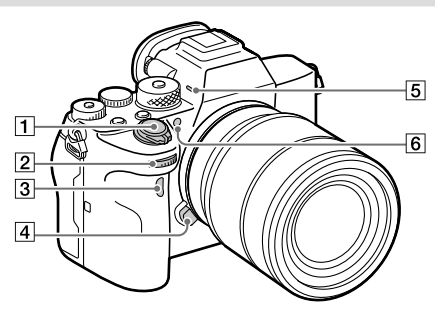

- Interruptor ON/OFF (Alimentação) [\(24](#page-387-0))/Botão do obturador [\(25\)](#page-388-0)
- <sup>2</sup> Seletor dianteiro Pode ajustar rapidamente as definições para cada modo de fotografia.
- 3 Sensor remoto de infravermelhos
- Botão de soltar a objetiva ([22](#page-385-0))
- **5** Microfone

Não cobrir este componente durante a gravação de filme. Ao fazê-lo pode causar ruído ou diminuir o volume.

 Iluminador AF/Luz do temporizador automático

#### Quando a objetiva estiver retirada

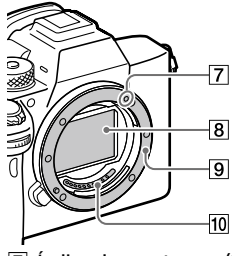

- Índice de montagem [\(21\)](#page-384-0)
- Sensor de imagem\*
- **9** Montagem
- Contactos da objetiva\*
- \* Não toque diretamente nestes componentes.

PT

## Lado traseiro

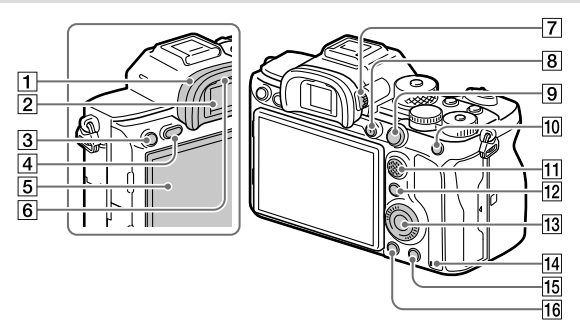

## **TI** Ocular

## **Para retirar a ocular**

Empurre as pegas na parte inferior da ocular para a esquerda e direita e levante a ocular.

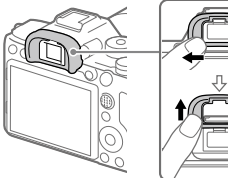

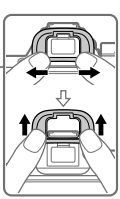

Retire a ocular quando colocar um viewfinder em ângulo (vendido separadamente). Além disso, selecione MENU (Definições da Câmara2)  $\rightarrow$  [FINDER/MONITOR]. e depois comute para [Visor(Manual)] ou [Monitor(Manual)].

2 Visor

- Botão C3 (botão Personaliz. 3)/ botão ~ (Proteger)
- Botão MENU ([30\)](#page-393-0)
- **5** Monitor

(Para operação tátil: Painel tátil/Consola tátil) Pode ajustar o monitor para um ângulo facilmente visualizável e fotografar de qualquer posição.

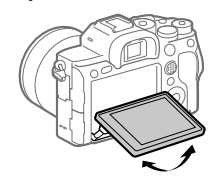

Sensor dos olhos

 Seletor de ajuste de dioptria Ajuste o seletor de ajuste de dioptria de acordo com a sua visão até a visualização aparecer claramente no visor. Se for difícil operar o seletor de ajuste de dioptria, retire a ocular antes de operar o seletor.

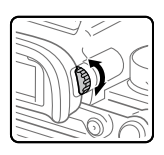

- Botão MOVIE (Filme) ([26\)](#page-389-0)
- Para fotografia: botão AF-ON (Ligar AF) Para visualização: botão (Ampliar)
- Para fotografia: botão AEL Para visualização: botão **ED**(Índice de imagens)
- **Multisseletor**
- Para fotografia: botão Fn (Função) Para visualização: botão (Env. p/ Smartphone) Pode visualizar o ecrã para [Env. p/ Smartphone] premindo este botão.
- 13 Seletor de controlo
- <span id="page-372-0"></span>Luz de acesso
- Para fotografia: botão C4 (botão Personaliz. 4) Para visualização: botão  $\widehat{\text{m}}$  (Apagar) [\(26](#page-389-1))
- Botão (Reprodução) ([26\)](#page-389-2)

PT

## Lado superior

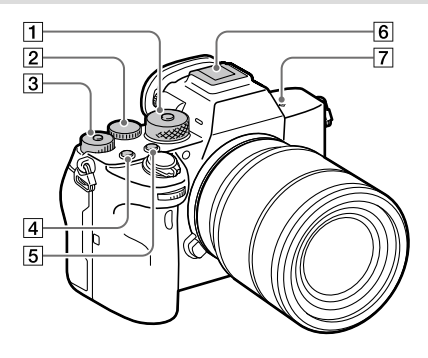

#### Seletor de modo [\(26](#page-389-3)) O seletor de modo é desbloqueado enquanto mantém carregado o botão de desbloqueio no centro.

#### Seletor traseiro

Pode ajustar rapidamente as definições para cada modo de fotografia.

#### Seletor de compensação da exposição

Ao carregar no botão de bloqueio no centro comuta o seletor de compensação da exposição entre o estado bloqueado e desbloqueado. O seletor é desbloqueado quando o botão de bloqueio estiver saliente e a linha branca visível.

- Botão C1 (botão Personaliz. 1)
- **Botão C2 (botão Personaliz. 2)**
- Sapata multi-interface\* Alguns acessórios podem não entrar completamente e sobressair para trás a partir da sapata multi-interface. Todavia, quando o acessório atingir a parte dianteira da sapata, a ligação fica concluída.
- $\boxed{7}$   $\Theta$  Marca da posição do sensor de imagem
	- O sensor de imagem é o sensor que converte luz num sinal elétrico. A marca  $\Theta$ mostra a localização do sensor de imagem. Quando mede a distância exata entre a câmara e o motivo, veja a posição da linha horizontal.

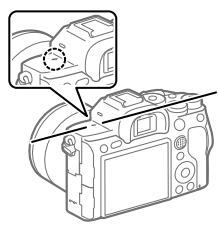

• Se o motivo estiver mais próximo do que a distância de fotografia mínima da objetiva, o foco não pode ser confirmado. Certifique-se de que calcula a distância suficiente entre o motivo e a câmara.

Para mais detalhes sobre acessórios compatíveis para a Sapata multi-interface, visite o website da Sony, ou consulte o seu concessionário Sony ou serviço local de assistência Sony autorizado.

Os acessórios para a base para acessórios podem também ser usados. Não se garantem as operações com acessórios de outros fabricantes.

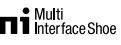

**Accessory Shoe** 

PT

## Lados

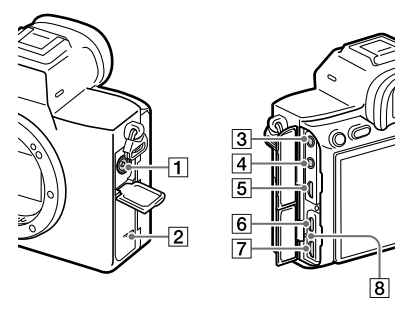

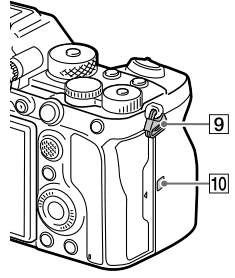

- $\boxed{1}$  Terminal  $\frac{1}{2}$  (Sinc flash)
- Altifalante
- Tomada (Microfone) Quando estiver ligado um microfone externo, o microfone incorporado desliga automaticamente. Quando o microfone externo for do tipo de alimentação plugin, a alimentação do microfone é fornecida pela câmara.

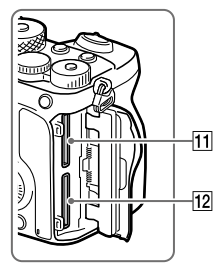

- $\boxed{4}$  Tomada  $\bigcap$  (Auscultadores)
- Micro tomada HDMI
- Terminal USB Type-C ([13](#page-376-0))
- Multi Terminal/Terminal Micro USB\* ([13\)](#page-376-0) Este terminal suporta dispositivos compatíveis com Micro USB.
- 8 Luz de carregamento

 Olhais para a correia de ombro Coloque ambas as extremidades da correia na câmara.

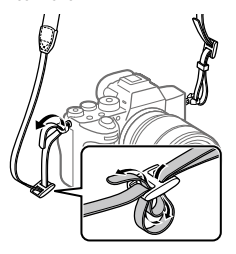

## (Marca N) [\(27\)](#page-390-0)

• Esta marca indica o ponto de toque para ligar a câmara e um Smartphone com NFC.

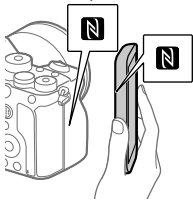

• NFC (Near Field Communication) é uma norma internacional de tecnologia de comunicação sem fios de curto alcance.

 SLOT 1 (Ranhura do cartão de memória 1) [\(19](#page-382-0)) Suporta cartões SD apenas (compatíveis com UHS-I e UHS-II)

- SLOT 2 (Ranhura do cartão de memória 2) [\(20](#page-383-0)) Suporta cartões SD apenas (compatíveis com UHS-I e UHS-II)
- \* Para mais detalhes sobre acessórios compatíveis para o Multi Terminal/Terminal Micro USB, visite o website da Sony, ou consulte o seu concessionário Sony ou serviço local de assistência Sony autorizado.

### <span id="page-376-0"></span>Notas sobre os terminais USB

Pode utilizar o terminal USB Type-C ou o Multi Terminal/Terminal Micro USB para fornecer alimentação, carregar a bateria e comunicações USB. Contudo, não pode realizar estas operações simultaneamente com ambos os terminais.

- O tempo de carregamento da bateria não muda de acordo com o terminal que utilizar.
- Pode utilizar acessórios para Multi Terminal/Terminal Micro USB, como por exemplo um telecomando (vendido separadamente), enquanto fornecer alimentação ou executar fotografia de PC remoto através do terminal USB Type-C.

## Notas sobre o protetor do cabo

Use o protetor do cabo para evitar que um cabo se desligue quando fotografar imagens com o cabo ligado.

### Para colocar o protetor do cabo

- Abra ambas as tampas da tomada no lado do monitor.
- Coloque os dois olhais na parte traseira do protetor do cabo nos dois entalhes à esquerda do terminal USB Type-C e Multi Terminal/Terminal Micro USB, e depois alinhe o protetor do cabo com a parte do terminal da câmara.
- Empurre o parafuso de ligação para dentro e rode-o para segurar o protetor do cabo.
- Insira o cabo numa das tomadas.
- Insira o cabo na parte de suporte e depois segure o cabo com o seletor de fixação.

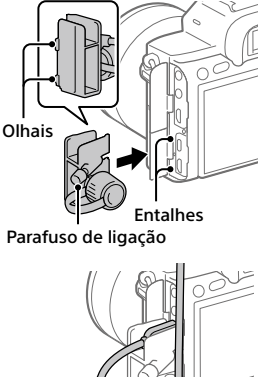

Seletor de fixação

#### Para remover o protetor do cabo

Desaperte o parafuso de ligação e depois retire o protetor do cabo.

## Parte inferior

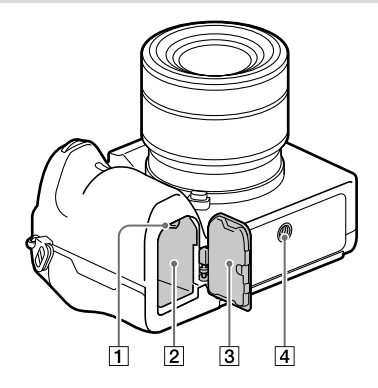

- Alavanca de bloqueio ([18](#page-381-0))
- Ranhura de inserção da bateria ([18\)](#page-381-0)
- Tampa do compartimento da bateria ([18\)](#page-381-0) Quando colocar um acessório como uma pega vertical (vendido separadamente), retire a tampa do compartimento da bateria.

Para retirar a tampa do compartimento da bateria Puxe a alavanca de soltar a tampa do compartimento da bateria na direção da seta e depois retire a tampa do compartimento da bateria.

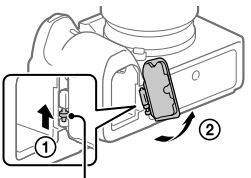

 Alavanca de soltar a tampa do compartimento da bateria Para colocar a tampa do compartimento da bateria Insira o veio num lado da tampa do compartimento da bateria no local de fixação e depois empurre a tampa do compartimento da bateria para dentro fixando o veio no lado oposto.

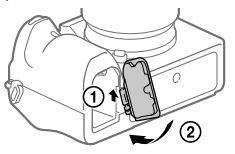

 Orifício do encaixe do tripé Utilize um tripé com um parafuso inferior a 5,5 mm de comprimento. Caso contrário, pode não fixar a câmara com firmeza e danificar a câmara.

## <span id="page-380-0"></span>Guia de início

## Passo 1: Carregar a bateria

### 1 Insira a bateria no carregador de pilhas.

- Coloque a bateria no carregador de pilhas na direção da  $\blacktriangle$ .
- Deslize a bateria na direção da seta até onde conseguir ir.

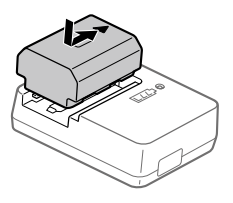

## 2 Ligue o cabo de alimentação (fornecido) ao carregador de pilhas e ligue este à tomada de parede.

A luz CHARGE no carregador de pilhas acenderá a larania e iniciarse-á o carregamento.

### **Luz CHARGE (laranja)**

Acesa: A carregar Intermitente: Erro de carregamento ou o carregamento parou temporariamente porque a temperatura não está dentro da variação correta

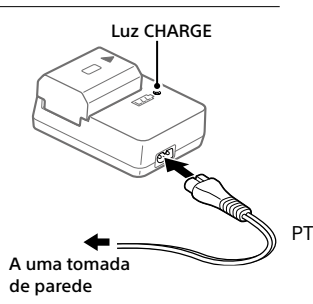

- Quando o carregamento tiver terminado, a luz CHARGE e todos os indicadores desligam.
- O tempo de carregamento (carga completa): aproximadamente 150 min. (quando carrega uma bateria totalmente descarregada a uma temperatura de 25 °C)
- Quando usar uma bateria completamente nova ou uma bateria que não tenha sido usada durante um longo período de tempo, a luz CHARGE pode piscar rapidamente quando a bateria for carregada pela primeira vez. Se isso acontecer, retire a bateria e depois volte a inseri-la para recarregar.
- Certifique-se de que usa apenas baterias genuínas da marca Sony.

## <span id="page-381-0"></span>Passo 2: Inserir a bateria na câmara

1 Abra a tampa do compartimento da bateria.

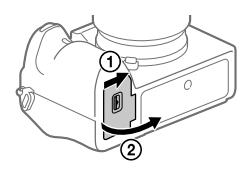

Alavanca de bloqueio

2 Insira a bateria enquanto carrega na alavanca de bloqueio com a ponta da bateria até a bateria encaixar no lugar.

3 Feche a tampa.

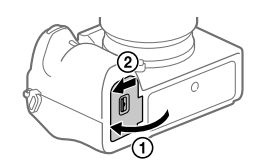

## Para carregar a bateria enquanto estiver inserida na câmara

Desligue a câmara e ligue-a a um dispositivo como um computador através do cabo USB.

Se ligar a câmara, a alimentação será fornecida a partir do computador ou do dispositivo que ligou e poderá operar a câmara. Contudo, a bateria não carregará.

Utilize o cabo USB Type-C (fornecido) ou um cabo USB normal.

## Para retirar a bateria

Certifique-se de que a luz de acesso (página [9](#page-372-0)) não está acesa, e desligue a câmara. Depois, deslize a alavanca de bloqueio e retire a bateria. Tenha cuidado para não deixar cair a bateria.

Alavanca de bloqueio

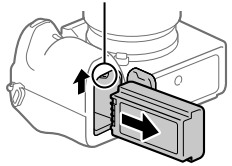

## <span id="page-382-0"></span>Passo 3: Inserir um cartão de memória

Para mais detalhes sobre cartões de memória que podem ser usados com esta câmara, consulte a página [38](#page-401-0).

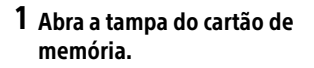

## 2 Insira o cartão SD na ranhura 1.

- Ambas a ranhura 1 (superior) e a ranhura 2 (inferior) suportam apenas cartões de memória SD (compatíveis com UHS-II).
- Esta câmara não suporta Memory Stick.
- Insira o cartão de memória com o lado do terminal virado para si, até encaixar no lugar.

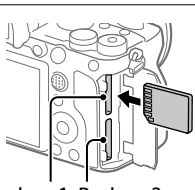

Ranhura 1 Ranhura 2

• Pode mudar a ranhura do cartão de memória a utilizar selecionando MENU  $\rightarrow$   $\Box$  (Configuração)  $\rightarrow$  [Def. suporte grav.]  $\rightarrow$  [Prior. suporte grav.]. A ranhura 1 é usada nas predefinições.

## 3 Feche a tampa.

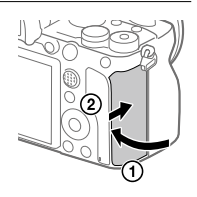

#### Sugestão

• Quando usa um cartão de memória com a câmara pela primeira vez, recomenda-se que formate o cartão na câmara para obter um desempenho mais estável do cartão de memória.

## Para retirar o cartão de memória

Certifique-se de que a luz de acesso (página [9](#page-372-0)) não está acesa, e depois empurre o cartão de memória para dentro uma vez para o retirar.

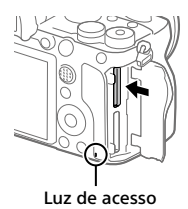

## <span id="page-383-0"></span>Para gravar para cartões de memória em duas ranhuras

A ranhura 1 é usada nas predefinições. Se não pretender alterar as definições e usar apenas um cartão de memória, use a ranhura 1. Ao inserir outro cartão de memória na ranhura 2, pode gravar as mesmas imagens para os dois cartões de memória simultaneamente ou gravar um tipo diferente de imagem (imagens fixas/filmes) para cada cartão de memória ([Modo de Gravação] em [Def. suporte grav.]).

## Passo 4: Colocar uma objetiva

- 1 Retire a tampa do corpo da câmara e a tampa de trás da objetiva da traseira da objetiva.
	- Quando mudar a objetiva, faça-o rapidamente num ambiente sem pó para impedir que pó ou detritos entrem na câmara.
	- Recomenda-se que coloque a tampa da frente da objetiva quando tiver fotografado.

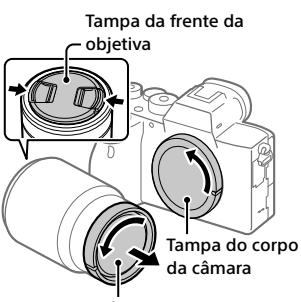

Tampa de trás da objetiva

### <span id="page-384-0"></span>2 Monte a objetiva alinhando as duas marcas brancas do índice (índices de montagem) na objetiva e na câmara.

• Segure na câmara com a objetiva virada para baixo para evitar que pó ou detritos entrem na câmara.

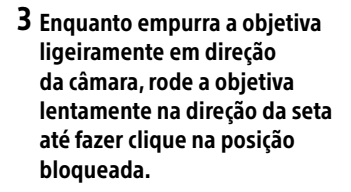

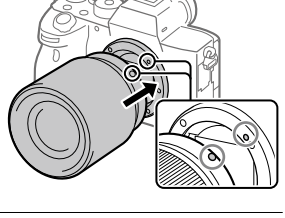

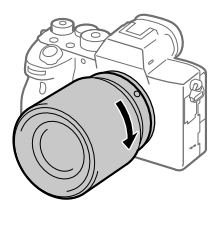

#### **Nota**

- Certifique-se de que segura na objetiva direita e não faz força quando coloca uma objetiva.
- Não carregue no botão de soltar a objetiva quando colocar uma objetiva.
- O adaptador para montagem (vendido separadamente) é necessário para usar uma objetiva de montagem tipo A (vendido separadamente). Para mais detalhes, consulte o manual de instruções fornecido com o adaptador para montagem.
- Se quiser fotografar imagens "full-frame", utilize uma objetiva compatível com o tamanho "full-frame".
- Quando transporta a câmara com uma objetiva colocada, segure firmemente na câmara e na objetiva.
- Não segure na parte da objetiva que esteja saída para fazer zoom ou ajustamento do foco.

## <span id="page-385-0"></span>Para retirar a objetiva

Continue a carregar no botão de soltar a objetiva e rode a objetiva na direção da seta até parar.

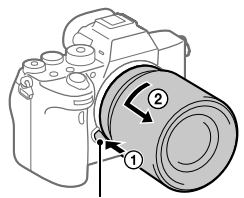

Botão de soltar a objetiva

## Objetivas compatíveis

As objetivas compatíveis com esta câmara são as seguintes:

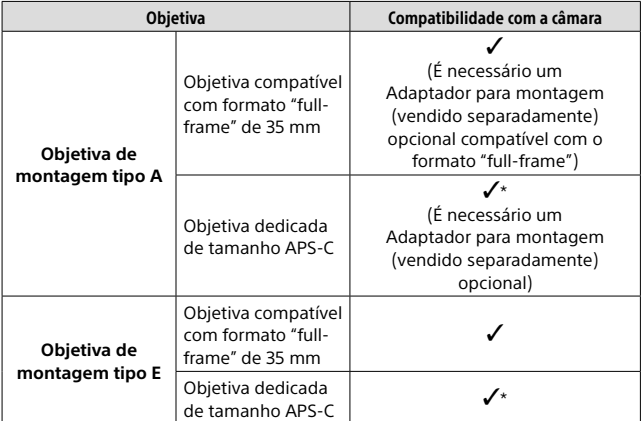

\* As imagens serão gravadas em tamanho APS-C. O ângulo de visão corresponderá aproximadamente a 1,5 vezes a distância focal indicada na objetiva. (Por exemplo, o ângulo de visão corresponderá a 75 mm quando estiver colocada uma objetiva de 50 mm.)

PT

## <span id="page-387-0"></span>Passo 5: Definir o idioma e o relógio

1 Regule o interruptor ON/OFF (Alimentação) para "ON" para ligar a câmara.

Interruptor ON/OFF (Alimentação)

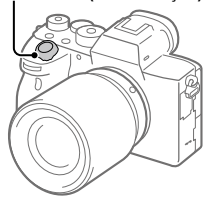

2 Selecione o idioma desejado e depois carregue no centro do seletor de controlo.

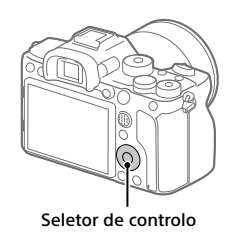

- 3 Certifique-se de que [Confirmar] está selecionado no ecrã e depois carregue no centro.
- 4 Selecione a localização geográfica desejada, e depois carregue no centro.
- 5 Selecione [Data/Hora] usando o lado superior/inferior do seletor de controlo ou rodando o seletor de controlo, e depois carregue no centro.
- 6 Selecione o item desejado carregando no lado superior/ inferior/esquerdo/direito do seletor de controlo, e depois carregue no centro.

## 7 Repita os passos 5 e 6 para definir outros itens, depois selecione [Confirmar] e carregue no centro.

#### Sugestão

• Para repor a definição de data e hora, use MENU.

#### Nota

• Esta câmara não tem uma função para inserção de data nas imagens. Pode inserir a data nas imagens e depois guardar e imprimi-las usando PlayMemories Home (apenas em Windows).

## <span id="page-388-0"></span>Passo 6: Fotografar imagens no modo auto

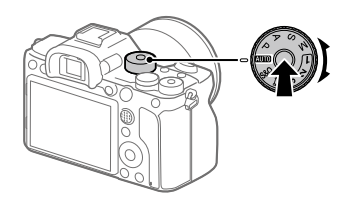

1 Carregue e mantenha carregado o botão de soltar o bloqueio no centro do seletor de modo, depois rode o seletor de modo para definir para **AUTO**.

O modo de fotografia será definido para  $\mathbf{i} \bullet$  (Auto inteligente).

- 2 Olhe para o visor ou o monitor e segure na câmara.
- 3 Defina o tamanho do motivo rodando o anel de zoom da objetiva quando a objetiva zoom estiver colocada.

## 4 Carregue até meio no botão do obturador para focar.

 $\bullet$  Quando a imagem estiver focada, um indicador (como por exemplo  $\bullet$ ) acenderá.

PT

## 5 Carregue completamente no botão do obturador.

## <span id="page-389-0"></span>Para gravar filmes

Carregue no botão MOVIE para iniciar/parar a gravação.

## <span id="page-389-2"></span>Para reproduzir imagens

Carregue no botão (Reprodução) para reproduzir imagens. Pode selecionar a imagem desejada usando o seletor de controlo.

## <span id="page-389-1"></span>Para apagar a imagem visualizada

Carregue no botão  $\widehat{\mathbb{I}\mathbb{I}}$  (Apagar) enquanto uma imagem estiver visualizada para a apagar. Selecione [Apagar] usando o seletor de controlo no ecrã de confirmação, e depois carregue no centro do seletor de controlo para apagar a imagem.

## <span id="page-389-3"></span>Para fotografar imagens nos vários modos de fotografia

Defina o seletor de modo para o modo pretendido dependendo do motivo ou das funções que quer usar.

## <span id="page-390-0"></span>Utilização das funções Wi-Fi / Um só Toque (NFC) / Bluetooth

Pode executar as seguintes operações usando as funções Wi-Fi, Um só toque NFC e Bluetooth da câmara.

- Guardar imagens para um computador
- Transferir imagens da câmara para um smartphone
- Utilizar um smartphone como um controlo remoto da câmara
- Visualizar imagens fixas numa TV
- Gravar informação de localização de um smartphone para as imagens
- Transferir imagens para o servidor FTP

Para mais detalhes, consulte "Guia de ajuda" (página [2\)](#page-365-0).

## Instalação do Imaging Edge Mobile

Imaging Edge Mobile é necessário para ligar a câmara e um smartphone. Se Imaging Edge Mobile já estiver instalada no seu smartphone, certifique-se de que a atualiza para a versão mais recente. Para mais detalhes sobre Imaging Edge Mobile, consulte a página de apoio [\(https://www.sony.net/iem/](https://www.sony.net/iem/)).

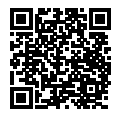

#### Nota

- Para usar a Função com um só toque NFC da câmara, é necessário ter um smartphone ou tablet com NFC.
- As funções Wi-Fi introduzidas neste manual não têm garantia de funcionarem em todos os smartphones ou tablets.
- Dependendo das atualizações de futuras versões, os procedimentos operacionais ou visualizações no ecrã estão sujeitos a alteração sem aviso.

## Gravar informação de localização nas imagens captadas

Ao usar Imaging Edge Mobile, pode obter informação de localização de um smartphone ligado (através de comunicação Bluetooth) e gravá-la nas imagens captadas.

Para mais detalhes sobre o procedimento de funcionamento, consulte o "Guia de ajuda" (página [2](#page-365-0)) ou a seguinte página de apoio.

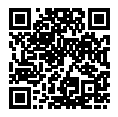

<https://www.sony.net/iem/btg/>

## Transferir imagens para o servidor FTP

Pode usar a função Wi-Fi da câmara para transferir imagens para o servidor FTP.

Para mais detalhes, consulte o "FTP Help Guide". [https://rd1.sony.net/help/di/ftp/h\\_zz/](https://rd1.sony.net/help/di/ftp/h_zz/)

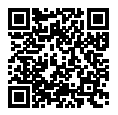

• É necessário conhecimento básico de servidores FTP.

## Introdução ao software informático

Oferecemos o seguinte software informático para melhorar a sua fruição de fotos/filmes. Aceda a um dos seguintes URL usando o seu navegador de Internet e depois transfira o software seguindo as instruções no ecrã. Se um destes programas de software já estiver instalado no seu computador, atualize-o para a versão mais recente antes de usar.

Para mais detalhes sobre o software informático, consulte o seguinte URL: <https://www.sony.net/disoft/>

Pode verificar o ambiente operativo recomendado para o software a partir do sequinte URL:

<https://www.sony.net/pcenv/>

## Imaging Edge

Imaging Edge é um pacote de software que inclui funções como fotografia remota a partir de um computador e ajustar ou desenvolver imagens RAW gravadas com a câmara.

Para mais detalhes sobre Imaging Edge, consulte o seguinte URL. <https://www.sony.net/iex/>

#### PT

## PlayMemories Home

PlayMemories Home permite-lhe importar imagens fixas e filmes para o seu computador e visualizá-los ou utilizá-los.

Tem de instalar PlayMemories Home para importar filmes XAVC S ou filmes AVCHD para o seu computador.

Pode aceder ao website de transferência diretamente do seguinte URL:

<https://www.sony.net/pm/>

• Quando liga a câmara ao seu computador, podem ser adicionadas novas funções ao PlayMemories Home. Recomenda-se por isso que ligue a câmara ao seu computador mesmo se PlayMemories Home já estiver instalado no computador.

# <span id="page-393-0"></span>Utilizar itens do MENU

Pode alterar as definições relacionadas a todas as operações da câmara incluindo fotografia, reprodução e método de operação. Pode também executar funções da câmara a partir do MENU.

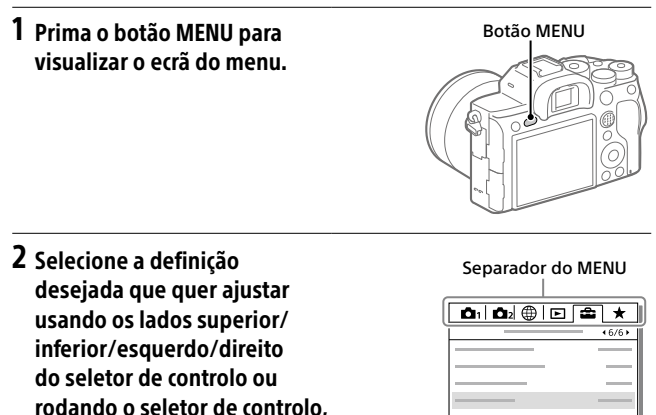

e depois carregue no centro do seletor de controlo.

- Selecione o separador do MENU na parte superior do ecrã e carregue no lado esquerdo/direito do seletor de controlo para se deslocar para
- outro separador do MENU. • Pode também deslocar-se para outro separador do MENU rodando o seletor dianteiro.
- Pode deslocar-se para o separador de MENU seguinte premindo o botão Fn.
- Pode voltar ao ecrã anterior carregando no botão MENU.

## 3 Selecione o valor de definição desejado, e carregue no centro para confirmar a sua seleção.

#### Sugestão

• Pode visualizar o ecrã do menu atribuindo a função [MENU] a uma tecla personalizada usando  $\boxed{C}$  Tecla Person.] ou  $\boxed{H}$  Tecla Person.], e depois carregando nessa tecla.

# Lista de ícones no monitor

Os conteúdos visualizados e respetivas posições nas ilustrações são apenas orientações, e podem diferir das visualizações reais.

## Ícones no ecrã de fotografia

#### Modo de monitor Modo de visor

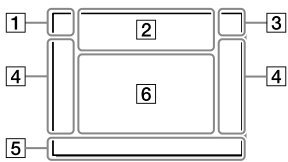

 Modo de fotografia/ Reconhecimento de cena

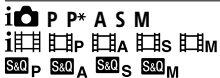

Modo de fotografia ([25\)](#page-388-0)

## $\blacksquare$ 23 [M][M][M][M]

Número de registo

## **JA 22 X 25 X 2**  $\bigcirc$  a  $\bigcirc$

Ícones de Reconhecimento de Cena

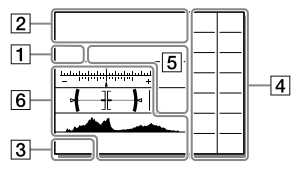

#### Definições da câmara

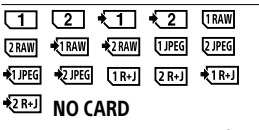

Estado do cartão de memória [\(19,](#page-382-0) [38\)](#page-401-0)

#### 100 / 1 h 30 m

Número restante de imagens graváveis / tempos de gravação

#### **THI3**

Gravar dados / Número de imagens por gravar

#### 3:2 4:3 16:9 17:1

Rácio de aspeto das imagens fixas
#### 60M 54M 51M 40M 26M 23M 22M 17M 15M 13M 10M 6.5M 5.8M 5.5M 4.3M

Tamanho de imagem das imagens fixas

#### **RAW**

Gravação RAW (comprimido/ descomprimido)

#### X.FINE FINE STD

Qualidade JPEG

#### XAVC S 4K XAVC S HD AVCHD

Formato de ficheiro dos filmes

#### $100$   $160$   $150$   $125$   $16$ **FEXE EFFE**

Definição de gravação dos filmes

#### 120p 60p 60i 30p 24p 100p 50p 50i 25p

Velocidade de fotogramas dos filmes

#### $100<sub>12</sub>$ ,  $100<sub>12</sub>$ ,  $150<sub>12</sub>$ ,  $125<sub>12</sub>$  $16<sub>1</sub>$

Gravação proxy

## 120fps 60fps 30fps 15fps 8fps 4fps

100fps 50fps 25fps 12fps 6fps 3fps 2fps 1fps

Velocidade de fotogramas para gravação em câmara lenta/ câmara rápida

#### Έ

APS-C/Super 35mm

### 4٠

Carregamento do flash em curso

#### **VEW**

Ef. Definição Desl.

#### $\overline{\mathrm{E}_{ON}}$

Iluminador AF

#### Flicker

Cintilação detetada

### **NHW: 40 1980**

SteadyShot ligado/desligado, Aviso de vibração da câmara

#### $\overline{\mathbb{C}}$  ( $\overline{\mathbb{C}}$ )  $\overline{\mathbb{C}}$  =  $\overline{\mathbb{C}}$  ( $\overline{\mathbb{C}}$ )  $\overline{\mathbb{C}}$  =  $\overline{\mathbb{C}}$

Dist. Focal SteadyS./Aviso de vibração da câmara

# $\mathfrak{D}_0$   $\mathfrak{D}_2$   $\mathfrak{D}_2$

Zoom Inteligente / Zoom Imag. Clara / Zoom Digital

#### $-PC$

PC remoto

#### $\overline{A}$

Monitor brilhante

#### 40

Fotografia silenc.

# Î

Controlo remoto

#### $\mathbf{Q}_{\text{def}}$

Sem gravação de áudio de filmes

PT

#### kЦ

Reduç. Ruído Vento

#### $\odot$

A gravar informações sobre direitos de autor

#### IPTC

A gravar informações sobre IPTC

Assist Assist Assist Assist<br>S-Log2 S-Log3 HLG 709 HLG 2020  $\mathbf{r}$ 

Auxil. visual. Gamma

#### n۷

Focagem cancelada

#### l⊟≶x

Cancelar Seguimento

#### Foco Ponto

Executar [Foco Ponto]

# N

NFC ativo [\(27\)](#page-390-0)

### $R$

Ligação Bluetooth disponível / ligação Bluetooth indisponível

#### oî nî

Ligada a smartphone / Não ligada a smartphone

### $A$

Obter informação de localização/Informação de localização não consegue ser obtida

Modo avião

#### $\mathbf{I}$

Aviso de sobreaquecimento

#### Wu Pror

Ficheiro da base de dados cheio/erro de ficheiro da base de dados

#### 3 Bateria

#### (777) 100%

Bateria restante [\(17](#page-380-0))

# $\mathcal{L}$

Aviso de bateria restante

#### $\sqrt{27}$

Fonte de alimentação USB

### Definições de fotografia

马Hi 马ω Ò10 Ô8  $\overline{\phantom{a}}$ OREEZH OREEZH<br>WBHIDROLO

Modo de avanço

### **① 东乡 复乡乡知州知州 SEAR \$®**

Modo flash / Flash sem fios / Red.olho verm.

#### ±0.0

Compens. Flash

#### AFS AFA AFC DMF MF

Modo de Focagem

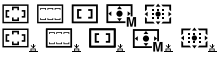

Área de Focagem

#### JPEG RAW RAW RAW+J RAW+J

Formato ficheiro

同の回 7

Modo do medidor

AWB 7500K A5 G5

Equil brancos (Auto, Predefinido, Subaquático auto, Personalizado, Temperatura de cor, Filtro de cor)

 $\overline{\bullet}$ 

#### 03 030  $\overline{a}$

Otimiz Alc Din

Std<sup>+</sup> Vivid<sup>+</sup> Ntrl<sup>+</sup> Clear Deep Light<sup>+</sup> Port+ Land, Sunset Night Autm, B/W, Sepiat

#### +3 +3 +3

Modo criativo/Contraste, saturação e nitidez

 $\mathbf{m}$   $\mathbf{m}$   $\mathbf{m}$   $\mathbf{m}$   $\mathbf{m}$   $\mathbf{m}$   $\mathbf{m}$   $\mathbf{m}$ Part) Part) (No) Conce

Efeito de imagem

**CALCON CALCON**<br>CON OFF

Prior. cara/olhos AF

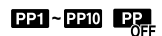

Perfil de imagem

# रा रा

Prior. suporte grav.

 Indicador de foco/definições da exposição

### $\odot$  (c)

Indicador de foco

#### 1/250

Velocidade do obturador

#### F3.5

Valor de abertura

#### 医肌

Compensação da exposição/ Medição Manual

### ISO400 ISO AUTO ISO400

Sensibilidade ISO

# \* 1L AWB

PT

Bloqueio AE/Bloqueio FEL/ Bloqueio AWB

### 6 Guias/outras

#### Cancelar Seguimento

Visualização de guia para seguimento

#### Focagem cancelada

Visualização de guia para cancelar focagem

#### ര്ട്ട

Função do seletor de controlo

#### **Av witv GISO**

Visualização de guia para Meu Seletor

#### $\begin{array}{l} \mathbf{v} \mathbf{v} \\ \mathbf{v} \\ \mathbf{v} \\ \mathbf{v} \end{array}$  -gugudududuluqu tududud

Indicador de bracket

Área de medição pontual

320 400 500  $38$ 

Guia de Definição da Exposição

#### 1 11 100 1000 1000 %

Indicador da velocidade do obturador

#### $\pm 53.24 \pm 56 \pm 11 \pm 22 \pm 4$

Indicador de abertura

Histograma

 $\leftarrow$ 

Indicador de nível digital

### STBY REC

Gravação de filme em espera/ Gravação de filme em curso

#### 1:00:12

Tempo real de gravação de filme (horas: minutos: segundos)

#### 

Vis. Nível Áudio

**BREC** BISTBY

Controlo REC

#### 00:00:00:00

Código de tempo (horas: minutos: segundos: fotogramas)

#### 00 00 00 00

Bit de utilizador

@@@2/4 Multi-capt. desl. pxl

# Ícones no ecrã de reprodução

#### Visualização de reprodução de imagem única

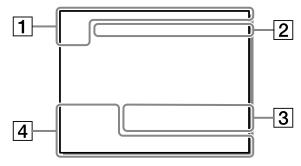

#### Visor do histograma

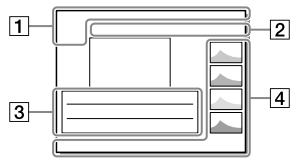

#### Informação básica

#### $\overline{111121}$  $\overline{\phantom{a}}$

Suporte de reprodução

#### ĤĎ ÄK

Modo de Visualiz.

#### IPTC

Informações IPTC

# ★丸灰丝斑

Classificação

#### $\overline{\circ}$

Proteger

#### DPOF

DPOF definido

#### 3/7

Número de ficheiro/Número de imagens no modo de visualização

# $\mathbb{N}$

NFC ativo [\(27\)](#page-390-0)

#### <u>ज्ञित</u>

Bateria restante [\(17\)](#page-380-0)

#### o

Apres. como grupo

#### ßЗ

Filme proxy incluído

#### 000000 2/4

Multi-capt. desl. pxl

#### Definições da câmara

Consulte ["Ícones no ecrã de](#page-395-0)  [fotografia](#page-395-0)" (página [32\)](#page-395-0).

#### Definições de fotografia

#### 35mm

Distância focal da objetiva

#### HLG

Gravação HDR (Hybrid Log-Gamma)

Consulte ["Ícones no ecrã de](#page-395-0)  [fotografia](#page-395-0)" (página [32\)](#page-395-0) para outros ícones visualizados nesta área.

#### Informação de imagem

#### ⊛

Informação de latitude/ longitude ([28](#page-391-0))

#### $\odot$

PT

Informação de direitos de autor incluída

#### 2019-1-1 10:37PM

Data da gravação [\(24](#page-387-0))

#### $\Box$ 100-0003

Número de pasta - Número de ficheiro

#### C0003

Número do ficheiro de filme

# I

Histograma (Luminância/R/G/B)

# Cartões de memória que podem ser usados

Esta câmara suporta apenas cartões de memória SD (compatíveis com UHS-II).

Quando utilizar cartões de memória microSD com esta câmara, certifiquese de que utiliza o adaptador apropriado.

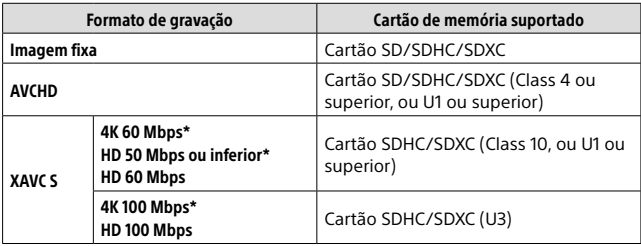

\* Incluindo quando gravar filmes proxy ao mesmo tempo

#### Nota

- Quando se utilizar um cartão de memória SDHC para gravar um filme XAVC S ao longo de períodos alargados de tempo, os filmes gravados serão divididos em ficheiros de tamanho de 4 GB. Os ficheiros divididos podem ser manuseados como um único ficheiro importando-os para um computador usando PlayMemories Home.
- Quando gravar um filme em cartões de memória em ambas as ranhuras 1 e 2 com as seguintes definições da câmara, insira dois cartões de memória com o mesmo sistema de ficheiros. Os filmes XAVC S não podem ser gravados simultaneamente quando usar uma combinação do sistema de ficheiros exFAT e sistema de ficheiros FAT32 .

– [ Formato ficheiro] estiver definido para [XAVC S 4K] ou [XAVC S HD]

– [Modo de Gravação] em [Def. suporte grav.] estiver definido para [Grav. Simult.  $(\pmb{\mathsf{[}}\pmb{\mathsf{[}}\pmb{\math$ 

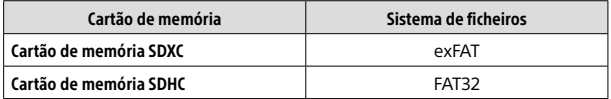

• Carregue a bateria o suficiente antes de tentar recuperar os ficheiros da base de dados no cartão de memória.

# Especificações

# Câmara

#### [Sistema]

Tipo de câmara: Câmara Digital de Objetivas intercambiáveis Objetiva: objetiva de montagem tipo E Sony

#### [Sensor de imagem]

Formato da imagem: 35 mm "full frame" (35,7 mm × 23,8 mm), sensor de imagem CMOS Número de píxeis efetivos da câmara: Aprox. 61 000 000 píxeis Número total de píxeis da câmara: Aprox. 62 500 000 píxeis

#### [SteadyShot]

Sistema de estabilização de imagem com sensor de movimento da câmara

#### [Sistema de Foco Automático]

Sistema de deteção: sistema de deteção de fase/sistema de deteção de contraste Variação de sensibilidade: –3 EV a +20 EV (equivalente a ISO 100, F2.0)

#### [Visor eletrónico]

Tipo: visor eletrónico de 1,3 cm (tipo 0,5) Número total de pontos: 5 760 000 pontos Ampliação: Aprox. 0,78× com objetiva de 50 mm ao infinito, –1 m–1 Ponto de visão: Aprox. 23 mm da ocular e aprox. 18,5 mm da moldura da ocular a –1 m–1 Ajuste de dioptria:  $-4.0$  m<sup>-1</sup> a  $+3.0$  m<sup>-1</sup>

#### **[Monitor]**

7,5 cm (tipo 3,0) unidade TFT, painel tátil Número total de pontos: 1 440 000 pontos

#### [Controlo da Exposição]

Método de medição: medição avaliadora de 1 200 zonas Variação de medição: –3 EV a +20 EV (equivalente a ISO 100 com objetiva F2.0) Sensibilidade ISO (índice de exposição recomendado): Imagens fixas: ISO 100 a ISO 32 000 (alargado ISO: Mínimo ISO 50, máximo ISO 102 400) Filmes: equivalente a ISO 100 a ISO 32 000

### [Obturador]

Tipo: controlado eletronicamente, tipo vertical/transversal, plano focal

Variação de velocidade: Imagens fixas: 1/8 000 segundo a 30 segundos, BULB Filmes: 1/8 000 segundo a 1/4 segundo Dispositivos compatíveis com 1080 60i (dispositivos compatíveis

com 1080 50i): até 1/60 (1/50) segundo no modo AUTO (até 1/30 (1/25) segundo no modo de obturador lento Auto)

Velocidade de sincronização do flash: 1/250 segundo (quando usar um flash fabricado pela Sony)

#### [Formato de gravação]

Formato de ficheiro: conforme JPEG (DCF Ver. 2.0, Exif Ver. 2.31, MPF Baseline), RAW (formato ARW 2.3 da Sony)

Filme (formato XAVC S): conforme o formato MPEG-4 AVC/H.264 XAVC S ver.1.0 Vídeo: MPEG-4 AVC/H.264 Áudio: LPCM 2 canais (48 kHz 16 bits)

Filme (formato AVCHD): Compatível com o formato AVCHD Ver. 2.0 Vídeo: MPEG-4 AVC/H.264 Áudio: Dolby Digital 2 canais, equipado com Dolby Digital Stereo Creator

• Fabricado sob licença da Dolby Laboratories.

#### [Suporte de gravação]

SLOT 1/SLOT 2: Ranhura para cartões SD (compatível com UHS-I e UHS-II)

#### [Portas de entrada/saída]

Terminal USB Type-C: SuperSpeed USB (USB 3.2 Gen 1) Multi Terminal/Terminal Micro USB\*: Hi-Speed USB (USB 2.0) \* Suporta dispositivos compatíveis com Micro USB. HDMI: microtomada HDMI tipo D Terminal (Microfone): minitomada de estéreo  $\varnothing$  3.5 mm Terminal  $\Omega$  (Auscultadores):

minitomada de estéreo  $\varnothing$  3,5 mm Terminal  $\frac{1}{2}$  (Sinc flash)

#### [Geral]

Potência nominal de entrada:  $7,2 \text{ V}$ , 3,7 W Temperatura de funcionamento: 0 a 40 °C Temperatura de armazenamento: –20 a 55 °C Dimensões (L/A/P) (aprox.): 128,9 × 96,4 × 77,5 mm 128,9 × 96,4 × 67,3 mm (da pega ao monitor) Peso (aprox.): 665 g (incluindo a bateria, cartão SD)

#### [LAN sem fios]

Formato suportado: IEEE 802.11 a/b/g/n/ac Banda de frequência: 2,4 GHz/5 GHz Segurança: WEP/WPA-PSK/WPA2-PSK Método de ligação: Wi-Fi Protected Setup™ (WPS)/ Manual Método de acesso: modo de infraestrutura

#### [NFC]

Tipo de etiqueta: conforme NFC Forum Type 3 Tag

#### [Comunicações Bluetooth]

Norma Bluetooth Ver. 4.1 Banda de frequência: 2,4 GHz

# Carregador de pilhas BC-QZ1

Potência nominal de entrada: 100 - 240 V V, 50/60 Hz, 0,38 A Potência nominal de saída:  $8,4 V$  , 1,6 A

# Bateria recarregável NP-FZ100

Tensão nominal:  $7.2 \text{ V} =$ 

O design e especificações estão sujeitos a alteração sem aviso prévio.

#### Sobre a compatibilidade dos dados da imagem

- Esta câmara está conforme a norma universal DCF (Design rule for Camera File system) criada pela JEITA (Japan Electronics and Information Technology Industries Association).
- A reprodução de imagens gravadas com a sua câmara em outro equipamento e a reprodução de imagens gravadas ou editadas com outro equipamento na sua câmara não está garantida.

# Marcas comerciais

- XAVC S e XAVC S são marcas registadas da Sony Corporation.
- "AVCHD" e o logótipo "AVCHD" são marcas comerciais da Panasonic Corporation e Sony Corporation.
- Mac é uma marca comercial da Apple Inc. registada nos Estados Unidos e outros países.
- iPhone e iPad são marcas comerciais da Apple Inc. registadas nos Estados Unidos e outros países.
- Blu-ray Disc™ e Blu-ray™ são marcas comerciais da Blu-ray Disc Association.
- DLNA e DLNA CERTIFIED são marcas comerciais da Digital Living Network Alliance.
- USB Type-C™ e USB-C™ são marcas comerciais da USB Implementers Forum.
- Dolby, Dolby Audio e o símbolo duplo D são marcas da Dolby Laboratories.
- Os termos HDMI e High-Definition Multimedia Interface e o logotipo HDMI são marcas ou marcas registradas da HDMI Licensing Administrator, Inc. nos Estados Unidos e em outros países.
- Microsoft e Windows são marcas registadas ou marcas comerciais da Microsoft Corporation nos Estados Unidos e/ou outros países.
- O logótipo SDXC é uma marca comercial da SD-3C, LLC.
- Android e Google Play são marcas comerciais ou marcas registadas da Google LLC.
- Wi-Fi, o logótipo Wi-Fi e Wi-Fi Protected Setup são marcas registadas ou marcas comerciais da Wi-Fi Alliance.
- A Marca N é uma marca comercial ou marca registada da NFC Forum, Inc. nos Estados Unidos da América e noutros países.
- A palavra Bluetooth® e logótipos são marcas registadas propriedade da Bluetooth SIG, Inc. e qualquer utilização dessas marcas pela Sony Corporation é sob licença.
- QR Code é uma marca comercial da Denso Wave Inc.
- Para além disso, os nomes de sistemas e produtos usados neste manual são, em geral, marcas comerciais ou marcas registadas dos seus respetivos programadores ou fabricantes. Contudo, as marcas ™ ou ® podem não ser usadas em todos os casos neste manual.

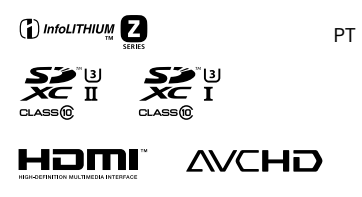

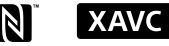

**XAVC S** 

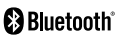

# Sobre software aplicado GNU GPL/LGPL

O software que é elegível para a seguinte GNU General Public License (doravante referida como "GPL") ou GNU Lesser General Public License (doravante referida como "LGPL") vem incluído no produto.

Isto significa que tem direito a aceder, modificar e redistribuir o código fonte para estes programas de software ao abrigo das condições da GPL/LGPL fornecida.

O código fonte é fornecido na Web. Use o seguinte URL para o transferir. <http://oss.sony.net/Products/Linux/> Preferimos que não nos contacte acerca dos conteúdos do código fonte.

As licenças (em inglês) estão gravadas na memória interna do seu produto. Estabeleça uma ligação de Armazenamento em massa entre o produto e um computador para ler as licenças na pasta "PMHOME" - "LICENSE".

Informação adicional sobre este produto e respostas a perguntas frequentes podem ser encontradas no Website do Apoio ao Cliente.

# https://www.sony.net/

PT

# <span id="page-407-0"></span>**Raadpleeg de Helpgids!**

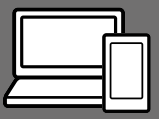

De "Helpgids" is een online gebruiksaanwijzing die u kunt lezen op uw computer of smartphone. Raadpleeg dit voor informatie over menu-onderdelen, geavanceerd gebruik en de meest recente informatie over de camera.

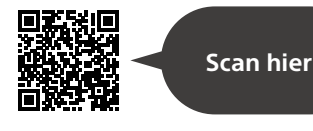

[https://rd1.sony.net/help/ilc/1930/h\\_zz/](https://rd1.sony.net/help/ilc/1930/h_zz/)

ILCE-7RM4 Helpgids

#### **Gebruiksaanwijzing (dit boekje)**

#### Deze gebruiksaanwijzing introduceert enkele basisfuncties.

Voor de Beknopte handleiding, zie "[Beknopte gids"](#page-422-0) (pagina [17](#page-422-0)). De "[Beknopte gids"](#page-422-0) introduceert de allereerste procedures vanaf het moment waarop u de verpakking opent tot het moment waarop u de sluiter ontspant voor uw eerste opname.

#### **Helpfunct. in camera**

#### De [Helpfunct. in camera] toont beschrijvingen van de menu-onderdelen op de monitor van de camera.

Q

U kunt snel informatie afbeelden tijdens het opnemen.

Selecteer een onderdeel waarvoor u een beschrijving wilt bekijken, en druk daarna op de m(wis-)knop.

# Opmerkingen over het gebruik van uw camera

**Naast deze paragraaf, raadpleegt u ook "Voorzorgsmaatregelen" in de Helpgids.**

#### Opmerkingen over het hanteren van het apparaat

- Deze camera is ontworpen bestand te zijn tegen stof en spatwater, maar dit is geen garantie dat stof of waterdruppeltjes in het geheel niet kunnen binnendringen.
- Stel de lens of de zoeker niet langdurig bloot aan een sterke lichtbron, zoals de zon. Vanwege de condensatiefunctie van de lens, kan als u dit doet rook, brand of een storing worden veroorzaakt binnenin de camerabody of de lens. Als u de camera moet blootstellen aan een lichtbron, zoals de zon, dan bevestigt u de lensdop op de lens.
- Als u opneemt met tegenlicht, dan houdt u de zon voldoende ver uit de kijkhoek. Anders kan het zonlicht zich binnenin de camera bundelen en rook of brand veroorzaken. Zelfs als de zon iets buiten de kijkhoek staat, kan nog steeds rook of brand ontstaan.
- Stel de lens niet rechtstreeks bloot aan lichtstralen, zoals laserstralen. Hierdoor kan de beeldsensor worden beschadigd en kan een storing optreden in de camera.
- Kijk niet door een lens naar de zon of een sterke lichtbron wanneer deze niet op de camera is bevestigd. Dit kan leiden tot onherstelbare schade aan de ogen.

• Laat de camera, de bijgeleverde accessoires of de geheugenkaarten niet binnen bereik van kleine kinderen. Ze kunnen per ongeluk worden ingeslikt. Als dat gebeurt. raadpleegt u onmiddellijk een arts.

#### Opmerkingen over de monitor en elektronische beeldzoeker

- De monitor en de elektronische beeldzoeker zijn vervaardigd met behulp van uiterste precisietechnologie zodat meer dan 99,99% van de beeldpunten effectief werkt. Het is echter mogelijk dat enkele kleine zwarte punten en/of oplichtende punten (wit, rood, blauw of groen) permanent op de monitor en de elektronische beeldzoeker zichtbaar zijn. Deze punten zijn een normaal gevolg van het productieproces en heeft geen enkele invloed op de beelden.
- Tijdens het opnemen met de zoeker kunt u last krijgen van symptomen zoals vermoeidheid van het oog, lichamelijke vermoeidheid, reisziekte of misselijkheid. Wij adviseren u regelmatig een pauze te nemen wanneer u opneemt met de zoeker.
- Als de monitor of de elektronische beeldzoeker beschadigd is, stopt u onmiddellijk met het gebruik van de camera. De beschadigde onderdelen kunnen uw handen, gezicht enz. verwonden.

#### Opmerkingen over ononderbroken opnemen

Tijdens ononderbroken opnemen kunnen de monitor of zoeker snel omwisselen tussen het opnamescherm en een zwart scherm. Als u in deze situatie naar het scherm blijft kijken, kunt u last krijgen van oncomfortabele symptomen, zoals een gevoel van onwel worden. Als u last krijgt van oncomfortabele symptomen, stopt u met het gebruik van de camera en raadpleegt u zo nodig een arts.

#### Opmerkingen over langdurig opnemen of 4K-video opnemen

- De body van de camera en de accu kunnen tijdens gebruik warm worden, echter dit is normaal.
- Als hetzelfde deel van uw huid langdurig de camera aanraakt tijdens het gebruik van de camera. ook wanneer de camera niet heet aanvoelt, kunnen symptomen van verbranding bij lage temperatuur worden veroorzaakt, zoals roodheid of blaren.

Let met name goed op in de volgende situaties en gebruik een statief, enz.

- –Bij gebruik van de camera in een omgeving met een hoge temperatuur
- –Wanneer iemand met een slechte bloedsomloop of een afwijkend huidgevoel de camera bedient
- –Bij gebruik van de camera met [Temp. auto strm UIT] ingesteld op [Hoog].

## Sony lenzen/accessoires

Gebruik van dit toestel met producten van andere fabrikanten kan invloed hebben op de prestaties van het toestel, en kan leiden tot ongelukken of storingen.

#### Informatie over de gegevensspecificaties die in deze handleiding worden beschreven

De gegevens over prestaties en specificaties zijn gedefinieerd onder de volgende omstandigheden, behalve zoals beschreven in deze handleiding: bij een omgevingstemperatuur van 25 ºC en met gebruik van een accu die volledig is opgeladen totdat het oplaadlampje is uitgegaan.

#### Waarschuwing over auteursrechten

Televisieprogramma's, films, videobanden en ander materiaal kunnen beschermd zijn door auteursrechten. Het zonder toestemming opnemen van dergelijk materiaal, kan in strijd zijn met de wetten op de auteursrechten.

#### Opmerkingen over locatieinformatie

Als u een beeld uploadt of deelt dat getagd is met een locatie, kunt u onbedoeld de informatie mededelen aan een ander. Om te voorkomen dat anderen uw locatieinformatie te weten komen, stelt  $u$  [ $\Box$  Inst. loc.gegev.link] in op [Uit] voordat u beelden opneemt.

#### Opmerkingen over het weggooien of aan anderen overdragen van dit apparaat

Voordat u dit apparaat weggooit of aan anderen overdraagt, vergeet u niet de volgende bedieningen uit te voeren ter bescherming van privégegevens.

 $\bullet$  [Instelling herstellen]  $\rightarrow$ [Initialiseren]

#### Opmerkingen over het weggooien of aan anderen overdragen van een geheugenkaart

Als u [Formatteren] of [Wissen] uitvoert op de camera of op een computer, worden de gegevens op de geheugenkaart mogelijk niet volledig gewist. Wanneer u een geheugenkaart overdraagt aan een ander, adviseren wij u de gegevens erop volledig te wissen met behulp van gespecialiseerde software voor het wissen van gegevens. Wanneer u een geheugenkaart weggooit, adviseren wij u deze fysiek te vernietigen.

#### Opmerking over de netwerkfuncties

Als u netwerkfuncties gebruikt, kunnen onbedoelde derden op het netwerk toegang krijgen tot de camera, afhankelijk van de gebruiksomgeving. Bijvoorbeeld, onbevoegde toegang tot de camera kan voorkomen in een netwerkomgeving waarmee een ander netwerkapparaat is verbonden of zonder toestemming mee kan verbinden. Sony draagt geen verantwoordelijkheid voor enig verlies of schade veroorzaakt door verbindingen met dergelijke netwerkomgevingen.

#### Opmerking over de 5 GHz-band voor draadloos LAN

Bij gebruik van de functie draadloos LAN buitenshuis, stelt u de band in op 2,4 GHz met behulp van de onderstaande procedure.

• MENU  $\rightarrow$  (inetwerk)  $\rightarrow$ [Wi-Fi-instellingen]

#### Draadloos-netwerkfuncties (Wi-Fi, enz.) tijdelijk uitschakelen

Als u in een vliegtuig, enz., zit, kunt u alle draadloos-netwerkfuncties tijdelijk uitschakelen met [Vliegtuig-stand].

#### <span id="page-411-0"></span>Netsnoer

Voor klanten in het Verenigd Koninkrijk, Ierland, Malta, Cyprus en Saoedi-Arabië Gebruik netsnoer (A). Om veiligheidsredenen is netsnoer (B) niet bedoeld voor de bovengenoemde landen/gebieden en mag daarom daar niet worden gebruikt. Voor klanten in andere EU-landen/

gebieden Gebruik netsnoer (B).

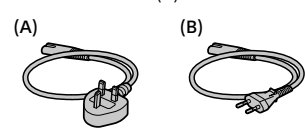

Voor meer informatie over Wi-Fi-functies en NFC One-touch-functies, raadpleegt u de "Helpgids" (pagina [2](#page-407-0)).

# De camera en bijgeleverde artikelen controleren

De cijfer tussen haakjes geeft het aantal stuks aan.

- Camera (1)
- Batterijlader (1)

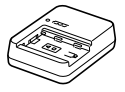

• Netsnoer (1)\* (bijgeleverd in bepaalde landen/regio's)

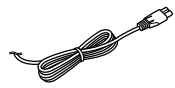

- \* Er zullen misschien meerdere netsnoeren bij dit apparat geleverd. Gebruik het snoer dat geschikt is voor uw land/regio. Zie pagina [6.](#page-411-0)
- Oplaadbare accu NP-FZ100 (1)

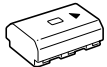

- USB Type-C™-kabel (1)
	-

• Schouderriem (1)

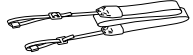

• Camerahuisdop (1) (bevestigd op de camera)

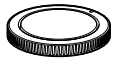

• Kabelbeschermer (1)

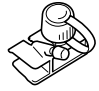

- Accessoireschoenafdekking (1) (bevestigd op de camera)
- Oogkap voor oculair (1) (bevestigd op de camera)
- Gebruiksaanwijzing (1) (deze handleiding)
- Referentiegids (1)

# Plaats van de onderdelen

Zie de pagina's tussen haakjes voor meer informatie.

# Vooraanzicht

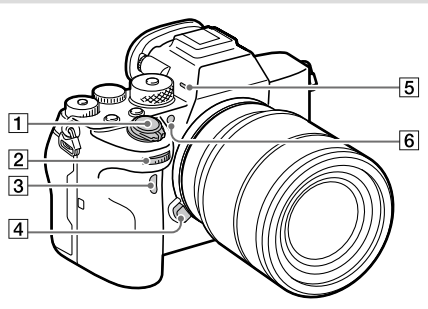

- ON/OFF (Aan/Uit)-schakelaar ([24\)](#page-429-0)/Ontspanknop [\(25](#page-430-0))
- Voorste keuzeknop U kunt de instellingen voor elke opnamefunctie snel veranderen.
- Infraroodafstandsbedieningssensor
- Lensontgrendelingsknop ([23](#page-428-0))
- **5** Microfoon

Bedek dit deel niet tijdens het opnemen van bewegende beelden. Als u dit doet kan ruis worden veroorzaakt of het volume worden verlaagd.

 AF-hulplicht/ Zelfontspannerlamp

#### Wanneer de lens is verwijderd

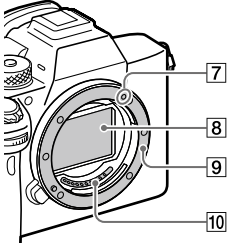

- Vattingmarkering [\(22](#page-427-0))
- Beeldsensor\*
- **9** Vatting
- Contactpunten van de lens\*
- \* Raak deze onderdelen niet rechtstreeks aan.

# Achteraanzicht

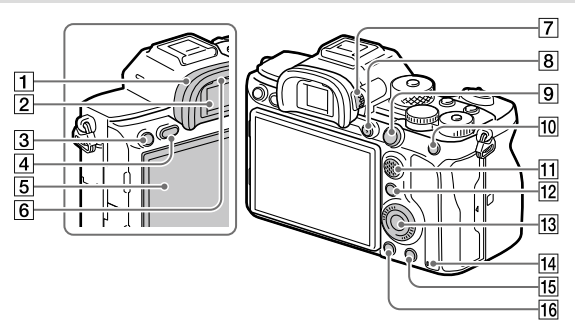

#### Oogkap voor oculair **De oogkap voor oculair verwijderen**

Duw beide onderhoeken van de oogkap voor oculair naar buiten en schuif de oogkap omhoog.

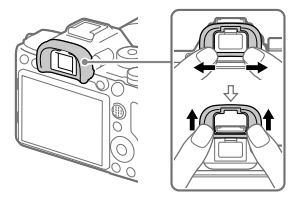

Verwijder de oogkap voor oculair wanneer u een hoekzoeker (los verkrijgbaar) bevestigt. Selecteer bovendien MENU (Camera- instellingen2) → [FINDER/MONITOR], en stel daarna [Zoeker(handmatig)] of [Monitor(handmatig)] in.

- 2 Zoeker
- C3-knop (customknop 3)/ (Beveiligings-)knop
- MENU-knop [\(30](#page-435-0))
- 5 Monitor

#### (Voor aanraakbediening: aanraakscherm/drukgevoelig pad)

U kunt de monitor naar een stand draaien waarin u het beeld gemakkelijk kunt bekijken zodat u vanuit elk standpunt kunt opnemen.

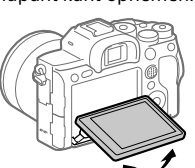

6 Oogsensor

#### Diopter-instelwiel

Stel het diopter in overeenkomstig uw gezichtsvermogen door het diopter-instelwiel te draaien totdat het beeld in de zoeker scherp te zien is. Als het moeilijk is om het diopterinstelwiel te draaien, verwijdert u de oogkap voor oculair voordat u het instelwiel draait.

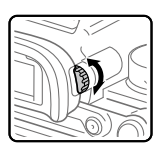

- MOVIE (bewegende beelden) knop [\(26](#page-431-0))
- Voor opnemen: AF-ON (AF aan)-knop Voor weergeven:  $\bigoplus$  (Vergroot) knop
- Voor opnemen: AEL-knop Voor weergeven: (Beeldindex) knop
- Vierrichtingsknop
- Voor opnemen: Fn (functie) knop

Voor weergeven: (Naar smartph verznd) knop U kunt het scherm [Naar smartph verznd] afbeelden door op deze knop te drukken.

**13** Besturingswiel

<span id="page-415-0"></span>Toegangslamp

- Voor opnemen: C4-knop (customknop 4) Voor weergeven:  $\widehat{\text{m}}$  (wis-) knop [\(26](#page-431-1))
- (weergave-)knop [\(26](#page-431-2))

# Bovenkant

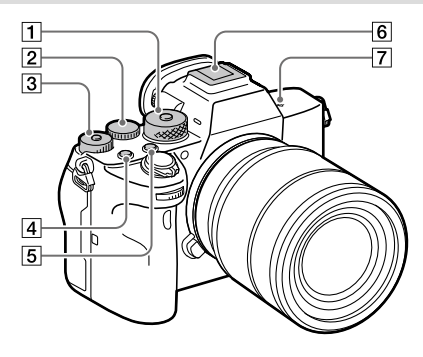

- Functiekeuzeknop ([26\)](#page-431-3) De functiekeuzeknop is ontgrendeld zo lang u de ontgrendelknop in het midden ingedrukt houdt.
- Achterste keuzeknop U kunt de instellingen voor elke opnamefunctie snel veranderen.
- Belichtingscompensatieknop Als u op de vergrendelknop in het midden drukt, wordt de belichtingscompensatieknop omgeschakeld tussen de vergrendelde en ontgrendelde stand. De knop is ontgrendeld wanneer de vergrendelknop omhoog staat en de witte lijn zichtbaar is.
- C1-knop (customknop 1)
- C2-knop (customknop 2)
- Multi-interfaceschoen\* Sommige accessoires kunnen niet helemaal erin worden gestoken en steken een stukje uit de multi-interfaceschoen. Echter, wanneer het accessoire tot aan de voorkant van de schoen erop is geschoven, is de aansluiting correct.

- $\boxed{7}$   $\Theta$  Positiemarkering beeldsensor
	- De beeldsensor is de sensor die het licht omzet in een elektrisch signaal. De  $\Theta$ -markering geeft de locatie van de beeldsensor aan. Wanneer u de exacte afstand meet tussen de camera en het onderwerp, kijk dan naar de positie van de horizontale lijn.

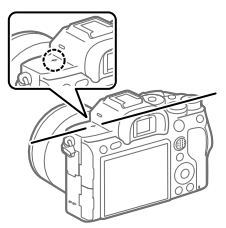

• Als het onderwerp dichterbij is dan de minimale opnameafstand van de lens, kan de scherpstelling niet worden bevestigd. Zorg voor voldoende afstand tussen het onderwerp en de camera.

Voor meer informatie over accessoires die compatibel zijn met de multi-interfaceschoen, gaat u naar de Sony-website, of neemt u contact op met uw Sony-dealer of de plaatselijke, erkende technische dienst van Sony.

Accessoires voor de accessoireschoen kunnen ook worden gebruikt. De werking van accessoires van andere fabrikanten kan niet worden gegarandeerd.

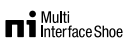

**Accessory Shoe** 

# Zijkanten

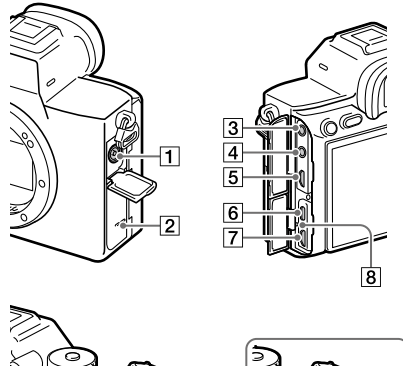

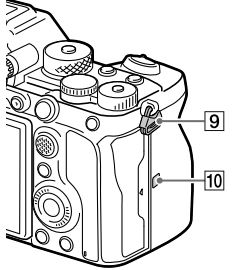

- (flitssynchronisatie-) aansluiting
- 2 Luidspreker
- **3**  $\sim$  (microfoon-)aansluiting Wanneer een externe microfoon wordt aangesloten, wordt de ingebouwde microfoon automatisch uitgeschakeld. Als de externe microfoon van het 'voedingvia-stekker'-type is, wordt de voeding voor de microfoon geleverd door de camera.

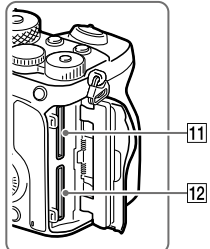

- NL
- $\boxed{4}$   $\boxed{ }$  (hoofdtelefoon-)aansluiting
- HDMI-microaansluiting
- USB Type-C-aansluiting [\(14](#page-419-0))
- Multi/Micro USB-aansluiting\* ([14\)](#page-419-0) Deze aansluiting ondersteunt micro-USB-compatibele apparaten.
- 8 Oplaadlampje

 Bevestigingsogen voor de schouderriem

Bevestig beide uiteinden van de riem aan de camera.

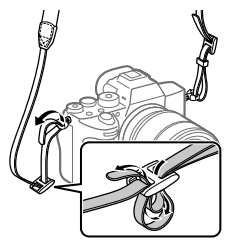

- (N-markering) [\(27\)](#page-432-0)
	- Deze markering geeft het aanraakpunt aan voor het verbinden van de camera met een NFC-compatibele smartphone.

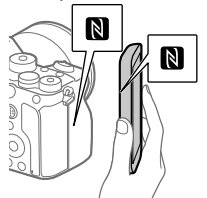

- NFC (Near Field Communication) is een internationale norm voor draadloze communicatie over een korte afstand.
- SLOT 1 (geheugenkaartgleuf 1) ([19\)](#page-424-0) Ondersteunt alleen SD-kaarten

(compatibel met UHS-I en UHS-II)

12 SLOT 2 (geheugenkaartgleuf 2)  $(21)$  $(21)$ Ondersteunt alleen SD-kaarten

(compatibel met UHS-I en UHS-II)

\* Voor informatie over compatibele accessoires voor de Multi/Micro USB-aansluiting, gaat u naar de Sony-website, of neemt u contact op met uw Sony-dealer of het plaatselijke, erkende Sony-servicecentrum.

### <span id="page-419-0"></span>Opmerkingen over USBaansluitingen

U kunt de USB Type-C-aansluiting gebruiken of de Multi/Micro USB-aansluiting om te voeden, om de accu op te laden en voor USB-communicatie. U kunt deze bedieningen echter niet uitvoeren via beide aansluitingen tegelijkertijd.

- De acculaadduur verandert niet ongeacht welke aansluiting u gebruikt.
- U kunt accessoires gebruiken voor de Multi/Micro USB-aansluiting, zoals een afstandsbediening (los verkrijgbaar), en voeding leveren of op afstand opnemen via de PC met behulp van de USB Type-C-aansluiting.

# Opmerkingen over de kabelbeschermer

Gebruik de kabelbeschermer om te voorkomen dat een kabel losraakt tijdens het opnemen van beelden met de kabel aangesloten.

#### De kabelbeschermer bevestigen

- Open beide afdekkingen van de aansluitingen aan de kant van de monitor.
- Steek de twee haken aan de achterzijde van de kabelbeschermer in de twee inkepingen links naast de USB Type-C-aansluiting en de Multi/ Micro USB-aansluiting, en lijn daarna de kabelbeschermer uit met het aansluitingen-deel van de camera.
- Duw de bevestigingsschroef erin en draai hem om de kabelbeschermer vast te zetten.
- Steek de kabel in een van de aansluitingen.
- Steek de kabel in het klemdeel en zet de kabel vast met behulp van de klemknop.

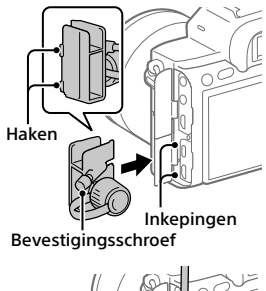

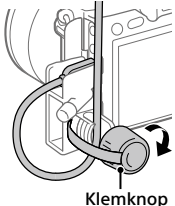

NL

#### De kabelbeschermer verwijderen

Draai de bevestigingsschroef los en verwijder vervolgens de kabelbeschermer.

# Onderkant

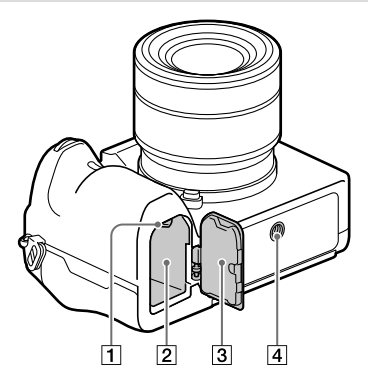

- Vergrendelingshendel ([18\)](#page-423-0)
- Accuvak ([18\)](#page-423-0)

#### Accudeksel ([18\)](#page-423-0)

Voor het bevestigen van een accessoire, zoals een verticale handgreep (los verkrijgbaar), verwijdert u het accudeksel.

Het accudeksel verwijderen

Trek de ontgrendelknop van het accudeksel in de richting van de pijl en verwijder vervolgens het accudeksel.

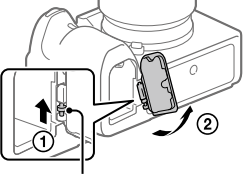

Ontgrendelknop van het accudeksel

Het accudeksel bevestigen Steek één kant van het accudeksel in de bevestigingsplaats en duw vervolgens het accudeksel op zijn plaats door de scharnierpen aan de andere kant te bevestigen.

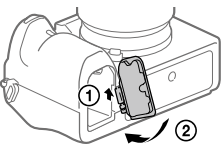

 $\sqrt{4}$  Schroefgat voor statief Gebruik een statief met een schroef van minder dan 5,5 mm lang. Als de schroef te lang is, kunt u de camera niet stevig bevestigen en kan de camera worden beschadigd.

# <span id="page-422-0"></span>Beknopte gids

# Stap 1: De accu opladen

- 1 Plaats de accu in de batterijlader.
	- Plaats de accu op de batterijlader in de richting van de  $\blacktriangle$ .
	- Schuif de accu zo ver mogelijk in de richting van de pijl.

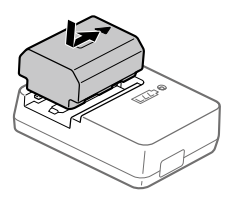

## 2 Sluit het netsnoer (bijgeleverd) aan op de batterijlader en sluit de batterijlader aan op een stopcontact.

Het CHARGE-lampje op de batterijlader gaat oranje branden en het opladen begint.

#### **CHARGE-lampje (oranje)**

Brandt: Opladen Knippert: Oplaadfout of opladen tijdelijk gepauzeerd omdat de temperatuur van de camera niet in het juiste temperatuurbereik ligt

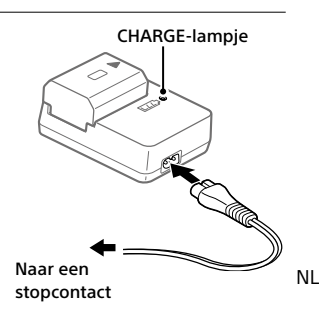

- Nadat het opladen klaar is, gaan het CHARGE-lampje en alle aanduidingen uit.
- Oplaadtijd (volledige lading): ongeveer 150 min. (geldt voor het opladen van een volledig lege accu bij een temperatuur van 25 °C)
- Als u een nieuwe accu gebruikt of een accu die lange tijd niet is gebruikt weer gaat gebruiken, kan het CHARGE-lampje snel knipperen wanneer de accu wordt opgeladen. Als dit gebeurt, haalt u de accu eraf en plaatst u hem weer terug om hem op te laden.
- Gebruik uitsluitend originele accu's van het merk Sony.

# <span id="page-423-0"></span>Stap 2: De accu in de camera plaatsen

1 Open het accudeksel.

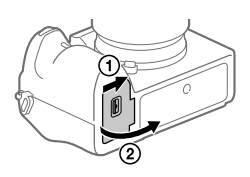

- 2 Gebruik de punt van de accu om tegen de vergrendelingshendel te duwen en steek de accu er helemaal in tot deze wordt vergrendeld.
- 3 Sluit het deksel.

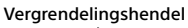

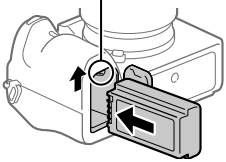

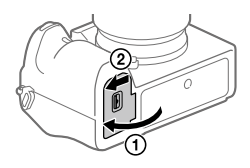

# De accu opladen terwijl deze in de camera is geplaatst

Schakel de camera uit en sluit hem met behulp van een USB-kabel aan op een apparaat, zoals een computer.

Als u de camera inschakelt, wordt de camera van stroom voorzien door de computer of het apparaat dat u hebt aangesloten, en kunt u de camera bedienen. De accu wordt echter niet opgeladen.

Gebruik de USB Type-C-kabel (bijgeleverd) of een standaard USB-kabel.

# De accu eruit halen

Verzeker u ervan dat de toegangslamp (pagina [10\)](#page-415-0) niet brandt en schakel de camera uit. Verschuif daarna de vergrendelingshendel en verwijder de accu. Let er goed op dat u de accu niet laat vallen.

Vergrendelingshendel

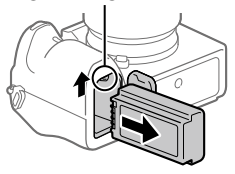

# <span id="page-424-0"></span>Stap 3: De geheugenkaart plaatsen

Voor informatie over geheugenkaarten die kunnen worden gebruikt met deze camera, raadpleegt u pagina [38](#page-443-0).

1 Open het deksel van de geheugenkaartgleuf.

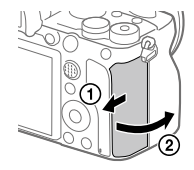

# 2 Plaats de SD-kaart in de gleuf 1.

- Zowel gleuf 1 (boven) als gleuf 2 (onder) ondersteunen alleen SD-geheugenkaarten (compatibel met UHS-II).
- De camera biedt geen ondersteuning voor Memory Stick.
- Steek de geheugenkaart erin met de kant met de contacten naar u toe gericht tot hij op zijn plaats vastklikt.

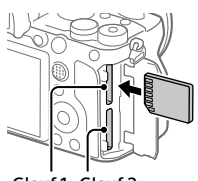

Gleuf 1 Gleuf 2

• U kunt veranderen welke geheugenkaartgleuf wordt gebruikt door MENU  $\rightarrow$   $\Box$  (Instellingen)  $\rightarrow$  [Opn.m.-instellingen]  $\rightarrow$  [Prioriteit opn.media] te selecteren.

Gleuf 1 wordt gebruikt in de standaardinstellingen.

# 3 Sluit het deksel.

#### Hint

• Wanneer u voor de eerste keer een geheugenkaart gebruikt in de camera, adviseren wij u de kaart in de camera te formatteren voor stabielere prestaties van de geheugenkaart.

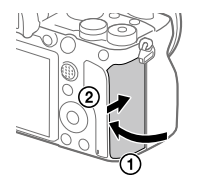

# De geheugenkaart eruit halen

Verzeker u ervan dat de toegangslamp (pagina [10\)](#page-415-0) niet brandt, en duw daarna de geheugenkaart eenmaal naar binnen om hem te verwijderen.

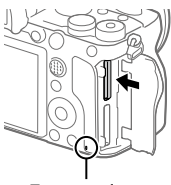

Toegangslamp

# <span id="page-426-0"></span>Opnemen op geheugenkaarten in twee gleuven

Gleuf 1 wordt gebruikt in de standaardinstellingen. Als u niet van plan bent de instellingen te veranderen, en slechts één geheugenkaart gaat gebruiken, gebruikt u gleuf 1.

Door een andere geheugenkaart in gleuf 2 te plaatsen, kunt u dezelfde beelden tegelijkertijd opnemen op twee geheugenkaarten, of een ander type beeld opnemen (stilstaande beelden/bewegende beelden) op elke geheugenkaart ([Opnamemodus] onder [Opn.m.-instellingen]).

# Stap 4: De lens bevestigen

- 1 Haal de camerahuisdop van de camera af en haal de achterste lensdop van de lens af.
	- Ga bij het bevestigen van de lens snel te werk in een stofvrije omgeving om te voorkomen dat stof en vuil in de camera kunnen binnendringen.
	- Wij adviseren u de voorste lensdop te bevestigen nadat u klaar bent

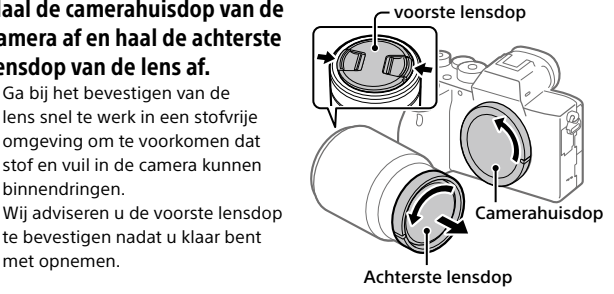

- <span id="page-427-0"></span>2 Bevestig de lens door de twee witte uitlijnmarkeringen (vattingmarkeringen) op de lens en de camera met elkaar uit te lijnen.
	- Houd de camera vast met de lens omlaag gericht om te voorkomen dat stof of vuil in de camera kan binnendringen.

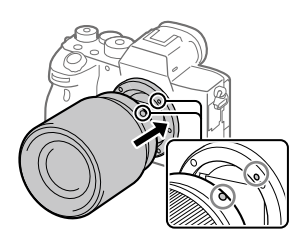

3 Terwijl u de lens licht tegen de camera aan duwt, draait u de lens langzaam in de richting van de pijl totdat deze vastklikt in de vergrendelde positie.

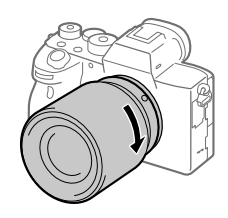

#### **Opmerking**

- Let erop de lens recht te houden en gebruik geen grote kracht om de lens te bevestigen.
- Druk niet op de lensontgrendelingsknop terwijl u de lens bevestigt.
- De objectiefadapter (los verkrijgbaar) is vereist om een lens met A-vatting (los verkrijgbaar) te kunnen bevestigen. Voor meer informatie raadpleegt u de gebruiksaanwijzing van de objectiefadapter.
- Als u volframebeelden wilt opnemen, gebruikt u een lens die compatibel is met het volframe-formaat.
- Als u de camera draagt terwijl een lens is bevestigd, houdt u zowel de camera als de lens zorgvuldig vast.
- Houd de lens niet vast aan het gedeelte dat is uitgeschoven ten behoeve van zoomen of scherpstellen.

# <span id="page-428-0"></span>De lens eraf halen

Houd de lensontgrendelingsknop ingedrukt en draai de lens in de richting van de pijl tot hij stopt.

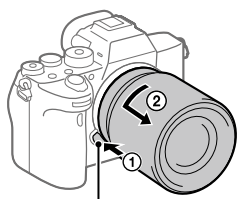

Lensontgrendelingsknop

# Compatibele lenzen

De volgende lenzen zijn compatibel met deze camera:

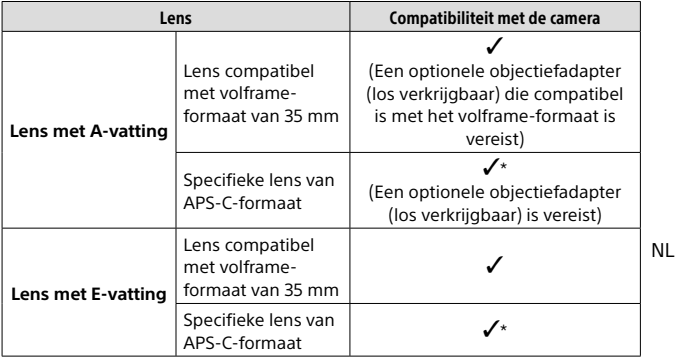

\* Beelden worden opgenomen in APS-C-formaat. De kijkhoek komt overeen met ongeveer 1,5 keer de brandpuntsafstand aangegeven op de lens. (Bijvoorbeeld, de kijkhoek komt overeen met 75 mm wanneer een lens van 50 mm is bevestigd.)

# <span id="page-429-0"></span>Stap 5: De taal en de klok instellen

- 1 Zet de ON/OFF (Aan/Uit) schakelaar op "ON" om de camera in te schakelen.
- ON/OFF (Aan/Uit)-schakelaar

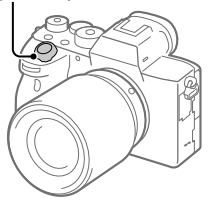

2 Selecteer de gewenste taal en druk daarna op het midden van het besturingswiel.

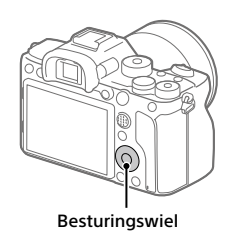

- 3 Controleer of [Enter] is geselecteerd op het scherm en druk daarna op het midden.
- 4 Selecteer de gewenste geografische locatie en druk daarna op het midden.
- 5 Selecteer [Datum/Tijd] met behulp van de boven-/onderkant van het besturingswiel of door het besturingswiel te draaien, en druk daarna op het midden.
- 6 Selecteer het gewenste item door op de boven-/onder-/ linker-/rechterkant van het besturingswiel te drukken, en druk daarna op het midden.

# 7 Herhaal de stappen 5 en 6 om andere onderdelen in te stellen, en selecteer daarna [Enter] en druk op het midden.

#### Hint

• Om de instelling van de datum en tijd terug te stellen, gebruikt u MENU.

#### **Opmerking**

• Deze camera heeft geen functie voor het invoegen van de datum op beelden. U kunt de datum invoegen op beelden en ze vervolgens opslaan en afdrukken met behulp van PlayMemories Home (alleen voor Windows).

# <span id="page-430-0"></span>Stap 6: Beelden opnemen in de automatische functie

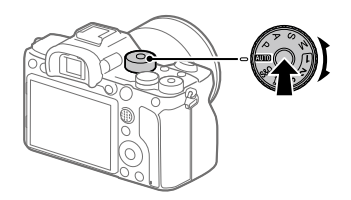

NL 1 Houd de ontgrendelknop van de vergrendeling in het midden van de functiekeuzeknop ingedrukt en draai daarna de functiekeuzeknop naar de stand **AUTO**.

De opnamefunctie wordt ingesteld op  $\mathbf{i} \bullet$  (Slim automatisch).

- 2 Kijk in de zoeker of de monitor en houd de camera vast.
- 3 Stel de grootte van het onderwerp in door de zoomring van de lens te draaien, in het geval een zoomlens is bevestigd.

#### 4 Druk de ontspanknop tot halverwege in om scherp te stellen. • Als het beeld scherpgesteld is, wordt een indicator (zoals  $\bullet$ ) afgebeeld.

# 5 Druk de ontspanknop helemaal in.

# <span id="page-431-0"></span>Bewegende beelden opnemen

Druk op de MOVIE-knop om het opnemen te starten/stoppen.

# <span id="page-431-2"></span>Beelden weergeven

Druk op de (weergave-)knop om beelden weer te geven. U kunt het gewenste beeld selecteren met behulp van het besturingswiel.

# <span id="page-431-1"></span>Een weergegeven beeld wissen

Druk op de  $\widehat{\mathbb{m}}$  (wis-)knop terwijl een beeld wordt weergegeven om het te wissen. Selecteer [Wissen] met behulp van het besturingswiel op het bevestigingsscherm, en druk daarna op het midden van het besturingswiel om het beeld te wissen.

# <span id="page-431-3"></span>Beelden opnemen in diverse opnamefuncties

Zet de functiekeuzeknop in de stand van de gewenste functie, afhankelijk van het onderwerp of de functies die u wilt gebruiken.
# <span id="page-432-0"></span>De Wi-Fi-, One-touch (NFC)- en Bluetooth-functies gebruiken

U kunt de volgende bedieningen uitvoeren met behulp van de Wi-Fi-, NFC One-touch en Bluetooth-functies van de camera.

- Beelden opslaan op een computer
- Beelden kopiëren van de camera naar een smartphone
- Een smartphone gebruiken als afstandsbediening voor de camera
- Stilstaande beelden bekijken op een tv
- Locatie-informatie vanaf een smartphone toevoegen aan beelden
- Beelden overdragen naar de FTP-server

Voor meer informatie raadpleegt u de "Helpgids" (pagina [2](#page-407-0)).

# Imaging Edge Mobile installeren

Imaging Edge Mobile is vereist om de camera en de smartphone met elkaar te verbinden. Als Imaging Edge Mobile reeds is geïnstalleerd op uw smartphone, moet u deze updaten naar de nieuwste versie. Voor meer informatie over Imaging Edge Mobile, raadpleegt u de ondersteuningspagina ([https://www.sony.net/iem/\)](https://www.sony.net/iem/).

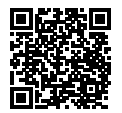

#### **Opmerking**

- Om de NFC One-touch-functie van de camera te gebruiken, hebt u een NFCcompatibele smartphone of tablet nodig.
- Wij kunnen niet garanderen dat alle Wi-Fi-functies die in deze gebruiksaanwijzing worden beschreven correct werken op alle smartphones en tablets.
- Afhankelijk van toekomstige versies zijn de bedieningsprocedures en schermweergaven onderhevig aan wijzigingen zonder kennisgeving.

NL

# <span id="page-433-0"></span>Locatie-informatie toevoegen aan opgenomen beelden

Door Imaging Edge Mobile te gebruiken kunt u locatieinformatie verkrijgen vanaf een verbonden smartphone (via Bluetooth-communicatie) en deze toevoegen aan opgenomen beelden.

Voor informatie over de bedieningsprocedure, raadpleegt u de "Helpgids" (pagina [2](#page-407-0)) of de volgende ondersteuningspagina.

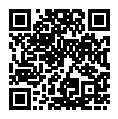

<https://www.sony.net/iem/btg/>

# Beelden overdragen naar de FTP-server

U kunt de Wi-Fi-functie van de camera gebruiken om beelden over te brengen naar de FTP-server.

Voor meer informatie raadpleegt u de "FTP Help Guide".

[https://rd1.sony.net/help/di/ftp/h\\_zz/](https://rd1.sony.net/help/di/ftp/h_zz/)

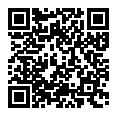

• Basiskennis van FTP-servers is vereist.

# Inleiding tot de computersoftware

Wij bieden de volgende computersoftware zodat u nog meer kunt genieten van uw foto's en filmpjes. Ga in uw internetbrowser naar een van de volgende URL's en download het softwareprogramma door de instructies op het scherm te volgen.

Als een van deze softwareprogramma's reeds is geïnstalleerd op uw computer, updatet u het naar de meest recente versie voordat u het gebruikt.

Voor meer informatie over de software voor computers, raadpleegt u de volgende URL: <https://www.sony.net/disoft/>

U kunt de aanbevolen gebruiksomgeving voor het softwareprogramma controleren op de volgende URL: <https://www.sony.net/pcenv/>

# Imaging Edge

Imaging Edge is een softwaresuite met functies zoals opnemen vanaf een computer, en aanpassen of ontwikkelen van RAW-beelden die zijn opgenomen met de camera.

NL Voor meer informatie over Imaging Edge, raadpleegt u de volgende URL: <https://www.sony.net/iex/>

# PlayMemories Home

Met PlayMemories Home kunt u stilstaande en bewegende beelden in u computer importeren en deze bekijken of gebruiken. U moet PlayMemories Home installeren om bewegende beelden in het XAVC S-formaat of AVCHD-formaat te kunnen importeren in uw computer. U hebt toegang tot de download-website via de volgende URL:

#### <https://www.sony.net/pm/>

NL • Wanneer u de camera aansluit op uw computer, kunnen nieuwe functies worden toegevoegd aan PlayMemories Home. Het wordt daarom aanbevolen om de camera aan te sluiten op uw computer, zelfs als PlayMemories Home reeds is geïnstalleerd op uw computer.

# MENU-onderdelen gebruiken

U kunt instellingen veranderen die betrekking hebben op alle camerabedieningen, waaronder opnemen, weergeven en bedieningsmethode. U kunt de camerafuncties ook uitvoeren vanaf het **MENUL** 

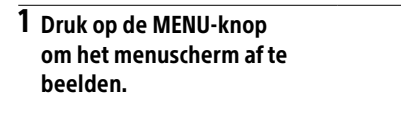

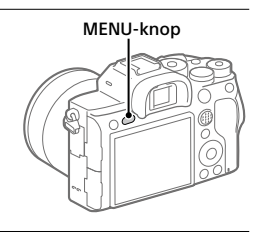

2 Selecteer de gewenste instelling die u wilt veranderen met behulp van de boven-/onder-/ rechter-/linkerkant van het besturingswiel of door het besturingswiel te draaien,en druk daarna op het midden van het besturingswiel.

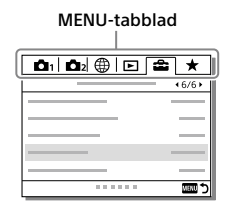

- Selecteer het MENU-tabblad bovenaan het scherm en druk op de linker-/rechterkant van het besturingswiel om naar een ander MENU-tabblad te gaan.
- U kunt ook naar een ander MENU-tabblad gaan door de voorste keuzeknop te draaien.
- U kunt naar het volgende MENU-tabblad gaan door op de Fn-knop te drukken.
- U kunt terug gaan naar het voorgaande scherm door op de MENU-knop te drukken.

# 3 Selecteer de gewenste waarde van de instelling en druk op het midden om uw selectie te bevestigen.

#### Hint

• U kunt het menuscherm weergeven door de [MENU]-functie toe te wijzen aan een customknop met behulp van  $[**CP**$  Eigen toets] of  $[**THE**$  Eigen toets], en daarna op die knop te drukken.

# Lijst van pictogrammen op de monitor

De afgebeelde inhoud en de posities in de afbeelding ervan dienen slechts als richtlijn en kunnen verschillen van de daadwerkelijke weergave.

# <span id="page-437-0"></span>Pictogrammen op het opnamescherm

#### Monitorfunctie Zoekerfunctie

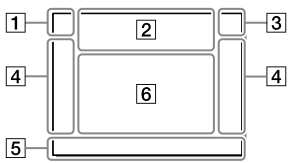

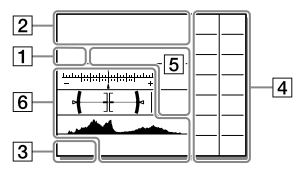

 Opnamefunctie/ scèneherkenning

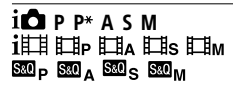

Opnamefunctie ([25\)](#page-430-0)

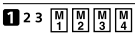

Registernummer

## 3人の部分図案か 2 A Q

Pictogram van scèneherkenning

#### Camera-instellingen

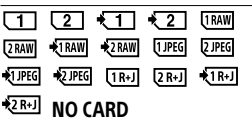

Status van geheugenkaart [\(19,](#page-424-0) [38\)](#page-443-0)

#### 100 / 1 h 30 m

Resterend aantal opneembare beelden/opnameduur

#### 11113

Gegevens schrijven/Aantal beelden dat nog moet worden geschreven

### 3:2 4:3 16:9 1:1

Beeldverhouding van stilstaande beelden

#### 60M 54M 51M 40M 26M 23M 22M 17M 15M 13M 10M 6.5M 5.8M 5.5M 4.3M

Beeldformaat van stilstaande beelden

#### **RAW RAW**

RAW-opname (gecomprimeerd/ ongecomprimeerd)

#### X.FINE FINE STD

JPEG-kwaliteit

#### XAVC S 4K XAVC S HD AVCHD

Bestandsformaat van bewegende beelden

#### $100$   $100$   $100$   $100$   $100$   $100$   $100$   $100$   $100$   $100$   $100$   $100$   $100$   $100$   $100$   $100$   $100$   $100$   $100$   $100$   $100$   $100$   $100$   $100$   $100$   $100$   $100$   $100$   $100$   $100$   $100$   $100$   $100$   $100$   $100$   $100$   $100$ **IFX IFH**

Opname-instelling van bewegende beelden

#### 120p 60p 60i 30p 24p 100p 50p 50i 25p

Frames per seconde van bewegende beelden

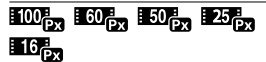

Proxy opnemen

#### 120fps 60fps 30fps 15fps 8fps 4fps

#### 100fps 50fps 25fps 12fps 6fps 3fps 2fps 1fps

Beeldfrequentie voor vertraagd/ versneld opnemen

#### $\boxed{1}$

APS-C/Super 35mm

### ٠.

Flitser bezig op te laden

#### **VEW**

Instelling effect uit

#### $\overline{\mathbf{E}_{ON}}$

AF-hulplicht

#### Flicker

Flikkeren gedetecteerd

#### **日日业》日业》 :::<: VIII**

SteadyShot uit/aan, camerabeweging-indicator

#### ((((((((()) amm (()) amm

SteadyS.brndptsafst./ Camerabeweging-waarschuwing

# e∩ ⊕ .⊕

Slimme zoom / Held. Beeld Zoom / Digitale zoom

### $-PC-$

PC-afstandsbediening

 $+1.4$ 

Heldere controle

#### %ه

Stille opname

## Î

Afstandsbediening

#### $\mathbf{\Phi}_{\mathsf{def}}$

Geen audio-opname van bewegende beelden

NL

#### $\mathbf k$

Windruis reductie

#### $\odot$

Schrijven van copyrightinformatie

#### IPTC

Schrijven van IPTC-informatie

Assist Assist Assist Assist<br>S-Log2 S-Log3 HLG709 HLG2020  $\mathbf{r}$ 

Gamma-weerg.hulp

#### ١v

Scherpstellen annuleren

#### l⊟≶x

Annulering van Volgen

#### Spotfocus

[Spotfocus] uitvoeren

# N

NFC actief [\(27\)](#page-432-0)

### $R$

Bluetooth-verbinding beschikbaar/Bluetoothverbinding niet beschikbaar

### oÎ nÎ

Verbonden met smartphone/ niet verbonden met smartphone

### $A \rightarrow 0$

Verkrijgen van locatieinformatie/Locatie-informatie kan niet worden verkregen

# ╇

Vliegtuig-stand

### 田

Waarschuwing voor oververhitting

#### Will 器or

Databasebestand vol/ Databasebestandsfout

#### 3 Accu

#### (777) 100%

Resterende acculading [\(17](#page-422-0))

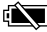

Waarschuwing voor resterende acculading

#### (iZZI) ♥

USB-voeding

#### Opname-instellingen

 $\overline{\phantom{a}}$ **OREST OREST** 

Transportfunctie

## **3**  $\frac{1}{2}$   $\frac{1}{2}$   $\frac{1}{2}$   $\frac{1}{2}$   $\frac{1}{2}$   $\frac{1}{2}$   $\frac{1}{2}$   $\frac{1}{2}$   $\frac{1}{2}$   $\frac{1}{2}$   $\frac{1}{2}$   $\frac{1}{2}$   $\frac{1}{2}$   $\frac{1}{2}$   $\frac{1}{2}$   $\frac{1}{2}$

Flitsfunctie / Draadloos flitslicht / Rode ogen verm.

#### ±0.0

Flitscompensatie

### AFS AFA AFC DMF MF

Scherpstelfunctie

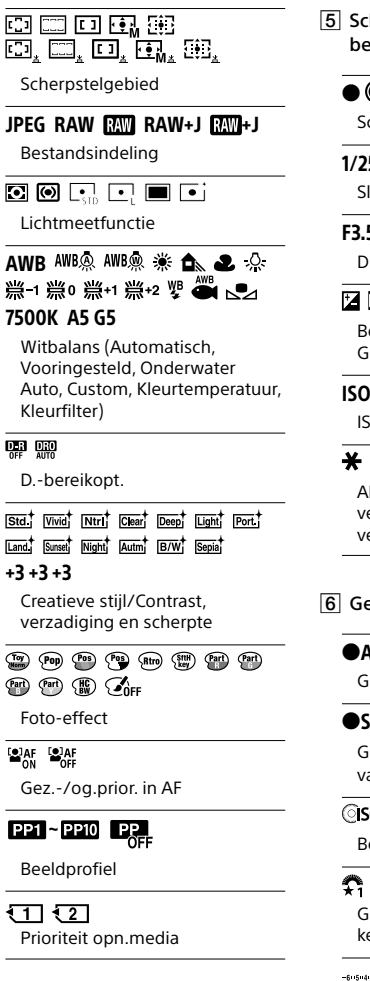

 Scherpstellingsindicator/ belichtingsinstellingen

#### $(\circledcirc)$  (( )

Scherpstellingsindicator

#### 1/250

Sluitertijd

#### F3.5

Diafragmawaarde

### 区盟

Belichtingscompensatie/ Gemeten-handmatig

#### ISO400 ISO AUTO ISO400

ISO-gevoeligheid

## \* &L AWB

AE-vergrendeling/FELvergrendeling/AWB vergrendeling

**6** Geleiders/overig

### Annulering van Volgen

Gidsweergave voor volgen

#### Scherpstellen annuleren

Gidsweergave voor annuleren van scherpstelling

**aso** 

Besturingswielfunctie

### ੀ: <del>≝</del>Av ™Tv iSO

Gidsweergave voor mijn keuzeknop

 $-60504030201020304+$ 

Bracket-indicator

# Spot-lichtmeetveld

320 400 500 5.0 5.6 6.3

Belichtingsinstellingengids

#### 

Sluitertijdbalk

#### $\pm 714.28 - 58 - 11 - 22 - 44$

Diafragma-indicatie

Histogram

# $+++$

Digitale niveaumeter

### STRY RFC

Opnemen van bewegende beelden op standby/in uitvoering

### 1:00:12

Daadwerkelijke opnameduur van bewegende beelden (uren:minuten:seconden)

#### $\frac{0.15}{0.025}$

Audioniv.weerg.

**BREC BRSTBY** 

REC-bediening

### 00:00:00:00

**Tijdcode** (uren:minuten:seconden:frames)

#### 00 00 00 00

Gebruikersbit

命命的2/4  $\overline{1}$ Pixelversch.-m.-opn.

# Pictogrammen op het weergavescherm

#### Enkelbeeld-weergavescherm Histogramweergave

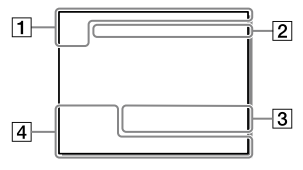

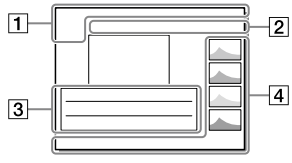

**DE DE DE DE DE DE DE DE DE DE DE ANCIS** 

Weergavefunctie

### Basisinformatie

 $\overline{111121}$ Weergavemedia

#### IPTC

IPTC-informatie

## ★丸灰丝斑

Classificatie

#### $\overline{0}$

Beveiligen

#### DPOF

DPOF instellen

#### 3/7

Bestandsnummer/Aantal beelden in de weergavefunctie

### $\mathbb{N}$

NFC actief ([27\)](#page-432-0)

#### ाय्य

Resterende acculading [\(17\)](#page-422-0)

#### ⊡

Als groep weergev.

#### **Px**

Proxy-bewegende-beelden inbegrepen

#### 11000000 2/4

Pixelversch.-m.-opn.

#### Camera-instellingen

Raadpleeg ["Pictogrammen op het](#page-437-0)  [opnamescherm](#page-437-0)" (pagina [32\)](#page-437-0).

Opname-instellingen

#### 35mm

Brandpuntsafstand van lens

#### HLG

HDR-opname (Hybrid Log-Gamma)

Raadpleeg ["Pictogrammen op het](#page-437-0)  [opnamescherm"](#page-437-0) (pagina [32](#page-437-0)) voor andere pictogrammen die in dit gebied worden afgebeeld.

#### Beeldinformatie

#### ⊛

Informatie over lengtegraad/ breedtegraad [\(28\)](#page-433-0)

#### $\odot$

Inclusief copyrightinformatie

#### 2019-1-1 10:37PM

Opnamedatum [\(24\)](#page-429-0)

NL

# $\Box$ 100-0003

Mapnummer Bestandsnummer

#### C0003

Bewegendbeeldbestandsnummer

# $\overline{\phantom{a}}$

Histogram (Luminantie/R/G/B)

# <span id="page-443-0"></span>Geheugenkaarten die kunnen worden gebruikt

Deze camera ondersteunt alleen SD-geheugenkaarten (compatibel met UHS-II).

Als u een microSD-geheugenkaart in deze camera gebruikt, vergeet u niet de geschikte adapter te gebruiken.

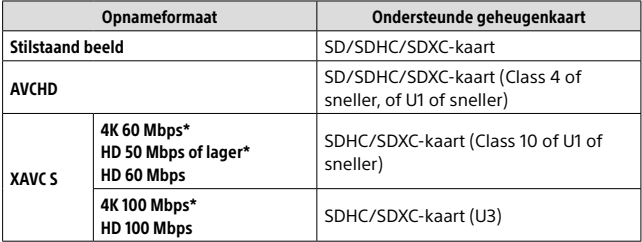

\* Inclusief wanneer tegelijkertijd proxy-bewegende-beelden worden opgenomen

#### **Opmerking**

- Wanneer een SDHC-geheugenkaart wordt gebruikt voor het langdurig opnemen van bewegende beelden in het XAVC S-formaat, worden de opgenomen bewegende beelden opgedeeld in bestanden met een grootte van 4 GB. De opgedeelde bestanden kunnen als een enkel bestand worden verwerkt door ze in een computer te importeren met behulp van PlayMemories Home.
- Bij het opnemen van bewegende beelden op geheugenkaarten in zowel gleuf 1 als gleuf 2 met de volgende camera-instellingen, plaatst u twee geheugenkaarten met hetzelfde bestandssysteem. Bewegende beelden in het XAVC S-formaat kunnen niet tegelijkertijd worden opgenomen wanneer een combinatie van het exFAT-bestandssysteem en het FAT32-bestandssysteem wordt gebruikt.
	- [ Bestandsindeling] is ingesteld op [XAVC S 4K] of [XAVC S HD]
	- [Opnamemodus] onder [Opn.m.-instellingen] is ingesteld op [Gelijkt. opname ( $\left| \mathbf{H} \right|$ )] of [Gelijkt. opn. ( $\left| \mathbf{W} \right|$ / $\left| \mathbf{H} \right|$ )]

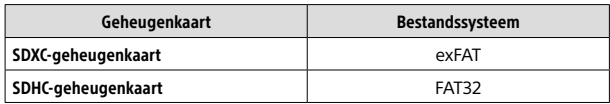

• Laad de accu voldoende op voordat u probeert de databasebestanden op de geheugenkaart te herstellen.

NL

# Technische gegevens

## Camera

#### [Systeem]

Cameratype: Digitale camera met verwisselbare lens Lens: Sony-lens met E-vatting

#### [Beeldsensor]

Beeldformaat: 35 mm volframe (35,7 mm × 23,8 mm), CMOS-beeldsensor Effectief aantal pixels van de camera: Ong. 61 000 000 pixels Totaalaantal pixels van de camera: Ong. 62 500 000 pixels

#### [SteadyShot]

Beeldverschuiving-stabilisatiesysteem met in-camera sensor

#### [Automatisch scherpstellingssysteem]

Detectiesysteem: Fasedetectiesysteem/ contrastdetectiesysteem Gevoeligheidsbereik: –3 EV t/m +20 EV (bij ISO 100-gelijkwaardig, F2.0)

#### [Elektronische beeldzoeker]

Type: Elektronische beeldzoeker 1,3 cm (type 0,5) Totaalaantal beeldpunten: 5 760 000 beeldpunten Vergroting: Ong. 0,78× met 50 mmlens op oneindig, –1 m–1 Oogafstand: Ong. 23 mm vanaf het oculair, ong. 18,5 mm vanaf het oculairframe bij –1 m–1 Diopterinstelling:  $-4.0$  m<sup>-1</sup> t/m  $+3.0$  m<sup>-1</sup>

#### [Monitor]

7,5 cm (type 3,0) TFT-aansturing, aanraakscherm Totaalaantal beeldpunten: 1 440 000 beeldpunten

#### [Belichtingsregeling]

Lichtmeetmethode: Beoordelende lichtmeting met 1 200 zones Lichtmeetbereik: –3 EV t/m +20 EV

(bij ISO 100-gelijkwaardig, en met F2.0-lens)

ISO-gevoeligheid (aanbevolenbelichtingsindex): Stilstaande beelden: ISO 100 t/m ISO 32 000 (uitgebreide ISO: minimale ISO 50, maximale ISO 102 400) Bewegende beelden: ISO 100 t/m ISO 32 000-gelijkwaardig

#### **[Sluiter]**

Type: Elektronisch gestuurd, verticale beweging, spleet-type Sluitertijdbereik: Stilstaande beelden: 1/8 000 seconde t/m 30 seconden, BULB Bewegende beelden: 1/8 000 seconde t/m 1/4 seconde 1080 60i-compatibele apparaten (1080 50i-compatibele apparaten): tot 1/60 (1/50) seconde in de stand AUTO (tot 1/30 (1/25) seconde in de automatische langesluitertijdfunctie) Flitssynchronisatiesnelheid: 1/250 seconde (bij gebruik van een flitser gemaakt door Sony)

#### [Opnameformaat]

Bestandsformaat: Compatibel met JPEG (DCF Ver. 2.0, Exif Ver. 2.31, MPF Baseline), RAW (Sony ARW 2.3-formaat) Bewegende beelden

(XAVC S-formaat): Compatibel met MPEG-4 AVC/H.264 XAVC S ver.1.0-formaat Video: MPEG-4 AVC/H.264 Audio: 2-kanaals LPCM (48 kHz, 16 bit)

Bewegende beelden (AVCHD-formaat): Compatibel met AVCHD-indeling Ver. 2.0 Video: MPEG-4 AVC/H.264 Audio: 2-kanaals Dolby Digital, uitgerust met Dolby Digital Stereo Creator

• Gefabriceerd onder licentie van Dolby Laboratories.

#### [Opnamemedium]

SLOT 1/SLOT 2: Gleuf voor SD-kaarten (compatibel met UHS-I en UHS-II)

#### [Ingangs-/uitgangsaansluitingen]

USB Type-C-aansluiting: SuperSpeed USB (USB 3.2 Gen 1) Multi/Micro USB-aansluiting\*:

Hi-Speed USB (USB 2.0) \* Ondersteunt micro-USBcompatibele apparaten.

HDMI: HDMI-microaansluiting type D

- (microfoon-)aansluiting: Stereominiaansluiting van  $\varnothing$  3.5 mm
- (hoofdtelefoon-)aansluiting: Stereominiaansluiting van  $\varnothing$  3.5 mm
- (flitssynchronisatie-)aansluiting

#### **[Algemeen]**

Nominale invoer: 7,2 V ...., 3,7 W Bedrijfstemperatuur: 0 t/m 40 °C Bewaartemperatuur: –20 t/m 55 °C Afmetingen (b/h/d) (ong.):  $128.9 \times 96.4 \times 77.5$  mm  $128.9 \times 96.4 \times 67.3$  mm (van handgreep tot monitor) Gewicht (ong.): 665 g (inclusief accu, SD-kaart)

#### [Draadloos LAN]

Ondersteund formaat: IEEE 802.11 a/b/g/n/ac Frequentieband: 2,4 GHz/5 GHz Beveiliging: WEP/WPA-PSK/WPA2-PSK

Aansluitmethode: Wi-Fi Protected Setup™ (WPS)/ handmatig Toegangsmethode: Infrastructuurmodus

#### [NFC]

Tag-type: Compatibel met NFC Forum Type 3 Tag

#### [Bluetooth-communicatie]

Bluetooth-norm Ver. 4.1 Frequentieband: 2,4 GHz

#### Batterijlader BC-QZ1

Nominale invoer: 100 - 240 V <<a>
V</a>
V</a>
V</a>
V</a>
V</a>
V</a>
V</a>
V</a>
V</a>
V</a>
V</a>
V</a>
V</a>
V</a>
V</a>
V</a>
V</a>
V</a>
V</a>
V</a>
V</a>
V</a>
V</a>
V</a>
V</a>
V</a>
V</a>
V</a>
V</a>
V</a>
V</a>
V</a>
V</a>
V</a>
V Nominale uitvoer:  $8.4 \text{ V}$  , 1,6 A

#### Oplaadbare accu NP-FZ100

Nominale spanning: 7,2 V

Het ontwerp en de technische gegevens zijn onderhevig aan wijzigingen zonder voorafgaande kennisgeving.

#### Compatibiliteit van beeldgegevens

- Deze camera voldoet aan DCF (Design rule for Camera File system), een universele norm ontwikkeld door JEITA (Japan Electronics and Information Technology Industries Association).
- Wij kunnen niet garanderen dat beelden die met deze camera zijn opgenomen, kunnen worden weergegeven op andere apparatuur, of dat beelden die met andere apparatuur zijn opgenomen of bewerkt, kunnen worden weergegeven op deze camera.

NL

# Handelsmerken

- XAVC S en **XAVC** S zijn gedeponeerde handelsmerken van Sony Corporation.
- "AVCHD" en het logo "AVCHD" zijn handelsmerken van Panasonic Corporation en Sony Corporation.
- Mac is een handelsmerk van Apple Inc., gedeponeerd in de Verenigde Staten en andere landen.
- iPhone en iPad zijn handelsmerken van Apple Inc., gedeponeerd in de Verenigde Staten en andere landen.
- Blu-ray Disc™ en Blu-ray™ zijn handelsmerken van de Blu-ray Disc Association.
- DLNA en DLNA CERTIFIED zijn handelsmerken van Digital Living Network Alliance.
- USB Type-C™ en USB-C™ zijn handelsmerken van USB Implementers Forum.
- Dolby, Dolby Audio en het dubbele-D-symbool zijn handelsmerken van Dolby Laboratories.
- De begrippen HDMI, HDMI High-Definition Multimedia Interface en het HDMI-logo zijn handelsmerken of geregistreerde handelsmerken van HDMI Licensing Administrator, Inc. in de Verenigde Staten en andere landen.
- Microsoft en Windows zijn gedeponeerde handelsmerken of handelsmerken van Microsoft Corporation in de Verenigde Staten en/of andere landen.
- Het SDXC-logo is een handelsmerk van SD-3C, LLC.
- NL • Android en Google Play zijn handelsmerken of gedeponeerde
- 42 handelsmerken van Google LLC.
- Wi-Fi, het Wi-Fi-logo en Wi-Fi Protected Setup zijn gedeponeerde handelsmerken of handelsmerken van de Wi-Fi Alliance.
- De N-markering is een handelsmerk of gedeponeerd handelsmerk van NFC Forum, Inc. in de Verenigde Staten en in andere landen.
- Het woordmerk en de logo's van Bluetooth® zijn gedeponeerde handelsmerken in eigendom van de Bluetooth SIG, Inc. en elk gebruik van dergelijke aanduidingen door Sony Corporation valt onder licentie.
- QR Code is een handelsmerk van Denso Wave Inc.
- Alle andere in deze gebruiksaanwijzing vermelde systeem- en productnamen zijn doorgaans handelsmerken of gedeponeerde handelsmerken van de betreffende ontwikkelaars of fabrikanten. In deze gebruiksaanwijzing worden de aanduidingen ™ en ® mogelijk niet in alle gevallen gebruikt.

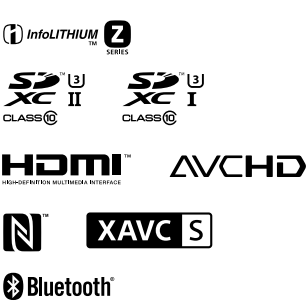

# **NOver** softwareprogramma's waarop GNU GPL/LGPL van toepassing is

De software die geschikt is voor de volgende GNU General Public License (hierna "GPL" genoemd) of GNU Lesser General Public License (hierna "LGPL" genoemd) wordt bij het apparaat geleverd. Dit brengt u ervan op de hoogte dat u het recht hebt broncode te openen, te wijzigen en opnieuw te distribueren voor deze softwareprogramma's krachtens de condities van de geleverde GPL/LGPL. De broncode is beschikbaar op het internet.

U kunt deze downloaden met behulp van de volgende URL.

<http://oss.sony.net/Products/Linux/> Wij willen liever niet dat u contact met ons opneemt over de inhoud van de broncode.

De licenties (in het Engels) zijn opgenomen in het interne geheugen van uw apparaat. Breng een massaopslagverbinding tot stand tussen het apparaat en een computer om de licenties in de map "PMHOME" - "LICENSE" te lezen.

Extra informatie over dit apparaat en antwoorden op veelgestelde vragen vindt u op onze Customer Supportwebsite voor klantenondersteuning.

# https://www.sony.net/

NL

Polski

# <span id="page-449-0"></span>**Zapoznaj się z Przewodnikiem pomocniczym!**

"Przewodnik pomocniczy" to instrukcja on-line, którą można czytać na ekranie posiadanego komputera lub smartfona. Można w nim znaleźć szczegóły dotyczące opcji menu, zaawansowanego użytkowania oraz najnowsze informacje na temat posiadanego aparatu.

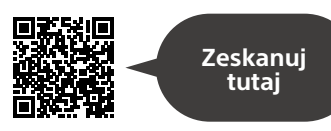

[https://rd1.sony.net/help/ilc/1930/h\\_zz/](https://rd1.sony.net/help/ilc/1930/h_zz/)

ILCE-7RM4 Przewodnik pomocniczy  $\mathbf Q$ 

# **Instrukcja obsługi**

#### W niniejszej instrukcji wprowadzono kilka podstawowych funkcji.

"[Przewodnik uruchamiania](#page-465-0)" zawiera informacje na temat szybkiego startu (str. [18](#page-465-0)). "[Przewodnik uruchamiania](#page-465-0)" opisuje procedury wstępne począwszy od otwarcia opakowania do zwolnienia migawki przy pierwszym zdjęciu.

#### **(niniejsza książka) Przewodnik w apar.**

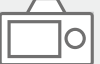

#### [Przewodnik w apar.] podaje objaśnienia opcji menu na monitorze aparatu.

Podczas rejestrowania ujęć można szybko uzyskać informacje. Wybierz opcję, w przypadku której chcesz wyświetlić opis, a następnie naciśnij przycisk (Usuwanie).

# Uwagi dotyczące użytkowania aparatu

**Wraz z niniejszą sekcją, należy również zapoznać się z rozdziałem "Środki ostrożności" w Przewodniku pomocniczym.**

#### Uwagi dotyczące obchodzenia się z opisywanym produktem

- Konstrukcja aparatu powinna zapewniać jego pyłoszczelność i bryzgoszczelność, ale nie można zagwarantować całkowitej ochrony przed dostępem pyłu lub kropelek wody.
- Nie narażać obiektywu lub wizjera na oddziaływanie źródeł mocnego światła, na przykład na światło słoneczne. W przeciwnym razie, z uwagi na funkcję skupiającą obiektywu, może pojawić się dym lub ogień, albo może dojść do usterki wewnątrz korpusu aparatu lub obiektywu. Jeżeli musimy pozostawić aparat w miejscu, gdzie będzie narażony na oddziaływanie źródła światła, na przykład światła słonecznego, należy na obiektyw założyć osłonę obiektywu.
- W przypadku rejestrowania ujęć pod światło, należy starać się, aby słońce znajdowało się wystarczająco daleko poza kątem widzenia obiektywu. W przeciwnym razie wiązka światła słonecznego może zostać skupiona wewnątrz aparatu doprowadzając do powstania dymu lub ognia. Nawet jeśli słońce znajduje się nieznacznie poza kątem widzenia obiektywu, nadal może doprowadzić do powstania dymu lub ognia.
- Obiektyw należy chronić przed bezpośrednim oddziaływaniem wiązek światła, na przykład wiązek laserowych. Grozi to uszkodzeniem przetwornika obrazu i może spowodować nieprawidłowe działanie aparatu.
- Nie wolno patrzeć przez odłączony obiektyw na słońce ani inne źródło mocnego światła. Może bowiem dojść do nieodwracalnego uszkodzenia wzroku.
- Nie pozostawiać aparatu, wyposażenia z zestawu lub kart pamięci w zasięgu małych dzieci. Mogą bowiem zostać przypadkowo połknięte. W takim przypadku należy niezwłocznie zasięgnąć porady lekarza.

#### Uwagi dotyczące monitora i wizjera elektronicznego

• Monitor i wizjer elektroniczny zostały wykonane przy użyciu wyjątkowo precyzyjnej technologii, dzięki której efektywnie wykorzystywanych może być ponad 99,99% pikseli. Na monitorze i na wizjerze elektronicznym mogą się jednak stale pojawiać małe czarne i/lub jasne punkciki (białe, czerwone, niebieskie lub zielone). Występowanie wspomnianych punktów jest normalnym zjawiskiem wynikającym z procesu produkcyjnego. Nie mają one żadnego wpływu na rejestrowane obrazy.

PL

- Podczas rejestrowania obrazów z wykorzystaniem wizjera użytkownik może objawy zmęczenia oczu, zmęczenia ogólnego, choroby lokomocyjnej lub nudności. W przypadku rejestrowania obrazów z wykorzystaniem wizjera wskazane są regularne przerwy.
- W przypadku uszkodzenia monitora lub wizjera elektronicznego, należy natychmiast zaprzestać korzystania z aparatu. Uszkodzone elementy mogą poranić ręce, twarz itp.

### Uwagi dotyczące zdjęć seryjnych

Podczas rejestrowania zdjęć seryjnych, obraz na monitorze lub w wizjerze może migać z uwagi na naprzemienne wyświetlanie ekranu z rejestrowanym obrazem i czarnego ekranu. Patrzenie na ekran w takiej sytuacji może wywoływać uciążliwe objawy i uczucie dyskomfortu. W przypadku uciążliwości objawów, należy zaprzestać używania aparatu i w razie potrzeby zasięgnąć porady lekarskiej.

#### Uwagi dotyczące rejestrowania przez dłuższy czas lub nagrywania filmów 4K

- Korpus aparatu i akumulator mogą się nagrzewać podczas eksploatacji. Jest to normalne zjawisko.
- Jeżeli aparat, podczas jego użytkowania, styka się z tym samym fragmentem skóry przez długi okres czasu, nawet jeśli aparat może nie wydawać się w dotyku gorący, może to powodować objawy poparzenia niskotemperaturowego, na przykład w postaci zaczerwienia lub pojawienia się pęcherzy.

Należy zwrócić specjalną uwagę w poniższych sytuacjach i korzystać ze statywu itp.

- –W przypadku korzystania z aparatu w warunkach wysokich temperatur
- Gdy osoba korzystająca z aparatu ma problemy z krążeniem lub nadwrażliwą skórę
- –W przypadku korzystania z aparatu przy ustawionej w pozycji [Temp. auto. wyłącz.] opcji [Wysoki].

### Obiektywy/akcesoria Sony

Korzystanie z tego urządzenia z produktami innych marek może obniżyć jego wydajność, spowodować wypadek lub awarię.

#### Uwagi dotyczące danych technicznych opisanych w niniejszej instrukcji

Parametry wydajnościowe i dane techniczne zostały określone przy poniższych warunkach, za wyjątkiem przypadków opisanych w niniejszej instrukcji: w zwykłej temperaturze otoczenia 25 ºC i przy użyciu w pełni naładowanego akumulatora ładowanego do momentu wyłączenia lampki ładowania.

#### Ostrzeżenie dotyczące praw autorskich

Programy telewizyjne, filmy, taśmy wideo i inne materiały mogą być chronione prawami autorskimi. Nieuprawniona rejestracja takich materiałów może stanowić naruszenie przepisów dotyczących ochrony praw autorskich.

#### Uwagi dotyczące informacji o **lokalizacii**

Przekazując lub udostępniając obraz z informacja o lokalizacji, można przypadkowo ujawnić te informacje stronie trzeciej. Aby uniemożliwić stronom trzecim uzyskanie informacji o lokalizacji, przed przystąpieniem do rejestrowania obrazów należy w pozycji  $\left[\Box\right]$ Ust. łącza inf. o poł.] ustawić opcję [WYŁ.].

#### Uwagi dotyczące pozbywania się opisywanego produktu lub przekazywania go innym osobom

W przypadku utylizacji opisywanego produktu lub przekazywania go innej osobie, należy koniecznie wykonać poniższe operacje, aby nie ujawnić informacji osobistych.

 $\bullet$  [Reset ustawień]  $\rightarrow$  [Iniciuj]

#### Uwagi dotyczące pozbywania się karty pamięci lub przekazywania jej innym osobom

Wykonanie polecenia [Formatuj] lub [Kasuj] z poziomu aparatu lub komputera może nie usunąć całkowicie danych z karty pamięci. W przypadku przekazywania karty pamięci innym osobom, wskazane jest całkowite usunięcie danych za pomocą oprogramowania do usuwania danych. W przypadku pozbywania się karty pamięci, wskazane jest fizyczne jej zniszczenie.

### Uwaga dotycząca funkcji sieciowych

W zależności od warunków użytkowania aparatu podczas korzystania z funkcji sieciowych. osoby trzecie mogą bez zezwolenia uzyskać dostęp do aparatu. Na przykład do nieupoważnionego dostępu do aparatu może dochodzić w środowiskach sieciowych, do których podłączone jest inne urządzenie sieciowe lub z którymi inne urządzenie sieciowe może nawiązywać połączenie bez zezwolenia. Sony nie ponosi żadnej odpowiedzialności za jakiekolwiek straty lub szkody wynikłe z podłączenia do takich środowisk sieciowych.

#### Uwaga dotycząca pasma 5 GHz dla bezprzewodowej sieci LAN

W przypadku korzystania z funkcji bezprzewodowej sieć LAN na zewnątrz należy przestawić pasmo na 2,4 GHz, postępując zgodnie z poniższą procedurą.

 $\bullet$  MENU  $\rightarrow$  (H) (Sieć)  $\rightarrow$ [Ustawienia Wi-Fi]

#### Tymczasowe wyłączanie funkcji sieci bezprzewodowych (Wi-Fi itp.)

Po wejściu na pokład samolotu itp. można tymczasowo wyłączyć wszystkie funkcje sieci bezprzewodowych poleceniem [Tryb samolotowy].

#### <span id="page-453-0"></span>Przewód zasilający

W przypadku klientów w Wielkiej Brytanii, Irlandii, na Malcie, na Cyprze i w Arabii Saudyjskiej Należy używać przewodu zasilającego (A). Przewód zasilający (B) nie jest przeznaczony dla powyższych krajów lub regionów i ze względów bezpieczeństwa nie należy go tam używać. W przypadku klientów w innych

krajach lub regionach UE Należy używać przewodu zasilającego (B).

(A) (B)

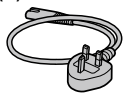

Szczegółowe informacje na temat funkcji Wi-Fi i funkcji z jednym dotknięciem NFC zawiera "Przewodnik pomocniczy" (str. [2\)](#page-449-0).

# Sprawdzenie aparatu i dostarczonych elementów

Liczba w nawiasach oznacza liczbę sztuk.

- Aparat (1)
- Ładowarka do akumulatorów (1)

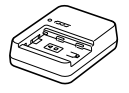

• Przewód zasilający (1)\* (w zestawie w przypadku niektórych krajów/regionów)

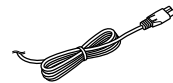

- \* W zestawie z opisywanym sprzętem może znajdować się kilka przewodów zasilających. Należy użyć właściwego dla danego kraju/regionu. Informacje na stronie [6.](#page-453-0)
- Akumulator NP-FZ100 (1)

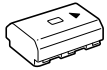

• Przewód USB Type-C™ (1)

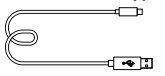

• Pasek na ramię (1)

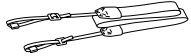

• Futerał na korpus (1) (na aparacie)

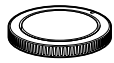

• Zabezpieczenie przewodu (1)

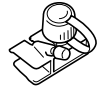

- Nakładka na stopkę (1) (na aparacie)
- Nakładka na okular (1) (na aparacie)
- Instrukcja obsługi (1) (niniejsza instrukcia)
- Przewodnik (1)

# Elementy składowe

Szczegółowe informacje na stronach w nawiasach.

# Widok z przodu

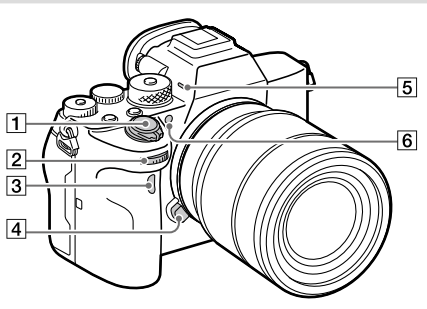

- Przełącznik ON/OFF (Zasilanie) [\(25](#page-472-0))/przycisk migawki([26\)](#page-473-0)
- 2 Pokrętło przednie Pozwala szybko regulować ustawienia w poszczególnych trybach fotografowania.
- Czujnik zdalnego sterowania na podczerwień
- Przycisk zwolnienia obiektywu ([24\)](#page-471-0)

#### 5 Mikrofon

Nie zasłaniać tego elementu podczas nagrywania filmów. Może to spowodować szumy lub zmniejszyć głośność filmu.

 Wspomaganie AF/Lampka samowyzwalacza

Po odłączeniu obiektywu

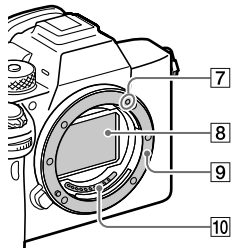

- Wskaźnik mocowania [\(23\)](#page-470-0)
- Przetwornik obrazu\*
- **9** Mocowanie
- 10 Styki obiektywu\*
- \* Nie wolno bezpośrednio dotykać tych elementów.

# Widok z tyłu

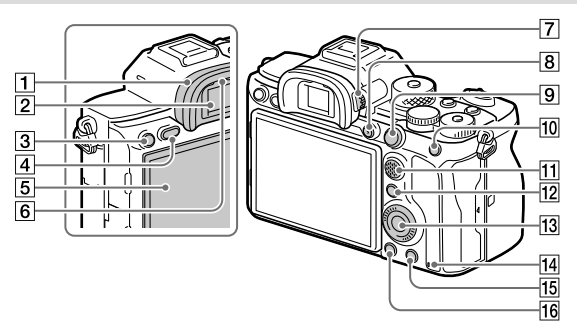

#### Nakładka na okular **Zdejmowanie nakładki na okular**

Dociśnij uchwyty na dole do lewej i prawej strony nakładki na okular i unieś nakładkę.

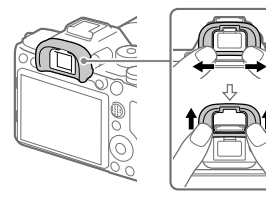

Ściągnij nakładkę na okular w przypadku mocowania celownika kątowego (sprzedawany oddzielnie). Dodatkowo wybierz MENU (Ustawienia fotograf.2) → [FINDER/MONITOR], a następnie przełącz na [Wizjer(Ręczny)] lub [Monitor(Ręczny)].

Wizjer

- Przycisk C3 (Przycisk Własne 3)/przycisk  $\sim$  (Zabezpiecz)
- Przycisk MENU ([32](#page-479-0))
- Monitor (W przypadku operacji dotykowych: Panel dotykowy/ Płytka dotykowa) Monitor można ustawić pod kątem zapewniającym dobrą widoczność i rejestrować obrazy z dowolnej pozycji.

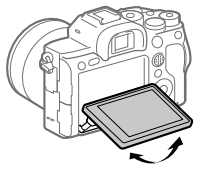

6 Czuinik oka

PL

 Pokrętło regulacji dioptrażu Ustawienie pokrętła regulacji dioptrażu należy dostosować do swojego wzroku w taki sposób, aby obraz w wizjerze był wyraźnie widoczny. W razie trudności z obsługą pokrętła regulacji dioptrażu, należy ściągnąć nakładkę na okular przed zmianą ustawienia pokrętła.

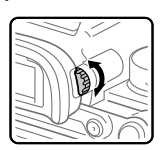

- Przycisk MOVIE (Film) ([27](#page-474-0))
- Rejestrowanie: przycisk AF-ON (AF włączony) Wyświetlanie: przycisk (Powiększ)
- Rejestrowanie: przycisk AEL Wyświetlanie: przycisk (Indeks obrazów)
- Przycisk wielofunkcyjny
- 12 Rejestrowanie: przycisk Fn (Funkcja) Wyświetlanie: przycisk (Wyślij do smartfona) Naciśnięciem tego przycisku można wyświetlić ekran [Wyślij do smartfona].
- Pokrętło sterowania
- <span id="page-457-0"></span>Wskaźnik dostępu
- Rejestrowanie: przycisk C4 (Przycisk Własne 4) Wyświetlanie: przycisk (Usuwanie) ([27\)](#page-474-1)
- Przycisk (Odtwarzanie) ([27](#page-474-2))

# Widok z góry

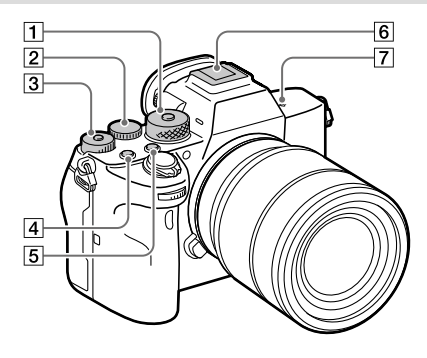

 Pokrętło trybu ([27\)](#page-474-3) Pokrętło trybu jest odblokowane po wciśnięciu znajdującego się w środku przycisku odblokowania.

#### 2 Pokrętło tylne

Pozwala szybko regulować ustawienia w poszczególnych trybach fotografowania.

#### Pokrętło kompensacji ekspozycji

Naciśnięcie znajdującego się w środku przycisku blokady powoduje przełączenie pokrętła kompensacji ekspozycji między stanem zablokowania a stanem odblokowania. Pokrętło jest odblokowane, gdy przycisk blokady wystaje i widoczna jest biała linia.

- Przycisk C1 (Przycisk Własne 1)
- Przycisk C2 (Przycisk Własne 2)
- $\boxed{6}$  Stopka multiinterfejsowa\* Niektóre akcesoria mogą nie wchodzić do końca i wystawać ze stopki multiinterfejsowej. Jeżeli jednak przyłącze akcesoriów opiera się o przedni koniec stopki, to połączenie jest prawidłowe.

PL

- $\boxed{7}$   $\Theta$  Znacznik położenia przetwornika obrazu
	- Przetwornik obrazu to matryca przetwarzająca światło na sygnał elektryczny. Symbol  $\Theta$  wskazuje położenie przetwornika obrazu. Podczas dokładnego pomiaru odległości między aparatem a obiektem należy kierować się pozycją tej linii poziomej.

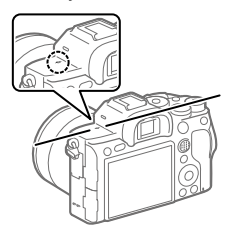

• Jeżeli obiekt znajduje się bliżej niż minimalna odległość fotografowania dla danego obiektywu, nie można potwierdzić ostrości. Upewnić się, że odległość pomiędzy obiektem i aparatem jest wystarczająca. Szczegółowe informacje na temat akcesoriów zgodnych ze stopką multiinterfejsową można znaleźć w witrynie Sony, albo uzyskać w punkcie sprzedaży wyrobów Sony lub w miejscowym autoryzowanym punkcie serwisowym produktów Sony. Można również stosować akcesoria do stopki do akcesoriów. Działanie z akcesoriami innych producentów nie jest gwarantowane.

# **ni** Multi

**Accessory Shoe** 

# Boki

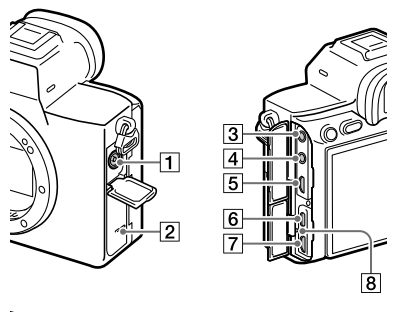

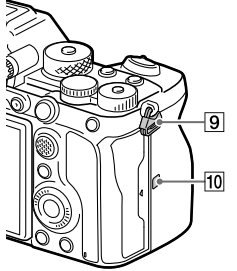

- Złącze (Synchronizacja z błyskiem)
- Głośnik
- Gniazdo (Mikrofon) Po podłączeniu zewnętrznego mikrofonu, wbudowany mikrofon wyłącza się automatycznie. W przypadku zewnętrznego mikrofonu zasilanego przez wtyk, mikrofon jest zasilany przez aparat.

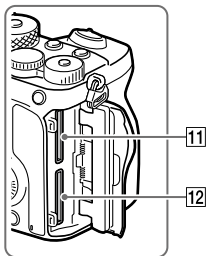

- $\overline{4}$  Gniazdo  $\Omega$  (Słuchawki)
- Gniazdo micro HDMI
- Gniazdo USB Type-C [\(14](#page-461-0))
- Złącze USB Multi/Micro\*  $(14)$  $(14)$ Gniazdo to obsługuje urządzenia zgodne ze standardem micro USB.
- Lampka ładowania

 Zaczepy paska na ramię Przymocuj oba końce paska do aparatu.

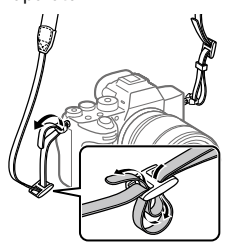

- $\overline{10}$   $\overline{N}$  (Znak N) [\(28](#page-475-0))
	- Znak ten wskazuje punkt zetknięcia służący do nawiązywania połączenia między aparatem a smartfonem z obsługą NFC.

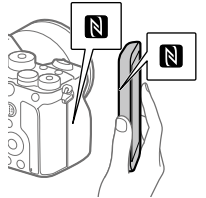

• NFC (Near Field Communication) to międzynarodowy standard komunikacji bezprzewodowej krótkiego zasięgu.

#### SLOT 1 (Gniazdo karty pamięci 1) ([20\)](#page-467-0) Obsługuje tylko karty SD (zgodne z UHS-I i UHS-II)

- SLOT 2 (Gniazdo karty pamięci 2) ([22](#page-469-0)) Obsługuje tylko karty SD (zgodne z UHS-I i UHS-II)
- Szczegółowe informacje dotyczące zgodnych akcesoriów do złącza USB Multi/Micro można znaleźć w witrynie Sony, albo uzyskać w punkcie sprzedaży wyrobów Sony lub w miejscowym autoryzowanym punkcie serwisowym produktów Sony.

# <span id="page-461-0"></span>Uwagi dotyczące gniazd USB

W przypadku zasilania, ładowania akumulatora i komunikacji USB można korzystać z gniazda USB Type-C lub ze złącza USB Multi/Micro. Nie można jednak wykonywać tych operacji z użyciem obu złączy jednocześnie.

- Czas ładowania akumulatora nie zależy od użytego złącza.
- Można korzystać z akcesoriów dla złącza USB Multi/ Micro, na przykład z pilota zdalnego sterowania (sprzedawany oddzielnie), zasilając urządzenie przez gniazdo USB Type-C lub wykorzystując to gniazdo do zdalnego rejestrowania z poziomu komputera.

# Uwagi dotyczące zabezpieczenia przewodu

Zabezpieczenie przewodu chroni przed odłączeniem się przewodu podczas rejestrowania obrazów aparatem przy podłączonym przewodzie.

#### Mocowanie zabezpieczania przewodu

- Otwórz obie pokrywy gniazd po stronie monitora.
- Wpasuj dwa zaczepy znajdujące się w tylnej części zabezpieczenia przewodu w dwa nacięcia z lewej strony złącza USB Type-C i złącza USB Multi/Micro, a następnie wyrównaj zabezpieczenie przewodu z częścią aparatu ze złączami.
- Wciśnij śrubę mocującą i obróć ją, aby unieruchomić zabezpieczenie przewodu.
- Wsuń przewód w jedno z gniazd.
- Wsuń przewód w element przytrzymujący, a następnie zabezpiecz przewód pokrętłem ustalającym.

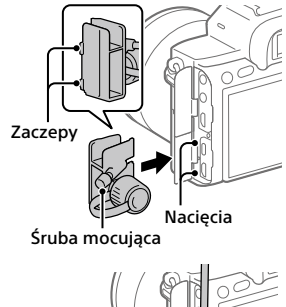

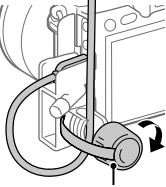

Pokrętło ustalające

#### Ściąganie zabezpieczania przewodu

Poluzuj śrubę mocującą, a następnie usuń zabezpieczenie przewodu.

PL

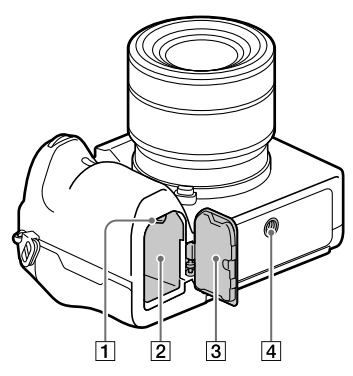

- Dźwignia blokady ([19\)](#page-466-0)
- Gniazdo akumulatora [\(19](#page-466-0))
- Pokrywa akumulatora ([19\)](#page-466-0) Przed zamocowaniem akcesorium, na przykład pionowego uchwytu (sprzedawany oddzielnie), należy zdemontować pokrywę akumulatora.

#### Demontaż pokrywy akumulatora

Przesunąć dźwignię zwolnienia pokrywy akumulatora w kierunku strzałki, a następnie zdemontować pokrywę akumulatora.

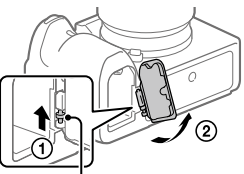

Dźwignia zwolnienia pokrywy akumulatora

Mocowanie pokrywy akumulatora Wsunąć trzpień z jednej strony pokrywy akumulatora w miejsce mocowania, a następnie wcisnąć pokrywę akumulatora, mocując równocześnie trzpień z drugiej strony.

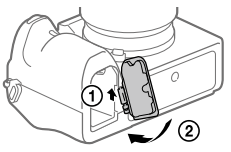

 Otwór gniazda statywu Należy używać statywu ze śrubą o długości mniejszej niż 5,5 mm. W przeciwnym razie nie można bezpiecznie zamocować aparatu, co grozi jego uszkodzeniem.

PL

# <span id="page-465-0"></span>Przewodnik uruchamiania

# Etap 1: Ładowanie akumulatora

- 1 Włóż akumulator do ładowarki do akumulatorów.
	- Umieść akumulator w ładowarce do akumulatorów w kierunku .
	- Wysuń akumulator do oporu w kierunku strzałki.

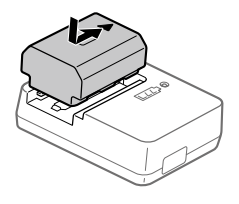

2 Podłącz przewód zasilający (w zestawie) do ładowarki do akumulatorów, a następnie podłącz ładowarkę do akumulatorów do gniazda elektrycznego.

Lampka CHARGE na ładowarce do akumulatorów zaświeci się na pomarańczowo i rozpocznie się ładowanie.

#### **Lampka CHARGE (pomarańczowa)**

Świeci: Ładowanie Miga: Błąd ładowania lub ładowanie chwilowo przerwane z uwagi na temperaturę aparatu poza odpowiednim zakresem

- Po zakończeniu ładowania lampka CHARGE i wszystkie wskaźniki zgasną.
- Czas ładowania (pełne naładowanie): około 150 min. (w przypadku ładowania całkowicie rozładowanego akumulatora w temperaturze 25 °C)
- W przypadku korzystania z nowego akumulatora lub z akumulatora, który nie był używany przez długi czas, lampka CHARGE może szybko migać podczas pierwszego ładowania. W takim przypadku należy wyjąć akumulator i włożyć go ponownie w celu naładowania.
- Należy używać wyłącznie oryginalnych akumulatorów marki Sony.

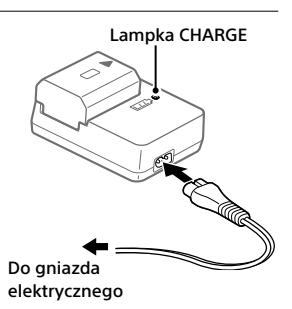

# <span id="page-466-0"></span>Etap 2: Wkładanie akumulatora do aparatu

1 Otwórz pokrywę akumulatora.

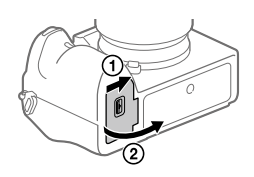

Dźwignia blokady

- 2 Wsuń akumulator, naciskając końcem akumulatora dźwignię blokady, aż akumulator wskoczy na swoje miejsce.
- 3 Zamknij pokrywę.

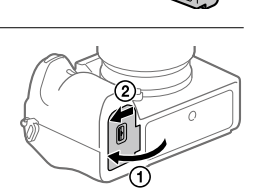

# Ładowanie akumulatora włożonego do aparatu

Wyłącz aparat i za pośrednictwem przewodu USB podłącz go do jakiegoś urządzenia, na przykład do komputera.

Po włączeniu aparatu będzie on zasilany z komputera lub podłączonego urządzenia, co umożliwi obsługę aparatu. Akumulator nie będzie jednak ładowany.

Należy używać przewodu USB Type-C (w zestawie) lub standardowego przewodu USB.

# Wyjmowanie akumulatora

Upewnij się, że wskaźnik dostępu nie jest podświetlony (str. [10](#page-457-0)), i wyłącz aparat. Następnie przesuń dźwignię blokady i wyjmij akumulator. Należy uważać, aby nie upuścić akumulatora.

# <span id="page-467-0"></span>Etap 3: Wkładanie karty pamięci

Szczegółowe informacje na temat kart pamięci, których można używać w opisywanym aparacie, można znaleźć na stronie [39](#page-486-0).

1 Otwórz pokrywę karty pamięci.

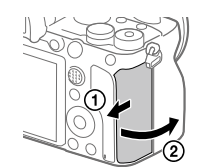

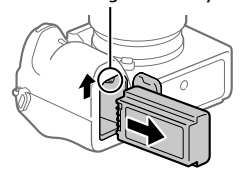

Dźwignia blokady
## 2 Włóż kartę SD do gniazda 1.

- Zarówno gniazdo 1 (górne) jak i gniazdo 2 (dolne) obsługują tylko karty pamięci SD (zgodne z UHS-II).
- Opisywany aparat nie obsługuje kart Memory Stick.
- Wsuń kartę pamięci stroną ze stykami skierowaną do siebie, aż wskoczy na swoje miejsce.

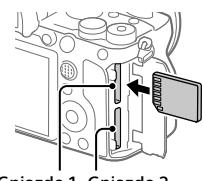

Gniazdo 1 Gniazdo 2

 $\bullet$  Używane gniazdo karty pamięci można zmienić wybierając MENU  $\rightarrow$  $\Box$  (Ustawienia)  $\rightarrow$  [Ust. nośnika nagr.]  $\rightarrow$  [Prio. nośnika nagr.]. Gniazdo 1 jest wykorzystywane w ustawieniach domyślnych.

## 3 Zamknij pokrywę.

#### Wskazówka

• W przypadku pierwszego użycia karty pamięci w aparacie, wskazane jest sformatowanie karty z poziomu aparatu w celu zapewnienia stabilniejszego działania karty pamięci.

## Wyjmowanie karty pamięci

Upewnij się, że wskaźnik dostępu (str. [10\)](#page-457-0) nie świeci się, a następnie wciśnij raz kartę pamięci, aby ją wyciągnąć.

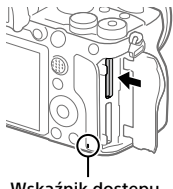

Wskaźnik dostępu

## Nagrywanie na kartach pamięci w dwóch gniazdach

Gniazdo 1 jest wykorzystywane w ustawieniach domyślnych. Jeżeli nie chcemy zmieniać ustawień i będziemy korzystać tylko z jednej karty pamięci, należy używać gniazda 1.

Włożenie drugiej karty pamięci do gniazda 2 pozwala nagrywać te same obrazy na dwóch kartach pamięci równocześnie lub nagrywać różne rodzaje obrazów (zdjęcia/filmy) na poszczególnych kartach pamięci ([Tryb nagrywania] w pozycji [Ust. nośnika nagr.]).

## Etap 4: Mocowanie obiektywu

- 1 Zdejmij futerał na korpus z aparatu oraz tylną przykrywkę obiektywu z tylnej części obiektywu.
	- Wymianę obiektywu należy przeprowadzić szybko, unikając zapylonego otoczenia, aby do wnętrza aparatu nie przedostały się drobiny kurzu lub inne zanieczyszczenia.
	- Po zakończeniu rejestrowania wskazane jest założenie przedniej przykrywki obiektywu.

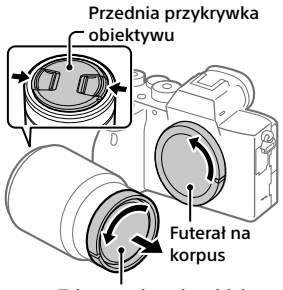

Tylna przykrywka obiektywu

- 2 Zamocuj obiektyw po uprzednim wyrównaniu dwóch białych znaczników indeksowych (wskaźniki mocowania) na obiektywie i na aparacie.
	- Aparat należy trzymać otworem obiektywu skierowanym w dół, aby do jego wnętrza nie przedostały się drobiny kurzu lub zanieczyszczenia.

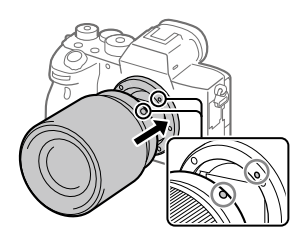

3 Docisnąwszy lekko obiektyw do aparatu, obróć go zgodnie z kierunkiem strzałki, aż do pozycji blokady, co sygnalizowane jest charakterystycznym kliknięciem.

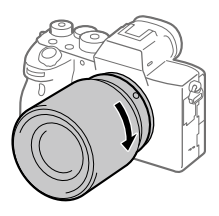

#### Uwaga

- Obiektyw należy trzymać prosto i przy mocowaniu obiektywu nie wolno stosować siły.
- Mocując obiektyw, należy uważać, aby nie nacisnąć przycisku zwolnienia obiektywu.
- Do zamocowania obiektywu z bagnetem A (sprzedawany oddzielnie) konieczny jest adapter obiektywu (sprzedawany oddzielnie). Szczegółowe informacje znajdziesz w instrukcji obsługi dostarczonej razem z adapterem obiektywu.
- W przypadku robienia zdjęć pełnoklatkowych należy używać obiektywu zgodnego z trybem pełnoklatkowym.
- W przypadku przenoszenia aparatu z zamocowanym obiektywem należy dobrze trzymać zarówno aparat, jak i obiektyw.
- Nie należy chwytać za tę część obiektywu, która wysuwa się przy korzystaniu z zoomu lub podczas regulacji ostrości.

## Zdejmowanie obiektywu

Trzymając wciśnięty przycisk zwolnienia obiektywu, obróć obiektyw do oporu w kierunku strzałki.

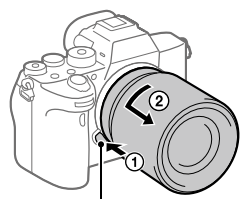

Przycisk zwolnienia obiektywu

## Zgodne obiektywy

Poniżej podano obiektywy zgodne z opisywanym aparatem:

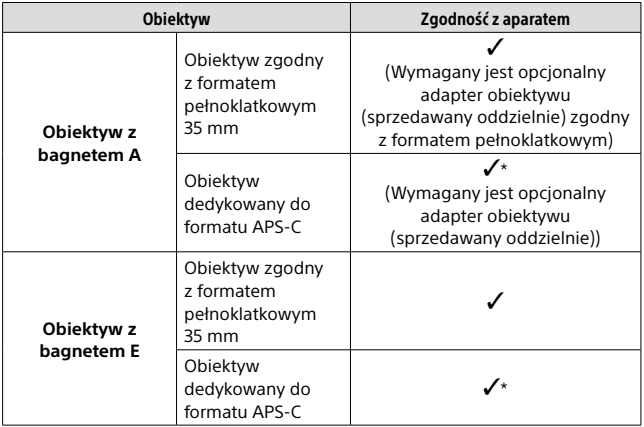

\* Obrazy będą rejestrowane w rozmiarze APS-C. Kąt widzenia będzie odpowiadał około 1,5-krotności ogniskowej podanej na obiektywie. (Na przykład, kąt widzenia zamocowanego obiektywu 50 mm będzie odpowiadał obiektywowi 75 mm.)

## <span id="page-472-0"></span>Etap 5: Ustawianie języka i zegara

- 1 Ustaw przełącznik ON/OFF (Zasilanie) w pozycji "ON", aby włączyć aparat.
- Przełącznik ON/OFF (Zasilanie)

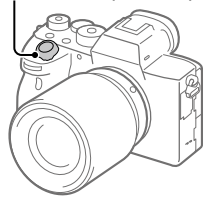

2 Wybierz właściwy język, po czym naciśnij środkową sekcję pokrętła sterowania.

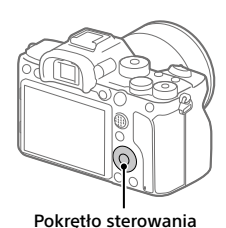

3 Upewnij się, że na ekranie zaznaczone jest polecenie [Enter], po czym naciśnij środkową sekcję.

PL

- 4 Wybierz właściwą lokalizację geograficzną, po czym naciśnij środkową sekcję.
- 5 Korzystając z górnej/dolnej strony pokrętła sterowania lub obracając pokrętło sterowania, wybierz [Date/Czas], po czym naciśnij środkową sekcję.
- 6 Wybierz odpowiednią opcję naciskając górną/dolną/lewą/ prawą stronę pokrętła sterowania, a następnie naciśnij środkową sekcję.

## 7 Powtórz czynności opisane w punktach 5 i 6, aby ustawić inne opcje, po czym wybierz [Enter] i naciśnij środkową sekcję.

#### Wskazówka

• Ustawienie daty i godziny można zmienić z poziomu MENU.

#### Uwaga

• Opisywany aparat nie posiada funkcji nakładania daty na obrazy. Korzystając z programu PlayMemories Home, można nałożyć datę na obrazy, po czym je zapisać i wydrukować (tylko w przypadku systemu Windows).

## <span id="page-473-0"></span>Etap 6: Rejestrowanie obrazów w trybie automatycznym

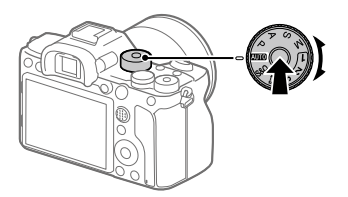

1 Przytrzymaj wciśnięty przycisk zwolnienia blokady w środku pokrętła trybu, po czym obróć pokrętło trybu ustawiając je w pozycji **AUTO**.

Tryb fotografowania zostanie ustawiony na  $\mathbf{i} \bigodot$  (Inteligentna auto).

## 2 Spójrz w wizjer lub na monitor i przytrzymaj aparat.

3 Dobierz wielkość obiektu obracając pierścieniem zoomu obiektywu w przypadku zamocowanego obiektywu o zmiennej ogniskowej.

## 4 Naciśnij przycisk migawki do połowy, aby ustawić ostrość.

• Po uzyskaniu ostrości obrazu zostanie podświetlony wskaźnik (na przykład  $\bullet$ 

## 5 Naciśnij do końca przycisk migawki.

## Nagrywanie filmów

Naciśnij przycisk MOVIE, aby rozpocząć/zakończyć nagrywanie.

## Odtwarzanie obrazów

Naciśnij przycisk (Odtwarzanie), aby odtworzyć obrazy. Właściwy obraz można wybrać pokrętłem sterowania.

## Usuwanie wyświetlonego obrazu

Naciśnij przycisk (Usuwanie) w trakcie wyświetlania obrazu, aby go usunąć. Na ekranie potwierdzenia wybierz [Kasuj] pokrętłem sterowania, po czym naciśnij środkową sekcję pokrętła sterowania, aby usunąć obraz.

## Rejestrowanie obrazów w różnych trybach fotografowania

Ustaw pokrętło trybu na wybrany tryb w zależności od obiektu lub funkcji, których chcesz użyć.

## <span id="page-475-0"></span>Korzystanie z funkcji Wi-Fi/z jednym dotknięciem (NFC)/Bluetooth

Korzystając z funkcji Wi-Fi, z jednym dotknięciem NFC i Bluetooth aparatu, można wykonywać poniższe operacje.

- Zapisywanie obrazów na komputerze
- Przesyłanie obrazów z aparatu do smartfona
- Używanie smartfona jako pilota zdalnego sterowania aparatem
- Oglądanie zdjęć i na telewizorze
- Zapisywanie na obrazach informacji o lokalizacji ze smartfona
- Przesyłanie obrazów na serwer FTP

Szczegółowe informacje zawiera "Przewodnik pomocniczy" (str. [2](#page-449-0)).

## Instalacja programu Imaging Edge Mobile

Do nawiązywania połączeń między aparatem a smartfonem potrzebna jest aplikacja Imaging Edge Mobile. Jeśli aplikacja Imaging Edge Mobile jest już zainstalowana na smartfonie, należy ją zaktualizować do najnowszej wersji.

Szczegółowe informacje na temat aplikacji Imaging Edge Mobile można znaleźć na stronie wsparcia [\(https://www.sony.net/iem/\)](https://www.sony.net/iem/).

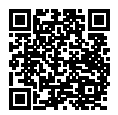

#### **Uwaga**

- Do korzystania z funkcji z jednym dotknięciem NFC aparatu wymagany jest smartfon lub tablet z włączoną funkcją NFC.
- Nie można zagwarantować, że funkcje Wi-Fi wprowadzone w tym podręczniku będą działać na wszystkich smartfonach lub tabletach.
- Z uwagi na przyszłe aktualizacje, procedury obsługi lub wyświetlane ekrany mogą ulegać modyfikacjom bez powiadomienia.

## <span id="page-476-0"></span>Zapisywanie informacji o lokalizacji na przechwyconych obrazach

Korzystając z aplikacji Imaging Edge Mobile, można uzyskać informacje o lokalizacji z podłączonego smartfona (za pośrednictwem łączności Bluetooth) i zapisać je na przechwyconych obrazach.

Szczegółowe informacje na temat procedury obsługi zawiera "Przewodnik pomocniczy" (str. [2\)](#page-449-0) lub poniższa strona wsparcia.

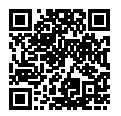

<https://www.sony.net/iem/btg/>

## Przesyłanie obrazów na serwer FTP

Do przesyłania obrazów do serwera FTP można używać funkcji Wi-Fi aparatu.

Szczegółowe informacje w pozycji "FTP Help Guide". [https://rd1.sony.net/help/di/ftp/h\\_zz/](https://rd1.sony.net/help/di/ftp/h_zz/)

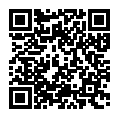

• Wymagana jest podstawowa wiedza dotycząca serwerów FTP.

## Wprowadzenie dotyczące oprogramowania komputerowego

Oferujemy poniższe oprogramowanie komputerowe, które zwiększy radość utrwalania zdjęć/filmów. Wystarczy z poziomu posiadanej przeglądarki internetowej odwiedzić jeden z poniższych adresów internetowych i pobrać oprogramowanie postępując zgodnie z instrukcjami wyświetlanymi na ekranie.

Jeżeli jakiś program z podanego oprogramowania jest już zainstalowany na posiadanym komputerze, przed jego użyciem należy uaktualnić go do najnowszej wersji.

Szczegółowe informacje na temat oprogramowania dla komputerów można znaleźć pod poniższym adresem URL: <https://www.sony.net/disoft/>

Zalecane środowisko komputerowe w przypadku wspomnianego oprogramowania można sprawdzić pod poniższym adresem internetowym: <https://www.sony.net/pcenv/>

## Imaging Edge

Imaging Edge to pakiet oprogramowania zawierający takie funkcje, jak zdalne fotografowanie z poziomu komputera oraz korygowanie lub wywoływanie obrazów RAW zarejestrowanych aparatem.

Szczegółowe informacje na temat aplikacji Imaging Edge można znaleźć pod następującym adresem URL. <https://www.sony.net/iex/>

## PlayMemories Home

PlayMemories Home pozwala zaimportować do komputera zdjęcia i filmy w celu ich wyświetlenia lub wykorzystania.

Aby móc importować do komputera filmy XAVC S lub filmy AVCHD, konieczne jest zainstalowanie programu PlayMemories Home. Do witryny pobierania można wejść bezpośrednio z poniższego adresu internetowego:

<https://www.sony.net/pm/>

• Po podłączeniu aparatu do komputera, do programu PlayMemories Home można dodać nowe funkcje. Z tego względu wskazane jest podłączenie aparatu do komputera, nawet jeśli program PlayMemories Home jest już zainstalowany na komputerze.

PL

# Korzystanie z opcji MENU

Można zmieniać ustawienia odnoszące się do wszystkich operacji aparatu, w tym do rejestrowania obrazów, ich odtwarzania, czy sposobu obsługi. Z poziomu MENU można również wykonywać funkcje aparatu.

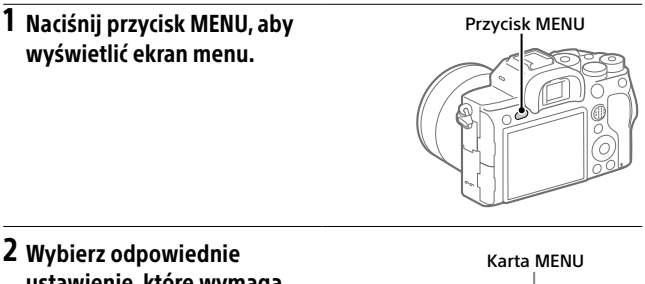

ustawienie, które wymaga regulacji, korzystając ze stron góra/dół/lewo/prawo pokrętła sterowania lub obracając pokrętło sterowania, a następnie naciśnij środkową część pokrętła sterowania.

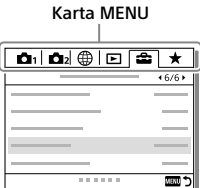

- Wybierz kartę MENU w górnej części ekranu i naciśnij lewą/prawą stronę pokrętła sterowania, aby przejść na inną kartę MENU.
- Do innej karty MENU można również przejść, obracając pokrętło przednie.
- Do następnej karty MENU można przejść, naciskając przycisk Fn.
- Do poprzedniego ekranu można wrócić, naciskając przycisk MENU.

## 3 Wybierz odpowiednie ustawienie i naciśnij środkową sekcję, aby zatwierdzić wybór.

#### Wskazówka

• Ekran menu można wyświetlić, przypisując funkcję [MENU] do przycisku ustawień własnych poleceniem [ $\triangledown$  Prz. Własne] lub [ $\boxplus$  Prz. Własne], a następnie naciskając ten przycisk.

## Lista ikon na monitorze

Wyświetlane elementy i ich rozmieszczenie prezentowane na ilustracjach mają charakter poglądowy. Faktyczny wygląd ekranu może odbiegać od przedstawionego.

#### <span id="page-480-0"></span>Ikony na ekranie rejestrowania obrazów Tryb monitora Tryb wizjera  $\Box$ -31  $\overline{2}$  $\sqrt{2}$  $\overline{1}$ 15  $\sqrt{4}$  $\overline{4}$ mm<del>mmmmmm</del> -141  $\overline{6}$  $6$  $\overline{5}$  $\overline{3}$  Tryb fotografowania/ Ustawienia aparatu Rozpoznawanie ujęcia  $\Box$   $\Box$   $\Box$   $\Box$ [1RAW] iÔP P\* A S M<br>¡Ë∃ E∃p E∃a E∃s E∃m [2RAW] \*TRAW] \*2RAW] [1JPEG] [2JPEG]  $\overline{\phantom{a}}$   $S30 - S30$   $\wedge$   $S30 - S30$   $\wedge$  $\sqrt{2R+1}$  NO CARD Tryb fotografowania [\(26](#page-473-0)) Stan karty pamięci [\(20](#page-467-0), [39\)](#page-486-0)  $\mathbf{0}$  2 3 MMMM 100 / 1 h 30 m Numer rejestru Pozostała liczba możliwych コマを製めるのか do zarejestrowania zdjęć / pozostały czas nagrywania **386**  $\overline{a}$ **THE3** Ikony rozpoznania sceny Zapisywanie danych / Liczba pozostałych obrazów do zapisu 3:2 4:3 16:9 11:1

Proporcje zdjęć

PL

#### 60M 54M 51M 40M 26M 23M 22M 17M 15M 13M 10M 6.5M 5.8M 5.5M 4.3M

Rozmiar obrazu zdjęć

#### **RAW RM**

Rejestrowanie w formacie RAW (skompresowanym/ nieskompresowanym)

#### X.FINE FINE STD

Jakość JPEG

#### XAVC S 4K XAVC S HD AVCHD

Format plików filmowych

#### $\frac{1}{2}$  100  $\frac{1}{2}$  60  $\frac{1}{2}$  50  $\frac{1}{2}$  25  $\frac{1}{2}$  16  $\frac{1}{2}$ **HEXE HEIR**

Ustawienie zapisu filmów

#### 120p 60p 60i 30p 24p 100p 50p 50i 25p

Szybkość klatek filmów

## $100_{\text{ex}}$   $100_{\text{ex}}$   $100_{\text{ex}}$   $100_{\text{ex}}$   $125_{\text{ex}}$  $\mathbf{E}$

Nagryw. proxy

#### 120fps 60fps 30fps 15fps 8fps 4fps 100fps 50fps 25fps 12fps 6fps

## 3fps 2fps 1fps

Szybkość klatek przy rejestrowaniu filmów w zwolnionym tempie/szybkim tempie

#### $\boxed{\Box}$

APS-C/Super 35mm

#### 4.

Ładowanie lampy błyskowej

#### **VEW**

Efekt ustawień Wył.

#### $E_{ON}$

Wspomaganie AF

#### Flicker

Wykryto migotanie

#### 日日も (V) 日も ::<<br />
1

SteadyShot wył./wł., Ostrzeżenie o drganiach aparatu

#### $\frac{1}{\left(\frac{1}{2}\right)^{n}}$   $\frac{1}{2}$   $\frac{1}{2}$

Dł. ognisk. SteadyS./ Ostrzeżenie o drganiach aparatu

## sQ cQ pQ

Inteligentny zoom / Wyr. zoom obr. / Zoom cyfrowy

#### $-PC-$

Zdalne sterowanie z komputera

#### ⊡

Jasne monitorow.

#### ۵Ņ

Ciche fotografow.

## Î

Pilot zdalnego sterowania

#### $\mathbf{Q}_{\mathrm{OFF}}$

Brak zapisu dźwięku filmów

#### Ю

Reduk. szumu wiatru

#### ര

Zapis informacii o prawach autorskich włączony

#### IPTC

Zapis informacji IPTC włączony

Assist Assist Assist Assist<br>S-Log2 S-Log3 HLG709 HLG2020

Asysta wyś. Gamma

#### یر ہل

Anuluj ostrość

#### l⊟≶x

Anulowanie śledzenia

#### Ostrość punktu

Wykonywanie procedury [Ostrość punktu]

### $\mathbb N$

Aktywna funkcja NFC ([28\)](#page-475-0)

#### $R$

Dostępne połączenie Bluetooth / Niedostępne połączenie Bluetooth

#### oÕ nË

Połączono ze smartfonem / Nie połączono ze smartfonem

#### A. AQ

Uzyskiwanie informacji o lokalizacji/Informacji o lokalizacji nie można uzyskać

#### ╇

Tryb samolotowy

#### הוז

Ostrzeżenie przed przegrzaniem

#### S<sub>ill</sub>er

Plik bazy danych zapełniony/ Błąd pliku bazy danych

#### 3 Akumulator

#### (页面100%

Poziom naładowania akumulatora ([18](#page-465-0))

Ostrzeżenie naładowania akumulatora

#### ₫ZZI♥

Zasilacz USB

#### Ustawienia fotografowania

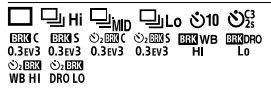

Tryb pracy

#### **③ 车车车车车轨** ¥ \$100W \$100W \$16AR \$<®

Tryb błysku / Bezprz. lampa błysk. / Red.czerw.oczu

#### ±0.0

Korekcja błysku

#### AFS AFA AFC DMF MF

Tryb ostrości

PL

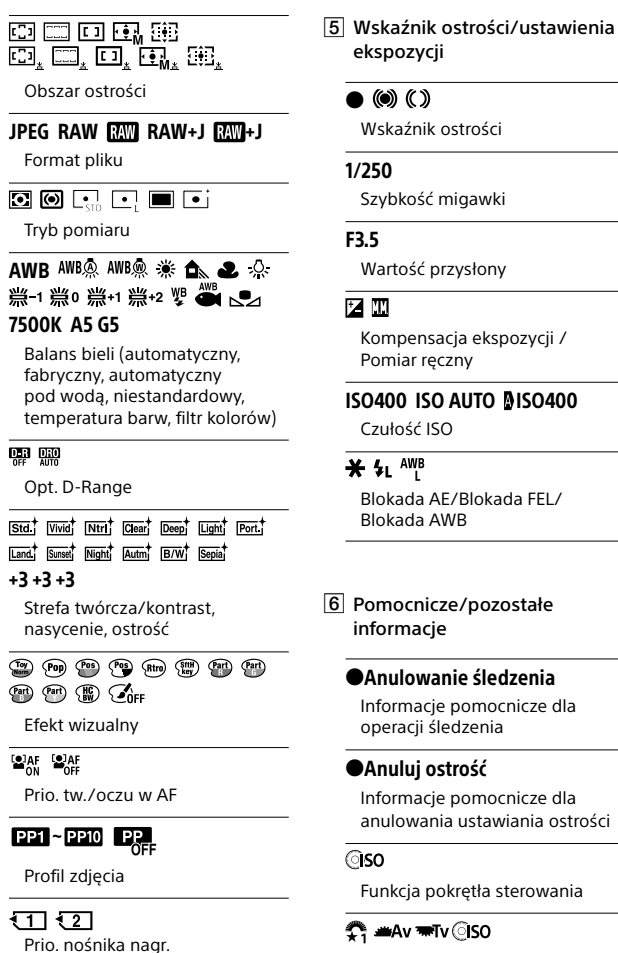

Informacje pomocnicze dla Mojego pokrętła

#### به<br>+SuSuki3u2u1u0u1u2u3u4

Wskaźnik bracketingu

Obszar pomiaru punktowego

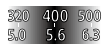

Przewodnik ustawień ekspozycji

#### 

Wskaźnik czasu otwarcia migawki

#### 49428 54 11 22 44

Wskaźnik przysłony

Histogram

#### $+++$

Poziomica cyfrowa

### STRY RFC

Gotowość do nagrywania filmu/ Trwa nagrywanie filmu

#### 1:00:12

Faktyczny czas nagrywania filmu (godziny: minuty: sekundy)

#### $\frac{CH1}{CH2}$

Wyśw. poz. dźw.

**BREC** BSTBY

Sterowanie REC

#### 00:00:00:00

Kod czasowy (godziny: minuty: sekundy: klatki)

#### 00 00 00 00

Bit użytkownika

俞俞俞2/4 Zdj. wiel. z prz. piks.

## Ikony na ekranie odtwarzania

#### Ekran odtwarzania pojedynczego obrazu

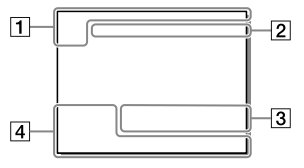

Podstawowe informacje

 $\overline{\text{1}}$   $\overline{\text{1}}$   $\overline{\text{1}}$   $\overline{\text{2}}$   $\overline{\text{2}}$  $\overline{\phantom{a}}$ Nośniki do odtwarzania

#### Ekran histogramu

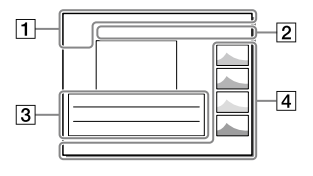

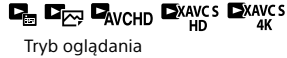

PL

#### IPTC

Informacje IPTC

## $\overline{\star\overline{\star\star\star\overline{\star\star}}}$

Klasyfikacja

#### $O_{\text{m}}$

Ochrona

#### DPOF

DPOF ustawiony

### 3/7

Numer pliku/Liczba zdjęć w trybie podglądu

## $\mathbb N$

Aktywna funkcja NFC ([28\)](#page-475-0)

#### **i**

Poziom naładowania akumulatora ([18\)](#page-465-0)

### ⊡

Wyświet. jako grupę

#### **PX**

Z uwzględnieniem filmu proxy

#### 1000000 2/4

Zdj. wiel. z prz. piks.

### Ustawienia aparatu

Informacje "Ikony na ekranie [rejestrowania obrazów](#page-480-0)" (strona [33\)](#page-480-0).

#### Ustawienia fotografowania

#### 35mm

Ogniskowa obiektywu

#### HLG

Rejestrowanie HDR (Hybrid Log-Gamma)

Informacje na temat pozostałych ikon wyświetlanych w tym obszarze w rozdziale "Ikony na [ekranie rejestrowania obrazów"](#page-480-0) (strona [33\)](#page-480-0).

### Informacje o obrazie

## ⊛

Informacje o szerokości/długości geograficznej ([29\)](#page-476-0)

#### ര

Dołączono informacje o prawach autorskich

#### 2019-1-1 10:37PM

Data nagrania [\(25](#page-472-0))

## $\Box$ 100-0003

Numer folderu - numer pliku

### C0003

Numer pliku filmowego

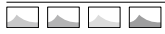

Histogram (Luminancja/R/G/B)

# <span id="page-486-0"></span>Karty pamięci, których można używać

Opisywany aparat obsługuje jedynie karty pamięci SD (zgodne z UHS-II). Stosując w opisywanym aparacie karty pamięci microSD, należy korzystać z odpowiedniego adaptera.

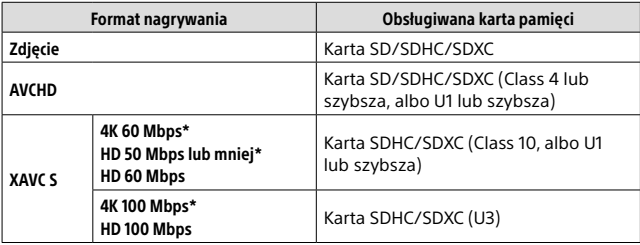

\* Z uwzględnieniem przypadków równoczesnego nagrywania filmów proxy

#### Uwaga

- W przypadku używania karty pamięci SDHC do nagrywania filmu XAVC S przez długi okres czasu, nagrywane filmy zostaną podzielone na pliki o rozmiarze 4 GB. Podzielonymi filmami można manipulować jak pojedynczym plikiem importując je do komputera przy użyciu programu PlayMemories Home.
- W przypadku rejestrowania filmu przy poniższych ustawieniach aparatu na kartach pamięci znajdujących się zarówno w gnieździe 1 jak i w gnieździe 2, należy włożyć dwie karty pamięci z tym samym systemem plików. Filmów XAVC S nie można nagrywać jednocześnie z wykorzystaniem kombinacji systemu plików exFAT i systemu plików FAT32.

– Przy ustawieniu [XAVC S 4K] lub [XAVC S HD] w pozycji [ Format pliku]

– Przy ustawieniu [Nagryw. jedn. ([1]] lub [Nagr. jedn. (| | | 2] w pozycji [Tryb nagrywania] w polu [Ust. nośnika nagr.]

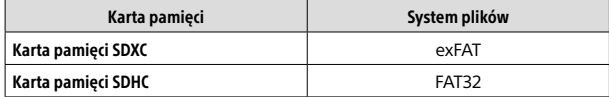

• Przed przystąpieniem do odzyskiwania plików bazy danych na karcie pamięci należy dostatecznie naładować akumulator.

## Dane techniczne

## Aparat

#### [System]

Typ aparatu: Aparat cyfrowy z wymiennymi obiektywami Obiektyw:

obiektyw Sony z bagnetem E

#### [Przetwornik obrazu]

Format obrazu: pełnoklatkowy 35 mm (35,7 mm × 23,8 mm), przetwornik obrazu CMOS Efektywna liczba pikseli aparatu: ok. 61 000 000 pikseli Całkowita liczba pikseli aparatu: ok. 62 500 000 pikseli

#### [SteadyShot]

Wbudowany w aparat system stabilizacji oparty na mechanizmie przesuwania przetwornika

#### [System automatycznego ustawiania ostrości]

System detekcji: System detekcji fazy/System detekcji kontrastu Zakres czułości: –3 EV do +20 EV (przy ekwiwalencie ISO 100, F2.0)

#### [Wizjer elektroniczny]

Typ: Wizjer elektroniczny 1,3 cm (typu 0,5) Całkowita liczba punktów: 5 760 000 punktów Powiększenie: ok. 0,78× przy obiektywie 50 mm nastawionym na nieskończoność, –1 m–1 Punkt oka: ok. 23 mm od okularu, ok. 18,5 mm od ramki okularu przy –1 m–1 Regulacja dioptrażu: –4,0 m–1 do +3,0 m–1

#### [Monitor]

Z matrycą TFT 7,5 cm (typ 3,0), panel dotykowy

Całkowita liczba punktów: 1 440 000 punktów

#### [Kontrola ekspozycji]

Metoda pomiaru: 1 200-strefowy pomiar szacunkowy

Zakres pomiaru: –3 EV do +20 EV (przy ekwiwalencie ISO 100 z obiektywem F2.0)

Czułość ISO (zalecany wskaźnik ekspozycji): Zdjęcia: ISO 100 do ISO 32 000 (Rozszerzona czułość ISO: minimum ISO 50, maksimum ISO 102 400) Filmy: odpowiednik ISO 100 do ISO 32 000

#### [Migawka]

Typ: Elektronicznie sterowana migawka szczelinowa o przebiegu pionowym

Zakres czasów otwarcia: Zdjęcia: 1/8 000 sekundy do 30 sekund, BULB Filmy: 1/8 000 sekundy do

1/4 sekundy

Urządzenia zgodne z formatem 1080 60i (urządzenia zgodne z formatem 1080 50i): do 1/60 (1/50) sekundy w trybie AUTO (do 1/30 (1/25) sekundy w trybie automatycznym z długimi czasami otwarcia migawki)

Czasy otwarcia przy synchronizacji z błyskiem: 1/250 sekundy (w przypadku korzystania z lampy błyskowej produkowanej przez firmę Sony)

#### [Format zapisu]

Format plików: zgodny z JPEG (DCF wer. 2.0, Exif wer. 2.31, MPF Baseline), RAW (format Sony ARW 2.3)

Film (format XAVC S): Zgodny z formatem MPEG-4 AVC/ H.264 XAVC S wer. 1.0 Obraz: MPEG-4 AVC/H.264 Dźwięk: 2-kanałowy LPCM (48 kHz 16-bitowy)

Film (format AVCHD): Zgodny z formatem AVCHD wer. 2.0 Obraz: MPEG-4 AVC/H.264 Dźwięk: 2-kanałowy Dolby Digital, wyposażony w Dolby Digital Stereo Creator

• Wyprodukowano na licencji firmy Dolby Laboratories.

#### [Nośniki zapisu]

SLOT 1/SLOT 2: gniazdo kart SD (zgodnych z UHS-I i UHS-II)

#### [Gniazda wejściowe/wyjściowe]

Gniazdo USB Type-C: SuperSpeed USB (USB 3.2 Gen 1) Złącze USB Multi/Micro\*: Hi-Speed USB (USB 2.0) \* Do obsługi urządzeń zgodnych ze standardem micro USB. HDMI: Mikrowtyk HDMI typu D Gniazdo (Mikrofon): stereo mini  $\varnothing$  3,5 mm Gniazdo () (Słuchawki): stereo mini  $\varnothing$  3.5 mm Złącze  $\frac{1}{2}$  (Synchronizacja z błyskiem)

#### [Ogólne]

Znamionowe parametry wejściowe:  $7.2 V = 3.7 W$ Temperatura pracy: od 0 do 40 °C Temperatura przechowywania: od –20 do 55 °C Wymiary (szer./wys./gł.) (ok.): 128,9 × 96,4 × 77,5 mm  $128,9 \times 96,4 \times 67,3$  mm (od uchwytu do monitora) Masa (ok.): 665 g (z akumulatorem i kartą SD)

#### [Sieć bezprzewodowa]

Obsługiwany format: IEEE 802.11 a/b/g/n/ac Pasmo częstotliwości: 2,4 GHz/5 GHz Zabezpieczenia: WEP/WPA-PSK/WPA2-PSK Metoda łączenia: Wi-Fi Protected Setup™ (WPS)/ ręczna Mechanizm dostępu: Try infrastruktury

#### [NFC]

Typ znacznika: zgodny z NFC Forum Type 3 Tag

#### [Łączność Bluetooth]

Standard Bluetooth wer. 4.1 Pasmo częstotliwości: 2,4 GHz

#### Ładowarka do akumulatorów BC-QZ1

Znamionowe parametry wejściowe: 100 - 240 V  $\sim$ , 50/60 Hz, 0,38 A Znamionowe parametry wyjściowe:  $8,4 V - 1,6 A$ 

#### Akumulator NP-FZ100

Napięcie znamionowe: 7,2 V ===

Konstrukcja i dane techniczne mogą ulec zmianie bez uprzedzenia.

#### Zgodność danych obrazu

• Opisywany aparat jest zgodny ze specyfikacją DCF (Design rule for Camera File system), uniwersalnym standardem ustalonym przez organizację JEITA (Japan Electronics and Information Technology Industries Association).

PL

• Nie można zagwarantować prawidłowego odtwarzania obrazów zarejestrowanych opisywanym aparatem na innych urządzeniach oraz prawidłowego odtwarzania na opisywanym aparacie obrazów zarejestrowanych lub edytowanych z poziomu innych urządzeń.

## ■Znaki towarowe

- XAVC S i XAVC S są zastrzeżonymi znakami towarowymi firmy Sony Corporation.
- "AVCHD" i logotyp "AVCHD" są znakami towarowymi Panasonic Corporation i Sony Corporation.
- Mac jest znakiem towarowym Apple Inc. zastrzeżonym w Stanach Zjednoczonych i innych krajach.
- iPhone i iPad są znakami towarowymi Apple Inc. zastrzeżonymi w Stanach Zjednoczonych i innych krajach.
- Blu-ray Disc™ i Blu-ray™ są znakami towarowymi Blu-ray Disc Association.
- DLNA oraz DLNA CERTIFIED to znaki towarowe Digital Living Network Alliance.
- USB Type-C™ oraz USB-C™ to znaki towarowe USB Implementers Forum.
- Dolby, Dolby Audio i symbol podwójnego D są znakami towarowymi Dolby Laboratories.
- Terminy HDMI, HDMI High Definition Multimedia Interface oraz logo HDMI są znakami towarowymi lub zarejestrowanymi znakami towarowymi HDMI Licensing Administrator, Inc. w Stanach Zjednoczonych i innych krajach.
- Microsoft i Windows są zastrzeżonymi znakami towarowymi lub znakami towarowymi Microsoft Corporation w Stanach Zjednoczonych i/lub w innych krajach.
- Logo SDXC jest znakiem towarowym SD-3C, LLC.
- Android i Google Play są znakami towarowymi lub zastrzeżonymi znakami towarowymi Google LLC.
- Wi-Fi, logo Wi-Fi i Wi-Fi Protected Setup są zastrzeżonymi znakami towarowymi lub znakami towarowymi Wi-Fi Alliance.
- Znak N jest znakiem towarowym lub zastrzeżonym znakiem towarowym NFC Forum, Inc. w Stanach Zjednoczonych i w innych krajach.
- Znak słowny i logotypy Bluetooth® są zastrzeżonymi znakami towarowymi należącymi do Bluetooth SIG, Inc. i wszelkie użycie tych znaków przez Sony Corporation odbywa się w ramach licencji.
- QR Code jest znakiem towarowym Denso Wave Inc.
- Poza tym używane w niniejszej instrukcji nazwy systemów i produktów są ogólnie znakami towarowymi lub zastrzeżonymi znakami towarowymi ich twórców lub producentów. Jednakże nie w każdym przypadku symbole lub ® sa stosowane w niniejszej instrukcji.

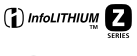

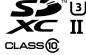

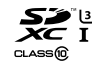

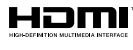

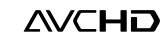

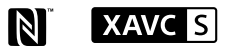

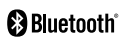

## Oprogramowanie w ramach licencii GNU GPL/LGPL

Do opisywanego produktu dołączono oprogramowanie, które udostępniane jest w ramach poniższej licencji GNU General Public License (dalej zwanej "GPL") lub licencji GNU Lesser General Public License (dalej zwanej  $LGPL$ ").

Informuje ona, że użytkownik ma prawo do wglądu, modyfikowania i przekazywania dalej kodu źródłowego tych programów użytkowych na warunkach dostarczonej licencji GPL/LGPL. Kod źródłowy jest dostępny w Internecie.

Można go pobrać z poniższego adresu internetowego.

<http://oss.sony.net/Products/Linux/> Prosimy nie kontaktować się z nami w sprawie treści kodu źródłowego.

Licencje (w języku angielskim) są zapisane w pamięci wewnętrznej posiadanego urządzenia. Aby przeczytać licencje znajdujące się w folderze "PMHOME" - "LICENSE", należy nawiązać połączenie typu pamięci masowej pomiędzy danym urządzeniem a komputerem.

Dodatkowe informacje na temat urządzenia i odpowiedzi na najczęściej zadawane pytania znajdują się w naszej witrynie pomocy technicznej.

https://www.sony.net/

#### Руcский

# <span id="page-491-0"></span>**Ознакомьтесь со Справочным руководством!**

"Справочное руководство" является интерактивным руководством, которое вы можете прочитать на вашем компьютере или смартфоне. Обращайтесь к нему для получения подробных сведений о пунктах меню, использовании расширенных возможностей, а также последней информации о камере.

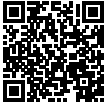

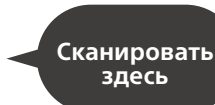

[https://rd1.sony.net/help/ilc/1930/h\\_zz/](https://rd1.sony.net/help/ilc/1930/h_zz/)

ILCE-7RM4 Справочное руководствоQ

#### **Инструкция по эксплуатации (данная книга)**

#### В данном руководстве представлены некоторые основные функции.

Что касается руководства по быстрому пуску, см. "[Руководство](#page-507-0) [по началу работы"](#page-507-0) (стр. [18\)](#page-507-0). "[Руководство по началу работы"](#page-507-0) представляет предварительные процедуры с момента вскрытия упаковки до спуска затвора для первого снимка.

### **Встроенная справка**

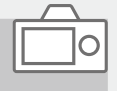

#### [Встроенная справка] показывает пояснения пунктов меню на мониторе камеры.

Вы можете быстро получить информацию во время съемки. Выберите пункт, для которого вы хотите просмотреть описание, а затем нажмите кнопку (Удалить).

## Примечания по использованию камеры

**Вместе с этим разделом также см. "Меры предосторожности" в Справочном руководстве.**

#### Примечания по обращению с изделием

- Данная камера разработана пыленепроницаемой и брызгозащищенной, но полное предотвращение попадания пыли и капель воды в камеру не гарантируется.
- Не оставляйте объектив или видоискатель под воздействием сильного источника света, например солнечного света. В результате конденсации на объективе это может привести к появлению дыма, возгоранию или неисправности внутри корпуса камеры или объектива. Если нужно оставить камеру под воздействием источника света, например, солнечного света, прикрепите крышку объектива к объективу.
- При съемке с подсветкой располагайтесь так, чтобы солнце находилось достаточно далеко от угла обзора. В противном случае солнечный свет может сфокусироваться внутри камеры и вызвать задымление или возгорание. Даже если солнце находится немного в стороне от угла обзора, оно все равно может вызвать задымление или возгорание.
- Не направляйте объектив непосредственно на лучи, например лазерные лучи. Это может повредить датчик изображения и привести к неисправности камеры.
- Не смотрите на солнечный свет или сильный источник света через объектив, когда он отсоединен. Это может привести к необратимому повреждению глаз.
- Не оставляйте камеру, прилагаемые принадлежности или карты памяти в месте, доступном для маленьких детей. Их можно случайно проглотить. Если это произойдет, немедленно обратитесь к врачу.

#### Примечания по монитору и электронному видоискателю

• Монитор и электронный видоискатель изготовлены с использованием сверхвысокоточной технологии, что позволяет при эксплуатации эффективно использовать свыше 99,99% пикселей. Однако может быть несколько черных и/или ярких точек (белого, красного, синего или зеленого цвета), которые постоянно проявляются на мониторе и электронном видоискателе. Появление этих точек вполне нормально для процесса изготовления и никаким образом не влияет на изображение.

RU

- Во время съемки с помощью видоискателя могут возникнуть такие симптомы, как переутомление глаз, усталость, укачивание или тошнота. При съемке с помощью видоискателя рекомендуется периодически делать перерывы.
- При повреждении монитора или электронного видоискателя немедленно прекратите использование камеры. Поврежденные части могут травмировать ваши руки, лицо и т.п.

#### Примечания по непрерывной съемке

Во время непрерывной съемки возможно мигание монитора или видоискателя между экраном съемки и черным экраном. Если наблюдать за экраном в этой ситуации, вы можете ощущать симптомы дискомфорта, например плохое самочувствие. При возникновении симптомов дискомфорта прекратите использование камеры и обратитесь к врачу в случае необходимости.

#### Примечания по записи в течение длительного периода времени или видеозаписи в формате 4K

- При использовании, корпус камеры и аккумулятор могут нагреваться – это нормально.
- Если во время использования камеры один и тот же участок вашей кожи касается камеры в течение длительного периода времени, даже если камера не является горячей на ощупь, это может привести к появлению симптомов низкотемпературного ожога, например, покраснению или появлению волдырей. В следующих ситуациях будьте особенно осторожны и используйте штатив и т.п.
	- –При использовании камеры в местах с высокой температурой
	- –При использовании камеры человеком с нарушениями кровообращения или ослабленной чувствительностью кожи
	- –При использовании камеры с установкой [Темп. авт.выкл.пит.] в [Высокий].

#### Объективы/аксессуары Sony

Использование данного аппарата с изделиями других производителей может повлиять на его характеристики и привести к несчастным случаям или неисправностям.

#### О технических характеристиках, указанных в данном руководстве

Эксплуатационные данные и технические характеристики определены при следующих условиях, за исключением случаев, описанных в данном руководстве: при обычной температуре окружающей среды 25 ºC и использовании аккумулятора, который был полностью заряжен до выключения индикатора зарядки.

#### Предупреждение об авторских правах

На телевизионные программы, фильмы, видеоленты и другие материалы может распространяться авторское право. Неправомочная перезапись таких материалов может противоречить положениям закона об авторском праве.

#### Примечания относительно информации о местоположении

При загрузке и предоставлении снимка с информацией о местоположении вы можете случайно раскрыть информацию третьей стороне. Чтобы предотвратить получение третьими сторонами информации о вашем местоположении, установите перед фотосъемкой [ Настр. связ. с пол.] в [Выкл].

#### Примечания относительно утилизации или передачи данного изделия другим лицам

При утилизации или передаче данного изделия другим лицам обязательно выполните следующие действия для защиты частной информации.

• [Заводск. настройка] [Инициализировать]

#### Примечания относительно утилизации или передачи карты памяти другим лицам

Выполнение [Форматировать] или [Удалить] на камере или компьютере может не удалить полностью данные c карты памяти. При передаче карты памяти другим лицам рекомендуется удалять данные полностью с помощью программного обеспечения для удаления данных. При утилизации карты памяти рекомендуется разрушить ее физически.

#### Примечание относительно сетевых функций

При использовании сетевых функций в зависимости от условий использования третьи стороны в сети могут получить непреднамеренный доступ к камере. Например, несанкционированный доступ к камере может иметь место в сети, к которой подключено или может быть подключено без разрешения другое сетевое устройство. Sony не несет ответственности за любые потери или повреждения, вызванные подключением к таким сетям.

RU

#### Примечание по полосе частот 5 ГГц для беспроводной локальной сети

При использовании функции беспроводной локальной сети вне помещения установите полосу частот 2,4 ГГц в соответствии с приведенной ниже процедурой. (Только WW716189)

• MENU  $\rightarrow$  ( $\oplus$ ) (Сеть)  $\rightarrow$ [Настройки Wi-Fi]

#### Как временно отключить функции беспроводной сети (Wi-Fi, и т.п.)

Находясь на борту самолета и т.п., можно временно отключить все функции беспроводной сети с помощью [Режим полета].

#### <span id="page-495-0"></span>Сетевой шнур

Для покупателей в Великобритании, Ирландии, Мальте, Кипре и Саудовской Аравии Используйте сетевой шнур (А). Из соображений безопасности сетевой шнур (B) не предназначен для указанных выше стран/ регионов и поэтому не должен там использоваться.

Для покупателей в других странах/ регионах ЕС Используйте сетевой шнур (B).

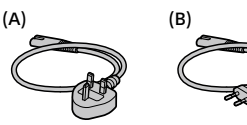

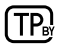

Что касается подробных сведений о функциях Wi-Fi и функциях в одно касание NFC, см. "Справочное руководство" (стр. [2](#page-491-0)).

## Проверка камеры и комплектации

Число в скобках указывает количество штук.

- Камера (1)
- Зарядное Устройство (1)

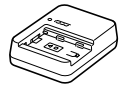

• Сетевой шнур (1)\* (прилагается в некоторых странах/регионах)

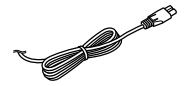

- \* В комплект поставки данного оборудования может входить несколько сетевых шнуров. Используйте шнур, соответствующий стране/ региону пребывания. См. стр. [6](#page-495-0).
- Аккумулятор NP-FZ100 (1)

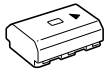

• Кабель USB Type-C™ (1)

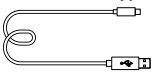

• Плечевой ремень (1)

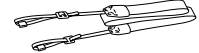

• Крышка корпуса (1) (прикреплена к камере)

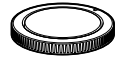

• Кабельный протектор (1)

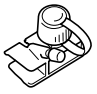

- Крышка разъема (1) (прикреплена к камере)
- Наглазник окуляра (1) (прикреплена к камере)
- Инструкция по эксплуатации (1) (данное руководство)
- Справочник (1)

RU

## Обозначение частей

Для получения подробной информации см. страницы в скобках.

## Передняя сторона

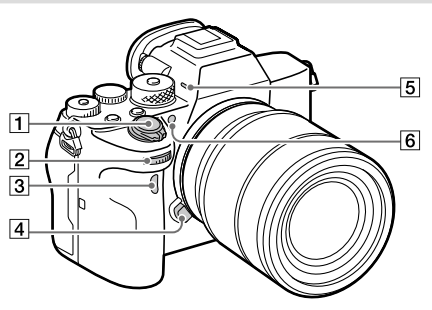

- Выключатель ON/OFF (Питание) [\(25\)](#page-514-0)/Кнопка затвора ([26\)](#page-515-0)
- Передний диск Вы можете быстро отрегулировать настройки для каждого режима съемки.
- Датчик инфракрасного дистанционного управления
- Кнопка отсоединения объектива ([24\)](#page-513-0)

### Микрофон

Не закрывайте эту часть во время видеозаписи. Это может привести к возникновению шумов или снижению громкости.

 Подсветка АФ/Индикатор таймера автоспуска

Когда объектив снят

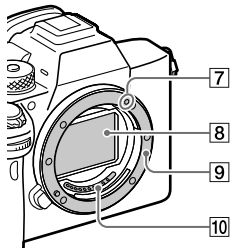

- Метка крепления [\(23](#page-512-0))
- Датчик изображения\*
- Байонет
- Контакты подсоединения объектива\*
- \* Не прикасайтесь непосредственно к этим частям.

## Задняя сторона

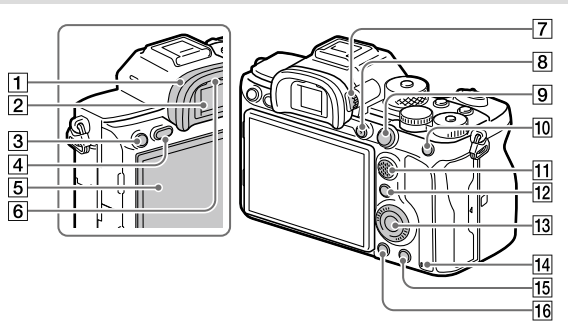

#### Наглазник окуляра **Для снятия наглазника окуляра**

Нажмите на выступы в нижней части наглазника окуляра влево и вправо и снимите наглазник.

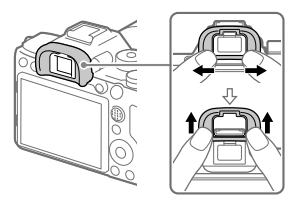

Снимите наглазник окуляра в случае прикрепления видоискателя с угловым видоискателем (продается отдельно). Также выберите MENU (Настройки съемки2)  $\rightarrow$  [FINDER/MONITOR], а затем переключите в

[Видоискат.(Ручной)] или [Монитор(Ручной)].

- Видоискатель
- **3** Кнопка СЗ (Пользовательская кнопка 3)/Кнопка (Защита)
- **[4] Кнопка MENU [\(32](#page-521-0))**
- Монитор (для сенсорного управления: сенсорная панель/тачпад) Вы можете отрегулировать монитор, установив его под хорошо видимым углом, и выполнять съемку из любого положения.

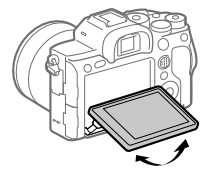

- Датчик окуляра
- Диск регулировки диоптра Выполните регулировку с помощью диска регулировки диоптра в соответствии с вашим зрением, пока в видоискателе не появится четкое изображение. Если затруднено управление диском регулировки диоптра, снимите наглазник окуляра перед управлением диском.

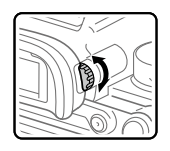

- Кнопка MOVIE (Видео) [\(27\)](#page-516-0)
- Для съемки: кнопка AF-ON (AF Включен) Для просмотра: кнопка (Увеличить)
- Для съемки: кнопка AEL Для просмотра: кнопка (Индекс изображ.)
- Мульти-селектор
- Для съемки: кнопка Fn (Функция) Для просмотра: кнопка (Отправ. на смартф.) Вы можете отобразить экран для [Отправ. на смартф.], нажимая эту кнопку.
- Колесико управления
- Индикатор доступа
- Для съемки: кнопка C4 (Пользовательская кнопка 4) Для просмотра: кнопка (Удалить) [\(27\)](#page-516-1)
- 16 Кнопка ► (Воспроизведение) [\(27\)](#page-516-2)

### Верхняя сторона

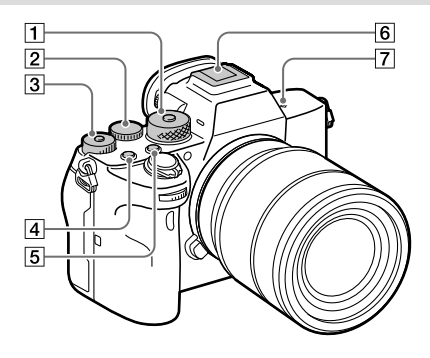

- Диск режимов [\(27\)](#page-516-3) Диск режимов разблокируется при удерживании кнопки разблокировки в центре.
- Задний диск Вы можете быстро отрегулировать настройки для каждого режима съемки.
- Диск коррекции экспозиции Нажатие кнопки блокировки в центре переключает диск коррекции экспозиции между заблокированным и разблокированным состоянием. Диск разблокирован, когда кнопка блокировки выдвинута и видна белая линия.
- Кнопка C1 (Пользовательская кнопка 1)
- **Б Кнопка С2 (Пользовательская** кнопка 2)
- Многоинтерфейсный разъем\*

Некоторые аксессуары могут не входить до конца и выступать назад из многоинтерфейсного разъема. Тем не менее, если аксессуар вставлен до переднего конца разъема, соединение будет выполнено.

- $\boxed{7}$   $\leftrightarrow$  Метка положения датчика изображения
	- Датчик изображения представляет собой датчик, преобразующий свет в электрический сигнал. Значок <del>О</del> показывает расположение датчика изображения. При измерении точного расстояния между камерой и объектом обращайтесь к положению горизонтальной линии.

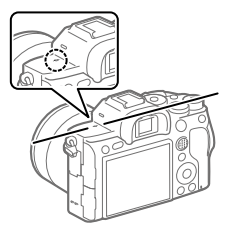

• Если объект расположен к объективу ближе, чем минимально допустимое расстояние для съемки, фокус подтвердить невозможно. Убедитесь в наличии достаточного расстояния между объектом и камерой.

Для получения подробных сведений о совместимых аксессуарах для многоинтерфейсного разъема посетите веб-сайт Sony или обратитесь за консультацией к дилеру Sony или в местный уполномоченный сервисный центр Sony. Также можно использовать аксессуары для разъема для крепления аксессуаров. Функционирование с

аксессуарами других производителей не гарантируется.

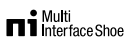

**Accessory Shoe** 

## Боковые стороны

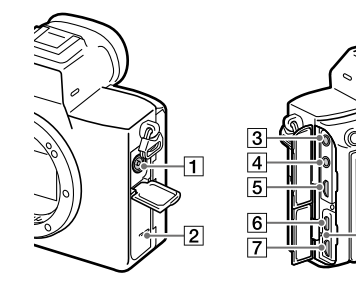

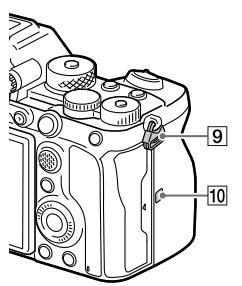

- Разъем (Синхронизация вспышки)
- Динамик
- Гнездо (Микрофон) При подсоединении внешнего микрофона встроенный микрофон отключается автоматически. Если внешний микрофон относится к типу, питание на который подается через

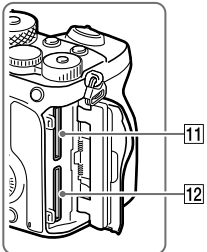

ß

гнездо, питание на микрофон RU будет подаваться с камеры.

- Гнездо (Наушники)
- **5** Микрогнездо HDMI
- Разъем USB Type-C [\(14](#page-503-0))
- Разъем Multi/Micro USB\* ([14\)](#page-503-0)

Данный разъем поддерживает Micro USBсовместимые устройства.

- Лампочка зарядки
- Проушина для плечевого ремня

Прикрепите оба конца ремня к камере.

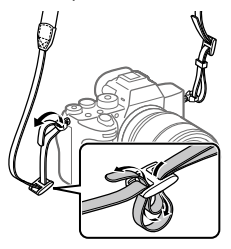

- **10 № (Метка N) ([28\)](#page-517-0)** 
	- Данная метка указывает точку касания для подключения камеры и смартфона с поддержкой NFC.

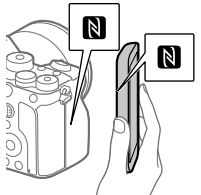

- NFC (Ближняя бесконтактная связь) представляет собой международный стандарт технологии беспроводной связи малого радиуса действия.
- SLOT 1 (Слот карты памяти 1) ([20\)](#page-509-0) Поддерживает только карты SD (совместимые с UHS-I и

 SLOT 2 (Слот карты памяти 2) ([22](#page-511-0)) Поддерживает только карты SD (совместимые с UHS-I и UHS-II)

Для получения подробных сведений о совместимых аксессуарах для разъема Multi/Micro USB посетите вебсайт Sony или обратитесь за консультацией к дилеру Sony или в местный уполномоченный сервисный центр Sony.

#### <span id="page-503-0"></span>Примечания относительно разъемов USB

Вы можете использовать разъем USB Type-C или разъем Multi/ Micro USB для подачи питания, зарядки аккумулятора и передачи данных с помощью USB. Однако вы не сможете одновременно выполнять эти операции с помощью обоих разъемов.

- Время зарядки аккумулятора не изменяется в зависимости от используемого разъема.
- Вы можете использовать аксессуары для разъема Multi/ Micro USB, например, пульт дистанционного управления (продается отдельно), во время подачи питания или выполнения съемки с помощью дистанционного управления с ПК при использовании разъема USB Type-C.

RU 14

UHS-II)
### Примечания относительно кабельного протектора

Используйте кабельный протектор для предотвращения отсоединения кабеля при съемке с подсоединенным кабелем.

#### Для прикрепления кабельного протектора

- Откройте обе крышки гнезд на боковой стороне монитора.
- Вставьте два зацепа на задней стороне кабельного протектора в два выреза слева от разъема USB Type-C и разъема Multi/Micro USB Terminal, а затем совместите кабельный протектор с контактной частью камеры.
- Надавите внутрь крепежный винт и поверните его, чтобы закрепить кабельный протектор.
- Вставьте кабель в одно из гнезд.
- Вставьте кабель в держатель, а затем закрепите кабель с помощью фиксирующего диска.

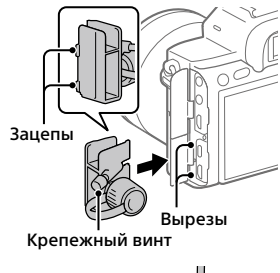

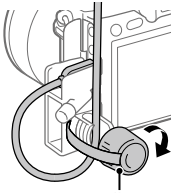

Фиксирующий диск

#### Для снятия кабельного протектора

Ослабьте крепежный винт, а затем снимите кабельный протектор.

### Нижняя сторона

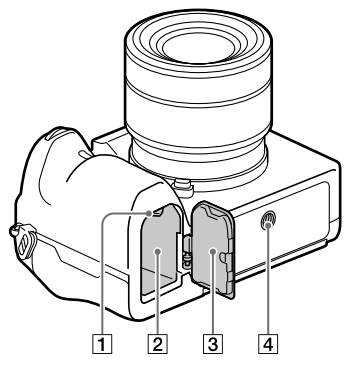

- Рычажок фиксатора [\(19](#page-508-0))
- Слот для вставки аккумулятора [\(19](#page-508-0))
- Крышка аккумуляторного отсека [\(19](#page-508-0))

В случае прикрепления такого аксессуара, как вертикальная рукоятка (продается отдельно), снимите крышку аккумуляторного отсека.

Для снятия крышки аккумуляторного отсека Потяните рычажок снятия фиксации крышки аккумуляторного отсека в направлении стрелки, а затем снимите крышку аккумуляторного отсека.

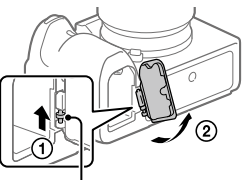

Рычажок снятия фиксации крышки аккумуляторного отсека

Для прикрепления крышки аккумуляторного отсека Вставьте валик на одной стороне крышки аккумуляторного отсека в место прикрепления, а затем задвиньте крышку аккумуляторного отсека, закрепив валик на противоположной стороне.

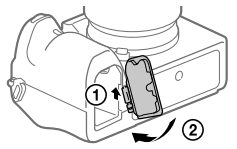

 Отверстие гнезда для штатива

Используйте штатив с винтом длиной менее 5,5 мм. В противном случае плотно закрепить камеру невозможно, что может привести к ее повреждению.

# Руководство по началу работы

## <span id="page-507-0"></span>Пункт 1: Зарядка аккумулятора

- 1 Вставьте аккумулятор в зарядное устройство.
	- Разместите аккумулятор на зарядном устройстве в направлении А.
	- Сдвиньте аккумулятор в направлении стрелки до упора.

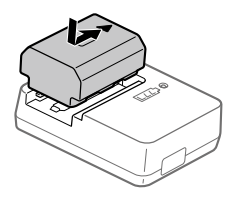

### 2 Подсоедините сетевой шнур (прилагается) к зарядному устройству и подключите зарядное устройство к сетевой розетке.

Лампочка CHARGE на зарядном устройстве загорится оранжевым цветом и начнется зарядка.

#### **Лампочка CHARGE (оранжевая)**

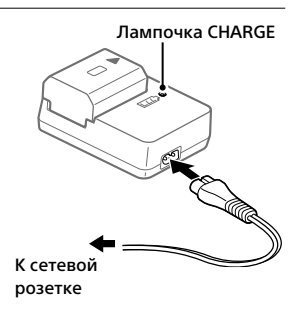

Горит: Зарядка

Мигает: Ошибка зарядки или зарядка временно приостановлена, поскольку камера находится за пределами надлежащего температурного диапазона

- По окончании зарядки лампочка CHARGE и все индикаторы погаснут.
- Время зарядки (полная зарядка): приблизительно 150 мин. (при зарядке полностью разряженного аккумулятора при температуре 25°C)
- При использовании совершенно нового аккумулятора или аккумулятора, который не использовался длительное время, лампочка CHARGE может быстро мигать, когда аккумулятор заряжается в первый раз. Если это произойдет, извлеките аккумулятор, а затем вставьте его обратно для повторной зарядки.
- Обязательно используйте только оригинальные аккумуляторы Sony.

### <span id="page-508-0"></span>Пункт 2: Вставка аккумулятора в камеру

1 Откройте крышку аккумуляторного отсека.

- 2 Вставьте аккумулятор, нажимая рычаг блокировки концом аккумулятора до тех пор, пока аккумулятор не защелкнется на месте.
- 3 Закройте крышку.

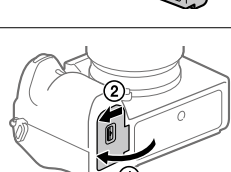

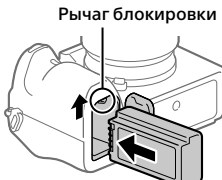

### Для зарядки аккумулятора, который вставлен в камеру

Выключите камеру и подсоедините ее к устройству, такому как компьютер, с помощью кабеля USB.

При включении камеры питание будет подаваться от компьютера или подключенного устройства, и вы сможете управлять камерой. Однако аккумулятор не будет заряжаться.

Используйте кабель USB Type-C (прилагается) или стандартный кабель USB.

### Для извлечения аккумулятора

Убедитесь в том, что индикатор доступа (стр. [10](#page-499-0)) не горит, и выключите камеру. Затем сдвиньте рычаг блокировки и извлеките аккумулятор. Будьте осторожны, чтобы не уронить аккумулятор.

Рычаг блокировки

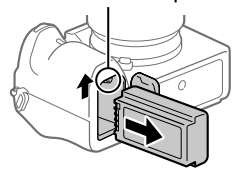

### <span id="page-509-0"></span>Пункт 3: Вставка карты памяти

Подробные сведения о картах памяти, которые можно использовать с данной камерой, приведены на стр. [40](#page-529-0).

### 1 Откройте крышку отсека карты памяти.

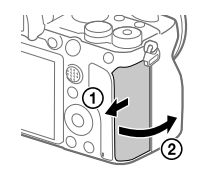

## 2 Вставьте карту SD в слот 1.

- Как слот 1 (верхний), так и слот 2 (нижний) поддерживают только карты памяти SD (совместимые с UHS-II).
- Данная камера не поддерживает Memory Stick.

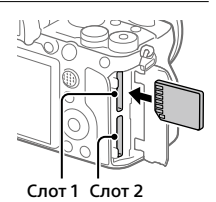

- Вставляйте карту памяти, расположив ее стороной с контактами к себе, пока она не защелкнется на месте.
- Вы можете изменять слот карты памяти для использования путем выбора MENU  $\rightarrow$   $\blacksquare$  (Настройка)  $\rightarrow$  [Настр. запис. носит.]  $\rightarrow$ [Приор. носит. зап.].

Слот 1 используется в установках по умолчанию.

### 3 Закройте крышку.

#### Совет

• При использовании карты памяти с камерой в первый раз рекомендуется отформатировать карту с помощью камеры для более стабильной работы карты памяти.

### Для извлечения карты памяти

Убедитесь в том, что индикатор доступа (стр. [10](#page-499-0)) не горит, а затем однократно нажмите карту памяти для ее извлечения.

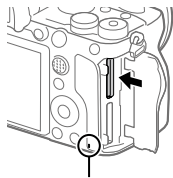

Индикатор доступа

### Для записи на карты памяти в двух слотах

Слот 1 используется в установках по умолчанию. Если вы не намерены изменять настройки и будете использовать только одну карту памяти, используйте слот 1.

Вставив еще одну карту памяти в слот 2, вы можете записывать одни и те же изображения на две карты памяти одновременно или записывать различные типы изображения (фотоснимки/ видеозаписи) на каждую карту памяти ([Режим записи] в разделе [Настр. запис. носит.]).

### Пункт 4: Прикрепление объектива

- 1 Снимите крышку корпуса с камеры и заднюю крышку объектива с его задней стороны.
	- Производя замену объектива, выполняйте это быстро в непыльном месте, чтобы не допустить попадания пыли или грязи внутрь камеры.
	- Рекомендуется установить переднюю крышку объектива после завершения съемки. Задняя крышка объектива

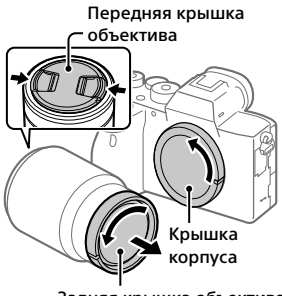

- 2 Установите объектив, совмещая две белые индексные метки (метка крепления) на объективе и камере.
	- Держите камеру объективом вниз для предотвращения попадания пыли или грязи внутрь камеры.

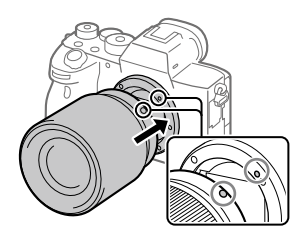

3 Аккуратно задвигая объектив в камеру, поворачивайте его медленно в направлении стрелки до тех пор, пока он не защелкнется в фиксированном положении.

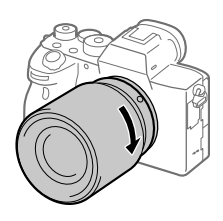

#### Примечание

- Обязательно держите объектив прямо и не применяйте силу при прикреплении объектива.
- При прикреплении объектива не нажимайте кнопку отсоединения объектива.
- Для использования объектива с A-переходником (продается отдельно) необходим установочный адаптер (продается отдельно). Подробные сведения приведены в руководстве по эксплуатации, прилагаемом к установочному адаптеру.
- Если вы хотите выполнять полнокадровые снимки, используйте объектив, совместимый с полнокадровым форматом.
- При переноске камеры с прикрепленным объективом удерживайте их крепко.
- Не следует удерживать объектив за часть, выдвигающуюся для регулировки зума или фокусировки.

## Для снятия объектива

Удерживайте нажатой кнопку отсоединения объектива и поверните объектив в направлении стрелки до упора.

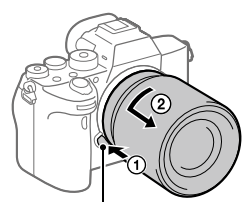

Кнопка отсоединения объектива

### Совместимые объективы

С данной камерой совместимы следующие объективы:

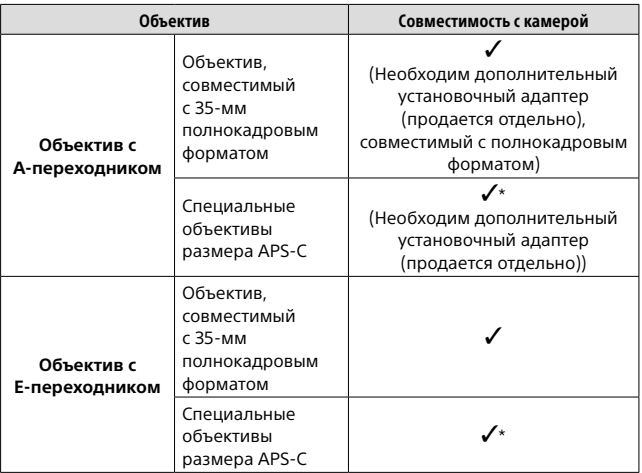

\* Изображения будут записываться с размером APS-C. Угол обзора будет соответствовать приблизительно 1,5 величины фокусного расстояния, указанного на объективе. (Например, угол обзора будет соответствовать 75 мм при установке 50-мм объектива.)

### <span id="page-514-0"></span>Пункт 5: Установка языка и часов

1 Для включения камеры установите выключатель ON/OFF (Питание) в положение "ON".

Выключатель ON/OFF (Питание)

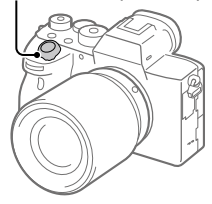

2 Выберите нужный язык, а затем нажмите по центру колесика управления.

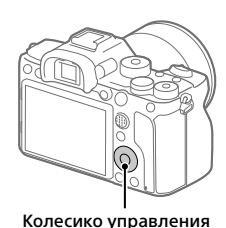

3 Убедитесь, что на экране выбран [Ввод], а затем нажмите по центру.

4 Выберите нужное географическое местоположение, а затем нажмите по центру.

- 5 Выберите [Дата/Время] с помощью верхней/нижней стороны колесика управления или путем поворота колесика управления, а затем нажмите по центру.
- 6 Выберите нужный пункт, нажимая верхнюю/нижнюю/ левую/правую сторону колесика управления, а затем нажмите по центру.

### 7 Повторите действия пунктов 5 и 6 для установки других пунктов, а затем выберите [Ввод] и нажмите по центру.

#### Совет

• Чтобы сбросить настройки даты и времени, используйте MENU.

#### Примечание

• В данной камере нет функции вставки даты на снимки. Вы можете вставить дату на снимки, а затем сохранить и распечатать их с помощью PlayMemories Home (только для Windows).

### <span id="page-515-0"></span>Пункт 6: Фотосъемка в режиме авто

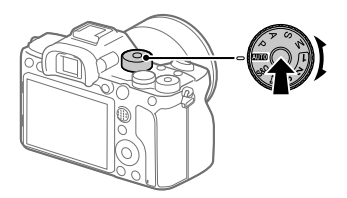

1 Нажмите и удерживайте кнопку разблокировки в центре диска режимов, а затем поверните диск режимов для установки **АЛО.** 

.<br>Режим съемки будет установлен в  $\mathbf i \spadesuit$  (Интеллект. Авто).

- 2 Смотрите в видоискатель или монитор и удерживайте камеру.
- 3 Установите размер объекта путем поворота кольца зуммирования объектива, если кольцо зуммирования прикреплено.

### 4 Нажмите кнопку затвора наполовину для выполнения фокусировки.

• Если изображение попадет в фокус, высветится индикатор (например,  $\bullet$ ).

### 5 Нажмите кнопку затвора вниз до упора.

### Для съемки видео

Нажмите кнопку MOVIE для начала/остановки записи.

### Для воспроизведения снимков

Нажмите кнопку (Воспроизведение) для воспроизведения снимков. Вы можете выбрать нужный снимок с помощью колесика управления.

### Для удаления отображаемого снимка

Нажмите кнопку (Удалить) во время отображения снимка для его удаления. С помощью колесика управления выберите [Удалить] на экране подтверждения, а затем нажмите по центру колесика управления для удаления снимка.

### Для получения снимков в различных режимах съемки

Установите диск режимов в нужный режим в зависимости от объекта или функций, которые вы хотите использовать.

# <span id="page-517-0"></span>Использование функций Wi-Fi/связи в одно касание (NFC)/Bluetooth

Вы можете выполнять следующие операции с помощью функций камеры Wi-Fi, ближней бесконтактной связи в одно касание, а также Bluetooth.

- Сохранение снимков в компьютере
- Передача снимков с камеры в смартфон
- Использование смартфона в качестве пульта ДУ камеры
- Просмотр фотоснимков на телевизоре
- Запись информации о местоположении со смартфона на снимки
- Передача снимков на FTP-сервер

Что касается более подробных сведений, см.

"Справочное руководство" (стр. [2](#page-491-0)).

### Установка Imaging Edge Mobile

Для соединения камеры и смартфона требуется Imaging Edge Mobile. Если приложение Imaging Edge Mobile уже установлено на смартфоне, убедитесь, что оно обновлено до последней версии. Для получения подробных сведений о Imaging Edge Mobile см. страницу поддержки [\(https://www.sony.net/iem/](https://www.sony.net/iem/)).

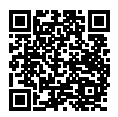

#### Примечание

- Чтобы использовать функцию ближней бесконтактной связи камеры в одно касание, необходим NFC-смартфон или планшет с поддержкой ближней бесконтактной связи.
- Работа функций Wi-Fi, представленных в данном руководстве, не гарантируется на всех смартфонах и планшетах.
- В зависимости от версий будущих обновлений, эксплуатационные процедуры или экранные индикации могут быть изменены без предварительного уведомления.

### <span id="page-518-0"></span>Запись информации о местоположении на захваченные изображения

С помощью Imaging Edge Mobile можно получать информацию о местоположении из подключенного смартфона (через соединение Bluetooth) и записывать на захваченные изображения.

Подробнее о порядке работы см. в "Справочное руководство" (стр. [2\)](#page-491-0) или на следующей странице поддержки.

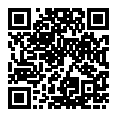

<https://www.sony.net/iem/btg/>

### Передача изображений на FTP-сервер

Вы можете использовать функцию Wi-Fi камеры для передачи изображений на FTP-сервер. Для получения подробных сведений см. "FTP Справочное руководство". [https://rd1.sony.net/help/di/ftp/h\\_zz/](https://rd1.sony.net/help/di/ftp/h_zz/)

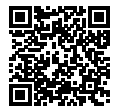

• Требуются базовые знания FTP-серверов.

# Введение в компьютерное программное обеспечение

Предлагается следующее компьютерное программное обеспечение для расширения ваших возможностей в фото/видео. Получите доступ к одному из следующих URL-адресов с помощью Интернет-браузера, а затем загрузите программное обеспечение, следуя инструкциям на экране.

Если одна из этих программ уже установлена на вашем компьютере, обновите ее до последней версии перед использованием.

Для получения подробных сведений о компьютерном программном обеспечении см. следующий URL-адрес: <https://www.sony.net/disoft/>

Вы можете проверить рекомендуемую конфигурацию компьютера для программного обеспечения по следующему URL-адресу: <https://www.sony.net/pcenv/>

### Imaging Edge

Imaging Edge является программным пакетом, который включает такие функции, как дистанционная съемка с компьютера и коррекция или обработка RAW-изображений, записанных с помощью камеры.

Для получения подробных сведений о Imaging Edge см. следующий URL-адрес.

<https://www.sony.net/iex/>

### PlayMemories Home

PlayMemories Home позволяет импортировать фотоснимки и видеозаписи в компьютер и просматривать или использовать их. Вам необходимо установить PlayMemories Home, чтобы импортировать видеозаписи XAVC S или видеозаписи AVCHD в компьютер.

Вы можете получить доступ к веб-сайту загрузки непосредственно со следующего URL-адреса:

<https://www.sony.net/pm/>

• При подсоединении камеры к компьютеру можно добавить новые функции в PlayMemories Home. Таким образом, подключение камеры к компьютеру рекомендуется даже в том случае, если PlayMemories Home уже установлено на компьютере.

# Использование пунктов MENU

Вы можете изменять настройки, относящиеся ко всем операциям с камерой, включая съемку, воспроизведение и метод управления. Вы также можете выполнять функции камеры из MENU.

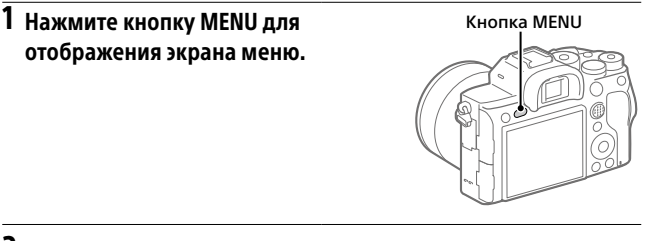

2 Выберите нужную установку, которую необходимо настроить, с помощью верхней/нижней/ левой/правой сторон колесика управления или путем поворота колесика управления, а затем нажмите центр колесика управления.

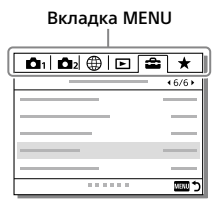

- Выберите вкладку MENU в верхней части экрана и нажмите левую/правую сторону колесика управления для перехода на другую вкладку MENU.
- Вы также можете перейти на другую вкладку MENU, вращая передний диск.
- Для перехода на следующую вкладку MENU нажмите кнопку Fn.
- Вы можете вернуться к предыдущему экрану, нажимая кнопку **MENU**

### 3 Выберите нужное значение установки, а затем нажмите по центру для подтверждения выбора.

#### Совет

• Вы можете отобразить экран меню, назначив функцию [MENU] пользовательской клавише с помощью [  $\leftrightarrow$  Польз. клав.] или [ Польз. клав.], а затем нажав эту клавишу.

# Перечень значков на мониторе

Отображаемый контент и его положение на иллюстрациях являются ориентировочными и могут отличаться от реальных отображений.

### <span id="page-523-0"></span>Значки на экране съемки

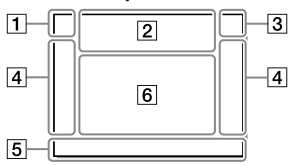

 Режим съемки/ Распознавание сцен

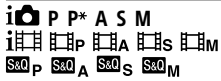

Режим съемки ([26\)](#page-515-0)

 $23$   $\frac{10}{12}$   $\frac{10}{3}$   $\frac{10}{4}$ 

Номер регистра

### 入水温器的固定的 2 A Q

Значки распознавания сцены

#### Режим монитора Режим видоискателя

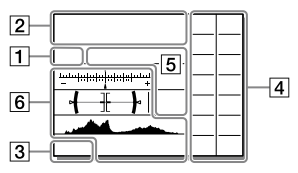

#### Установки камеры

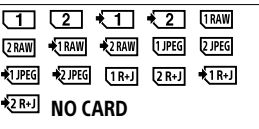

Состояние карты памяти ([20,](#page-509-0) [40](#page-529-0))

#### 100 / 1 h 30 m

Оставшееся количество доступных для записи снимков / доступного времени для записи

#### **IIII3**

Данные записи / Количество оставшихся для записи снимков

#### 3:2 4:3 16:9 17:1

Формат фотоснимков

#### 60M 54M 51M 40M 26M 23M 22M 17M 15M 13M 10M 6.5M 5.8M 5.5M 4.3M

Размер изображения фотоснимков

#### **RAW RAW**

Запись в формате RAW (сжатый/несжатый)

#### X.FINE FINE STD

Качество JPEG

#### XAVC S 4K XAVC S HD AVCHD

Формат видеофайлов

#### **E** 100 **E** 60 **E** 50 **E** 25 **E** 16 **EEE BEER**

Установки видеозаписи

#### 120p 60p 60i 30p 24p 100p 50p 50i 25p

Частота кадров видео

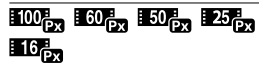

Запись прокси

#### 120fps 60fps 30fps 15fps 8fps 4fps 100fps 50fps 25fps 12fps 6fps 3fps 2fps 1fps

Частота кадров для замедленной/ускоренной съемки

#### σ

APS-C/Super 35mm

### ٠.

Выполняется зарядка вспышки

#### VEW

Отобр.парам.ВЫКЛ

#### **EON**

Подсветка AF

#### Flicker

Обнаружено мигание

### **ロ鳥山。 白曲 (少) <sub>110</sub>サ**))

SteadyShot выкл/вкл, Предупреждение о вибрации камеры

### $\frac{(\frac{1}{2})^n \Omega_{\text{mm}} (\sqrt{2})}{\Omega_{\text{mm}}}$

Фок. расст. SteadyS./ Предупреждение о вибрации камеры

### $_{\rm s}$ Q  $_{\rm c}$ Q  $_{\rm e}$

Интеллектуальный зум / Увел. четк. изоб. / Цифровой зум

#### —PC—

Удаленный ПК

### $\overline{+1}$

Контроль яркости

#### oŅ

Бесшум. съемка

### Î

Пульт дистанционного управления

#### $\mathbf{Q}_{\mathrm{OFF}}$

Видеозапись без звука

#### ю

Умен. шума ветра

#### ര

Запись информации об авторских правах

#### IPTC

Запись IPTC-информации

Assist Assist Assist Assist<br>S-Log2 S-Log3 HLG 709 HLG 2020  $\mathbf{r}$ 

Поддержка Gamma

#### Ъx

Отмена фокуса

#### ΠFγ

Отмена отслеживания

#### Точечный фокус

Выполнение [Точечный фокус]

### $\mathbb N$

NFC активна [\(28\)](#page-517-0)

### $R$

Bluetooth-соединение доступно / Bluetooth-соединение недоступно

### nî nî

Подключена к смартфону / Не подключена к смартфону

### $99.79$

Получение информации о местоположении/Информация о местоположении не может быть получена

Режим полета

### הוז

Предупреждение о перегреве

#### **Ş. S**.

Файл базы данных заполнен/ Ошибка файла базы данных

#### Аккумулятор

#### (777) 100%

Оставшийся заряд аккумулятора [\(18\)](#page-507-0)

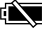

Предупреждение об оставшемся заряде аккумулятора

#### ₫ZZI ♥

Подача питания через USB

#### Установки съемки

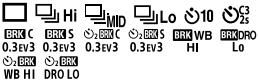

Режим протяжки

**③ 争 争 争 争 \$ \$**5,000 \$5000 \$REAR \$®

Режим вспышки / Беспров. вспышка / Ум.эфф.кр.глаз

#### ±0.0

Кор.эксп.вспыш.

#### AF-S AF-A AF-C DMF MF

Режим фокусиров.

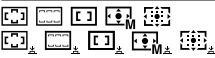

Область фокусир.

### JPEG RAW  $R$ <sub>W</sub> RAW+J  $R$ <sub>W</sub>+J

Формат файла

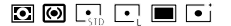

Режим измер.

AWB 7500K A5 G5

Баланс белого (автоматический, предустановленный, автоматический под водой, пользовательский, цветовая температура, цветной фильтр)

#### **D.B** 030  $\overline{a}$

Опт.Д-диап.

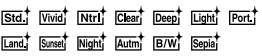

#### +3 +3 +3

Творческ. стиль/Контрастность, насыщенность и резкость

(Ta) (Fa) (Fas) (Fas) (Fas) (Fas) (Fas) (Fas)

Carl Carl (HD) Conce

Эффект рисунка

#### $\frac{10}{2}$ AF  $\frac{10}{2}$ AF

Приор. лиц/глаз AF

### **PPI ~ PPIO ER.**

Профиль изображ.

#### $\overline{\phantom{a}}$ रना र 21

Приор. носит. зап.

 Установки индикатора фокусировки/экспозиции

#### $_{\bullet}$  (c) (c)

Индикатор фокусировки

#### 1/250

Выдержка

#### F3.5

Значение диафрагмы

### 12 M

Коррекция экспозиции/ Ручной режим измерения

### ISO400 ISO AUTO ISO400

Чувствительность ISO

### \* &L AWB

Блокировка AE/блокировка FEL/блокировка AWB

#### Указатели/прочее

#### Отмена отслеживания

Указатель отслеживания

#### Отмена фокуса

RU

Указательная индикация для отмены фокусировки

ිiso

Функция колесика управления

### **<del>↑</del> Av wiv** GSO

Указатель для Моего диска

Индикатор серии

Зона точечного экспозамера

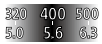

Указатель установки экспозиции

 $+11.100$  1/200 1/300  $\%$ 

Индикатор выдержки затвора

 $\pm 514.24 - 58 - 11 - 22 - 44$ 

Индикатор диафрагмы

Гистограмма

 $\leftarrow$   $\leftarrow$   $\leftarrow$   $\leftarrow$ 

Цифровой уровнемер

### STRY RFC

Видеозапись в режиме ожидания/Видеозапись в процессе выполнения

#### 1:00:12

Фактическое время видеозаписи (часы: минуты: секунды)

#### 

Отобр. ур. звука

**BREC** BOSTBY

Управление REC

#### 00:00:00:00

Временной код (часы: минуты: секунды: кадры)

#### 00 00 00 00

Бит пользователя

俞俞俞2/4  $1<sup>n</sup>$ М/съем. с сдв.пикс.

### Значки на экране воспроизведения

#### Отображение воспроизведения одиночного фотоснимка

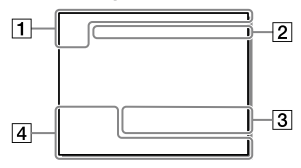

Основная информация

### $\overline{11111}$

Носитель для воспроизведения

#### Отображение гистограммы

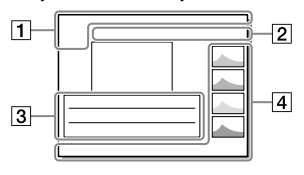

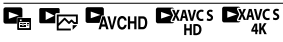

Режим просмотра

#### IPTC

Информац. о IPTC

### 大大友姓父

Оценка

#### $O_{\overline{B}}$

Защита

#### DPOF

Установка DPOF

#### 3/7

Номер файла/Количество снимков в режиме просмотра

### N

NFC активна [\(28](#page-517-0))

#### to a

Оставшийся заряд аккумулятора [\(18\)](#page-507-0)

#### $\Box$

Отобр. как группу

### Px

Включен вспомогательный видеоролик

### **1000000 2/4**

М/съем. с сдв.пикс.

#### Установки камеры

См. раздел ["Значки на экране](#page-523-0)  [съемки"](#page-523-0) (стр. [34\)](#page-523-0).

Установки съемки

#### 35mm

Фокусное расстояние объектива

#### HLG

Запись в формате HDR (Hybrid Log-Gamma)

См. ["Значки на экране съемки"](#page-523-0) (стр. [34](#page-523-0)) для получения информации о других значках, отображаемых в этой области.

#### Информация о снимке

#### ⊛

Информация о широте/ долготе [\(29\)](#page-518-0)

#### $\odot$

Информация об авторских правах включена

#### 2019-1-1 10:37PM

Дата записи [\(25](#page-514-0))

#### 100-0003

Номер папки - Номер файла

#### C0003

Номер файла видеозаписи

 $\overline{\phantom{a}}$ 

Гистограмма (яркость/R/G/B)

# <span id="page-529-0"></span>Используемые карты памяти

Данная камера поддерживает только карты памяти SD (UHS-II-совместимые).

При использовании с данной камерой карт памяти microSD обязательно используйте соответствующий адаптер.

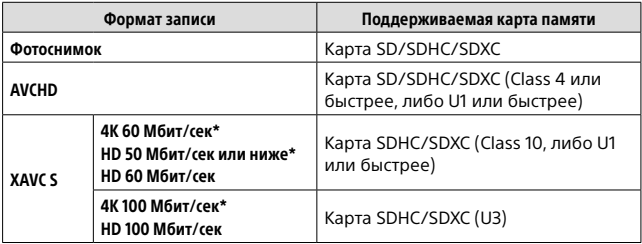

\* Включая одновременную запись вспомогательных видеороликов

#### Примечание

- При использовании карты памяти SDHC для видеозаписи XAVC S в течение длительного периода времени, записанные видеозаписи будут разделены на файлы по 4 Гб. Разделенные файлы могут быть обработаны как один файл путем их импортирования в компьютер с помощью PlayMemories Home.
- При видеозаписи на карты памяти в слоте 1 и слоте 2 со следующими настройками камеры, вставьте две карты памяти с одинаковой файловой системой. Одновременная видеозапись XAVC S невозможна при использовании комбинации файловой системы exFAT и файловой системы FAT32.
	- **[甘 Формат файла] установлен в [XAVC S 4K] или [XAVC S HD]**
	- [Режим записи] в разделе [Настр. запис. носит.] установлен в [Одновремен. ( | | | или [Одноврем. ( | | 2]

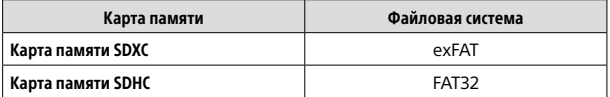

• В достаточной степени зарядите аккумулятор перед попыткой восстановления файлов базы данных на карте памяти.

# Технические характеристики

### Камера

#### [Система]

Тип камеры: Цифровой фотоаппарат со сменным объективом Объектив: объектив с E-переходником Sony

#### [Датчик изображения]

Формат изображения: полный кадр 35 мм (35,7 мм × 23,8 мм), датчик изображения CMOS Количество эффективных пикселей камеры: приблиз. 61 000 000 пикселей Общее количество пикселей камеры: приблиз. 62 500 000 пикселей

#### [SteadyShot]

Встроенная в камеру система стабилизации изображения со сдвигом матрицы

#### [Система автоматической фокусировки]

Система обнаружения: фазодетекторная система/ контрастнодетекторная система Диапазон чувствительности: от –3 EV до +20 EV (при эквиваленте ISO 100, F2.0)

#### [Электронный видоискатель]

Тип: электронный видоискатель 1,3 см (тип 0,5) Общее количество точек: 5 760 000 точек Увеличение: приблиз. 0,78× с объективом 50 мм на бесконечности, –1 м–1 Точка обзора: приблиз. 23 мм от окуляра и приблиз. 18,5 мм от рамки окуляра на –1 м–1

Регулировка диоптра: от –4,0 м<sup>-1</sup> до +3,0 м<sup>-1</sup>

#### [Монитор]

7,5 см (тип 3,0) схема управления TFT, сенсорная панель Общее количество точек: 1 440 000 точек

#### [Управление экспозицией]

Метод экспозамера: 1 200-зонный оценочный экспозамер Диапазон экспозамера: от –3 EV до +20 EV (при эквиваленте ISO 100 с объективом F2.0) Чувствительность ISO (рекомендуемая величина экспозиции): Фотоснимки: от ISO 100 до ISO 32 000 (с расширением ISO: минимум ISO 50, максимум ISO 102 400) Видеозаписи: эквивалент от ISO 100 до ISO 32 000

#### [Затвор]

RU RU Тип: с электронным управлением, вертикальным перемещением, с фокальной плоскостью Диапазон выдержек: Фотоснимки: от 1/8 000 секунды до 30 секунд, BULB Видеозаписи: от 1/8 000 секунды до 1/4 секунды 1080 60i-совместимые устройства (1080 50i-совместимые устройства): до 1/60 (1/50) секунды в режиме AUTO (до 1/30 (1/25) секунды в автоматическом режиме медленного срабатывания затвора) Скорость синхронизации вспышки: 1/250 секунды (при использовании вспышки производства Sony)

#### [Формат записи]

Формат файлов: в соответствии с JPEG (DCF вер. 2.0, Exif вер. 2.31, MPF Baseline), RAW (формат Sony ARW 2.3)

Видеозапись (формат XAVC S): в соответствии с форматом MPEG-4 AVC/H.264 XAVC S вер. 1.0 Видео: MPEG-4 AVC/H.264 Аудио: LPCM 2 канала (48 кГц 16 бит)

- Видеозапись (формат AVCHD): Поддержка формата AVCHD версии 2.0 Видео: MPEG-4 AVC/H.264 Аудио: Dolby Digital 2 канала, с использованием Dolby Digital Stereo Creator
- Изготовлено по лицензии компании Dolby Laboratories.

#### [Носитель записи]

SLOT 1/SLOT 2: Слот для карт SD (совместимых с UHS-I и UHS-II)

#### [Разъемы ввода/вывода]

Разъем USB Type-C: SuperSpeed USB (USB 3.2 Gen 1) Разъем Multi/Micro USB\*: Hi-Speed USB (USB 2.0) \* Поддерживает Micro USBсовместимые устройства. HDMI: Микрогнездо HDMI типа D Разъем  $\sim$  (микрофон):  $\varnothing$  3,5-мм стереофоническое мини-гнездо Разъем  $\Omega$  (наушники):  $\varnothing$  3,5-мм стереофоническое мини-гнездо Разъем (Синхронизация вспышки)

#### [Общее]

Номинальный вход: 7,2 В ., 3,7 Вт Рабочая температура: от 0 до 40°C Температура хранения: от –20 до 55°C Размеры (Ш/В/Г) (приблиз.): 128,9 × 96,4 × 77,5 мм 128,9 × 96,4 × 67,3 мм (от рукоятки до монитора)

Вес (приблиз.): 665 г (включая аккумулятор, карту SD)

#### [Беспроводная локальная сеть]

WW716189 (см. заводскую табличку на нижней стороне камеры) Поддерживаемый формат: IEEE 802.11 a/b/g/n/ac Полоса частот: 2,4 ГГц/5 ГГц Безопасность: WEP/WPA-PSK/WPA2-PSK Способ подключения: Wi-Fi Protected Setup™ (WPS)/ Вручную Способ доступа: Инфраструктурный режим WW587956 (см. заводскую табличку на нижней стороне камеры) Поддерживаемый формат: IEEE 802.11 b/g/n Полоса частот: 2,4 ГГц Безопасность: WEP/WPA-PSK/WPA2-PSK Способ подключения: Wi-Fi Protected Setup™ (WPS)/ Вручную Способ доступа: Инфраструктурный

режим

#### [NFC]

Тип тега: в соответствии с NFC Forum Type 3 Tag

#### [Соединения Bluetooth]

Стандарт Bluetooth Вер. 4.1 Полоса частот: 2,4 ГГц

### Зарядное устройство BC-QZ1

Номинальный вход: 100 - 240 В  $\sim$ , 50/60 Гц, 0,38 А Номинальный выход: 8,4 В ..., 1,6 А

### Аккумулятор NP-FZ100

Номинальное напряжение: 7,2 В

Конструкция и технические характеристики могут быть изменены без уведомления.

#### О совместимости форматов изображений

- Данная камера соответствует универсальному стандарту DCF (Design rule for Camera File system), установленному JEITA (Japan Electronics and Information Technology Industries Association).
- Воспроизведение изображений, записанных вашей камерой, на другом оборудовании и воспроизведение вашей камерой изображений, записанных или отредактированных на другом оборудовании, не гарантируется.

### Товарные знаки

- XAVC S и **XAVC** S являются зарегистрированными товарными знаками Sony Corporation.
- "AVCHD" и логотип "AVCHD" являются товарными знаками Panasonic Corporation и Sony Corporation.
- Mac является товарным знаком Apple Inc., зарегистрированным в Соединенных Штатах Америки и других странах.
- iPhone и iPad являются товарными знаками Apple Inc., зарегистрированными в США и других странах.
- Blu-ray Disc™ и Blu-ray™ являются товарными знаками Blu-ray Disc Association.
- DLNA и DLNA CERTIFIED являются товарными знаками Digital Living Network Alliance.
- USB Type-C™ и USB-C™ являются товарными знаками USB Implementers Forum.
- Dolby, Dolby Audio и символ двойного D являются товарными знаками компании Dolby Laboratories.
- Термины HDMI и HDMI High-Definition Multimedia Interface и Логотип HDMI являются товарными знаками или зарегистрированными товарными знаками HDMI Licensing Administrator, Inc. в Соединенных Штатах и других странах.

- Microsoft и Windows являются зарегистрированными товарными знаками или товарными знаками Microsoft Corporation в Соединенных Штатах Америки и/ или в других странах.
- Логотип SDXC является товарным знаком SD-3C, LLC.
- Android и Google Play являются товарными знаками или зарегистрированными товарными знаками Google LLC.
- Wi-Fi, логотип Wi-Fi и Wi-Fi Protected Setup являются зарегистрированными товарными знаками или товарными знаками Wi-Fi Alliance.
- Метка N является товарным знаком или зарегистрированным товарным знаком NFC Forum, Inc. в Соединенных Штатах Америки и в других странах.
- Текстовый символ и логотипы Bluetooth® являются зарегистрированными товарными знаками, принадлежащими Bluetooth SIG, Inc. и любое использование таких знаков Sony Corporation осуществляется по лицензии.
- QR Code является товарным знаком Denso Wave Inc.

• Кроме того, названия систем и изделий, используемые в данном руководстве, являются, обычно, товарными знаками или зарегистрированными товарными знаками их соответствующих разработчиков или производителей. Однако знаки ™ или ® используются не во всех случаях в данном руководстве.

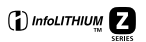

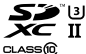

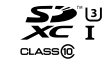

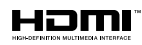

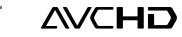

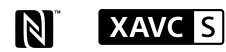

**@Bluetooth**\*

### О прикладном программном обеспечении GNU GPL/LGPL

В состав изделия входит программное обеспечение, соответствующее условиям GNU General Public License (далее именуется как "GPL") или GNU Lesser General Public License (далее именуется как "LGPL"). Этим уведомляется, что вы имеете право доступа, модификации и распространения исходного кода данного программного обеспечения на условиях, оговоренных в прилагаемых лицензиях GPL/LGPL. Исходный код распространяется через сеть Интернет. Для его загрузки используйте следующий URL-адрес. <http://oss.sony.net/Products/Linux/> Наша компания просит не обращаться по поводу содержания исходного кода.

Лицензии (на английском языке) записаны во внутренней памяти изделия. Установите соединение Mass Storage между изделием и компьютером, чтобы прочесть текст лицензий в папке "PMHOME" - "LICENSE".

Дополнительная информация о данном изделии и ответы на часто задаваемые вопросы можно найти на нашем веб-сайте поддержки покупателей.

### https://www.sony.net/

# <span id="page-535-0"></span>**Скористайтесь Довідкою!**

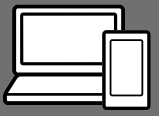

«Довідка» – це інтерактивний онлайн-посібник, який можна читати на комп'ютері або смартфоні. Шукайте в ньому докладні відомості про пункти меню та додаткові можливості використання, а також найновішу інформацію про фотоапарат.

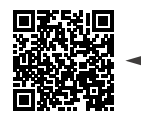

[https://rd1.sony.net/help/ilc/1930/h\\_zz/](https://rd1.sony.net/help/ilc/1930/h_zz/)

ILCE-7RM4 Довідка

#### **Посібник з експлуатації (цей документ)**

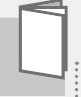

У цьому посібнику з експлуатації подано інформацію про деякі основні функції.

Посібник зі швидкого початку роботи дивіться в розділі «[Посібник із початку роботи](#page-551-0)» (стор. [18\)](#page-551-0). Розділ «[Посібник](#page-551-0)  [із початку роботи](#page-551-0)» знайомить із початком роботи, від розпакування до першого спуску затвора.

### **Вбудована довідка**

**Проскануйте тут**

### [Вбудована довідка] наводить пояснення щодо використання пунктів меню на моніторі фотоапарата.

Q

Цю інформацію можна швидко переглянути під час зйомки. Виберіть пункт, опис якого треба подивитися, а тоді натисніть кнопку (Видалити).

# Примітки щодо використання фотоапарата

**Окрім цього розділу, також перегляньте «Застереження» у Довідці.**

#### Примітки щодо поводження із виробом

- Цей фотоапарат захищений від пилу і вологи, проте повний захист від потрапляння всередину виробу пилу або крапель води не гарантується.
- Не залишайте об'єктив або видошукач під джерелом потужного світла, як-от сонячне світло. Оскільки об'єктив збирає світло, це може призвести до появи диму, пожежі або несправності всередині корпусу фотоапарата чи об'єктива. Якщо треба залишити фотоапарат під джерелом світла, як-от сонячне світло, встановіть на об'єктив кришку об'єктива.
- Під час зйомки із контровим освітленням слідкуйте, щоб сонце було подалі від обраного кута зору. Інакше сонячне світло може сфокусуватися всередині фотоапарата і призвести до появи диму або пожежі. Навіть якщо сонце знаходиться трохи поза межами обраного кута зору, це все одно може призвести до появи диму або пожежі.
- Не дозволяйте, щоб безпосередньо на об'єктив потрапляли промені, як-от лазерні промені. Це може призвести до пошкодження датчика зображення і спричинити несправність камери.
- Не дивіться на сонячне світло або джерело потужного світла крізь знятий об'єктив. Це може завдати невиправної шкоди зору.
- Не залишайте фотоапарат, приладдя, що додається, або карти пам'яті в місцях, доступних для малих дітей. Вони можуть випадково проковтнути їх. Якщо таке трапиться, негайно зверніться до лікаря.

#### Примітки щодо монітора та електронного видошукача

- Монітор та електронний видошукач виготовлено з використанням надзвичайно високоточної технології, що дозволяє ефективно використовувати понад 99,99 % пікселів. Однак на моніторі та електронному видошукачі може бути видно маленькі чорні та/або яскраві цятки (білого, червоного, синього або зеленого кольору). Наявність таких цяток є нормальною для процесу виготовлення і ніяк не впливає на зображення.
- Під час зйомки з використанням видошукача ви можете відчувати певний дискомфорт, наприклад перенапруження зору, втому, закачування чи нудоту. Під час зйомки з видошукачем рекомендується регулярно робити перерви.

UA

• Якщо монітор або електронний видошукач пошкоджено, негайно припиніть користуватися фотоапаратом. Пошкоджені деталі можуть травмувати руки, обличчя тощо.

#### Примітки щодо безперервної зйомки

Під час безперервної зйомки монітор або видошукач може швидко перемикатись між екраном зйомки і чорним екраном. Якщо у цей час дивитись на екран, можна відчути неприємні симптоми, як-от відчуття нудоти. Якщо з'являються неприємні симптоми, припиніть користуватися фотоапаратом і у разі потреби зверніться до лікаря.

#### Примітки щодо тривалої зйомки або зйомки відео 4K

- Під час використання корпус фотоапарата й акумулятор можуть нагріватися — це нормально.
- Якщо під час використання фотоапарата протягом тривалого часу торкатись його однією ділянкою шкіри, то навіть якщо фотоапарат не здається гарячим, це може викликати симптоми низькотемпературного опіку, якот почервоніння або утворення пухирів.

Будьте особливо уважні у наведених нижче ситуаціях і використовуйте штатив тощо.

–Під час використання фотоапарата у середовищі з високою температурою

- –Якщо фотоапаратом користується особа із поганим кровообігом або порушеною чутливістю шкіри
- –Якщо під час використання фотоапарата параметр [Темп.авт.вимк.жив.] має значення [Високий].

#### Об'єктиви/аксесуари Sony

Використання цього апарата з виробами інших виробників може вплинути на його характеристики та призвести до нещасних випадків або несправностей.

#### Про технічні дані, наведені у цьому посібнику

Робочі характеристики та технічні дані визначені за описаних нижче умов, окрім випадків, вказаних у цьому посібнику: за звичайної температури середовища 25 °C і використання повністю зарядженої батареї, яка заряджалася, поки не згас індикатор заряджання.

#### Попередження щодо авторських прав

На телевізійні програми, фільми, відеострічки та інші матеріали може розповсюджуватися авторське право. Несанкціонований перезапис таких матеріалів може суперечити положенням закону про авторські права.

#### Примітки щодо інформації про місцезнаходження

Якщо передавати або надавати зображення із вказаним місцем зйомки, можна випадково надати стороннім особам особисту інформацію. Щоб сторонні особи не могли дізнатись про ваше місцезнаходження, перед початком зйомки встановіть для параметра  $\Box$  Нал. зв'яз. з розт.] значення [Вимк].

#### Примітки щодо утилізації чи передачі виробу іншому користувачеві

Викидаючи чи передаючи виріб іншим, обов'язково виконайте вказані нижче дії, щоб захистити особисту інформацію.

 $\bullet$  [Скидання налашт.]  $\rightarrow$ [Ініціалізувати]

#### Примітки щодо утилізації чи передачі карти пам'яті іншому користувачеві

Використання команди [Форматувати] або [Видалити] на фотоапараті чи комп'ютері може не призвести до повного видалення даних з карти пам'яті. Якщо ви передаєте карту пам'яті іншому користувачеві, рекомендується видалити дані повністю, скориставшись програмним забезпеченням видалення даних. Якщо карту пам'яті буде утилізовано, рекомендується знищити її фізично.

### Примітка щодо функцій мережі

Під час використання функцій мережі залежно від умов використання сторонні особи можуть отримати доступ до вашої фотоапарата. Наприклад, якщо до мережі підключено або може підключитися без дозволу інший мережевий пристрій, він може отримати несанкціонований доступ до фотоапарата. Sony не несе жодної відповідальності за будь-які пошкодження або збитки, викликані підключенням до такої мережі.

#### Примітка щодо використання частотного діапазону 5 ГГц для бездротової локальної мережі

Під час використання функції бездротової локальної мережі надворі встановіть діапазон 2,4 ГГц, виконавши наведені нижче дії.

• MENU  $\rightarrow$   $\bigoplus$  (Mepexa)  $\rightarrow$ [Налаштуван. Wi-Fi]

#### Тимчасове вимкнення функцій бездротової мережі (Wi-Fi тощо)

У разі посадки в літак тощо можна тимчасово вимкнути всі функції бездротової мережі за допомогою [Режим польоту].

**UA** 

#### Шнур живлення

Для клієнтів у Великобританії, Ірландії, Мальті, Кіпрі та Саудівській Аравії Використовуйте шнур живлення (А). Задля безпеки шнур живлення (В) не призначений для наведених вище країн/регіонів, і тому його не слід використовувати там. Для клієнтів в інших країнах/ регіонах ЄС Використовуйте шнур живлення (В).

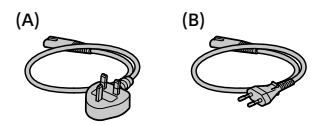

Справжнім Соні Корпорейшн заявляє, що Цифровий фотоапарат зі змінним об'єктивом т.м. SONY моделі ILCE-7RM4 відповідає Технічному регламенту радіообладнання; повний текст декларації про відповідність доступний на веб-сайті за такою адресою:

<http://www.compliance.sony.ua/>

Докладніше про функції Wi-Fi та NFC одним дотиком дивіться у розділі «Довідка» (стор. [2\)](#page-535-0).
# Перевірка фотоапарата та приладдя, що додається

Число в дужках вказує на кількість штук.

- Фотоапарат (1)
- Зарядний пристрій (1)

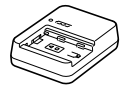

• Шнур живлення (1)\* (постачається у певних

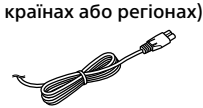

- \* До обладнання може бути додано декілька шнурів живлення. Використовуйте той шнур, що відповідає умовам експлуатації у вашій країні або регіоні. Див. стор. [6](#page-539-0).
- Акумулятор NP-FZ100 (1)

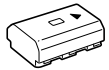

• Кабель USB Type-C™ (1)

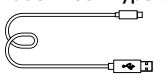

• Плечовий ремінь (1)

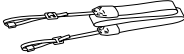

• Кришка корпуса (1) (встановлена на фотоапараті)

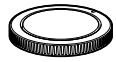

• Кабельний захист (1)

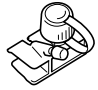

- Кришка черевика (1) (встановлено на фотоапараті)
- Наочник окуляра (1) (встановлено на фотоапараті)
- Посібник з експлуатації (1) (цей посібник)
- Довідковий посібник (1)

# Елементи фотоапарата

Детальну інформацію дивіться на сторінках, що зазначені в дужках.

# Передня сторона

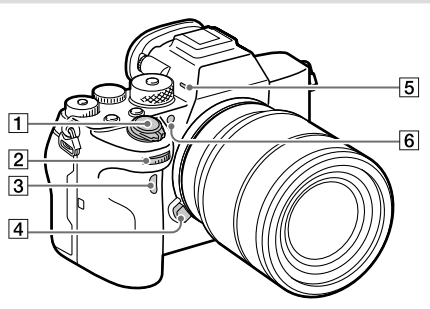

- Перемикач ON/OFF (живлення) ([25](#page-558-0))/кнопка спуску ([26\)](#page-559-0)
- Передній диск Дозволяє швидко скоригувати параметри для кожного режиму зйомки.
- Сенсор інфрачервоного пульта дистанційного керування
- Кнопка фіксатора об'єктива ([24\)](#page-557-0)

#### Мікрофон

Не закривайте цей елемент під час записування відео. Недотримання цієї вимоги може спричинити появу шумів чи зменшення рівня гучності.

 Підсвічування автофокуса/ індикатор автоспуску

#### Вигляд без об'єктива

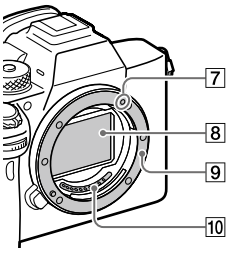

- Позначка встановлення [\(23](#page-556-0))
- Датчик зображення\*
- Байонет
- Контакти об'єктива\*
- Не торкайтеся безпосередньо цих частин.

# Задня сторона

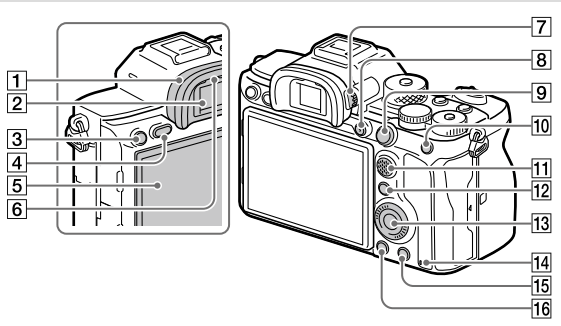

#### Наочник окуляра **Від'єднання наочника окуляра**

Відведіть ребра у нижній частині наочника окуляра ліворуч і праворуч, та підніміть наочник.

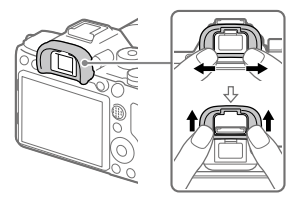

Зніміть наочник окуляра, якщо треба встановити кутовий видошукач (продається окремо). Також виберіть MENU (Налаштуван. функ.зйом.2)  $\rightarrow$  [FINDER/MONITOR], а тоді увімкніть [Видошукач(Ручний)] або [Монітор(Ручний)].

Видошукач

Сенсор ока

- **3** Кнопка СЗ (спеціальна кнопка 3)/кнопка • (захист)
- **4** Кнопка MENU [\(32](#page-565-0))
- Монітор (для сенсорного керування: сенсорна панель/тачпад) Монітор можна встановити під потрібним кутом, щоб було краще видно та можна було знімати з будь-якого положення.

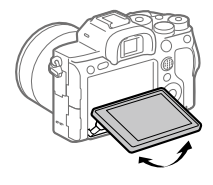

UA

#### Диск налаштування діоптрій

Регулюйте диск налаштування діоптрій відповідно до свого зору, поки зображення у видошукачі не стане чітким. Якщо диск налаштування діоптрій обертати важко, зніміть наочник окуляра і відрегулюйте диск.

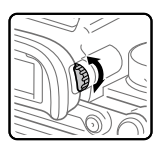

- Кнопка MOVIE (відеозйомка) ([27](#page-560-0))
- Для зйомки: кнопка AF-ON (AF Увімк) Для перегляду: кнопка (Збільш. зображ.)
- Для зйомки: кнопка AEL Для перегляду: кнопка (Індекс зображень)
- Мультиселектор
- Для зйомки: кнопка Fn (функція) Для перегляду: кнопка (Надісл. на смартф.) Для відображення екрана [Надісл. на смартф.] натискайте цю кнопку.
- Диск керування
- <span id="page-543-0"></span>Індикатор доступу
- Для зйомки: кнопка C4 (спеціальна кнопка 4) Для перегляду: кнопка (видалити) [\(27\)](#page-560-1)
- Кнопка (відтворення) ([27](#page-560-2))

# Вид згори

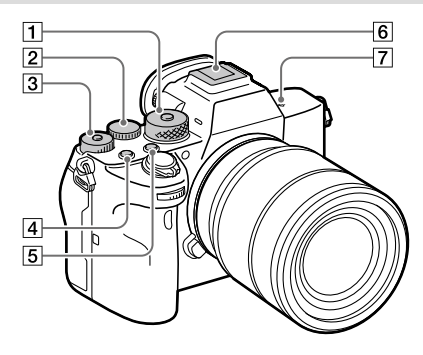

 Диск перемикання режимів ([27\)](#page-560-3)

Для розблокування диска перемикання режимів натисніть та утримуйте посередині кнопку розблокування.

#### Задній диск

Дозволяє швидко скоригувати параметри для кожного режиму зйомки.

 Диск корекції експозиції Натискайте кнопку блокування посередині, щоб заблокувати або розблокувати диск корекції експозиції. Диск розблоковано, якщо кнопка блокування піднята та видно білу лінію.

- Кнопка C1 (спеціальна кнопка 1)
- **Б Кнопка С2 (спеціальна** кнопка 2)
- Багатоінтерфейсний роз'єм\* Деяке приладдя може вставлятися не повністю і виступати з багатоінтерфейсного роз'єму. Проте для встановлення з'єднання достатньо, щоб приладдя дісталося переднього краю роз'єму.

- $\overline{7}$   $\overline{\Theta}$  Позначка положення датчика зображення
	- Датчик зображення перетворює світло в електричний сигнал. Позначка  $\Theta$  вказує на положення датчика зображення. Під час визначення точної відстані між фотоапаратом та об'єктом слід орієнтуватися на горизонтальну лінію.

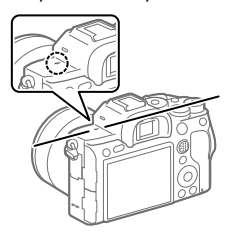

• Фокус неможливо підтвердити, коли відстань до об'єкта менша, ніж мінімальна відстань знімання встановленого об'єктива. Слідкуйте, щоб об'єкт знаходився на достатній відстані від фотоапарата.

Для отримання докладної інформації про сумісне приладдя для багатоінтерфейсного роз'єму відвідайте веб-сайт компанії Sony або зверніться до дилера Sony чи в місцевий авторизований сервісний центр Sony.

Можна також використовувати приладдя для роз'єму для приладдя. Сумісна робота з приладдям інших виробників не гарантується.

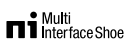

**Accessory Shoe** 

# Вигляд збоку

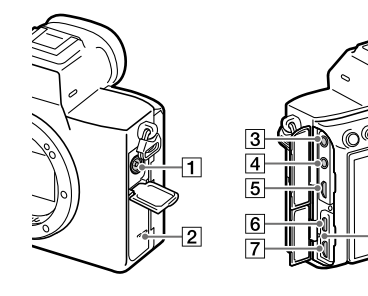

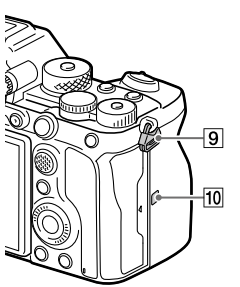

- Роз'єм (синхронізація зі спалахом)
- Динамік
- Роз'єм (мікрофон) У разі під'єднання зовнішнього мікрофона вбудований мікрофон автоматично вимикається. Якщо підключено зовнішній мікрофон, який підтримує можливість живлення, живлення до мікрофона

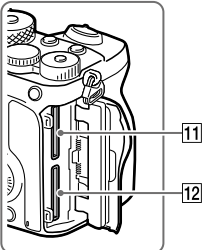

ß

постачатиметься цим фотоапаратом.

- $\boxed{4}$  Роз'єм  $\bigcap$  (навушники)
- Мікророз'єм HDMI
- Роз'єм USB Type-C ([14\)](#page-547-0)
- Роз'єм Multi/Micro USB\* ([14\)](#page-547-0) Цей роз'єм сумісний із пристроями з підтримкою Micro USB.
- Індикатор заряджання
- Гачки для плечового ременя Прикріпіть обидва кінці ременя до фотоапарата.

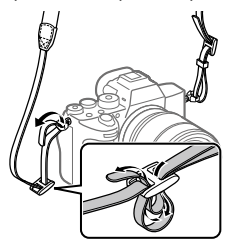

- **10 | П**(позначка N) [\(28](#page-561-0))
	- Ця позначка вказує на місце торкання для з'єднання фотоапарата і смартфона з підтримкою NFC.

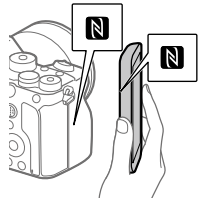

- NFC (Near Field Communication, «зв'язок на невеликих відстанях») – це міжнародний стандарт технології бездротового зв'язку малого радіусу дії.
- SLOT 1 (гніздо для карти пам'яті 1) [\(20](#page-553-0)) Підтримує лише карти SD (сумісність із UHS-I та UHS-II)
- SLOT 2 (гніздо для карти пам'яті 2) [\(22\)](#page-555-0) Підтримує лише карти SD (сумісність із UHS-I та UHS-II)
- Для отримання детальної інформації про сумісне приладдя для роз'єму Multi/ Micro USB відвідайте вебсайт Sony або зверніться до дилера Sony чи в місцевий авторизований сервісний центр Sony.

### <span id="page-547-0"></span>Примітки щодо роз'ємів USB

Для живлення, заряджання батареї та USB-з'єднання можна використовувати роз'єм USB Type-C або роз'єм Multi/ Micro USB. Проте виконувати ці операції одночасно з обома роз'ємами неможливо.

- Час заряджання батареї не залежить від роз'єма, що використовується.
- Можна користуватися приладдям, як-от пультом дистанційного керування (продається окремо), через роз'єм Multi/Micro USB, і одночасно використовувати роз'єм USB Type-C для живлення або зйомки за допомогою дистанційного керування з комп'ютера.

# Примітки щодо кабельного захисту

Використовуйте кабельний захист для запобігання від'єднанню кабелю під час зйомки зображень із застосуванням цього кабелю.

#### Приєднання кабельного захисту

- Відкрийте кришки обох роз'ємів з боку монітора.
- Вставте два гачки на задній стороні кабельного захисту у два пази ліворуч від роз'єму USB Type-C та роз'єму Multi/Micro USB, а тоді вирівняйте кабельний захист відповідно до роз'ємів на фотоапараті.
- Натисніть на з'єднувальний гвинт і поверніть, щоб закріпити кабельний захист.
- Вставте кабель в один із роз'ємів.
- Вставте кабель у тримач, а тоді закріпіть кабель за допомогою фіксуючого диска.

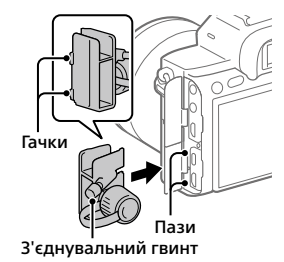

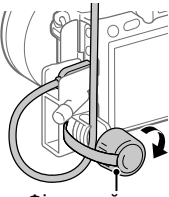

Фіксуючий диск

#### Від'єднання кабельного захисту

Викрутіть з'єднувальний гвинт, а тоді зніміть кабельний захист.

### Вигляд знизу

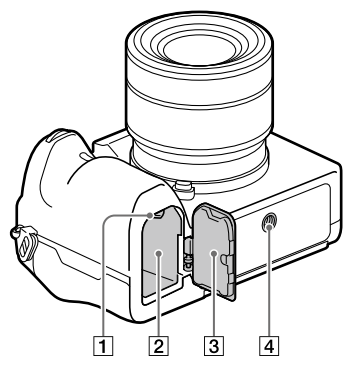

- Важіль фіксатора ([19\)](#page-552-0)
- Відсік для встановлення батареї [\(19](#page-552-0))
- Кришка відсіку для батарей ([19\)](#page-552-0)

Якщо треба встановити приладдя, як-от вертикальну рукоятку (продається окремо), зніміть кришку відсіку для батарей.

#### Знімання кришки відсіку для батарей

Потягніть важіль розблокування кришки відсіку для батарей у напрямку, вказаному стрілкою, щоб зняти кришку відсіку для батарей.

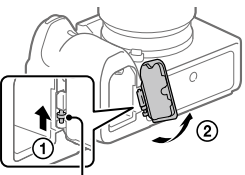

 Важіль розблокування кришки відсіку для батарей

#### Приєднання кришки відсіку для батарей

Спочатку вставте один кінець осі кришки відсіку для батарей у відповідний отвір, після чого вставте інший кінець осі в інший отвір, щоб встановити кришку відсіку для батарей.

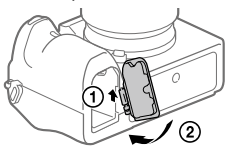

 Гніздо для штатива Використовуйте штатив із гвинтом, коротшим ніж 5,5 мм. Інакше вам не вдасться надійно зафіксувати фотоапарат, і це може призвести до його пошкодження.

# Посібник із початку роботи

# <span id="page-551-0"></span>Крок 1: Заряджання батареї

## 1 Вставте батарею у зарядний пристрій.

- Помістіть батарею на зарядний пристрій у напрямку А.
- Вставте батарею у напрямку стрілки до упору.

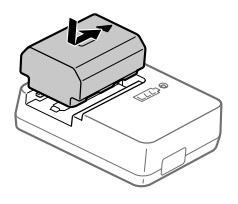

# 2 Під'єднайте шнур живлення (додається) до зарядного пристрою, а тоді підключіть зарядний пристрій до розетки.

Індикатор CHARGE на зарядному пристрої засвітиться оранжевим, і розпочнеться заряджання.

#### **Індикатор CHARGE (оранжевий)**

Світиться: заряджання Блимає: збій заряджання або заряджання тимчасово припинено через неналежну температуру фотоапарата

- Після завершення заряджання індикатор CHARGE та усі інші вимкнуться.
- Час заряджання (повна зарядка): приблизно 150 хв. (тривалість заряджання повністю розрядженої батареї за температури 25 °C).
- Якщо використовується цілком нова батарея або батарея тривалий час не використовувалась, під час першого заряджання батареї індикатор CHARGE може швидко блимати. У такому разі вийміть батарею і встановіть її ще раз, щоб перезарядити.
- Слід використовувати лише оригінальні батареї Sony.

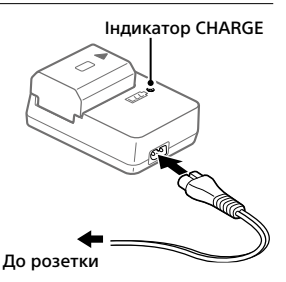

# <span id="page-552-0"></span>Крок 2: Вставляння батареї у фотоапарат

1 Відкрийте кришку відсіку для батарей.

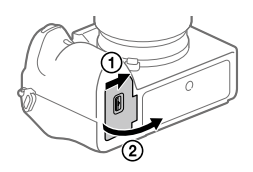

Важіль фіксатора

- 2 Вставте батарею, утримуючи кінчиком батареї важіль фіксатора, поки батарея не зафіксується із клацанням.
- 3 Закрийте кришку.

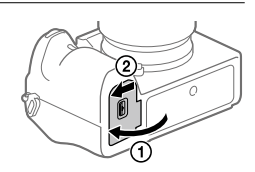

# Заряджання батареї у фотоапараті

Вимкніть фотоапарат і під'єднайте до пристрою, такого як комп'ютер, за допомогою USB-кабелю.

Якщо увімкнути фотоапарат, живлення надходитиме від під'єднаного комп'ютера або пристрою, і ви зможете користуватись фотоапаратом. Проте батарея не заряджатиметься.

Використовуйте кабель USB Type-C (додається) або стандартний USBкабель.

# Виймання батареї

Переконайтеся, що індикатор доступу (стор. [10\)](#page-543-0) не світиться, та вимкніть фотоапарат. Після цього посуньте важіль фіксатора і вийміть батарею. Будьте обережними, щоб не впустити батарею.

Важіль фіксатора

# <span id="page-553-0"></span>Крок 3: Вставляння карти пам'яті

Докладно про карти пам'яті, які можна використовувати із цим фотоапаратом, дивіться на стор. [40.](#page-573-0)

1 Відкрийте кришку відсіку для карти пам'яті.

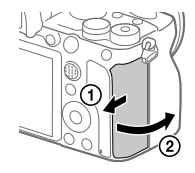

# 2 Вставте карту SD у гніздо 1.

- Гніздо 1 (верхнє) та гніздо 2 (нижнє) підтримують лише карти пам'яті SD (сумісні з UHS-II).
- Фотоапарат не підтримує Memory Stick.

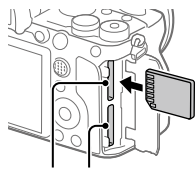

Гніздо 1 Гніздо 2

- Вставте карту пам'яті стороною з контактами до себе до клацання.
- Гніздо карти пам'яті, що використовується, можна змінити, вибравши MENU  $\rightarrow$   $\leftarrow$  (Налаштуван.)  $\rightarrow$  [Налашт.запис.носія]  $\rightarrow$ [Пріор. носія запису].

Гніздо 1 використовується у налаштуваннях за замовчуванням.

# 3 Закрийте кришку.

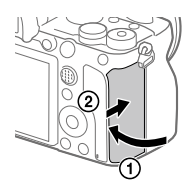

#### Підказка

• Якщо карта пам'яті використовується із фотоапаратом уперше, рекомендується відформатувати її за допомогою фотоапарата, щоб забезпечити її надійну роботу.

# Виймання карти пам'яті

Коли індикатор доступу (стор. [10](#page-543-0)) перестане світитися, натисніть один раз на карту пам'яті, щоб вийняти її.

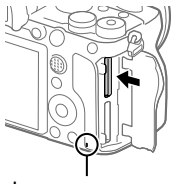

Індикатор доступу

# <span id="page-555-0"></span>Запис на карти пам'яті у двох гніздах

Гніздо 1 використовується у налаштуваннях за замовчуванням. Якщо налаштування залишаться без змін і використовуватиметься лише одна карта пам'яті, використовуйте гніздо 1.

Якщо вставити у гніздо 2 іншу карту пам'яті, на обидві карти пам'яті можна одночасно записувати однакові або різні зображення (фотографії/відео) ([Режим запису] у меню [Налашт.запис.носія]).

# Крок 4: Встановлення об'єктива

- 1 Зніміть кришку корпусу з фотоапарата і задню кришку об'єктива, що знаходиться із задньої сторони об'єктива.
	- Замінюйте об'єктив швидко і у середовищі, вільному від пилу, щоб уникнути потрапляння пилу або бруду всередину фотоапарата.
	- Після завершення зйомки рекомендується встановити

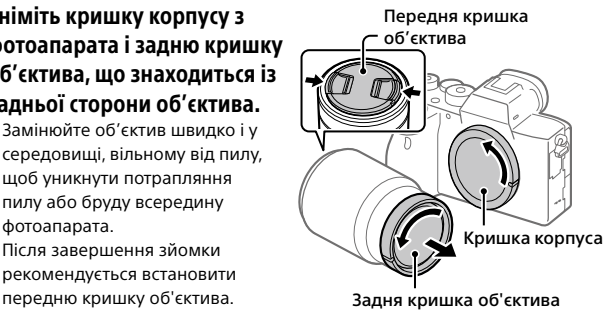

- <span id="page-556-0"></span>2 Встановіть об'єктив, вирівнявши дві білі позначки (позначки встановлення) на об'єктиві та фотоапараті.
	- Щоб запобігти потраплянню пилу або бруду у фотоапарат, тримайте фотоапарат об'єктивом униз.

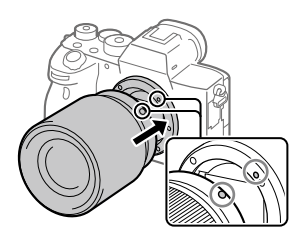

3 Злегка притискаючи об'єктив до фотоапарата, поверніть об'єктив у напрямку стрілки, доки він не клацне у зафіксованому положенні.

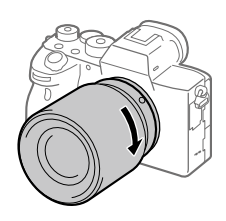

#### Примітка

- Встановлюючи об'єктив, тримайте його рівно і не докладайте надмірних зусиль.
- Не натискайте кнопку фіксатора об'єктива під час встановлення об'єктива.
- Для використання об'єктива з A-перехідником (продається окремо) потрібний установлювальний адаптер (продається окремо). Детальну інформацію читайте в посібнику з користування, який додається до установлювального адаптера.
- Якщо потрібно знімати повнокадрові зображення, використовуйте об'єктив для повнокадрового формату.
- Переносячи фотоапарат з об'єктивом, міцно тримайте і фотоапарат, і об'єктив.
- Не тримайте виріб за частину об'єктива, яку витягнуто для наближення або фокусування.

# <span id="page-557-0"></span>Від'єднання об'єктива

Продовжуйте натискати кнопку фіксатора об'єктива та повертайте об'єктив у напрямку стрілки до упору.

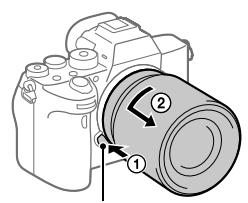

Кнопка фіксатора об'єктива

# Сумісні об'єктиви

Нижче наведено сумісні із цим фотоапаратом об'єктиви:

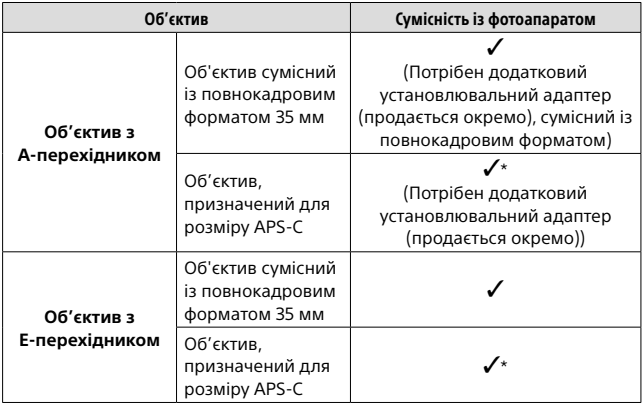

\* Зображення будуть записуватися із розміром APS-C. Кут огляду відповідатиме близько 1,5 фокусної відстані, вказаної на об'єктиві. (Наприклад, якщо встановлено об'єктив 50 мм, кут огляду буде відповідати об'єктиву 75 мм.)

# <span id="page-558-0"></span>Крок 5: Налаштування мови та годинника

- 1 Щоб увімкнути фотоапарат, встановіть перемикач ON/OFF (живлення) у положення «ON».
- Перемикач ON/OFF (живлення)

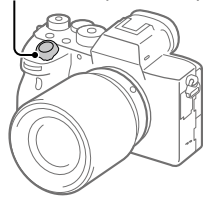

2 Виберіть потрібну мову і натисніть посередині диска керування.

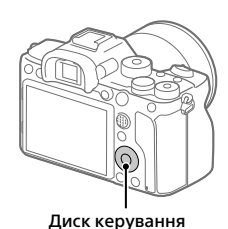

- 3 Перевірте, чи вибрано на екрані пункт [Вхід], і натисніть посередині.
- 4 Виберіть потрібне географічне розташування і натисніть посередині.

- 5 Натисненням верхнього/нижнього краю диска керування чи шляхом обертання диска керування виберіть [Дата/Час], а тоді натисніть посередині.
- 6 Виберіть потрібний пункт натисненням верхнього, нижнього, лівого або правого краю диска керування, а тоді натисніть посередині.

# 7 Щоб змінити інші налаштування, повторіть кроки 5 і 6, потім виберіть [Вхід] і натисніть посередині.

#### Підказка

• Для скасування встановлення дати й часу використовуйте MENU.

#### Примітка

• Цей фотоапарат не підтримує вставляння дати у зображення. Ви можете вставити дату у зображення та зберегти й надрукувати їх за допомогою PlayMemories Home (лише для Windows).

# <span id="page-559-0"></span>Крок 6: Зйомка зображень в автоматичному режимі

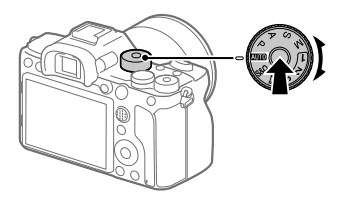

- 1 Натисніть і тримайте кнопку розблокування посередині диска перемикання режимів, а тоді обертайте диск перемикання режимів, щоб встановити Т. Піб. Буде встановлено режим зйомки  $\mathbf i$  (Інтелектуальне авто).
- 2 Дивіться через видошукач або на монітор і тримайте фотоапарат.
- 3 Встановіть розмір об'єкта зйомки, обертаючи кільце масштабування об'єктива, якщо приєднано об'єктив зі змінною фокусною відстанню.

# 4 Натисніть кнопку спуску до половини, щоб виконати фокусування.

• Коли зображення сфокусовано, засвічується індикатор (як-от  $\bullet$ ).

# 5 Повністю натисніть кнопку спуску.

# <span id="page-560-0"></span>Зйомка відео

Щоб розпочати/зупинити запис, натисніть кнопку MOVIE.

# <span id="page-560-2"></span>Відтворення зображень

Для відтворення зображень натисніть кнопку (відтворення). Виберіть потрібне зображення за допомогою диска керування.

# <span id="page-560-1"></span>Видалення зображення, що відображається

Натисніть кнопку (видалити) коли відображається зображення, щоб видалити його. Виберіть [Видалити] на екрані підтвердження за допомогою диска керування, а тоді натисніть посередині диска керування, щоб видалити зображення.

# <span id="page-560-3"></span>Зйомка зображень у різних режимах зйомки

Встановіть диск перемикання режимів у потрібний режим, відповідно до об'єкта зйомки або потрібних функцій.

# <span id="page-561-0"></span>Використання функцій Wi-Fi / NFC одним дотиком / Bluetooth

Функції Wi-Fi, NFC одним дотиком та Bluetooth фотоапарата дозволяють виконувати такі операції.

- Збереження зображень на комп'ютер
- Перенесення зображень з фотоапарата на смартфон
- Використання смартфона для дистанційного керування фотоапаратом
- Перегляд фотографій на екрані телевізора
- Запис інформації про місцезнаходження зі смартфона у зображення
- Перенесення зображень на FTP-сервер

Детально читайте у «Довідка» (стор. [2\)](#page-535-0).

# Встановлення програми Imaging Edge Mobile

Для з'єднання фотоапарата зі смартфоном потрібна програма Imaging Edge Mobile. Якщо програму Imaging Edge Mobile вже встановлено на смартфоні, оновіть її до останньої версії. Детально про програму Imaging Edge Mobile читайте на сторінці підтримки [\(https://www.sony.net/iem/\)](https://www.sony.net/iem/).

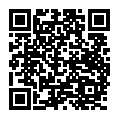

#### Примітка

- Для використання на фотоапараті функції NFC одним дотиком потрібен смартфон або планшет із підтримкою технології NFC.
- Робота описаних у цьому посібнику функцій Wi-Fi не гарантується для усіх смартфонів або планшетів.
- Залежно від майбутніх версій оновлення робочі процедури та екрани може бути змінено без повідомлення.

# <span id="page-562-0"></span>Запис інформації про місцезнаходження зі смартфона у зняті зображення

Програма Imaging Edge Mobile дозволяє отримати інформацію про місцезнаходження з під'єднаного смартфона (через з'єднання Bluetooth) і записати її у зняті зображення.

Докладніше про порядок використання дивіться у «Довідка» (стор. [2\)](#page-535-0) або на вказаній нижче сторінці підтримки.

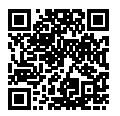

<https://www.sony.net/iem/btg/>

# Перенесення зображень на FTP-сервер

Для перенесення зображень на FTP-сервер можна використовувати функцію Wi-Fi фотоапарата. Детально читайте в «FTP Help Guide». [https://rd1.sony.net/help/di/ftp/h\\_zz/](https://rd1.sony.net/help/di/ftp/h_zz/)

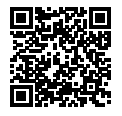

• Потрібні базові знання про FTP-сервери.

# Знайомство з програмним забезпеченням

Ми надаємо наведене програмне забезпечення для підвищення вашого задоволення від фотографування і відеозйомки. За допомогою інтернет-браузера відвідайте одну із наведених URLадрес, та завантажте програмне забезпечення, дотримуючись інструкцій на екрані.

Якщо одна із цих програм вже встановлена на комп'ютері, перед використанням оновіть її до останньої версії.

Докладні відомості про комп'ютерне програмне забезпечення дивіться за такою URL-адресою: <https://www.sony.net/disoft/>

Перевірити рекомендоване робоче середовище для програмного забезпечення можна за такою URL-адресою: <https://www.sony.net/pcenv/>

# Imaging Edge

Imaging Edge — це комплект програмного забезпечення, що містить такі функції, як-от зйомка за допомогою дистанційного керування з комп'ютера, коригування чи редагування зроблених фотоапаратом зображень формату RAW.

Докладні відомості про Imaging Edge дивіться за такою URL-адресою. <https://www.sony.net/iex/>

# PlayMemories Home

Програма PlayMemories Home дозволяє імпортувати фотографії та відеозаписи на комп'ютер, де їх можна переглядати або використовувати іншим чином.

Для імпортування відео XAVC S або AVCHD на комп'ютері необхідно встановити програму PlayMemories Home.

Перейти на веб-сайт завантаження можна безпосередньо з такої URL-адреси:

<https://www.sony.net/pm/>

• Підключення фотоапарата до комп'ютера дозволяє додавати у PlayMemories Home нові функції. Тому радимо підключити фотоапарат до комп'ютера, навіть якщо програму PlayMemories Home вже встановлено на комп'ютері.

# <span id="page-565-0"></span>Використання пунктів MENU

Ви маєте змогу змінювати налаштування, пов'язані з усіма операціями фотоапарата, включно зі способом зйомки, відтворення та використання. Окрім того, MENU дозволяє запускати функції фотоапарата.

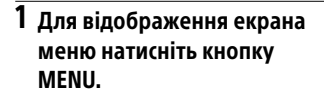

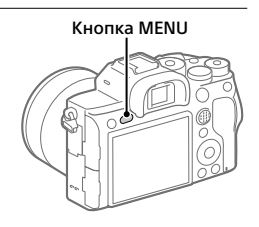

2 Натискайте верхній, нижній, лівий або правий край диска керування чи обертайте диск керування, щоб вибрати параметр, який треба налаштувати, а тоді натисніть посередині диска керування.

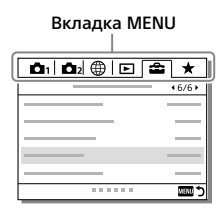

- Для переходу до іншої вкладки MENU виберіть вкладку MENU вгорі екрана й натисніть лівий/правий край диска керування.
- Також для переходу до іншої вкладки MENU можна обертати передній диск.
- Для переходу до наступної вкладки MENU натисніть кнопку Fn.
- Щоб повернутися до попереднього екрана, натисніть кнопку **MENUL**

# 3 Виберіть потрібне значення і натисніть посередині для підтвердження.

#### Підказка

- Для відкривання екрана меню призначте функцію [MENU] спеціальній кнопці за допомогою  $\boxtimes$  Кл.корист.] або  $\boxplus$  Кл.корист.], а тоді натисніть
- вибрану кнопку.

# Перелік піктограм на моніторі

Відображення та розташування вмісту, наведене на малюнках, є приблизним, і може відрізнятися від фактичного.

# <span id="page-566-0"></span>Піктограми на екрані зйомки

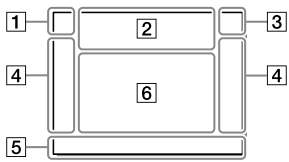

 Режим зйомки/ розпізнавання сцени

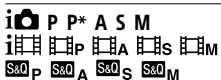

Режим зйомки ([26](#page-559-0))

# $123$  MMMM

Реєстраційний номер

#### ファを製め図のも  $\bigcirc$  a  $\bigcirc$  $\overline{a}$

Піктограми розпізнавання сцени

#### Режим монітора Режим видошукача

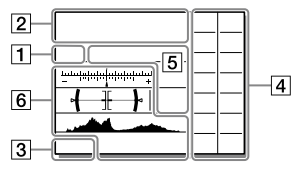

#### Налаштування фотоапарата

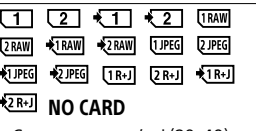

Стан карти пам'яті ([20,](#page-553-0) [40\)](#page-573-0)

#### 100 / 1 h 30 m

Кількість зображень/ тривалість, яку ще можна записати

UA

#### **THI3**

Запис даних / Кількість зображень, які залишилось записати

### 3:2 4:3 16:9 11:1

Співвідношення сторін фотографій

#### 60M 54M 51M 40M 26M 23M 22M 17M 15M 13M 10M 6.5M 5.8M 5.5M 4.3M

Розмір зображення для фотографій

#### **RAW**

Зйомка у форматі RAW (стиснутий/не стиснутий)

#### X.FINE FINE STD

Якість JPEG

#### XAVC S 4K XAVC S HD AVCHD

Формат файлів відео

#### **E100 E60 E50 E25 E16 E HEXE HEIR**

Параметри відеозйомки

#### 120p 60p 60i 30p 24p 100p 50p 50i 25p

Частота зміни відеокадрів

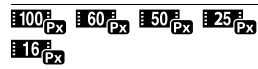

Запис проксі

# 120fps 60fps 30fps 15fps 8fps 4fps

#### 100fps 50fps 25fps 12fps 6fps 3fps 2fps 1fps

Частота кадрів для зйомки в уповільненому/прискореному режимі

#### $\boxed{1}$

APS-C/Super 35mm

#### ء+

Заряджається спалах

#### **VEW**

Відоб.налаш. ВИМК

#### $E_{ON}$

Підсвічування AF

#### Flicker

Помічено блимання

#### 日日业》 日业》 -:《业》

Вимк./увім. SteadyShot, попередження про тремтіння фотоапарата

### $\overline{\mathbb{R}^n \mathbb{Z}^n}$   $\overline{\mathbb{R}^n \mathbb{Z}^n}$

Фок. відст. SteadyS./ Попередження про тремтіння фотоапарата

# $_{\rm S}$ Q  $_{\rm c}$ Q  $_{\rm B}$ Q

Розумне масштабування/ Масшт.чітк.зобр./ Цифрове масштабування

#### $-PC-$

Дистанційне керування з комп'ютера

#### ⊡⊶

Контр. яскравості

#### ۵Ń

Безшум. зйомка

### Î

Пульт дистанційного керування

### $\mathbf{Q}_{\mathrm{OFF}}$

Під час відеозйомки звук не записується

#### kэ

Зменш. шуму вітру

#### ര

Запис інформації про авторські права

#### IPTC

Запис інформації IPTC

Assist Assist Assist Assist<br>S-Log2 S-Log3 HLG709 HLG2020

Підтр.диспл.Gamma

#### یر ہل

Скасувати фокус

#### l⊟≶x

Скасуван. відстеження

#### Точковий фокус

Виконання функції [Точковий фокус]

### $\mathbb N$

Активовано NFC [\(28\)](#page-561-0)

#### $R$

Підключення Bluetooth доступне / Підключення Bluetooth недоступне

#### oÎ nÊ

Підключено до смартфона / Не підключено до смартфона

### $96.90$

Отримання інформації про місцезнаходження/ Інформацію про місцезнаходження отримати неможливо

Режим польоту

# 田

Попередження про перегрівання

gii Weu

Файл бази даних заповнено/ Помилка файлу бази даних

#### Батарея

#### (100%)

Залишковий заряд батареї [\(18\)](#page-551-0)

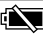

Попередження про низький заряд батареї

#### $\overline{1}$

Живлення через USB

#### Налаштування зйомки

ERIC ERIS ORES ORES ERIONS ERIORO 0.3EV3 0.3EV3 0.3EV3 0.3EV3 WB HI DRO LO

Режим протягання

UA

**③ 条 を を を を** suow sexa will be will be a subject

Режим спалаху / Бездротов. спалах / Змен. еф.черв.очей

#### ±0.0

Корекц. експ. спал.

#### AFS AFA AFC DMF MF

Режим фокусуван.

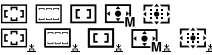

Обл. фокусування

### JPEG RAW RAW RAW+J RAW+J

Формат файла

⊠⊚⊡⊡

Режим виміру

AWR AWBA AWBA ※ A 2. 7500K A5 G5

Баланс білого (автоматичне налаштування, попередньо встановлене налаштування, автоматичне під водою, спеціальне налаштування, колірна температура, колірний фільтр)

#### 靈靈

Оптиміз. D-діапаз.

ISta, I Vivid INtri, Clear Deep Light Port [Land<sup>+</sup> Sunset; Night; Autm<sup>+</sup> [B/W<sup>+</sup> [Sepia]

#### +3 +3 +3

Творчий стиль/Контрастність, насиченість, чіткість

**@@@@**@@@@@@ **OF OF OUR COFF** 

Ефект малюнка

#### $\mathbf{E}_{\text{ON}}^{\text{I}}$

Пріор.обл./очей AF

# **PP1** ~ PP10 **PP**

Профіль зображен.

∢ना ∢∑ा Пріор. носія запису

 Індикатор фокусування/ налаштування експозиції

# $(\circledcirc)$  (( )

Індикатор фокусування

#### 1/250

Витримка

#### F3.5

Значення діафрагми

#### 12 四

Корекція експозиції / Експонування вручну

### ISO400 ISO AUTO ISO400

Чутливість ISO

# \* 'L AWB

Блокування AE/блокування FEL/блокування AWB

### Напрямні/інше

#### Скасуван. відстеження

Відображення довідки для відстеження

### Скасувати фокус

Відображення довідки для скасування фокусування

#### **aso**

Функції диска керування

#### **T** ≝Av <del>w</del>Tv ©ISO

Відображення довідки для функції «Мій диск»

#### $+7+$

Індикатор брекетингу

Зона експозаміру за точкою

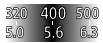

Довідка з налаштування експозиції

#### 

Індикатор витримки

#### ALF14 28 66 11 22 4

Індикатор діафрагми

Гістограма

Цифровий датчик рівня

#### STBY REC

Очікування відеозйомки/ Відеозйомка триває

#### 1:00:12

Фактичний час відеозйомки (години: хвилини: секунди)

#### $\frac{GH1}{GH2}$

Відоб. рівня зв.

**BREC BSTBY** 

Керування REC

#### 00:00:00:00

Часовий код (години: хвилини: секунди: кадри)

#### 00 00 00 00

Інформаційний біт

op @ @ 2/4  $1"$ М/зйом.з зсув.пікс.

# Піктограми на екрані відтворення

#### Екран відтворення одного зображення

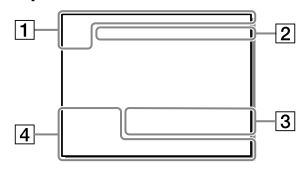

#### Основна інформація

### $\overline{111121}$

Відтворення з носіїв

#### **DE DE DE DE DE DE DE DE DE DE ANCIENNEMENT DE LA PROPERTIE DE LA PROPERTIE DE LA PROPERTIE DE LA PROPERTIE DE LA PROPERTIE DE LA PROPERTIE DE LA PROPERTIE DE LA PROPERTIE DE LA PROPERTIE DE LA PROPERTIE DE LA PROPERTIE DE**  $\overline{\phantom{a}}$

Режим перегляду

#### IPTC

Інформац. про IPTC

 $\overline{\star}$   $\overline{\star}$   $\overline{\star}$   $\overline{\star}$   $\overline{\star}$ 

Рейтинг

#### $\overline{0}$

Захист

#### DPOF

Встановлено DPOF

# 3/7

Номер файлу/Кількість зображень у режимі перегляду

# $\mathbb{N}$

Активовано NFC [\(28\)](#page-561-0)

#### Відображення гістограми

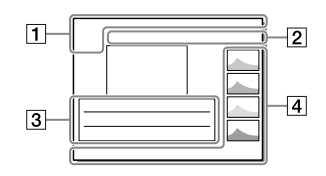

#### ाय्य

Залишковий заряд батареї [\(18\)](#page-551-0)

#### $\overline{\Box}$

Відображ. як групу

#### $\mathbf{E}$

Додаткове відео включено

 $\frac{1}{2000000000000}$ 

М/зйом.з зсув.пікс.

#### Налаштування фотоапарата

Див. розділ «[Піктограми на екрані](#page-566-0)  [зйомки](#page-566-0)» (стор. [33\)](#page-566-0).

#### Налаштування зйомки

#### 35mm

Фокусна відстань об'єктива

#### HLG

Зйомка у режимі HDR (гібридний гама-профіль)

Див. у розділі [«Піктограми на](#page-566-0)  [екрані зйомки](#page-566-0)» (стор. [33](#page-566-0)) інші піктограми, що відображаються у цій області.

#### Інформація про зображення

#### ⊛

Інформація про широту та довготу ([29](#page-562-0))

#### $\odot$

Інформація про авторські права додається

#### 2019-1-1 10:37PM

Дата запису [\(25](#page-558-0))

#### $\Box$ 100-0003

Номер папки - Номер файлу

#### C0003

Номер відеофайлу

Гістограма (яскравість/R/G/B)

# <span id="page-573-0"></span>Типи карт пам'яті, які можна використовувати

Фотоапарат підтримує лише карти пам'яті SD (сумісні з UHS-II) У разі використання з цим фотоапаратом карт пам'яті microSD переконайтеся, що застосовується відповідний адаптер.

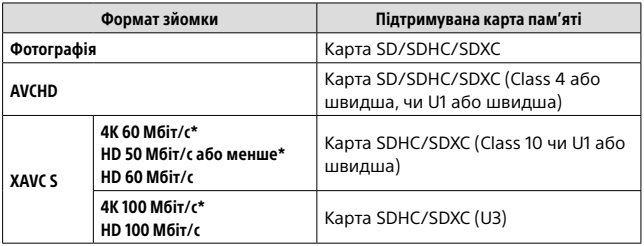

\* Включно із одночасною зйомкою додаткового відео

#### Примітка

- Якщо карта пам'яті SDHC використовується для тривалої зйомки відео XAVC S, зняте відео поділяється на файли розміром 4 Гб. Поділені файли можна обробляти як один файл, якщо їх імпортувати на комп'ютер за допомогою програми PlayMemories Home.
- Щоб записувати відео на карти пам'яті у гніздах 1 та 2 з наведеними налаштуваннями фотоапарата, вставте дві карти пам'яті з однаковою файловою системою. Відео XAVC S не можна записувати одночасно на дві карти пам'яті, одна із яких має файлову систему exFAT, а інша – FAT32.
	- [ Формат файла] має значення [XAVC S 4K] або [XAVC S HD]
	- [Режим запису] у меню [Налашт.запис.носія] має значення  $[O]$ дночасний ( $\boxed{1}$ )] або  $[O]$ дночасн. ( $\boxed{O}$ / $\boxed{1}$ )]

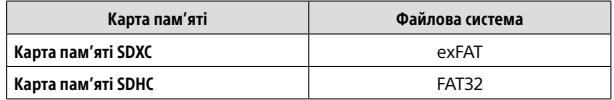

• Достатньо зарядіть батарею, перш ніж намагатися відновити файли бази даних на карті пам'яті.

# Технічні характеристики

## Фотоапарат

#### [Система]

Тип фотоапарата: Цифровий фотоапарат зі змінним об'єктивом Об'єктив: Sony з E-перехідником

#### [Датчик зображення]

Формат зображення: 35 мм повнокадровий (35,7 мм × 23,8 мм), датчик зображення CMOS

Кількість ефективних пікселів фотоапарата: прибл. 61 000 000 пікселів Загальна кількість пікселів фотоапарата: прибл. 62 500 000 пікселів

#### [SteadyShot]

Вбудована система стабілізації зображення із зсувом датчика

#### [Система автофокусування]

Система визначення: система фазового виявлення/система виявлення контрастності Діапазон чутливості: від –3 EV до +20 EV (за еквівалента ISO 100, F2.0)

#### [Електронний видошукач]

Тип: електронний видошукач 1,3 см (тип 0,5) Загальна кількість точок: 5 760 000 точок Збільшення: прибл. 0,78× з об'єктивом 50 мм на безкінечність, –1 м–1 Точка огляду (точка знаходження

ока): прибл. 23 мм від окуляра, прибл. 18,5 мм від рамки окуляра при –1 м–1

Налаштування діоптрій: від –4,0 м–1 до +3,0 м–1

#### [Монітор]

Сенсорна панель, TFT 7,5 см (тип 3,0) Загальна кількість точок: 1 440 000 точок

#### [Керування експозицією]

Метод вимірювання експозиції: 1 200-зональне оцінювальне вимірювання

Діапазон чутливості: від –3 EV до +20 EV (за еквівалента ISO 100, з об'єктивом F2.0)

Чутливість ISO (рекомендований індекс експозиції): Фотографії: від ISO 100 до ISO 32 000 (збільшений діапазон ISO: мінімум ISO 50, максимум ISO 102 400) Відеозйомка: за еквівалента від ISO 100 до ISO 32 000

#### [Затвор]

Тип: з електронним керуванням, вертикального ходу, шторнощілинного типу Діапазон витримки: Фотографії: від 1/8 000 секунди до 30 секунд, BULB Відеозйомка: від 1/8 000 секунди до 1/4 секунди Пристрої з підтримкою режиму 1080 60i (пристрої з підтримкою режиму 1080 50i): до 1/60 (1/50) секунди у режимі AUTO (до 1/30 (1/25) секунди у режимі автоматичної довгої витримки) Швидкість синхронізації зі спалахом: 1/250 секунди (у разі використання спалаху виробництва Sony)

#### [Формат зйомки]

- Формат файлу: сумісні з JPEG (DCF Ver. 2.0, Exif Ver. 2.31, MPF Baseline), RAW (формат Sony ARW 2.3)
- Відео (формат XAVC S): сумісність із форматом MPEG-4 AVC/H.264 XAVC S Ver.1.0 Відео: MPEG-4 AVC/H.264 Звук: 2-канальний LPCM (48 кГц 16-бітний)
- Відео (формат AVCHD): Сумісний із форматом AVCHD Ver. 2.0 Відео: MPEG-4 AVC/H.264 Звук: 2-канальний Dolby Digital з Dolby Digital Stereo Creator
- Створено по ліцензії компанії Dolby Laboratories.

#### [Носії даних]

SLOT 1/SLOT 2: гніздо для карт SD (сумісність зі стандартами UHS-I та UHS-II)

#### [Вхідні/вихідні роз'єми]

Роз'єм USB Type-C: SuperSpeed USB (USB 3.2 Gen 1) Роз'єм Multi/Micro USB\*: Hi-Speed USB (USB 2.0) \* Підтримуються пристрої, сумісні з роз'ємом Micro USB. HDMI: мікророз'єм HDMI типу D Роз'єм  $\bullet$  (мікрофон):  $\varnothing$  3,5 мм стерео міні-роз'єм Роз'єм  $\Omega$  (навушники):  $\varnothing$  3,5 мм стерео міні-роз'єм Роз'єм (синхронізація зі спалахом)

#### [Загальні відомості]

Номінальна вхідна потужність:  $7,2 B$  , 3,7 Вт Робоча температура: від 0 до 40 °C Температура зберігання: від –20 до 55 °C

Розміри (Ш/В/Г) (прибл.): 128,9 × 96,4 × 77,5 мм 128,9 × 96,4 × 67,3 мм (від ручки до монітора) Маса (прибл.): 665 г (з батареєю та картою SD)

#### [Бездротова локальна мережа]

Підтримуваний формат: IEEE 802.11 a/b/g/n/ac Частотний діапазон: 2,4 ГГц/5 ГГц Безпека: WEP/WPA-PSK/WPA2-PSK Спосіб підключення: Wi-Fi Protected Setup™ (WPS)/ вручну Спосіб доступу: режим інфраструктури

#### [NFC]

Тип тегів: сумісність із NFC Forum Type 3 Tag

#### [Зв'язок Bluetooth]

Стандарт Bluetooth Ver. 4.1 Частотний діапазон: 2,4 ГГц

### Зарядний пристрій BC-QZ1

Номінальна вхідна потужність: 100 - 240 В  $\sim$ , 50/60 Гц, 0,38 А Номінальна вихідна потужність:  $8,4 B \rightleftharpoons 1,6 A$ 

### Акумулятор NP-FZ100

Номінальна напруга: 7,2 В

Конструкція та технічні характеристики можуть змінюватися без повідомлення.
## Про сумісність даних зображень

- Цей фотоапарат відповідає універсальному стандарту DCF (Design rule for Camera File system), визначеному асоціацією JEITA (Japan Electronics and Information Technology Industries Association).
- Відтворення зображень, знятих за допомогою цього фотоапарата, на іншому обладнанні, а також відтворення фотоапаратом зображень, записаних або відредагованих на іншому обладнанні, не гарантується.

## Товарні знаки

- XAVC S та **XAVC** S  $\epsilon$ зареєстрованими товарними знаками Sony Corporation.
- «AVCHD» і логотип «AVCHD» є товарними знаками Panasonic Corporation та Sony Corporation.
- Mac є товарним знаком корпорації Apple Inc., зареєстрованим у Сполучених Штатах та інших країнах.
- iPhone та iPad є товарними знаками корпорації Apple Inc., зареєстрованими в США та інших країнах.
- Blu-ray Disc™ та Blu-ray™ є товарними знаками Blu-ray Disc Association.
- DLNA та DLNA CERTIFIED є товарними знаками Digital Living Network Alliance.
- USB Type-C™ та USB-C™ є товарними знаками USB Implementers Forum.
- Dolby, Dolby Audio та емблема з подвійним "D" – торговельні марки компанії Dolby Laboratories.
- **UA** • HDMI, HDMI High-Definition Multimedia Interface та логотип HDMI є торговельними марками або зареєстрованими торговельними марками HDMI Licensing Administrator, Inc. в США та інших країнах.
- Microsoft τa Windows  $ε$ зареєстрованими товарними знаками або товарними знаками Microsoft Corporation у США та/ або інших країнах.
- Логотип SDXC є товарним знаком SD-3C, LLC.
- Android і Google Play є товарними знаками або зареєстрованими товарними знаками Google LLC.
- Wi-Fi, логотип Wi-Fi та Wi-Fi Protected Setup є зареєстрованими товарними знаками або товарними знаками Wi-Fi Alliance.
- Позначка N є товарним знаком або зареєстрованим товарним знаком NFC Forum, Inc. у США та інших країнах.
- Словесний товарний знак та логотипи Bluetooth® є зареєстрованими товарними знаками, що належать Bluetooth SIG, Inc., і будь-яке використання таких знаків компанією Sony Corporation здійснюється за ліцензією.
- QR Code є товарним знаком Denso Wave Inc.
- Крім того, назви систем та виробів, які використовуються у цьому посібнику, як правило, є товарними знаками або зареєстрованими товарними знаками відповідних розробників чи виробників. Проте знаки або можуть використовуватися у цьому посібнику не в усіх випадках.

<sup>(1)</sup> InfoLITHIUM<sub>19</sub></sub> 535

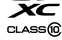

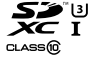

**AVCHD** HƏMI

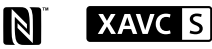

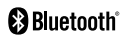

## Про прикладне програмне забезпечення GNU GPL/LGPL

Виріб використовує програмне забезпечення, на яке розповсюджується GNU General Public License (далі у тексті — «GPL») або GNU Lesser General Public License (далі у тексті  $-$ «LGPL»).

Це означає, що за умовами ліцензій GPL/LGPL, які додаються, користувач має право на доступ, зміни і подальше розповсюдження вихідного коду цих програм. Вихідний код доступний в Інтернеті. Щоб його завантажити, скористайтеся такою URL-адресою: <http://oss.sony.net/Products/Linux/> Просимо користувачів не звертатися до нас стосовно вмісту вихідного коду.

Тексти ліцензій (англійською мовою) збережено у внутрішній пам'яті виробу. Щоб ознайомитися із ліцензіями в папці «PMHOME» – «LICENSE», встановіть підключення виробу до комп'ютера як зовнішнього запам'ятовуючого пристрою.

Додаткову інформацію стосовно цього виробу та відповіді на типові запитання можна знайти на вебсайті служби підтримки споживачів компанії Sony.

## https://www.sony.net/

**UA** 

## Svenska

# <span id="page-579-0"></span>**Titta i Hjälpguiden!**

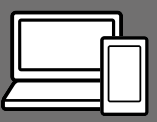

Q

"Hjälpguiden" är en online-bruksanvisning som går att läsa på en dator eller en smartphone. Använd den för att se närmare detaljer om menypunkter, avancerade användningssätt och den senaste informationen om kameran.

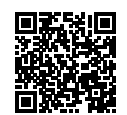

**Skanna här**

[https://rd1.sony.net/help/ilc/1930/h\\_zz/](https://rd1.sony.net/help/ilc/1930/h_zz/)

ILCE-7RM4 Hjälpguide

# **Handledning**

#### I denna manual introduceras de grundläggande funktionerna.

Se ["Startguiden](#page-584-0)" (sidan [7](#page-584-0)) för en snabbstartguide. I "[Startguide](#page-584-0)n" beskrivs de första procedurerna från det att man öppnar förpackningen till det att man trycker på avtryckaren för att ta den första bilden.

## **(denna bok) Kameraguide**

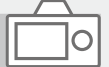

#### I [Kameraguide] visas beskrivningar av menypunkterna på bildskärmen.

Det går att kvickt dra upp informationen under tagning. Välj den punkt som du vill se en beskrivning av, och tryck sedan på (radera)-knappen.

# Att observera när kameran används

**Läs även igenom avsnittet "Försiktighetsåtgärder" i hjälpguiden tillsammans med det här avsnittet.**

### Att observera vid hantering av produkten

- Denna kamera är konstruerad för att vara dammavstötande och stänksäker, men den är inte garanterad att fullkomligt förhindra att det tränger in damm eller vattendroppar.
- Undvik att utsätta objektivet eller sökaren för solljus eller andra starka ljuskällor. Eftersom objektivet koncentrerar ljusstrålarna kan det leda till rökutveckling, brand, eller fel inuti kameran eller objektivet. Sätt på linsskyddet på objektivet om det är nödvändigt att lägga kameran i solen eller i annan stark belysning.
- Håll solen tillräckligt långt borta från synvinkeln när du tar bilder i motlius. Annars kan solliuset komma att fokuseras inuti kameran och orsaka brand eller rökutveckling. Även om solen inte är precis i synvinkeln kan det finnas risk för brand eller rökutveckling.
- Utsätt aldrig objektivet direkt för laserstrålar eller andra ljusstrålar. Det kan orsaka skador på bildsensorn och göra att kameran slutar fungera.
- Titta aldrig rakt mot solen eller en stark lampa genom ett avtaget objektiv. Det kan leda till obotliga ögonskador.

• Lägg inte kameran, medföljande tillbehör eller minneskort inom räckhåll för små barn. Barnen kan råka svälja dem. Om detta skulle inträffa så kontakta genast läkare.

#### Att observera angående bildskärmen och den elektroniska sökaren

- Bildskärmen och den elektroniska sökaren är tillverkade med hjälp av teknik med extremt hög precision, vilket gör att minst 99,99% av bildpunkterna är praktiskt användbara. Det kan dock förekomma små punkter som alltid är svarta eller alltid lyser (vitt, rött, blått eller grönt) på bildskärmen eller på skärmen i den elektroniska sökaren. Sådana punkter är normala för tillverkningsprocessen och påverkar inte bilderna som lagras på något sätt.
- Vid tagning med hjälp av sökaren kan det hända att man upplever symptom som ögonansträngning, trötthet, åksjuka eller illamående. Vi rekommenderar att du tar en paus med jämna mellanrum vid tagning med hjälp av sökaren.
- Sluta genast använda kameran om bildskärmen eller den elektroniska sökaren blir skadad. De trasiga delarna kan orsaka skador på händerna, i ansiktet, osv.

## Att observera vid kontinuerlig tagning

Vid kontinuerlig tagning kan det hända att bildskärmen eller sökaren blinkar mellan tagningsskärmen och en svart skärm. Om man fortsätter titta på skärmen i det läget kan det leda till illamående eller andra obehagliga känslor. Om du upplever sådana obehagliga symptom, så sluta använda kameran och rådfråga vid behov en läkare.

#### Att observera när kameran används länge i taget eller vid inspelning av 4K-filmer

- Kamerahuset och batteriet kan bli varma vid användning, men det är normalt.
- Om samma del av huden ligger an mot kameran under lång tid medan kameran används kan det leda till symptom på lågtemperatursbrännskador som hudrodnad eller blåsbildning, även om inte kameran känns särskilt varm.

Var speciellt försiktig i följande fall, och använd om möjligt ett stativ eller liknande.

- När kameran används på platser med hög temperatur
- När kameran används av en person med dålig blodcirkulation eller nedsatt hudkänslighet
- När kameran används med punkten [Auto tempavstäng.] inställd på [Hög].

## Sony objektiv/tillbehör

Användning av denna enhet med produkter från andra tillverkare kan påverka dess prestanda, vilket leder till olyckor eller funktionsfel.

#### Angående dataspecifikationerna som anges i denna bruksanvisning

Om inget annat anges i denna bruksanvisning är data för prestanda och specifikationer definierade under följande förhållanden vid en normal rumstemperatur på 25 ºC och vid användning av ett batteripaket som är fullt uppladdat tills laddningslampan släcktes.

### Att observera angående upphovsrätt

TV-program, filmer, videokassetter och annat material kan vara upphovsrättsskyddat. Oauktoriserad inspelning av sådant material kan strida mot gällande upphovsrättslagar.

### Att observera angående platsinformation

När man laddar upp och delar en bild som är taggad med platsinformation kan det hända att denna information oavsiktligt avslöjas för tredje man. Ställ in punkten [ Inst. Platsinfo.länk] på [Av] innan du börjar ta bilder för att undvika att platsinformationen avslöjas för tredje man.

### Att observera när denna produkt ska kastas eller överlåtas till någon annan

Var noga med att utföra följande procedur för att skydda din privata information innan du kastar eller överlåter denna produkt till någon annan.

 $\bullet$  [Återställ inställning]  $\rightarrow$  [Initiera]

#### Att observera när ett minneskort ska kastas eller överlåtas till någon annan

Det kan hända att alla data på minneskortet inte raderas fullständigt även om man utför kommandot [Formatera] eller [Radera] på kameran eller en dator. Vi rekommenderar att du raderar alla data fullständigt med hjälp av dataraderingsmjukvara innan du överlåter ett minneskort till någon annan. Om minneskortet ska kastas rekommenderar vi att du förstör det fysiskt.

#### Att observera angående nätverksfunktionerna

När nätverksfunktionerna används finns det risk att tredje man kommer åt data i kameran via nätverket, beroende på användningsmiljön. Det finns t.ex. risk för oauktoriserad åtkomst till kameran i nätverksmiljöer där andra nätverksenheter är anslutna eller kan ansluta utan tillstånd. Sony påtar sig inget ansvar för eventuella förluster eller skador som beror på anslutning till sådana nätverksmiljöer.

## Att observera angående 5 GHzbandet för trådlösa nätverk

Ställ in bandet på 2,4 GHz på nedanstående sätt när du använder den trådlösa nätverksfunktionen utomhus.

 $\bullet$  MENU  $\rightarrow$  (iii) (Nätverk)  $\rightarrow$ [Wi-Fi-inställningar]

#### Hur man stänger av de trådlösa nätverksfunktionerna (Wi-Fi osv.) tillfälligt

Ombord på flygplan och liknande går det att stänga av alla de trådlösa nätverksfunktionerna tillfälligt med hjälp av [Flygplansläge].

#### <span id="page-582-0"></span>Nätkabel

För kunder i Storbritannien och Saudiarabien, och på Irland, Malta och Cypern

Använd nätkabel (A). Nätkabel (B) är inte avsedd för ovanstående länder och områden, och får av säkerhetsskäl inte användas där. För kunder i övriga EU-länder och områden

Använd nätkabel (B).

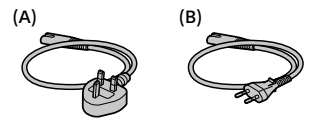

SE

Se "Hjälpguiden" (sidan [2](#page-579-0)) för närmare detaljer om Wi-Fi-funktionerna och NFC One touch-funktionerna.

# Kontroll av kameran och medföljande tillbehör

Siffrorna inom parentes anger antalet delar.

- Kamera (1)
- Batteriladdare (1)

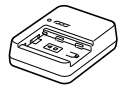

• Nätkabel (1)\* (medföljer i somliga länder och områden)

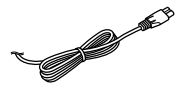

- \* Flera strömkablar kan medfölja denna utrustning. Använd den som passar i ditt land/område. Se sidan [5](#page-582-0).
- Uppladdningsbart batteripaket NP-FZ100 (1)

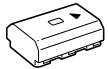

• USB Type-C™-kabel (1)

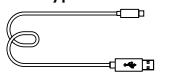

- Axelrem (1)
- Husskydd (1) (monterat på kameran)

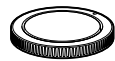

• Kabelskydd (1)

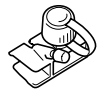

- Skoskydd (1) (monterad på kameran)
- Ögonmussla (1) (monterad på kameran)
- Handledning (1) (Denna bruksanvisning)
- Referensmaterial (1)

# <span id="page-584-0"></span>**Startguide**

# Steg 1: Uppladdning av batteripaketet

- 1 Sätt i batteripaketet i batteriladdaren.
	- Placera batteripaketet på batteriladdaren i **A**-märkets riktning.
	- Skjut på batteripaketet i pilens riktning så långt det går.

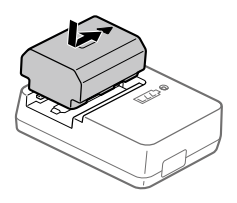

## 2 Anslut nätkabeln (medföljer) till batteriladdaren, och anslut batteriladdaren till ett vägguttag.

CHARGE-lampan på batteriladdaren lyser orange och uppladdningen startar.

## **CHARGE-lampa (orange)**

Tänd: Uppladdning pågår Blinkar: Ett uppladdningsfel har uppstått, eller uppladdningen har avbrutits tillfälligt eftersom kamerans temperatur är utanför rätt område

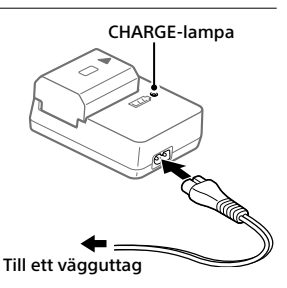

- När uppladdningen är klar släcks CHARGE-lampan och alla indikatorer.
- Uppladdningstid (full uppladdning): ca 150 min. (gäller vid uppladdning av ett helt urladdat batteripaket vid en temperatur på 25 °C)
- När man använder ett helt nytt batteripaket eller ett batteripaket som inte har använts på länge kan det hända att CHARGE-lampan börjar blinka snabbt när batteripaketet laddas för första gången. Om det skulle inträffa, så ta ut batteripaketet ur laddaren och sätt sedan i det igen för att ladda upp det.
- Var noga med att bara använda äkta Sony-batteripaket.

# Steg 2: Isättning av batteripaketet i kameran

1 Öppna locket till batterifacket.

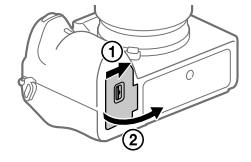

Spärr

- 2 Håll spärren undantryckt med kanten på batteripaketet och skjut in batteripaketet tills det låses på plats.
- 3 Stäng locket.

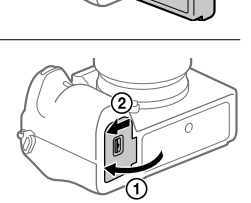

# För att ladda upp batteripaketet medan det är isatt i kameran

Stäng av kameran och anslut den till en apparat som t.ex. en dator via USB-kabeln.

Om kameran slås på drivs den med ström från datorn eller den andra apparaten som den är ansluten till, och det går att använda kameran. I så fall laddas dock inte batteripaketet upp.

Använd USB Type-C-kabeln som medföljer eller en standard-USB-kabel.

## För att ta ut batteripaketet

Kontrollera att åtkomstlampan är släckt och stäng sedan av kameran. Skjut sedan undan spärren och ta ur batteripaketet. Var försiktig så att du inte tappar batteripaketet.

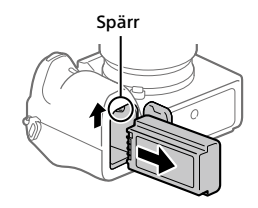

## Steg 3: Isättning av ett minneskort

Se sidan [22](#page-599-0) angående vilka sorters minneskort som går att använda i den här kameran.

1 Öppna locket till minneskortsfacket.

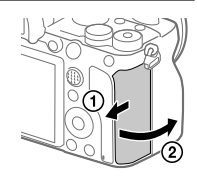

# 2 Sätt i SD-kortet i fack 1.

- Bara SD-minneskort (som är kompatibla med UHS-II) går att använda i fack 1 (det övre facket) och fack 2 (det undre facket).
- Memory Stick-minneskort går inte att använda i den här kameran.
- Stick in minneskortet med kontaktsidan vänd mot dig tills det klickar till på plats.

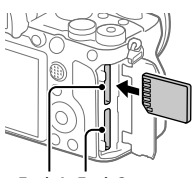

Fack 1 Fack 2

• Det går att ändra vilket minneskort som ska användas genom att välja  $MENU \rightarrow \blacksquare$  (Installation)  $\rightarrow$  [Inst. inspel.media]  $\rightarrow$  [Prio insp.media]. Fack 1 används med standardinställningarna.

# 3 Stäng locket.

## **Tips**

• Den allra första gången ett minneskort används i den här kameran rekommenderar vi att du formaterar minneskortet i kameran för att det sedan ska fungera mer stabilt.

# För att ta ut minneskortet

Kontrollera först att åtkomstlampan är släckt, och tryck sedan in minneskortet en gång för att ta ut det.

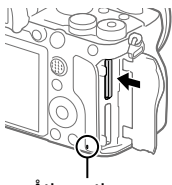

Åtkomstlampa

# För att lagra data på minneskorten i båda facken

Fack 1 används med standardinställningarna. Om du inte tänker ändra inställningarna och bara tänker använda ett enda minneskort, så använd fack 1.

Om man sätter i ytterligare ett minneskort i fack 2 går det att lagra samma bilder på båda minneskorten samtidigt, eller att lagra olika sorters bilder (stillbilder/filmer) på respektive minneskort ([Inspelningsläge] under [Inst. inspel.media]).

## Steg 4: Montering av ett objektiv

- 1 Ta av husskyddet från kameran och det bakre objektivlocket från baksidan på objektivet.
	- Utför objektivbytet så kvickt som möjligt på en dammfri plats för att undvika att det kommer in damm eller skräp i kameran.
	- Vi rekommenderar att du sätter på det främre objektivlocket när du fotograferat färdigt. Bakre objektivlock

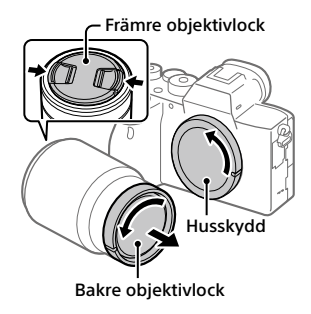

- 2 Montera objektivet genom att passa ihop de båda vita indexmärkena (monteringsmärkena) på objektivet och kameran.
	- Håll kameran med objektivet vänt nedåt för att undvika att det kommer in damm eller skräp i kameran.

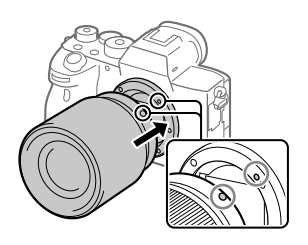

3 Håll objektivet lätt tryckt mot kameran och vrid det långsamt i pilens riktning tills det klickar till i låst läge.

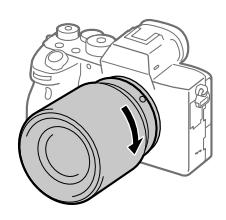

#### OBS!

- Var noga med att hålla objektivet rakt och undvik att ta i för hårt när du sätter på objektivet.
- Tryck inte på objektivfrigöringsknappen medan du sätter på ett objektiv.
- En monteringsadapter (säljs separat) krävs för att använda objektiv med A-fattning (säljs separat). Se bruksanvisningen som medföljer monteringsadaptern för närmare detaljer.
- Om du vill ta bilder i fullt format, så använd ett objektiv som är kompatibelt med fullt format.
- Håll stadigt i både kameran och objektivet när du bär omkring kameran med ett objektiv monterat.
- Håll inte i den del av objektivet som skjuts ut vid zoomning eller skärpeinställning.

# För att ta av objektivet

Håll objektivfrigöringsknappen intryckt och vrid objektivet i pilens riktning tills det tar emot.

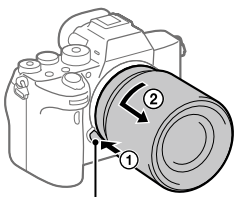

Objektivfrigöringsknapp

## Kompatibla objektiv

Följande objektiv är kompatibla med den här kameran:

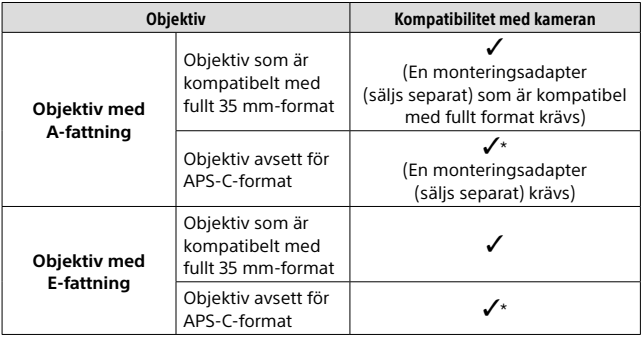

\* Bilderna lagras i APS-C-format. Bildvinkeln motsvarar ungefär 1,5 gånger den brännvidd som anges på objektivet. (Om t.ex. ett 50 mm-objektiv är monterat blir bildvinkeln 75 mm.)

# Steg 5: Inställning av språk och klocka

1 Ställ in ON/OFF-knappen (strömbrytaren) på "ON" för att slå på kameran.

ON/OFF-knapp (strömbrytare)

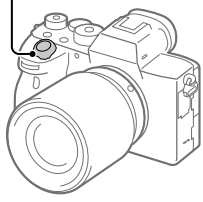

2 Välj önskat språk och tryck sedan i mitten på styrratten.

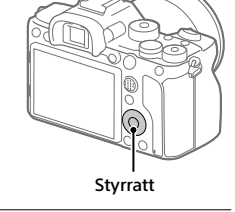

- 3 Kontrollera att [Enter] är valt på skärmen och tryck sedan i mitten.
- 4 Ställ in den plats där du befinner dig, och tryck sedan i mitten.
- 5 Välj [Datum/Tid] genom att trycka upptill/nedtill på styrratten eller genom att vrida på styrratten, och tryck sedan i mitten.
- 6 Välj önskad inställningspunkt genom att trycka upptill/nedtill/ till vänster/till höger på styrratten, och tryck sedan i mitten.
- 7 Upprepa steg 5 och 6 för att ställa in övriga punkter, och välj sedan [Enter] och tryck i mitten.

#### **Tips**

• Om du vill ändra inställningen av datumet och klockan så använd MENU.

#### OBS!

• Den här kameran har ingen funktion för att lägga på datumet på bilder. Det går att lägga på datumet på bilder i efterhand och sedan lagra och skriva ut dem med hjälp av PlayMemories Home (endast för Windows).

## Steg 6: Fotografering i autoläget

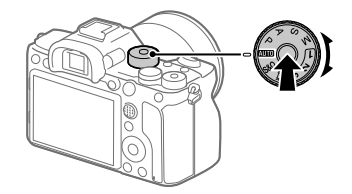

1 Håll låsknappen i mitten på lägesomkopplaren intryckt och vrid lägesomkopplaren till **AUTO**.

Tagningsläget ställs in på  $\mathbf{i} \bullet$  (Intelligent auto).

- 2 Titta i sökaren eller på bildskärmen och håll i kameran.
- 3 Ställ in motivets storlek genom att vrida på zoomringen på objektivet när ett zoomobjektiv är monterat.
- 4 Tryck ner avtryckaren halvvägs för att ställa in skärpan. • När skärpan är inställd för bilden tänds en indikator (som t.ex.  $\bullet$ ).

SE

5 Tryck ner avtryckaren helt.

## **Filminspelning**

Tryck på MOVIE-knappen för att starta/stoppa filminspelningen.

## Uppspelning av bilder

Tryck på (uppspelningsknappen) för att spela upp bilder. Det går att välja önskad bild med hjälp av styrratten.

## För att radera bilden som visas

Tryck på (raderingsknappen) medan en bild visas för att radera den bilden. Välj [Radera] med styrratten på bekräftelseskärmen, och tryck sedan i mitten på styrratten för att radera bilden.

# För att ta bilder i olika tagningslägen

Ställ in lägesomkopplaren på önskat läge i förhållande till motivet eller de funktioner du vill använda.

# Användning av Wi-Fi/One-touch (NFC)/Bluetooth-funktionerna

Följande manövrer går att utföra med hjälp av kamerans Wi-Fi-, NFC Onetouch- och Bluetooth-funktioner.

- Spara bilder på en dator
- Överföra bilder från kameran till en smartphone
- Använda smartphonen som fjärrkontroll till kameran
- Titta på stillbilder på en TV
- Lagra platsinformation för bilder med en smartphone
- Överföring av bilder till en FTP-server

För närmare detaljer, se "Hjälpguiden" (sidan [2\)](#page-579-0).

## Installation av Imaging Edge Mobile

Imaging Edge Mobile krävs för att ansluta kameran till en smartphone. Om applikationen Imaging Edge Mobile redan är installerad på smartphonen, så kontrollera att den är uppdaterad till den senaste versionen. För närmare detaljer om Imaging Edge Mobile, se supportsidan [\(https://www.sony.net/iem/\)](https://www.sony.net/iem/).

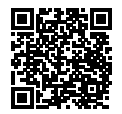

#### OBS!

- För att det ska gå att använda kamerans NFC One-touch-funktion krävs en NFC-klar smartphone eller surfplatta.
- Vi kan inte garantera att Wi-Fi-funktionerna som beskrivs i den här bruksanvisningen fungerar på alla smartphoner eller surfplattor.
- Tillvägagångssätten och vad som visas på skärmarna kan komma att ändras till följd av framtida uppgraderingar.

## Lagring av platsinformation för tagna bilder

Med hjälp av Imaging Edge Mobile går det att hämta platsinformation från en ansluten smartphone (via Bluetooth-kommunikation) och lagra den för tagna bilder.

Se "Hjälpguiden" (sidan [2\)](#page-579-0) eller följande supportsida för närmare detaljer om hur man gör.

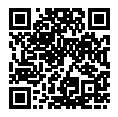

<https://www.sony.net/iem/btg/>

# Överföring av bilder till en FTP-server

Det går att använda kamerans Wi-Fi-funktion för att överföra bilder till en FTP-server.

Se "FTP Help Guiden" för närmare detaljer. [https://rd1.sony.net/help/di/ftp/h\\_zz/](https://rd1.sony.net/help/di/ftp/h_zz/)

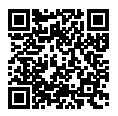

• Grundläggande kunskaper om FTP-servrar krävs.

# Introduktion till datormjukvaran

Vi erbjuder följande datormjukvara för att göra det ännu trevligare att titta på foton och filmer. Gå till någon av följande webbadresser med din internetläsare och ladda ned mjukvaran enligt anvisningarna på skärmen. Om något av dessa program redan är installerat på datorn så uppdatera det till den senaste versionen innan du börjar använda det.

Se följande webbadress för närmare detaljer om datormjukvara: <https://www.sony.net/disoft/>

Det går att kontrollera den rekommenderade datormiljön för mjukvaran på följande webbadress:

<https://www.sony.net/pcenv/>

## Imaging Edge

Imaging Edge är en mjukvarusvit som innehåller funktioner för exempelvis fjärrstyrd tagning från en dator, och justering och bearbetning av RAWbilder som tagits med kameran.

Se följande webbadress för närmare detaljer om Imaging Edge. <https://www.sony.net/iex/>

## PlayMemories Home

Med hjälp av PlayMemories Home går det att importera stillbilder och filmer till datorn och använda dem på olika sätt.

Man måste installera PlayMemories Home för att kunna importera XAVC S-filmer och AVCHD-filmer till datorn.

Man kommer direkt till nedladdningssidan från följande webbadress:

<https://www.sony.net/pm/>

• När man ansluter kameran till datorn kan det hända att nya funktioner läggs till i PlayMemories Home. Vi rekommenderar därför att du ansluter kameran till datorn även om PlayMemories Home redan är installerat på datorn.

# Hur man använder de olika MENU-punkterna

Det går att ändra inställningar för alla kamerafunktionerna, inklusive tagning, uppspelning och användningssättet. Det går även att utföra kamerafunktioner från MENU-skärmarna.

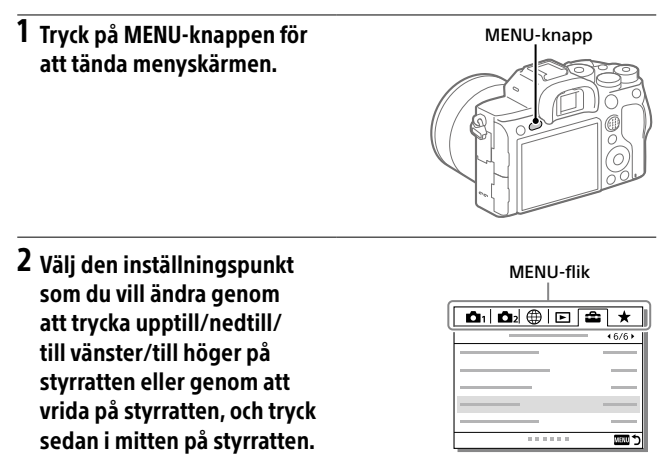

- Välj MENU-fliken längst upp på skärmen, och tryck till vänster/höger på styrratten för att gå vidare till en annan MENU-flik.
- Det går även att gå vidare till en annan MENU-flik genom att vrida på den främre ratten.
- Det går även att gå vidare till nästa MENU-flik genom att trycka på Fn-knappen.
- Det går att återvända till föregående skärm genom att trycka på MENU-knappen.

## 3 Välj önskat inställningsvärde, och tryck i mitten för att bekräfta.

#### Tips

• Det går att visa menyskärmen genom att tilldela [MENU]-funktionen till en specialknapp med hjälp av [∠ Spec.knapp] eller [د Spec.knapp], och sedan trycka på den knappen.

# <span id="page-599-0"></span>Minneskort som går att använda

I den här kameran går det bara att använda SD-minneskort (som är UHS-II-kompatibla).

Om du använder microSD-minneskort i den här kameran, så var noga med att även använda rätt sorts adapter.

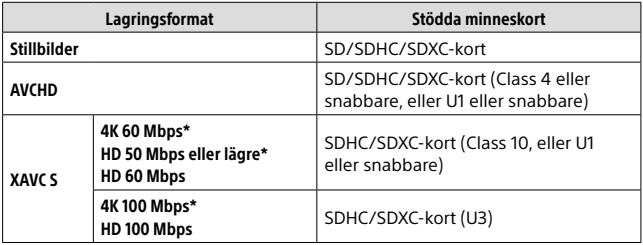

\* Inklusive vid inspelning av proxyfilmer samtidigt

#### OBS!

- När ett SDHC-minneskort används för att spela in XAVC S-filmer under lång tid, delas de inspelade filmerna upp i filer på 4 GB. De uppdelade filerna går sedan att hantera som en enda fil igen genom att importera dem till en dator med hjälp av PlayMemories Home.
- Om du vill spela in en film på minneskort i både fack 1 och fack 2 med följande kamerainställningar, så sätt i två minneskort med samma filsystem. Der går inte att spela in XAVC S-filmer samtidigt om det ena kortet använder filsystemet exFAT och det andra använder FAT32.
	- Punkten [ Filformat] inställd på [XAVC S 4K] eller [XAVC S HD]
	- Punkten [Inspelningsläge] under [Inst. inspel.media] är inställd på [Samtidig insp.  $(\boxed{\pm 1}$ ] eller [Samt. Insp.  $(\boxed{\sim}$ / $\boxed{\pm 1}$ ]]

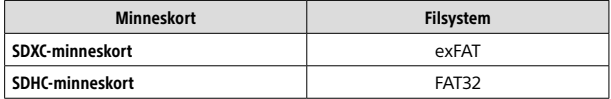

• Ladda upp batteripaketet tillräckligt innan du försöker återställa databasfilerna på minneskortet.

# Tekniska data

## Kamera

#### [System]

Kameratyp: Digitalkamera med utbytbart objektiv Objektiv: Sony-objektiv med E-fattning

#### [Bildsensor]

Bildformat: 35 mm fullt format (35,7 mm × 23,8 mm), CMOS-bildsensor Effektivt antal bildpunkter på kameran: Ca. 61 000 000 pixlar Totalt antal bildpunkter på kameran: Ca. 62 500 000 pixlar

#### [SteadyShot]

Inbyggt bildstabiliseringssystem med sensorflyttning

#### [Autofokussystem]

Avkänningssystem: Fasavkänning/ kontrastavkänning Känslighetsomfång: –3 EV till +20 EV (vid motsv. ISO 100, F2,0)

#### [Elektronisk sökare]

Typ: 0,5-tums (1,3 cm) elektronisk sökare

Totalt antal bildpunkter: 5 760 000 bildpunkter

Förstoring: Ca. 0,78× med ett 50 mm objektiv inställt på oändligt avstånd, –1 m–1

Ögonpunkt: Ca. 23 mm från okularet och ca. 18,5 mm från okularramen vid  $-1$  m<sup>-1</sup>

Dioptrijustering: -4,0 m<sup>-1</sup> till +3,0 m<sup>-1</sup>

#### [Bildskärm]

7,5 cm (3,0 tum) TFT-skärm, pekskärm Totalt antal bildpunkter: 1 440 000 bildpunkter

#### [Exponeringskontroll]

Mätmetod: Evaluerande mätning med 1 200 zoner Mätområde: –3 EV till +20 EV (vid motsv. ISO 100 med ett F2,0 objektiv) ISO-känslighet (rekommenderat

exponeringsindex): Stillbilder: ISO 100 till ISO 32 000 (Utvidgat ISO: Min. ISO 50, max. ISO 102 400) Filmer: Motsvarande ISO 100 till ISO 32 000

#### [Slutare]

Typ: Elektroniskt styrd ridåslutare i fokalplanet Slutartidsomfång: Stillbilder: 1/8 000 sekund till 30 sekunder, BULB Filmer: 1/8 000 sekund till 1/4 sekund 1080 60i-kompatibla apparater (1080 50i-kompatibla apparater): upp till 1/60 (1/50) sekund i AUTO-läge (upp till 1/30 (1/25) sekund i autoläge med långsam slutare) Blixtsynkhastighet: 1/250 sekund (vid användning av en blixt tillverkad

## av Sony) [Lagringsformat]

Filformat: Kompatibelt med JPEG (DCF Ver. 2.0, Exif Ver. 2.31, MPF Baseline), RAW (Sony ARW 2.3-format)

Filmer (XAVC S-format): Kompatibla med MPEG-4 AVC/H.264 XAVC S ver.1.0-format Video: MPEG-4 AVC/H.264 Ljud: LPCM 2 kanaler (48 kHz 16 bitar)

Filmer (AVCHD-format): AVCHD-format Ver. 2.0-kompatibel Video: MPEG-4 AVC/H.264 Liud: Dolby Digital 2 kanaler, utrustad med Dolby Digital Stereo Creator

• Tillverkad under licens från Dolby Laboratories.

#### [Lagringsmedier]

SLOT 1/SLOT 2: Fack för SD-kort (kompatibla med UHS-I och UHS-II)

#### [In- och utgångar]

USB Type-C-uttag: SuperSpeed USB (USB 3.2 Gen 1) Multi/mikro-USB-terminal\*: Hi-Speed USB (USB 2.0)

\* För anslutning av mikro-USBkompatibla apparater.

HDMI: HDMI-mikrouttag typ D

- $\bullet$  (mikrofon)-ingång:  $\varnothing$ 3.5 mm stereominiuttag
- $\Omega$  (hörlurs)-uttag:  $\varnothing$  3.5 mm stereominiuttag
- (blixtsynkronisering)-uttag

#### [Allmänt]

Märkinspänning:  $7,2 \text{ V}$ , 3,7 W Användningstemperatur: 0 till 40 °C Förvaringstemperatur: –20 till 55 °C Yttermått (B/H/D) (ca.):  $128.9 \times 96.4 \times 77.5$  mm 128,9 × 96,4 × 67,3 mm (från handgrepp till bildskärm) Vikt (ca.): 665 g (inklusive batteripaket, SD-kort)

#### [Trådlöst nätverk]

Stödda format: IEEE 802.11 a/b/g/n/ac Frekvensband: 2,4 GHz/5 GHz Säkerhet: WEP/WPA-PSK/WPA2-PSK Anslutningsmetod: Wi-Fi Protected Setup™ (WPS) / manuell Åtkomstmetod: Infrastrukturläge

#### [NFC]

Tagtyp: NFC Forum Type 3 Tag-kompatibel

#### [Bluetooth-kommunikation]

Bluetooth-standard Ver. 4.1 Frekvensband: 2,4 GHz

## Batteriladdare BC-QZ1

Märkinspänning: 100 - 240 V  $\sim$ , 50/60 Hz, 0,38 A Märkutspänning: 8,4 V, ..., 1,6 A

#### Uppladdningsbart batteripaket NP-FZ100 Märkspänning: 7,2 V

Rätt till ändringar i utformning och specifikationer förbehålles.

### Angående bilddatakompatibilitet

- Denna kamera följer de universella DCF-normerna (Design rule for Camera File system) som fastställts av JEITA (Japan Electronics and Information Technology Industries Association).
- Vi kan inte garantera att bilder som tagits med den här kameran går att spela upp på annan utrustning, eller att bilder som är lagrade eller redigerade med annan utrustning går att spela upp på den här kameran.

# Varumärken

- XAVC S och **XAVC** S är registrerade varumärken för Sony Corporation.
- "AVCHD" och "AVCHD"-logotypen är varumärken för Panasonic Corporation och Sony Corporation.
- Mac är ett registrerat varumärke för Apple Inc. i USA och andra länder.
- iPhone och iPad är registrerade varumärken för Apple Inc. i USA och andra länder.
- Blu-ray Disc™ och Blu-ray™ är varumärken för Blu-ray Disc Association.
- DLNA och DLNA CERTIFIED är varumärken för Digital Living Network Alliance.
- USB Type-C™ och USB-C™ är varumärken för USB Implementers Forum.
- Dolby, Dolby Audio och den dubbla D-symbolen är varumärken som tillhör Dolby Laboratories.
- Benämningarna HDMI och HDMI High-Definition Multimedia Interface och HDMI-logotypen är varumärken eller registrerade varumärken som tillhör HDMI Licensing Administrator, Inc. i USA och andra länder.
- Microsoft och Windows är registrerade varumärken eller varumärken för Microsoft Corporation i USA och andra länder.
- SDXC-logotypen är ett varumärke för SD-3C, LLC.
- Android och Google Play är varumärken eller registrerade varumärken som tillhör Google LLC.
- Wi-Fi, Wi-Fi-logotypen, och Wi-Fi Protected Setup är registrerade varumärken eller varumärken för Wi-Fi Alliance.
- N-märket är ett varumärke eller registrerat varumärke för NFC Forum, Inc. i USA och andra länder.
- Ordmärket Bluetooth® och motsvarande logotyper är registrerade varumärken som tillhör Bluetooth SIG, Inc. och all användning av dessa märken av Sony Corporation sker på licens.
- QR Code är ett varumärke för Denso Wave Inc.
- Även övriga system- och produktnamn som omnämns i denna bruksanvisning är i regel varumärken eller registrerade varumärken som tillhör respektive utvecklare eller tillverkare. Symbolerna ™ och ® har dock i regel utelämnats i denna bruksanvisning.

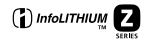

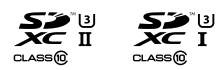

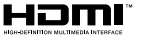

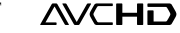

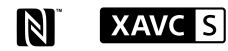

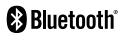

## Angående mjukvara för vilken GNU GPL/LGPL gäller

Denna produkt innehåller mjukvara för vilken följande allmänna GNU General Public License-licens (nedan kallad "GPL") eller mindre allmänna GNU Lesser General Public License-licens (nedan kallad "LGPL") är tillämplig.

Härmed meddelas att du har rätt att ha tillgång till, modifiera och vidaredistribuera källkoden för dessa mjukvaruprogram under de villkor som anges i medföljande GPL/LGPL. Källkoden finns på Internet.

Den går att ladda ner från följande webbadress.

<http://oss.sony.net/Products/Linux/> Undvik att kontakta oss angående innehållet i källkoden.

Licenser (på engelska) finns lagrade i produktens internminne. Upprätta en Mass Storage-anslutning mellan produkten och en dator för att läsa licenserna i mappen "PMHOME" - "LICENSE".

Ytterligare information om den här produkten och svar på vanliga frågor finns på vår kundtjänsts webbsida.

## https://www.sony.net/

<span id="page-605-0"></span>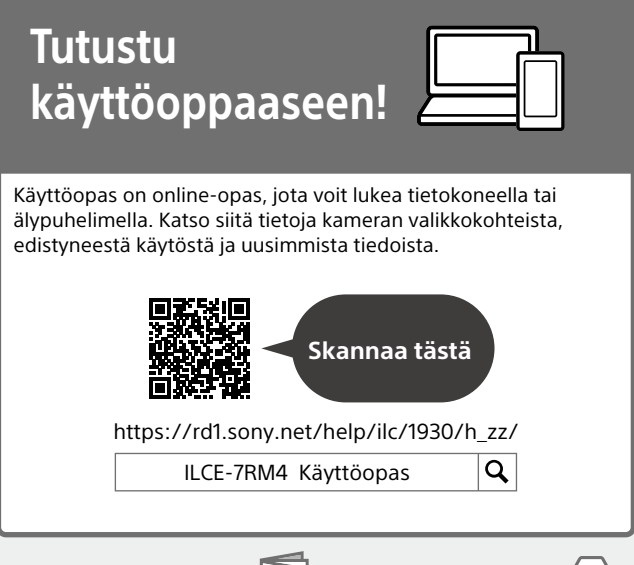

# **Käyttöopas**

#### Tässä oppaassa esitellään eräitä perustoimintoja.

Katso pikaopas kohdasta [Aloitusopas](#page-610-0) (sivu [7](#page-610-0)). [Aloitusopas](#page-610-0) esittelee alkutoimenpiteet paketin avaamisesta sulkimen laukaisemiseen ensimmäisen kuvan ottamista varten.

## **(tämä opas) Kameran sis. opas**

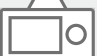

### [Kameran sis. opas] näyttää selityksiä kameran monitorin valikkokohteista.

Voit tuoda tiedot nopeasti esiin kuvauksen aikana.

Valitse kohde, jonka kuvauksen haluat nähdä, ja paina sitten (Poista) -painiketta.

# Kameran käyttöön liittyviä huomautuksia

#### **Katso tämän osion lisäksi myös käyttöoppaan kohta Varotoimia.**

### Tuotteen käsittelyä koskevia huomautuksia

- Kamera on suunniteltu pölyn- ja roiskeenkestäväksi, mutta sen ei taata estävän täysin pölyn tai vesipisaroiden tunkeutumista sisään.
- Älä altista objektiivia tai etsintä voimakkaalle valonlähteelle, kuten auringonvalolle. Objektiivin tihennystoiminnon takia siitä voi seurata savua, tulipalo tai toimintahäiriö kameran rungon tai objektiivin sisällä. Jos kamera täytyy jättää alttiiksi valonlähteelle, kuten auringonvalolle, kiinnitä objektiivinsuojus objektiiviin.
- Kun kuvaat vastavalossa, pidä aurinko riittävän kaukana katselukulmasta. Muuten auringonvalo voi keskittyä kameran sisälle ja aiheuttaa savua tai tulipalon. Vaikka aurinko olisi hieman katselukulman ulkopuolella, se voi silti aiheuttaa savua tai tulipalon.
- Älä altista objektiivia suoraan säteille, kuten lasersäteille. Ne voivat vaurioittaa kuva-anturia ja aiheuttaa kameran toimintahäiriön.
- Älä katso kohti aurinkoa tai muuta voimakasta valonlähdettä irrotetun objektiivin läpi. Seurauksena voi olla silmien vaurioita, joita ei voi koriata.

• Älä jätä kameraa, sen mukana toimitettuja tarvikkeita tai muistikortteja pikkulasten ulottuville. Ne voidaan nielaista vahingossa. Jos näin tapahtuu, ota välittömästi yhteyttä lääkäriin.

#### Monitoria ja elektronista tähtäintä koskevia huomautuksia

- Monitori ja elektroninen tähtäin on valmistettu erittäin hienoa tarkkuustekniikkaa käyttäen, niin että yli 99,99 % kuvapisteistä on toimivia. Monitorissa ja elektronisessa tähtäimessä voi kuitenkin näkyä jatkuvasti joitakin hyvin pieniä mustia ja/tai kirkkaita pisteitä (valkoisia, punaisia, sinisiä tai vihreitä). Nämä valmistuksessa syntyneet pisteet ovat normaaleja eivätkä vaikuta kuvaamiseen millään tavalla.
- Etsimen kanssa kuvattaessa voi esiintyä oireita, kuten silmien rasittumista, väsymistä, matkapahoinvointia tai pahoinvointia. On suositeltavaa pitää tauko säännöllisin väliajoin, kun kuvataan etsimen kanssa.
- Jos monitori tai elektroninen tähtäin on vaurioitunut, lopeta kameran käyttäminen välittömästi. Vahingoittuneet osat voivat vahingoittaa käsiäsi, kasvojasi jne.

FI

### Jatkuvaa kuvausta koskevia huomautuksia

Jatkuvan kuvauksen aikana monitori tai etsin voi välkkyä kuvausnäytön ja mustan näytön välillä. Jos jatkat näytön katselua tällaisessa tilanteessa, saatat kokea epämiellyttäviä oireita, kuten huonovointisuutta. Jos koet epämiellyttäviä oireita, lopeta kameran käyttäminen ja ota tarvittaessa yhteyttä lääkäriin.

#### Pitkään kestävää tallennusta tai 4K-videoiden tallennusta koskevia huomautuksia

- Kameran runko ja akku voivat lämmetä käytön aikana – tämä on normaalia.
- Jos sama ihon osa koskettaa kameraa pitkään kameraa käytettäessä, vaikka kamera ei tuntuisi kuumalta, se voi aiheuttaa alhaisen lämpötilan palovammoja, kuten punoitusta tai rakonmuodostusta.

Kiinnitä erityistä huomiota seuraaviin tilanteisiin ja käytä kolmijalkaa tms.

- Kameraa käytetään ympäristössä, jonka lämpötila on korkea
- Kameraa käyttää henkilö, jolla on heikentynyt verenkierto tai huono tuntoaisti ihossa
- Kameraa käytetään, kun [Autom. samm.lämpö]-asetukseksi on valittu [Korkea].

## Sony-linssit/-lisävarusteet

Tämän laitteen käyttäminen muiden valmistajien tuotteiden kanssa saattaa vaikuttaa tuotteen toimivuuteen, mikä voi johtaa vikoihin tai toimintahäiriöihin.

### Tietoja tämän oppaan teknisistä tiedoista

Suorituskyky- ja tekniset tiedot on määritetty seuraavissa olosuhteissa, ellei tässä oppaassa toisin mainita: ympäristön lämpötila 25 ºC; akku, jota on ladattu täyteen, kunnes latauksen merkkivalo on sammunut.

### Tekijänoikeutta koskeva varoitus

Televisio-ohjelmat, elokuvat, videonauhat ja muut materiaalit voivat olla tekijänoikeuksien suojaamia. Niiden luvaton kuvaaminen voi olla tekijänoikeuslakien vastaista.

### Sijaintitietoja koskevia huomautuksia

Jos lähetät ja jaat kuvan, johon on merkitty sijainti, saatat vahingossa paljastaa tiedon kolmannelle osapuolelle. Jotta kolmannet osapuolet eivät saisi sijaintitietojasi selville, valitse [ Sij. link.asetukset] -asetukseksi [Ei käytössä] ennen kuvien ottamista.

#### Tuotteen hävittämistä tai luovuttamista koskevia huomautuksia

Kun tuote hävitetään tai siirretään muille, muista suorittaa seuraava toimenpide henkilökohtaisten tietojen suojelemiseksi.

 $\bullet$  [Palauta]  $\rightarrow$  [Palauta tehdasarvoihin]

### Muistikortin hävittämistä tai luovuttamista koskevia huomautuksia

Toiminnon [Alusta] tai [Poista] suorittaminen kameralla tai tietokoneella ei välttämättä poista muistikortilla olevia tietoja kokonaan. Kun muistikortti luovutetaan toiselle henkilölle, on suositeltavaa poistaa tiedot kokonaan käyttämällä tietojen poistamisohjelmistoa. Kun muistikortti hävitetään, se kannattaa tuhota fyysisesti.

#### Verkkotoimintoja koskeva huomautus

Verkkotoimintoja käytettäessä verkossa olevat epätoivotut kolmannet osapuolet voivat päästä käyttämään kameraa käyttöympäristön mukaan. Kameran luvatonta käyttöä voi esimerkiksi esiintyä verkkoympäristöissä, joihin on yhdistetty toinen verkkolaite tai joka voi muodostaa yhteyden ilman lupaa. Sony ei vastaa tällaisiin verkkoympäristöihin yhdistämisestä aiheutuvista menetyksistä tai vahingoista.

## Huomautus WLAN-verkon 5 GHz:n kaistasta

Kun WLAN-toimintoa käytetään ulkona, aseta kaistaksi 2,4 GHz noudattamalla alla olevia ohjeita.

 $\bullet$  MENU  $\rightarrow$  ( $\oplus$  (Verkko)  $\rightarrow$ [Wi-Fi-asetukset]

### Langattomien verkkotoimintojen (Wi-Fi ym.) poistaminen käytöstä tilapäisesti

Kun nouset lentokoneeseen tms., voit poistaa kaikki langattomat verkkotoiminnot käytöstä tilapäisesti toiminnolla [Lentokonetila].

#### <span id="page-608-0"></span>Virtajohto

Yhdistyneen kuningaskunnan, Irlannin, Maltan, Kyproksen ja Saudi-Arabian asiakkaat

Käytä virtajohtoa (A).

Turvallisuussyistä virtajohtoa (B) ei ole tarkoitettu yllä oleville maille/alueille, eikä sitä saa käyttää niissä.

Muiden EU-maiden/alueiden asiakkaat

Käytä virtajohtoa (B).

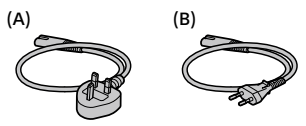

FI

Lisätietoja Wi-Fi-toiminnoista ja NFC One touch -toiminnoista on julkaisussa "Käyttöopas" (sivu [2\)](#page-605-0).

# Kameran ja toimitettujen varusteiden tarkistaminen

Sulkeissa oleva numero osoittaa kappalemäärän.

- Kamera (1)
- Akkulaturi (1)

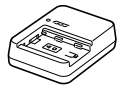

• Virtajohto (1)\* (mukana eräissä maissa/eräillä alueilla)

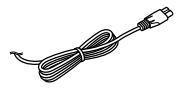

- \* Laitteen mukana saatetaan toimittaa useita virtajohtoja. Käytä maata/aluetta vastaavaa oikeata virtajohtoa. Katso sivu [5](#page-608-0).
- Ladattava akku NP-FZ100 (1)

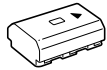

• USB Type-C™ -kaapeli (1) 'n

ाकाःः

- Olkahihna (1)
- Runkosuoja (1) (kiinnitetty kameraan)

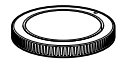

• Kaapelisuojus (1)

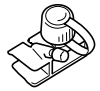

- Kengän suojus (1) (kiinnitetty kameraan)
- Okulaarisuojus (1) (kiinnitetty kameraan)
- Käyttöopas (1) (tämä opas)
- Viiteopas (1)

# <span id="page-610-0"></span>Aloitusopas

# Vaihe 1: Akun lataaminen

## 1 Aseta akku akkulaturiin.

- Aseta akku akkulaturiin merkin suuntaan.
- Liu'uta akkua nuolen suuntaan niin pitkälle kuin se menee.

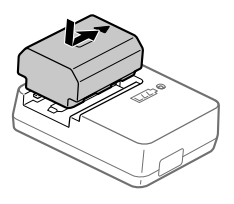

## 2 Kytke virtajohto (mukana) akkulaturiin ja kytke akkulaturi pistorasiaan.

Akkulaturin CHARGE-merkkivalo syttyy oranssina, ja lataus alkaa.

### **CHARGE-merkkivalo (oranssi)**

Palaa: lataus Vilkkuu: latausvirhe tai lataus keskeytetty tilapäisesti, koska kamera ei ole oikealla lämpötilaalueella

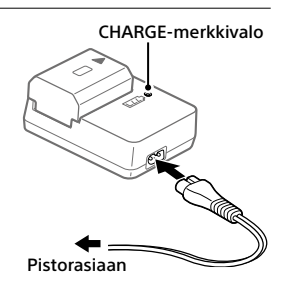

- Kun lataus on päättynyt, CHARGE-valo ja kaikki merkkivalot sammuvat.
- Latausaika (täysi lataus): noin 150 min. (kun ladataan täysin tyhjentynyttä akkua lämpötilassa 25 °C)
- Kun käytetään upouutta akkua tai akkua, jota ei ole käytetty pitkään aikaan, CHARGE-valo voi vilkkua nopeasti, kun akkua ladataan ensimmäistä kertaa. Jos näin tapahtuu, irrota akku ja aseta se sitten takaisin lataamisen jatkamiseksi.
- Käytä vain aitoja Sony-merkkisiä akkuja.

## Vaihe 2: Akun asettaminen kameraan

1 Avaa akkulokeron kansi.

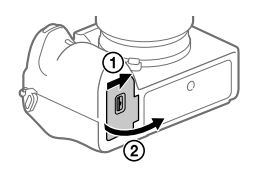

Lukitusvipu

2 Aseta akku samalla, kun painat lukitusvipua akun kärjellä, kunnes akku lukittuu paikalleen.

# 3 Sulje kansi.

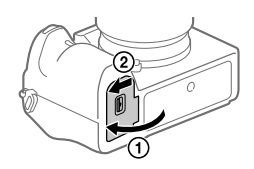

## Akun lataaminen, kun se on kamerassa

Kytke kamera pois päältä ja liitä se tietokoneeseen tai vastaavaan laitteeseen USB-kaapelilla.

Jos kamera kytketään päälle, virtaa syötetään liitetystä tietokoneesta tai laitteesta, ja voit käyttää kameraa. Akku ei kuitenkaan lataudu. Käytä USB Type-C -kaapelia (mukana) tai USB-vakiokaapelia.
# Akun poistaminen

Varmista, että käytön merkkivalo ei pala, ja sammuta kamera. Liu'uta sitten lukitusvipua ja poista akku. Älä pudota akkua.

# Lukitusvipu

# Vaihe 3: Muistikortin asettaminen

Lisätietoja tämän kameran kanssa käytettävistä muistikorteista on sivulla [21.](#page-624-0)

# 1 Avaa muistikortin kansi.

# 2 Aseta SD-kortti paikkaan 1.

- Sekä paikka 1 (ylempi) että paikka 2 (alempi) tukevat vain SD-muistikortteja (UHS-II-yhteensopiva).
- Tämä kamera ei tue Memory Stick -tallennusvälinettä.
- Aseta muistikortti liitinpuoli itseäsi kohti niin, että se napsahtaa paikalleen.
- Voit vaihtaa käytettävän muistikorttipaikan valitsemalla MENU  $\bigoplus$  (Asetus)  $\rightarrow$  [Tallennusmuistiaset.]  $\rightarrow$  [Tallennusm. etusij.]. Paikkaa 1 käytetään oletusasetuksissa.

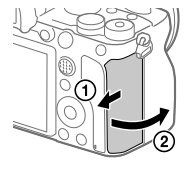

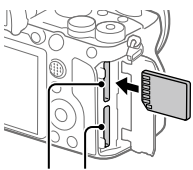

Paikka 1 Paikka 2

# 3 Sulje kansi.

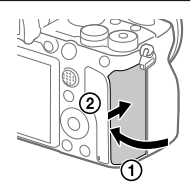

#### Vihje

• Kun käytät muistikorttia kamerassa ensimmäistä kertaa, muistikortti kannattaa alustaa kamerassa, jotta se toimii varmasti oikein.

# Muistikortin poistaminen

Varmista, ettei käytön merkkivalo pala, ja poista muistikortti painamalla sitä sisään kerran.

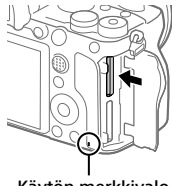

Käytön merkkivalo

# Tallentaminen kahdessa paikassa oleville muistikorteille

Paikkaa 1 käytetään oletusasetuksissa. Jos et aio muuttaa asetuksia ja käytät vain yhtä muistikorttia, käytä paikkaa 1. Jos asetat toisen muistikortin paikkaan 2, voit tallentaa samat kuvat kahteen muistikorttiin yhtä aikaa tai tallentaa erityyppisiä kuvia (valokuvia/videoita) kummallekin muistikortille ([Tallennustila] kohdassa [Tallennusmuistiaset.]).

# Vaihe 4: Objektiivin kiinnittäminen

## 1 Irrota runkosuoja kamerasta ja takaobjektiivisuoja objektiivin takaa.

- Kun vaihdat objektiivia, toimi nopeasti pölyttömässä ympäristössä, jotta kameran sisään ei pääse pölyä tai roskia.
- Kuvauksen päätyttyä kannattaa kiinnittää etuobjektiivisuoja.

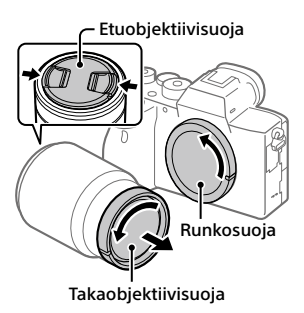

## 2 Kiinnitä objektiivi kohdistamalla kaksi objektiivissa ja kamerassa olevaa valkoista merkkiä (kiinnitinindeksiä).

• Pidä kameraa objektiivi alaspäin, jotta kameraan ei pääse pölyä tai roskia.

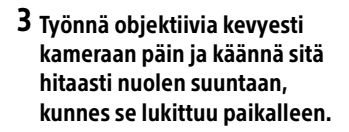

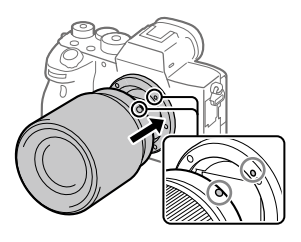

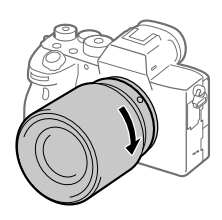

#### **Huomautus**

- Pidä objektiivi suorassa äläkä käytä voimaa, kun kiinnität sitä.
- Älä paina objektiivin vapautuspainiketta, kun kiinnität objektiivia.
- A-kiinnitteisen objektiivin (myydään erikseen) käyttöön tarvitaan kiinnityssovitin (myydään erikseen). Katso lisätietoja kiinnityssovittimen mukana tulleesta käyttöoppaasta.
- Jos haluat kuvata koko ruudun kokoisia kuvia, käytä koko ruudun koon kanssa yhteensopivaa objektiivia.
- Kun kannat kameraa objektiivi kiinnitettynä, pidä sekä kamerasta että objektiivista tukevasti kiinni.
- Älä pidä kiinni siitä objektiivin osasta, joka on työntynyt ulos zoomin tai tarkennuksen säätöä varten.

# Objektiivin irrottaminen

Pidä objektiivin vapautuspainike painettuna ja kierrä objektiivia nuolen suuntaan, kunnes se pysähtyy.

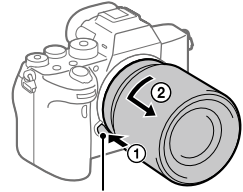

Objektiivin vapautuspainike

# Yhteensopivat objektiivit

Tämän kameran kanssa yhteensopivia objektiiveja ovat:

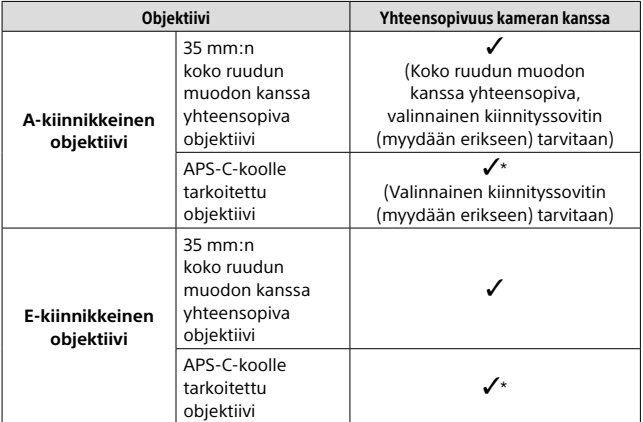

\* Kuvat tallennetaan APS-C-koossa. Katselukulma on noin 1,5 kertaa objektiiviin merkitty polttoväli. (Esimerkiksi kun on kiinnitetty 50 mm:n objektiivi, katselukulma on 75 mm.)

# Vaihe 5: Kielen ja kellonajan asettaminen

1 Kytke virta kameraan asettamalla ON/OFF (Virta) -kytkin asentoon ON.

ON/OFF (Virta) -kytkin

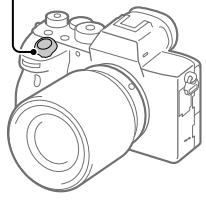

Kiekkopainike

2 Valitse haluttu kieli ja paina kiekkopainikkeen keskiötä.

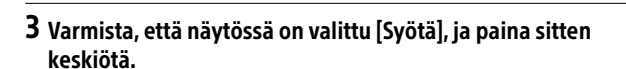

- 4 Valitse haluttu maantieteellinen sijainti ja paina sitten keskiötä.
- 5 Valitse [Päivämäärä/aika] painamalla kiekkopainikkeen ylä-/ alapuolta tai kiertämällä kiekkopainiketta ja paina sitten keskiötä.
- 6 Valitse haluamasi kohde painamalla kiekkopainikkeen ylä-/ ala-/vasenta/oikeaa puolta ja paina sitten keskiötä.

# 7 Aseta muut kohteet toistamalla vaiheita 5 ja 6, valitse sitten [Syötä] ja paina keskiötä.

#### Vihje

• Voit peruuttaa päivämäärän ja kellonajan asettamisen valitsemalla MENU.

#### **Huomautus**

• Tässä kamerassa ei ole toimintoa, jolla päivämäärä voitaisiin lisätä kuviin. Voit lisätä päivämäärän kuviin ja sitten tallentaa ja tulostaa ne käyttämällä PlayMemories Home -ohjelmistoa (vain Windows).

# Vaihe 6: Kuvaaminen automaattitilassa

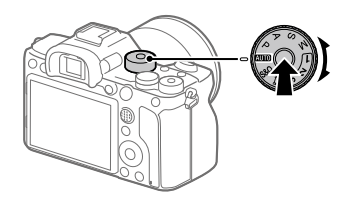

1 Pidä lukituksen vapautuspainiketta painettuna tilapyörän keskiössä ja valitse sitten tilapyörää kiertämällä MIO.

Kuvaustilaksi asetetaan **10** (Älykäs automaatti).

- 2 Katso etsimeen tai monitoriin ja pidä kiinni kamerasta.
- 3 Aseta kohteen koko kiertämällä objektiivin zoomausrengasta, kun zoomobjektiivi on kiinnitetty.

#### 4 Tarkenna painamalla suljinpainike puoliväliin. • Kun kuva on tarkennettu, merkkivalo (esimerkiksi •) syttyy.

5 Paina suljinpainike täysin pohjaan.

# Videoiden kuvaaminen

Aloita/lopeta tallennus painamalla MOVIE-painiketta.

# Kuvien toistaminen

Toista kuvia painamalla ▶ (Toisto) -painiketta. Voit valita haluamasi kuvan käyttämällä kiekkopainiketta.

# Näytetyn kuvan poistaminen

Poista kuva painamalla  $\widehat{m}$  (Poista) -painiketta, kun kuva on näkyvissä. Valitse vahvistusnäytössä kiekkopainikkeella [Poista] ja poista sitten kuva painamalla kiekkopainikkeen keskiötä.

# Kuvaaminen eri kuvaustiloissa

Aseta tilapyörä haluamaasi tilaan kohteen tai käytettävien toimintojen mukaan.

# Wi-Fi- / One-touch (NFC)- / Bluetooth-toimintojen käyttäminen

Voit suorittaa seuraavat toimenpiteet käyttämällä kameran Wi-Fi-, NFC One-touch- ja Bluetooth-toimintoja.

- Kuvien tallentaminen tietokoneeseen
- Kuvien siirtäminen kamerasta älypuhelimeen
- Älypuhelimen käyttäminen kameran kauko-ohjaimena
- Valokuvien katselu televisiosta
- Sijaintitietojen tallentaminen älypuhelimesta kuviin
- Kuvien lähettäminen FTP-palvelimeen

Lisätietoja on "Käyttöopas" -julkaisussa (sivu [2\)](#page-605-0).

# Imaging Edge Mobile -ohjelmiston asentaminen

Imaging Edge Mobile tarvitaan kameran ja älypuhelimen yhdistämistä varten. Jos Imaging Edge Mobile on jo asennettu älypuhelimeen, muista päivittää se uusimpaan versioon.

Lisätietoja Imaging Edge Mobile -sovelluksesta on tukisivulla [\(https://www.sony.net/iem/\)](https://www.sony.net/iem/).

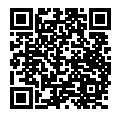

#### Huomautus

- Kameran NFC One-touch -toiminnon käyttämiseen tarvitaan älypuhelin tai taulutietokone, jossa on NFC-ominaisuus.
- Tässä oppaassa esiteltävät Wi-Fi-toiminnot eivät välttämättä toimi kaikissa älypuhelimissa tai taulutietokoneissa.
- Tulevien versiopäivitysten mukaan toimintamenettelyjä tai ruutunäyttöjä voidaan muuttaa ilman eri ilmoitusta.

# Sijaintitiedon tallentaminen otettuihin kuviin

Imaging Edge Mobile -sovellusta käyttämällä voit hankkia sijaintitiedot liitetystä älypuhelimesta (Bluetooth-tiedonsiirron kautta) ja tallentaa sen otettuihin kuviin.

Lisätietoja käyttötoiminnoista on julkaisussa Käyttöopas (sivu [2](#page-605-0)) tai seuraavalla tukisivulla.

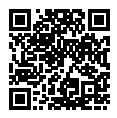

<https://www.sony.net/iem/btg/>

# Kuvien lähettäminen FTP-palvelimeen

Voit lähettää kuvia FTP-palvelimelle käyttämällä kameran Wi-Fi-toimintoa. Tarkempia tietoja on julkaisussa FTP Help Guide. [https://rd1.sony.net/help/di/ftp/h\\_zz/](https://rd1.sony.net/help/di/ftp/h_zz/)

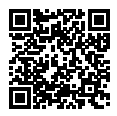

• Perustiedot FTP-palvelimista tarvitaan.

# Tietokoneohjelmiston esittely

Käytettävissä on seuraava tietokoneohjelmisto valokuvien/videoiden käytön tehostamiseksi. Mene Internet-selaimella johonkin seuraavista URL-osoitteista ja lataa sitten ohjelmisto noudattamalla näyttöön tulevia ohjeita.

Jos jokin näistä ohjelmistoista on jo asennettu tietokoneeseen, päivitä se uusimpaan versioon ennen käyttöä.

Lisätietoja tietokoneille tarkoitetusta ohjelmistosta on seuraavassa URLosoitteessa:

<https://www.sony.net/disoft/>

Voit tarkistaa ohjelmiston suositeltavan käyttöympäristön seuraavasta osoitteesta:

<https://www.sony.net/pcenv/>

# Imaging Edge

Imaging Edge on ohjelmisto, joka sisältää toimintoja, kuten etäkuvaaminen tietokoneelta ja kameralla tallennettujen RAW-kuvien säätäminen tai kehittäminen.

Lisätietoja Imaging Edge -ohjelmistosta on seuraavassa URL-osoitteessa. <https://www.sony.net/iex/>

# PlayMemories Home

PlayMemories Home -ohjelmiston avulla voit tuoda valokuvia ja videoita tietokoneeseen ja katsella tai käyttää niitä.

PlayMemories Home täytyy asentaa, ennen kuin voit tuoda XAVC S- tai AVCHD-videoita tietokoneeseen.

Voit käyttää lataussivustoa suoraan seuraavasta URL-osoitteesta:

<https://www.sony.net/pm/>

• Kun kamera liitetään tietokoneeseen, PlayMemories Home -ohjelmistoon voidaan lisätä uusia toimintoja. Kameran liittämistä tietokoneeseen suositellaan, vaikka PlayMemories Home olisi jo asennettu tietokoneeseen.

# MENU-kohteiden käyttö

Voit muuttaa kaikkia kameran toimintoihin liittyviä asetuksia, kuten kuvaus, toisto ja käyttötapa. Voit myös suorittaa kameran toimintoja kohteesta MENU.

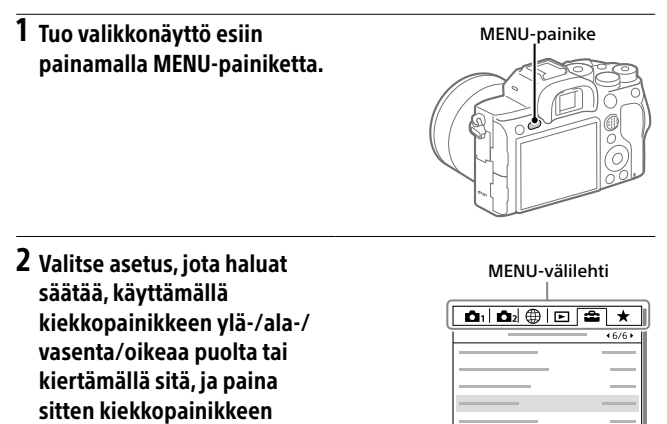

- Siirry toiseen MENU-välilehteen valitsemalla MENU-välilehti näytön yläosasta ja painamalla kiekkopainikkeen vasenta/oikeaa puolta.
- Voit siirtyä toiseen MENU-välilehteen myös kiertämällä etupainiketta.
- Voit siirtyä seuraavaan MENU-välilehteen painamalla Fn-painiketta.
- Voit palata edelliseen näyttöön painamalla MENU-painiketta.

# 3 Valitse haluttu asetusarvo ja vahvista se painamalla keskiötä.

#### Vihje

keskiötä.

• Voit tuoda valikkonäytön esiin määrittämällä [MENU]-toiminnon mukautettuun näppäimeen käyttämällä  $\boxdot$  Oma painikel-tai [ Oma painike] -toimintoa ja painamalla sitten kyseistä näppäintä.

# <span id="page-624-0"></span>Muistikortit, joita voidaan käyttää

Tämä kamera tukee vain SD-muistikortteja (UHS-II-yhteensopiva). Kun kameran kanssa käytetään microSD-muistikortteja, muista käyttää asianmukaista sovitinta.

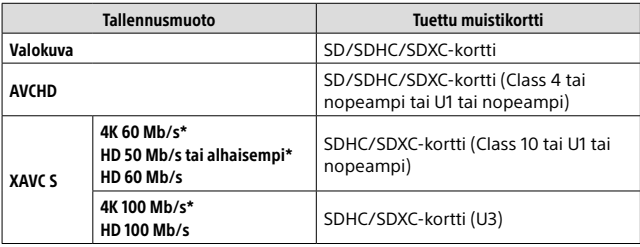

\* Myös kun tallennetaan välimuistivideoita samaan aikaan

#### **Huomautus**

- Kun käytetään SDHC-muistikorttia XAVC S-videon tallentamiseen pitkiä aikoja, tallennetut videot jaetaan 4 Gt:n kokoisiin tiedostoihin. Jaettuja tiedostoja voidaan käsitellä yhtenä tiedostona tuomalla ne tietokoneeseen PlayMemories Home -ohjelmiston avulla.
- Kun tallennetaan videota sekä paikassa 1 että paikassa 2 oleville muistikorteille seuraavilla kameran asetuksilla, aseta kaksi muistikorttia, joissa on sama tiedostojärjestelmä. XAVC S-videoita ei voi tallentaa samaan aikaan, kun käytetään exFAT-tiedostojärjestelmän ja FAT32-tiedostojärjestelmän yhdistelmää.
	- [ Tiedostomuoto] -asetukseksi on valittu [XAVC S 4K] tai [XAVC S HD]
	- [Tallennustila]-asetukseksi kohdassa [Tallennusmuistiaset.] on valittu [Tal.
		- molem.  $(\pm 1)$ ] tai [Tal. molem.  $(\sqrt{2}/\sqrt{2})$ ]

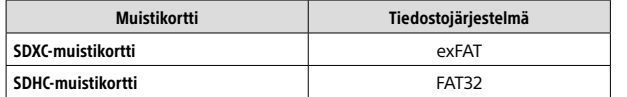

• Lataa akkua riittävästi, ennen kuin yrität palauttaa muistikortilla olevia tietokantatiedostoja.

# Tekniset tiedot

## Kamera

#### [Järjestelmä]

Kameran tyyppi: Digitaalinen kamera vaihdettavalla objektiivilla Objektiivi: Sonyn E-kiinnikkeinen objektiivi

#### [Kuva-anturi]

Kuvan muoto: 35 mm:n koko ruutu (35,7 mm × 23,8 mm), CMOS-kuvaanturi Kameran tehollisten kuvapisteiden määrä: noin 61 000 000 kuvapistettä Kameran kuvapisteiden kokonaismäärä: noin 62 500 000 kuvapistettä

#### [SteadyShot]

Kameran sisäinen vakautusjärjestelmä anturia siirtämällä

#### [Automaattinen tarkennusjärjestelmä]

Tunnistusjärjestelmä: vaiheentunnistusjärjestelmä/ kontrastintunnistusjärjestelmä Herkkyysalue: –3 EV – +20 EV (ISO 100 -vastaavuus, F2.0)

#### [Elektroninen tähtäin]

Tyyppi: 1,3 cm (0,5-tyyppi) elektroninen tähtäin Pisteiden kokonaismäärä: 5 760 000 pistettä Suurennus: noin 0,78× 50 mm:n objektiivi tarkennettu äärettömään, –1 m–1 Silmäpiste: noin 23 mm okulaarista ja noin 18,5 mm okulaarin kehyksestä etäisyydellä –1 m–1 Diopterin säätö:  $-4.0$  m<sup>-1</sup> – +3.0 m<sup>-1</sup>

#### [Monitori]

7,5 cm (tyyppi 3,0) TFT-ohjain, kosketuspaneeli Pisteiden kokonaismäärä: 1 440 000 pistettä

#### [Valotuksen säätö]

Mittausmenetelmä: 1 200 vyöhykkeen arviointimittaus Mittausalue: –3 EV – +20 EV (ISO 100 -vastaavuus, F2.0-objektiivi) ISO-herkkyys (suositeltu valotusindeksi): Valokuvat: ISO 100 – ISO 32 000 (laajennettu ISO: vähintään ISO 50, enintään ISO 102 400) Videot: ISO 100 – ISO 32 000 vastaava

#### [Suliin]

Tyyppi: elektronisesti ohjattu pystysuunnassa liikkuva verhosuljin Nopeusalue: Valokuvat: 1/8 000 sekuntia – 30 sekuntia, BULB Videot: 1/8 000 sekuntia – 1/4 sekuntia 1080 60i -yhteensopivat laitteet (1080 50i -yhteensopivat laitteet): enintään 1/60 (1/50) sekuntia AUTO-tilassa (enintään 1/30 (1/25) sekuntia Automaattinen hidas suljin -tilassa) Salaman synkronointinopeus: 1/250 sekuntia (käytettäessä Sonyn

valmistamaa salamaa)

#### [Tallennusmuoto]

Tiedostomuoto: JPEG (DCF Ver. 2.0, Exif Ver. 2.31, MPF Baseline) -yhteensopiva, RAW (Sony ARW 2.3 -muoto)

Video (XAVC S -muoto): yhteensopiva MPFG-4 AVC/H 264 XAVC S ver 1.0 -muodon kanssa Video: MPEG-4 AVC/H.264 Ääni: LPCM 2ch (48 kHz 16-bit) Video (AVCHD-muoto):

AVCHD-muoto Ver. 2.0 -yhteensopiva Video: MPEG-4 AVC/H.264 Ääni: Dolby Digital 2ch, mukana Dolby Digital Stereo Creator

• Valmistettu Dolby Laboratoriesin lisenssillä.

#### [Tallennusväline]

SLOT 1/SLOT 2: SD-korttipaikka (UHS-I- ja UHS-II-yhteensopiva)

#### [Tulo-/lähtöliittimet]

USB Type-C -liitin: SuperSpeed USB (USB 3.2 Gen 1)

Multi/micro USB -liitin\*: Hi-Speed USB (USB 2.0)

\* Tukee Micro USB -yhteensopivia laitteita.

HDMI: HDMI-tyypin D mikroliitin

- $\left($  Mikrofoni) -liitin:  $\varnothing$  3.5 mm stereominipistoke
- $\Omega$  (Kuulokkeet) -liitin:  $\varnothing$  3.5 mm stereominipistoke

(Salaman synkronointi) -liitin

#### [Yleinen]

Nimellistulo:  $7.2 \text{ V}$   $\rightarrow$  3.7 W Käyttölämpötila:  $0 - 40 °C$ Säilytyslämpötila:  $-20 - +55$  °C Mitat (L/K/S) (noin):  $128.9 \times 96.4 \times 77.5$  mm 128,9 × 96,4 × 67,3 mm (kahvasta monitoriin) Paino (noin): 665 g (mukaan lukien akku, SD-kortti)

#### [WLAN]

Tuettu muoto: IEEE 802.11 a/b/g/n/ac Taajuuskaista: 2,4 GHz/5 GHz Suojaus: WEP/WPA-PSK/WPA2-PSK Yhdistämismenetelmä: Wi-Fi Protected Setup™ (WPS)/ manuaalinen

Käyttömenetelmä: infrastruktuuritila

#### [NFC]

Tunnistetyyppi: NFC Forum Type 3 Tag -yhteensopiva

#### [Bluetooth-tiedonsiirto]

Bluetooth-standardi, versio 4.1 Taajuuskaista: 2,4 GHz

## Akkulaturi BC-QZ1

Nimellistulo: 100 – 240 V  $\sim$ , 50/60 Hz, 0,38 A Nimellisteho:  $8.4 \text{ V}$  , 1,6 A

#### Ladattava akku NP-FZ100

Nimellisjännite: 7,2 V

Rakenne ja tekniset tiedot voivat muuttua ilman eri ilmoitusta.

#### Kuvatietojen yhteensopivuus

- Kamera on DCF (Design rule for Camera File system) -yleisstandardin vaatimusten mukainen. Standardin on määritellyt JEITA (Japan Electronics and Information Technology Industries Association).
- Kameralla kuvattujen kuvien toistoa muissa laitteissa tai muissa laitteissa kuvattujen tai muokattujen kuvien toistoa kameralla ei taata.

# Tavaramerkit

- XAVC S ja XAVC S ovat Sony Corporation -yhtiön rekisteröityjä tavaramerkkejä.
- AVCHD ja AVCHD -logotyyppi ovat Panasonic Corporationin ja Sony Corporationin tavaramerkkejä.
- Mac on Apple Inc. -yhtiön tavaramerkki, joka on rekisteröity Yhdysvalloissa ja muissa maissa.
- iPhone ja iPad ovat Apple Inc. -yhtiön Yhdysvalloissa ja muissa maissa rekisteröityjä tavaramerkkejä.
- Blu-ray Disc™ ja Blu-ray™ ovat Blu-ray Disc Associationin tavaramerkkejä.
- DLNA ja DLNA CERTIFIED ovat Digital Living Network Alliancen tavaramerkkejä.
- USB Type-C™ ja USB-C™ ovat USB Implementers Forumn tavaramerkkejä.
- Dolby, Dolby Audio ja kaksois-Dsymboli ovat Dolby Laboratoriesin tavaramerkkejä.
- Termit HDMI ja HDMI High-Definition Multimedia Interface ja HDMI-logo ovat HDMI Licensing Administrator, Inc.:n tavaramerkkejä tai rekisteröityjä tavaramerkkejä Yhdysvalloissa ja muissa maissa.
- Microsoft ja Windows ovat Microsoft Corporationin tavaramerkkejä tai rekisteröityjä tavaramerkkejä Yhdysvalloissa ja/ tai muissa maissa.
- SDXC-logo on SD-3C, LLC -yhtiön tavaramerkki.
- Android ja Google Play ovat Google LLC -yhtiön tavaramerkkejä tai rekisteröityjä tavaramerkkejä.
- Wi-Fi, Wi-Fi-logo ja Wi-Fi Protected Setup ovat Wi-Fi Alliancen rekisteröityjä tavaramerkkejä tai tavaramerkkejä.
- N-merkki on NFC Forum, Inc. -yhtiön tavaramerkki tai rekisteröity tavaramerkki Yhdysvalloissa ja muissa maissa.
- Bluetooth®-sanamerkki ja -logot ovat rekisteröityjä tavaramerkkejä, jotka omistaa Bluetooth SIG, Inc., ja Sony Corporation käyttää näitä merkkejä lisenssin nojalla.
- QR Code on Denso Wave Inc. -yhtiön tavaramerkki.
- Lisäksi muut tässä oppaassa käytetyt järjestelmien ja tuotteiden nimet ovat yleensä niiden kehittäjien tai valmistajien tavaramerkkejä tai rekisteröityjä tavaramerkkeiä. Merkkeiä ™ ia ® ei ole kuitenkaan käytetty kaikissa tapauksissa tässä oppaassa.

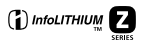

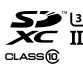

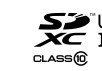

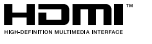

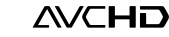

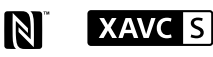

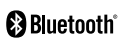

# Tietoja GNU GPL/LGPL -ohjelmistosta

Tuote sisältää ohjelmistot, jotka ovat seuraavien GNU General Public License- (jäljempänä GPL) tai GNU Lesser General Public License -lisenssien (jäljempänä LGPL) mukaisia.

Tässä ilmoitetaan käyttäjälle, että käyttäjällä on oikeus käyttää, muuttaa ja jaella näiden ohjelmistojen lähdekoodia mukana toimitetun GPL/LGPL-lisenssin mukaisesti. Lähdekoodi on saatavilla Internetistä. Voit ladata sen seuraavasta URLosoitteesta.

<http://oss.sony.net/Products/Linux/> Emme toivo yhteydenottoja lähdekoodin sisältöön liittyen.

Käyttöoikeussopimukset (englanniksi) on tallennettu tuotteen sisäiseen muistiin. Muodosta massamuistiyhteys tuotteen ja tietokoneen välille ja lue käyttöoikeussopimukset PMHOME - LICENSE-kansiosta.

Tätä tuotetta koskevia lisätietoja ja vastauksia usein esitettyihin kysymyksiin on asiakastuen wwwsivustolla.

# https://www.sony.net/

Norsk

<span id="page-629-0"></span>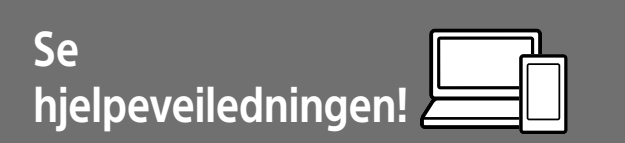

"Hjelpeveiledning" er en nettbasert veiledning du kan lese på datamaskinen eller smarttelefonen din. Slå opp i den for å finne mer informasjon om menyelementer, avansert bruk og den nyeste informasjonen om kameraet.

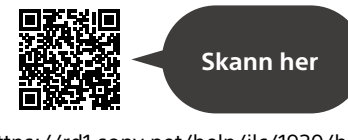

[https://rd1.sony.net/help/ilc/1930/h\\_zz/](https://rd1.sony.net/help/ilc/1930/h_zz/)

ILCE-7RM4 Hjelpeveiledning

# **Bruksanvisning**

#### Denne veiledningen innfører enkelte grunnleggende funksjoner.

Hurtigveiledningen finner du under "[Startveiledning"](#page-634-0) (side [7\)](#page-634-0). ["Startveiledning"](#page-634-0) innfører de innledende prosedyrene, fra du åpner esken og til du trykker på utløseren for å ta det første bildet.

#### **(denne boken) Kameraveiviser**

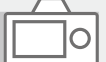

#### [Kameraveiviser] viser forklaringer av menyelementene på kameraskjermen.

Informasjonen er raskt tilgjengelig mens du fotograferer. Velg et element du vil vise en beskrivelse for, og trykk deretter

Q

på (sletteknappen).

# Om bruk av kameraet

**I tillegg til dette avsnittet kan du slå opp under "Forholdsregler" i hjelpeveiledningen.**

#### Håndtere produktet

- Dette kameraet er konstruert for å være motstandsdyktig mot støv og fukt, men det er ikke garantert å forhindre oppsamling av støv eller inntrengning av vanndråper.
- Ikke utsett objektivet eller søkeren for sterke lyskilder, som f.eks. sollys. Som følge av objektivets lysforsterkende funksjon kan det medføre røyk, brann eller en funksjonsfeil inne i kamerahuset eller objektivet. Hvis du må du la kameraet være eksponert for en lyskilde, som for eksempel sollys, må du sette objektivdekselet på objektivet.
- Når du tar bilder med bakgrunnsbelysning, må du sørge for at solen er tilstrekkelig langt unna synsvinkelen. Ellers kan sollyset fokuseres inne i kameraet og forårsake røyk eller brann. Selv om solen ikke er direkte innenfor synsvinkelen, kan den fortsatt forårsake røyk eller brann.
- Ikke utsett objektivet for direkte stråler, som for eksempel laserstråler. Det kan ødelegge bildesensoren og føre til at kameraet ikke virker som det skal.
- Ikke se på solen eller andre sterke lyskilder gjennom objektivet mens det er frakoblet. Dette kan føre til permanent skade på øynene.

• Sørg for å oppbevare kameraet, medfølgende tilbehør og minnekort utilgjengelig for barn. De kan komme til å svelges. Hvis dette skulle skje, må lege oppsøkes omgående.

#### Om skjermen og den elektroniske søkeren

- Skjermen og den elektroniske søkeren produseres ved hjelp av ekstremt nøyaktig teknologi, og mer enn 99,99 % av bildeelementene (pikslene) er reelt operative. Det kan imidlertid forekomme at små svarte og/ eller lyse punkter (med hvit, rød, blå eller grønn farge) vises kontinuerlig på skjermen og i den elektroniske søkeren. Disse punktene er en normal følge av produksjonsprosessen og påvirker ikke bildene på noen måte.
- Når du fotograferer med søkeren, vil du kunne oppleve symptomer som anstrengte øyne, tretthet, sjøsyke eller kvalme. Vi anbefaler at du tar en pause med jevne mellomrom når du fotograferer med søkeren.
- Hvis skjermen eller den elektroniske søkeren blir ødelagt, må du avslutte bruken av kameraet umiddelbart. De ødelagte delene kan føre til skade på hender, ansikt, osv.

#### Om fotografering med kontinuerlig fremtrekk

Når du fotograferer med kontinuerlig fremtrekk, vil kanskje skjermen eller søkeren blinke og veksle mellom å vise opptaksskjermen og en svart skjerm. Hvis du holder blikket festet på skjermen i denne situasjonen, vil du kanskje merke symptomer på ubehag, for eksempel kvalme. Hvis du opplever ubehagelige symptomer, bør du holde opp å bruke kameraet, og konsultere legen din ved behov.

#### Om å ta opp i lengre tid av gangen, eller ta opp film i 4K-format

- Kamerahuset og batteriet kan bli varme under bruk, men det er normalt.
- Hvis du er i kontakt med kameraet med samme sted på huden i lengre tid, mens kameraet er i bruk, kan du få symptomer på forbrenning, som at huden blir rød eller får blemmer, selv om du ikke synes kameraet kjennes varmt ut.

Vær spesielt oppmerksom i følgende situasjoner, og bruk et stativ e.l.

- Når du bruker kameraet i omgivelser med høye temperaturer
- Når personer med dårlig blodomløp eller redusert hudfølsomhet bruker kameraet
- Når du bruker kameraet med [Temp. auto. strøm av] stilt inn på [Høy].

## Objektiv/tilbehør fra Sony

Bruk av denne enheten med produkter fra andre produsenter kan påvirke ytelsen og føre til ulykker eller feil på kameraet.

#### Om dataspesifikasjonene som er beskrevet i denne bruksanvisningen

Data om ytelse og spesifikasjoner er angitt under følgende forhold, med mindre noe annet er beskrevet i denne håndboken: Ved en vanlig omgivelsestemperatur på 25 ºC, og ved bruk av et batteri som er blitt fulladet inntil ladelampen har slukket.

#### Advarsel om opphavsrettigheter

TV-programmer, filmer, videobånd og annet materiale kan være opphavsrettslig beskyttet. Uautoriserte opptak av slikt materiale kan stride mot bestemmelsene i Åndsverkloven.

#### Om stedsinformasjon

Hvis du laster opp og deler et bilde som er merket med et sted, kan du komme til å avsløre denne informasjonen for en tredjepart. For å hindre at en tredjepart får tilgang til stedsinformasjonen din, må du stille inn [**□** Innst. stedinfo] på [Av] før du tar bilder.

#### Om å kassere dette produktet, eller å overføre det til andre

Når du kasserer dette produktet, eller overfører det til andre, må du følge nedenstående prosedyre for å beskytte private opplysninger.

 $\bullet$  [Tilbakestille innst.]  $\rightarrow$  [Tilbakestille]

#### Om å kassere et minnekort, eller å overføre det til andre

Å utføre [Formater] eller [Slett] på kameraet eller en datamaskin vil kanskje ikke slette alle data på minnekortet fullstendig. Hvis du overfører et minnekort til andre, anbefaler vi at du sletter alle data fullstendig ved hjelp av spesialprogramvare for sletting av data. Når du kasserer et minnekort, anbefaler vi at du ødelegger det fysisk.

#### Merknad om nettverksfunksjoner

Når du bruker nettverksfunksjoner, kan det hende at utilsiktede tredjeparter på nettverket får tilgang til kameraet, avhengig av bruksmiljøet.

Det kan for eksempel oppstå uautorisert tilgang til kameraet i nettverksmiljøer der en annen nettverksenhet er tilkoblet eller kan tilkobles uten tillatelse. Sony har intet ansvar for eventuelle tap eller skader forårsaket av tilkoblinger til slike nettverksmiljøer.

### Merknad om 5 GHz-båndet for trådløst LAN

Når du bruker funksjonen for trådløst LAN utendørs, skal du konfigurere båndet til 2,4 GHz i henhold til fremgangsmåten nedenfor.

• MENU  $\rightarrow$  (iii) (Nettverk)  $\rightarrow$ [Wi-Fi-innstillinger]

#### Slå av trådløse nettverksfunksjoner (Wi-Fi osv.) midlertidig

Når du går ombord på et fly e.l., kan du slå av alle trådløse nettverksfunksjoner midlertidig ved hielp av [Flymodus].

#### <span id="page-632-0"></span>Strømkabel

For kunder i Storbritannia, Irland, Malta, Kypros og Saudi-Arabia Bruk strømkabelen (A). Av hensyn til sikkerheten er ikke strømkabelen (B) beregnet på bruk i ovennevnte land/ regioner, og skal derfor ikke brukes der.

For kunder i andre EU-land/regioner Bruk strømkabelen (B).

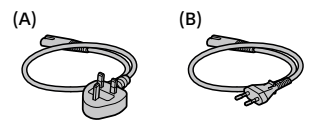

For nærmere informasjon om Wi-Fi-funksjonene og NFC One touchfunksjonene kan du slå opp i "Hjelpeveiledning" (side [2](#page-629-0)).

# Kontrollere kameraet og de medfølgende delene

Tallet i parentes angir antall deler.

- Kamera (1)
- Batterilader (1)

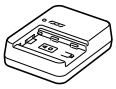

• Strømkabel (1)\* (inkludert i visse

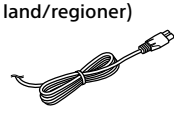

- \* Flere strømkabler kan bli levert med dette utstyret. Bruk den riktige som passer i ditt land eller din region. Se side [5](#page-632-0).
- Oppladbart batteri NP-FZ100 (1)

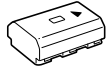

• USB Type-C™-kabel (1)

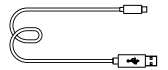

- Skulderrem (1)
- Kamerahusdeksel (1) (festet på kameraet)

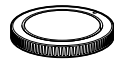

• Kabelbeskytter (1)

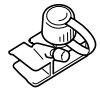

- Deksel til tilbehørssko (1) (festet på kameraet)
- Øyemusling (1) (festet på kameraet)
- Bruksanvisning (1) (denne håndboken)
- Referanseveiledning (1)

# <span id="page-634-0"></span>Startveiledning

# Trinn 1: Lade batteriet

- 1 Sett batteriet inn i batteriladeren.
	- Plasser batteriet på batteriladeren i retning av  $\blacktriangle$ .
	- Skyv batteriet så langt det går i pilens retning.

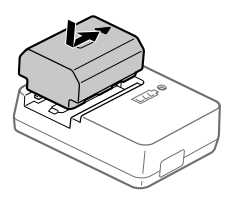

## 2 Koble strømkabelen (inkludert) til batteriladeren, og koble batteriladeren til stikkontakten.

CHARGE-lampen på batteriladeren vil tennes og lyse oransje, og ladingen vil startes.

#### **CHARGE-lampe (oransje)**

Tent: Lading pågår Blinker: Ladefeil, eller midlertidig stopp i ladingen, fordi kameraet ikke er innenfor korrekt temperaturområde

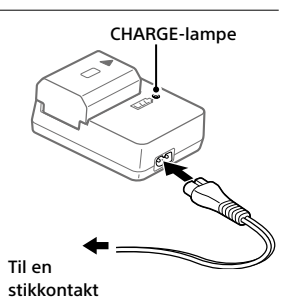

- Når ladingen er fullført, slås CHARGE-lampen og alle indikatorene av.
- Ladetid (fullt oppladet): ca. 150 min. (ved lading av et helt utladet batteri ved en temperatur på 25 °C)
- Når du bruker et helt nytt batteri, eller et batteri som ikke har vært brukt på lenge, vil CHARGE-lampen kanskje blinke raskt når batteriet lades for første gang. I slike tilfeller bør du ta batteriet og sette det inn igjen for å lade det.
- Pass på å kun bruke originale Sony-batterier.

# Trinn 2: Sette inn batteriet i kameraet

1 Åpne batteridekselet.

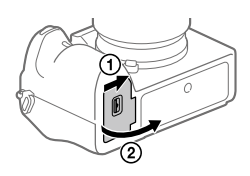

Låsehendel

- 2 Sett inn batteriet mens du trykker på låsehendelen med kanten av batteriet, inntil batteriet låses på plass.
- 3 Lukk dekselet.

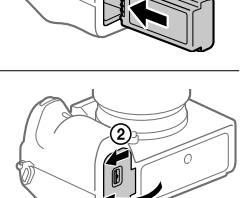

# Lade batteriet mens det sitter i kameraet

Slå av kameraet, og koble det til en enhet, for eksempel en datamaskin, med USB-kabelen.

Hvis du slår på kameraet, får det strøm fra datamaskinen eller enheten det er tilkoblet, og du kan bruke kameraet. Batteriet lades imidlertid ikke. Bruk USB Type-C-kabelen (inkludert) eller en standard USB-kabel.

# Ta ut batteriet

Pass på at tilgangslampen ikke lyser, og slå av kameraet. Skyv så låsehendelen til side og ta ut batteriet. Vær forsiktig så du ikke mister batteriet.

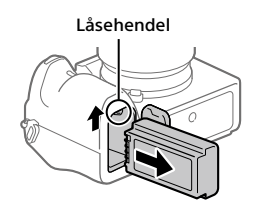

# Trinn 3: Sette inn et minnekort

For nærmere informasjon om hvilke minnekort som kan brukes med dette kameraet, se side [21.](#page-648-0)

# 1 Åpne minnekortdekselet.

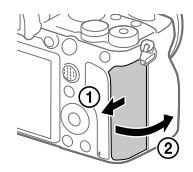

# 2 Sett inn SD-kortet i spor 1.

- Både spor 1 (øverst) og spor 2 (nederst) støtter bare SD-minnekort (kompatibelt med UHS-II).
- Dette kameraet støtter ikke Memory Stick.
- Sett inn minnekortet med terminalsiden vendt mot deg, og dytt det inn til det klikker på plass.

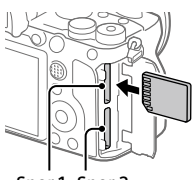

Spor 1 Spor 2

• Du kan endre hvilket minnekortspor du vil bruke, ved å velge MENU  $\Box$  (Oppsett)  $\rightarrow$  [Innst. for lagr.-med.]  $\rightarrow$  [Pri. lagringsmedium]. Spor 1 brukes i standardinnstillingene.

# 3 Lukk dekselet.

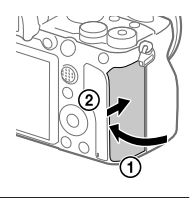

#### Hint

• Når du bruker et minnekort i kameraet for første gang, bør du formatere kortet på kameraet, så minnekortet fungerer på en mer stabil måte.

# Ta ut minnekortet

Pass på at tilgangslampen ikke lyser, og skyv så minnekortet inn én gang for å ta det ut.

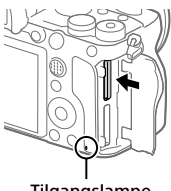

#### Tilgangslampe

# For å ta opp til minnekort i to spor

Spor 1 brukes i standardinnstillingene. Hvis du ikke har tenkt å endre innstillingene, og bare vil bruke ett minnekort, bør du bruke spor 1. Ved å sette inn et annet minnekort i spor 2 kan du ta opp de samme bildene på to minnekort samtidig, eller ta opp forskjellige typer bilder (stillbilder/film) på de to minnekortene ([Lagringsmodus] under [Innst. for lagr.-med.]).

# Trinn 4: Sette på et objektiv

- 1 Fjern kamerahusdekselet fra kameraet og det bakre objektivdekselet fra baksiden av objektivet.
	- Når du skifter objektiv, bør du arbeide hurtig i støvfrie omgivelser for å hindre støv og smuss i å komme inn i kameraet.
	- Du bør sette på det fremre objektivdekselet når du er ferdig

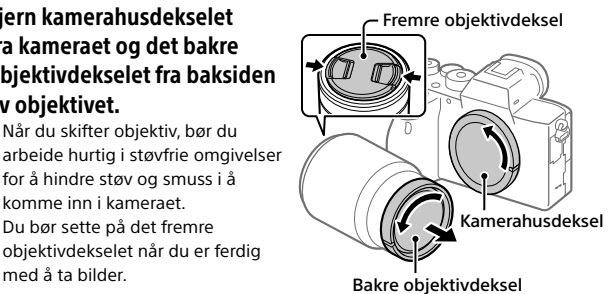

- 2 Monter objektivet ved å rette inn de to hvite indeksmerkene (fatningsindekser) på objektivet og kameraet.
	- Hold kameraet med objektivet vendt ned for å unngå at det kommer støv eller smuss inn i kameraet.

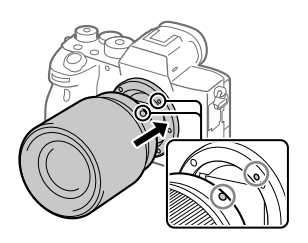

3 Samtidig med at du presser objektivet lett mot kameraet vender du objektivet sakte i pilretningen til du hører et klikk i låst posisjon.

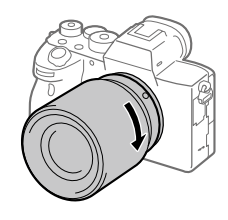

#### **Merknad**

- Hold objektivet rett og ikke bruk makt på det når du setter det på.
- Ikke trykk på utløserknappen for objektivet når du setter på et objektiv.
- Det kreves en fatningsadapter (selges separat) for å kunne bruke et objektiv med A-fatning (selges separat). Nærmere informasjon finner du i bruksanvisningen som fulgte med fatningsadapteren.
- Hvis du vil ta bilder med full bilderamme, må du bruke et objektiv som er kompatibelt med full bilderammestørrelse.
- Når du bærer kameraet med et objektiv påmontert, må du ha godt tak i både kameraet og objektivet.
- Ikke hold i delen av objektivet som forlenges for zoom eller fokusjustering.

# ■Ta av objektivet

Fortsett å holde inne utløserknappen for objektivet, og drei objektivet i pilretningen til det stopper.

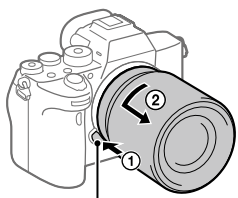

Utløserknapp for objektivet

# Kompatible objektiver

Disse objektivene er kompatible med dette kameraet:

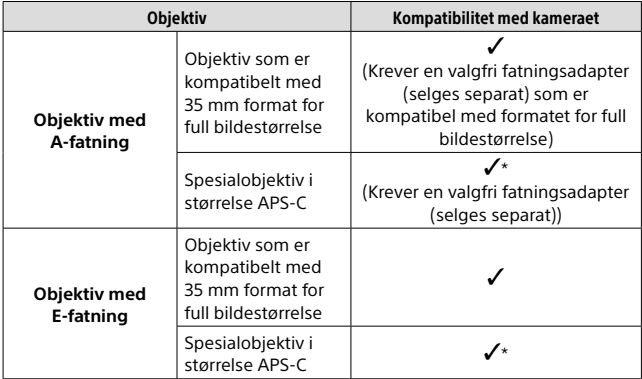

\* Bildene vil bli tatt i størrelsen APS-C. Synsvinkelen vil tilsvare ca. 1,5 ganger brennvidden som vises på objektivet. (Synsvinkelen vil for eksempel tilsvare 75 mm når et 50 mm-objektiv er montert.)

# Trinn 5: Stille inn språk og klokken

1 Sett ON/OFF (Strømbryter) på "ON" for å slå på kameraet.

ON/OFF (Strømbryter)

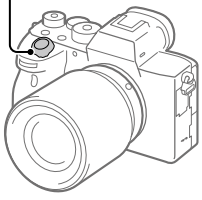

2 Velg det ønskede språket, og trykk på midten av kontrollhjulet.

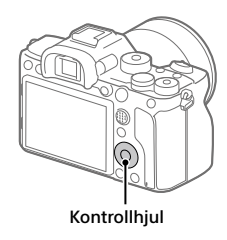

3 Forviss deg om at [Enter] er valgt på skjermen, og trykk så midt på.

4 Velg ønsket geografisk sted, og trykk deretter midt på.

- 5 Velg [Dato/Klokkeslett] ved å trykke øverst eller nederst på kontrollhjulet eller ved å vri på kontrollhjulet og deretter trykke på midten av det.
- 6 Velg det ønskede elementet ved å trykke på øvre/nedre/ venstre/høyre side av kontrollhjulet, og trykk deretter på midten av det.

# 7 Gienta trinn 5 og 6 for å stille inn andre elementer, og velg deretter [Enter] og trykk midt på.

#### Hint

• For å tilbakestille innstillingen for dato og klokkeslett, må du bruke MENU.

#### Merknad

• Dette kameraet har ikke en funksjon for å sette datoen på bildene. Du kan sette datoen på bildene og deretter lagre og skrive dem ut ved å bruke PlayMemories Home (kun for Windows).

## Trinn 6: Ta bilder i automatisk modus

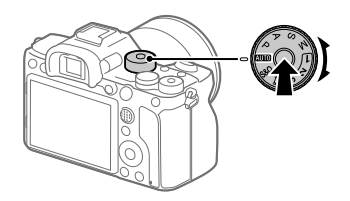

1 Trykk og hold inne frigjøringsknappen for moduslåsen på midten av modusvelgeren, og drei deretter modusvelgeren for  $a$  stille den inn på  $R_{\rm U}$ 0.

Opptaksmodus vil stilles inn på **i å** (Intelligent Auto).

- 2 Se inn i søkeren eller skjermen, og hold kameraet.
- 3 Still inn størrelsen på motivet ved å rotere zoomeringen på objektivet, hvis et zoomobjektiv er montert på kameraet.

# 4 Trykk lukkerknappen halvveis ned for å fokusere.

• Når bildet er i fokus, tennes en indikator (som for eksempel  $\bullet$ ).

# 5 Trykk lukkerknappen helt ned.

# Ta opp film

Trykk på MOVIE-knappen for å starte/stoppe opptak.

# Spille av bilder

Trykk på (avspillingsknappen) for å spille av bilder. Du kan velge det ønskede bildet ved å bruke kontrollhjulet.

# Slette det viste bildet

Trykk på (sletteknappen) mens et bilde vises, for å slette det. Velg [Slett] ved å bruke kontrollhjulet på bekreftelsesskjermen, og trykk deretter på midten av kontrollhjulet for å slette bildet.

# Ta bilder i ulike opptaksmoduser

Still inn modusvelgeren på ønsket modus, avhengig av motivet eller av de funksjonene du ønsker å bruke.

# Bruke Wi-Fi / One-touch (NFC) / Bluetooth-funksjonene

Du kan utføre følgende operasjoner med kameraets Wi-Fi-, NFC Onetouch- og Bluetooth-funksjoner.

- Lagre bilder til en datamaskin
- Overfører bilder fra kameraet til en smarttelefon
- Bruke en smarttelefon som fjernkontroll for kameraet
- Vise stillbilder på en TV
- Ta opp stedsinformasjon fra en smarttelefon og lagre den med bildene
- Overføre bilder til FTP-serveren

Hvis du vil vite mer, se i "Hjelpeveiledning" (side [2](#page-629-0)).

## Installere Imaging Edge Mobile

Imaging Edge Mobile er påkrevet for å kobler sammen kameraet med en smarttelefon. Hvis Imaging Edge Mobile allerede er installert på smarttelefonen din, må du forvisse deg om at den er oppdatert til nyeste versjon.

Du finner mer informasjon om Imaging Edge Mobile på støttesiden [\(https://www.sony.net/iem/\)](https://www.sony.net/iem/).

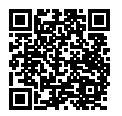

#### Merknad

- For å kunne bruke kameraets NFC One-touch-funksjon må du ha en NFCaktivert smarttelefon eller et NFC-aktivert nettbrett.
- Det gis ingen garanti for at Wi-Fi-funksjonene som er blitt lansert i denne håndboken, vil virke på alle smarttelefoner eller nettbrett.
- Avhengig av fremtidige versjonsoppgraderinger kan driftsprosedyrene eller skjermvisningene endres uten varsel.

# Lagre stedsinformasjon sammen med bilder

Ved å bruke Imaging Edge Mobile kan du innhente stedsinformasjon fra en tilkoblet smarttelefon (via Bluetooth-kommunikasjon) og lagre den med bilder du har tatt.

Du finner mer informasjon om bruksmåten i "Hjelpeveiledning" (side [2](#page-629-0)) eller på følgende støtteside.

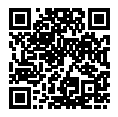

<https://www.sony.net/iem/btg/>

# Overføre bilder til FTP-serveren

Du kan bruke kameraets Wi-Fi-funksjon til å overføre bilder til FTPserveren.

Du finner mer informasjon i "FTP Help Guide". [https://rd1.sony.net/help/di/ftp/h\\_zz/](https://rd1.sony.net/help/di/ftp/h_zz/)

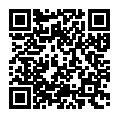

• Krever grunnleggende kunnskap om FTP-servere.

# Introduksjon til programvare

Vi tilbyr følgende datamaskin-programvare for å gi deg bedre muligheter til å glede deg over bildene/filmene dine. Gå til en av følgende internettadresser (URL-er) med nettleseren din, og last deretter ned programvaren ved å følge instruksjonene på skjermen. Hvis en av disse programvarene allerede er installert på datamaskinen, bør du oppdatere den til nyeste versjon før bruk.

Du finner mer informasjon om programvaren for datamaskiner på følgende nettadresse: <https://www.sony.net/disoft/>

Du kan kontrollere hvilket operativsystem som anbefales for programvaren, fra følgende internettadresse: <https://www.sony.net/pcenv/>

# Imaging Edge

Imaging Edge er en programvarepakke som har funksjoner som fjernopptak fra en datamaskin og justering eller fremkalling av RAW-bilder som er tatt opp med kameraet.

Du finner mer informasjon om Imaging Edge på følgende nettadresse. <https://www.sony.net/iex/>

# PlayMemories Home

PlayMemories Home setter deg i stand til å importere stillbilder og filmer til datamaskinen din, og se på eller bruke dem.

Du må installere PlayMemories Home for å importere XAVC S-filmer eller AVCHD-filmer til datamaskinen din.

Du kan gå direkte til nedlastingsnettsiden med følgende internettadresse:

<https://www.sony.net/pm/>

• Når du kobler kameraet til datamaskinen din, kan det bli lagt til nye funksjoner i PlayMemories Home. Det anbefales derfor å koble kameraet til datamaskinen, selv om PlayMemories Home allerede er installert på datamaskinen.

# Bruke MENU-elementer

Du kan endre innstillingene for alle kameraoperasjonene, inkludert fotografering, avspilling og bruksmåte. Du kan også utføre kamerafunksjoner fra MENU.

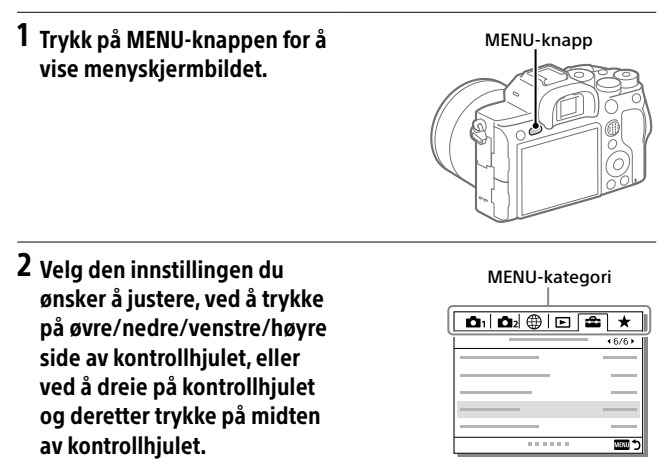

- Velg MENU-kategorien øverst i skjermbildet, og trykk på venstre/ høyre side av kontrollhjulet for å gå til en annen MENU-kategori.
- Du kan også gå til en annen MENU-kategori ved å vri på den fremre skiven.
- Du kan gå til neste MENU-kategori ved å trykke på Fn-knappen.
- Du kan gå tilbake til det forrige skjermbildet ved å trykke på MENU-knappen.

# 3 Velg innstillingen du ønsker, og trykk deretter på midten av knappen for å bekrefte valget.

#### Hint

NO trykke på den tasten.• Du kan vise menyskjermbildet ved å tilordne [MENU]-funksjonen til en egendefinert tast med  $\boxtimes$  Tilp. knapp] eller  $\boxplus$  Tilp. knapp] og deretter
# Minnekort som kan brukes

Dette kameraet støtter bare SD-minnekort (UHS-II-kompatibelt). Når du bruker microSD-minnekort sammen med dette kameraet, må du passe på at du bruker riktig adapter.

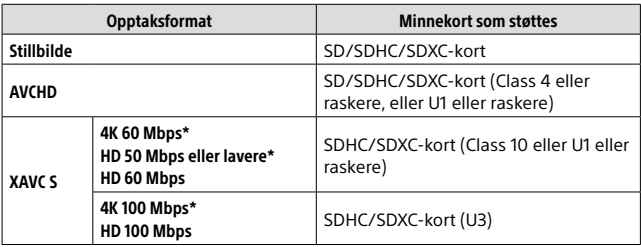

\* Inkludert samtidig opptak av proxy-film

#### **Merknad**

- Hvis et SDHC-minnekort brukes til å ta opp XAVC S-film over lengre tid, vil de innspilte filmene deles inn i filer på 4 GB. De delte filene kan håndteres som en enkelt fil hvis de importeres til en datamaskin ved hjelp av PlayMemories Home.
- Når du tar opp film på minnekort både i spor 1 og spor 2 med nedenstående kamerainnstillinger, må du sette inn to minnekort med samme filsystem. XAVC S-film kan tas opp samtidig hvis det brukes en kombinasjon av exFAT-filsystemet og FAT32-filsystemet.
	- [ Filformat] er stilt inn på [XAVC S 4K] eller [XAVC S HD]
	- [Lagringsmodus] under [Innst. for lagr.-med.] er stilt inn på  $[Simultanlagr. (HH)]$  eller  $[Sim.-lagr. (l\rightarrow lH)]$

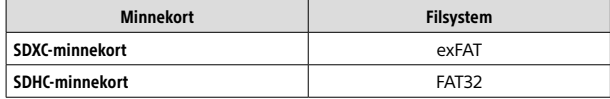

• Lad batteriet tilstrekkelig før du prøver å gjenopprette databasefilene på minnekortet.

 $N<sub>O</sub>$ 

# Spesifikasjoner

### Kamera

### [System]

Kameratype: Digitalkamera med utskiftbart objektiv Objektiv: Sony objektiv med E-fatning

### [Bildesensor]

Bildeformat: 35 mm full bildestørrelse (35,7 mm × 23,8 mm), CMOS-bildesensor Kameraets effektive pikselantall: Ca. 61 000 000 piksler Kameraets totale pikselantall: Ca. 62 500 000 piksler

### [SteadyShot]

Innebygd system for bildestabilisering med sensorveksling

#### [Autofokussystem]

Registreringssystem: Registreringssystem for fase/ kontrast Følsomhetsområde: –3 EV til +20 EV (ved ISO tilsvarende 100, F2.0)

#### [Elektronisk søker]

Type: 1,3 cm (0,5 type) elektronisk søker Totalt antall punkter: 5 760 000 punkter Forstørrelse: Ca. 0,78× med 50 mm objektiv på uendelig, –1 m–1 Øyepunkt: Ca. 23 mm fra øyemuslingen, ca. 18,5 mm fra okularrammen ved –1 m–1 Diopteriustering:  $-4.0$  m<sup>-1</sup> til +3.0 m<sup>-1</sup>

### [Skjerm]

7,5 cm (type 3,0) TFT-stasjon, berøringsskjerm Totalt antall punkter: 1 440 000 punkter

#### [Eksponeringskontroll]

Målemetode: 1 200-soners evaluerende måling Målerområde: –3 EV til +20 EV (ved ISO tilsvarende 100 med F2.0 objektiv) ISO-følsomhet (anbefalt eksponeringsindeks): Stillbilder: ISO 100 til ISO 32 000 (Utvidet ISO: Minimum ISO 50, maksimalt ISO 102 400) Filmer: ISO 100 til ISO tilsvarende 32.000

### [Lukker]

Type: Elektronisk kontrollert, vertikalkrysset, brennplantype Hastighetsområde: Stillbilder: 1/8 000 sekund til 30 sekunder, BULB Filmer: 1/8 000 sekund til 1/4 sekund 1080 60i-kompatible enheter (1080 50i-kompatible enheter): opptil 1/60 (1/50) sekund i AUTO-modus (opptil 1/30 (1/25) sekund i automatisk modus med lav lukkerhastighet) Hastighet for synkronisert blits: 1/250 sekund (ved bruk av blits

produsert av Sony)

#### [Opptaksformat]

Filformat: JPEG-kompatibelt (DCF versjon 2.0, Exif versjon 2.31, MPF Baseline), RAW (Sony ARW 2.3-format)

Film (XAVC S-format): kompatibelt med MPEG-4 AVC/H.264 XAVC S ver.1.0 format Video: MPEG-4 AVC/H.264 Lyd: LPCM 2-kanals (48 kHz 16 bit) Film (AVCHD -format): AVCHD-format Ver. 2.0-kompatibel Video: MPEG-4 AVC/H.264 Audio: Dolby Digital 2-kanals, utstyrt med Dolby Digital Stereo Creator

• Produsert med lisens fra Dolby Laboratories.

### [Opptaksmedier]

SLOT 1/SLOT 2: Spor for SD-kort (kompatibelt med UHS-I og UHS-II)

#### [Inngangs-/utgangsterminaler]

USB Type-C-terminal: SuperSpeed USB (USB 3.2 Gen 1) Multi/Micro USB-terminal\*: Hi-Speed USB (USB 2.0)

\* Støtter enheter som er kompatible med mikro-USB.

HDMI: HDMI type D-mikrokontakt

 $\bullet$  Mikrofonterminal:  $\varnothing$  3.5 mm stereo-minikontakt

 $\Omega$  Hodetelefonterminal:  $\varnothing$  3,5 mm stereo-minikontakt Blitssynkroniseringskontakt

#### [Generelt]

Merkeinngang: 7,2 V **. . .** 3,7 W Brukstemperatur: 0 til 40 °C Oppbevaringstemperatur: –20 til 55 °C Mål (B/H/D) (ca.): 128,9 × 96,4 × 77,5 mm 128,9 × 96,4 × 67,3 mm (fra grep til skjerm) Vekt (ca.): 665 g (inkludert batteri, SD-kort)

### [Trådløst LAN]

Støttet format: IEEE 802.11 a/b/g/n/ac Frekvensbånd: 2,4 GHz/5 GHz Sikkerhet: WEP/WPA-PSK/WPA2-PSK Tilkoblingsmetode: Wi-Fi Protected Setup™ (WPS) /

manuell Tilgangsmetode: Infrastrukturmodus

### [NFC]

Merketype: NFC Forum Type 3 Tag-kompatibelt

#### [Bluetooth-kommunikasjon]

Bluetooth-standard Ver. 4.1 Frekvensbånd: 2,4 GHz

### Batterilader BC-QZ1

Merkeinngang: 100 - 240 V (,50/60 Hz, 0,38 A Merkeutgang:  $8,4 \text{ V}$ , 1,6 A

### Oppladbart batteri NP-FZ100

Justert spenning: 7,2 V

Forbehold om endringer i design og spesifikasjoner uten nærmere varsel.

### Om kompatibilitet med bildedata

- Dette kameraet overholder DCF (Design rule for Camera File system) universalstandarden opprettet av JEITA (Japan Electronics and Information Technology Industries Association).
- Det kan ikke gis noen garanti for at bilder som er tatt med kameraet ditt, kan spilles av på annet utstyr, eller at bilder som er tatt opp eller redigert med annet utstyr, kan spilles av med kameraet ditt.

NO

## Varemerker

- XAVC S og **XAVC** S er registrerte varemerker for Sony Corporation.
- "AVCHD" og "AVCHD"-logoen er varemerker for Panasonic Corporation og Sony Corporation.
- Mac er et varemerke for Apple Inc., registrert i USA og andre land.
- iPhone og iPad er varemerker for Apple Inc., registrert i USA og andre land.
- Blu-ray Disc™ og Blu-ray™ er varemerker for Blu-ray Disc Association.
- DLNA og DLNA CERTIFIED er varemerker for Digital Living Network Alliance.
- USB Type-C™ og USB-C™ er varemerker for USB Implementers Forum.
- Dolby, Dolby Audio og Dobbel-Dsymbolet er varemerker for Dolby Laboratories.
- Uttrykkene HDMI og HDMI High-Definition Multimedia Interface, og HDMI-logoen, er varemerker eller registrerte varemerker som tilhører HDMI Licensing Administrator, Inc. i USA og andre land.
- Microsoft og Windows er registrerte varemerker eller varemerker for Microsoft Corporation i USA og/ eller andre land.
- SDXC-logoen er et varemerke for SD-3C, LLC.
- Android og Google Play er varemerker eller registrerte varemerker for Google LLC.
- Wi-Fi, Wi-Fi-logoen og Wi-Fi Protected Setup er registrerte varemerker eller varemerker for Wi-Fi Alliance.
- N-merket er et varemerke eller et registrert varemerke for NFC Forum, Inc. i USA og i andre land.
- Bluetooth®-ordmerket og -logoene er registrerte varemerker som tilhører Bluetooth SIG, Inc., og all bruk av slike merker ved Sony Corporation skjer på lisens.
- QR Code er et varemerke for Denso Wave Inc.
- I tillegg er system- og produktnavn som brukes i denne håndboken som regel varemerker eller registrerte varemerker for sine respektive utviklere eller produsenter. Merkene ™ eller ® brukes imidlertid kanskje ikke i alle tilfeller i denne håndboken.

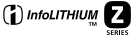

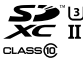

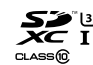

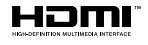

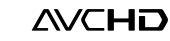

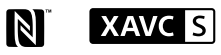

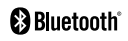

## Om GNU GPL/LGPLkvalifisert programvare

Programvaren som er kvalifisert for følgende GNU General Public License (heretter kalt "GPL") eller GNU Lesser General Public License (heretter kalt "LGPL"), er inkludert i produktet. Dette forteller deg at du har rett til å ha tilgang til, endre og videredistribuere kildekode for disse programmene under vilkårene for medfølgende GPL/LGPL. Kildekode er tilgjengelig på Internett. Bruk følgende URL for å laste den ned.

<http://oss.sony.net/Products/Linux/> Vi ser helst at du ikke kontakter oss angående innhold i kildekode.

Lisensene (på engelsk) er lagret i produktets internminne. Hvis du ønsker å lese lisenser i mappen "PMHOME" - "LICENSE", må du opprette en masselagringstilkobling mellom produktet og en datamaskin.

Du finner mer informasjon om dette produktet og svar på vanlige spørsmål på nettsidene våre for brukerstøtte.

### https://www.sony.net/

 $N<sub>O</sub>$ 

<span id="page-653-0"></span>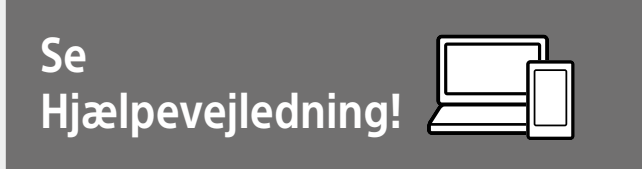

"Hjælpevejledning" er en online vejledning som du kan læse på din computer eller smartphone. Se i den angående detaljer om menupunkter, avanceret brug og den seneste information om kameraet.

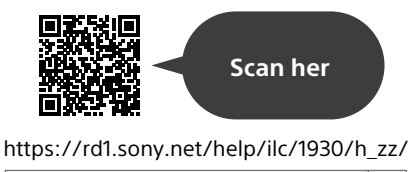

ILCE-7RM4 Hjælpevejledning

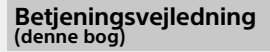

### Denne vejledning introducerer nogle grundlæggende funktioner.

For introduktionen skal du se "[Startvejledning](#page-658-0)" (side [7\)](#page-658-0). "[Startvejledning](#page-658-0)" introducerer de første procedurer, fra når du åbner pakken, indtil du udløser lukkeren for den første optagelse.

### **(denne bog) Vejledning i kamera**

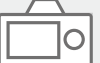

### [Vejledning i kamera] viser forklaringer for menupunkterne på skærmen på kameraet.

Q

Du kan hurtigt få information frem under optagelse.

Vælg et emne, som du vil se en beskrivelse for, og tryk derefter på knappen m (Slet).

# Bemærkninger om brug af dit kamera

**Foruden dette afsnit, se også "Forholdsregler" i Hjælpevejledningen.**

### Bemærkninger angående håndtering af produktet

- Dette kamera er designet til at være modstandsdygtig overfor støv og stænktæt, men det er ikke garanteret helt at forhindre indtrængen af støv eller vanddråber.
- Efterlad ikke objektivet eller søgeren udsat for en kraftig lyskilde som f.eks. sollys. På grund af objektivets kondenserende funktion kan dette muligvis forårsage røg, brand eller en funktionsfejl inden i kamerahuset eller objektivet. Hvis du er nødt til at efterlade kameraet udsat for en lyskilde som f.eks. sollys, skal du montere objektivdækslet på objektivet.
- Når du optager med modlys, skal du sørge for at holde solen tilstrækkeligt langt væk fra billedvinklen. Ellers kan sollyset muligvis fokuseres inden i kameraet og forårsage røg eller brand. Selv hvis solen er lidt væk fra billedvinklen, kan den stadig forårsage røg eller brand.
- Udsæt ikke objektivet direkte for stråler som f.eks. laserstråler. Det kan muligvis beskadige billedsensoren og forårsage funktionsfejl på kameraet.
- Kig ikke på sollys eller en kraftig lyskilde gennem objektivet, når det er afmonteret. Dette kan muligvis medføre uoprettelig skade på øinene.
- Efterlad ikke kameraet, det medfølgende tilbehør eller hukommelseskort inden for små børns rækkevidde. De kan muligvis blive slugt ved et uheld. Hvis dette sker, skal der straks opsøges læge.

### Bemærkninger angående skærmen og den elektroniske søger

- Skærmen og den elektroniske søger er fremstillet ved hjælp af ekstremt præcis højteknologi, og mere end 99,99% af alle pixels fungerer effektivt. Der kan dog forekomme nogle små sorte prikker og/eller lyse prikker (med hvid, rød, blå eller grøn farve), som konstant vises på skærmen og i den elektroniske søger. Disse prikker er normale pga. fremstillingsprocessen og påvirker på ingen måde billederne.
- Når du optager med søgeren, kan du muligvis opleve symptomer som f.eks. anstrengte øjne, transportsyge eller kvalme. Vi anbefaler, at du holder pause med regelmæssige mellemrum, når du optager med søgeren.
- DK • Hvis skærmen eller den elektroniske søger beskadiges, skal du straks stoppe med at anvende kameraet. De beskadigede dele kan muligvis forvolde skade på hænder, ansigt osv.

### Bemærkninger om kontinuerlig optagelse

Under kontinuerlig optagelse kan skærmen eller søgeren muligvis glimtvis skifte mellem optageskærmen og en sort skærm. Hvis du fortsætter med at kigge på skærmen i denne situation, kan du muligvis opleve ubehagelige symptomer som f.eks. en følelse af utilpashed. Hvis du oplever ubehagelige symptomer, skal du stoppe med at anvende kameraet og opsøge din læge om nødvendigt.

### Bemærkninger om optagelse i længere tidsperioder eller optagelse af 4K-film

- Kamerahuset og batteriet kan blive varme under brug – dette er normalt.
- Hvis den samme del af din hud rør ved kameraet i en lang periode under brug af kameraet, kan det muligvis medføre symptomer på forbrænding ved lav temperatur, som for eksempel rødme eller blæredannelse, selvom du ikke føler, at kameraet er varmt. Vær særlig opmærksom i de følgende situationer og brug et stativ osv.
	- Når du bruger kameraet i omgivelser med en høj temperatur
	- Når nogen med dårligt blodkredsløb eller nedsat hudfornemmelse anvender kameraet
	- Når kameraet anvendes med [Auto sluk strøm-tmp] indstillet til [Høj].

### Sony-objektiver/tilbehør

Brug af enheden med produkter fra andre producenter kan muligvis påvirke dens ydelse og medføre uheld eller funktionsfejl.

### Om de dataspecifikationer, som er beskrevet i denne vejledning

Dataene for ydelse og specifikationer er defineret under de følgende forhold, undtagen som beskrevet i denne vejledning: ved en almindelig omgivelsestemperatur på 25 ºC, og ved brug af et batteri som er blevet ladet helt op, indtil opladelampen er slukket.

### Advarsel om ophavsret

Tv-programmer, film, videobånd og andet materiale kan være ophavsretligt beskyttet. Uautoriseret optagelse af ophavsretligt beskyttet materiale er i strid med bestemmelserne i lovene om ophavsret.

### Bemærkninger om stedinformation

Hvis du uploader og deler et billede tagget med et sted, kan du muligvis utilsigtet afsløre informationen til en tredjepart. For at forhindre tredjeparter i at få din stedinformation, skal du indstille [ Inds. lænk stedinfo] til [Fra] inden optagelse af billeder.

### Bemærkninger om bortskaffelse eller overdragelse af dette produkt til andre

Når dette produkt bortskaffes eller overdrages til andre, skal du sørge for at udføre den følgende betjening for at beskytte privat information.

 $\bullet$  [Nulstil indstilling]  $\rightarrow$  [Initialiser]

### Bemærkninger om bortskaffelse eller overdragelse af et hukommelseskort til andre

Selvom du udfører [Formater] eller [Slet] på kameraet eller en computer, sletter det muligvis ikke dataene på hukommelseskortet fuldstændigt. Når du overdrager et hukommelseskort til andre, anbefaler vi, at du sletter dataene fuldstændig vha. software til datasletning. Når du bortskaffer et hukommelseskort, anbefaler vi, at du fysisk ødelægger det.

### Bemærkninger om netværksfunktioner

Når du bruger netværksfunktioner, kan utilsigtede tredjeparter på netværket få adgang til kameraet, afhængigt af brugermiljøet. For eksempel kan uautoriseret adgang til kameraet forekomme i netværksmiljøer, hvor en anden netværksenhed er tilsluttet eller kan oprette forbindelse uden tilladelse. Sony påtager sig intet ansvar for tab eller beskadigelse forårsaget af tilslutning til sådanne netværksmiljøer.

### Bemærk angående 5 GHz-båndet for trådløst LAN

Når du anvender den trådløse LANfunktion udendørs, skal du indstille båndet til 2,4 GHz ved at følge proceduren nedenfor.

 $\stackrel{\cdot}{\cdot}$  MENU  $\rightarrow$   $\bigoplus$  (Netværk)  $\rightarrow$ [Wi-Fi-indstillinger]

### Sådan slås trådløse netværksfunktioner (Wi-Fi osv.) midlertidigt fra

Når du går om bord på et fly osv., kan du slå alle trådløse netværksfunktioner midlertidigt fra vha. [Flytilstand].

### <span id="page-656-0"></span>Netledning

For kunderne i UK, Irland, på Malta, Cypern og i Saudi-Arabien Brug netledningen (A). Af sikkerhedshensyn er netledningen (B) ikke beregnet til landene/regionerne ovenfor, og må derfor ikke anvendes

der.

For kunder i andre EU-lande/regioner Brug netledningen (B).

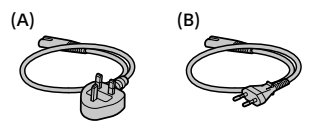

For detaljer om Wi-Fi-funktionerne og NFC One touch-funktionerne skal du se "Hjælpevejledning" (side [2](#page-653-0)).

# Kontrol af kameraet og de medfølgende dele

Tallet i parentes angiver antallet.

- Kamera (1)
- Batterilader (1)

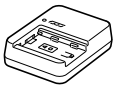

• Netledning (1)\* (følger med i

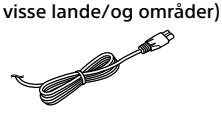

- \* Der kan følge flere netledninger med udstyret. Brug den, der passer til dit land/område. Se side [5.](#page-656-0)
- Genopladelig batteripakke NP-FZ100 (1)

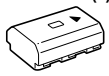

• USB Type-C™-kabel (1)

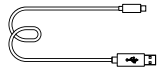

- Skulderrem (1)
- Kamerahusdæksel (1) (Monteret på kameraet)

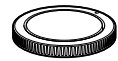

• Kabelbeskytter (1)

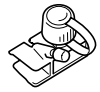

- Dæksel til sko (1) (Monteret på kameraet)
- Okulardæksel (1) (Monteret på kameraet)
- Betjeningsvejledning (1) (denne vejledning)
- Referencevejledning (1)

# <span id="page-658-0"></span>Startvejledning

## Trin 1: Opladning af batteriet

- 1 Indsæt batteripakken i batteriladeren.
	- Placer batteripakken på batteriladeren i retningen  $\blacktriangle$ .
	- Skub batteriet så langt i pilens retning som det er muligt.

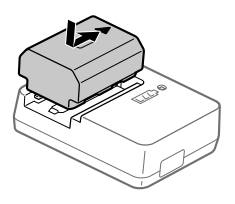

### 2 Tilslut netledningen (medfølger) til batteriladeren og tilslut batteriladeren til stikkontakten.

CHARGE-lampen på batteriladeren vil lyse orange, og opladningen vil begynde.

### **CHARGE-lampe (orange)**

Lyser: Oplader Blinker: Opladefejl eller opladning midlertidigt på pause pga. at kameraet ikke er inden for det rigtige temperaturområde

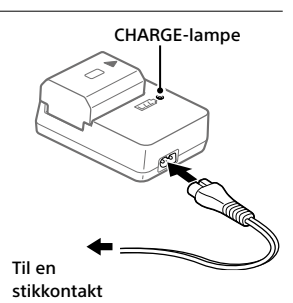

- Når opladningen er færdig, slukker CHARGE-lampen og alle indikatorerne.
- Opladningstid (fuld opladning): ca. 150 min. (ved opladning af et fuldt afladet batteri ved en temperatur på 25 °C)
- Når du anvender et helt nyt batteri, eller et batteri som ikke har været anvendt i lang tid, blinker CHARGE-lampen muligvis hurtigt, når batteriet oplades for første gang. Hvis dette sker, skal du fjerne batteriet og derefter sætte det i igen for at genoplade.
- Sørg for kun at anvende originale batterier fra Sony.

## Trin 2: Indsætning af batteriet i kameraet

1 Åbn batteridækslet.

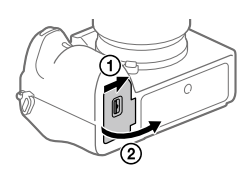

Låsemekanisme

- 2 Indsæt batteriet, mens du trykker på låsemekanismen med spidsen af batteriet, indtil batteriet låses på plads.
- 3 Luk dækslet.

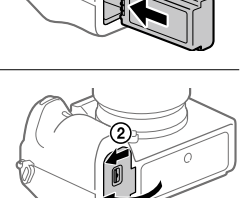

## For at oplade batteriet mens det er indsat i kameraet

Sluk for kameraet og tilslut det til en enhed som f.eks. en computer vha. USB-kablet.

Hvis du tænder for kameraet, forsynes der strøm fra computeren, eller den enhed som du tilsluttede, og du vil være i stand til at betjene kameraet. Men batteripakken vil derimod ikke oplades.

Brug USB Type-C-kablet (medfølger) eller et USB-standardkabel.

## Sådan fjernes batteriet

Kontroller, at aktivitetslampen ikke lyser, og sluk for kameraet. Skub derefter på låsemekanismen og fjern batteriet. Pas på ikke at tabe batteriet.

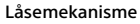

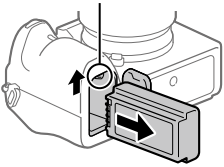

### Trin 3: Indsættelse af et hukommelseskort

For detaljer om hukommelseskort, som kan anvendes med dette kamera, skal du se side [21](#page-672-0).

## 1 Åbn hukommelseskortdækslet.

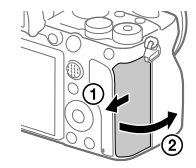

## 2 Sæt SD-kortet ind i åbning 1.

- Både åbning 1 (øverst) og åbning 2 (nederst) understøtter kun SD-hukommelseskort (kompatible med UHS-II).
- Dette kamera understøtter ikke Memory Stick.
- Indsæt hukommelseskortet med terminalsiden vendende mod dig selv, indtil den klikker på plads.

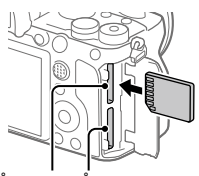

Åbning 1 Åbning 2

• Du kan ændre hvilket åbning til hukommelseskortet, der skal anvendes, ved at vælge MENU  $\rightarrow \Box$  (Opsætning)  $\rightarrow$  [Optagemedieindstil.]  $\rightarrow$ [Priori. optagemedie].

Åbning 1 anvendes i standardindstillingerne.

## 3 Luk dækslet.

#### Tip!

• Når du anvender et hukommelseskort med kameraet for første gang, anbefales det, at du formaterer kortet på kameraet for at opnå en mere stabil ydelse af hukommelseskortet.

## Sådan tages hukommelseskortet ud

Sikr dig, at aktivitetslampen ikke lyser, og tryk derefter én gang ind på hukommelseskortet for at fjerne det.

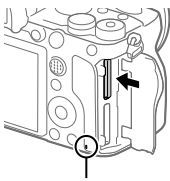

Aktivitetslampe

## For at optage på hukommelseskort i to åbninger

Åbning 1 anvendes i standardindstillingerne. Hvis du ikke har til hensigt at ændre indstillingerne og kun vil anvende ét hukommelseskort, skal du anvende åbning 1.

Ved at indsætte et andet hukommelseskort i åbning 2 kan du optage de samme billeder til to hukommelseskort på samme tid, eller optage en anden type billede (stillbilleder/film) til hvert enkelt hukommelseskort ([Optagetilstand] under [Optagemedieindstil.]).

## Trin 4: Montering af et objektiv

- 1 Fjern kamerahusdækslet fra kameraet og det bagerste objektivdæksel fra objektivets bagside.
	- Når objektivet skiftes, skal du arbejde hurtigt i et støvfrit miljø, så der ikke kommer støv og snavs ind i kameraet.
	- Det anbefales, at du monterer det forreste objektivdæksel, når du er

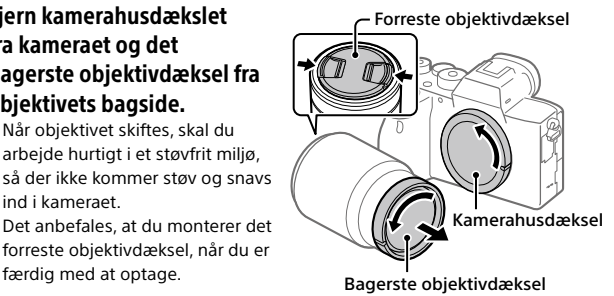

- 2 Monter objektivet ved at rette de to hvide indeksmærker (monteringsindeks) på objektivet og kameraet ind efter hinanden.
	- Hold kameraet med objektivet vendt nedad for at forhindre, at der trænger støv eller snavs ind i kameraet.

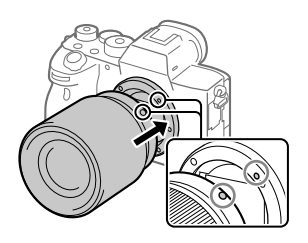

3 Mens du forsigtigt skubber objektivet mod kameraet, skal du dreje objektivet langsomt i pilens retning, indtil det klikker på plads i den låste position.

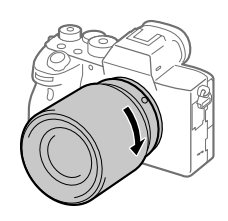

### Bemærk!

- Sørg for at objektivet holdes lige, og at du ikke anvender kraft ved monteringen af et objektiv.
- Tryk ikke på objektivfrigørelsesknappen, når du monterer et objektiv.
- Der behøves en monteringsadapter (sælges separat) for at kunne anvende et A-fatningsobjektiv (sælges separat). Se i den betjeningsvejledning der fulgte med monteringsadapteren angående detaljer.
- Hvis du ønsker at optage billeder i fuld størrelse, skal du anvende et objektiv, som er kompatibelt med fuld størrelse.
- Når du bærer på kameraet med et objektiv monteret, skal du holde godt fast i både kameraet og objektivet.
- Hold ikke på den del af objektivet som forlænges ved zoom- eller fokusjustering.

## Sådan fjernes objektivet

Fortsæt med at trykke på objektivfrigørelsesknappen og drej objektivet i pilens retning, indtil det stopper.

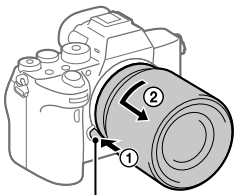

Objektivfrigørelsesknap

## Kompatible objektiver

Objektiver kompatible med dette kamera er som følger:

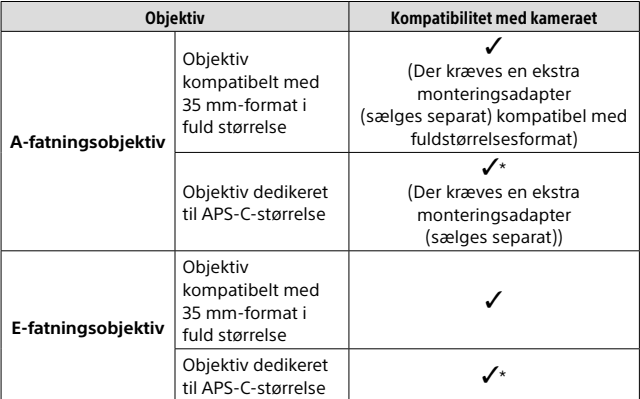

\* Billeder vil blive optaget i APS-C-størrelse. Billedvinklen vil svare til ca. 1,5 gange brændvidden angivet på objektivet. (For eksempel vil billedvinklen svare til 75 mm, når der er monteret et 50 mm-objektiv.)

## Trin 5: Indstilling af sproget og uret

1 Indstil ON/OFF (Strøm) kontakten til "ON" for at tænde for kameraet.

ON/OFF (Strøm)-kontakt

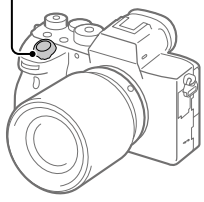

Kontrolhjul

2 Vælg det ønskede sprog og tryk derefter på midten af kontrolhjulet.

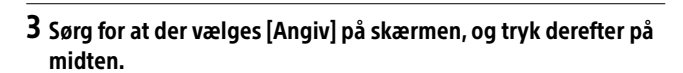

4 Vælg det ønskede geografiske sted og tryk derefter på midten.

- 5 Vælg [Dato/tid] vha. øverst/nederst på kontrolhjulet, eller ved at dreje på kontrolhjulet, og tryk derefter på midten.
- 6 Vælg det ønskede punkt vha. tryk på den øverste/nederste/ venstre/højre side af kontrolhjulet, og tryk derefter på midten.
- 7 Gentag trin 5 og 6 for at indstille andre punkter, vælg derefter [Angiv] og tryk på midten.

Tip!

• For at nulstille indstillingen af dato og tid skal du anvende MENU.

Bemærk!

• Dette kamera har ikke nogen funktion til indsætning af datoen på billeder. Du kan indsætte datoen på billeder og derefter gemme og udskrive dem vha. PlayMemories Home (kun Windows).

## Trin 6: Optagelse af billeder i auto-tilstand

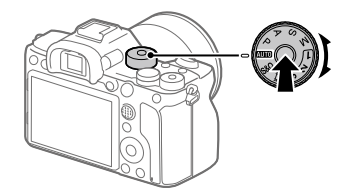

### 1 Tryk og hold på frigørelsesknappen i midten af tilstandsknappen, og drej derefter på tilstandsknappen for at indstille til **AUTO**.

Optagetilstanden vil blive indstillet til  $\mathbf{i} \bigodot$  (Intelligent auto).

## 2 Kig ind i søgeren eller på skærmen og hold kameraet.

3 Indstil størrelsen på motivet ved at dreje på zoomringen på objektivet, når der er monteret et zoomobjektiv.

## 4 Tryk udløserknappen halvvejs ned for at fokusere.

• Når billedet er fokuseret, vil der lyse en indikator (som f.eks.  $\bullet$ ).

## 5 Tryk udløserknappen helt ned.

## ■For at optage film

Tryk på MOVIE-knappen for at starte/stoppe optagelse.

## For at afspille billeder

Tryk på (Afspil)-knappen for at afspille billeder. Du kan vælge det ønskede billede vha. kontrolhiulet.

## For at slette det viste billede

Tryk på (Slet)-knappen, mens der vises et billede for at slette det. Vælg [Slet] vha. kontrolhjulet på bekræftelsesskærmen, og tryk derefter på midten af kontrolhjulet for at slette billedet.

## For at optage billeder i forskellige optagetilstande

Indstil tilstandsknappen til den ønskede tilstand afhængigt af motivet eller de funktioner, som du ønsker at anvende.

# Brug af Wi-Fi-/One-touch (NFC)- /Bluetooth-funktioner

Du kan udføre de følgende betjeninger vha. kameraets Wi-Fi-, NFC Onetouch- og Bluetooth-funktioner.

- Lagring af billeder til en computer
- Overførsel af billeder fra kameraet til en smartphone
- Brug af en smartphone som en fjernbetjening til kameraet
- Visning af stillbilleder på et tv
- Optagelse af stedinformation fra en smartphone til billeder
- Overførsel af billeder til FTP-serveren

For detaljer skal du se "Hjælpevejledning" (side [2\)](#page-653-0).

## Installation af Imaging Edge Mobile

Imaging Edge Mobile er nødvendig for at kunne tilslutte kameraet til en smartphone. Hvis Imaging Edge Mobile allerede er installeret på din smartphone, skal du sørge for at opdatere den til den seneste version. For detaljer om Imaging Edge Mobile skal du se supportsiden [\(https://www.sony.net/iem/\)](https://www.sony.net/iem/).

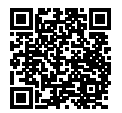

#### Bemærk!

- For at anvende kameraets NFC One-touch-funktion, kræves der en smartphone eller tablet med NFC-funktion.
- Der garanteres ikke for, at Wi-Fi-funktionerne introduceret i denne vejledning kan anvendes på alle smartphones eller tabletter.
- Afhængigt af fremtidige versionsopgraderinger kan betjeningsprocedurer eller skærmvisninger blive ændret uden varsel.

## Optagelse af stedinformation til optagede billeder

Ved at anvende Imaging Edge Mobile kan du indhente stedinformation fra en tilsluttet smartphone (via Bluetooth-kommunikation) og optage den på de optagede billeder.

For detaljer om betjeningsprocedurerne skal du se "Hjælpevejledning" (side [2](#page-653-0)) eller den følgende supportside.

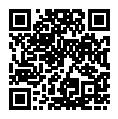

<https://www.sony.net/iem/btg/>

## Overførsel af billeder til FTP-serveren

Du kan bruge kameraets Wi-Fi-funktion til at overføre billeder til FTPserveren.

For detaljer henvises til "FTP Help Guide". [https://rd1.sony.net/help/di/ftp/h\\_zz/](https://rd1.sony.net/help/di/ftp/h_zz/)

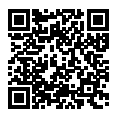

• Grundlæggende kendskab til FTP-servere er påkrævet.

# Introduktion til computersoftware

Vi tilbyder den følgende computersoftware for at forstærke din glæde ved fotos/film. Besøg en af de følgende URL'er vha. din internetbrowser og download derefter softwaren ved at følge instruktionerne på skærmen. Hvis ét af disse software allerede er installeret på din computer, skal du opdatere det til den seneste version inden brug.

For detaljer om softwaren til computere skal du se følgende URL: <https://www.sony.net/disoft/>

Du kan kontrollere det anbefalede betjeningsmiljø for softwaren fra den følgende URL:

<https://www.sony.net/pcenv/>

## Imaging Edge

Imaging Edge er en programpakke, som inkluderer funktioner som f.eks. fjernoptagelse fra en computer, og justering eller fremkaldelse af RAWbilleder optaget med kameraet.

For detaljer om Imaging Edge skal du se følgende URL. <https://www.sony.net/iex/>

## PlayMemories Home

PlayMemories Home gør det muligt for dig at importere stillbilleder og film til din computer og se eller bruge dem.

Du er nødt til at installere PlayMemories Home for at importere XAVC S-film eller AVCHD-film til din computer.

Du kan besøge downloadwebsiden direkte fra den følgende URL:

<https://www.sony.net/pm/>

• Når du tilslutter kameraet til din computer, kan der muligvis tilføjes nye funktioner til PlayMemories Home. Tilslutning af kameraet til din computer er derfor anbefalet, selvom PlayMemories Home allerede er blevet installeret på computeren.

# Brug af MENU-punkter

Du kan ændre indstillinger relateret til alle kamerabetjeningerne, herunder optagelse, afspilning og betjeningsmetode. Du kan også udføre kamerafunktioner fra MENU.

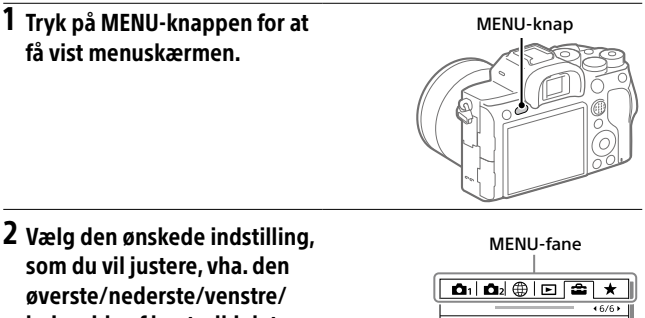

høire side af kontrolhjulet. eller ved at dreje på kontrolhjulet, og tryk derefter på midten af kontrolhjulet.

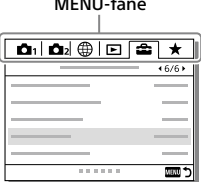

- Vælg MENU-fanen øverst på skærmen, og tryk på venstre/højre side af kontrolhjulet for at flytte til en anden MENU-fane.
- Du kan også flytte til en anden MENU-fane ved at dreje på den forreste vælger.
- Du kan gå til den næste MENU fane ved at trykke på Fn knappen.
- Du kan gå tilbage til den forrige skærm ved at trykke på MENU-knappen.

## 3 Vælg den ønskede indstillingsværdi og tryk på midten for at bekræfte dit valg.

### Tip!

• Du kan få vist menuskærmen ved at tildele [MENU]-funktionen til en brugertilpasset tast vha. [ $\sum$ ] Specialtast] eller [ $\boxplus$ ] Specialtast], og derefter trykke på den tast.

# <span id="page-672-0"></span>Anvendelige hukommelseskort

Dette kamera understøtter kun SD-hukommelseskort (UHS-II-kompatible). Når du anvender microSD-hukommelseskort med dette kamera, skal du sørge for at bruge den passende adapter.

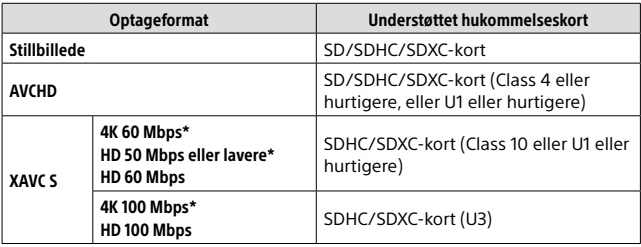

\* Inklusive når der optages proxyfilm på samme tid

#### Bemærk!

- Når der anvendes et SDHC-hukommelseskort til at optage XAVC S-film over længere tidsperioder, opdeles de optagede film i filer på størrelse af 4 GB. De opdelte filer kan håndteres som en enkelt fil ved at importere dem til en computer vha. PlayMemories Home.
- Når der optages en film på hukommelseskort i både åbning 1 og åbning 2 med de følgende kameraindstillinger, skal du indsætte to hukommelseskort med det samme filsystem. XAVC S-film kan ikke optages samtidigt, når der anvendes en kombination af exFAT-filsystemet og FAT32-filsystemet.
	- [ Filformat] er indstillet til [XAVC S 4K] eller [XAVC S HD]
	- [Optagetilstand] under [Optagemedieindstil.] er indstillet til [Simultan opt.  $(\leftarrow{H})$  eller [Simult. opt.  $(\sim{H})$ ]]

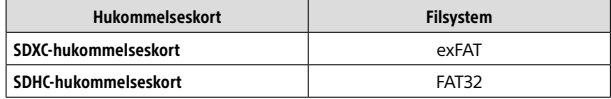

• Lad batteripakken tilstrækkeligt op inden du forsøger at genoprette databasefilerne på hukommelseskortet.

# Specifikationer

### Kamera

### [System]

Kameratype: Digitalkamera med udskifteligt objektiv Objektiv: Sony E-fatningsobjektiv

#### [Billedsensor]

Billedformat: 35 mm fuld størrelse (35,7 mm × 23,8 mm), CMOS-billedsensor Kameraets effektive pixelantal: Ca. 61 000 000 pixels Kameraets samlede pixelantal: Ca. 62 500 000 pixels

### [SteadyShot]

Billedstabiliseringssystem ved hjælp af sensorskift indbygget i kameraet

#### [Autofokussystem]

Detektionssystem: Fasedetektionssystem/ Kontrastdetektionssystem Følsomhedsområde: –3 EV til +20 EV (ved ISO 100 ækvivalent, F2.0)

#### [Elektronisk søger]

Type: 1,3 cm (0,5 type) elektronisk søger Samlet antal punkter: 5 760 000 punkter Forstørrelse: Ca. 0,78× med 50 mm objektiv ved uendelig, –1 m–1 Øjepunkt: Ca. 23 mm fra okularet og ca. 18,5 mm fra okularrammen ved  $-1$  m $^{-1}$ Dioptri-justering:  $-4.0$  m<sup>-1</sup> til +3.0 m<sup>-1</sup>

### [Skærm]

7,5 cm (3,0 type) TFT-drev, berøringspanel Samlet antal punkter: 1 440 000 punkter

#### [Eksponeringskontrol]

Lysmålingsmetode: Vurderende lysmåling med 1 200-zoner Lysmålingsområde: –3 EV til +20 EV (ved ISO 100 ækvivalent med F2.0 objektiv) ISO-følsomhed (Anbefalet

eksponeringsindeks): Stillbilleder: ISO 100 til ISO 32 000 (Udvidet ISO: Minimum ISO 50, maksimum ISO 102 400) Film: ISO 100 til ISO 32 000 ækvivalent

### [Lukker]

Type: Elektronisk styret, lodretkrydsning, brændplan-type Hastighedsområde: Stillbilleder: 1/8 000 sekund til 30 sekunder, BULB Film: 1/8 000 sekund til 1/4 sekund 1080 60i-kompatible enheder (1080 50i-kompatible enheder): op til 1/60 (1/50) sekund i AUTO-tilstand (op til 1/30 (1/25) sekund i automatisk langsom lukkertilstand)

Blitzsynkroniseringshastighed: 1/250 sekund (når der anvendes en blitz produceret af Sony)

### [Optageformat]

Filformat: JPEG (DCF ver. 2.0, Exif ver. 2.31, MPF Baseline)-kompatibel, RAW (Sony ARW 2.3-format) Film (XAVC S-format): MPEG-4 AVC/H.264 XAVC S ver.1.0 format-kompatibel Video: MPEG-4 AVC/H.264 Lyd: LPCM 2-kanal (48 kHz 16 bit) Film (AVCHD-format): AVCHD-format, Ver. 2.0-kompatibel Video: MPEG-4 AVC/H.264 Lyd: Dolby Digital 2-kanal, udstyret med Dolby Digital Stereo Creator

• Fremstillet på licens fra Dolby Laboratories.

### [Optagemedie]

SLOT 1/SLOT 2: Åbning til SD-kort (UHS-I- og UHS-II-kompatible)

#### [Input-/outputterminaler]

USB Type-C-terminal: SuperSpeed USB (USB 3.2 Gen 1) Multi/Mikro-USB-terminal\*:

- Hi-Speed USB (USB 2.0)
- \* Understøtter mikro-USB-kompatible enheder.
- HDMI: HDMI type D-mikrostik
- $\bullet$  (Mikrofon)-terminal:  $\varnothing$  3,5 mm stereoministik
- (Hovedtelefoner)-terminal:  $\varnothing$ 3.5 mm stereoministik

(Blitzsynkronisering)-terminal

### [Generelt]

Nominel indgang:  $7,2 \text{ V}$  , 3,7 W Driftstemperatur: 0 til 40°C Opbevaringstemperatur: –20 til 55°C Mål (B/H/D) (ca.): 128,9 × 96,4 × 77,5 mm 128,9 × 96,4 × 67,3 mm (fra greb til skærm) Vægt (Ca.): 665 g (inklusive batteripakke, SD-kort)

### [Trådløst LAN]

Understøttet format: IEEE 802.11 a/b/g/n/ac Frekvensbånd: 2,4 GHz/5 GHz Sikkerhed: WEP/WPA-PSK/WPA2-PSK Tilslutningsmetode: Wi-Fi Protected Setup™ (WPS)/ Manuel Adgangsmetode: Infrastrukturtilstand

### [NFC]

Tag-type: NFC Forum Type 3 Tag-kompatibel

#### [Bluetooth-kommunikationer]

Bluetooth-standard ver. 4.1 Frekvensbånd: 2,4 GHz

### Batterilader BC-QZ1

Nominel indgang: 100 - 240 V  $\sim$ , 50/60 Hz, 0,38 A Nominel udgang:  $8,4 \text{ V}$  , 1,6 A

### Genopladelig batteripakke NP-FZ100

Nominel spænding: 7,2 V

Design og specifikationer kan ændres uden varsel.

### Om billeddatakompatibilitet

- Dette kamera er i overensstemmelse med den universelle DCF (Design rule for Camera File system)-standard oprettet af JEITA (Japan Electronics and Information Technology Industries Association).
- Der garanteres ikke for afspilning af billeder optaget med dit kamera på andet udstyr og afspilning af billeder optaget eller redigeret med andet udstyr på dit kamera.

## Varemærker

- XAVC S og **XAVC** S er registrerede varemærker tilhørende Sony Corporation.
- "AVCHD" og logotypen "AVCHD" er varemærker tilhørende Panasonic Corporation og Sony Corporation.
- Mac er et varemærke tilhørende Apple Inc. registreret i USA og andre lande.
- iPhone og iPad er varemærker tilhørende Apple Inc. registreret i USA og andre lande.
- Blu-ray Disc™ og Blu-ray™ er varemærker tilhørende Blu-ray Disc Association.
- DLNA og DLNA CERTIFIED er varemærker tilhørende Digital Living Network Alliance.
- USB Type-C™ og USB-C™ er varemærker tilhørende USB Implementers Forum.
- Dolby, Dolby Audio og dobbelt-Dsymbolet er varemærker tilhørende Dolby Laboratories.
- Ordene HDMI og HDMI High-Definition Multimedia Interface og HDMI-logoet er varemærker eller registrerede varemærker tilhørende HDMI Licensing Administrator, Inc. i USA og andre lande.
- Microsoft og Windows er registrerede varemærker eller varemærker tilhørende Microsoft Corporation i USA og/ eller andre lande.
- SDXC-logoet er et varemærke tilhørende SD-3C, LLC.
- Android og Google Play er varemærker eller registrerede varemærker tilhørende Google LLC.
- Wi-Fi, Wi-Fi-logoet og Wi-Fi Protected Setup er registrerede varemærker eller varemærker tilhørende Wi-Fi Alliance.
- N-mærket er et varemærke eller registreret varemærke tilhørende NFC Forum, Inc. i USA og i andre lande.
- Bluetooth®-ordmærket og -logoerne er registrerede varemærker tilhørende Bluetooth SIG, Inc. og enhver brug af sådanne mærker af Sony Corporation er under licens.
- QR Code er et varemærke tilhørende Denso Wave Inc.
- Desuden er navne på systemer og produkter, som er anvendt i denne vejledning, generelt varemærker eller registrerede varemærker tilhørende de respektive udviklere eller producenter. Betegnelserne eller anvendes imidlertid muligvis ikke i alle tilfælde i denne vejledning.

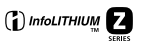

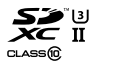

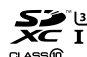

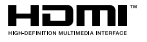

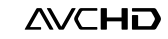

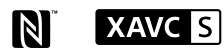

## **B** Bluetooth

## Om GNU GPL/LGPLanvendt software

Softwaren, som er berettiget til den følgende GNU General Public License (herefter kaldet "GPL") eller GNU Lesser General Public License (herefter kaldet "LGPL"), er indeholdt i produktet.

Denne informerer dig om, at du har ret til adgang til kildekoden, samt til at ændre og videredistribuere kildekoden til disse softwareprogrammer under betingelserne givet i den medfølgende GPL/LGPL.

Kildekoden ligger på internettet. Anvend den følgende URL til at downloade den.

<http://oss.sony.net/Products/Linux/> Vi foretrækker, at du ikke kontakter os angående indholdet af kildekoden.

Der er gemt licenser (på engelsk) i den interne hukommelse på produktet. Opret en masselagringsforbindelse mellem produktet og en computer for at læse licenserne i mappen "PMHOME" - "LICENSE".

Der findes flere oplysninger om dette produkt samt svar på ofte stillede spørgsmål på vores websted til kundesupport.

## https://www.sony.net/